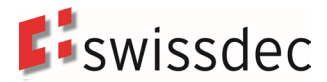

# **Richtlinien für Lohndatenverarbeitung**

# **Lohnstandard-CH (ELM) Version 5.0**

Die Richtlinien für Lohndatenverarbeitung wurden in Zusammenarbeit mit folgenden Partnern erarbeitet:

- Bundesamt für Statistik (BFS)
- eAHV/IV
- Eidgenössische Steuerverwaltung
- Konferenz der kantonalen Ausgleichskassen
- Schweizerische Steuerkonferenz
- **Schweizerischer Versicherungsverband**
- Steuerverwaltung des Kantons Bern<br>■ Suva
- Suva<br>■ Verei
- Vereinigung der Verbandsausgleichskassen

**Herausgeber**

Verein Swissdec Postfach 4358 Fluhmattstrasse 1 6004 Luzern [www.swissdec.ch](https://www.swissdec.ch/de/)

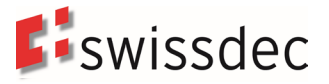

# **Version**

Aktuelle Version 20200331 – Ausgabe 12.03.2024 (final)

Kommentar: Nachdruck mit Quellenangaben gestattet

#### **Überarbeitung:**

Richtlinien für Lohndatenverarbeitung\_20200220, Ausgabe 31.03.2020 – Version 5.0 Richtlinien für Lohndatenverarbeitung\_20200331, Ausgabe 01.02.2022 – Version 5.0 Richtlinien für Lohndatenverarbeitung\_20200331, Ausgabe 01.12.2022 – Version 5.0 Richtlinien für Lohndatenverarbeitung\_20200331, Ausgabe 17.08.2023 – Version 5.0 Richtlinien für Lohndatenverarbeitung\_20200331, Ausgabe 12.03.2024 – Version 5.0 (final)

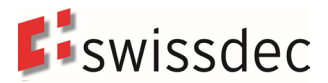

# **Inhaltsverzeichnis**

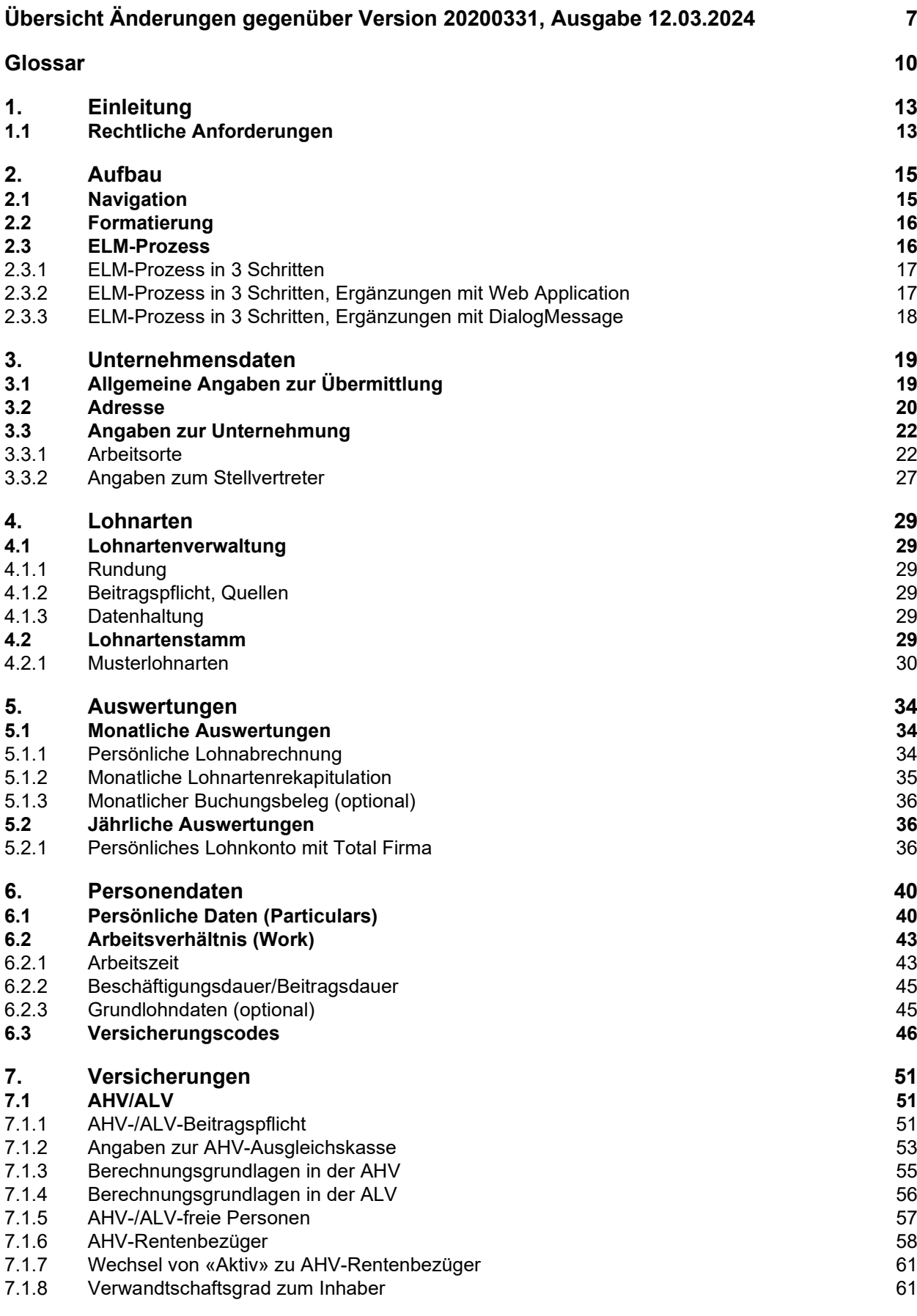

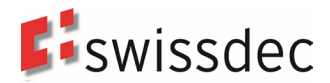

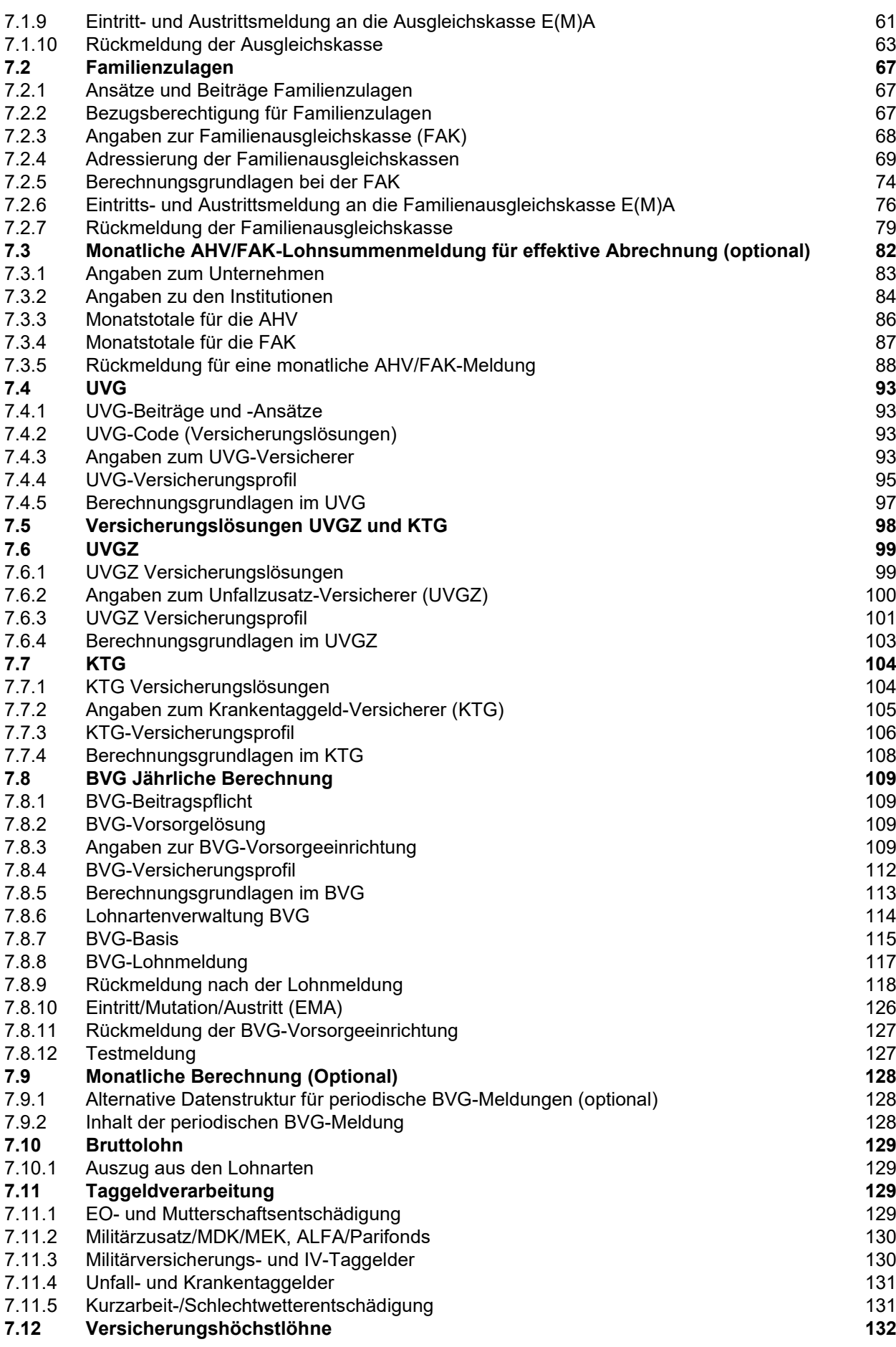

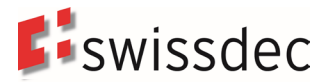

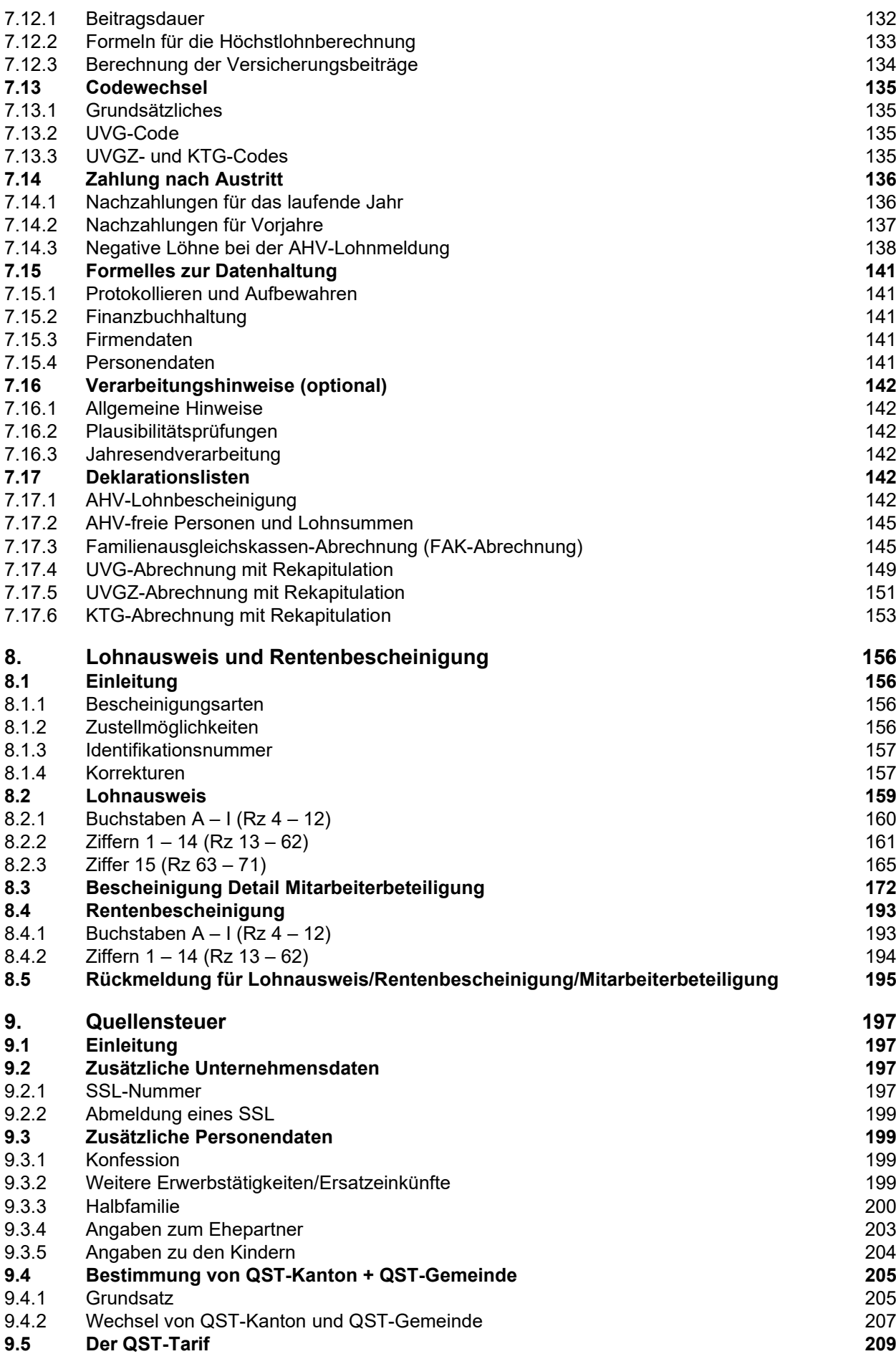

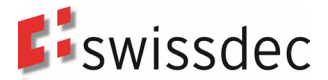

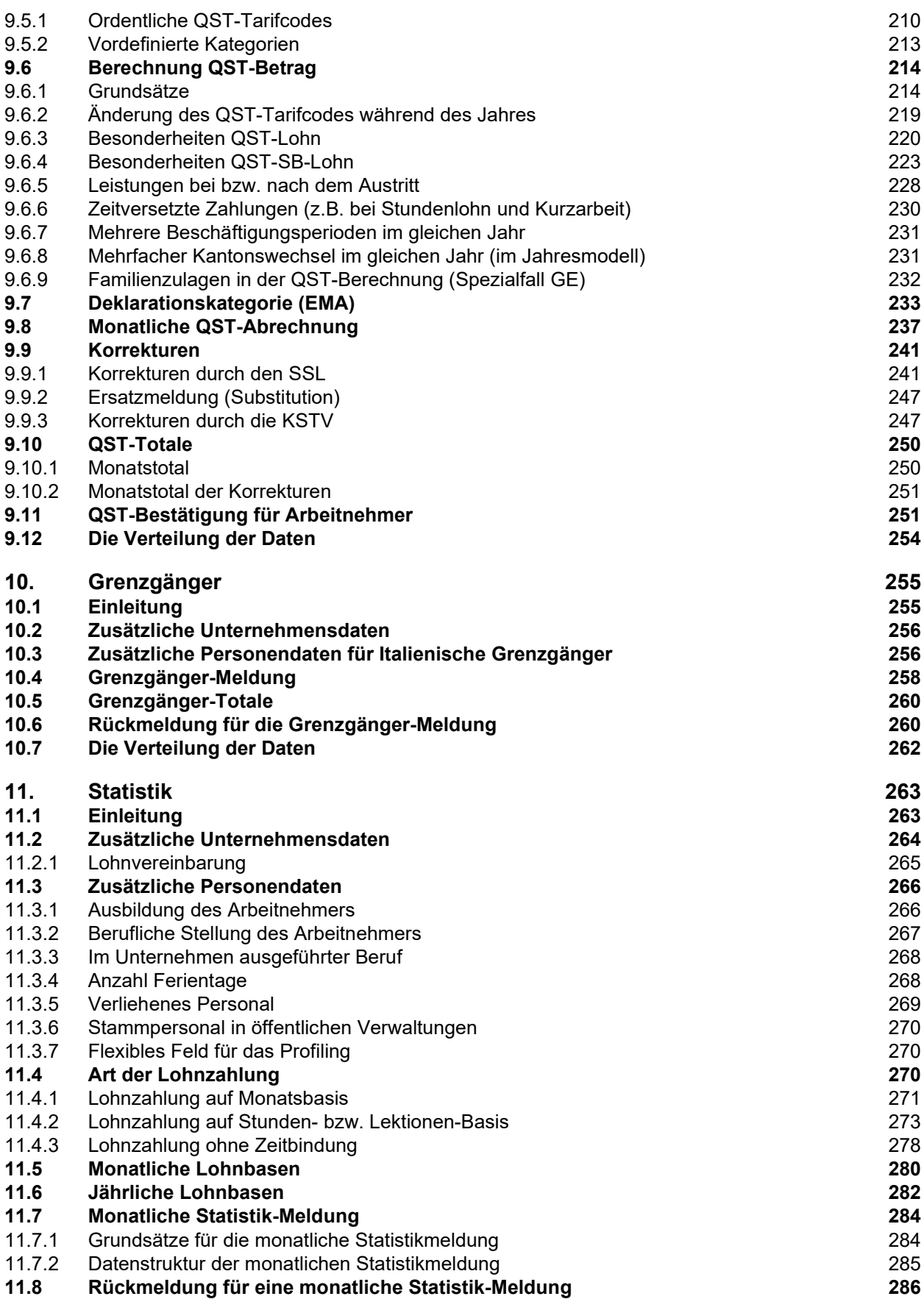

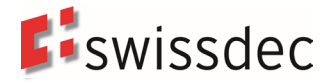

# <span id="page-6-0"></span>**Übersicht Änderungen gegenüber Version 20200331, Ausgabe 12.03.2024**

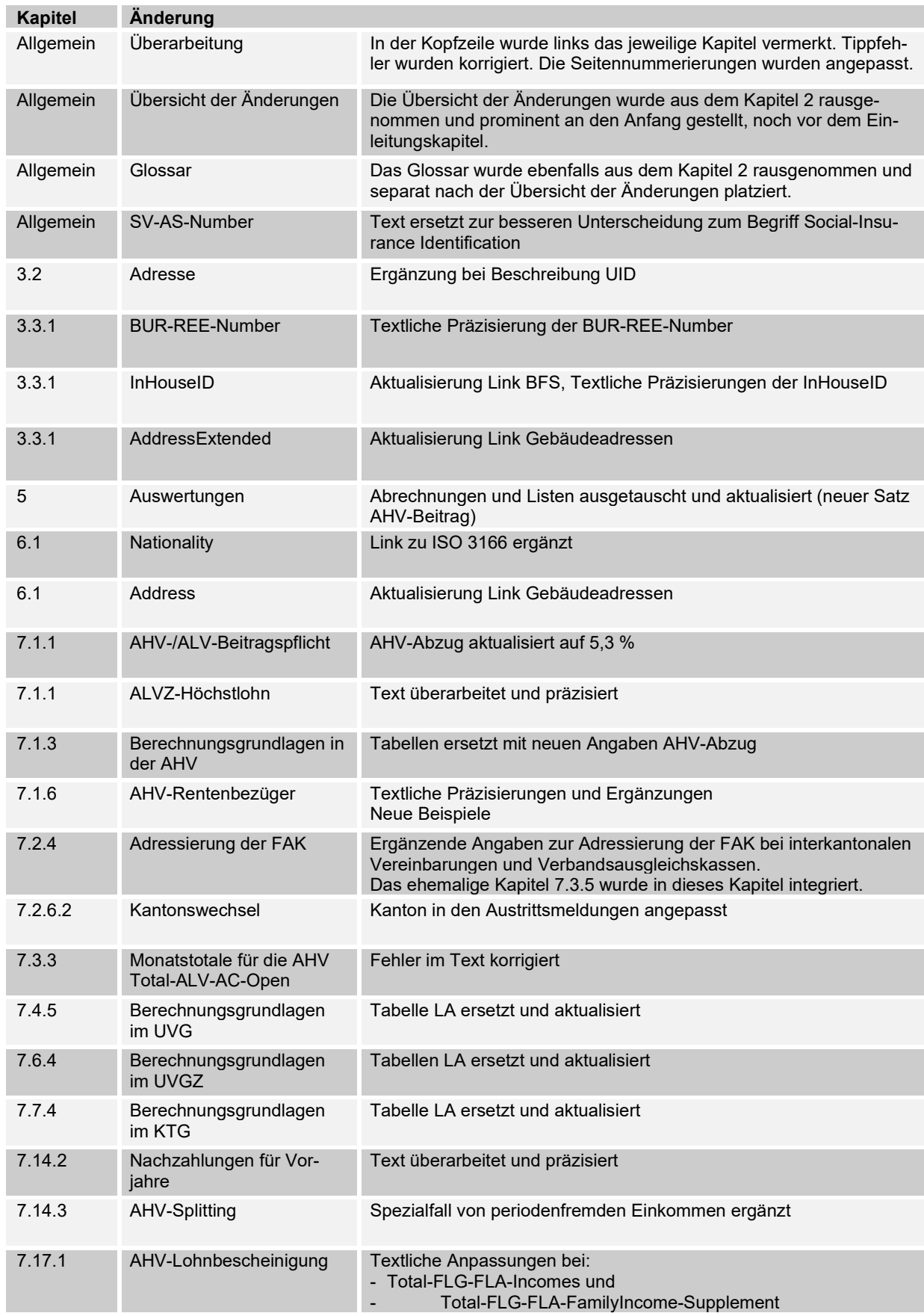

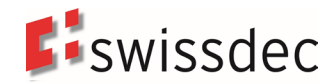

#### Richtlinien für Lohndatenverarbeitung Übersicht Änderungen

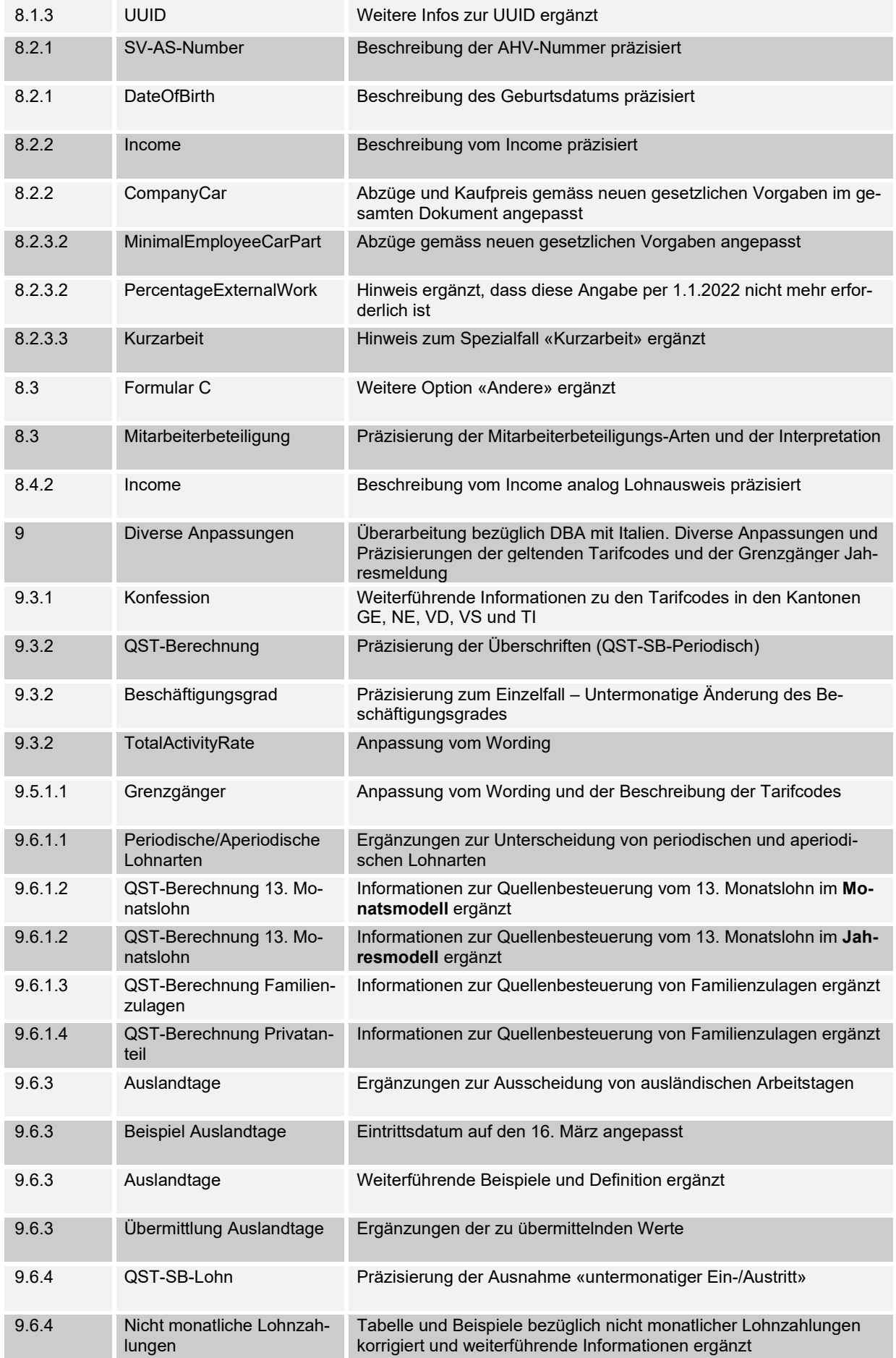

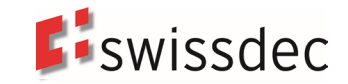

#### Richtlinien für Lohndatenverarbeitung Übersicht Änderungen

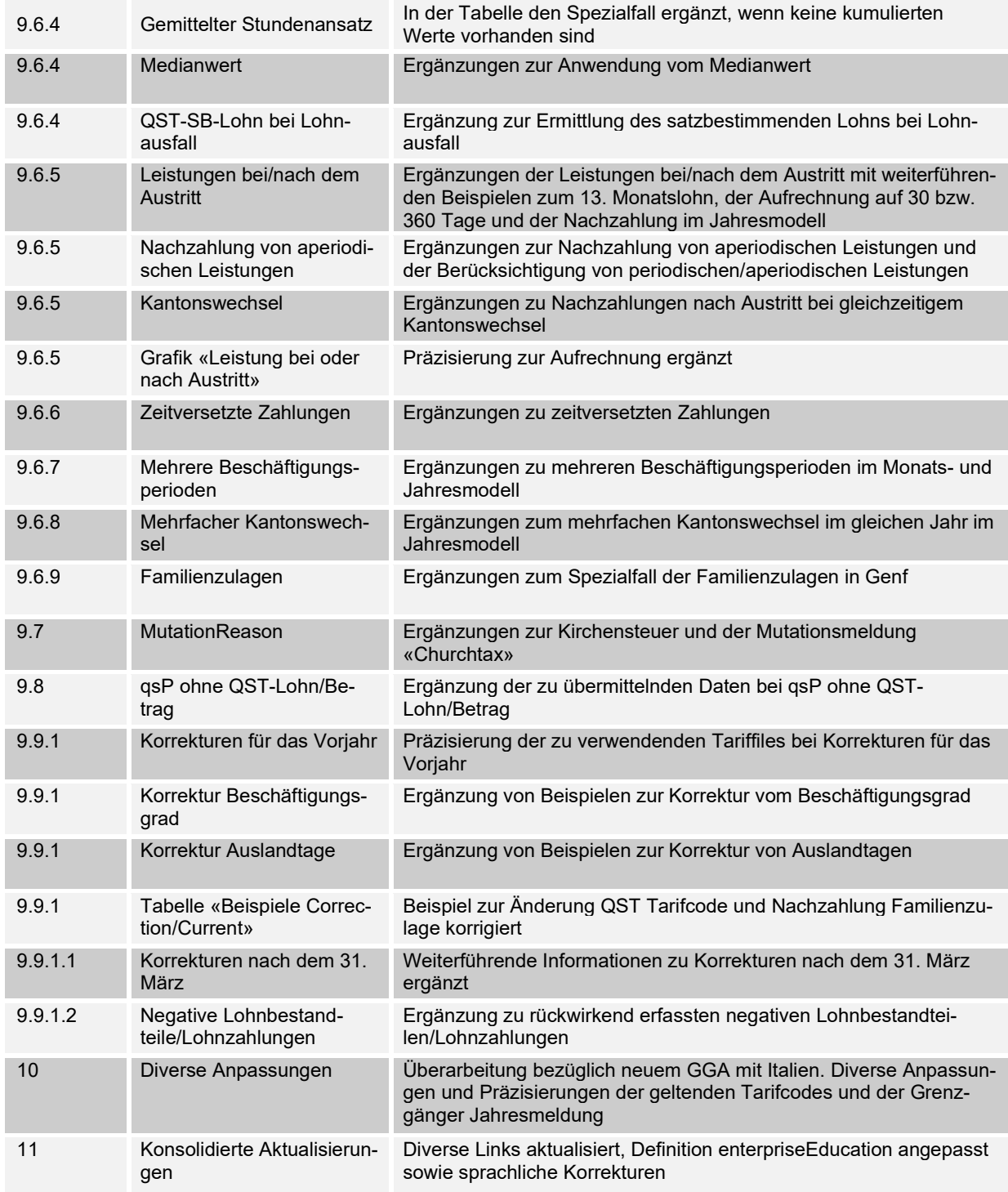

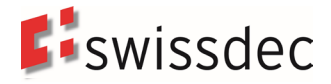

# <span id="page-9-0"></span>**Glossar**

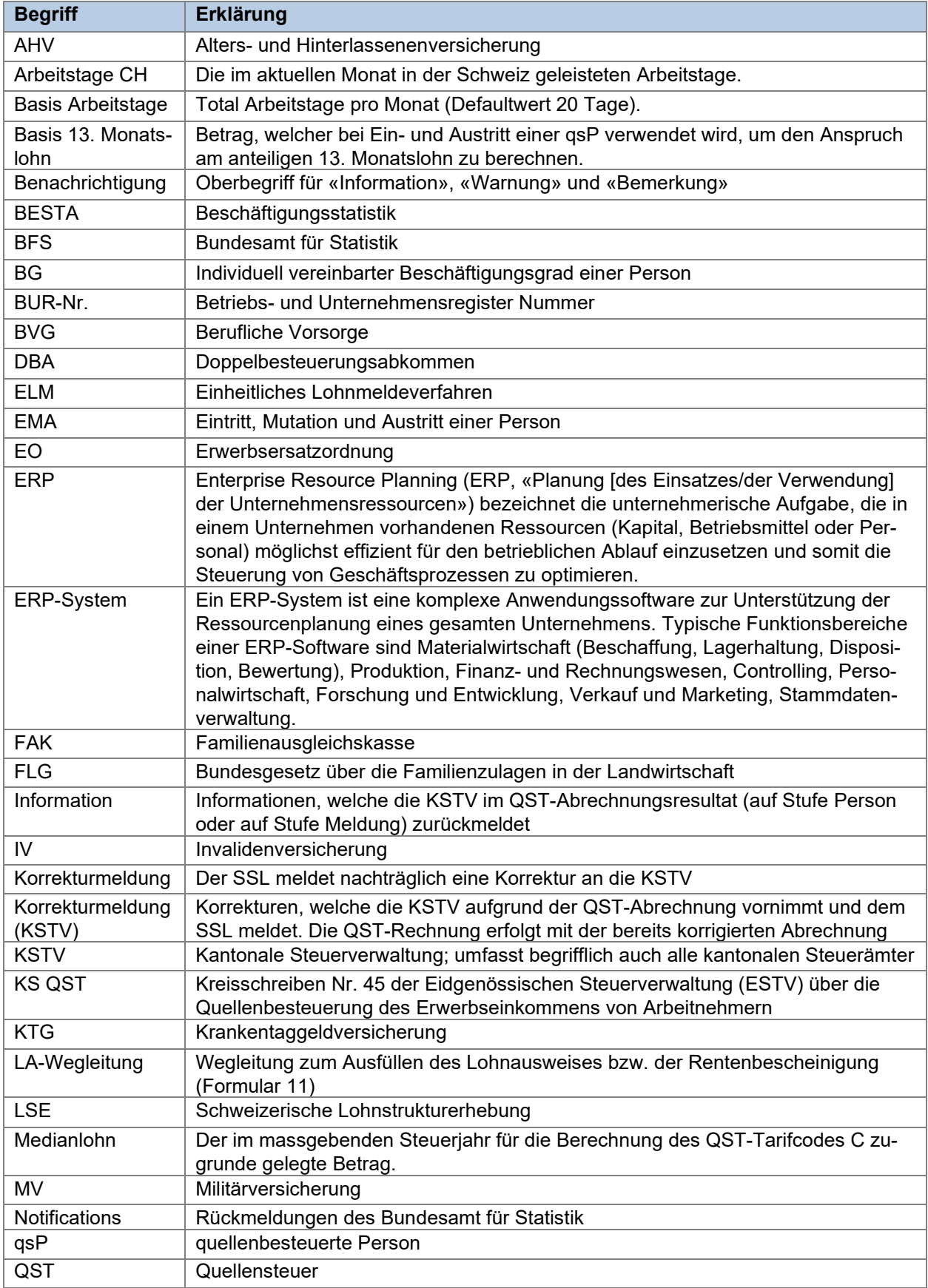

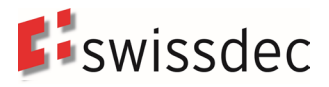

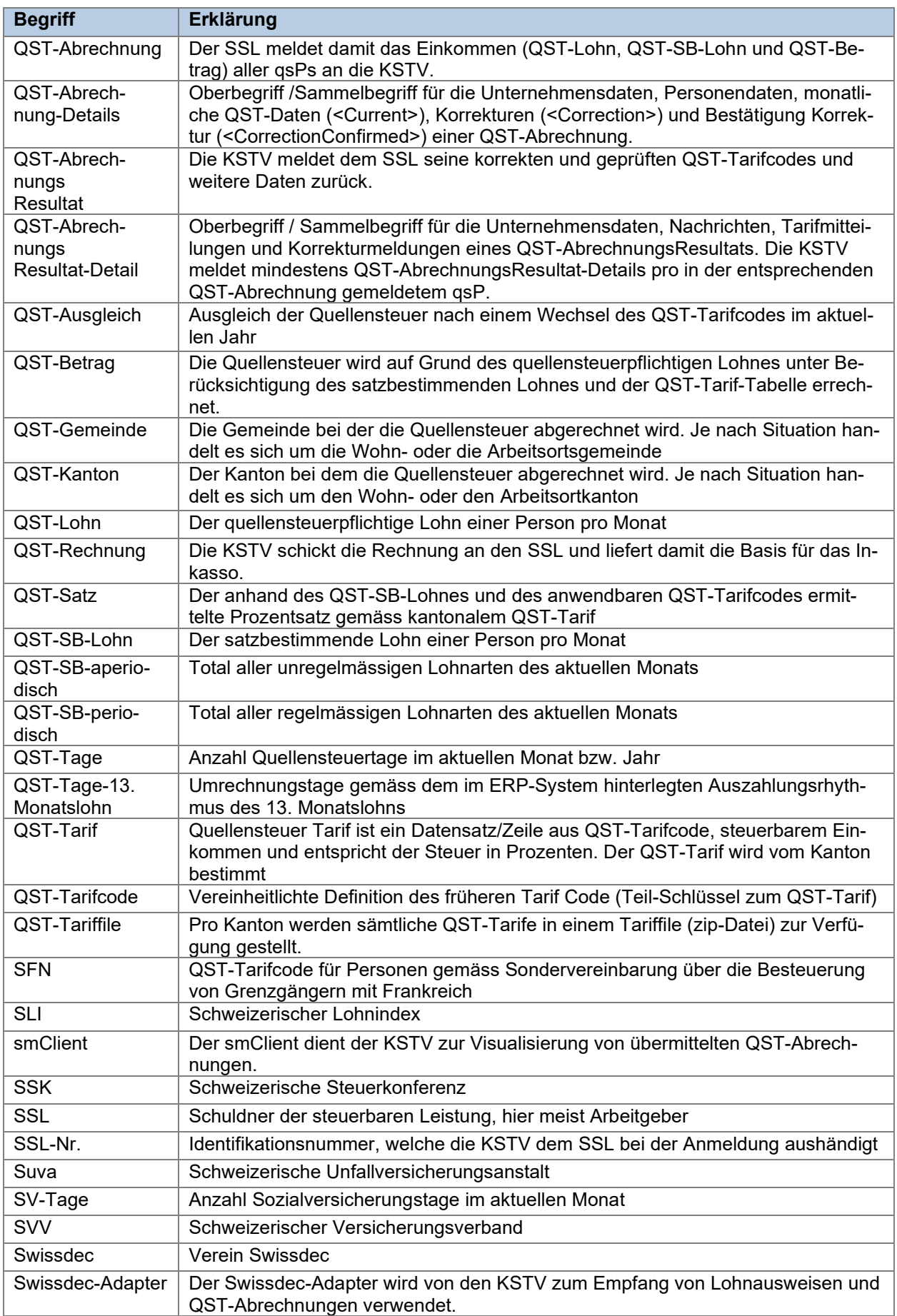

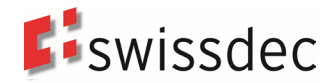

Richtlinien für Lohndatenverarbeitung Glossar

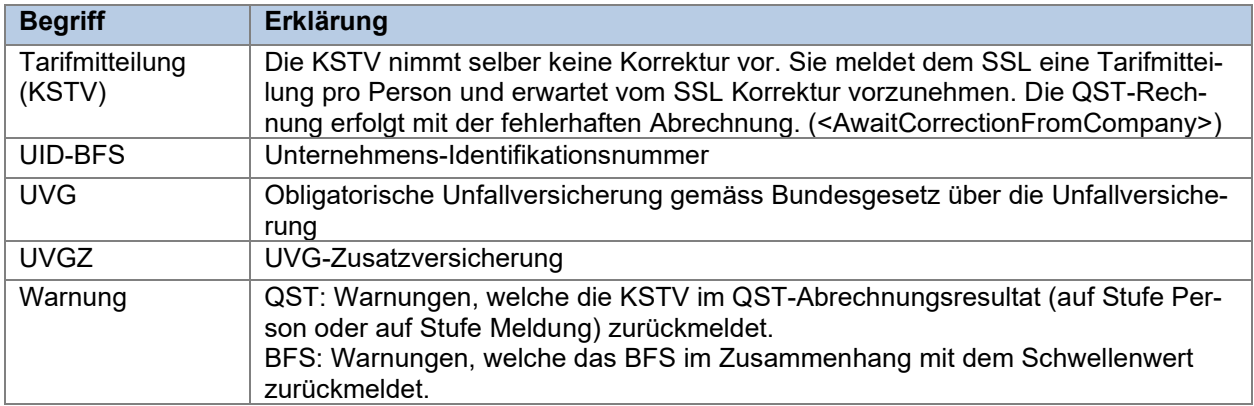

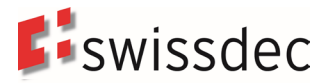

# <span id="page-12-0"></span>**1. Einleitung**

Der Verein Swissdec betreibt eine zentrale Informationsplattform für die Standardisierung des elektronischen Datenaustausches, basierend auf der Lohnbuchhaltung. Zu diesem Zweck wurde mit den verschiedenen Partnern der «Lohnstandard-CH (ELM)» entwickelt. Swissdec-zertifizierte Lohnbuchhaltungen vereinfachen die Abläufe der Unternehmen, ermöglichen korrekte Deklarationen und verringern den administrativen Aufwand.

Verantwortlich für den Inhalt und den Betrieb des «Lohnstandard-CH (ELM)» ist der Verein Swissdec. Die Suva, welche über eine mehr als 40-jährige Erfahrung in der Beratung von Lohnbuchhaltungs-Herstellern verfügt, führt im Auftrag von Swissdec die Zertifizierungen der Lohnbuchhaltungen durch.

Wie mit jeder Standardisierung ist es auch mit dem vorliegenden Lohnstandard nicht möglich, sämtliche Daten- und/oder Fallkonstellationen abzubilden. Swissdec übernimmt keine Garantie dafür, dass in Einzelfällen eine individuelle Lösung ausserhalb des Standards mit den Datenempfängern gesucht werden muss.

# <span id="page-12-1"></span>**1.1 Rechtliche Anforderungen**

Die «Richtlinien für Lohndatenverarbeitung» geben unter Berücksichtigung der betrieblichen und revisionstechnischen Anforderungen praktische Hinweise, wie die gültigen, rechtlichen Vorschriften der verschiedenen Swissdec-Partner in einer Lohnbuchhaltung erfüllt werden können.

Da die Lohnaufzeichnungen Teil der Finanzbuchhaltung sind, müssen die allgemein gültigen Regeln einer ordnungsgemässen Buchführung gemäss Obligationenrecht (OR) beachtet werden (Vollständigkeit, Wahrheit, Klarheit, leichte Nachprüfbarkeit und Aufbewahrungspflicht).

Die verwendeten rechtlichen Anforderungen für die Domäne Versicherung sind das Bundesgesetz über den Allgemeinen Teil des Sozialversicherungsrechts (ATSG), das Bundesgesetz über die Alters- und Hinterlassenenversicherung (AHVG), das Bundesgesetz über die Invalidenversicherung (IVG), das Bundesgesetz über die berufliche Alters-, Hinterlassenen- und Invalidenvorsorge (BVG), das Bundesgesetz über die Unfallversicherung (UVG), das Bundesgesetz über den Versicherungsvertrag (VVG), das Bundesgesetz über die Familienzulagen (FamZG), das Bundesgesetz über die obligatorische Arbeitslosenversicherung und die Insolvenzentschädigung (AVIG), das Bundesgesetz über den Erwerbsersatz für Dienstleistende und bei Mutterschaft (EOG), das Bundesgesetz über den Datenschutz (DSG) sowie die dazugehörigen Verordnungen des Bundes.

Die Vorgaben für die Domäne Quellensteuer richten sich nach dem Bundesgesetz über die direkte Bundessteuer (DBG) sowie dem Bundesgesetz über die Harmonisierung der direkten Steuern der Kantone und Gemeinden (StHG). Die Regeln für die Berechnung der Quellensteuern werden im Kreisschreiben Nr. 45 der Eidgenössischen Steuerverwaltung (ESTV) über die Quellenbesteuerung des Erwerbseinkommens von Arbeitnehmern beschrieben. Erfolgt die Abrechnung der Quellensteuer über ELM-QST, d.h. über eine Swissdec-zertifizierte Lohnbuchhaltung, sind die vorliegenden Richtlinien massgebend für die Berechnung der Quellensteuer. Dabei kann bei spezifischen Daten- und/oder Fallkonstellationen die Berechnung der Quellensteuer in unwesentlichem Ausmass vom Kreisschreiben Nr. 45 der ESTV abweichen. Diese Abweichungen wurden ausdrücklich von den kantonalen Steuerbehörden und der ESTV genehmigt.

Die Vorgaben für die Domäne Lohnausweis richten sich nach der Wegleitung zum Ausfüllen des Lohnausweises beziehungsweise der Rentenbescheinigung (Formular 11). Betreffend die Bescheinigungen von Mitarbeiterbeteiligungen als Beilage zum Lohnausweis gelten die Mitarbeiterbeteiligungsverordnung (MBV) sowie das Kreisschreiben Nr. 37 der ESTV zur Besteuerung von Mitarbeiterbeteiligungen.

Für alle statistischen Arbeiten gelten das Bundesstatistikgesetz (BStatG), sowie die dazugehörigen Verordnungen insbesondere die Verordnung über die Durchführung von statistischen Erhebungen des Bundes (Statistikerhebungsverordnung).

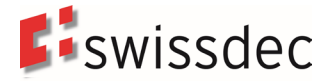

Swissdec empfiehlt den Firmen, welche Lohnbuchhaltungen entwickeln, sich bereits in der Projektierungsphase auf den Lohnstandard-CH abzustützen und einen Swissdec-Experten beizuziehen.

Diese Richtlinien gelten als integrierter Bestandteil des Zertifizierungsprozesses nach Swissdec.

Die in sämtlichen Bereichen gewählte Form ist geschlechterneutral.

Zusätzliche Informationen zur Zertifizierung und Abnahme (XML-Schema, Testfälle, Anforderungen, Transmitter/Endreceiver, Referenzsysteme, Code-Beispiele etc.) sind unter www.swissdec.ch verfügbar.

Fachstelle Swissdec

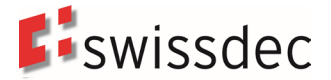

# <span id="page-14-0"></span>**2. Aufbau**

In den «Richtlinien für Lohndatenverarbeitung» sind die fachlichen Anforderungen beschrieben, welche für eine Swissdec-Zertifizierung erfüllt werden müssen. Das Dokument ist in folgende Bereiche gegliedert:

#### **Unternehmen**

Dieser Bereich beschreibt die Stammdaten, die zur Pflege der Unternehmensdaten dienen. Unternehmen

#### **Lohnarten**

In diesem Bereich sind Aufbau und Steuerung der Lohnarten beschrieben. Für die Zertifizierung ist der Lohnartenstamm der Testbeispiele massgebend. Lohnarten

Auswertungen

#### **Personendaten**

Dieser Bereich beschreibt die Stammdaten, die zur Pflege der Personendaten dienen. Personendaten

#### **Versicherungen**

Dieser Bereich beinhaltet folgende Sozial- und Personenversicherungen:

AHV/ALV FAK UVG UVG-Zusatz Krankentaggeld BVG

#### **Steuern**

Die für das Erstellen des Lohnausweises bzw. der Rentenbescheinigung und der Quellensteuerabrechnung notwendigen Daten sind in diesem Bereich beschrieben. Lohnausweis und Rentenbescheinigung **Quellensteuer Grenzgänger** 

#### **Statistik / Bundesamt für Statistik (BFS)**

Dieser Bereich erklärt die zum Erstellen der Statistikmeldung benötigten Angaben. Schweizerische Lohnstrukturerhebung (LSE) Beschäftigungsstatistik (BESTA) Schweizerischer Lohnindex (SLI) Aktualisierungserhebung des Betriebs- und Unternehmensregister Profiling

### <span id="page-14-1"></span>**2.1 Navigation**

Mithilfe des Baumverzeichnisses links wird in diesem Dokument navigiert. Die entsprechende Kapitelüberschrift ist farbig hinterlegt. Die Kopfzeile links bezieht sich auf das befindliche Kapitel.

Die in diesen Richtlinien beschriebenen fachlichen Anforderungen und Listenbilder sind die Grundlage für eine Zertifizierung nach Swissdec.

Werden Texte als «Tipp» oder mit «Optional» gekennzeichnet, ist der entsprechende Bereich informativ und nicht Bestandteil der Zertifizierung.

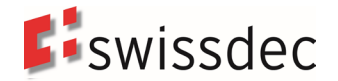

# <span id="page-15-0"></span>**2.2 Formatierung**

Die technischen Beschreibungen werden in Tabellen mit grauer Kopfzeile festgehalten. Fachliche Beschreibungen sind in Tabellen mit blauer Kopfzeile und Beispiele in Tabellen mit **gelber** Kopfzeile zu finden.

#### **Verbindung ins XML-Instanzdokument**

Bei den technischen Beschreibungen wird jeweils auf die Elemente des XML-Schemas hingewiesen und wo möglich die verwendeten Typen aufgezeigt.

**Hinweis:** Die Abbildungen in den Richtlinien können je nach Stand der Arbeiten vom Schema abweichen. Massgebend und führend ist daher bis zum Vorliegen der FINAL-Version immer das XML-Schema.

## <span id="page-15-1"></span>**2.3 ELM-Prozess**

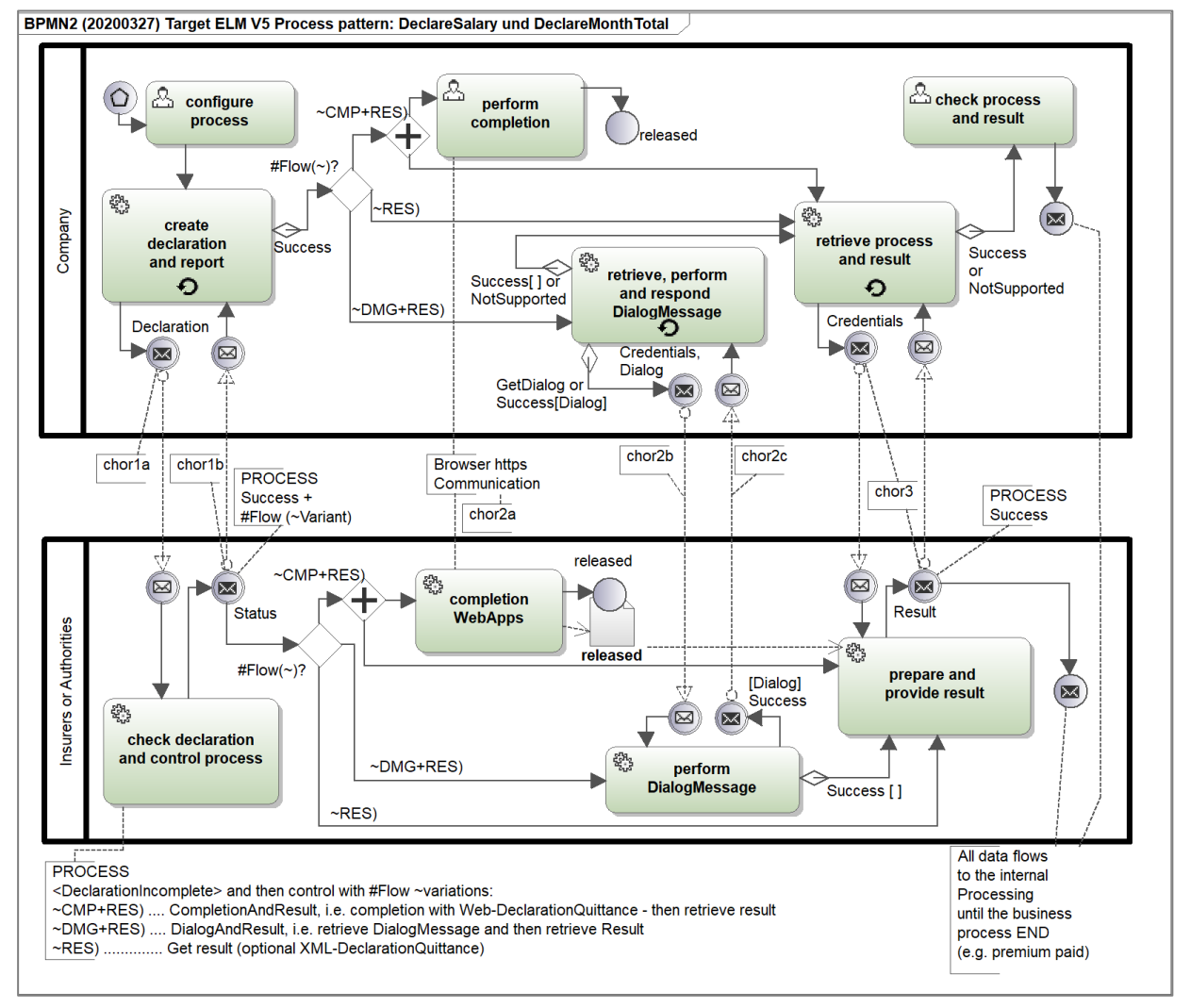

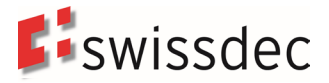

# <span id="page-16-0"></span>**2.3.1 ELM-Prozess in 3 Schritten**

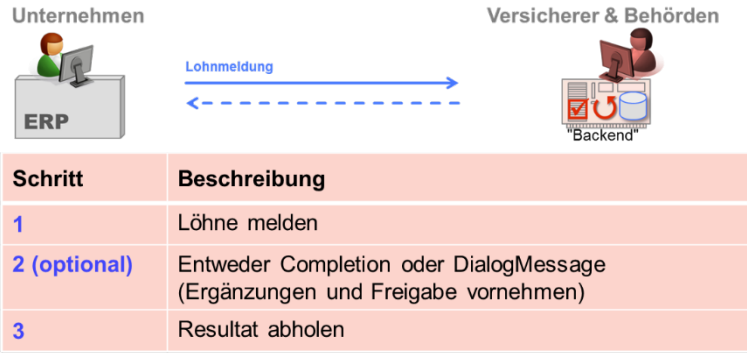

Die optionale Info «Unvollständig» im Schritt 1 wird nur in den Domänen UVG, UVGZ und KTG verwendet. Wenn das Unternehmen diese Auswahl im ERP-System trifft, signalisiert es dem Versicherer, dass die Meldung nicht vollständig ist. Die entsprechenden Ergänzungen werden je nach Versicherer mit einer Completion via Web Applikation oder einer DialogMessage durchgeführt

Wird «Unvollständig» nicht ausgewählt, sind keine Ergänzungen mehr notwendig und der Versicherer kann direkt in den Schritt 3 gehen. Es ist dem Versicherer jedoch vorbehalten, nach seinem Ermessen trotzdem eine Completion via Web Application oder eine DialogMessage zu verlangen.

# <span id="page-16-1"></span>**2.3.2 ELM-Prozess in 3 Schritten, Ergänzungen mit Web Application**

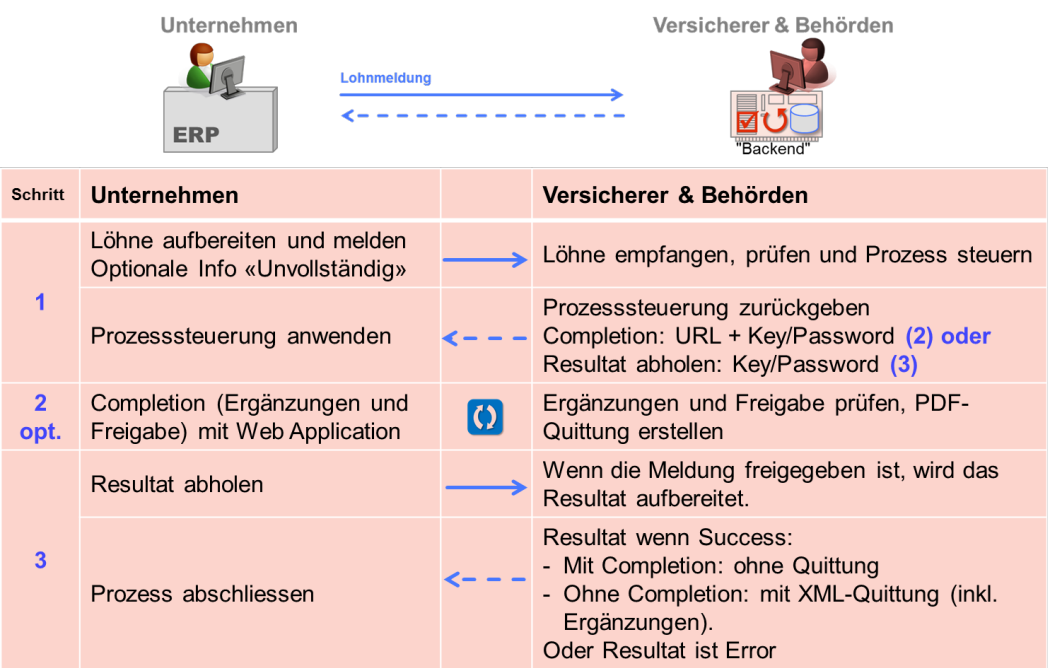

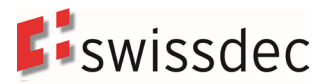

# <span id="page-17-0"></span>**2.3.3 ELM-Prozess in 3 Schritten, Ergänzungen mit DialogMessage**

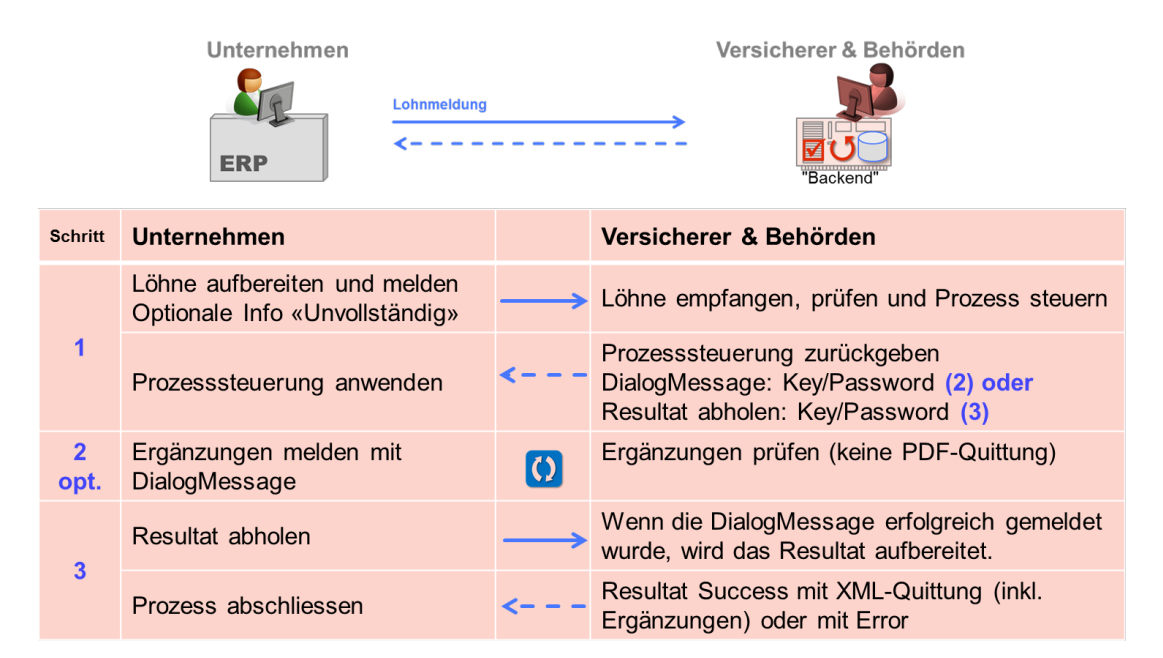

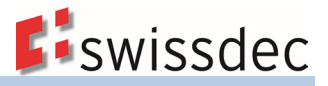

# <span id="page-18-0"></span>**3. Unternehmensdaten**

# <span id="page-18-1"></span>**3.1 Allgemeine Angaben zur Übermittlung**

Die allgemeinen Informationen zur Übermittlung der Lohndaten werden unabhängig von verschiedenen Domänen an die adressierten Empfänger übermittelt.

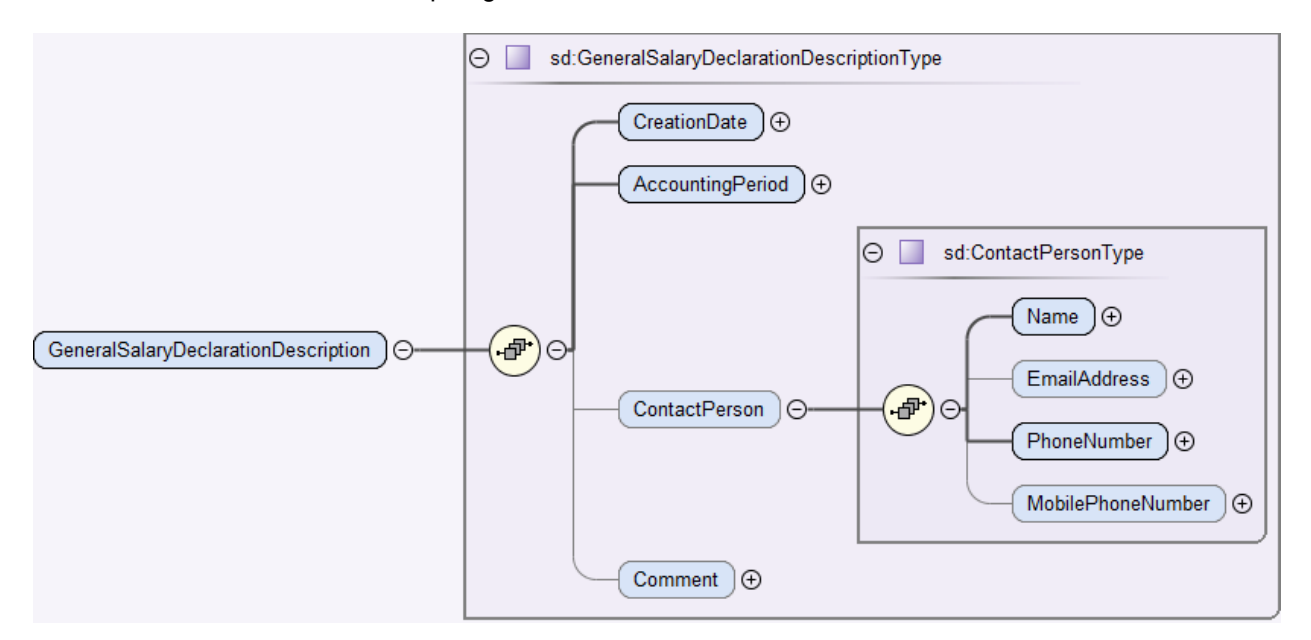

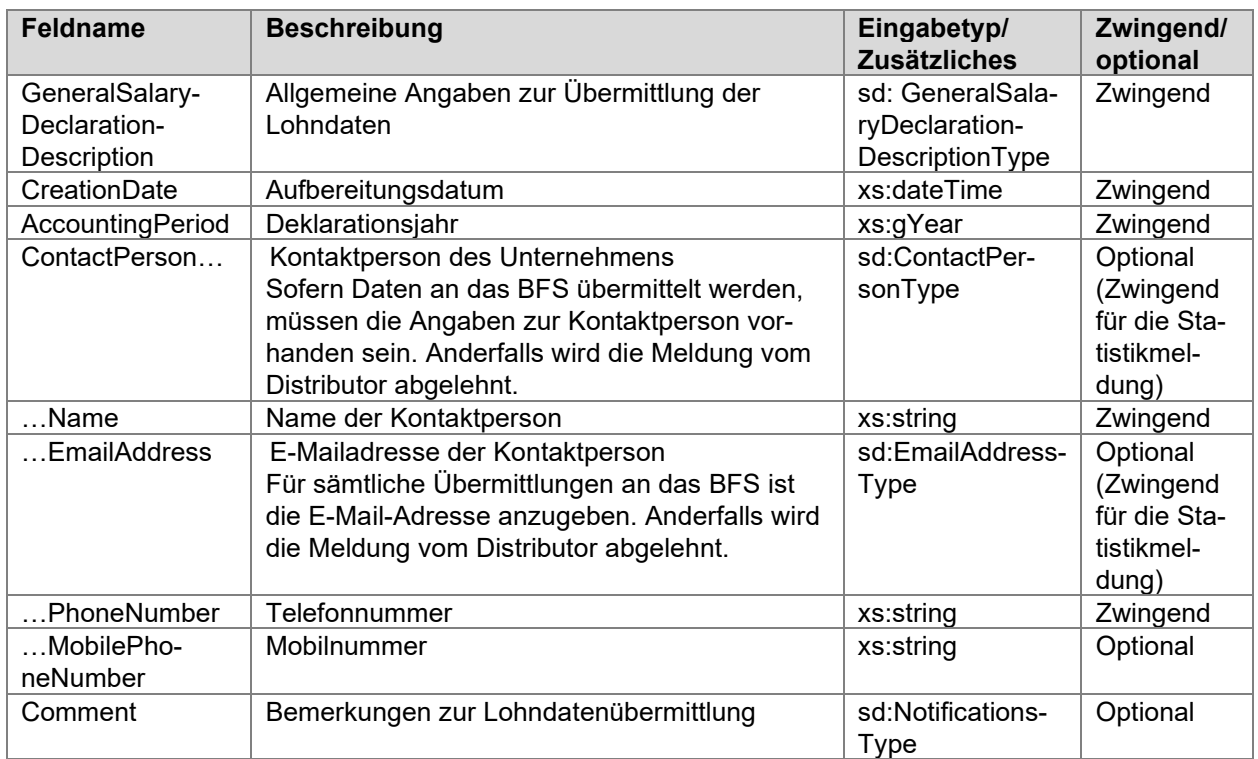

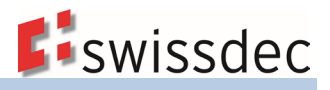

## <span id="page-19-0"></span>**3.2 Adresse**

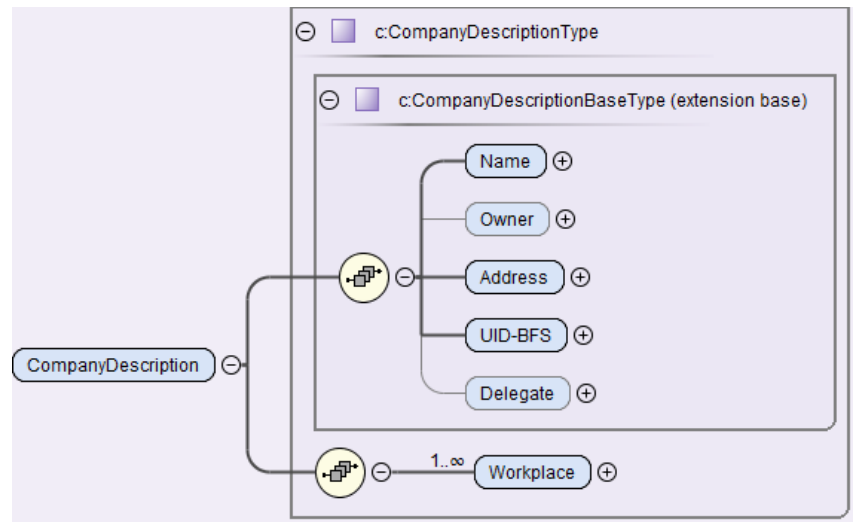

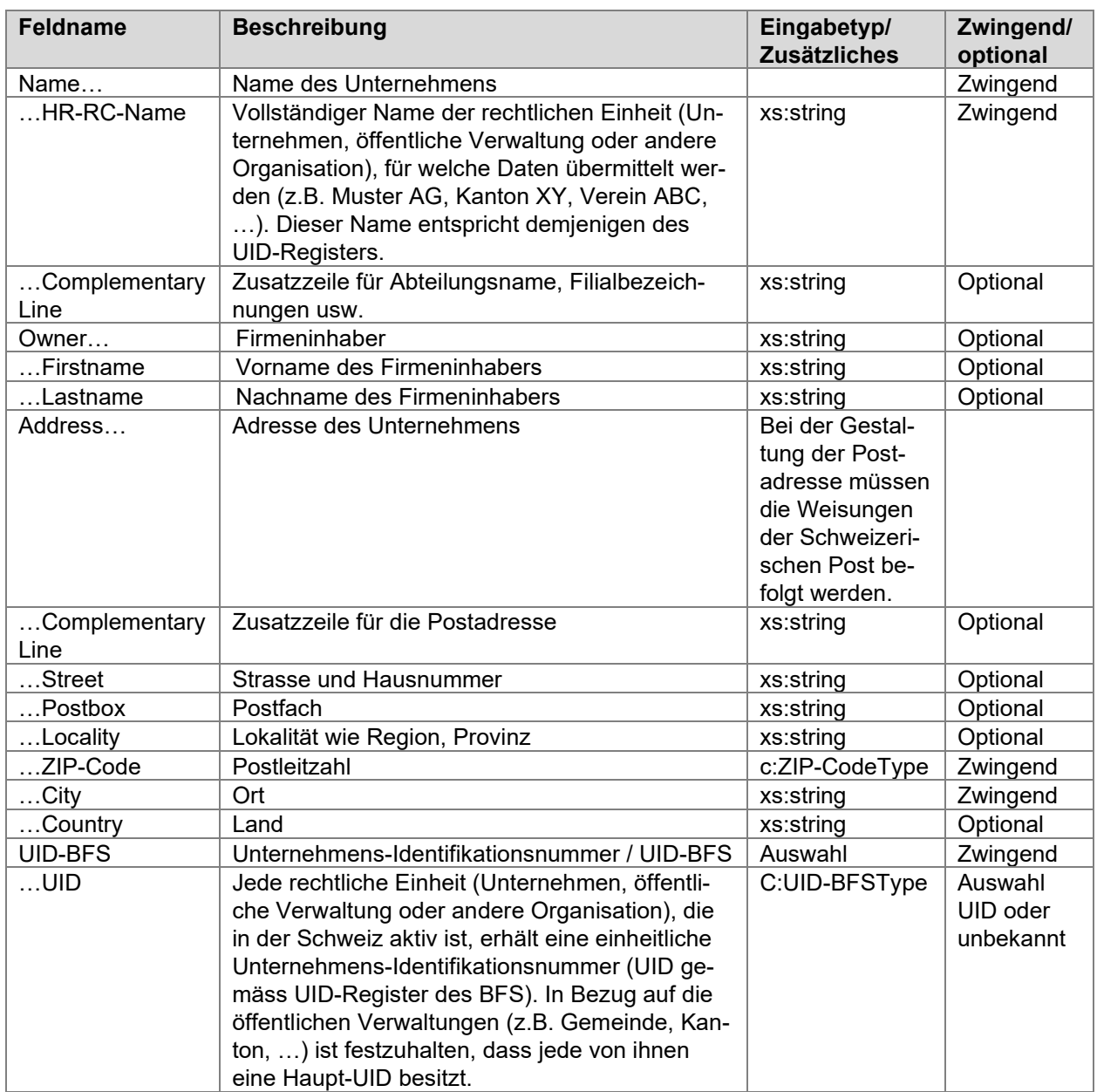

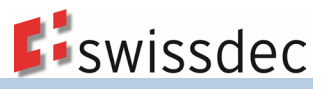

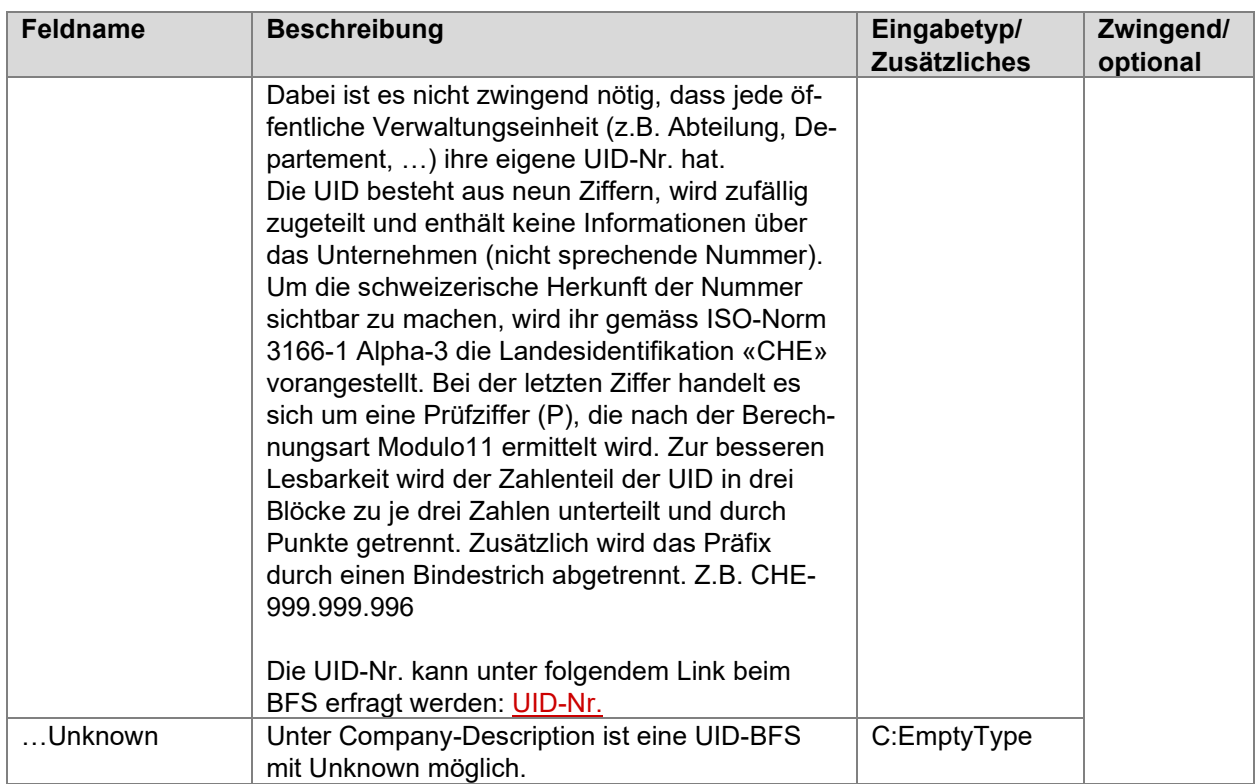

#### **UID-BFS: Bildung der Prüfziffer nach Modulo 11**

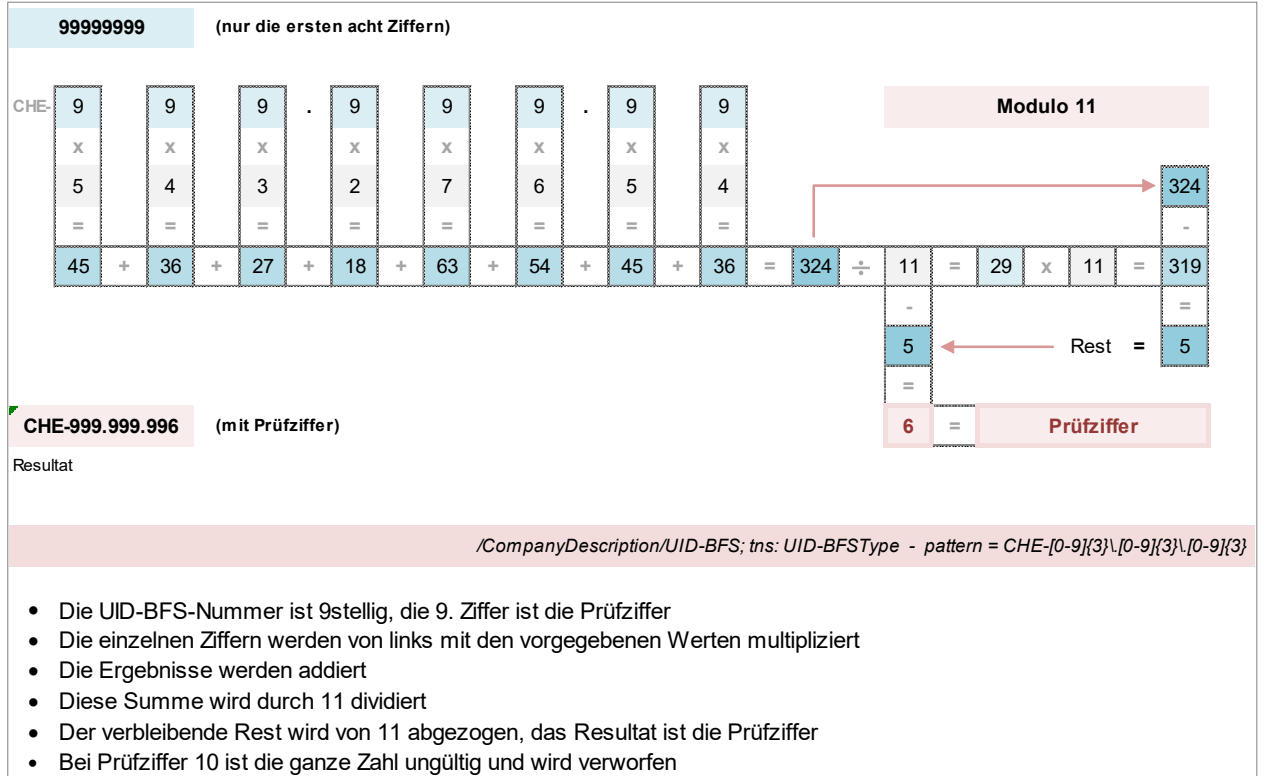

• Für die Prüfziffer 11 wird 0 verwendet

# <span id="page-21-0"></span>**3.3 Angaben zur Unternehmung**

# <span id="page-21-1"></span>**3.3.1 Arbeitsorte**

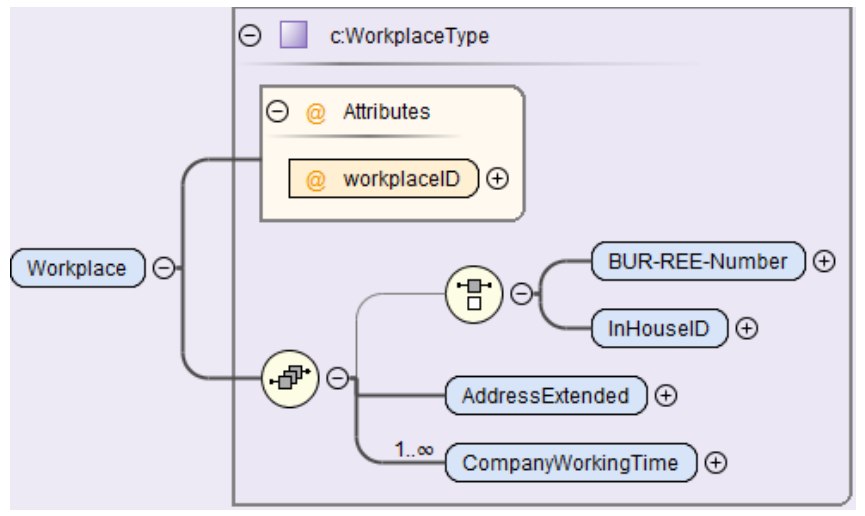

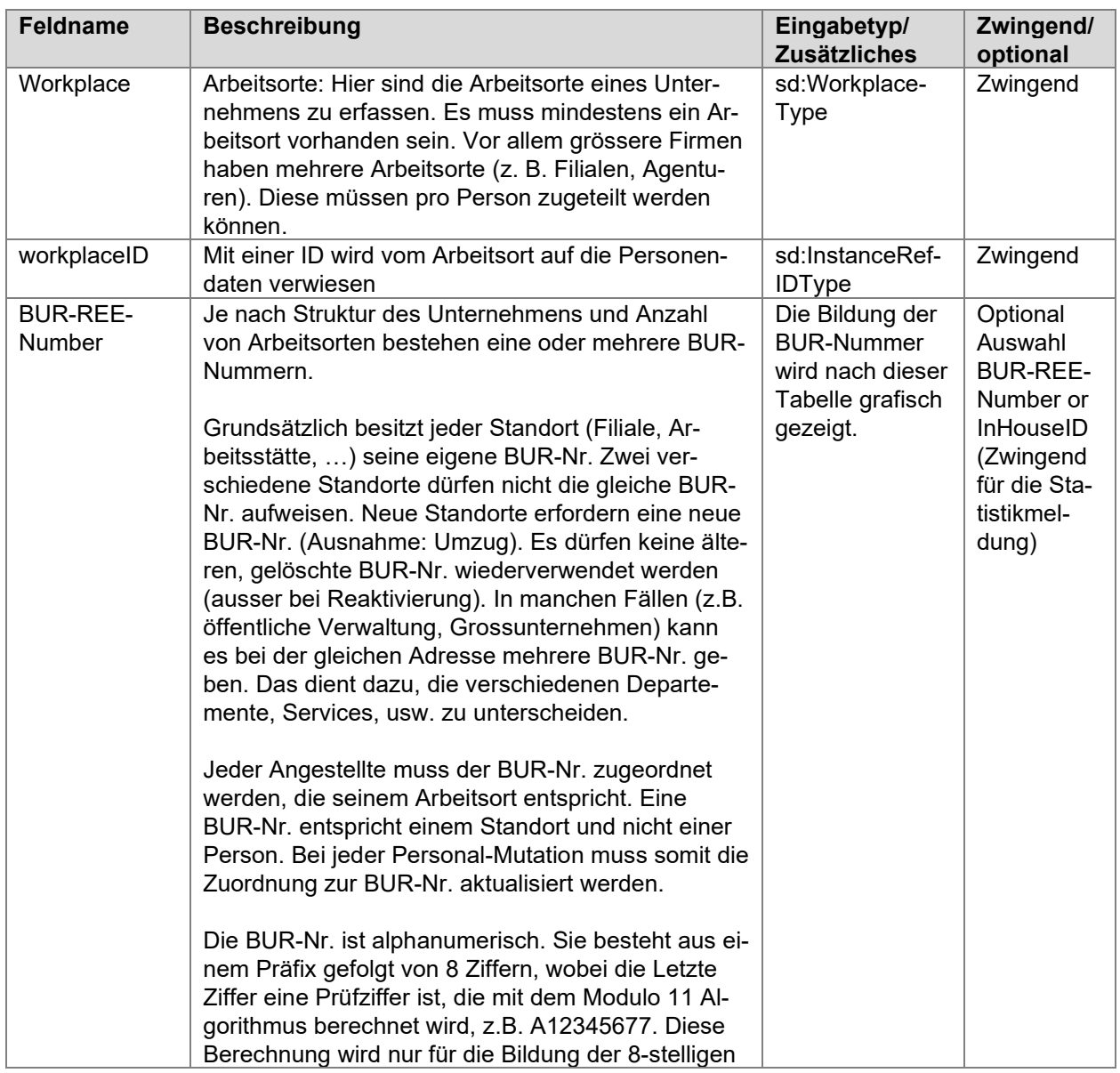

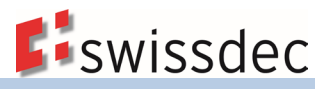

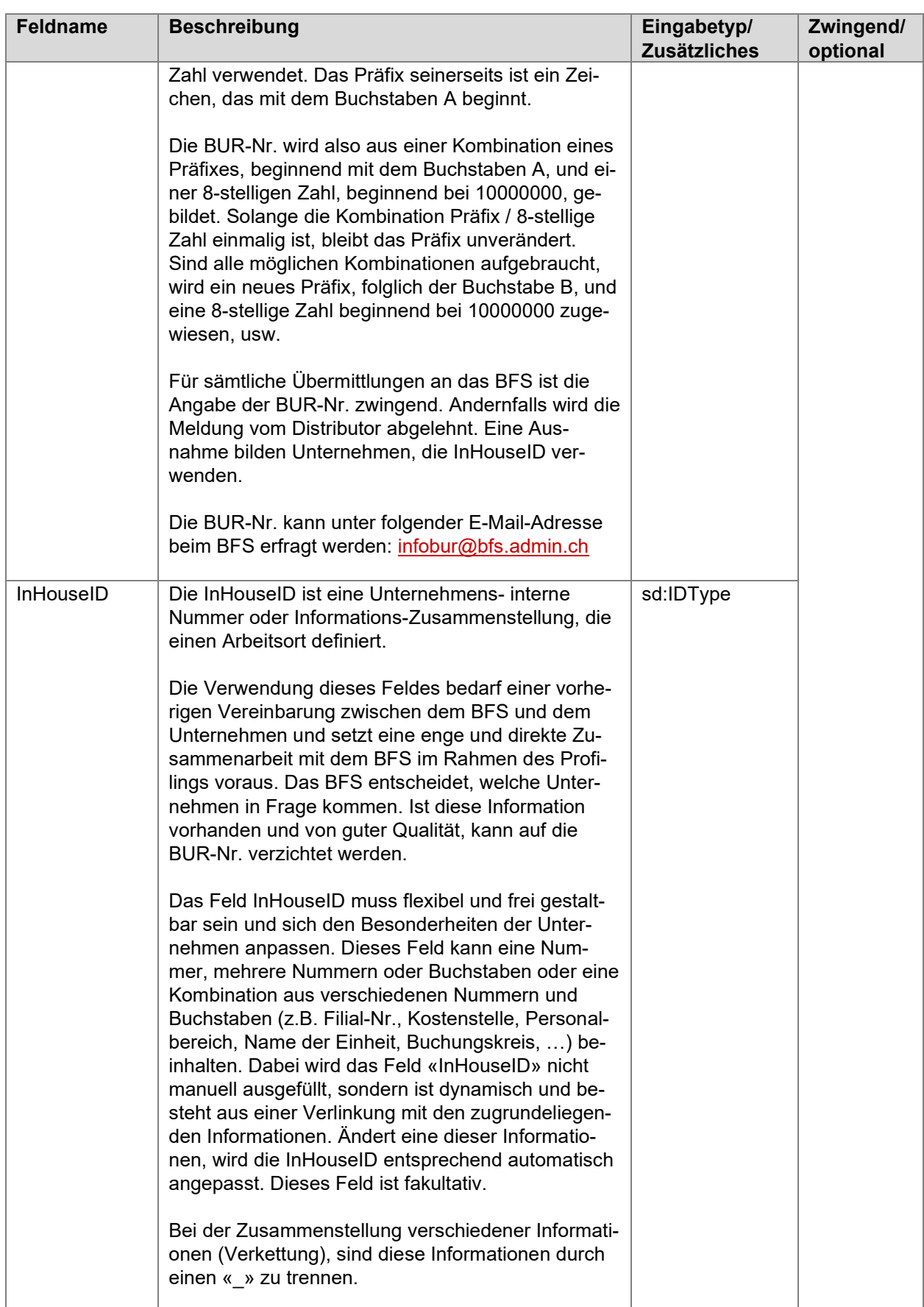

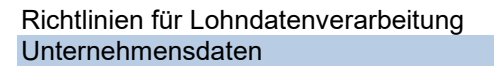

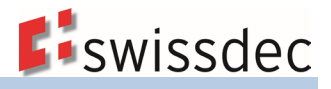

#### **BUR-Nummer: Bildung der Prüfziffer nach Modulo 11**

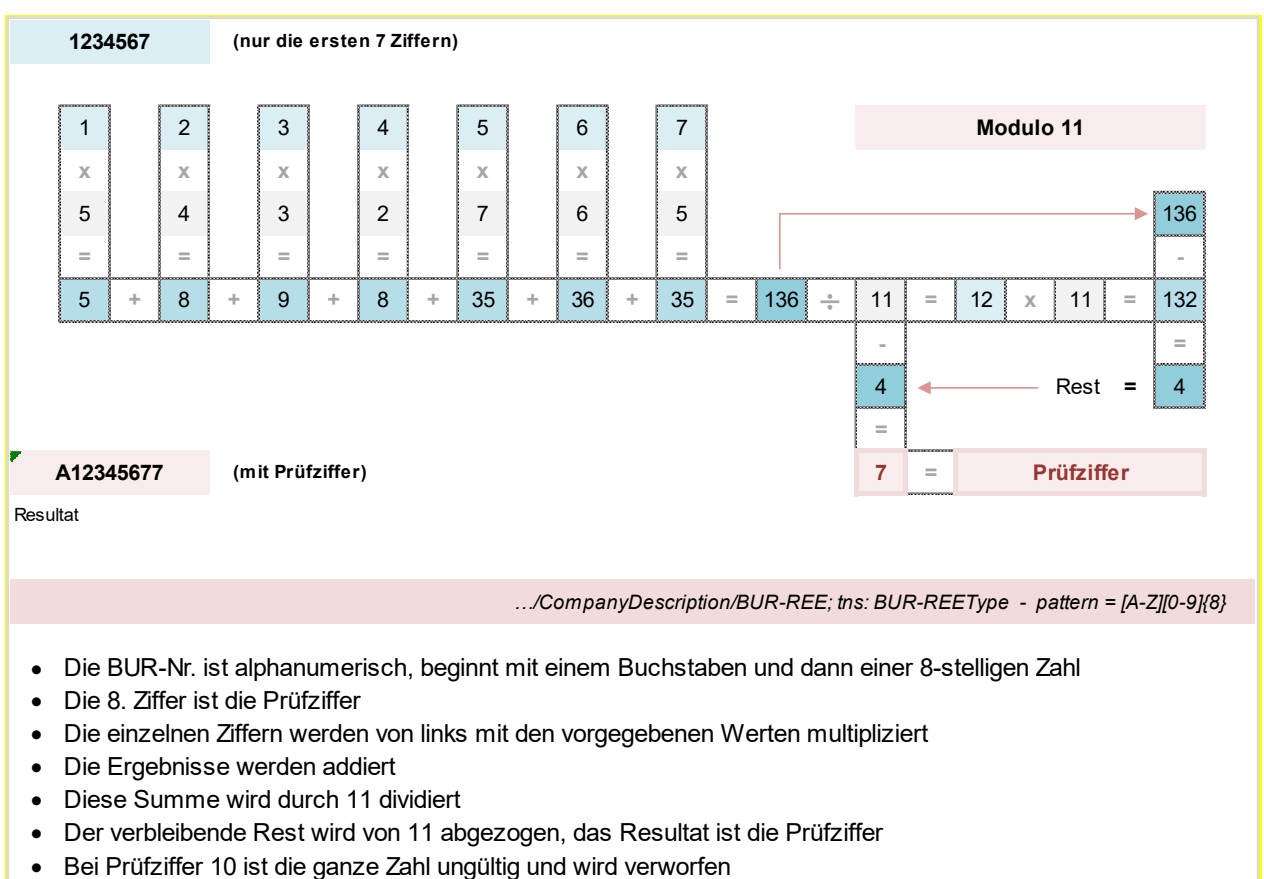

• Für die Prüfziffer 11 wird 0 verwendet

#### **Beispiel einer Verwaltung von Arbeitsorten**

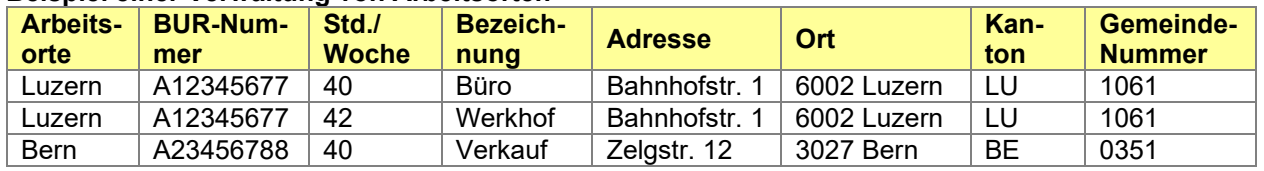

#### **Beispiele wie die InHouseID gebildet wird** Unternehmen A

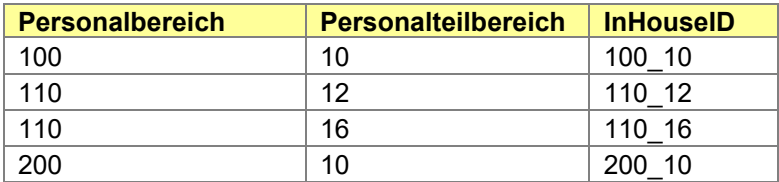

#### Unternehmen B

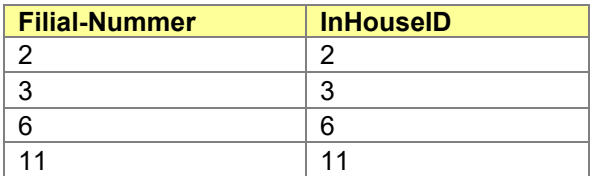

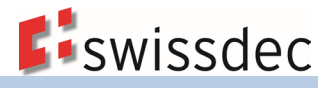

### Verwaltung C

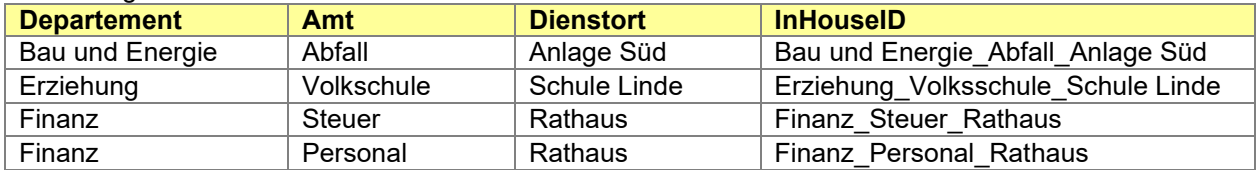

#### Konzern D

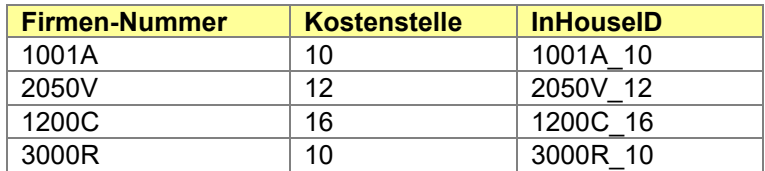

#### **Adressen der Arbeitsorte**

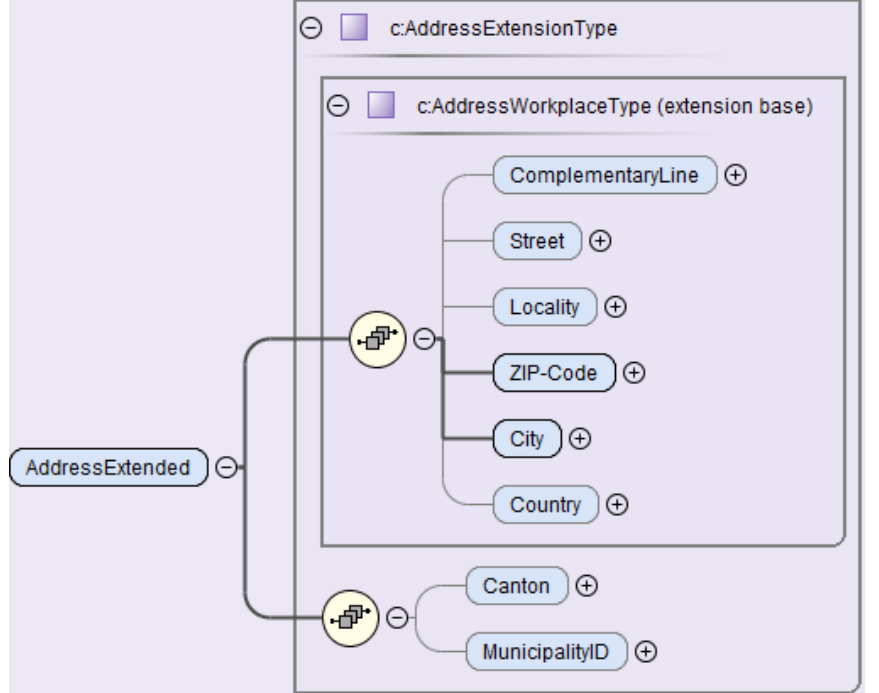

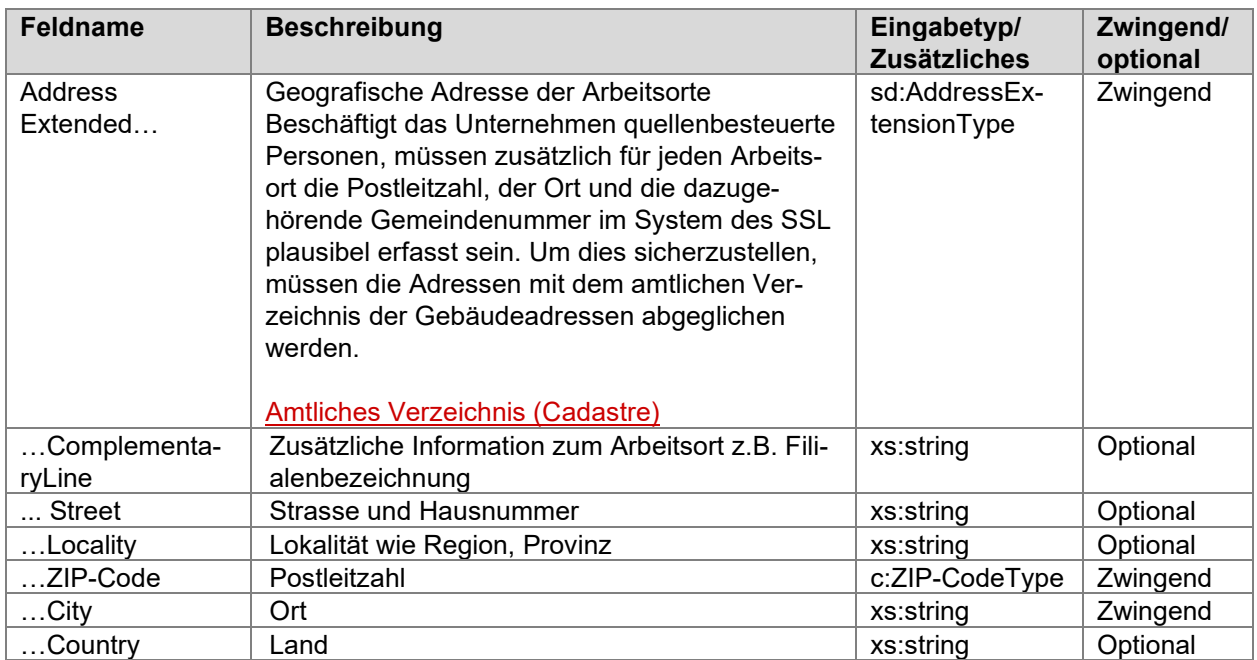

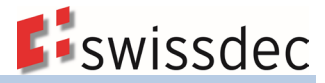

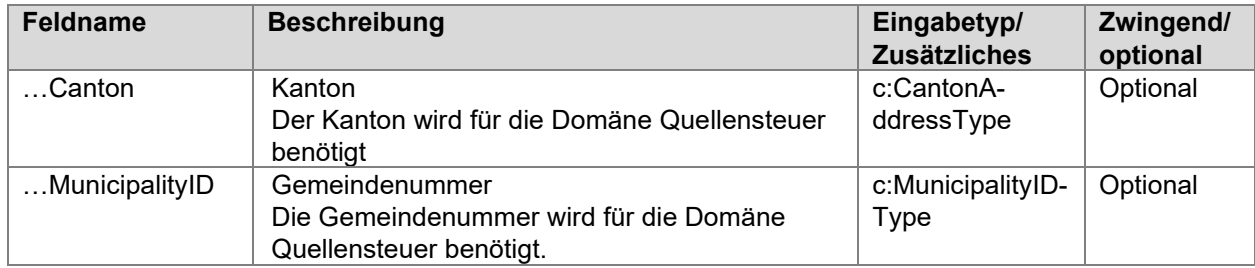

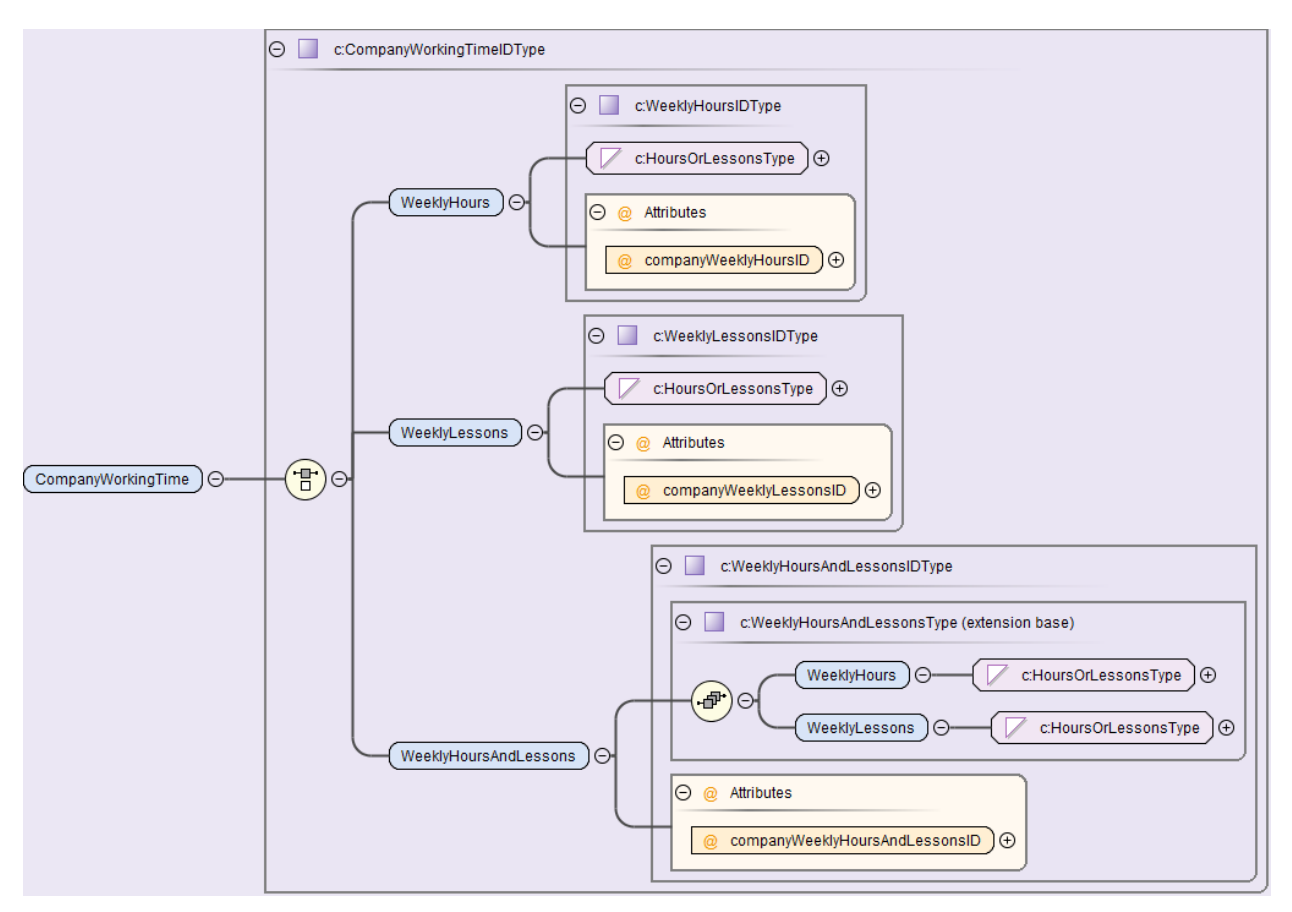

#### **Arbeitzeiten der Arbeitsorte**

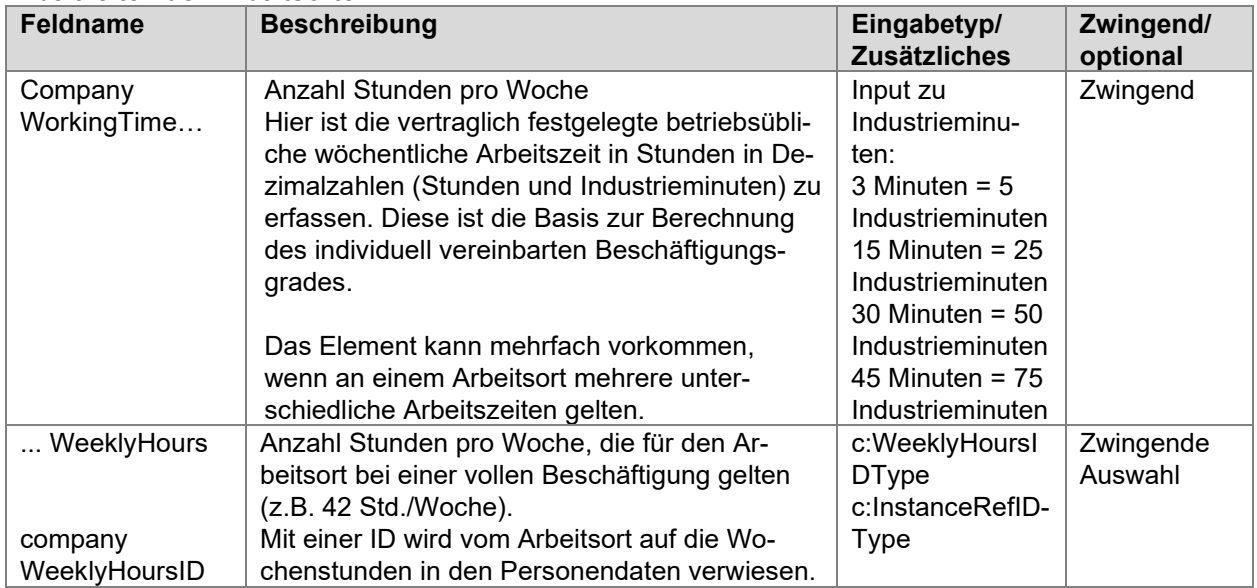

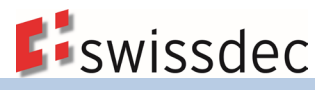

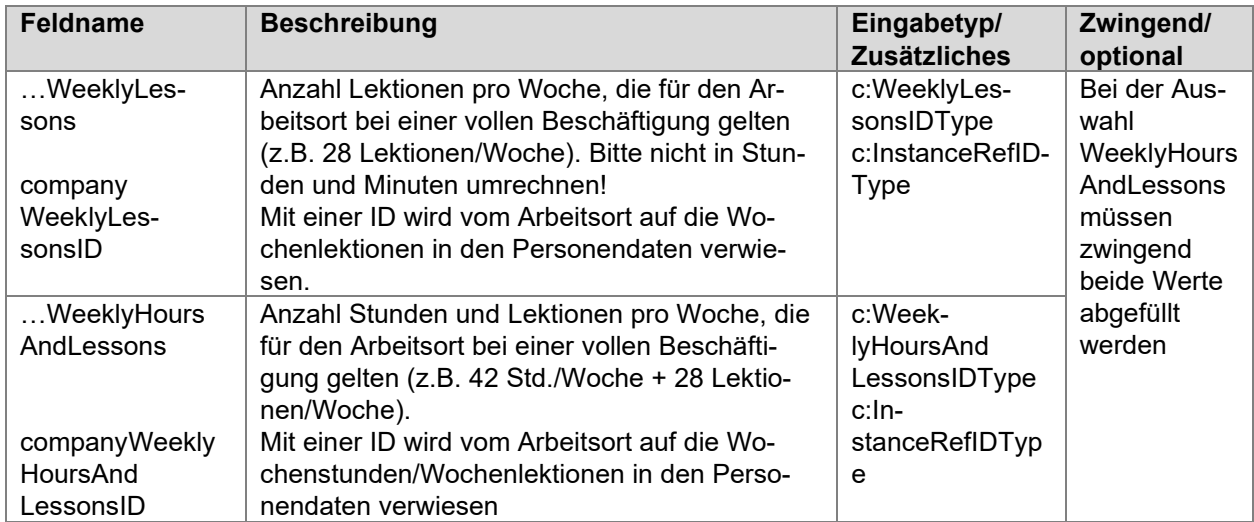

### <span id="page-26-0"></span>**3.3.2 Angaben zum Stellvertreter**

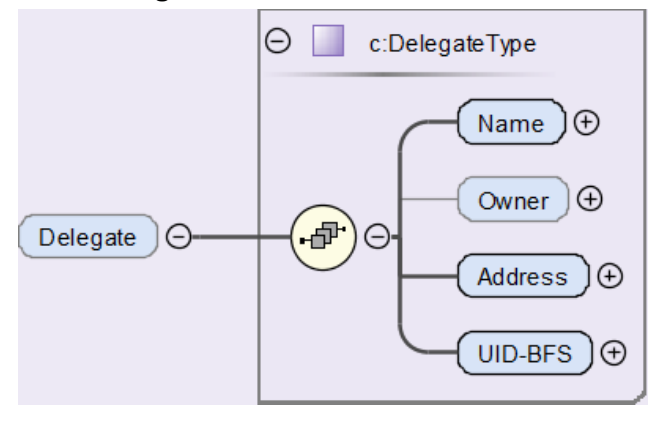

Als zusätzliche Information können im System die Angaben für einen Stellvertreter hinterlegt werden. In der Regel handelt es sich dabei um ein Treuhandbüro. Der Delegate (Stellvertretung) ist ein vom Unternehmen beauftragter Dritter (z. B. Treuhänder, Broker o.ä.), der die Ereignismeldung im Auftrag des Unternehmens mit einem Swissdec zertifizierten ERP-System übermittelt und je nach Auftrag und Absprache mit dem Unternehmen als Ansprechpartner für sämtliche mit dem Ereignis in Zusammenhang stehenden Belangen auftritt.

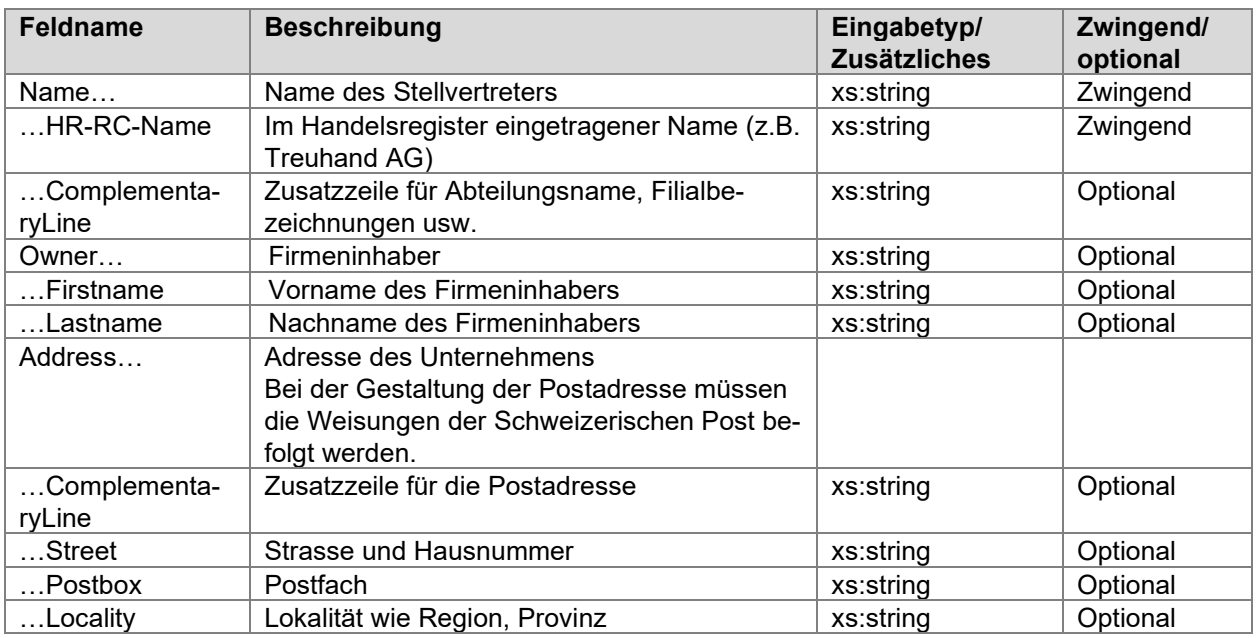

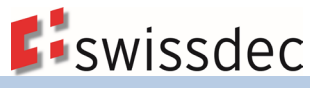

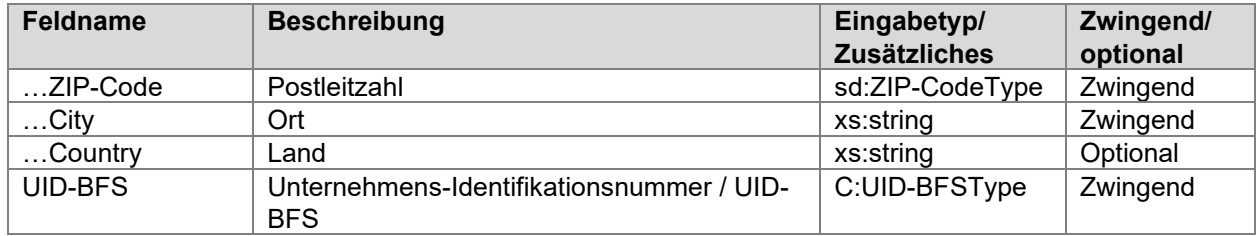

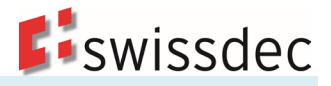

# <span id="page-28-0"></span>**4. Lohnarten**

## <span id="page-28-1"></span>**4.1 Lohnartenverwaltung**

Die Lohnarten dienen dazu, verschiedene Lohnbestandteile unterschiedlich gesteuert verarbeiten zu können. Es gibt folgende Lohnartentypen:

- aufbauende (positiv)
- abbauende (negativ)
- berechnende (Löhne/Abzüge/Beiträge usw.)
- werthinterlegende (Stundenansätze, Ferien- und Feiertagszulagen in % usw.)
- technische (z. B. Basen, Statistiken)

Es ist in der Lohnartenverwaltung ersichtlich, ob eine Lohnart pflichtig, nicht pflichtig, negativ oder positiv gesteuert ist.

Die Lohnarten werden aufsteigend sortiert. Weisen Lohnarten einen Wert aus, dürfen sie nicht mehr gelöscht werden. Ändert die Pflichtigkeit einer Lohnart aufgrund gesetzlicher Bestimmung während des Jahres, ist eine neue Lohnart zu eröffnen.

## <span id="page-28-2"></span>**4.1.1 Rundung**

Jede Berechnung innerhalb der Lohnverarbeitung ist grundsätzlich nach kaufmännischer Regel der 5er-Rundung vorzunehmen. Ausnahmen sind z. B. internationale Unternehmen, welche aufgrund der Abrechnung in Fremdwährungen keine Rundungen anwenden dürfen.

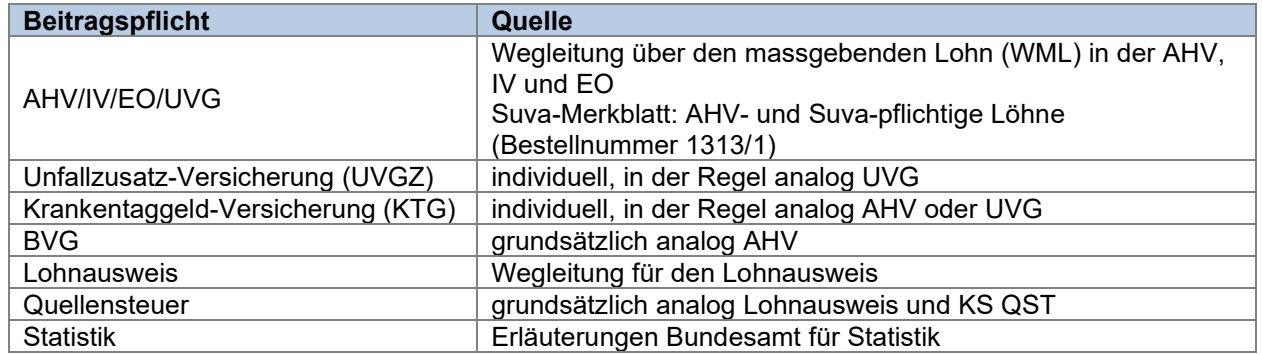

## <span id="page-28-3"></span>**4.1.2 Beitragspflicht, Quellen**

## <span id="page-28-4"></span>**4.1.3 Datenhaltung**

Damit jederzeit während mindestens 5 Jahren allfällige Mutationen (neue oder aufgehobene Lohnarten, veränderte Steuerung) nachvollzogen werden können, müssen diese auf Papier ausgedruckt oder elektronisch historisiert werden.

## <span id="page-28-5"></span>**4.2 Lohnartenstamm**

Der Lohnartenstamm ist die Kurzfassung einer Lohnartenverwaltung. Dieses Dokument ist in jedem Lohnprogramm erforderlich. Nebst der Steuerung der Lohnarten sind eine fortlaufende Seitennummerierung und das Druckdatum auszuweisen.

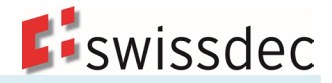

# <span id="page-29-0"></span>**4.2.1 Musterlohnarten**

Diese Auswahl von Lohnarten hat keinen Anspruch auf Vollständigkeit. Je nach Unternehmen und Branche können die Lohnarten, deren Nummerierung sowie die Konten in der Finanzbuchhaltung abweichen. Bei den Domänen KTG und BVG wurden die Pflichtigkeiten weitgehend von der AHV übernommen.

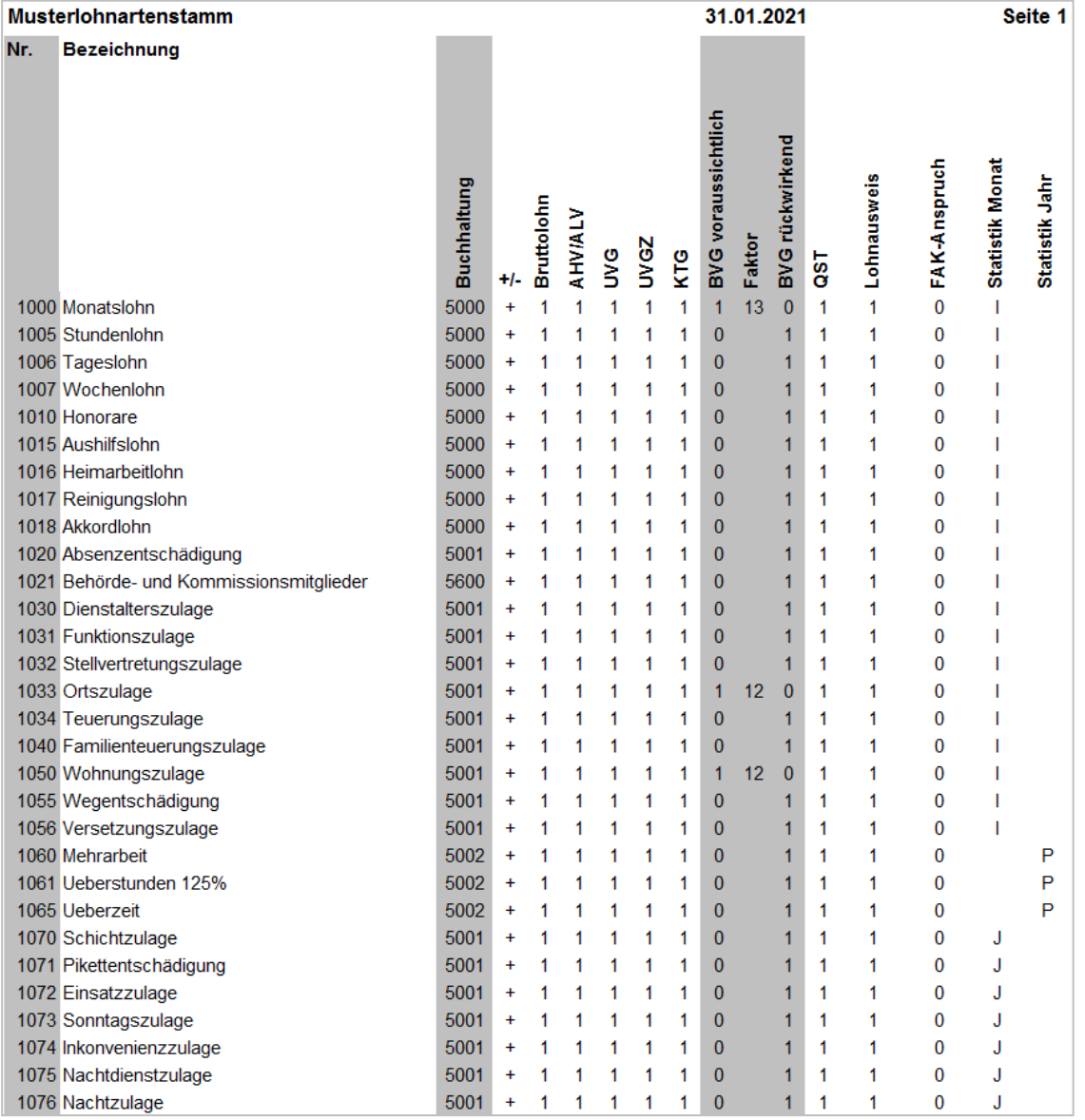

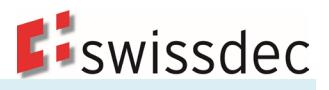

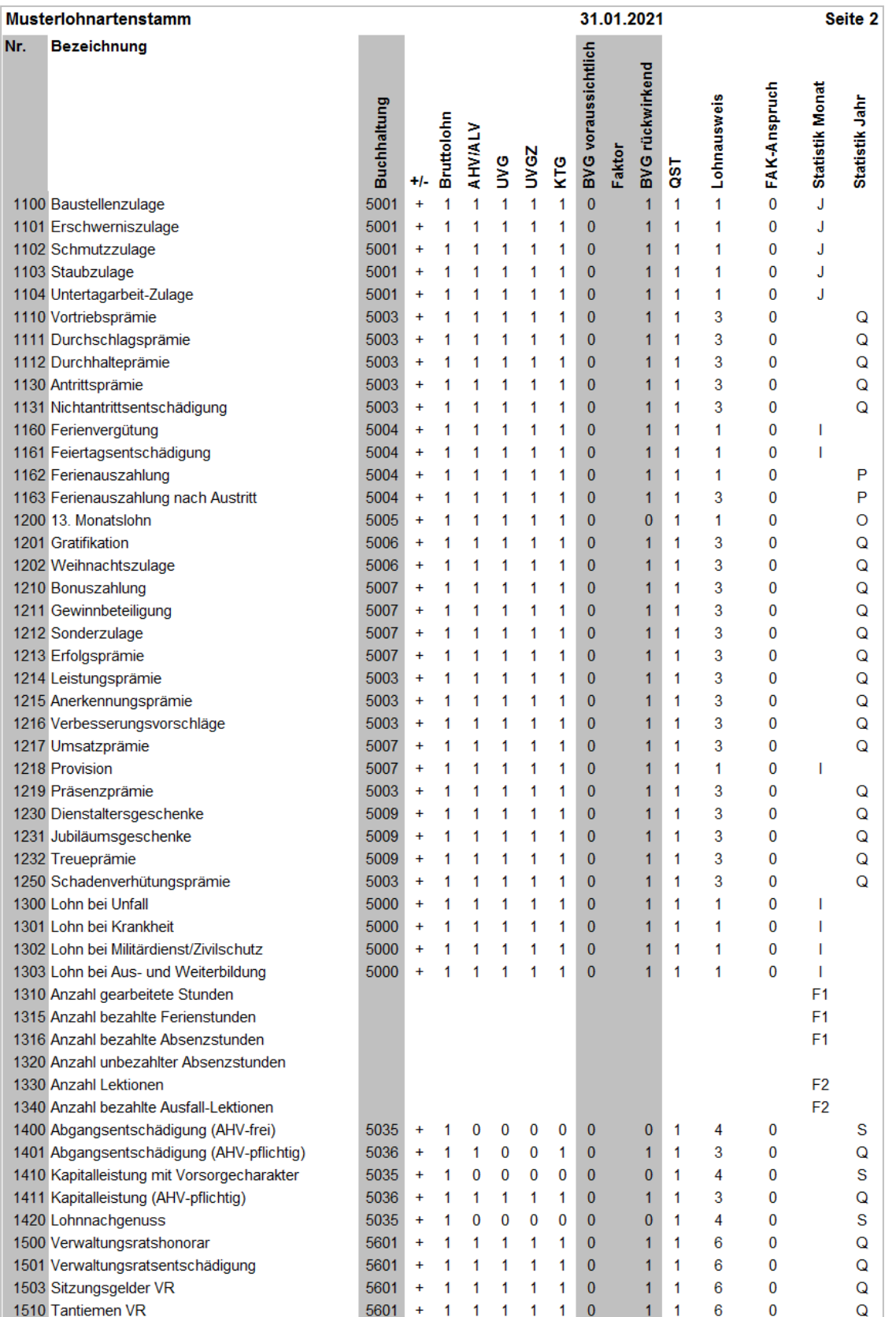

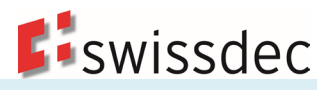

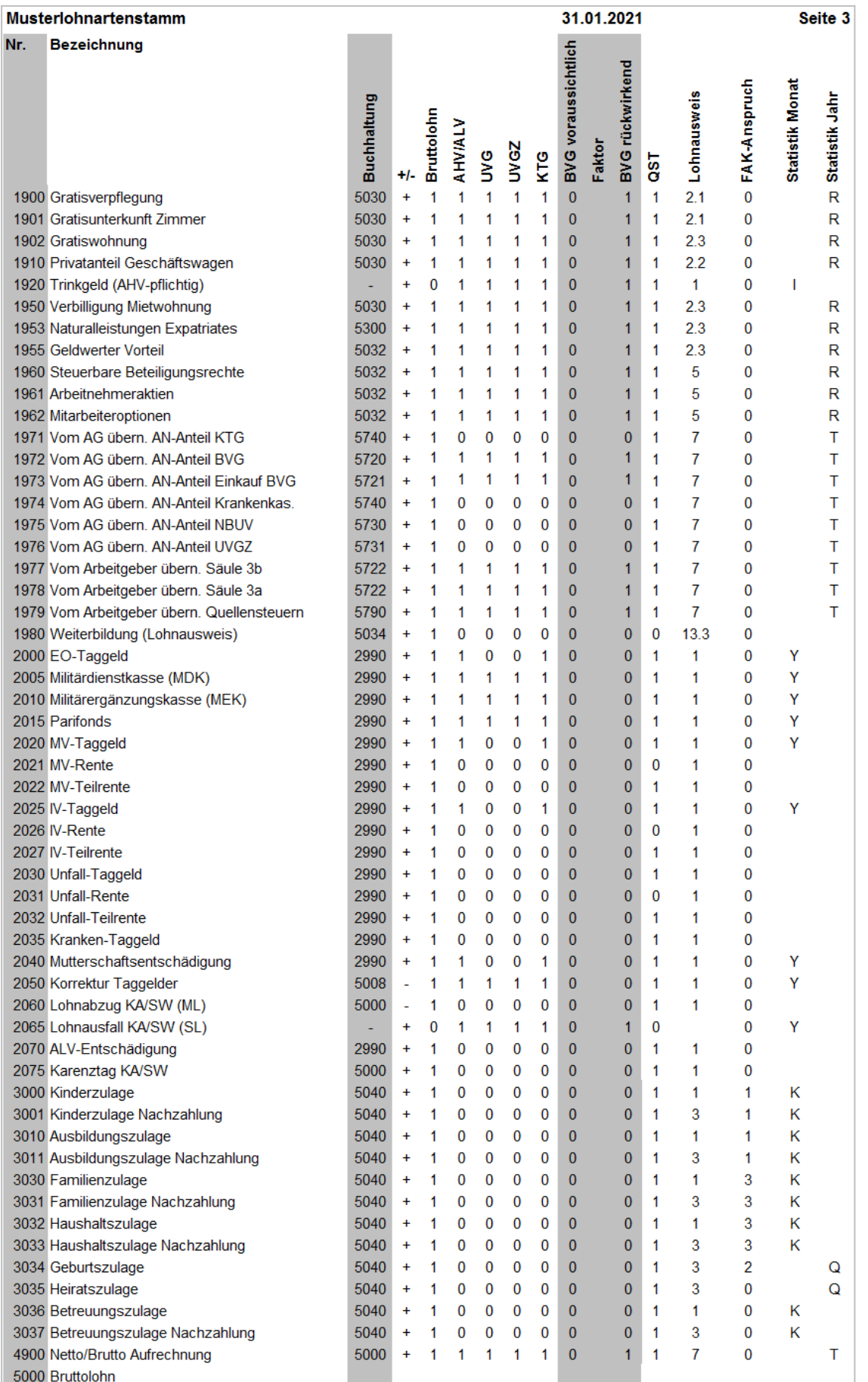

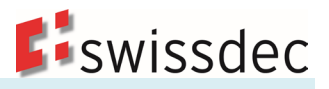

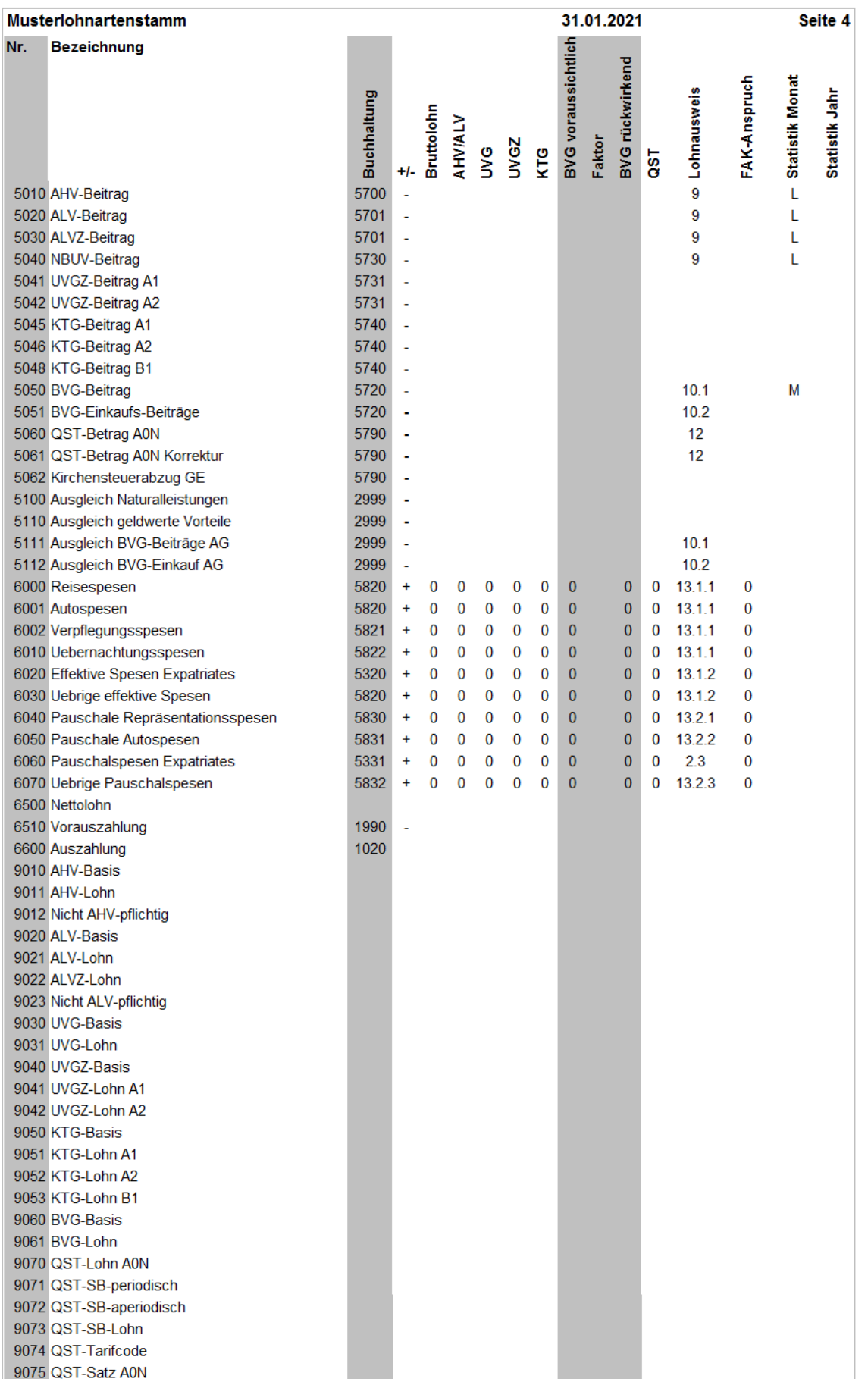

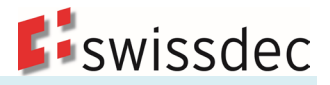

# <span id="page-33-0"></span>**5. Auswertungen**

### <span id="page-33-1"></span>**5.1 Monatliche Auswertungen**

### <span id="page-33-2"></span>**5.1.1 Persönliche Lohnabrechnung**

Die persönlichen Lohnabrechnungen können ausgedruckt und den Mitarbeitenden zugestellt werden. Hingegen ist es nicht notwendig, dass der Arbeitgeber diese Dokumente für sich aufbewahrt.

### **Beispiel einer persönlichen Lohnabrechnung**

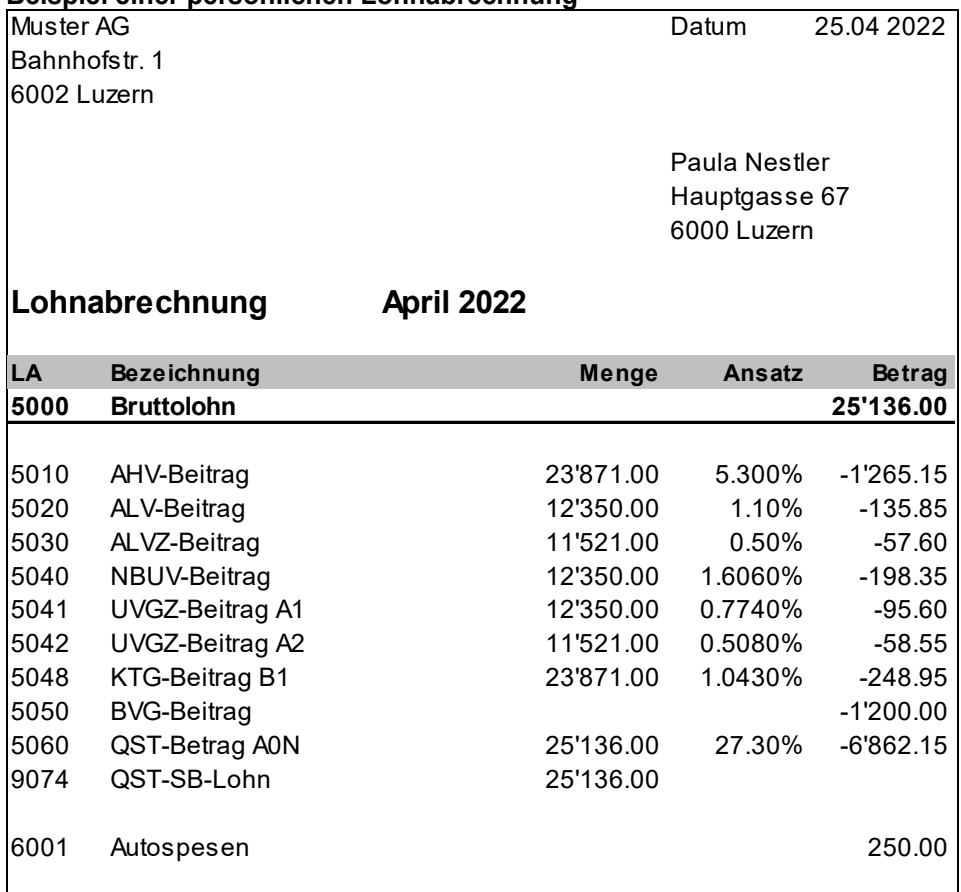

**6500 Nettolohn 15'263.80**

6510 Vorauszahlung -1'000.00

**6600 Auszahlung 14'263.80**

# <span id="page-34-0"></span>**5.1.2 Monatliche Lohnartenrekapitulation**

Dieses Dokument dient als Protokoll der monatlichen Lohnverarbeitung. Sämtliche verwendeten Lohnarten des aktuellen Monats müssen hier totalisiert werden. Im Lohnprogramm muss die Möglichkeit bestehen, diese Liste jederzeit zu erstellen und auszudrucken. Sie gilt als Bestandteil der gesetzlich vorgeschriebenen formellen Lohnlistenführung.

#### **Beispiel einer monatlichen Lohnartenrekapitulation**

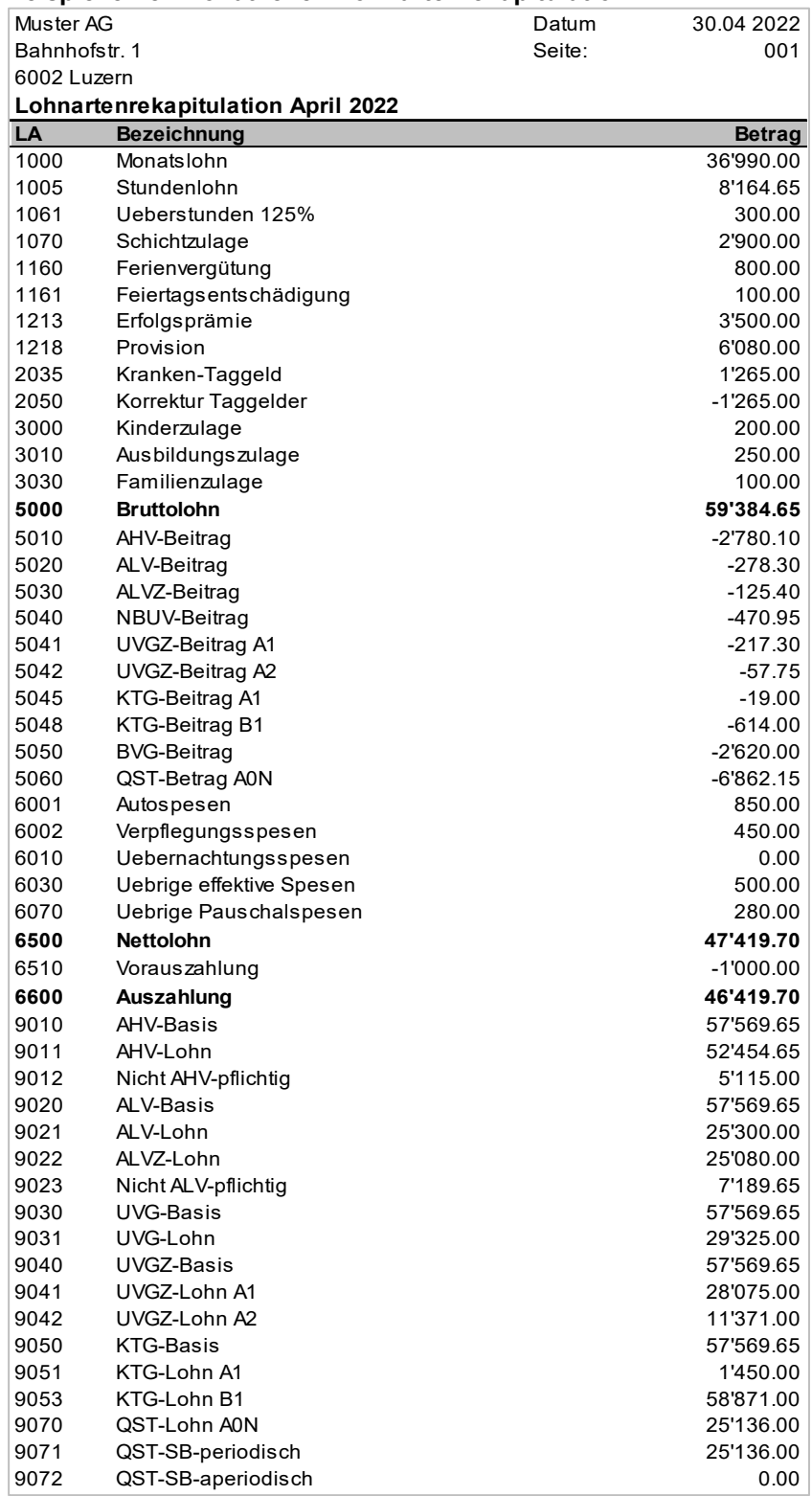

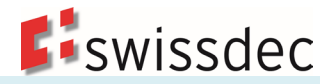

# <span id="page-35-0"></span>**5.1.3 Monatlicher Buchungsbeleg (optional)**

Die Buchungsbelege sind so zu gestalten, dass der Datentransfer von der Lohn- in die Finanzbuchhaltung nachvollziehbar ist.

#### **Beispiel eines Buchungsbelegs**

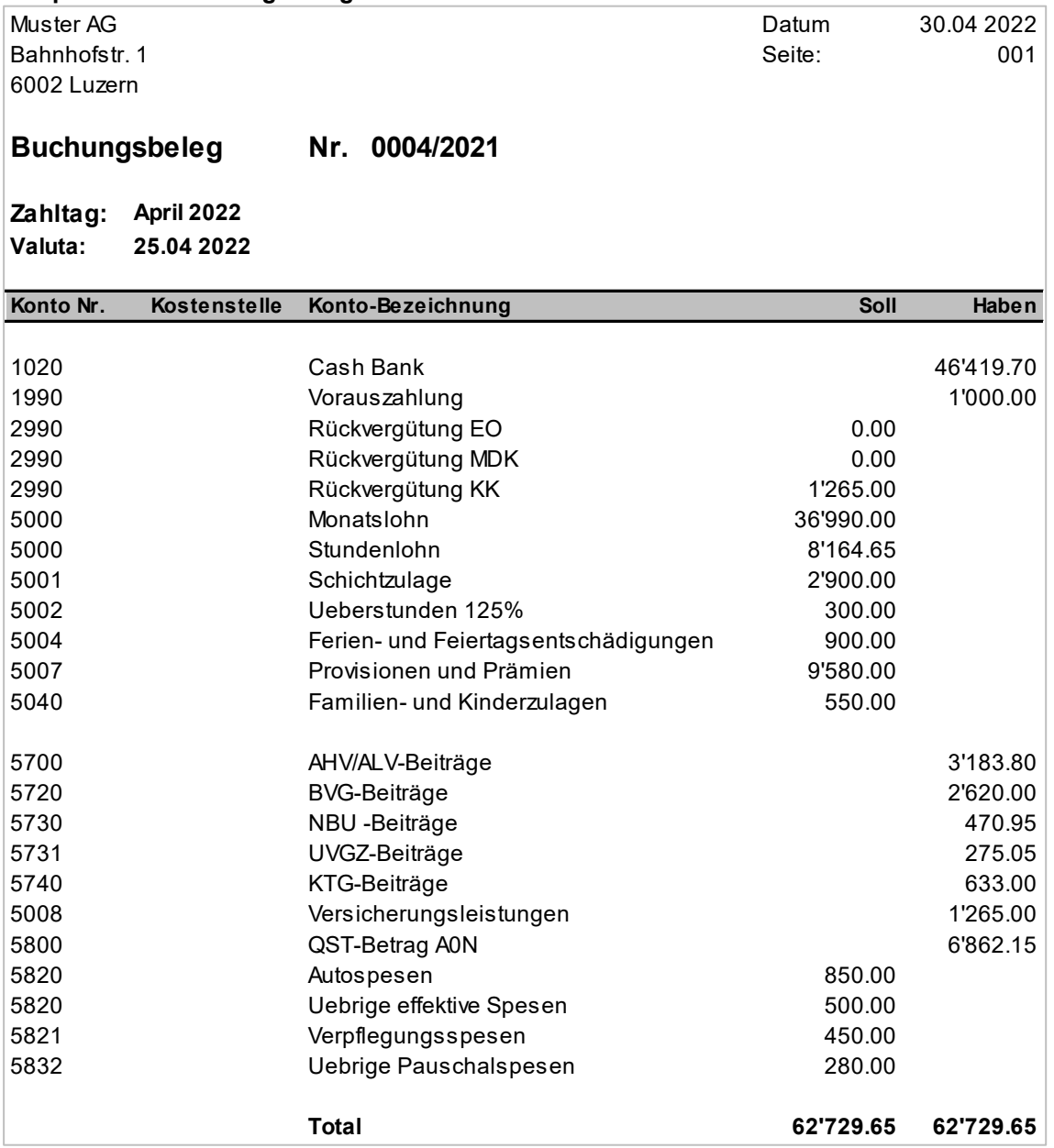

### <span id="page-35-1"></span>**5.2 Jährliche Auswertungen**

#### <span id="page-35-2"></span>**5.2.1 Persönliches Lohnkonto mit Total Firma**

Ende Jahr werden pro Person ein Lohnkonto und am Schluss eine «Rekapitulation Total Firma» erstellt. Diese Dokumente sind entweder ausgedruckt oder stehen elektronisch zur Verfügung. Die persönlichen Lohnkonti und die Rekapitulation weisen alle verwendeten Lohnarten sowie alle Basen aus. Sie gelten als Bestandteil der gesetzlich vorgeschriebenen Lohnlistenführung. Der separate Druck der «Rekapitulation Total Firma» sollte möglich sein.
### Richtlinien für Lohndatenverarbeitung Auswertungen

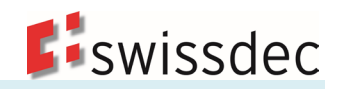

## **Beispiel persönliches Lohnkonto**

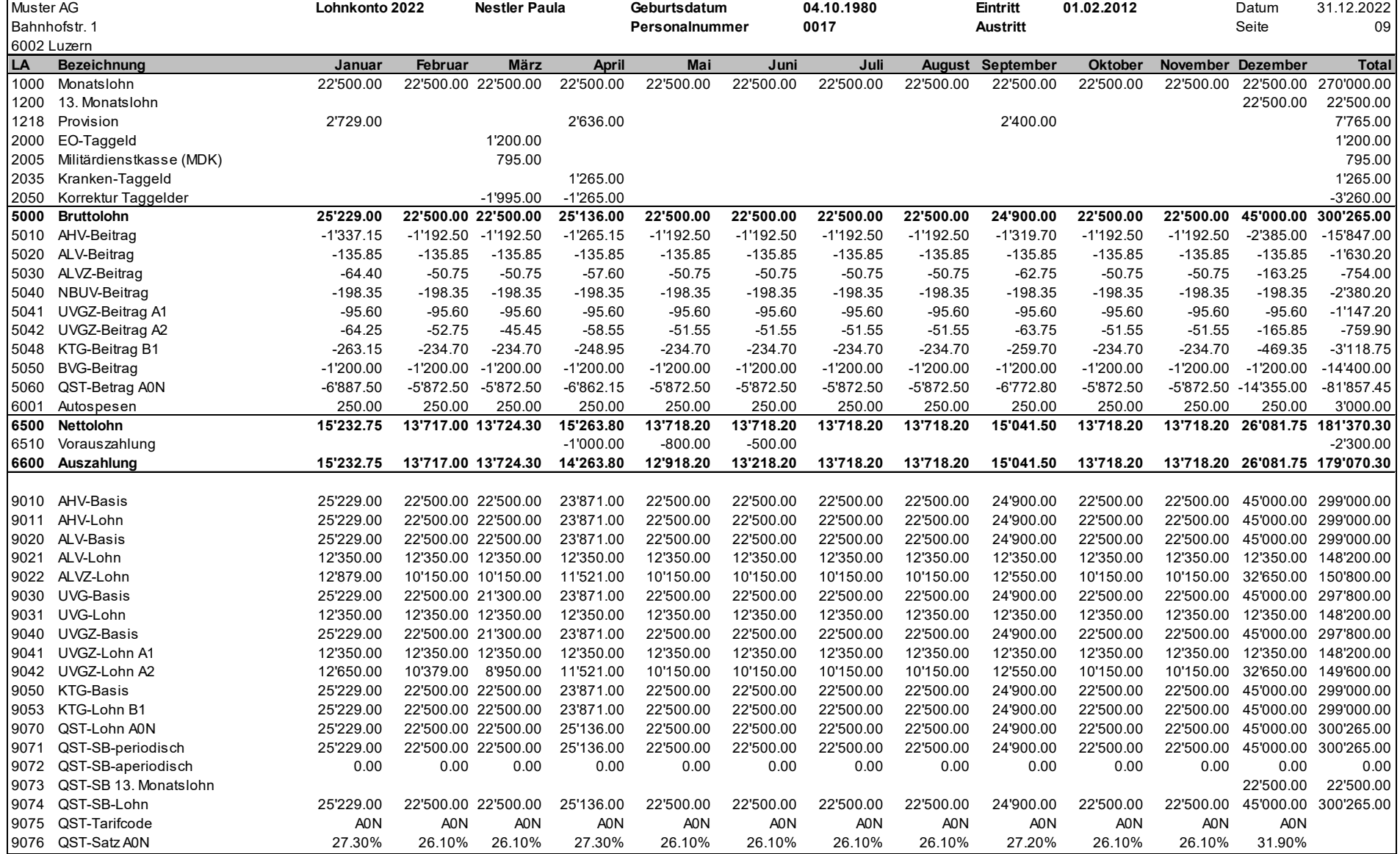

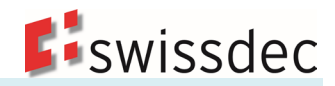

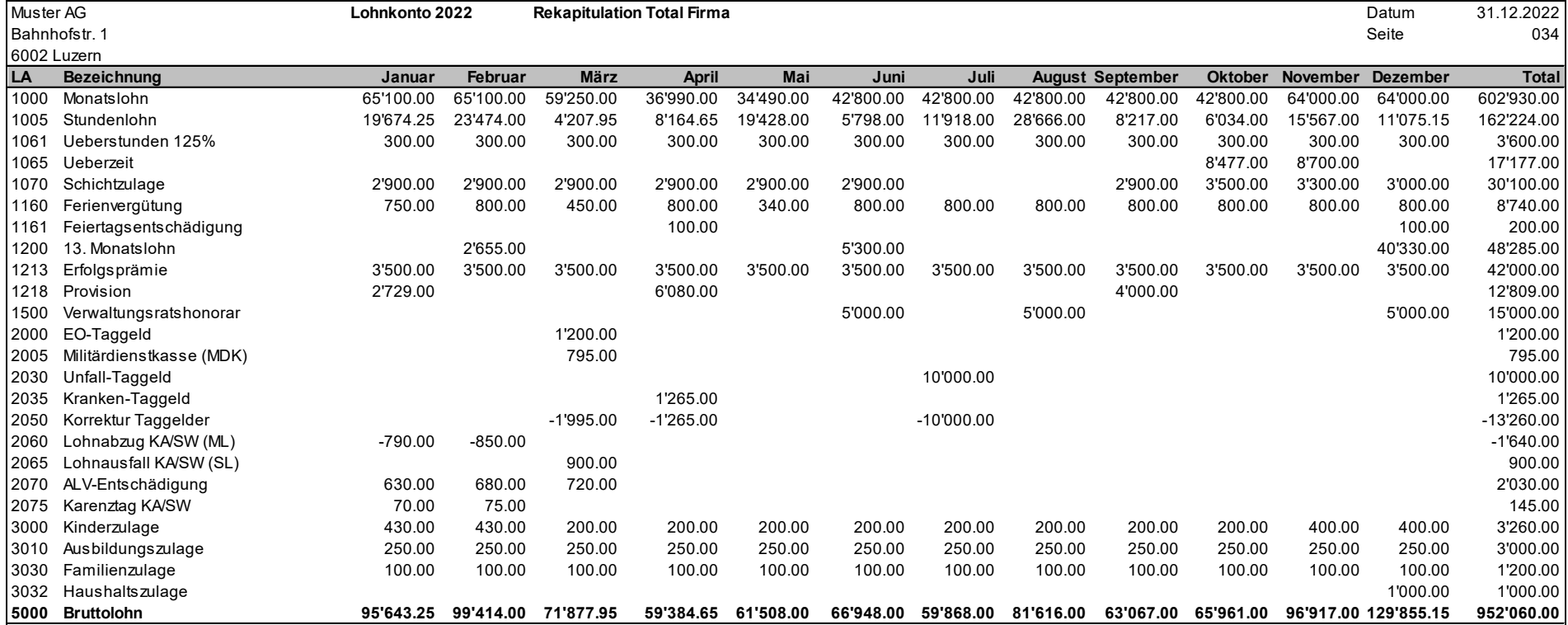

### Richtlinien für Lohndatenverarbeitung Auswertungen

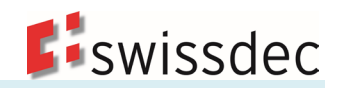

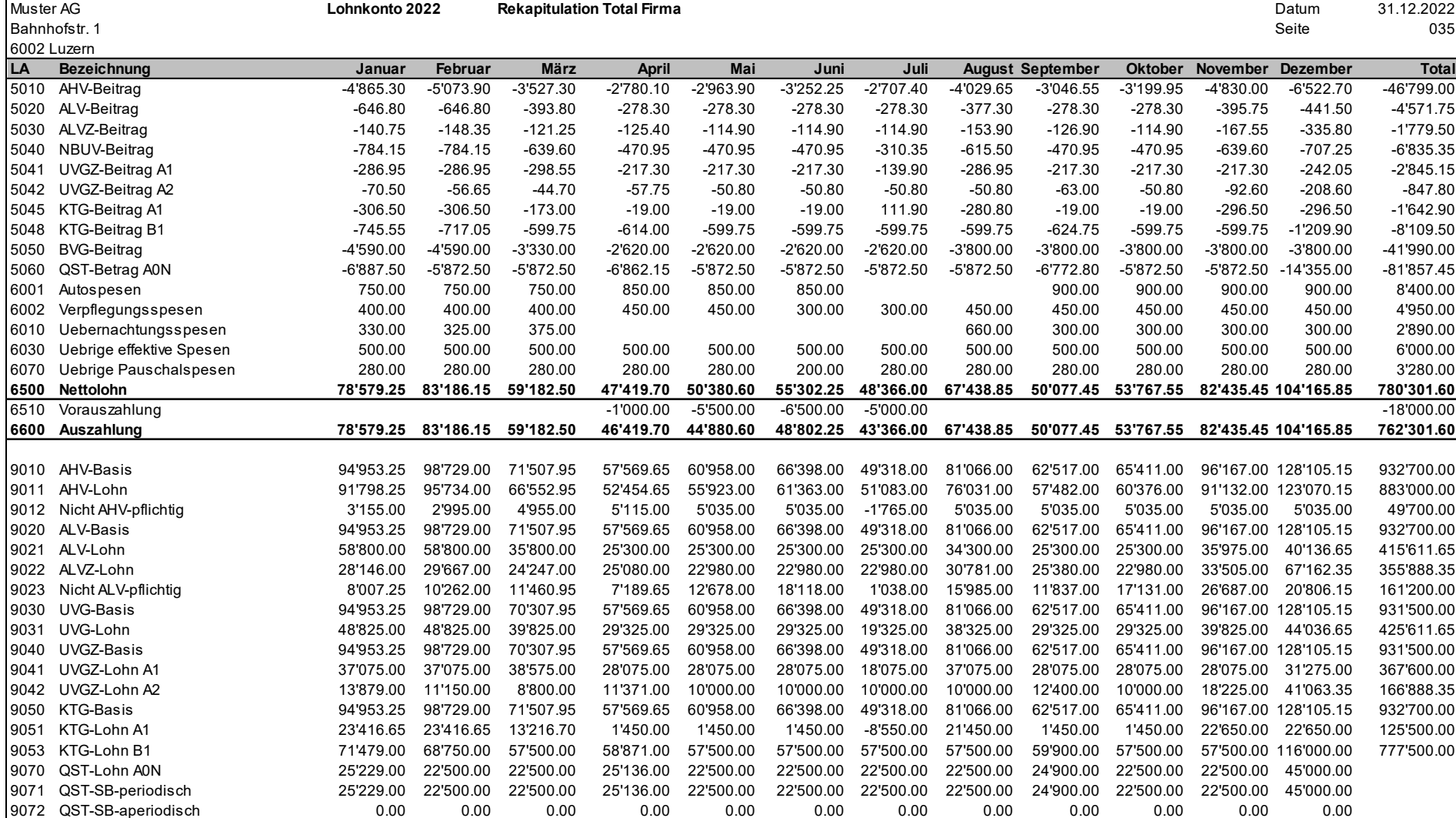

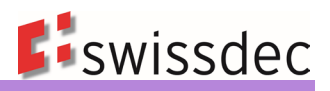

# **6. Personendaten**

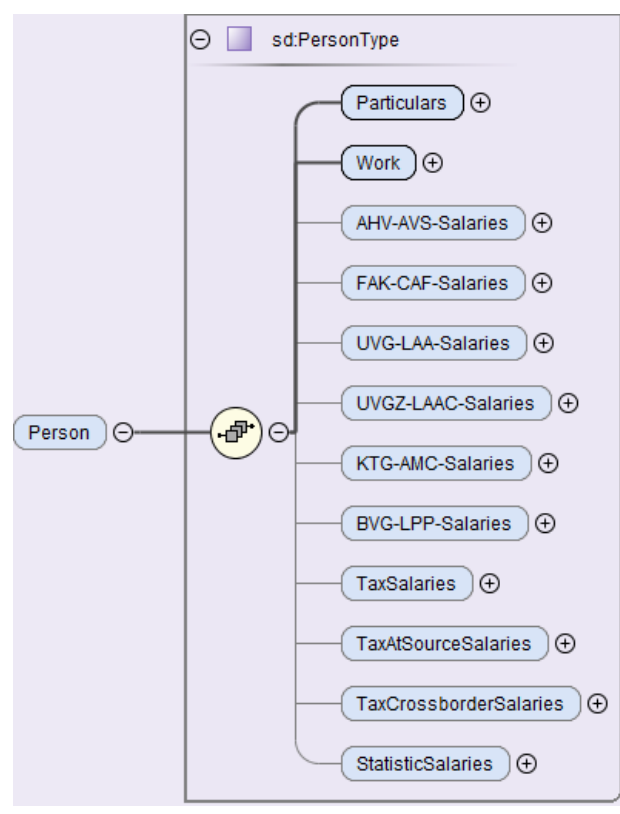

# **6.1 Persönliche Daten (Particulars)**

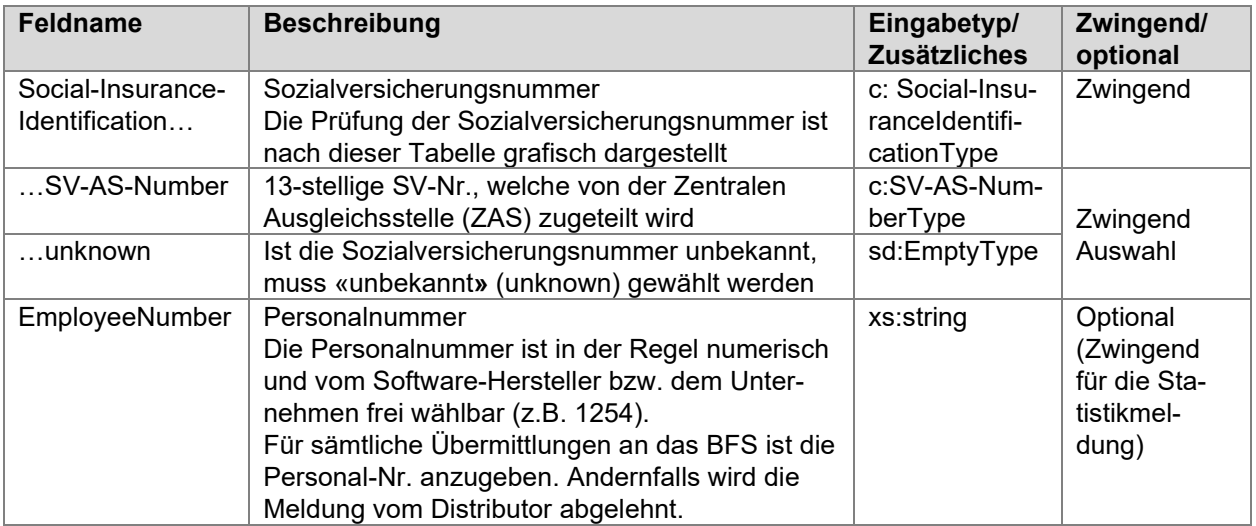

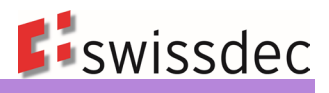

# **Sozialversicherungsnummer: Bildung der Prüfziffer nach EAN13**

**(nur die ersten 12 Ziffern) 756921707698**

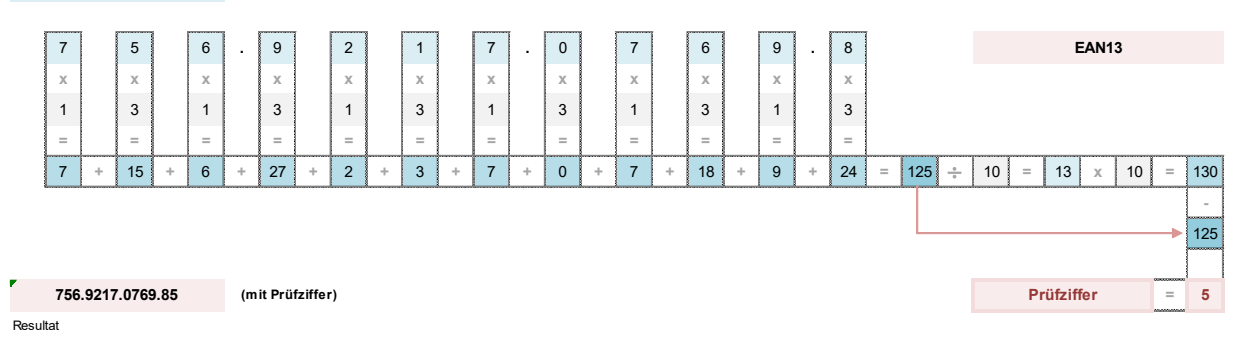

#### *.../Staff/Person/Particulars/Social-InsuranceIdentification/SV-AS-Number; tns: SV-AS-NumberType - pattern = [0-9]{3}\.[0-9]{4}\.[0-9]{4}\.[0-9]{2}*

• Die Sozialversicherungs-Nummer hat 13 Stellen, die letzte Ziffer ist die Prüfziffer

• Die einzelnen Ziffern werden von links mit den vorgegebenen Werten multipliziert

• Die Prüfziffer ergänzt die Summe dann zum nächsten Vielfachen von 10

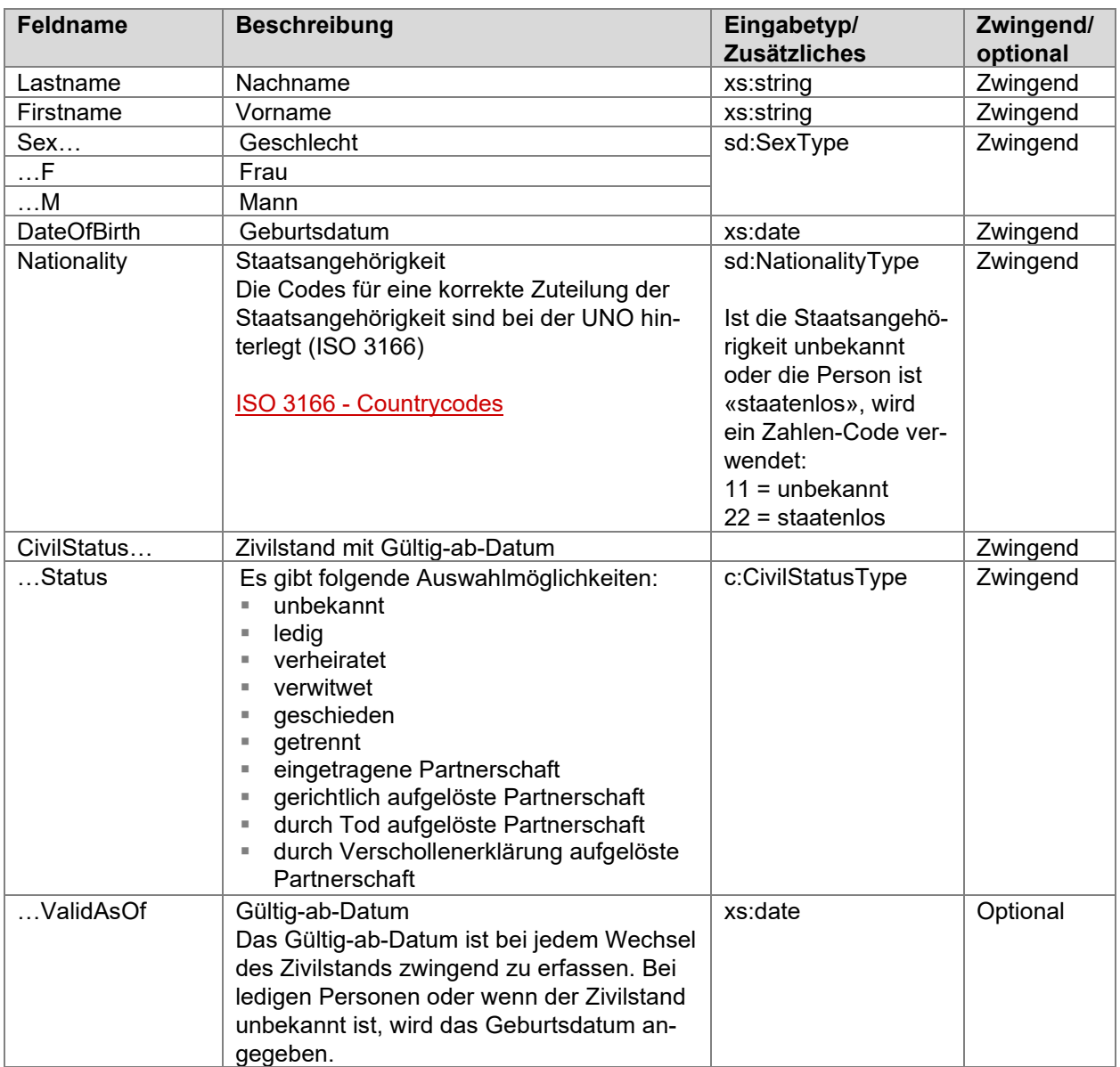

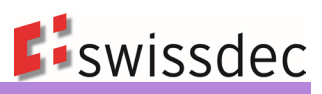

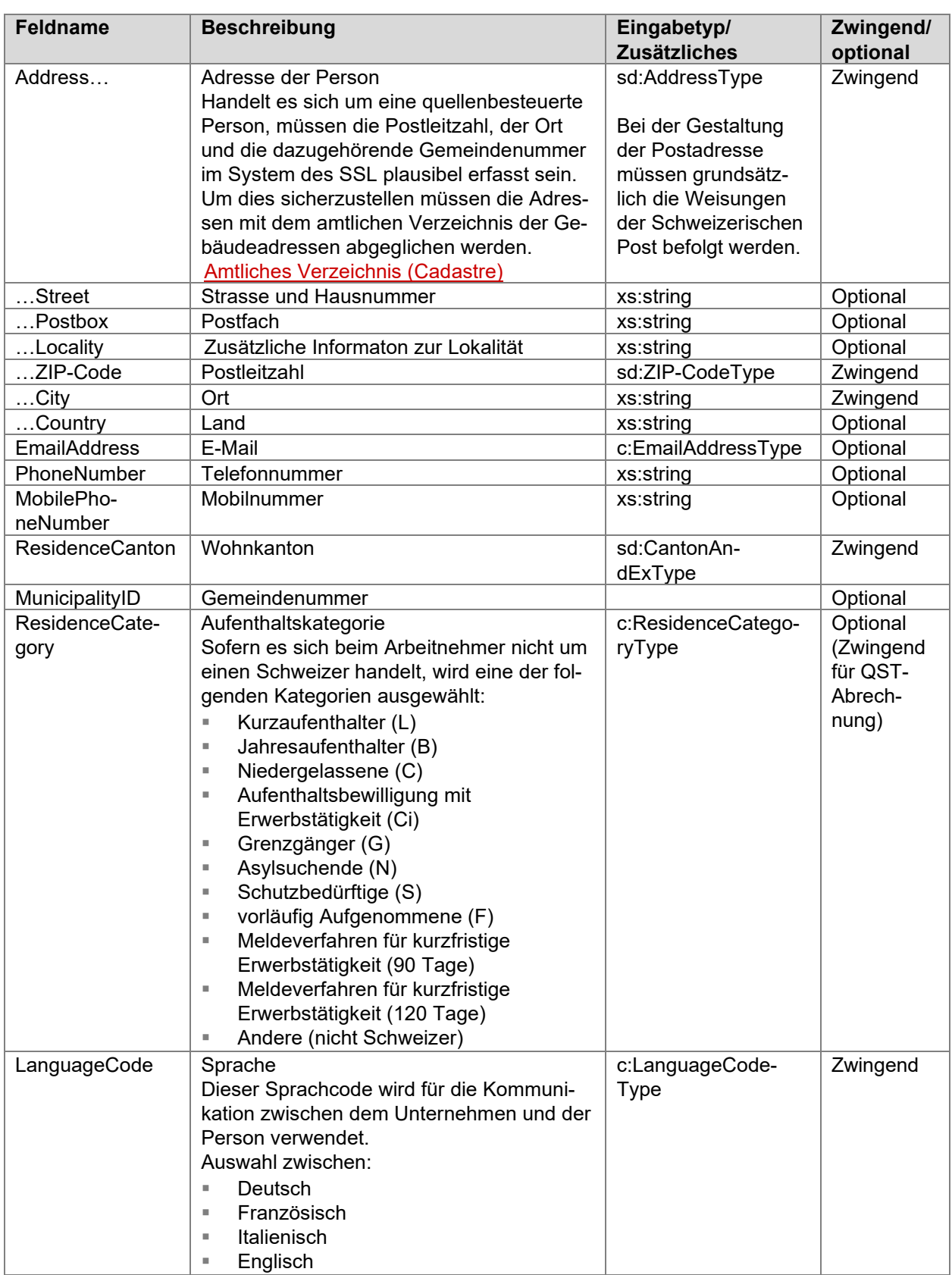

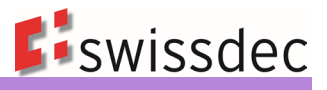

# **6.2 Arbeitsverhältnis (Work)**

In diesem Bereich werden die verschiedenen, geltenden Abmachungen zur Anstellung abgebildet.

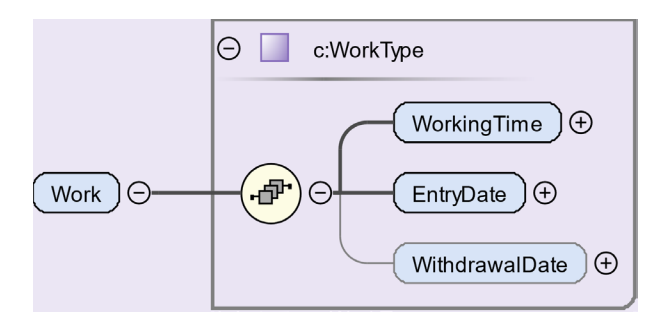

# **6.2.1 Arbeitszeit**

Die Auswahl, ob eine Person regelmässig oder unregelmässig arbeitet, wird in der Lohnbuchhaltung in den Stammdaten hinterlegt. Bei regelmässig beschäftigten Personen werden die Wochenstunden/Lektionen sowie ein Beschäftigungsgrad erfasst. Bei unregelmässig beschäftigten Personen wird «Unregelmässig» ausgewählt.

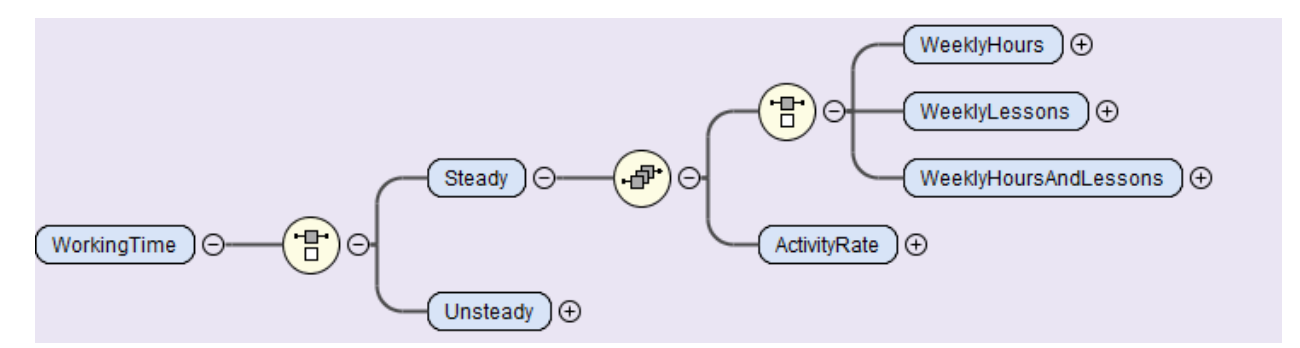

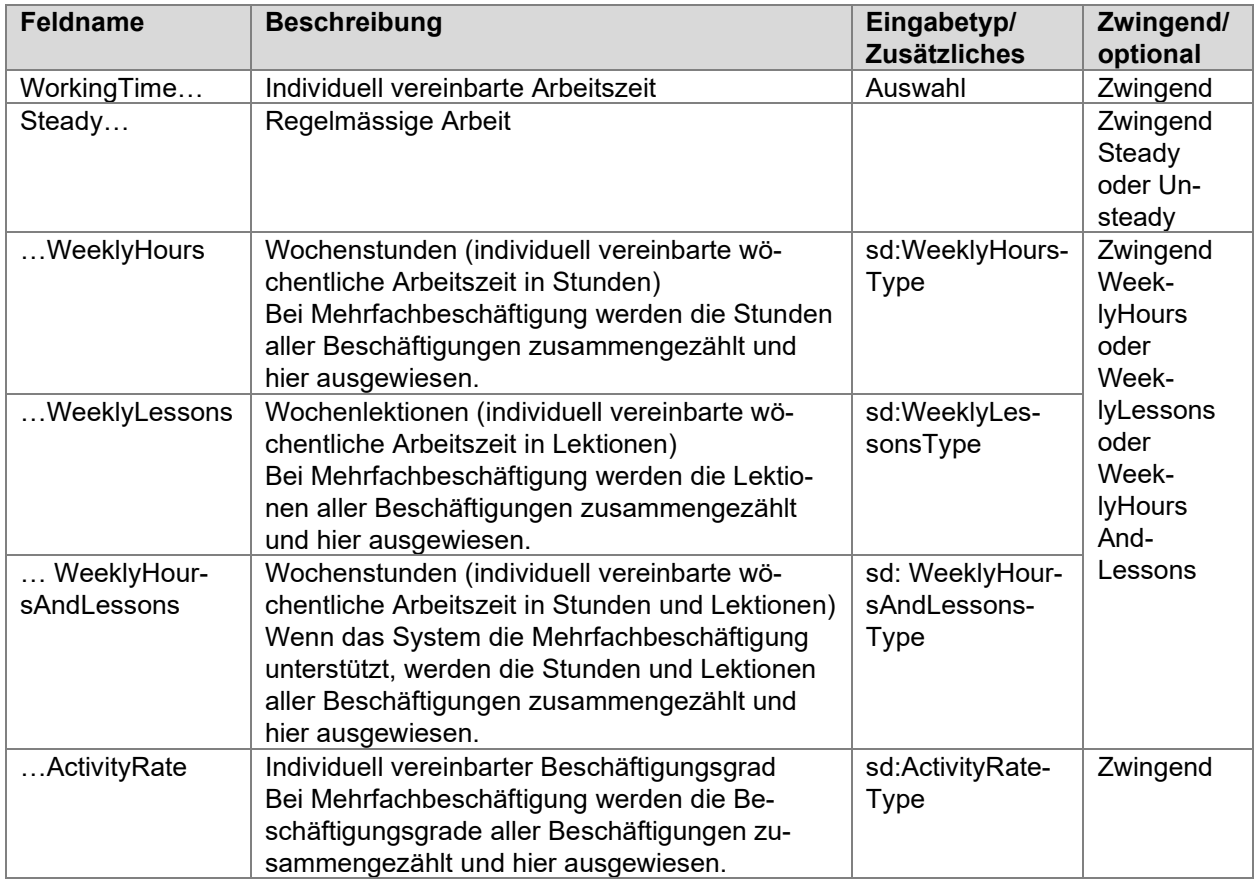

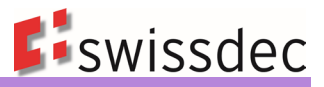

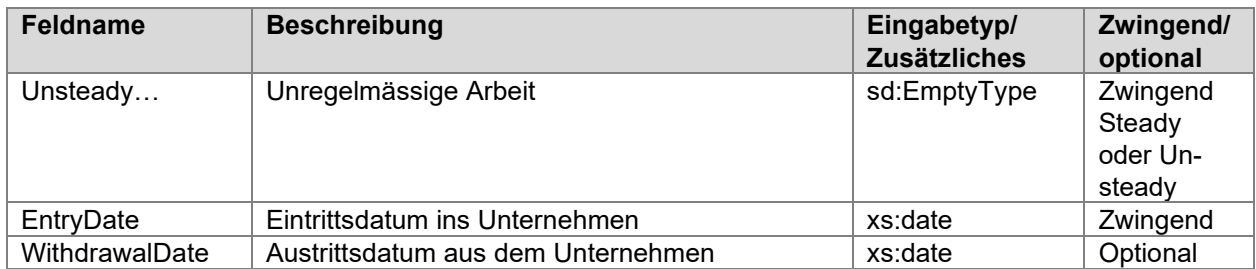

#### **Wöchentliche Arbeitszeit in Stunden oder Lektionen**

- Für Arbeitnehmer, die auf der Basis von Stunden entlöhnt werden, ist die Arbeitszeit in Stunden und Industrieminuten anzugeben.
- Für Arbeitnehmer, die auf der Basis von Lektionen entlöhnt werden, ist die Anzahl der erteilten Lektionen anzugeben (nicht in Stunden und Minuten umrechnen).
- Der Beschäftigungsgrad ist mit der wöchentlichen Arbeitszeit (Stunden oder Lektionen) zu plausibilisieren.
- In der XML-Struktur ist die wöchentliche Arbeitszeit einerseits im Bereich <Work>/<WorkingTime> und andererseits sofern aufgrund der Art der Lohnzahlung gefordert im Bereich <StatisticSalary>/<KindOfWagePayment> anzugeben.

#### **Legende für die Berechnung der Industrieminuten**

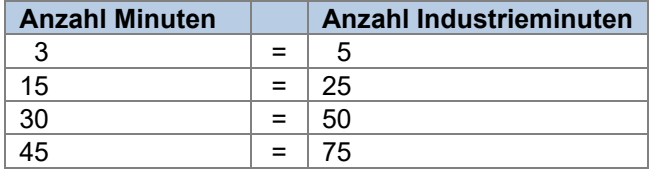

#### **Beschäftigungsgrad**

Der Beschäftigungsgrad umschreibt das individuelle und vertraglich festgelegte Arbeitspensum in Prozenten der betriebsüblichen Sollarbeitszeit.

- Bei regelmässiger Teilzeitarbeit nimmt er Einfluss auf die Berechnung verschiedener Zulagen (Pauschalspesen, Jahresendzulagen, etc.)
- Der Beschäftigungsgrad hat keinen Einfluss auf die Berechnung der Höchstlöhne. So dürfen z. B. bei einer Teilzeitbeschäftigung von 50 % die Ansätze der Höchstlöhne nicht um 50 % reduziert werden.
- Der Beschäftigungsgrad soll den UVG-Code nicht automatisch beeinflussen. Dieser Code muss ausschliesslich durch den Anwender gesetzt werden und nicht durch das System. Hingegen ist es möglich, dass das System bei einer entsprechenden Plausibilisierung dem Anwender einen Hinweis geben kann.
- Für Arbeitnehmende mit einem Jahresarbeitsvertrag ist der vertragliche Beschäftigungsgrad zu erfassen.
- Der Beschäftigungsgrad ist mit der wöchentlichen Arbeitszeit (Stunden oder Lektionen) zu plausibilisieren.
- In der XML-Struktur ist der Beschäftigungsgrad einerseits im Bereich <Work>/<WorkingTime> und andererseits, sofern aufgrund der Art der Lohnzahlung gefordert, im Bereich <StatisticSalary>/<KindOfWagePayment> anzugeben.

#### **Beispiele für die Plausibilisierung der Wochenarbeitszeit und des Beschäftigungsgrads**

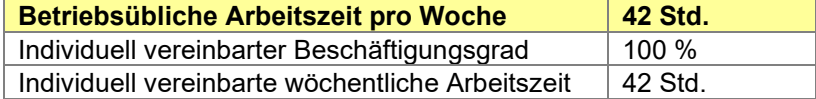

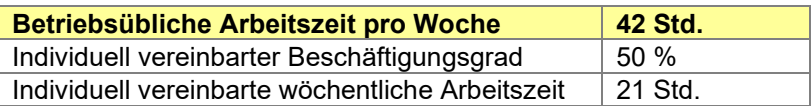

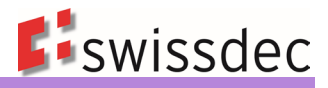

# **6.2.2 Beschäftigungsdauer/Beitragsdauer**

In der Regel sind Beschäftigungs- und Beitragsdauer identisch. Eine Ausnahme ist z. B. eine Lohnfortzahlung nach einer fristlosen Entlassung. Auf die Beitragsdauer haben auch allfällige Versicherungscodewechsel Einfluss. Pro Versicherungscode wird eine separate Beitragsdauer gebildet.

Die Ein- und Austrittsdaten dienen zur Ermittlung der diversen Versicherungshöchstlöhne. Zudem werden sie für die Abrechnung mit den verschiedenen Versicherungen sowie für den Lohnausweis und die Schweizerische Lohnstrukturerhebung benötigt.

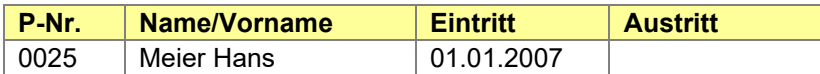

#### **Aus- und Wiedereintritt**

Tritt eine Person im gleichen Jahr aus und wieder ein, ist möglichst dieselbe Personalnummer zu verwenden (Verhinderung einer Doppelerfassung, Erhaltung der Mitarbeitergeschichte). Ist eine Person definitiv ausgetreten, wird im XML das entsprechende Datum eingesetzt.

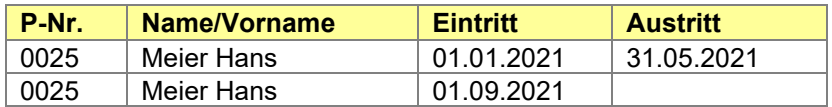

## **6.2.3 Grundlohndaten (optional)**

#### **Fixe Lohndaten**

Monatlich wiederkehrende Lohnarten mit gleichbleibenden Werten oder Teile davon werden sinnvollerweise bereits bei den Grundlohndaten im Personalstamm hinterlegt. Dies vereinfacht die Lohnverarbeitung.

#### **Beispiel Auszug aus Personaldaten**

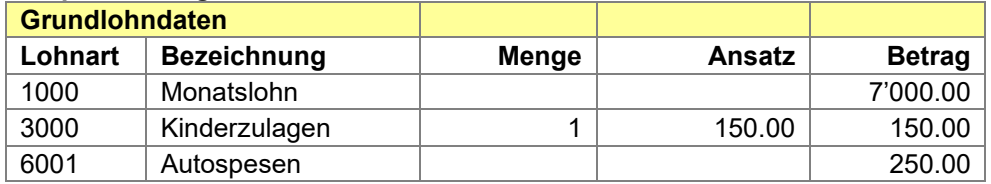

Grossfirmen arbeiten vielfach mit Tätigkeitsprofilen (Aussendienst, Kader, Ausbildung, Administration, Personalrestaurant usw.). Aufgrund dieser Profile werden Lohnarten entsprechend gruppiert und einer Person zugeteilt.

#### **Beispiel Tätigkeitsprofil Aussendienst**

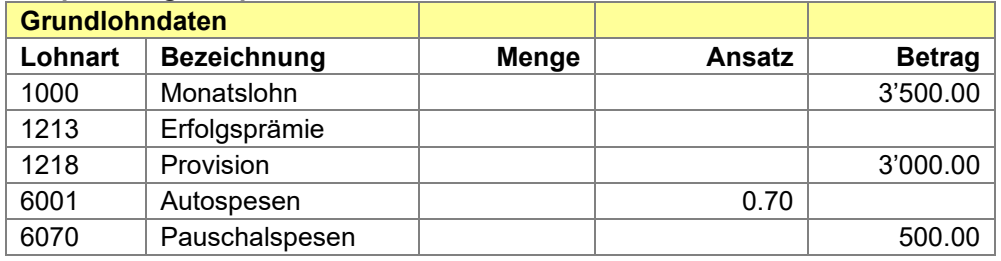

### **Variable Lohndaten**

Variable Lohndaten sind von Zahltag zu Zahltag unterschiedlich. Sie sind vom Anwender jeweils manuell einzugeben und können deshalb nicht in den Grundlohndaten hinterlegt werden.

#### **Vorgegebene Lohnarten**

Berechnende Abzugs- und technische Lohnarten werden ausschliesslich vom Programm ermittelt und sind nicht in den Grundlohndaten hinterlegt.

# **6.3 Versicherungscodes**

Sofern das System die AHV/ALV-Beitragspflicht mit einem Code darstellt, muss dieser übersteuerbar sein, um den Sonderfall (keine Beitragspflicht) abzuwickeln. Für die Codierung ist eine entsprechende Auswahl vorzusehen.

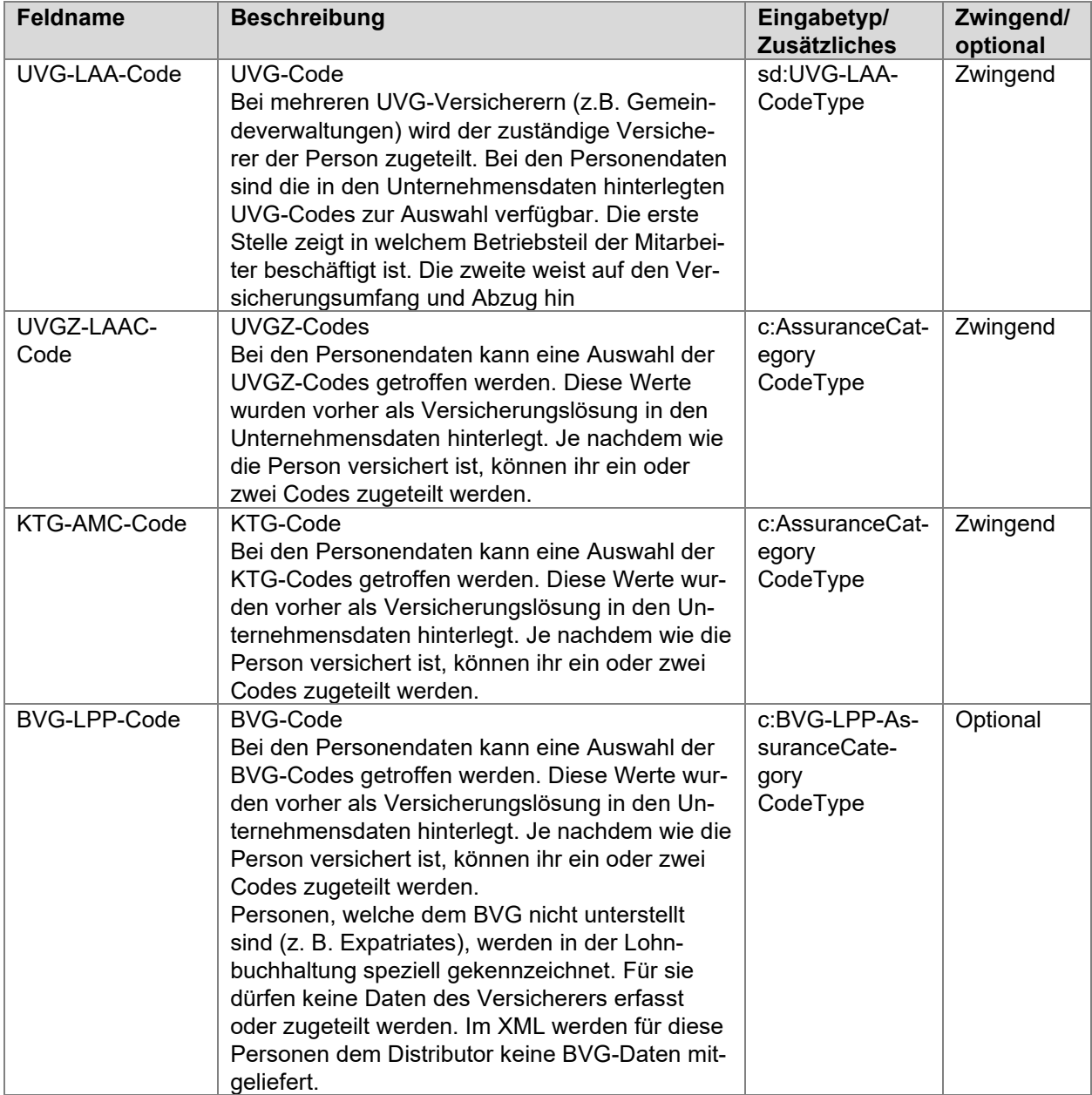

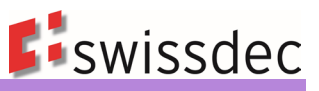

# **Beispiel für die Auswahl eines UVG-Codes**

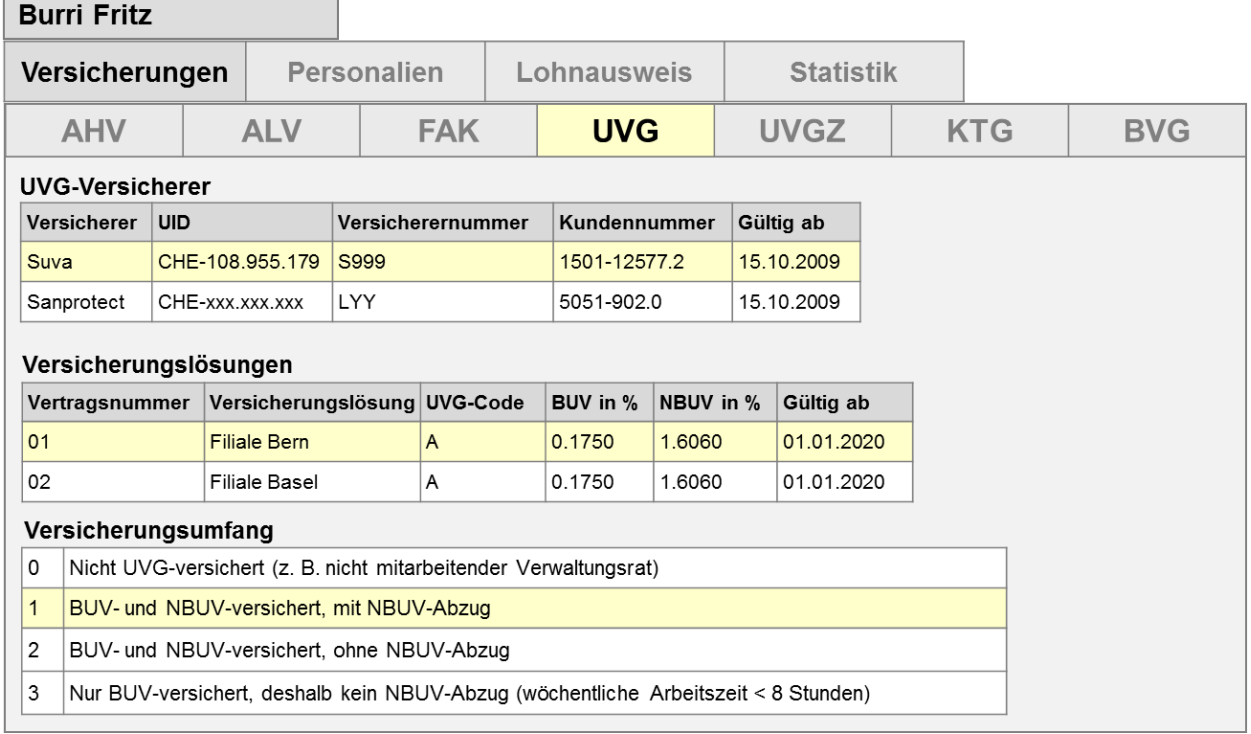

## **Beispiel mit einem UVGZ-Code**

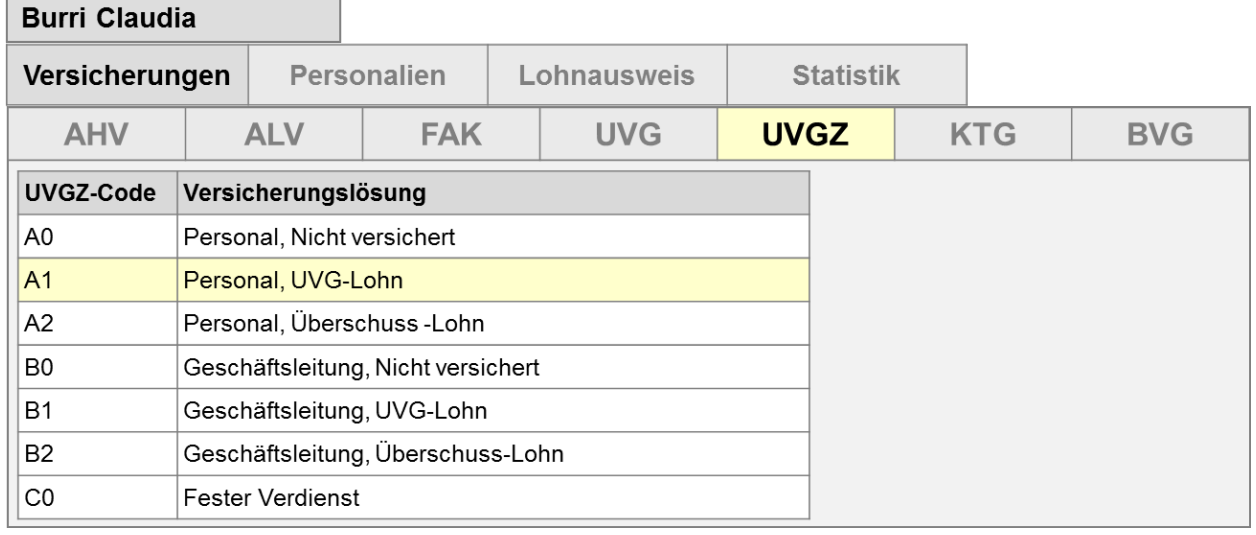

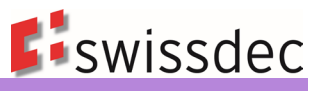

# **Beispiel mit zwei UVGZ-Codes**

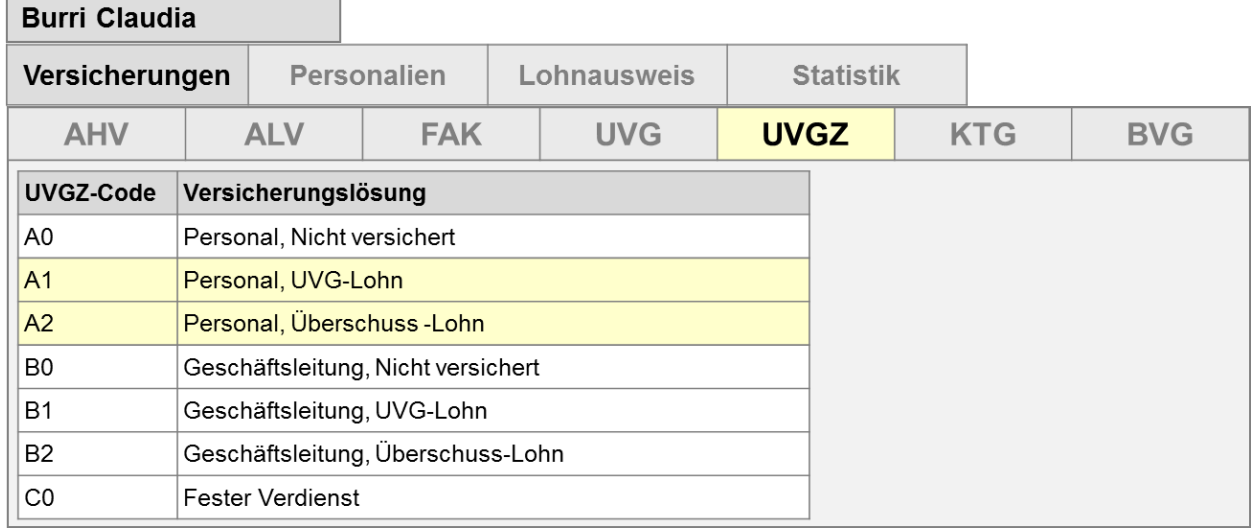

# **Beispiel mit einem KTG-Code**

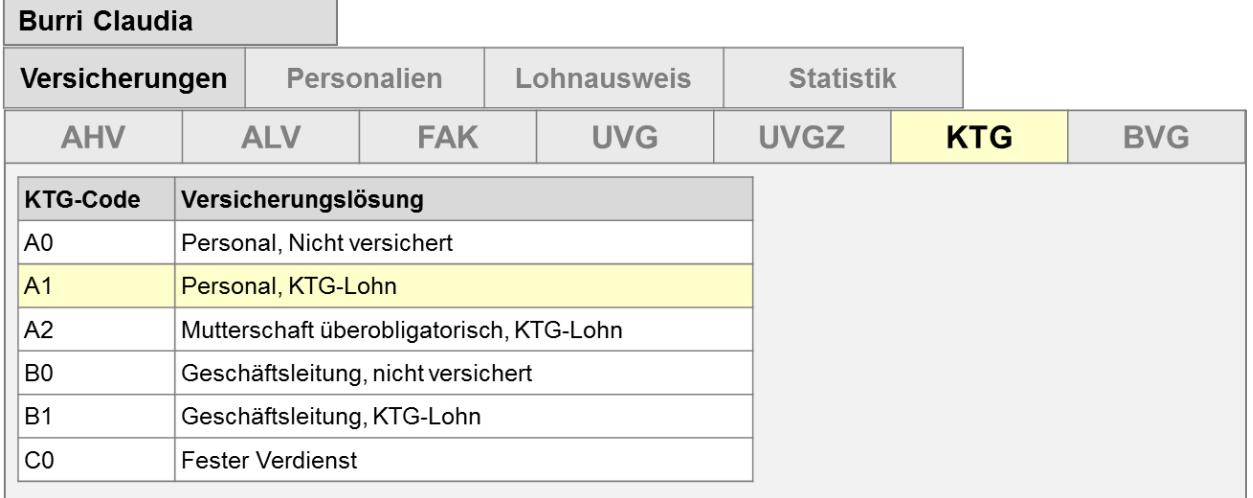

### **Beispiel mit zwei KTG-Codes**

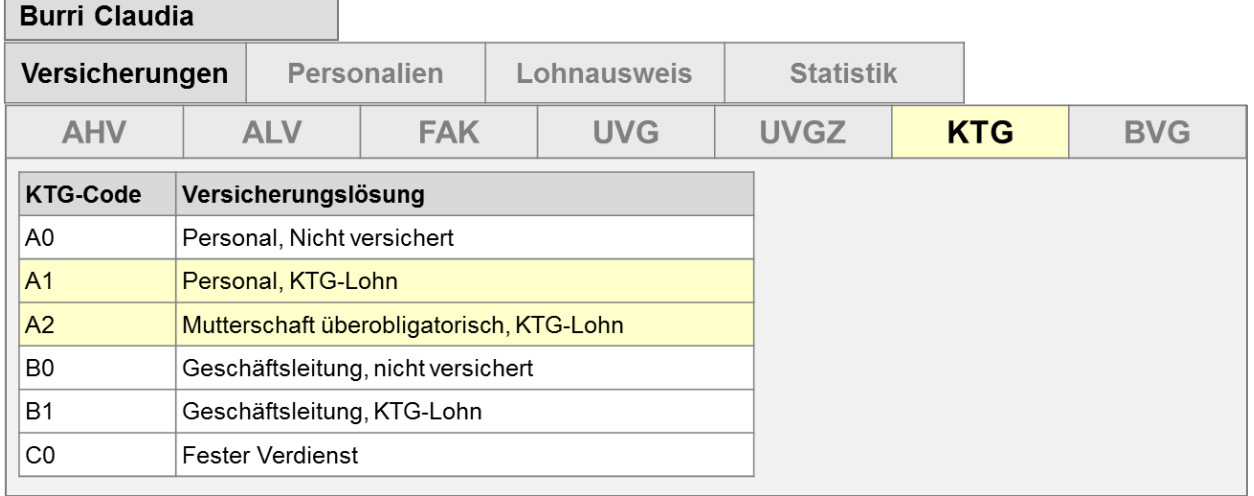

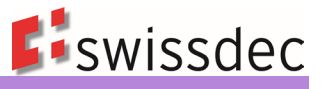

# **Beispiel einer nicht BVG-unterstellten oder nicht BVG-versicherten Person**

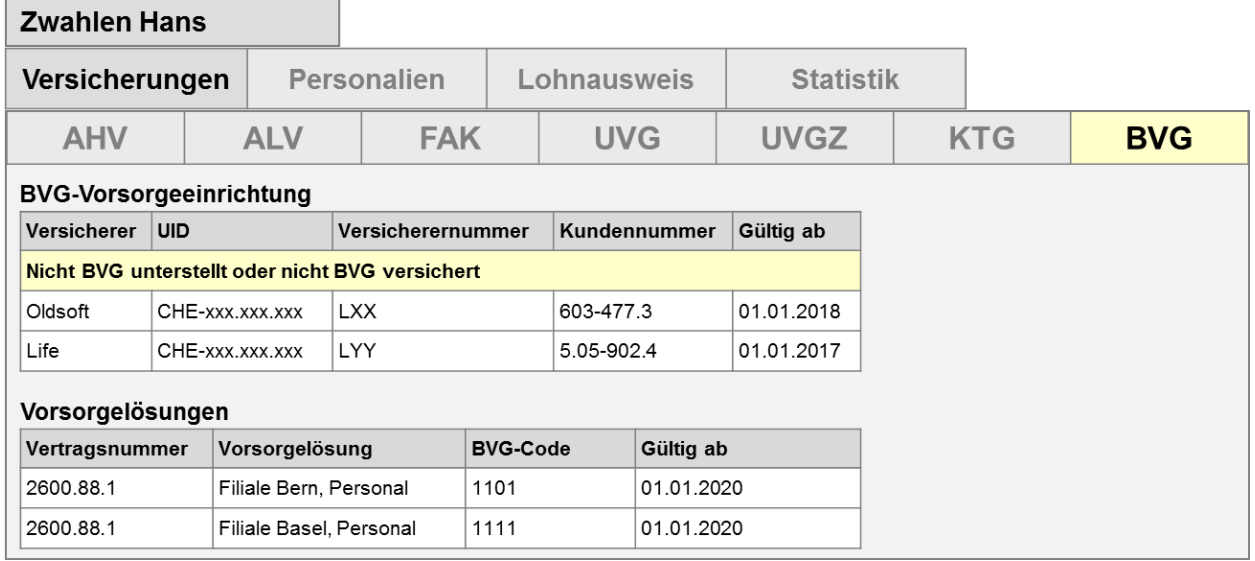

# **Beispiel einer Person mit zwei BVG-Versicherungslösungen**

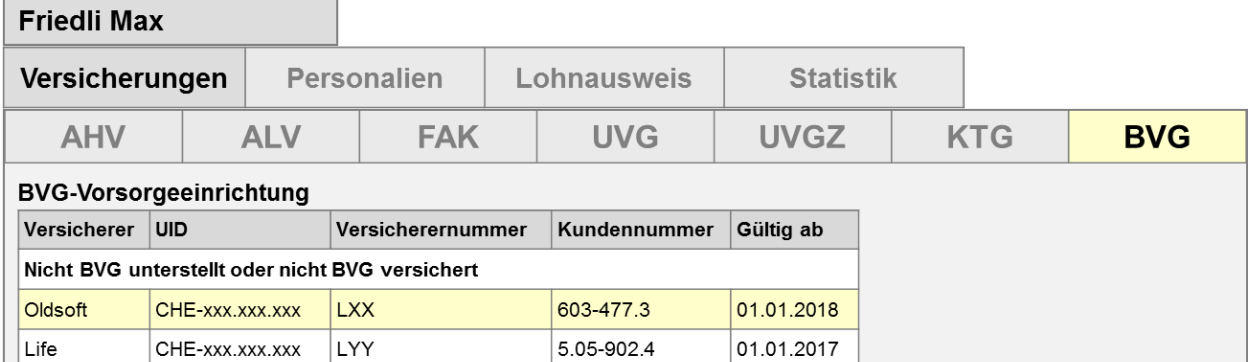

### Vorsorgelösungen

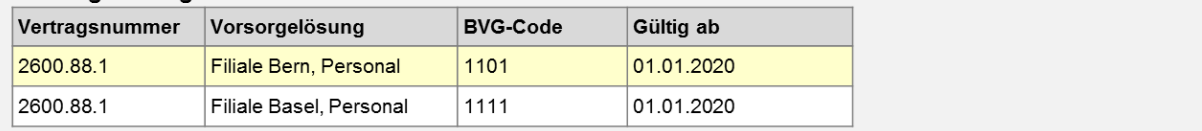

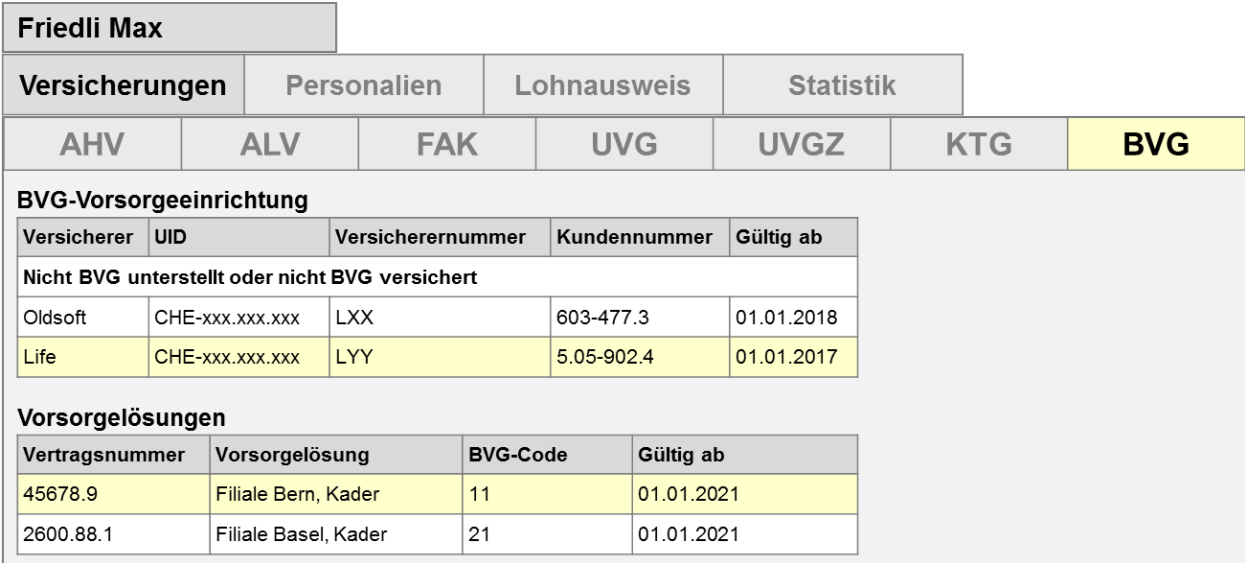

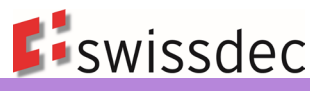

# **Beispiel mit AHV-Code, Sonderfall**

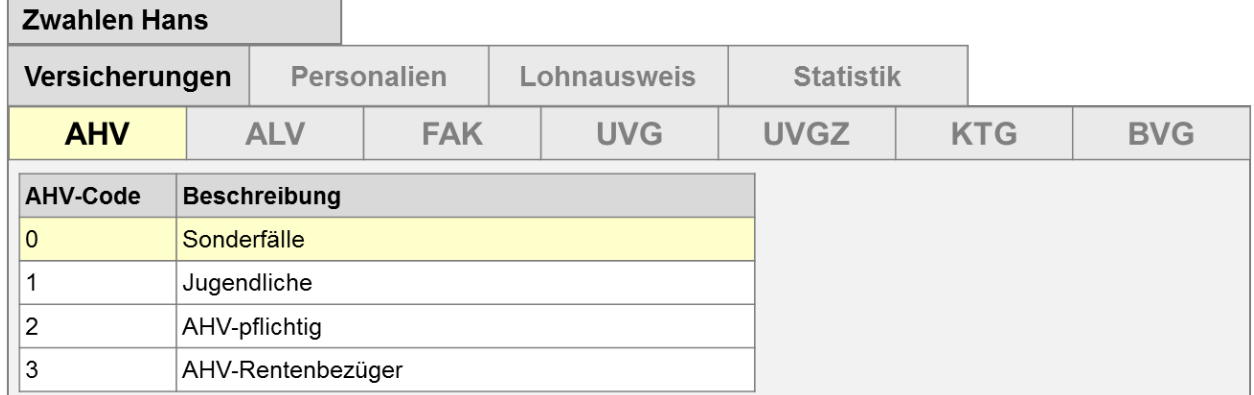

Bei der ALV erfolgt das Übersteuern analog der AHV.

# **Beispiel ohne Codes**

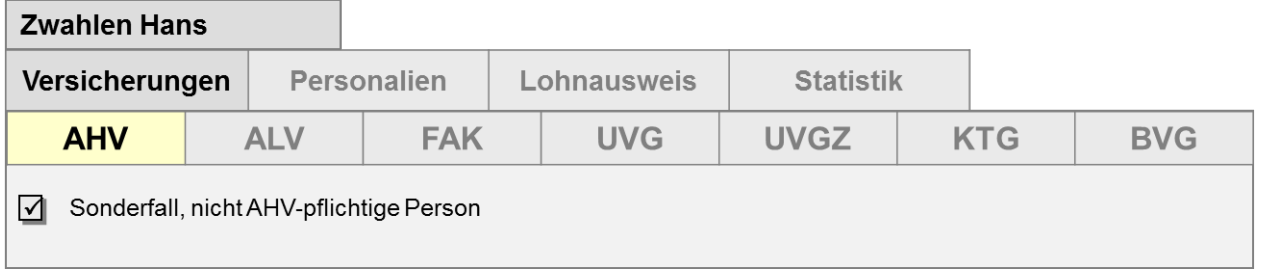

Bei der ALV erfolgt das Übersteuern analog der AHV.

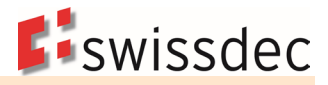

# **7. Versicherungen**

# **7.1 AHV/ALV**

## **7.1.1 AHV-/ALV-Beitragspflicht**

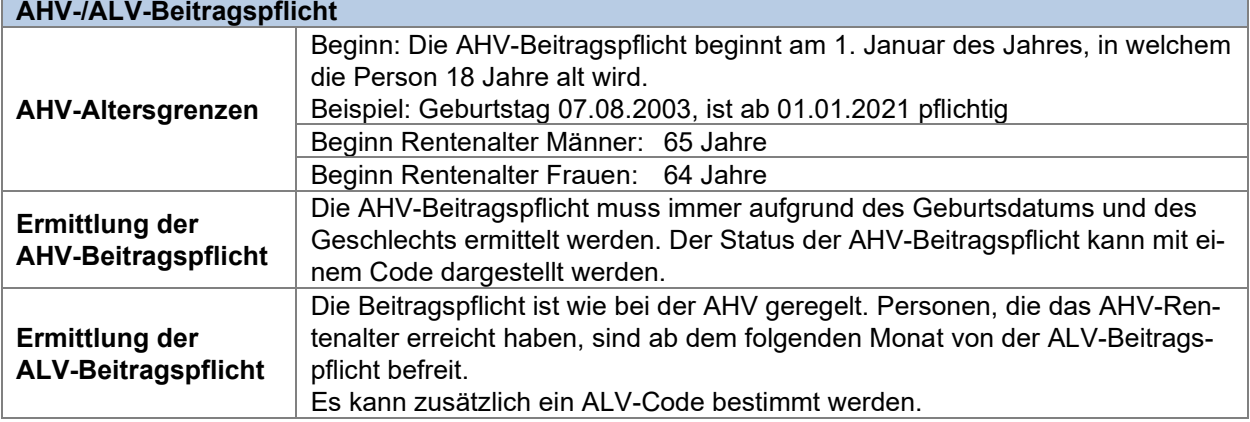

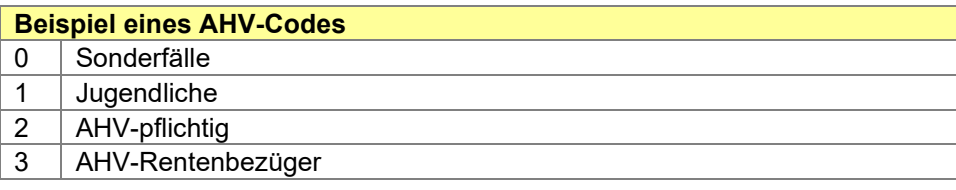

#### **Beispiel eines ALV-Codes**

0 Nicht ALV-pflichtig (Jugendliche, AHV-Rentenbezüger, Sonderfälle)

1 ALV-pflichtig

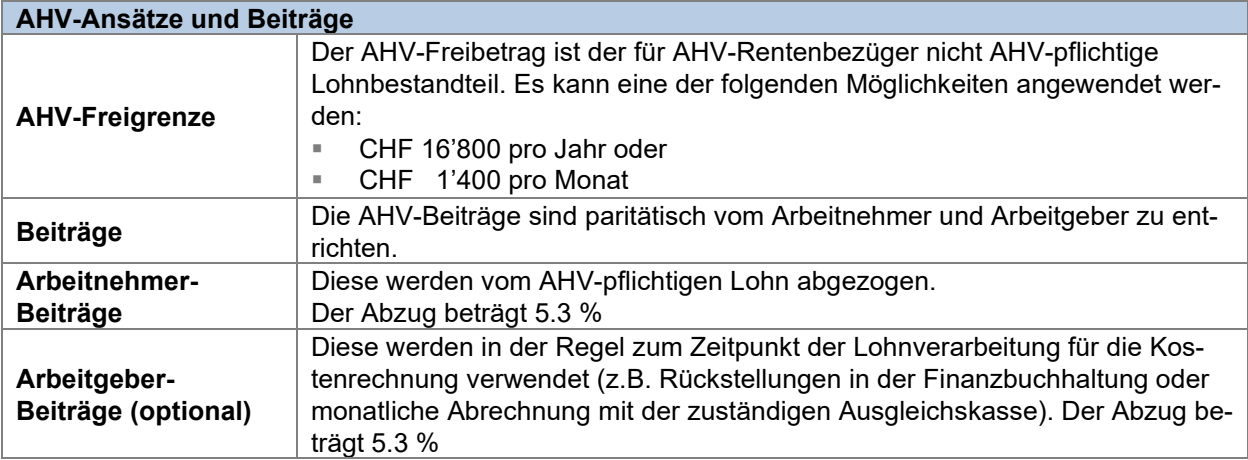

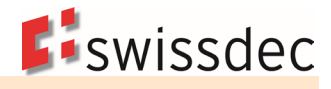

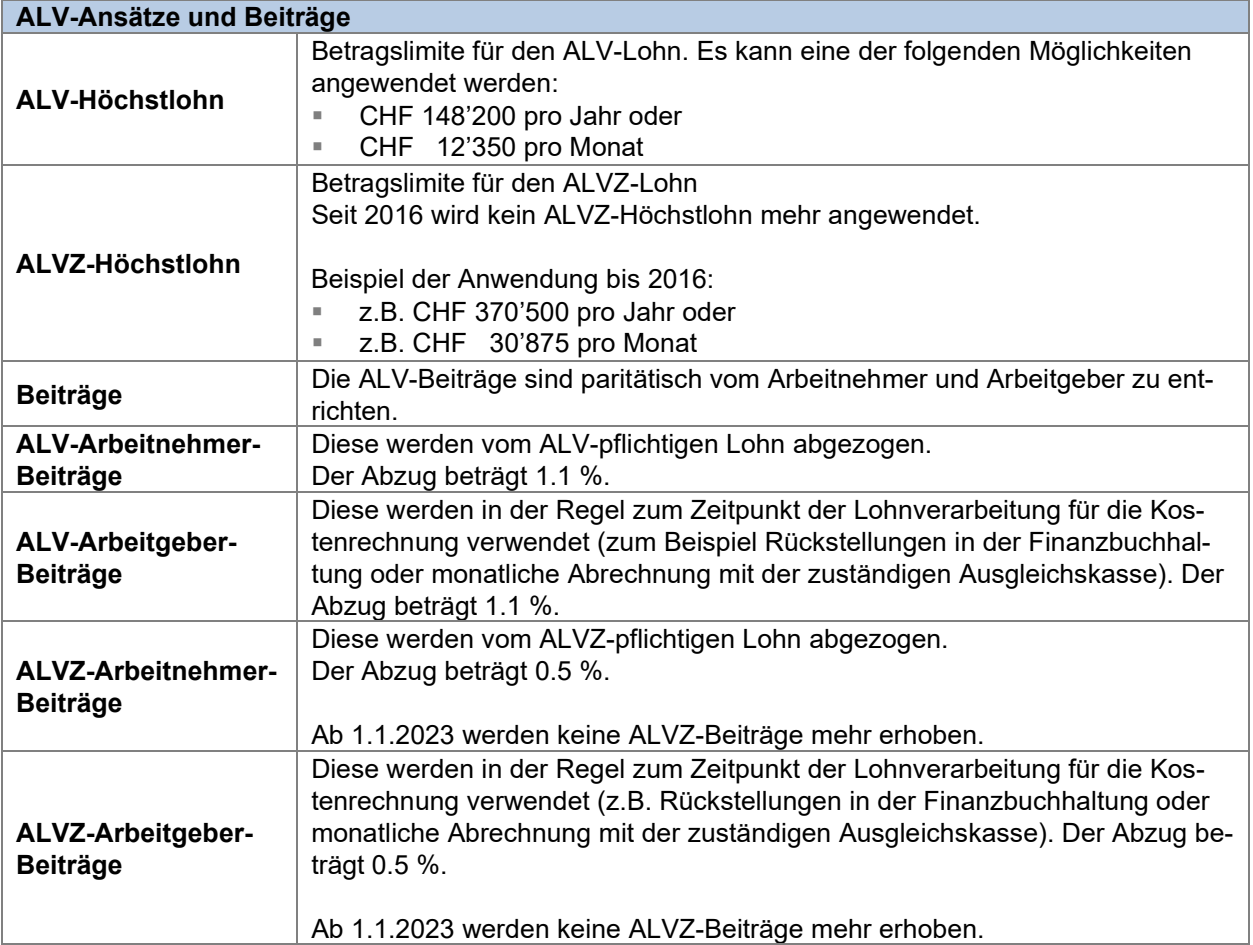

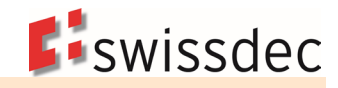

# **7.1.2 Angaben zur AHV-Ausgleichskasse**

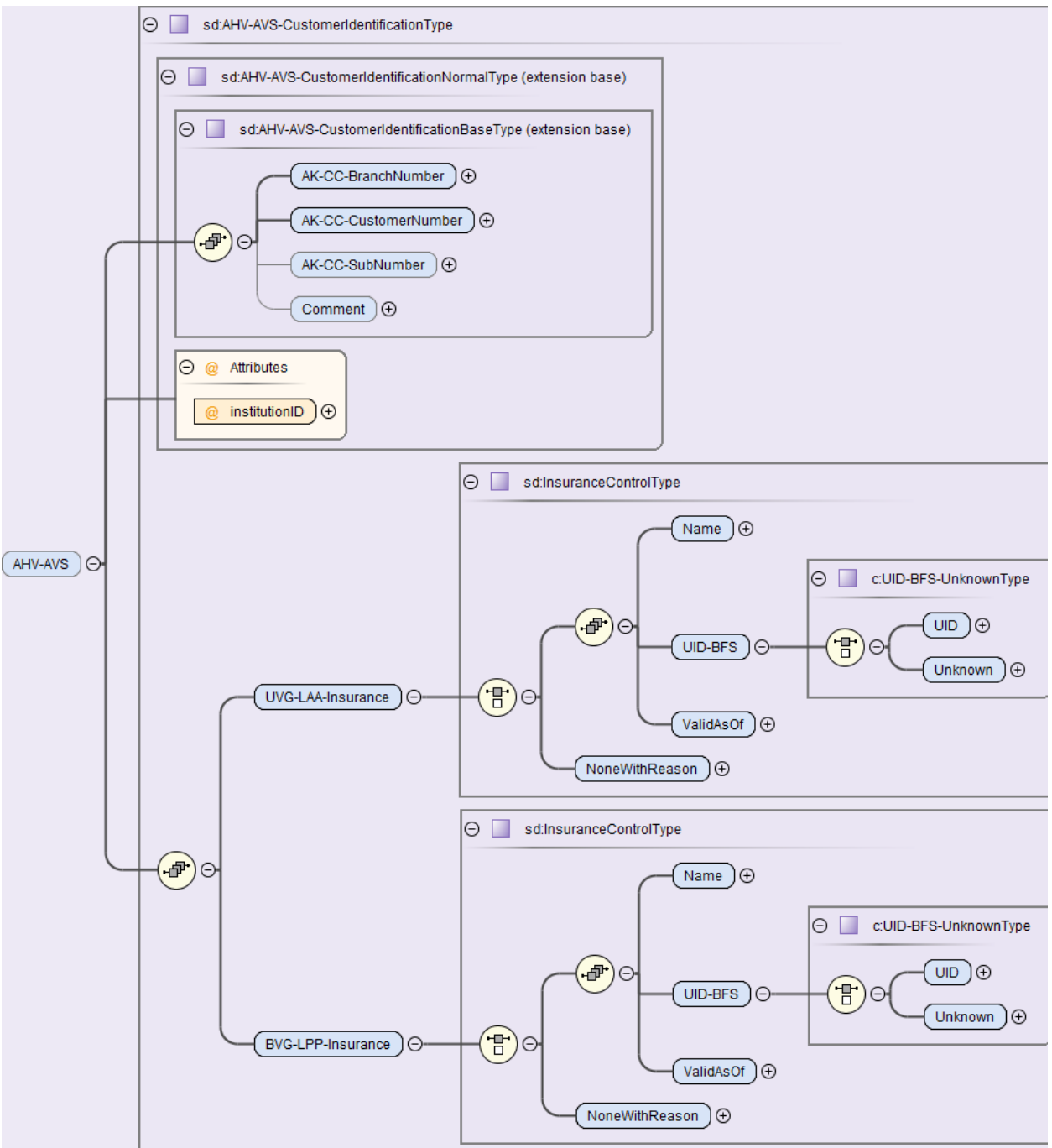

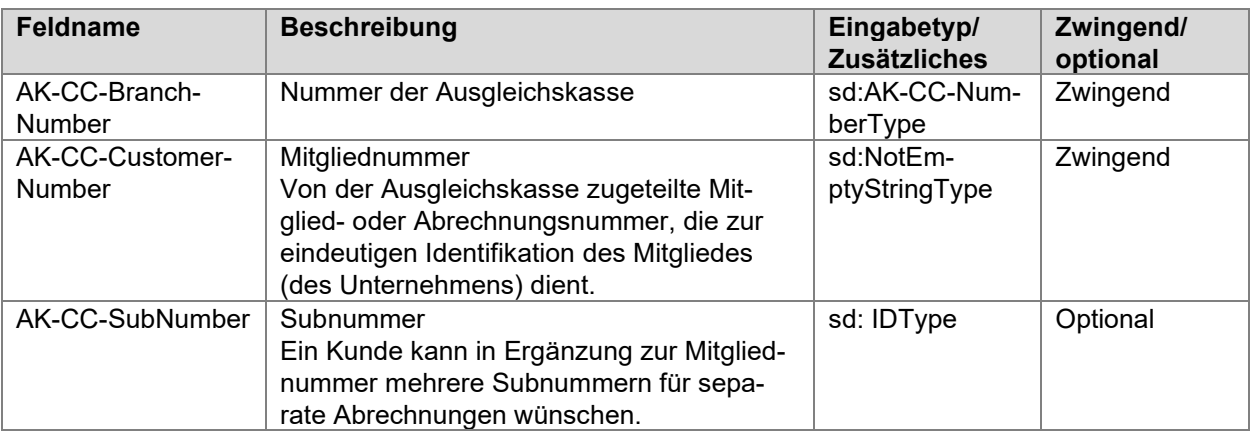

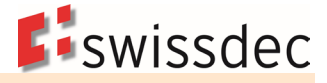

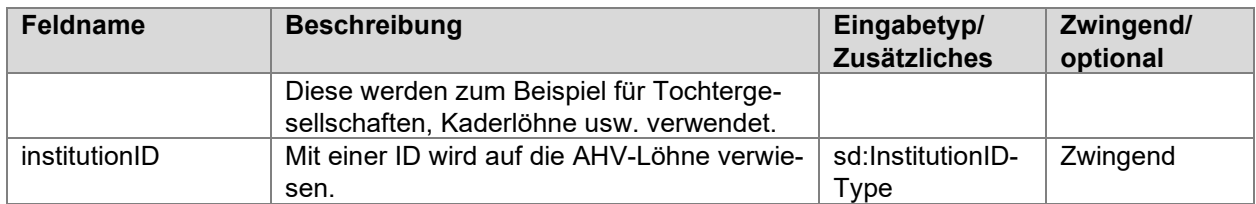

**Meldung des UVG-Versicherers und der BVG-Vorsorgeeinrichtung an die Ausgleichskasse**  Mit der Meldung der Lohndaten müssen der Ausgleichkasse auch die Angaben zum UVG-Versicherer und zur BVG-Vorsorgeeinrichtung des Unternehmens übermittelt werden. Wenn das Unternehmen keinen UVG-Versicherer und/oder keine BVG-Vorsorgeeinrichtung hat, muss im ERP-System eine Begründung erfasst und übermittelt werden.

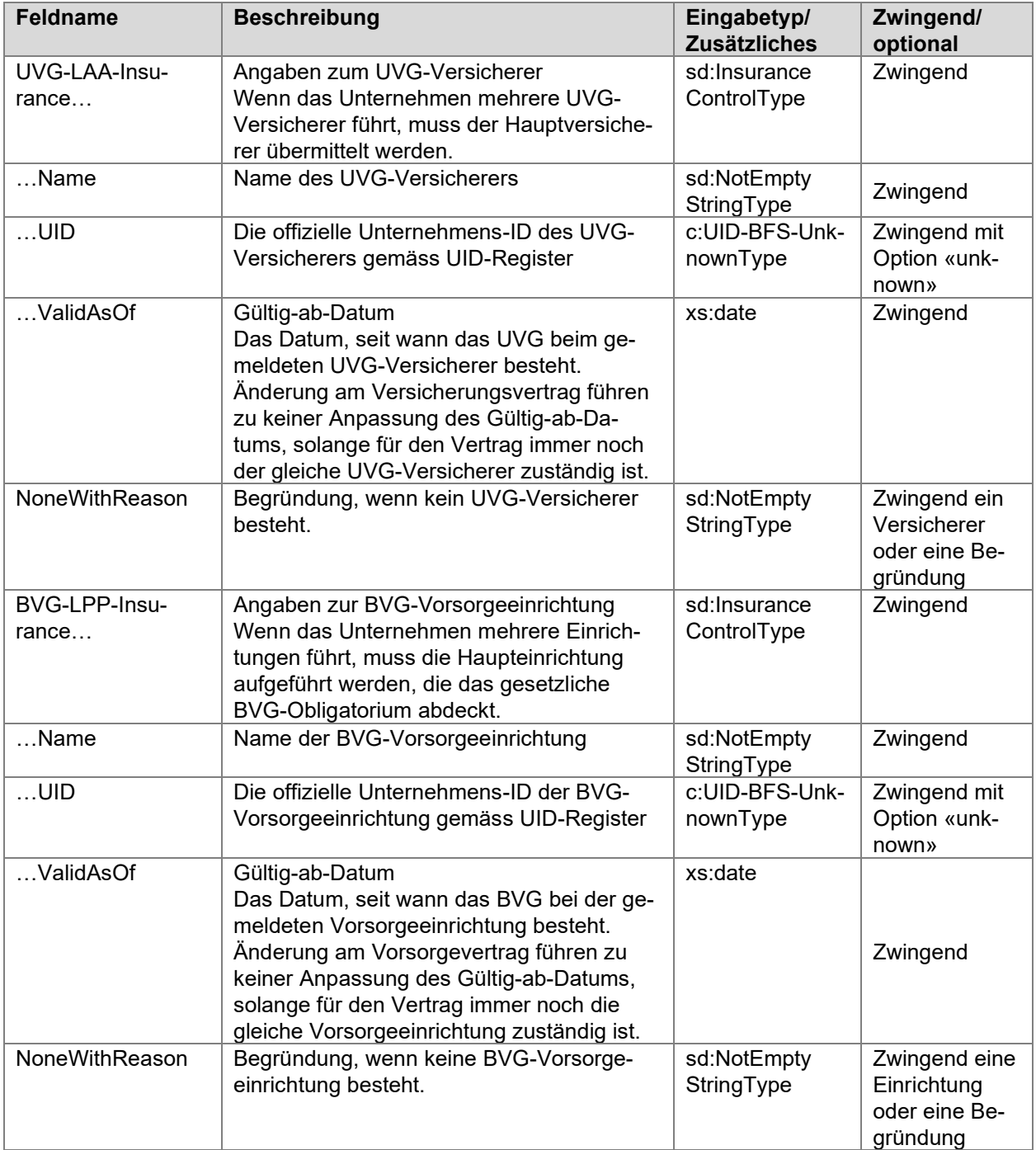

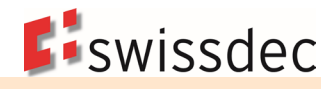

# **7.1.3 Berechnungsgrundlagen in der AHV**

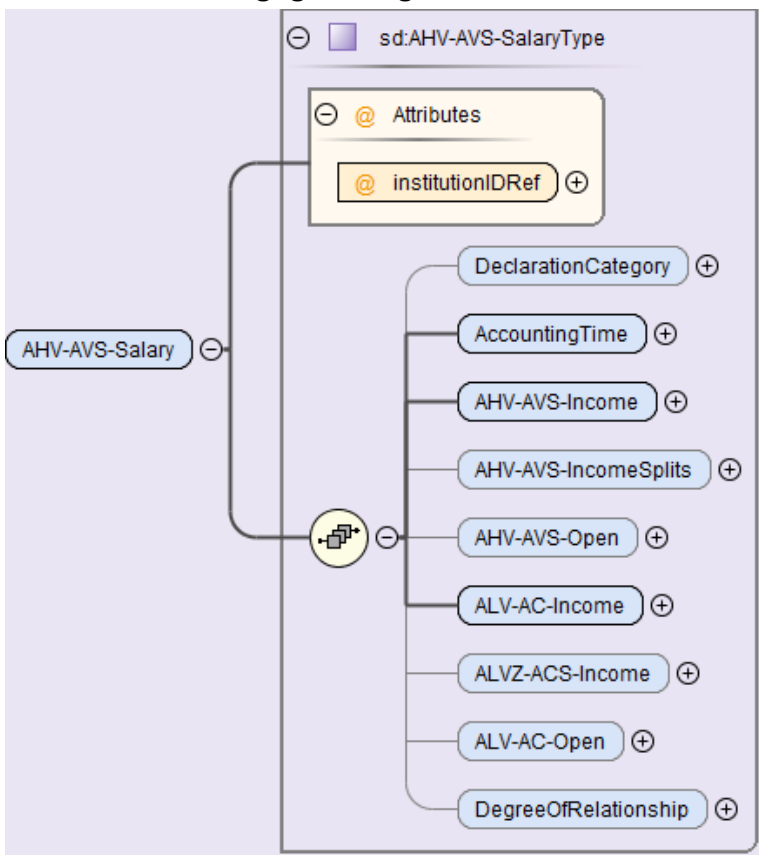

#### **AHV-Basis**

Die AHV-Basis ist die Summe aller AHV-pflichtigen Lohnarten, ohne Rücksicht auf versicherte und nicht versicherte Personen. Dieser Wert wird in der Lohnmeldung nicht an die Ausgleichskasse übermittelt.

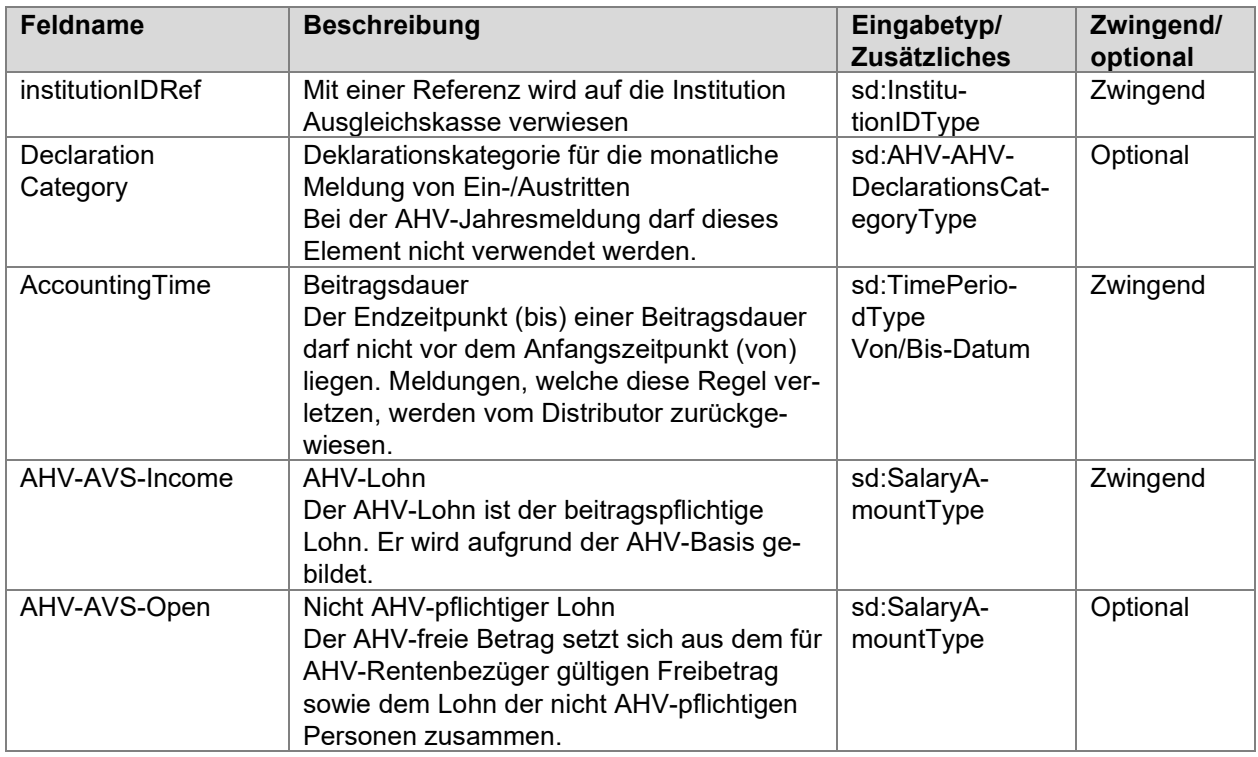

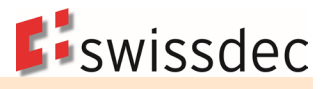

### **AHV-Beitrag Arbeitnehmer**

Der AHV-Beitrag wird den Arbeitnehmern zahltagsweise vom AHV-Lohn abgezogen.

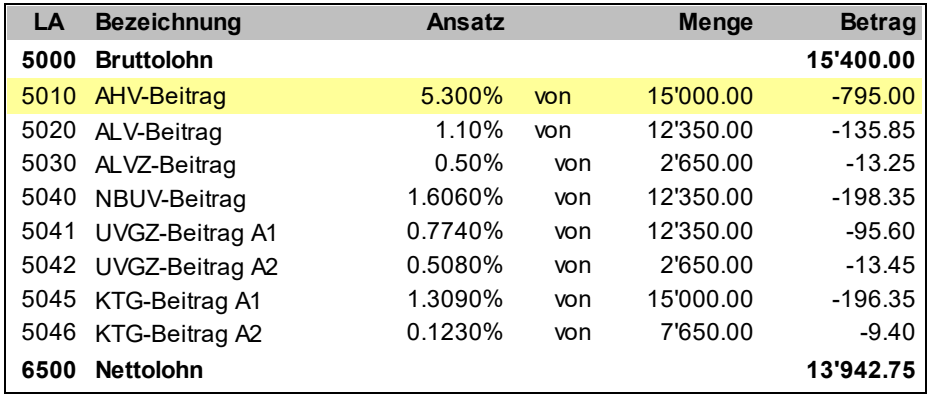

## **7.1.4 Berechnungsgrundlagen in der ALV**

#### ALV-Basis

Die ALV-Basis ist die Summe aller ALV-pflichtigen Lohnarten ohne Rücksicht auf versicherte und nicht versicherte Personen und versicherte Höchstlöhne. Dieser Wert wird in der Lohnmeldung nicht an die Ausgleichskasse übermittelt.

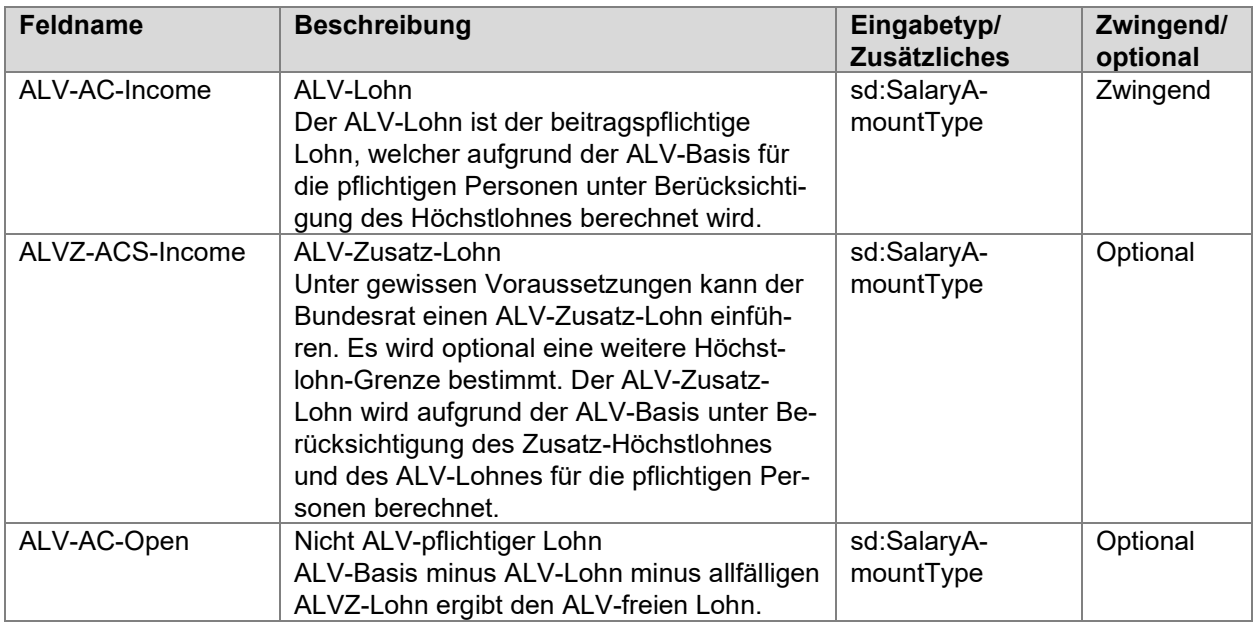

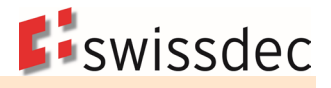

#### **ALV-Beitrag und ALV-Zusatz-Beitrag Arbeitnehmer**

Der ALV-Beitrag und der ALV-Zusatz-Beitrag wird den Arbeitnehmern zahltagsweise vom ALV-Lohn abgezogen.

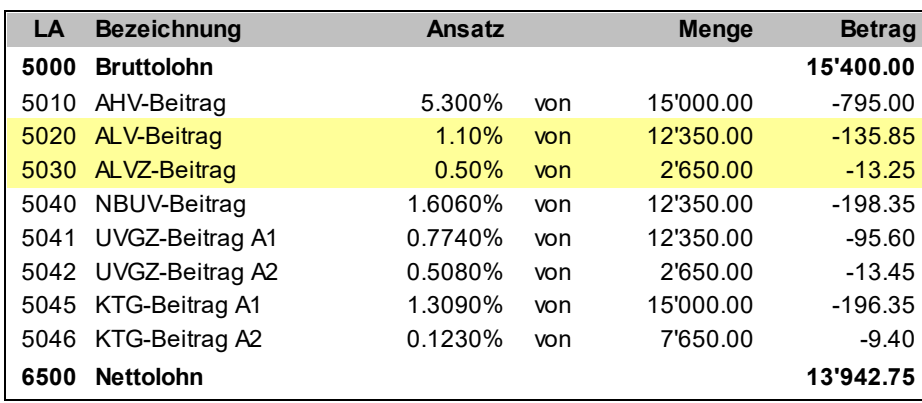

## **7.1.5 AHV-/ALV-freie Personen**

Die Entschädigungen an Jugendliche und in Sonderfällen (wie auch die AHV-Freibeträge der Rentner) sind bei der AHV in einer separaten Lohnart «nicht AHV-pflichtig» auszuweisen.

#### **Jugendliche**

Mitarbeiter, welche aufgrund ihres Alters noch nicht AHV-/ALV-pflichtig sind.

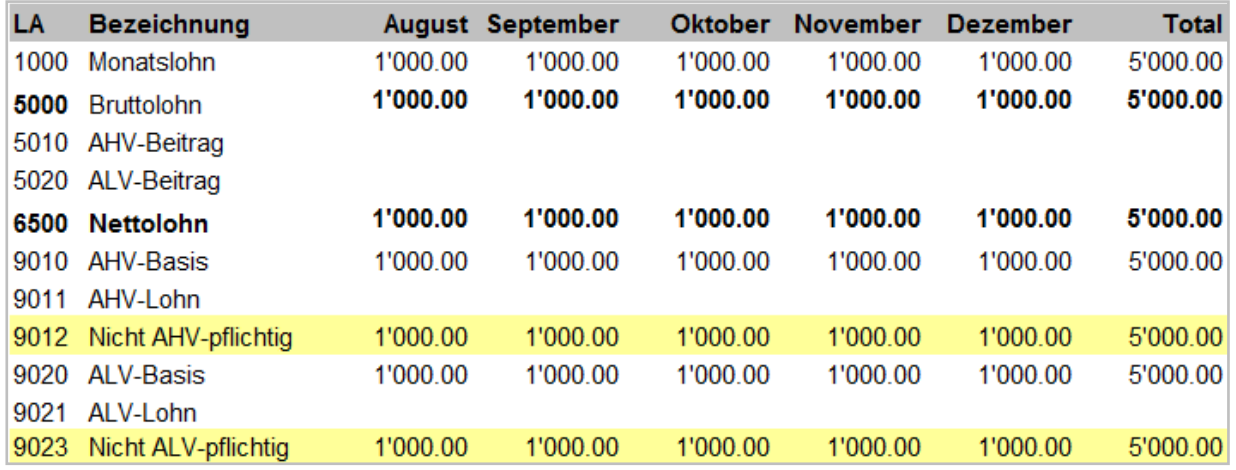

#### **Sonderfälle**

Hierbei handelt es sich um Personen, die trotz AHV-pflichtigem Alter von der Beitragspflicht befreit werden können (z. B. in der Schweiz nicht versicherte Personen nach bilateralen Verträgen EU, vom Ausland in die Schweiz Entsandte). Personen mit einem Lohn unter CHF 2'300.00 im Jahr werden die AHV-/ALV-Beiträge nur auf Verlangen erhoben.

Die vom Lohnsystem ermittelte Beitragspflicht muss durch den Anwender manuell übersteuert werden können, wenn kein entsprechender AHV/ALV Code verwendet wird.

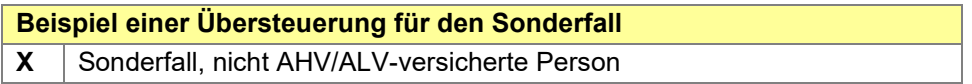

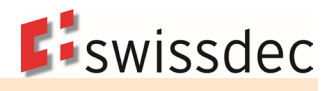

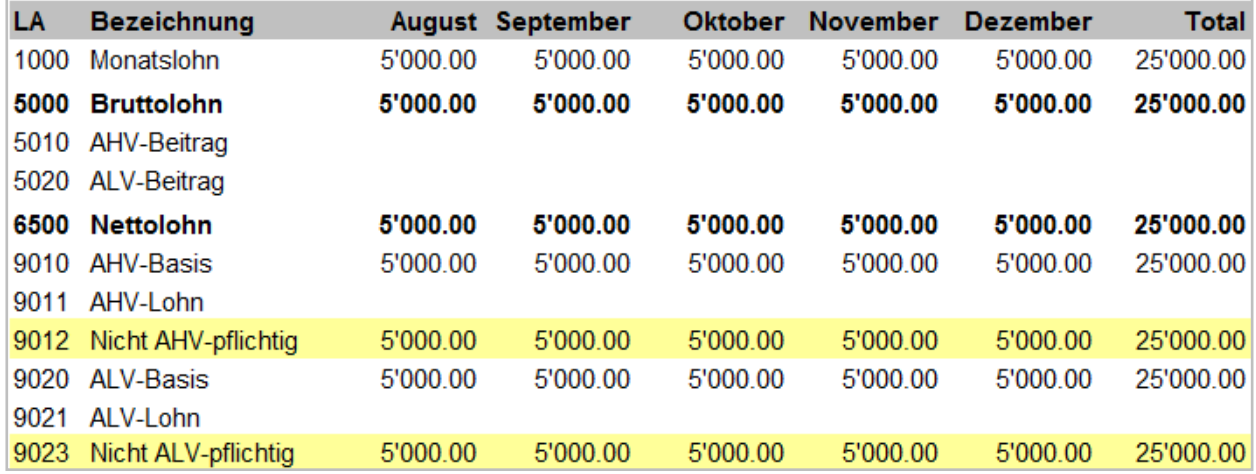

# **7.1.6 AHV-Rentenbezüger**

Bei den AHV-Rentenbezügern kommen zwei Betrachtungsweisen betreffend den AHV-Freibetrag in Frage, nämlich den monatlichen und den jährlichen AHV-Freibetrag. Der monatliche Freibetrag wird nicht empfohlen, da dies eine unterschiedliche Berechnungsweise zu anderen Domänen (Berechnung UVG-Höchstlohn wie auch in der ALV beim ALV-Höchstlohn) zur Folge hätte.

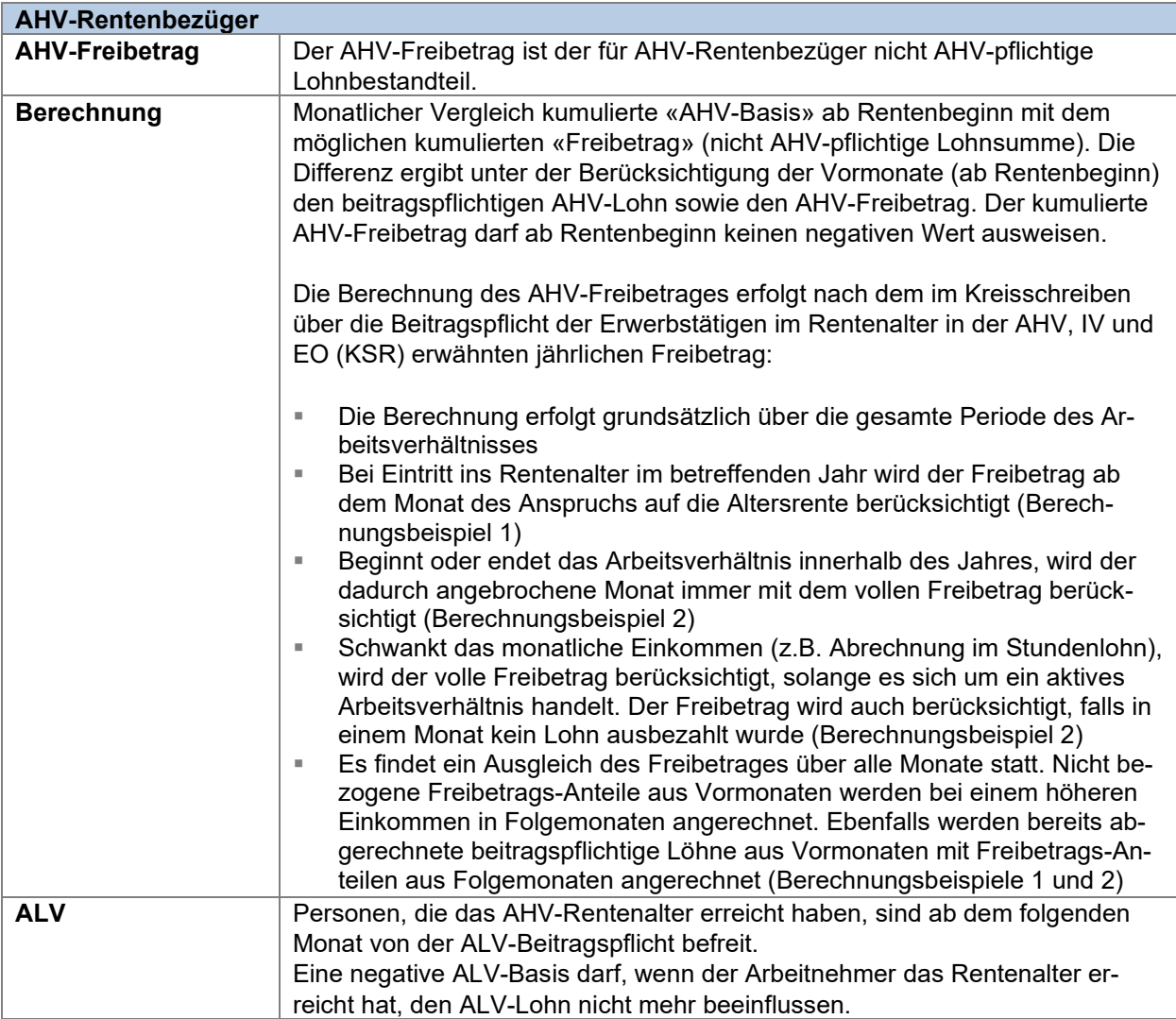

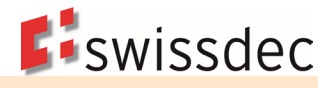

### **Beispiel 1 – Schwankender Lohn mit folgenden Werten:**

Annahmen:

Neueintritt im Monat Juni

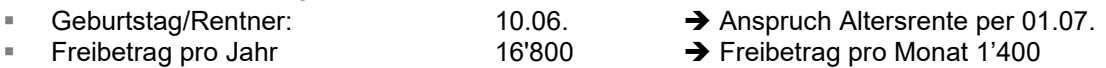

Der Freibetrag wird erstmalig ab Juli (Anspruch Altersrente) an den AHV-Lohn angerechnet. In den Monaten Oktober und November erfolgt ein Ausgleich der in den Vormonaten nicht vollständig bezogenen Freibeträgen.

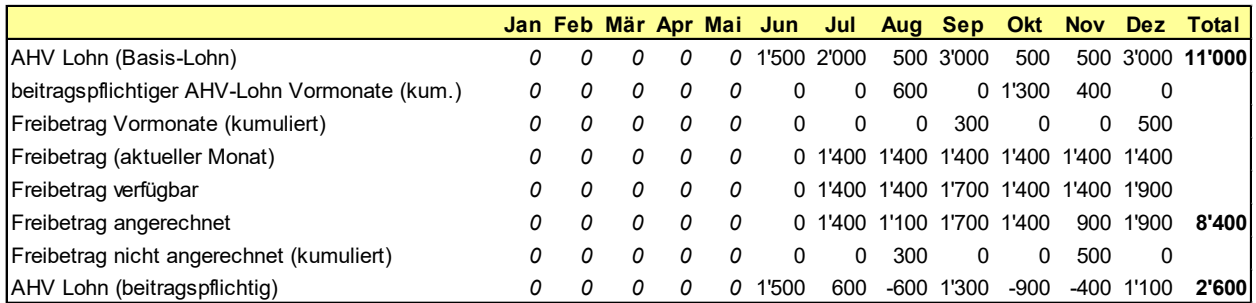

# **Beispiel 2 – Unterjähriger Ein- und Austritt eines Rentners bei schwankendem Lohn und Monat mit CHF 0.00 Lohnbezug mit folgenden Werten:**

Annahmen:

- Rentner ist bereits ab Januar im Rentenalter
- Freibetrag pro Jahr 16'800 → Freibetrag pro Monat 1'400
- **Eintritt (Beginn Arbeitsverhältnis)** 11.01.
- Austritt (Ende Arbeitsverhältnis) 08.10.

Der Freibetrag des Eintrittsmonats (Januar) und Austrittsmonats (Oktober) zählt voll (je CHF 1'400).

Im Juli wird kein Lohn abgerechnet. Der Arbeitnehmer ist im Stundenlohn angestellt. Der Freibetrag wird berücksichtigt, weil es sich um eine laufende Anstellung handelt.

In den Monaten November und Dezember wird kein Freibetrag gerechnet, da das Arbeitsverhältnis aufgelöst ist.

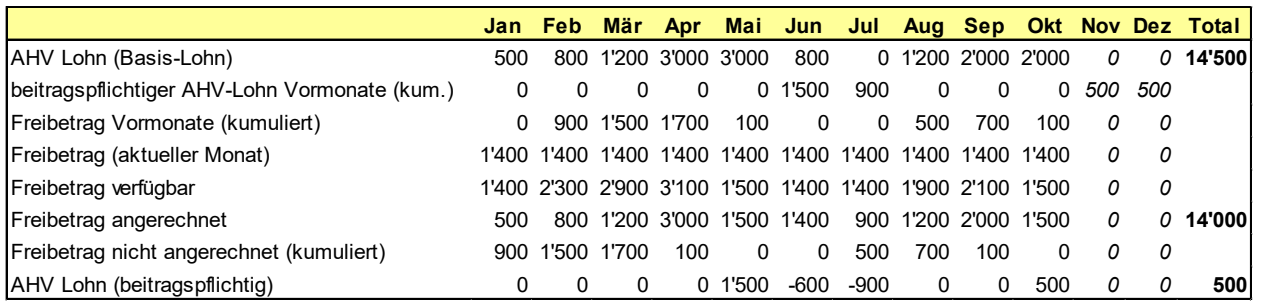

**Beispiel 3 – Berechnung bei 13. Monatslohn und konstanter Lohnzahlungen über das Jahr** Annahmen:

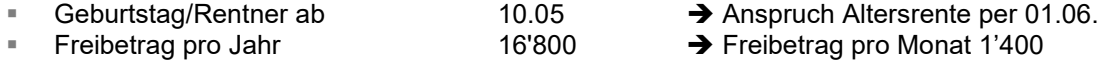

Im Dezember wird der 13. Monatslohn zusätzlich ausbezahlt. Auf dem Gesamtbetrag von CHF 2'640.00 wird der verfügbare Freibetrag (aus Periode Juni – Dezember) angerechnet.

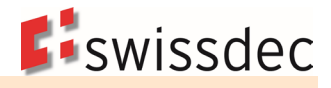

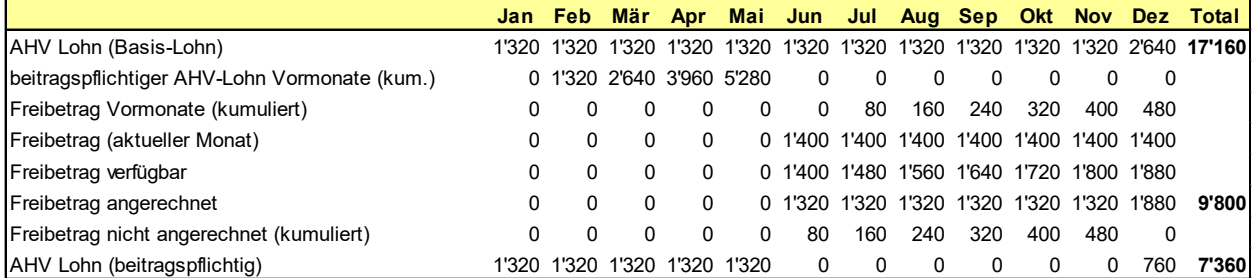

#### **Beispiel 4 – Unterjähriger Eintritt eines Rentners bei schwankendem Lohn / Monate Juli, November und Dezember ohne Lohnauszahlung**

Annahmen:

- Der Rentner ist bereits ab Januar im Rentenalter
- 
- Freibetrag pro Jahr  $16'800 \rightarrow$  Freibetrag pro Monat 1'400
- **Eintritt (Beginn Arbeitsverhältnis): 11.01.**<br>■ Kein Austritt Kein Austritt
- Der Freibetrag des Eintrittsmonats Januar zählt voll (CHF 1'400)

Im Juli wird kein Lohn abgerechnet. Der Arbeitnehmer ist im Stundenlohn angestellt. Der Freibetrag wird berücksichtigt, weil es sich um eine laufende Anstellung handelt.

In den Monaten November und Dezember wird der Freibetrag gerechnet, da das Arbeitsverhältnis weiter besteht.

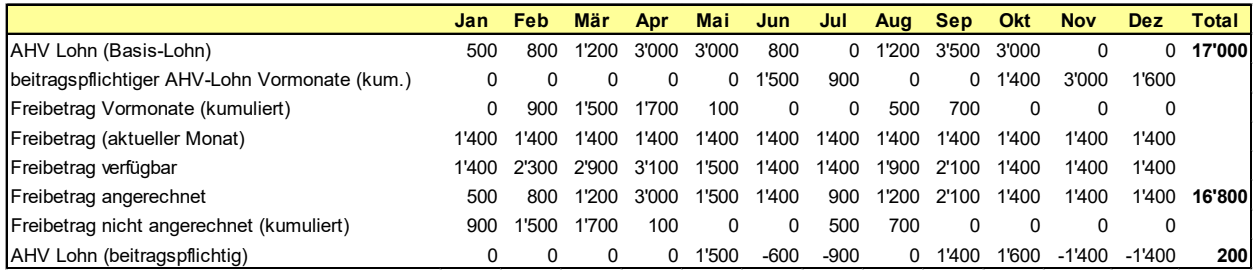

### **Beispiel 5 – Ganzjährige Anstellung mit nur drei Lohnzahlungen**

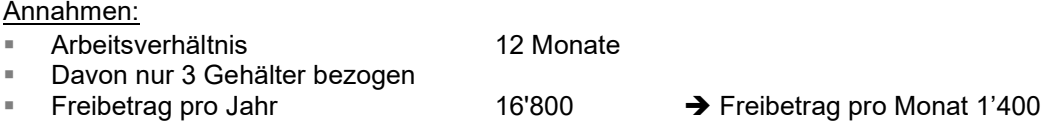

Die Arbeitsleistung erfolgte ausschliesslich in den Monaten März, Juni und Juli.

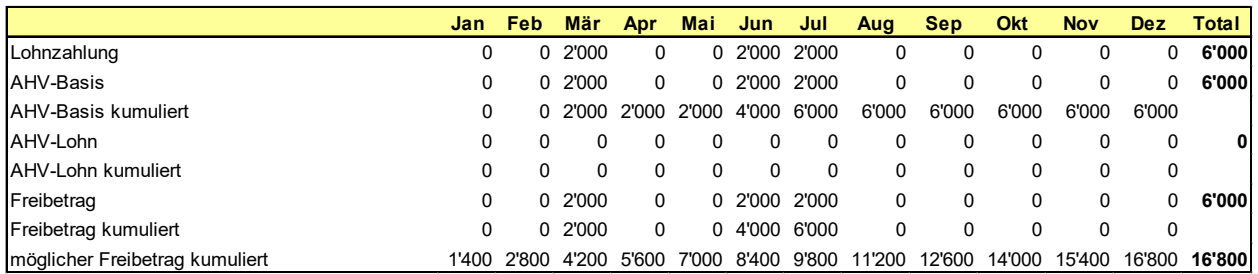

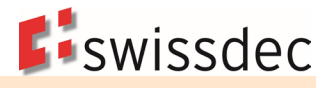

### **Beispiel 6 – Ganzjährige Anstellung mit nur drei Lohnzahlungen mit höheren Löhnen** Annahmen:

Arbeitsverhältnis 12 Monate

- Davon nur 3 Gehälter bezogen
- 

Freibetrag pro Jahr 16'800 → Freibetrag pro Monat 1'400

Höhere Lohnzahlung als in Beispiel 5

Arbeitsleistung erfolgte ausschliesslich in den Monaten März, Juni und Juli.

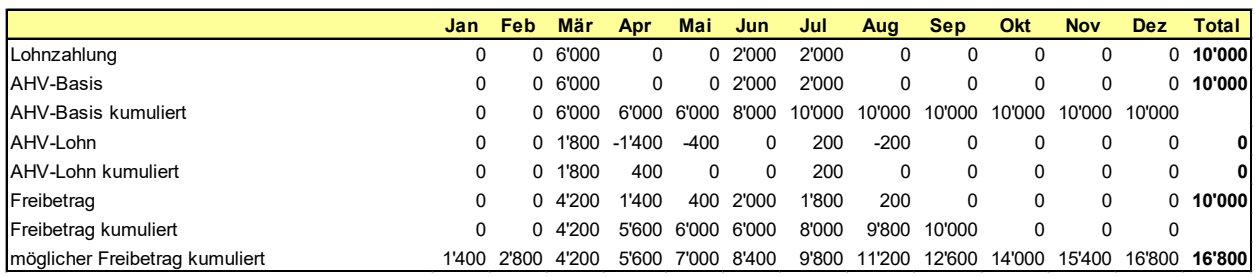

# **7.1.7 Wechsel von «Aktiv» zu AHV-Rentenbezüger**

Für die korrekte Lohnverarbeitung ist ausschliesslich das gesetzliche AHV-Rentenalter massgebend. Frühpensionierungen und innerbetriebliche Regelungen haben keinen Einfluss auf den Beginn des Rentenalters.

- Ein AHV-Rentenbezüger bleibt AHV-pflichtig. Zur Berechnung des AHV-pflichtigen Lohnes muss der AHV-Freibetrag abgezogen werden.
- Ein AHV-Rentenbezüger ist jedoch nicht mehr ALV pflichtig.
- Die beiden Perioden «Aktiv» und «AHV-Rentenbezüger» müssen separat ausgewiesen werden. Auf der AHV-Lohnbescheinigung wird die Person mit zwei Zeilen aufgeführt. Auf den Jahresabrechnungen der Versicherungen und der FAK hingegen nur mit einer Zeile.
- Diese Veränderungen dürfen keinen Einfluss auf die anderen Lohndatenempfänger (Versicherungs-Höchstlöhne, Lohnausweis, Statistik, usw.) haben.

#### **Feldname Beschreibung Eingabetyp/ Zusätzliches Zwingend/ optional** DegreeOfRelationship Verwandtschaftsgrad zum Inhaber Die Angaben sind vor allem im Zusammenhang mit landwirtschaftlichen Betrieben notwendig. Sie dienen dazu, bei der Abrechnung mit der Ausgleichskasse Fragen wie Globallohn usw. zu beantworten. Es bestehen folgende Auswahlmöglichkeiten: unbekannt nicht verwandt ■ Ehefrau des Inhabers Ehemann der Inhaberin **blutsverwandt mit Inhaber**  Geschwister des Inhabers Pflegekind des Inhabers sd: DegreeOfRelationshipType **Optional**

# **7.1.8 Verwandtschaftsgrad zum Inhaber**

# **7.1.9 Eintritt- und Austrittsmeldung an die Ausgleichskasse E(M)A**

Anstelle einer AHV-Gesamtmeldung können jederzeit einzelne Personen als Einzelmeldung übermittelt werden, um der Ausgleichskasse Eintritte (ins Unternehmen oder Erreichen der Beitragspflicht) und Austritte (aus dem Unternehmen) zu melden. Dabei wird die bestehende Personenstruktur wiederverwendet. Diese Einzelmeldung wird gekennzeichnet, indem jeder Person eine Deklarationskategorie mit einem «Gültig-ab-Datum» zugeteilt wird.

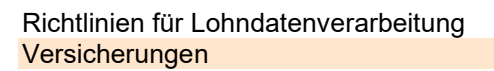

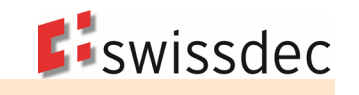

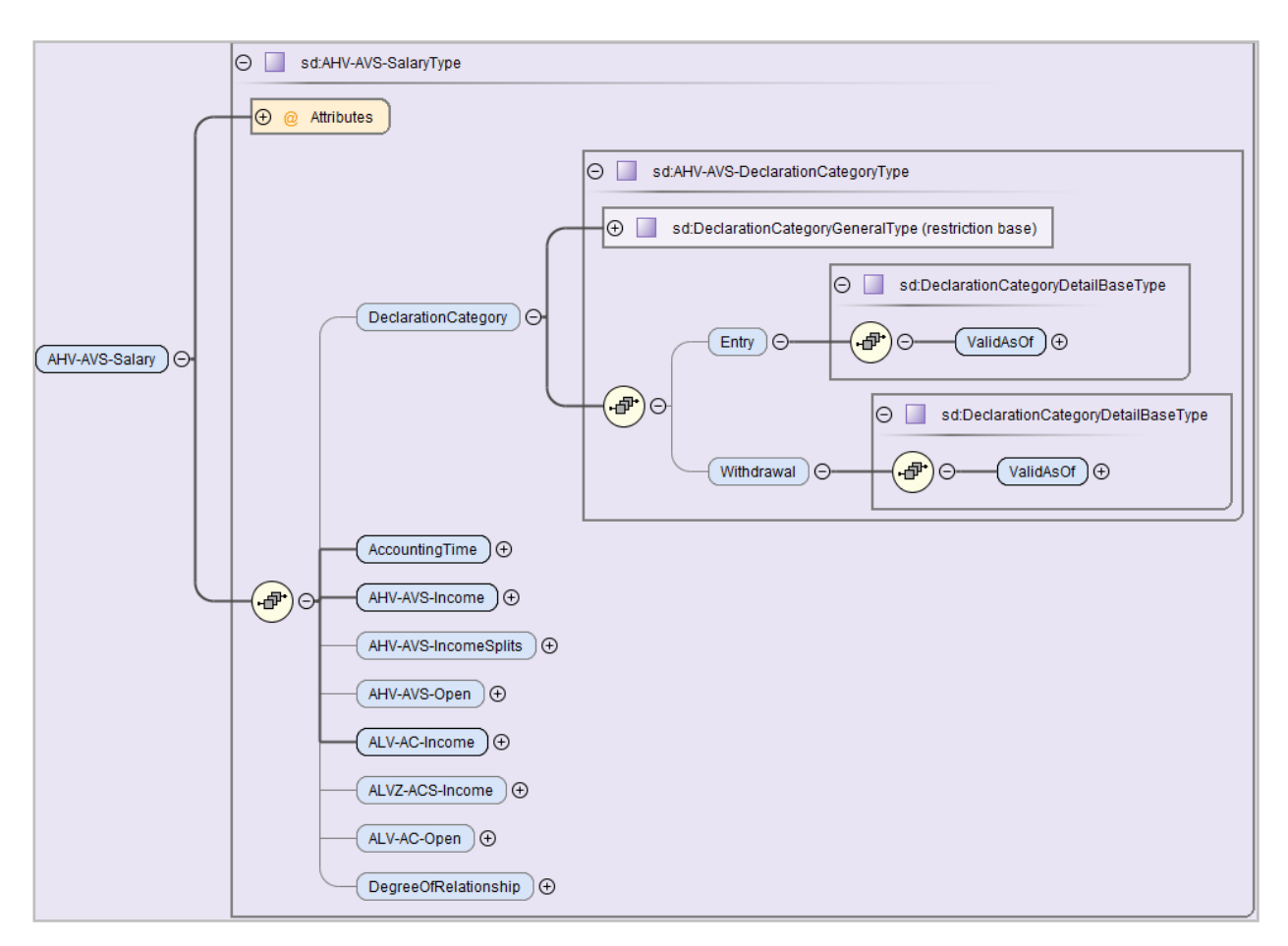

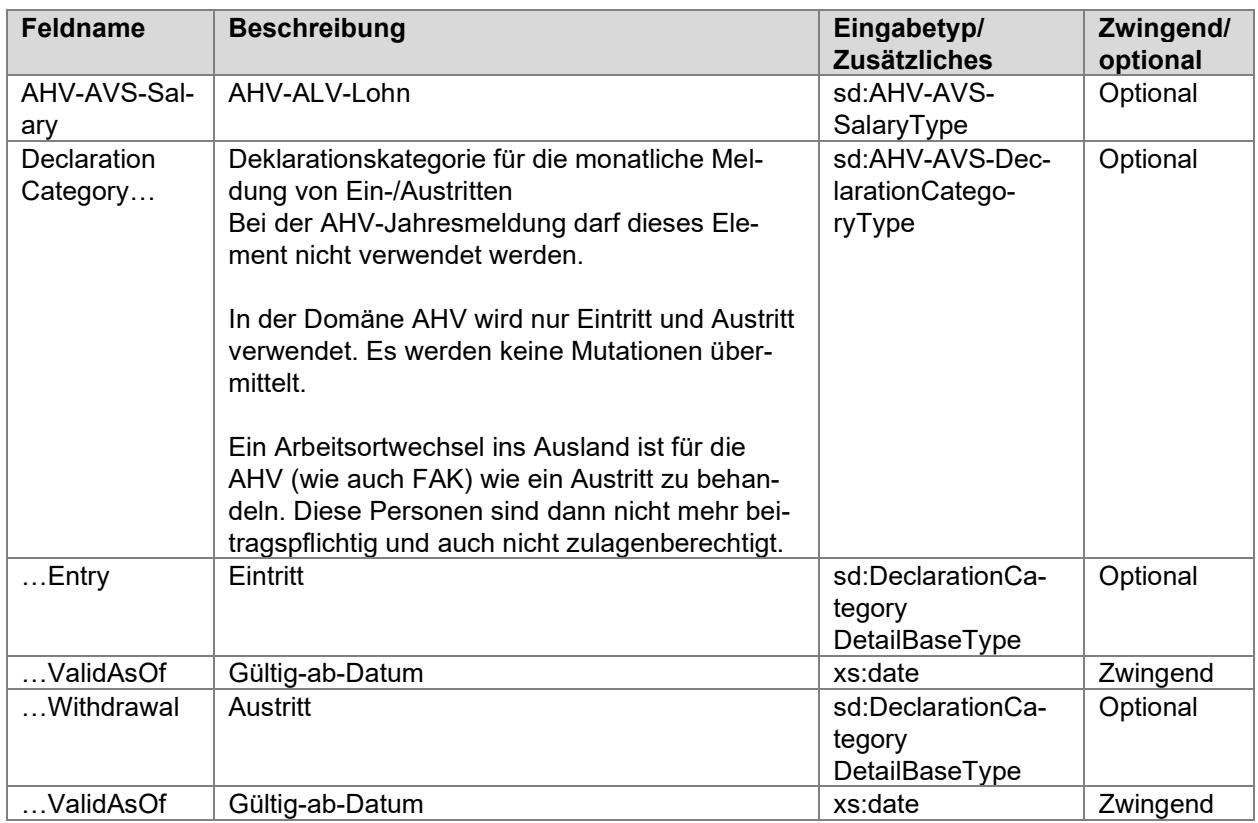

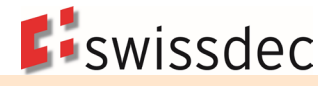

Die übrigen Werte von <AHV-AVS-Salary> haben keinen Einfluss auf die Eintritts- resp. Austrittsmeldung. Da sie in der Meldung zum Teil zwingend vorkommen, gelten folgende Regeln:

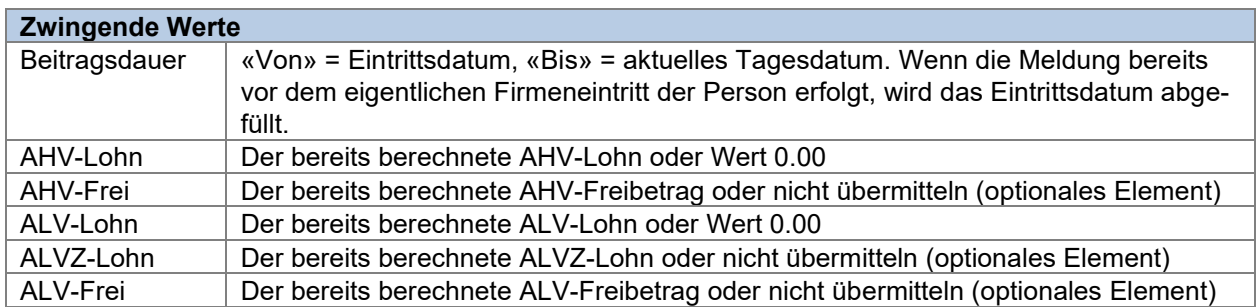

Diese Werte sollen von der Ausgleichskasse in der Verarbeitung der E(M)A-Meldung ignoriert werden.

#### **Mehrere Eintritte und Austritte innerhalb eines Monats**

Es ist möglich, dass eine Person beim Unternehmen im gleichen Monat folgende Konstellationen hat:

- **Eintritt und Austritt**
- Austritt und Wiedereintritt
- **Eintritt, Austritt und Wiedereintritt**
- usw.

In diesen Fällen muss für eine solche Person pro Ereignis ein <AHV-AVS-Salary> mit der jeweiligen <DeclarationCategory> übermittelt werden.

#### **Beispiel mit Eintritt am 01.09.2021 und Austritt 15.09.2021**

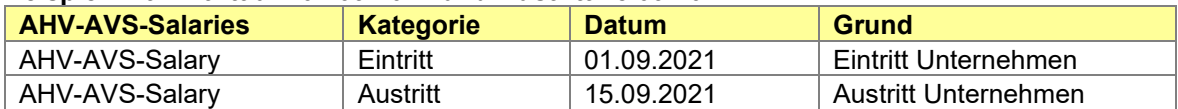

#### **Beispiel mit Eintritt am 01.09.2021, Austritt am 15.09.2021 und Wiedereintritt am 20.09.2021**

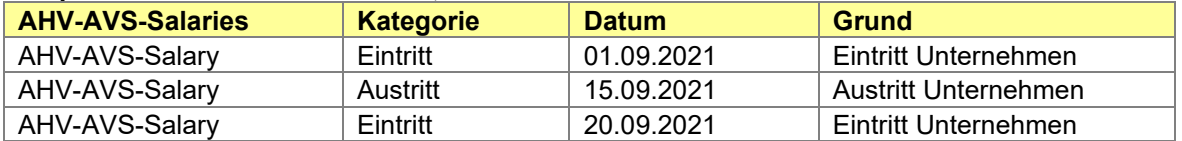

### **7.1.10 Rückmeldung der Ausgleichskasse**

Die Rückmeldung der Ausgleichskasse erfolgt mit einer eigenen Operation.

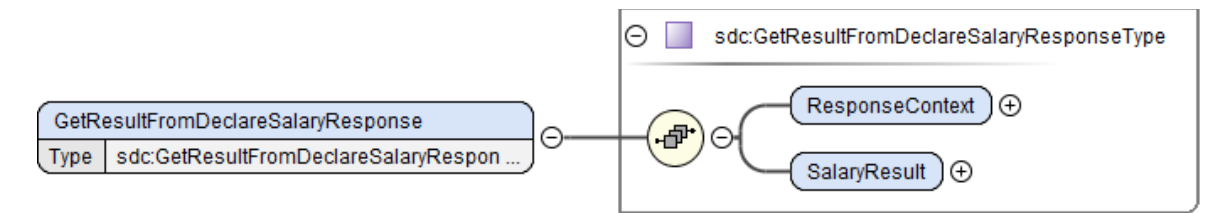

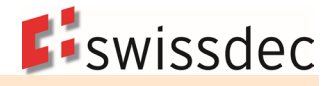

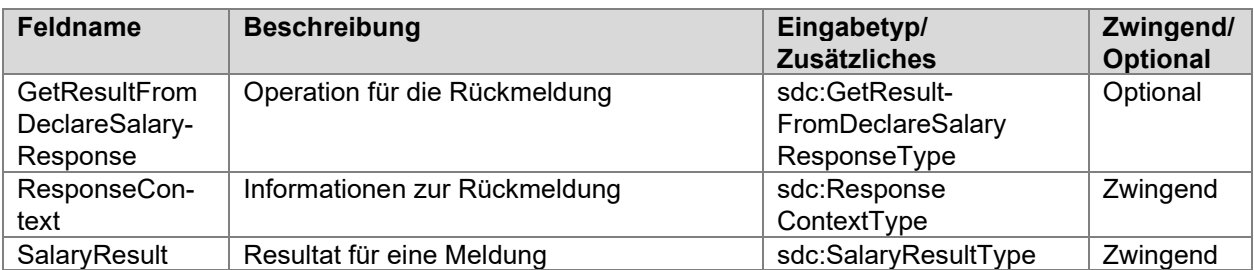

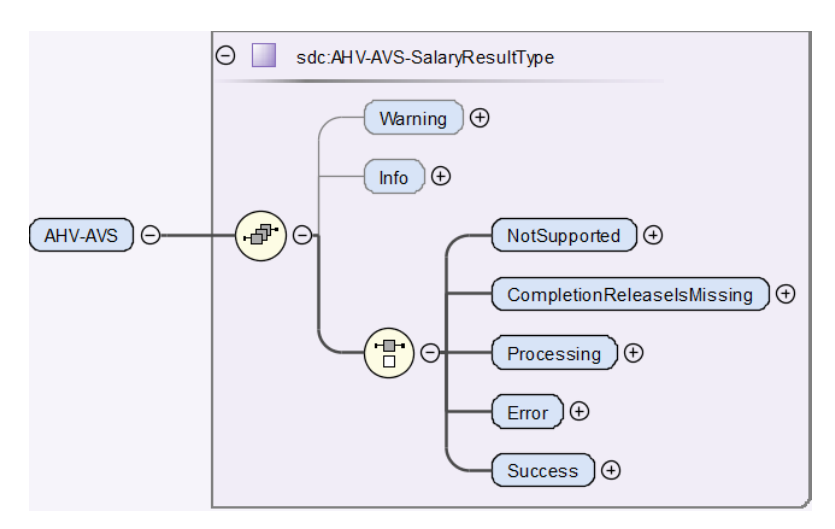

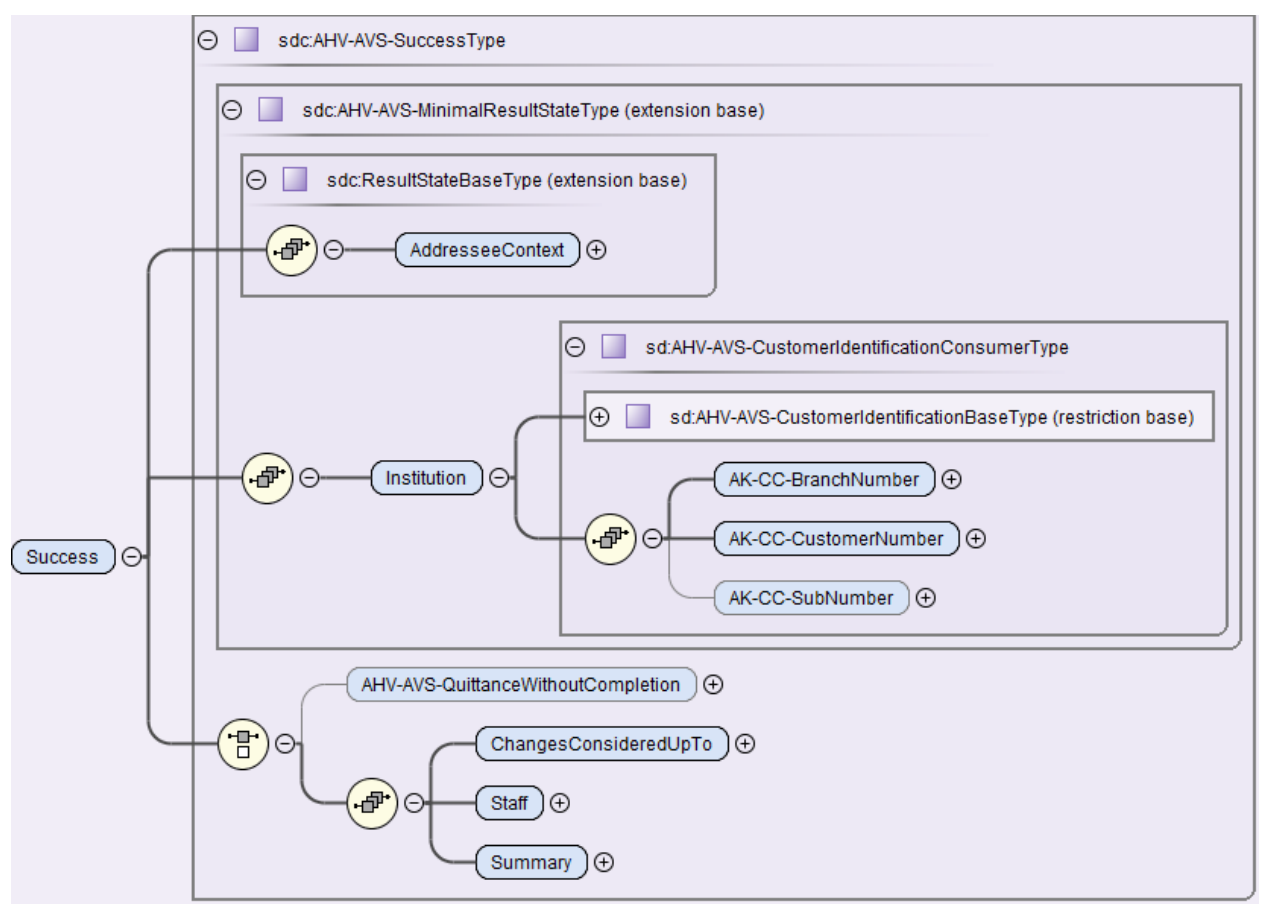

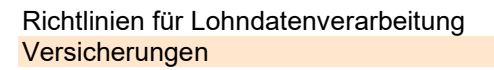

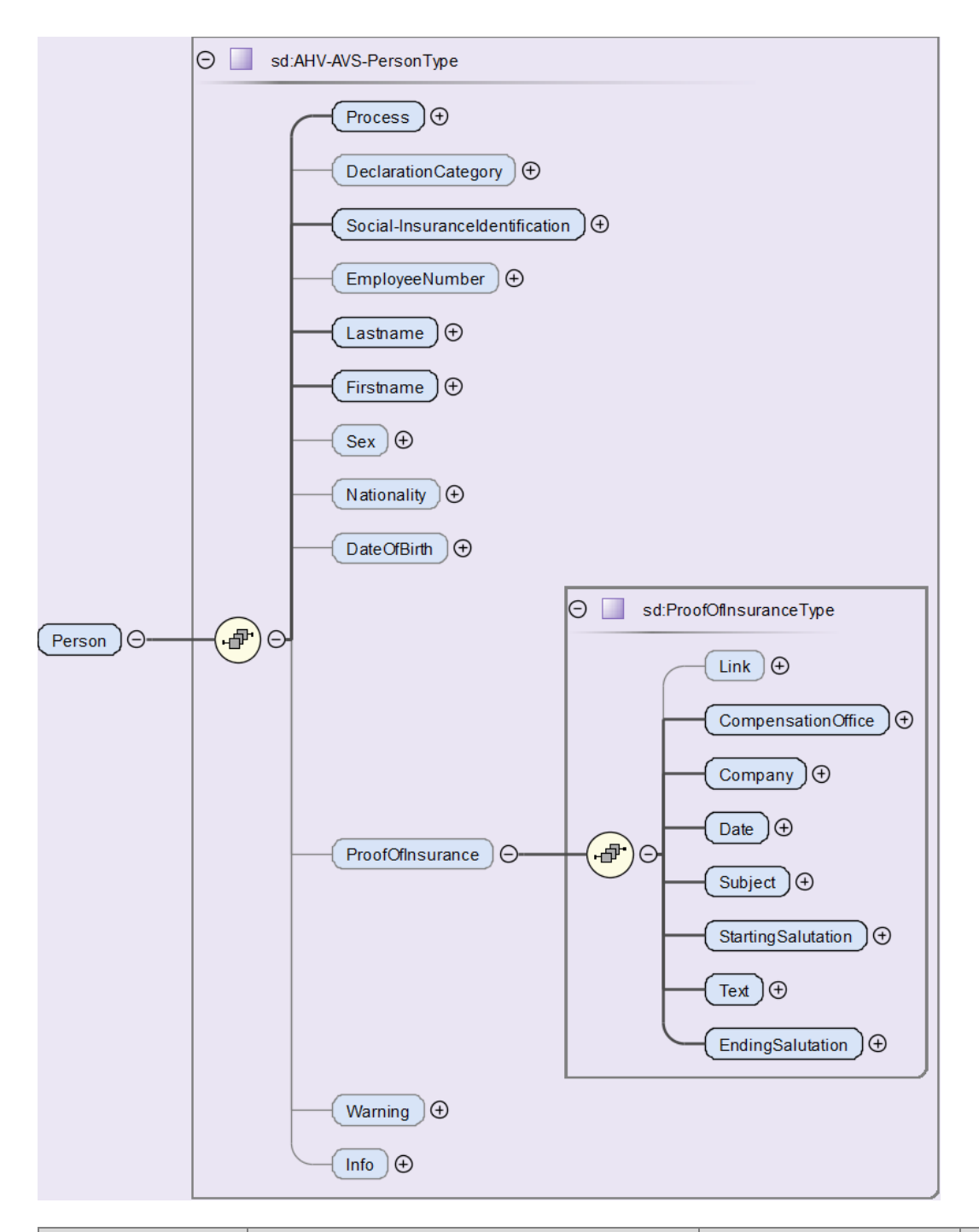

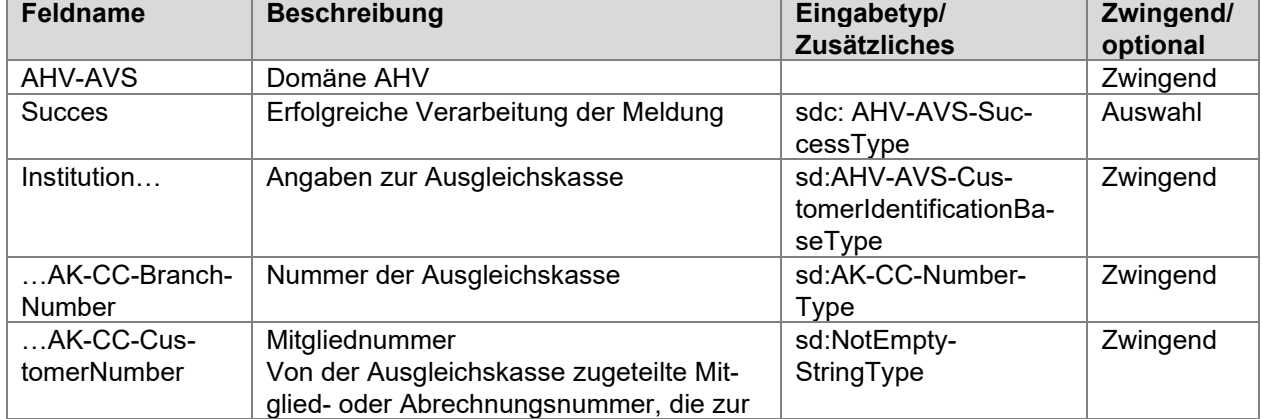

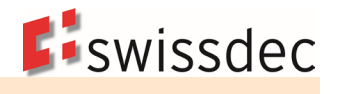

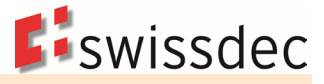

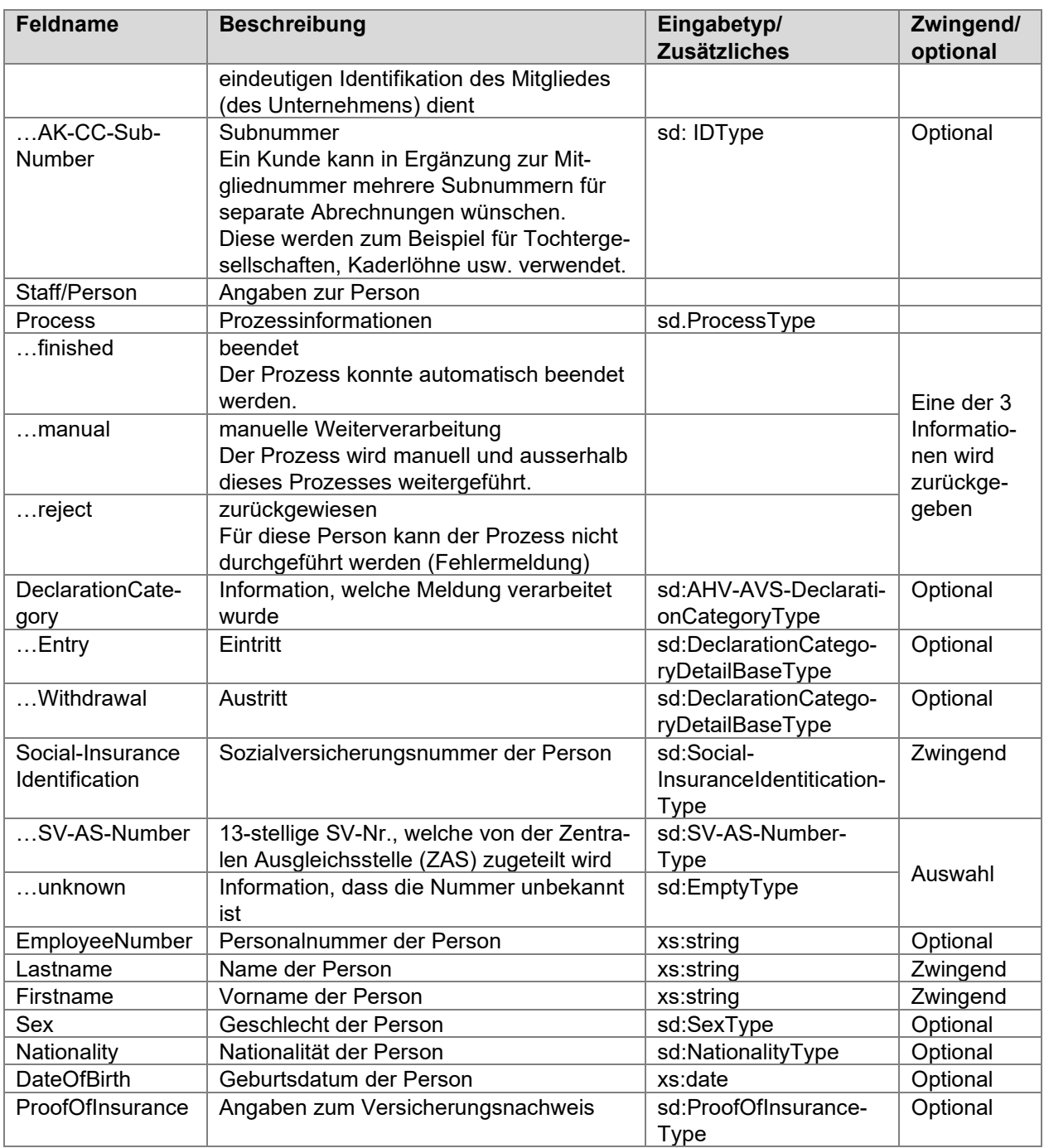

#### **Versicherungsnachweis als XML-Struktur**

Für jede neu eingetretene Person werden die Daten zum Erstellen eines Versicherungsnachweises in einer XML-Struktur zurückgegeben. Die Unternehmen haben die Möglichkeit, ein PDF mit neutralem AHV-Logo aufzubereiten, welches den betroffenen Personen ausgehändigt wird.

#### **Versicherungsnachweis in der Completion**

Eventuell werden Ausgleichskassen den Versicherungsausweis nicht als XML zurückgeben. In diesen Fällen wird das Dokument in der Completion Anwendung zur Verfügung gestellt.

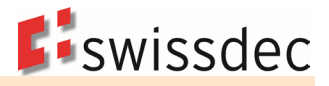

# **7.2 Familienzulagen**

Eidgenössische und kantonale Grundlagen:

- Bundesgesetz über die Familienzulagen (FamZG)
- Wegleitung zum Bundesgesetz über die Familienzulagen FamZG (FamZWL)
- Kantonale Gesetze über die Familienzulagen

# **7.2.1 Ansätze und Beiträge Familienzulagen**

Als Familienzulagen gelten Kinder- und Ausbildungszulagen sowie Geburts- und Adoptionszulagen. Die Familienzulagen sind kantonal geregelt. Bei Verbands-Familienausgleichskassen können unterschiedliche Ansätze und Leistungen gelten.

Ein Betrieb kann in mehreren Kantonen abrechnungspflichtig sein. Abrechnungspflicht und Zulagenanspruch besteht am Ort der Betriebsstätte (Erwerbsortsprinzip).

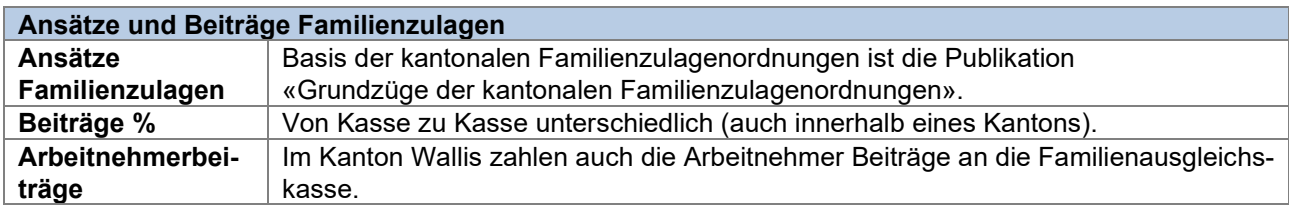

# **7.2.2 Bezugsberechtigung für Familienzulagen**

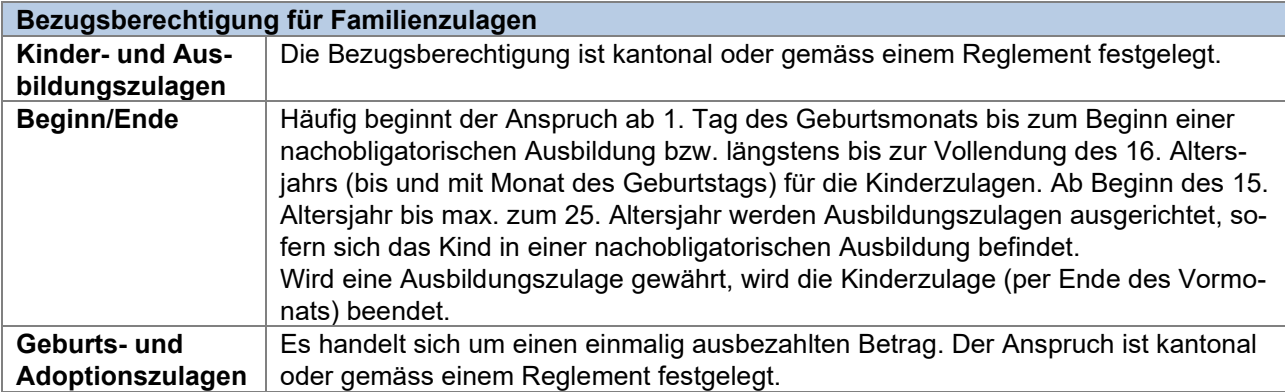

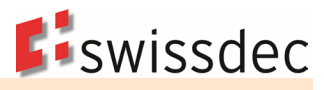

# **7.2.3 Angaben zur Familienausgleichskasse (FAK)**

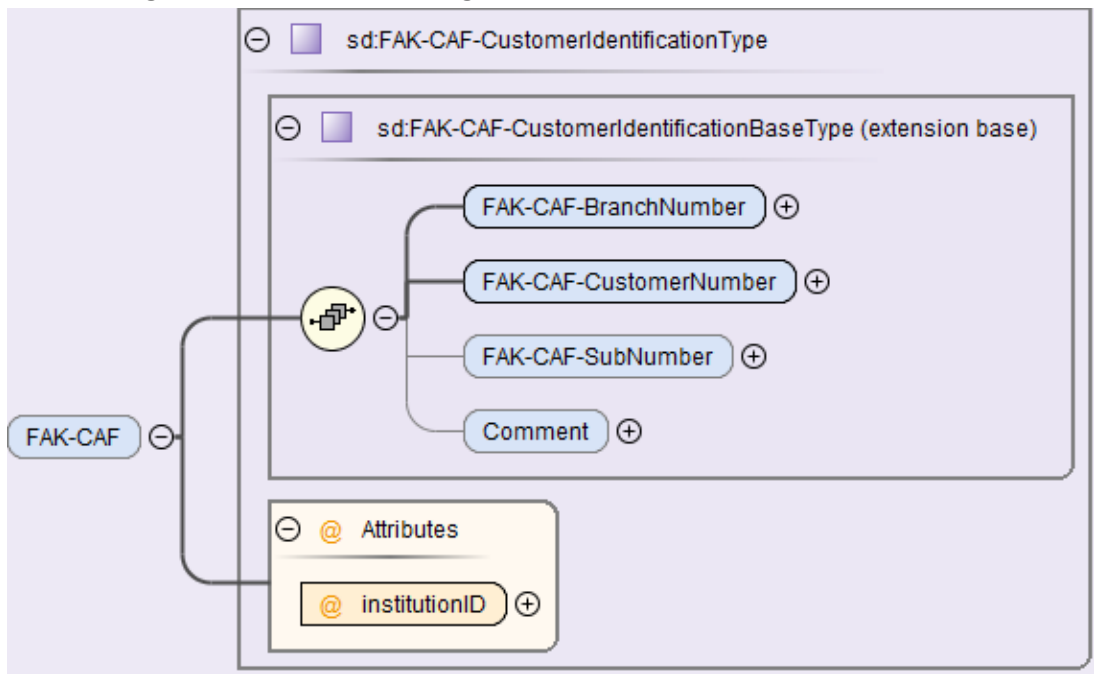

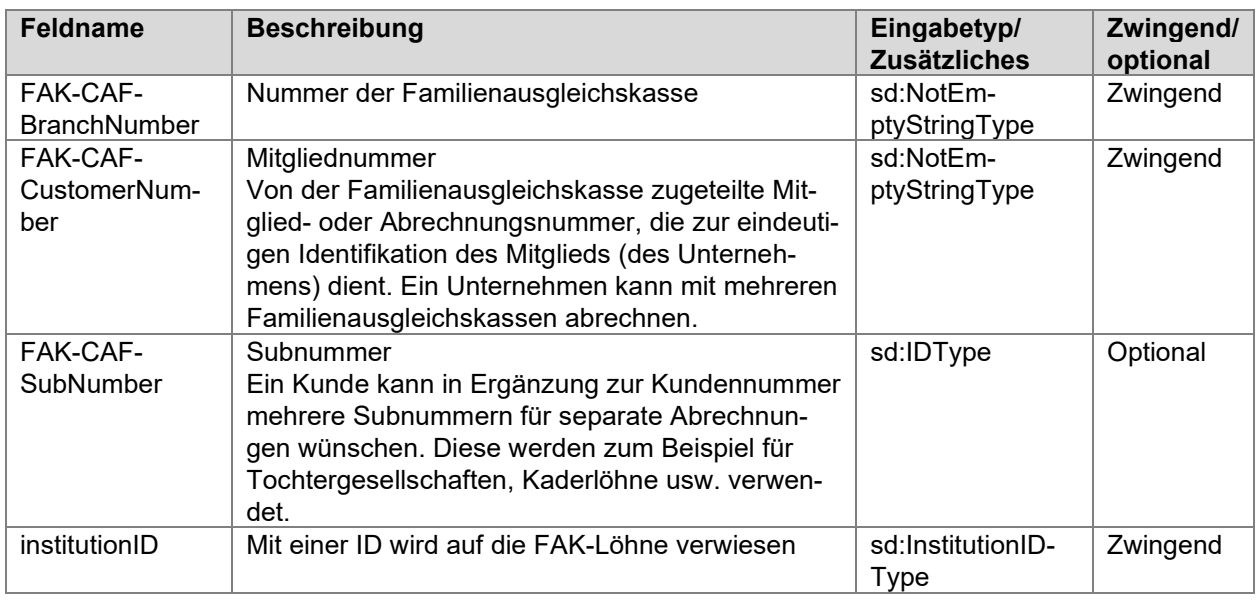

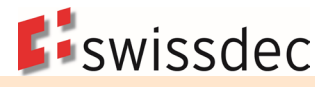

# **7.2.4 Adressierung der Familienausgleichskassen**

Die Abrechnung der Familienzulagen basiert auf den Gesetzen des jeweiligen Kantons, welcher gemäss dem Arbeitsort des Arbeitnehmers bestimmt wird. Es gelten sowohl die jeweiligen kantonalen Beitragssätze wie auch die kantonalen Ansätze für die Höhe der auszuzahlenden Familienzulagen.

In der Praxis führt dies dazu, dass mehrere Familienausgleichkassen adressiert werden müssen, wenn ein Arbeitgeber in mehreren Kantonen Zweigniederlassungen hat.

### **7.2.4.1 Arbeitgeber mit ausserkantonaler Zweigniederlassung**

Beispiel: Ein Arbeitgeber hat seinen Hauptsitz mit 20 Arbeitnehmern im Kanton Freiburg und eine Zweigniederlassung mit fünf Arbeitnehmern im Kanton Bern.

- Der Arbeitgeber rechnet die beitragspflichtigen FAK-Löhne und allfällige Familienzulagen zu den 20 in Freiburg angestellten Arbeitnehmern mit der kantonalen Familienausgleichskasse Freiburg ab.
- Die beitragspflichtigen FAK-Löhne und allfällige Familienzulagen zu den fünf in Bern angestellten Arbeitnehmern rechnet er mit der der kantonalen Familienausgleichskasse Bern ab.
- Hinweis zur AHV: Die AHV wird immer mit der zuständigen Ausgleichskasse des Hauptsitzes abgerechnet. Es werden somit die beitragspflichtigen AHV-Löhne aller 25 Arbeitnehmer mit der kantonalen Ausgleichkasse des Kantons Freiburg abgerechnet.

#### **Adressierung im XML**

Die empfangenden Kassen werden zur Verteilung der Daten im <Job> der ELM-Meldung aufgeführt. Weiter wird jede Kasse mit der richtigen *institutionID* unter <Institutions> aufgeführt.

Die FAK-Lohntotale werden standardmässig nach Kanton aufgeteilt. Im vorliegenden Beispiel wird das FAK-Lohntotal <FAK-CAF-Totals> des Kantons Freiburg über die Referenz *institutionIDRef* der kantonalen Familienausgleichskasse Freiburg und weiter das FAK-Lohntotal des Kantons Bern der kantonalen Familienausgleichskasse Bern zugewiesen. Das AHV-Lohntotal <AHV-AVS-Totals> wird immer gesamtschweizerisch betrachtet und im Beispiel der kantonalen Ausgleichskasse Freiburg zugewiesen.

Die Referenzierung jedes einzelnen FAK-Lohns (auf Ebene des Arbeitnehmers) erfolgt nach dem gleichen Prinzip: Jeder FAK-Lohn <FAK-CAF-Salary> wird über die Referenz *institutionIDRef* der richtigen kantonalen Familienausgleichskasse zugewiesen. Ebenfalls wird jeder AHV-Lohn <AHV-AVS-Salary> über die *institutionIDRef* der richtigen (AHV-)Ausgleichskasse zugewiesen.

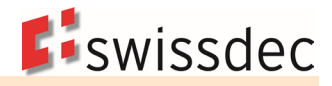

### **Beispiel eines Unternehmens mit Hauptsitz im Kanton Luzern und Filialen in den Kantonen Bern und Aargau**

Adressierung der AHV (LU = 003.000) und drei FAK (BE = 002.000, LU = 003.000, AG = 019.000) im <Job> für die Verteilung der Daten

```
<sdc:Job>
   <sdc:Addressees>
        <sdc:AHV-AVS institutionIDRef="#003.000">
            <sdc:ProcessByDistributor>true</sdc:ProcessByDistributor>
        </sdc:AHV-AVS>
        <sdc:FAK-CAF institutionIDRef="#002.000">
            <sdc:ProcessByDistributor>true</sdc:ProcessByDistributor>
        \langle/sdc:FAK-CAF>
        <sdc:FAK-CAF institutionIDRef="#003.000">
            <sdc:ProcessByDistributor>true</sdc:ProcessByDistributor>
        </sdc:FAK-CAF>
        <sdc:FAK-CAF institutionIDRef="#019.000">
            <sdc:ProcessByDistributor>true</sdc:ProcessByDistributor>
       </sdc:FAK-CAF>
    </sdc:Addressees>
</sdc:Job>
```
#### Aufführen der AHV und der drei FAK-Institutionen

```
<sd:Institutions>
   <AHV-AVS institutionID="#003.000">
       <AK-CC-BranchNumber>003.000</AK-CC-BranchNumber>
       <AK-CC-CustomerNumber>100-9976.9</AK-CC-CustomerNumber>
   Z/ABVI-AVS<FAK-CAF institutionID="#002.000">
       <FAK-CAF-BranchNumber>002</FAK-CAF-BranchNumber>
       <FAK-CAF-CustomerNumber>100-2136.90</FAK-CAF-CustomerNumber>
   \ell/FAK-CAFS
   <FAK-CAF institutionID="#003.000">
       <FAK-CAF-BranchNumber>003</FAK-CAF-BranchNumber>
       <FAK-CAF-CustomerNumber>100-9976.70</FAK-CAF-CustomerNumber>
   \langle/FAK-CAF>
   <FAK-CAF institutionID="#019.000">
       <FAK-CAF-BranchNumber>019</FAK-CAF-BranchNumber>
        <FAK-CAF-CustomerNumber>100-5467.80</FAK-CAF-CustomerNumber>
   \langle/FAK-CAF>
</sd:Institutions>
```
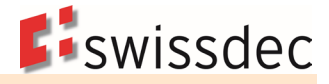

Die Lohntotale der AHV werden unter einer Institution aufgeführt. Für die drei FAK-Kantone werden die Lohntotale bei den jeweiligen Institutionen aufgeführt.

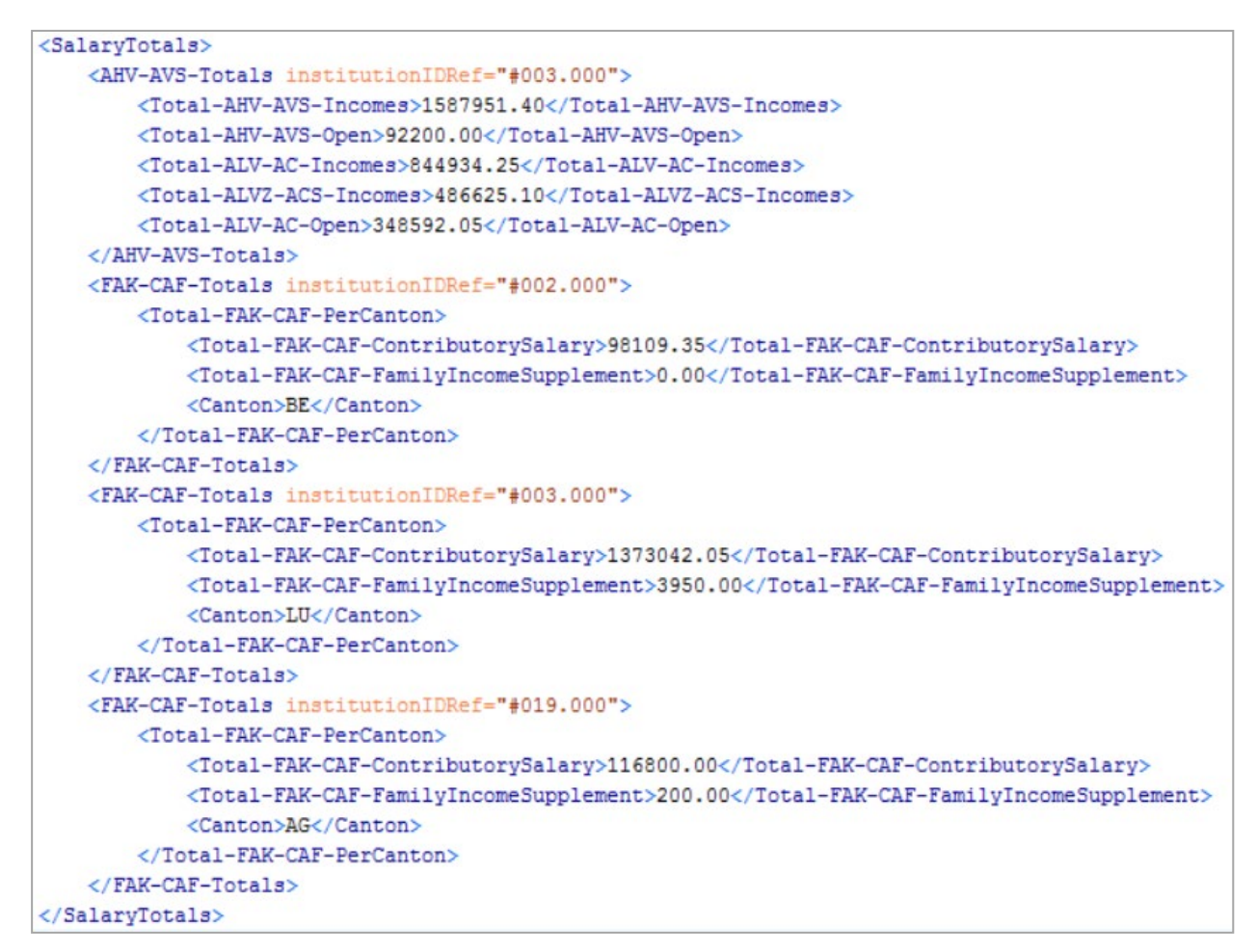

### **7.2.4.2 Abrechnung bei interkantonalen Vereinbarungen**

Die kantonalen Einführungsgesetze zum Bundesgesetz über die Familienzulagen können vorsehen, dass ausserkantonale Zweigniederlassungen die Familienzulagen ebenfalls direkt mit der Familienausgleichskasse des Hauptsitzes des Arbeitgebers abrechnen, sofern dies der Kanton der Zweigniederlassung ebenfalls vorsieht. Dies wird begrifflich als «interkantonale Vereinbarung» oder kurz IKV bezeichnet.

Eine IKV bedeutet, dass die Zweigniederlassung dem Familienzulagengesetz des Kantons unterstellt wird, in dem der Hauptsitz liegt. Die Familienzulagen werden vollständig über die Kasse im Kanton des Hauptsitzes abgerechnet. Beitragssatz und Zulagenhöhe an den Arbeitgeber entsprechen derjenigen des Hauptsitzkantons. Die Mitarbeiter haben jedoch immer Anrecht auf die Zulagen gemäss dem Familienzulagengesetz im Arbeitskanton. Sie dürfen durch die IKV nicht schlechter gestellt werden.

Beispiel: Arbeitgeber mit Hauptsitz im Kanton Aargau und einer Zweigniederlassung im Kanton Zug

- Kanton AG (Hauptsitz): Beitragssatz 2.9%, Kinderzulagen 200.-, Ausbildungszulagen 250.-
- Kanton ZG (Zweigniederlassung): Beitragssatz 3.2%, Kinderzulagen 250.-, Ausbildungszulagen 300.- /350.- (für Kinder mit Alter > 18 Jahre)

Bezüglich Berechnung der Beiträge und Auszahlung allfälliger Familienzulagen gilt:

- Der Arbeitgeber zahlt für die Lohnsumme **aller** Mitarbeiter (Hauptsitz und Filiale) den im Kanton AG geltenden Beitragssatz von 2.9%
- Der Arbeitgeber erhält von seiner Familienausgleichskasse (Kanton Aargau) für **alle** Mitarbeiter (Hauptsitz und Zweigniederlassung) die Zulagen gemäss Ansätzen des Kantons Aargau, also Kinderzulagen 200.- und Ausbildungszulagen 250.-.

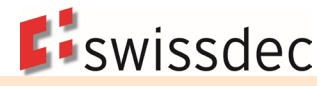

Der Arbeitgeber muss jedoch den Mitarbeitern der Zweigniederlassung die höheren Kinder- bzw. Ausbildungszulagen von 250.- bzw. 300.-/350.- gemäss Den Ansätzen des Kantons Zug zahlen. Für die Differenz (von Kasse erhaltene Zulagen und ausbezahlte höhere Zulagen) muss der Arbeitgeber selbst aufkommen.

#### **7.2.4.3 Abrechnung bei Anschluss an Verbandsausgleichskassen**

Verbandsausgleichskassen führen in der Regel die Familienausgleichskassen (gemäss den geltenden kantonalen Gesetzen) für alle Kantone. Im vorliegenden Beispiel wäre der gleiche Arbeitgeber also bei der Verbandsausgleichskasse Swissmem angeschlossen. Dieser würde somit nicht nur seine AHV-Löhne, sondern auch seine FAK-Löhne aller 25 Arbeitnehmer direkt mit der Verbandsausgleichskasse Swissmem abrechnen: Alle FAK-Lohntotale <FAK-CAF-Totals> und AHV-Lohntotale <AHV-AVS-Totals> sowie alle <FAK-CAF-Salary> und <AHV-AVS-Salary> Elemente werden der Verbandsausgleichskasse Swissmem zugewiesen.

In diesem Fall muss nicht pro FAK-Kanton eine eigene Institution erfasst und übermittelt werden.

#### **Adressierung von Verbandsausgleichskassen - Beispiel eines Unternehmens mit Angestellten in den Kantonen BE und LU**

Adressierung der AHV (079.000) und nur einer FAK (079.000) im <Job> für die Verteilung der Daten

```
<sdc:Job>
    <sdc:Addressees>
        <sdc:AHV-AVS institutionIDRef="#079.000">
            <sdc:ProcessByDistributor>true</sdc:ProcessByDistributor>
        </sdc:AHV-AVS>
        <sdc:FAK-CAF institutionIDRef="#079.000">
            <sdc:ProcessByDistributor>true</sdc:ProcessByDistributor>
        \langle/sdc:FAK-CAF>
    </sdc:Addressees>
</sdc:Job>
```
Aufführen der AHV und nur einer FAK-Institution

```
/ed:Institutions>
   <AHV-AVS institutionID="#079.000">
       <AK-CC-BranchNumber>079.000</AK-CC-BranchNumber>
       <AK-CC-CustomerNumber>100-9976.9</AK-CC-CustomerNumber>
   \angle/AHV-AVS>
   <FAK-CAF institutionID="#079.000">
       <FAK-CAF-BranchNumber>079</FAK-CAF-BranchNumber>
       <FAK-CAF-CustomerNumber>100-2136.90</FAK-CAF-CustomerNumber>
   \langle/FAK-CAF>
</sd:Institutions>
```
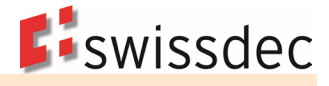

Die Lohntotale der AHV und der 3 FAK-Kantone werden je unter einer Institution aufgeführt.

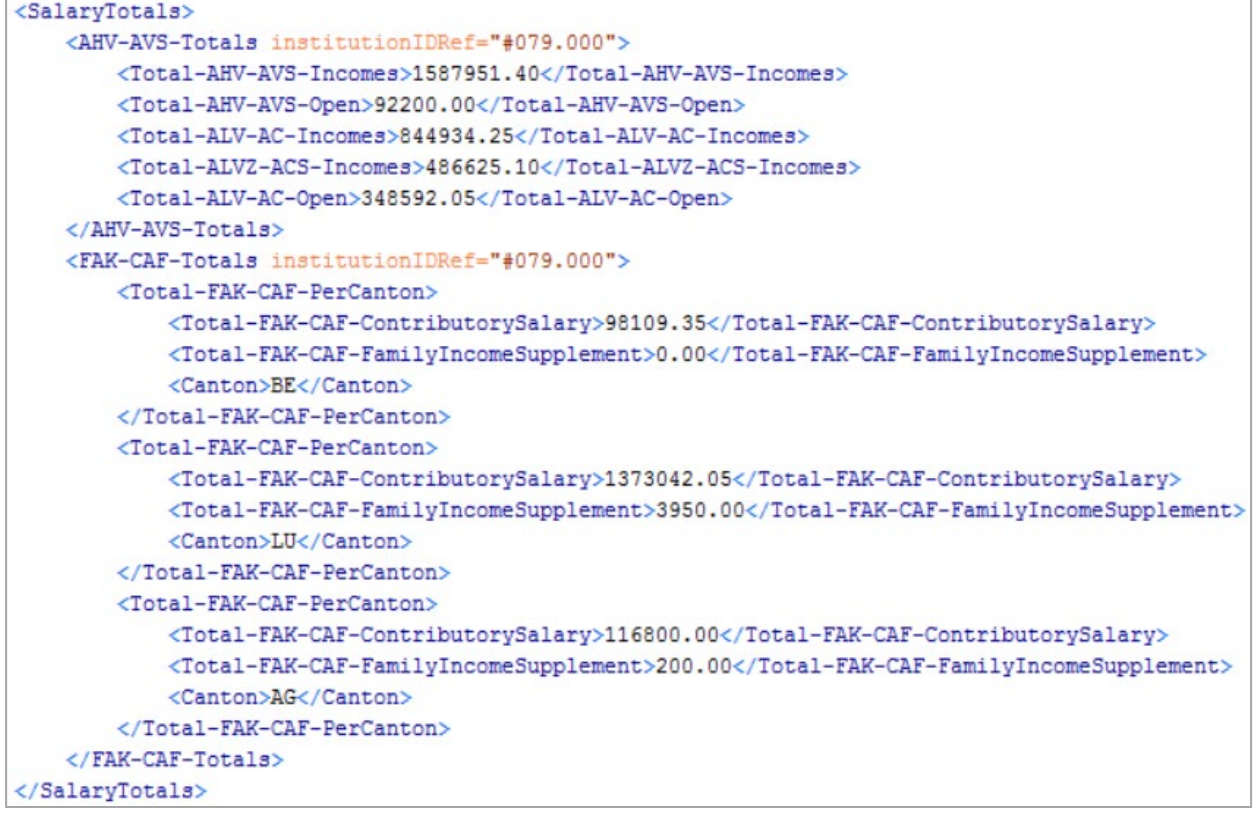

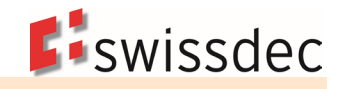

# **7.2.5 Berechnungsgrundlagen bei der FAK**

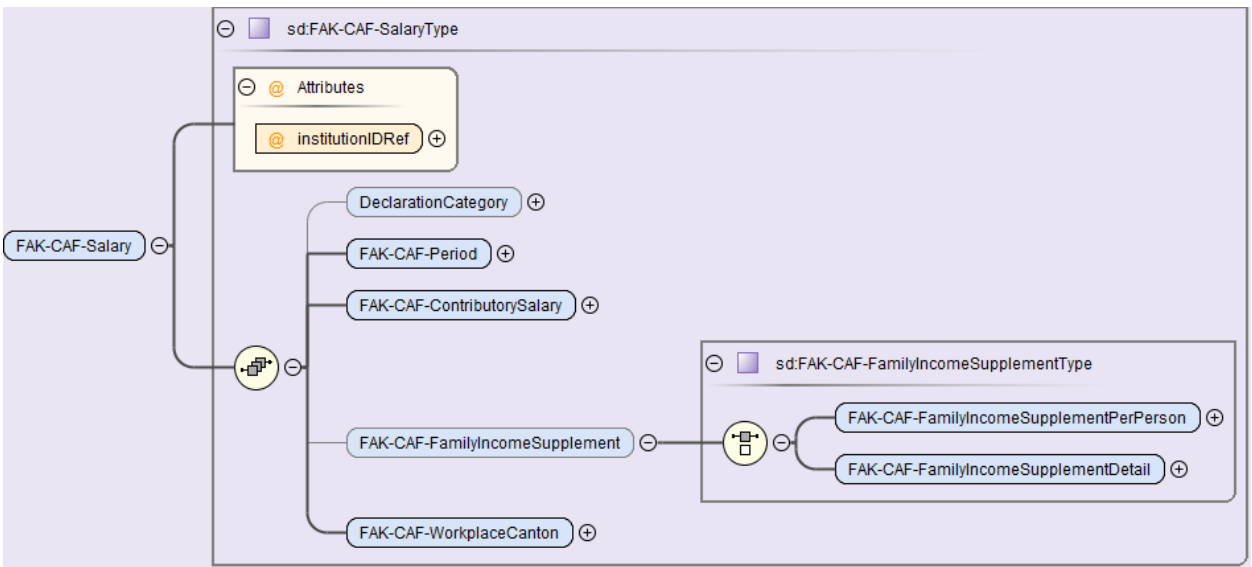

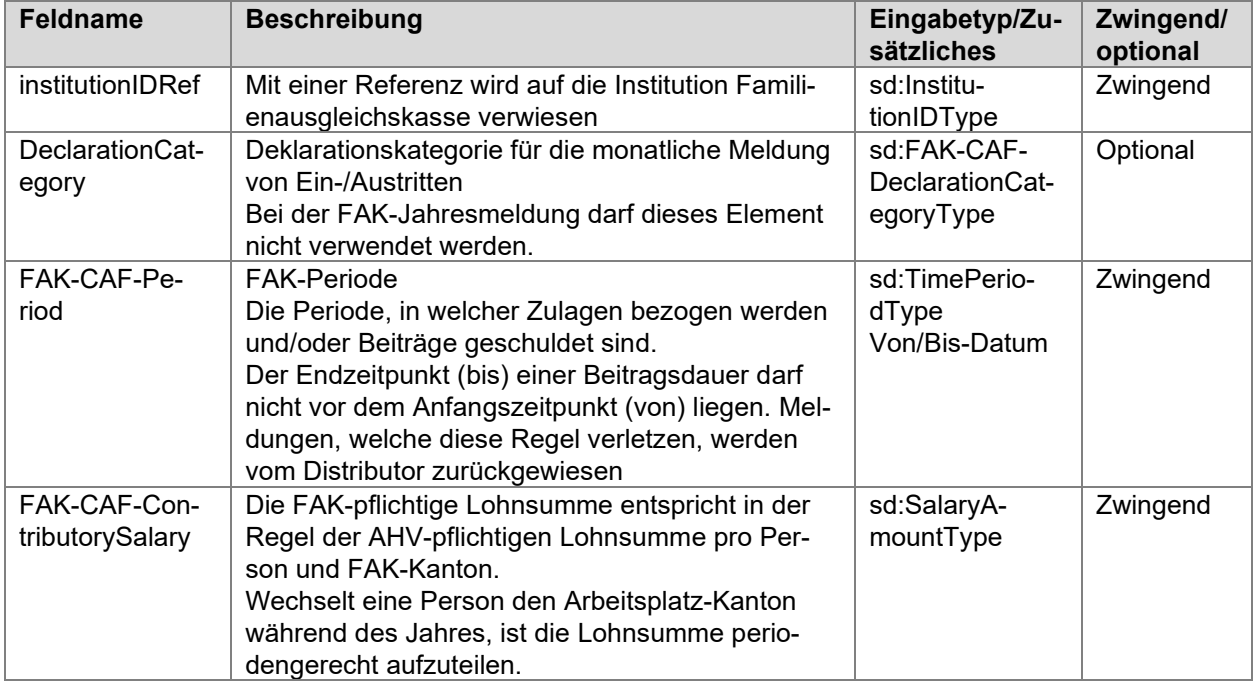

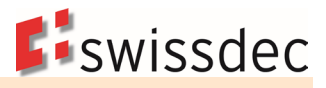

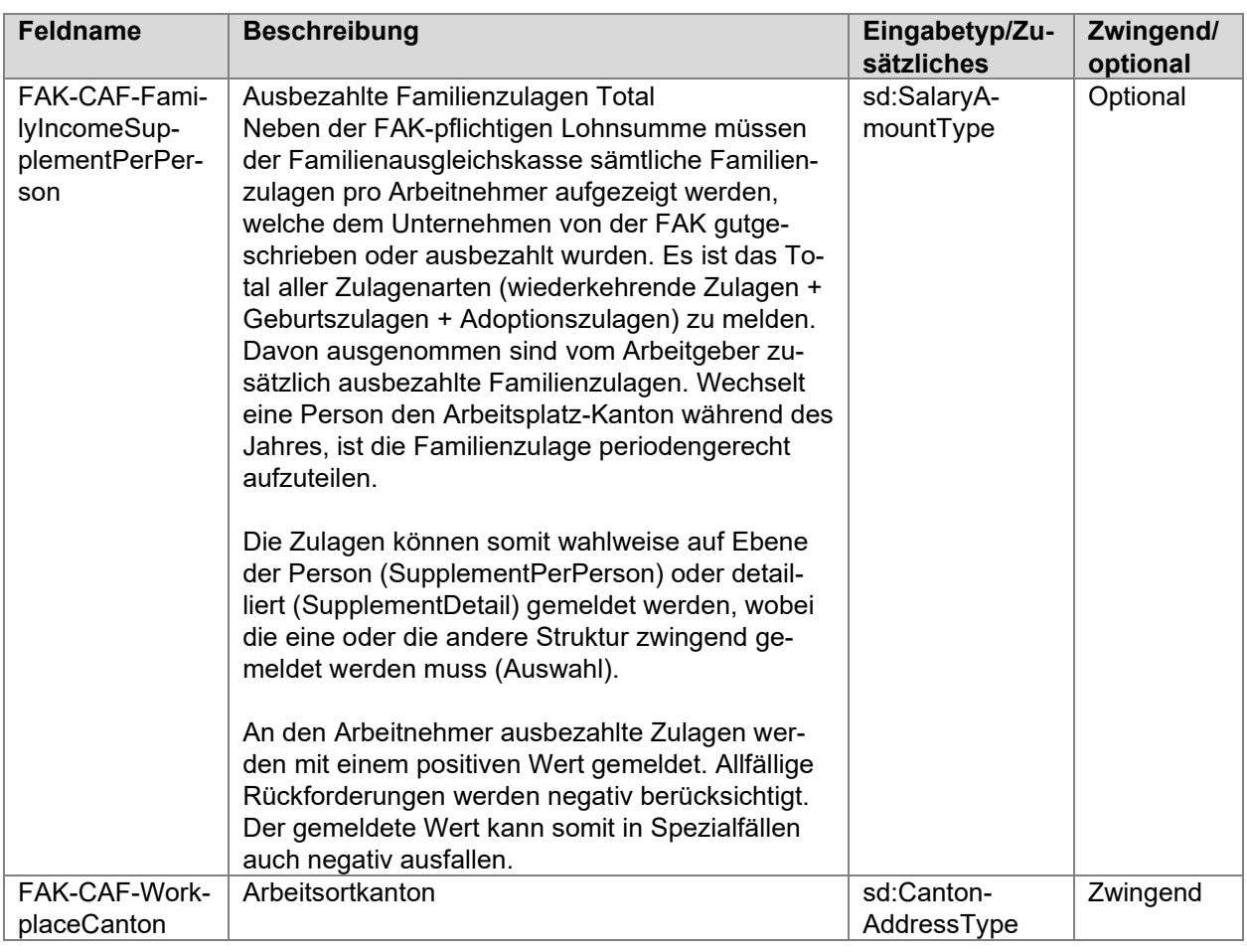

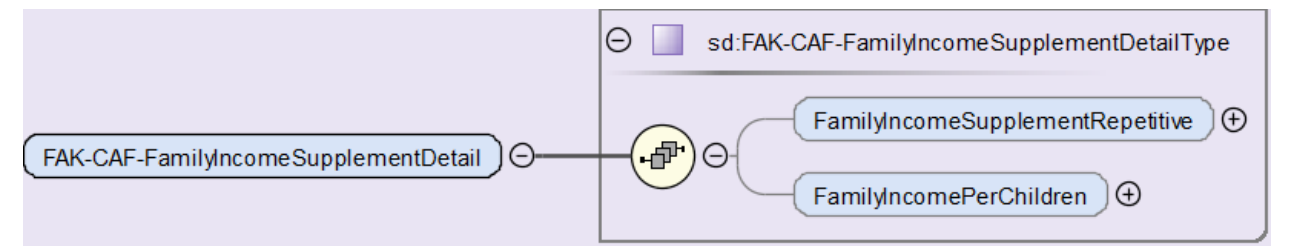

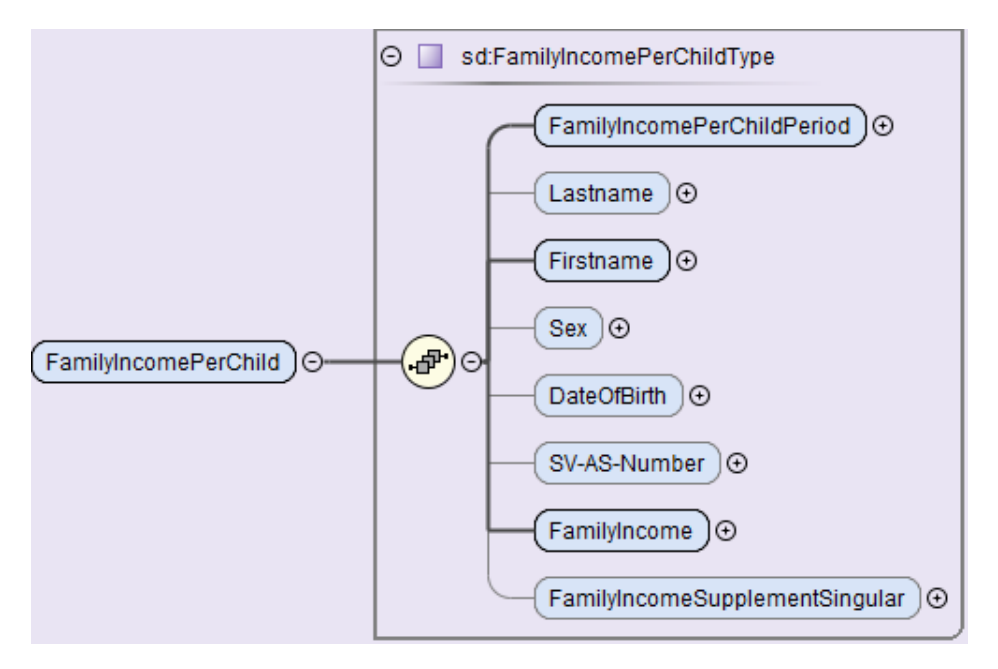

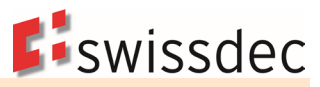

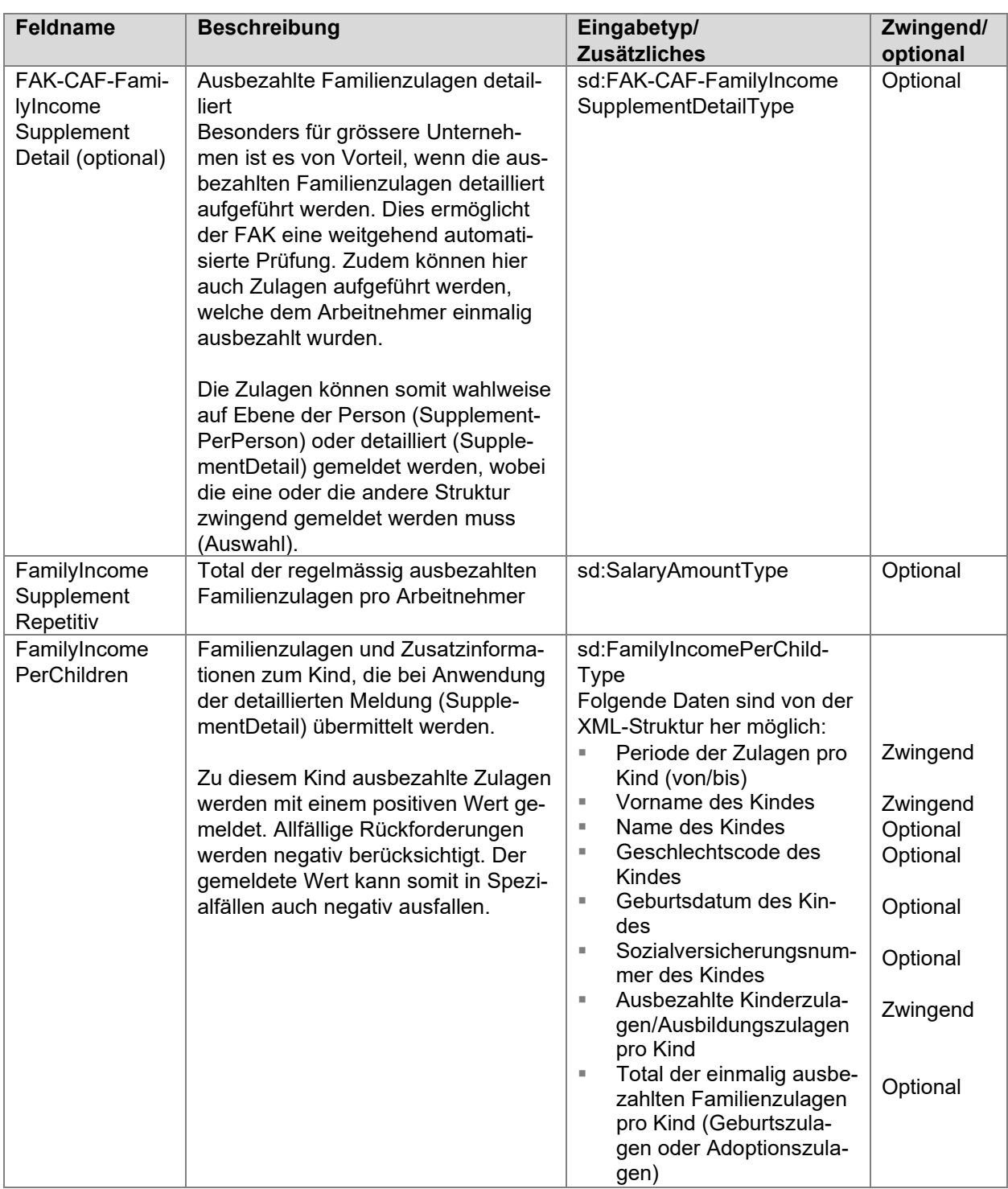

# **7.2.6 Eintritts- und Austrittsmeldung an die Familienausgleichskasse E(M)A**

Anstelle einer FAK-Gesamtmeldung können jederzeit einzelne Personen als Einzelmeldung übermittelt werden, um der Familienausgleichskasse Eintritte (ins Unternehmen oder in einen neuen Arbeitsortkanton) und Austritte (aus dem Unternehmen oder aus einem Arbeitsortkanton) zu melden. Dabei wird die bestehende Personenstruktur wiederverwendet. Diese Einzelmeldung wird gekennzeichnet, indem jeder Person eine Deklarationskategorie mit einem «Gültig-ab-Datum» und einer Begründung zugeteilt wird.

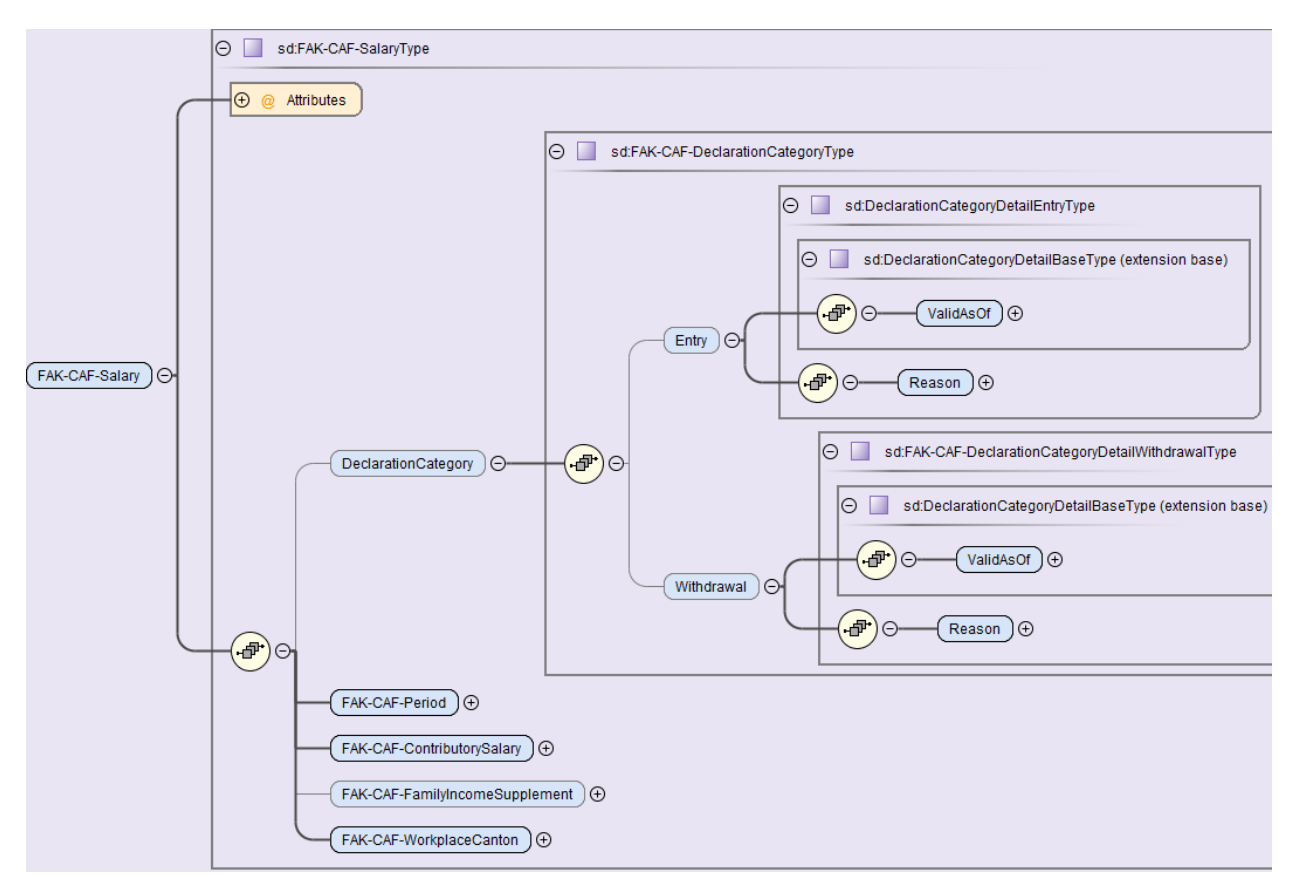

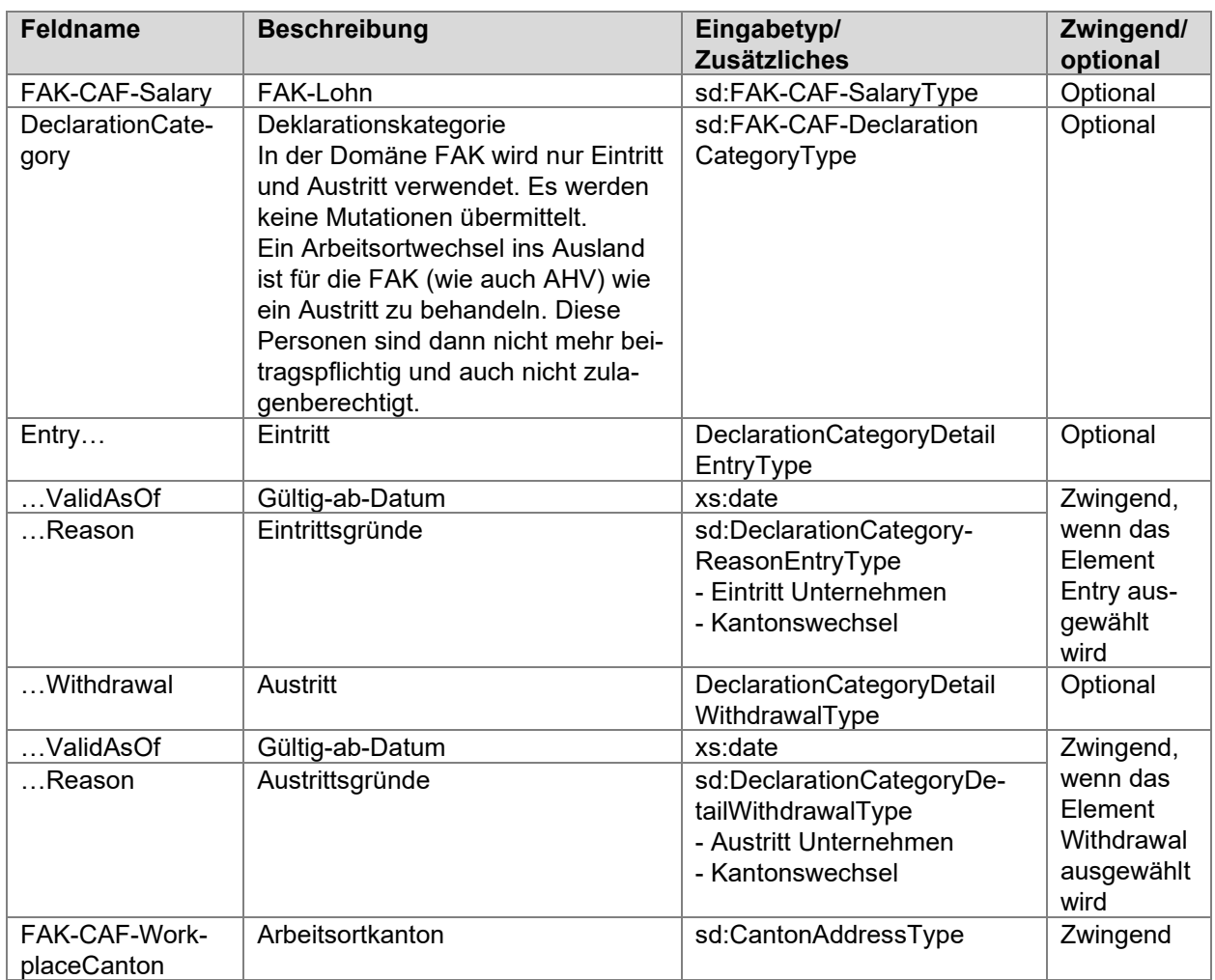

**E**swissdec

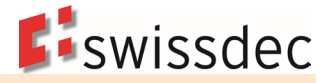

Die übrigen Werte von <FAK-CAF-Salary> haben keinen Einfluss auf die Eintritts- resp. Austrittsmeldung. Da sie in der Meldung zum Teil zwingend vorkommen, gelten folgende Regeln:

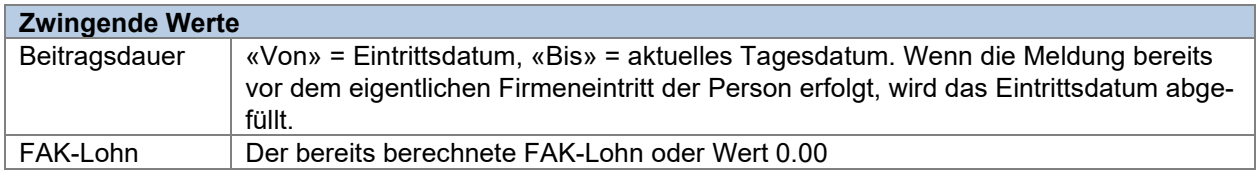

Diese Werte sollen von der Familienausgleichskasse in der Verarbeitung der E(M)A-Meldung ignoriert werden.

#### **7.2.6.1 Mehrere Eintritte und Austritte innerhalb eines Monats**

Es ist möglich, dass eine Person beim Unternehmen im gleichen Monat folgende Konstellationen hat:

- Eintritt und Austritt
- Austritt und Wiedereintritt
- **Eintritt, Austritt und Wiedereintritt**
- usw.

In diesen Fällen muss für eine solche Person pro Ereignis ein <FAK-CAF-Salary> mit der jeweiligen <DeclarationCategory> übermittelt werden.

#### **Beispiel mit Eintritt am 01.09.2021 und Austritt 15.09.2021**

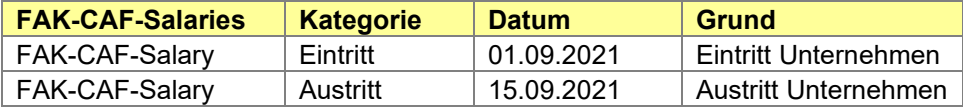

#### **Beispiel mit Eintritt am 01.09.2021, Austritt am 15.09.2021 und Wiedereintritt am 20.09.2021**

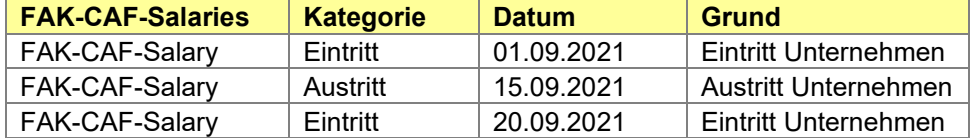

#### **7.2.6.2 Kantonswechsel**

#### **Beispiel mit kantonaler Familienausgleichskasse**

Ist der Arbeitgeber für die FAK bei den kantonalen Kassen angeschlossen, müssen die Aus- und Eintrittsmeldungen an die jeweiligen zuständigen Kassen gemeldet werden.

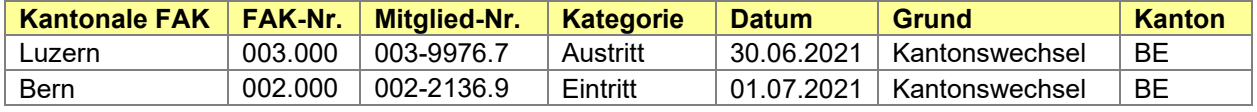

#### **Beispiel mit Verbandsausgleichskasse**

Ist der Arbeitgeber für die FAK bei einer Verbandsausgleichskasse angeschlossen, müssen die Aus- und Eintrittsmeldungen ebenfalls der zuständigen Kasse gemeldet werden.

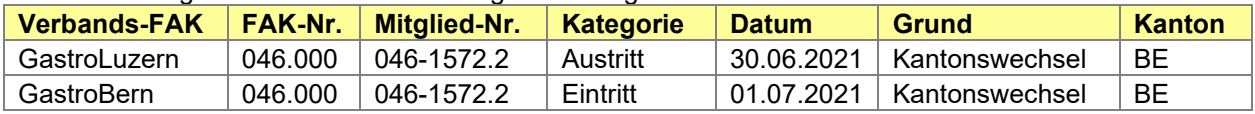

Ein Kantonswechsel kann auch untermonatlich erfolgen. Bei einem Wechsel des Arbeitsortkantons müssen in der gleichen Übermittlung je ein Element FAK-CAF-Salary an die beiden beteiligten Familienausgleichskassen übermittelt werden. Bei untermonatlichem Kantonswechsel benötigen die Familienausgleichskassen das Austritts- bzw. Eintrittsdatum tag-genau.

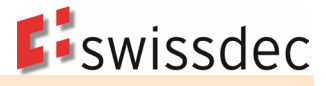

# **7.2.7 Rückmeldung der Familienausgleichskasse**

Die Rückmeldung der Familienausgleichskasse erfolgt mit einer eigenen Operation.

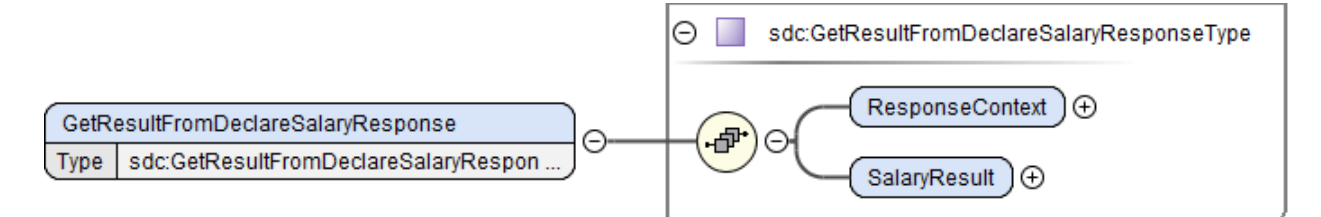

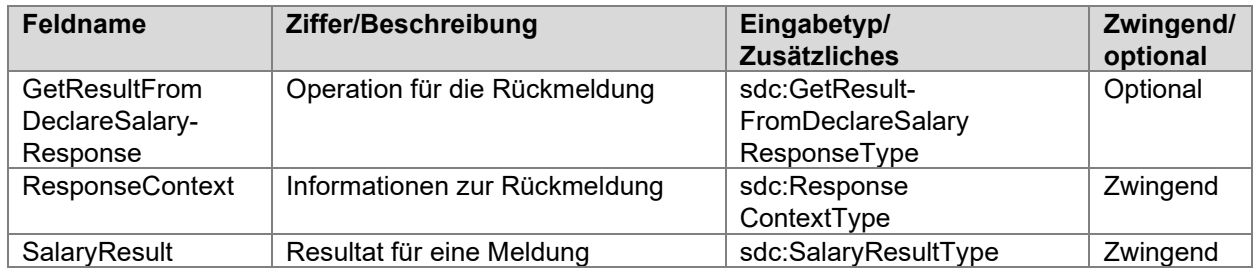

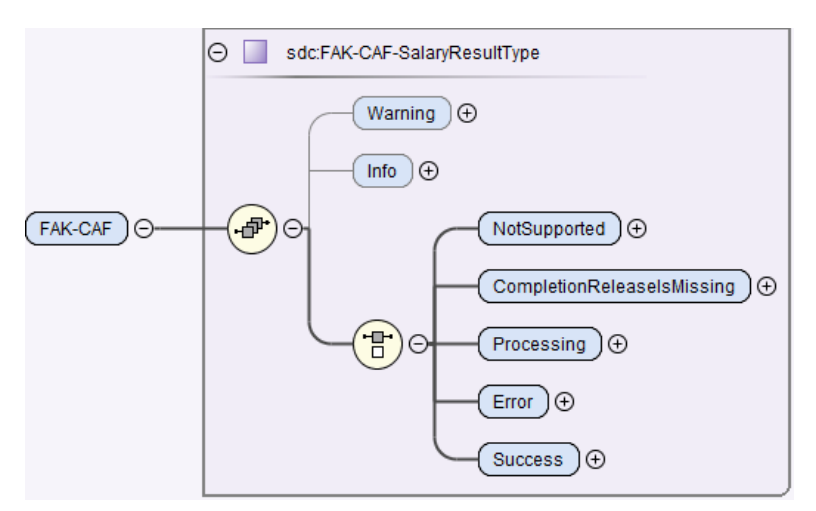

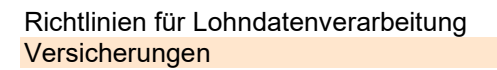

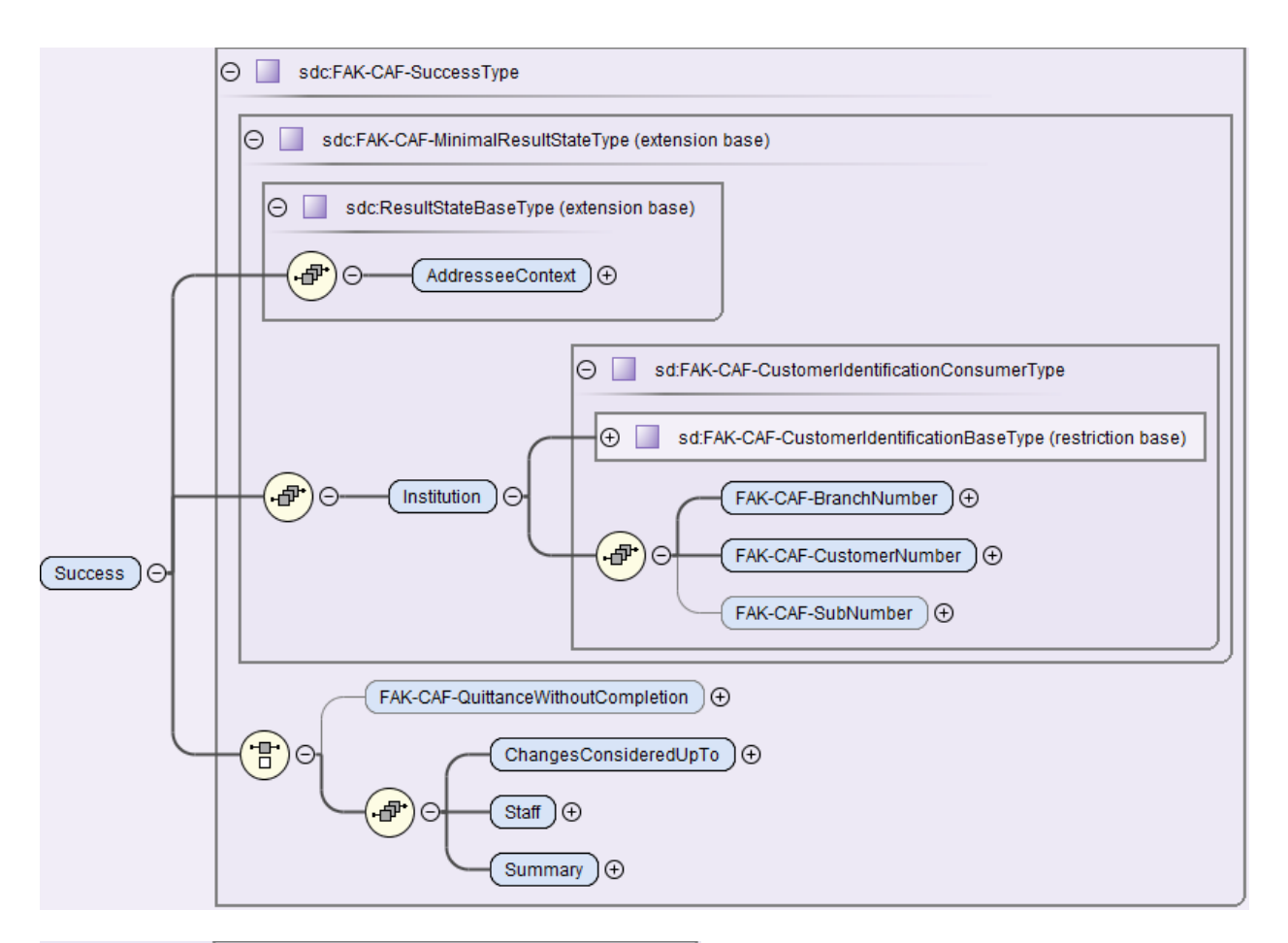

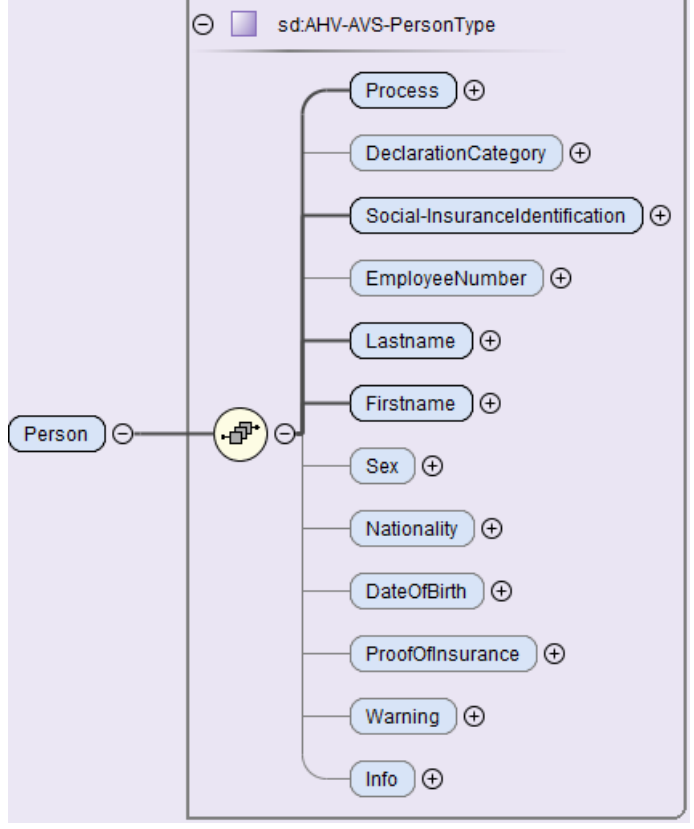

**E**iswissdec

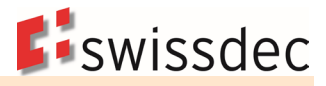

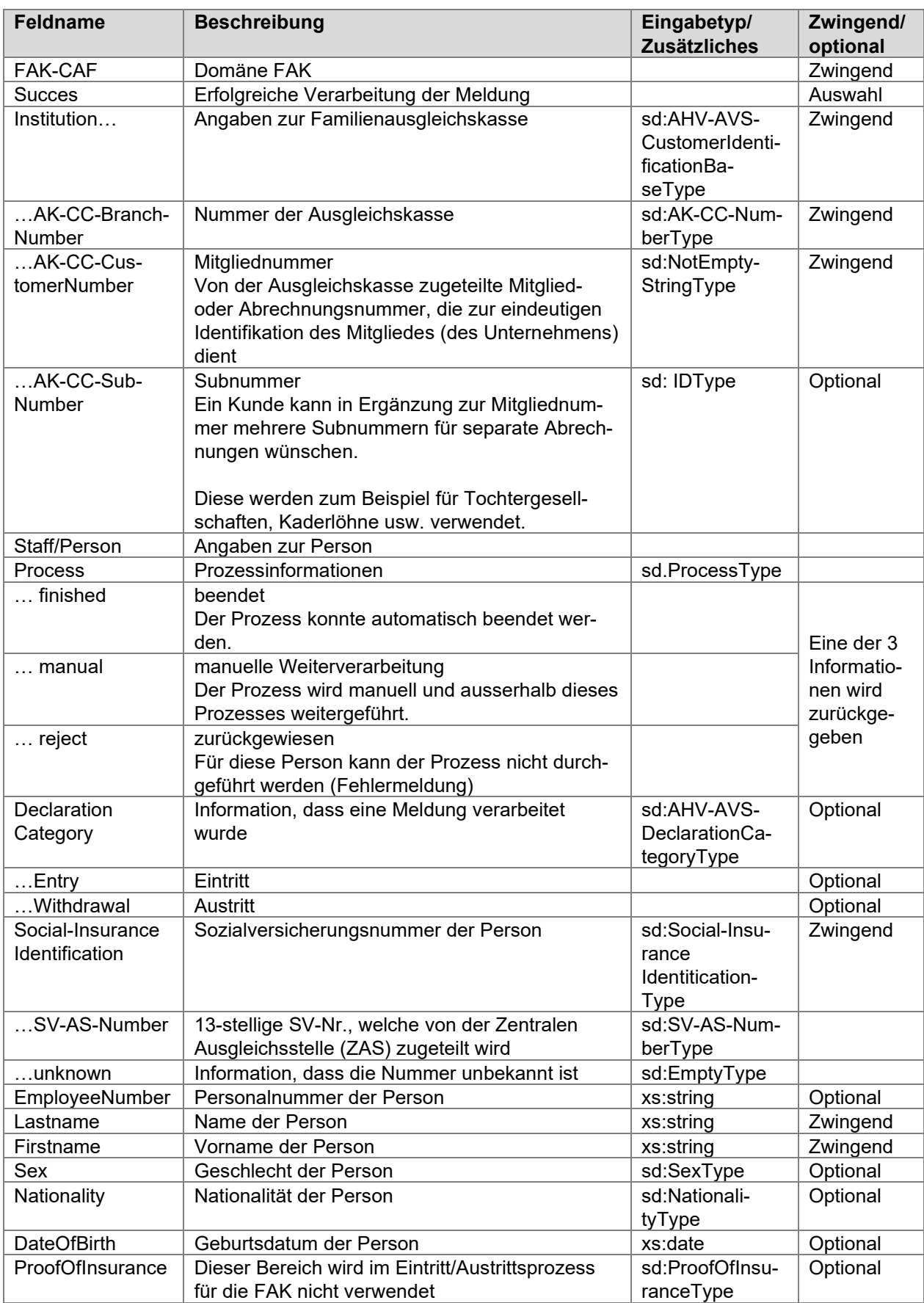

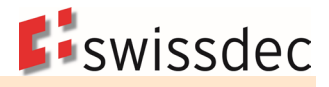

### **7.3 Monatliche AHV/FAK-Lohnsummenmeldung für effektive Abrechnung (optional)**

Unternehmen können mittels einer sogenannten Direktabrechnung monatlich mit der Ausgleichskasse die Beiträge effektiv abrechnen. Die monatliche AHV/FAK-Meldung ermöglicht die Übermittlung von Totalwerten (= monatliche Summen der Löhne und Zulagen auf Stufe Arbeitgeber) an die Domänen AHV und FAK. Sie wird unabhängig von den Eintritts- und Austrittsmeldungen sowie den Jahresmeldungen mit einer eigenen Operation übermittelt.

Die monatliche AHV-/FAK-Meldung ist eine optionale Funktion im ELM Standard. Sowohl die Ausgleichskassen/Familienausgleichskassen wie auch die ERP-Systeme sind nicht verpflichtet, diese Funktion umzusetzen. Die monatliche, effektive Abrechnung wird in der Regel nur bei sehr grossen Arbeitgebern eingesetzt. Zudem gibt es einige Ausgleichskassen, die diese Möglichkeit grundsätzlich gar nicht anbieten. Das Unternehmen erhält im Übermittlungsprozess von Ausgleichskassen oder Familienausgleichskassen eine Fehlermeldung, wenn die monatliche Meldung nicht unterstützt wird.

Soll die monatliche AHV-/FAK-Meldung zur Anwendung kommen, müssen sich das Unternehmen und die Ausgleichskasse/Familienausgleichskasse über den Einführungszeitpunkt einigen (idealerweise vermutlich per Beginn eines Kalenderjahres).

Technisch müssen die folgenden Bedingungen erfüllt sein.

- Die Ausgleichskasse unterstützt ELM Version 5.0 und die monatliche AHV-/FAK-Meldung
- Der Arbeitgeber setzt ein Swissdec zertifiziertes ERP-System (ELM Version 5.0) ein. Das ERP-System ist zudem für die monatliche AHV-/FAK-Meldung zertifiziert.

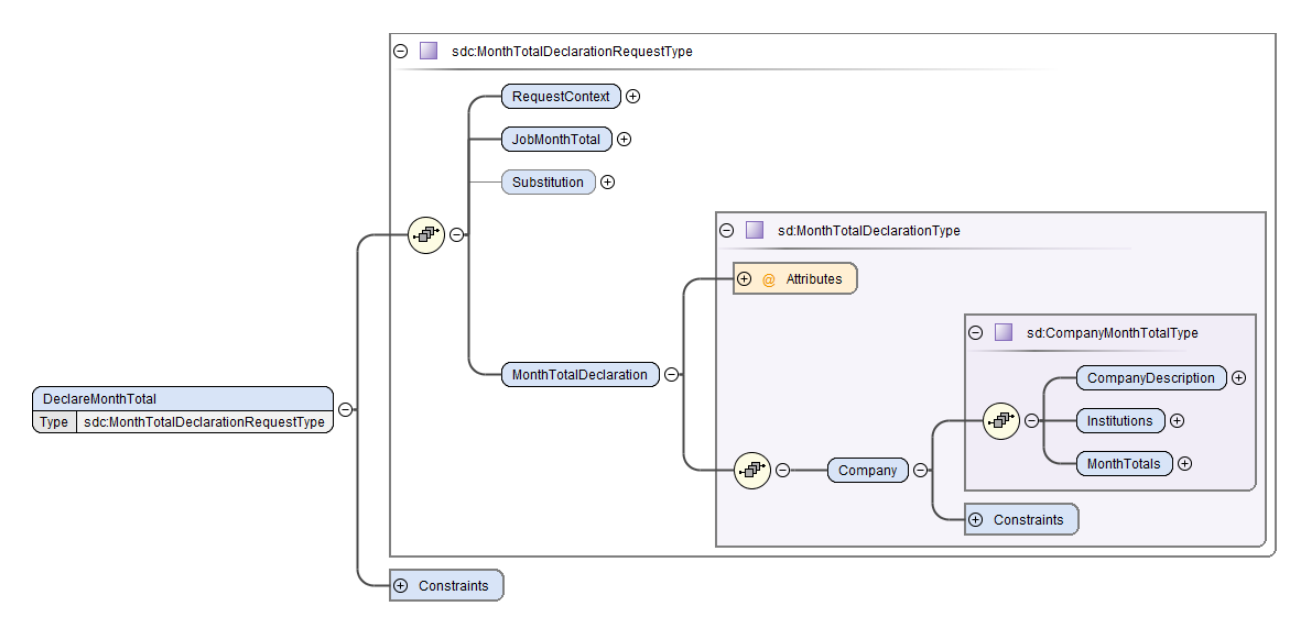

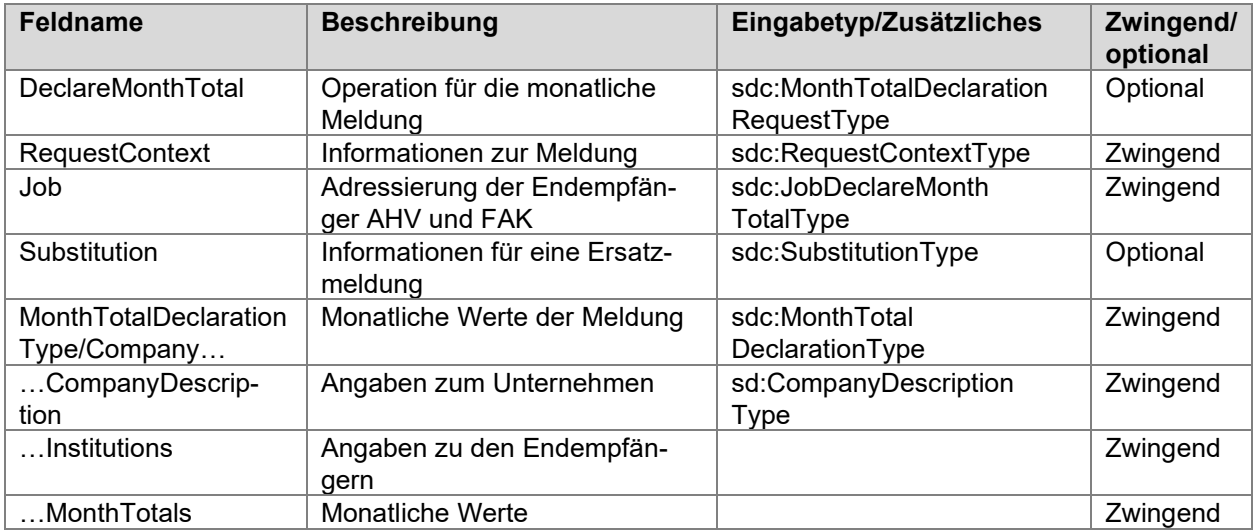

# **7.3.1 Angaben zum Unternehmen**

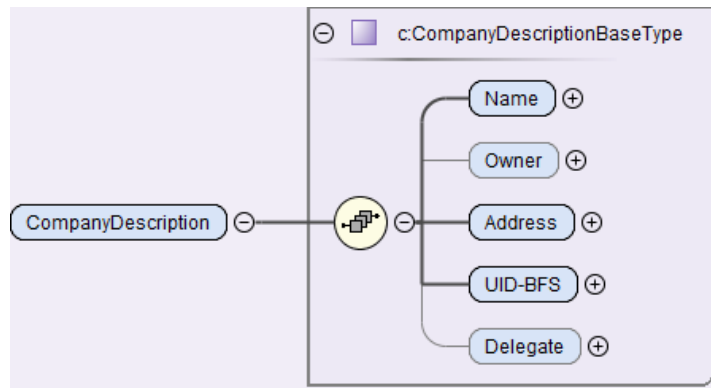

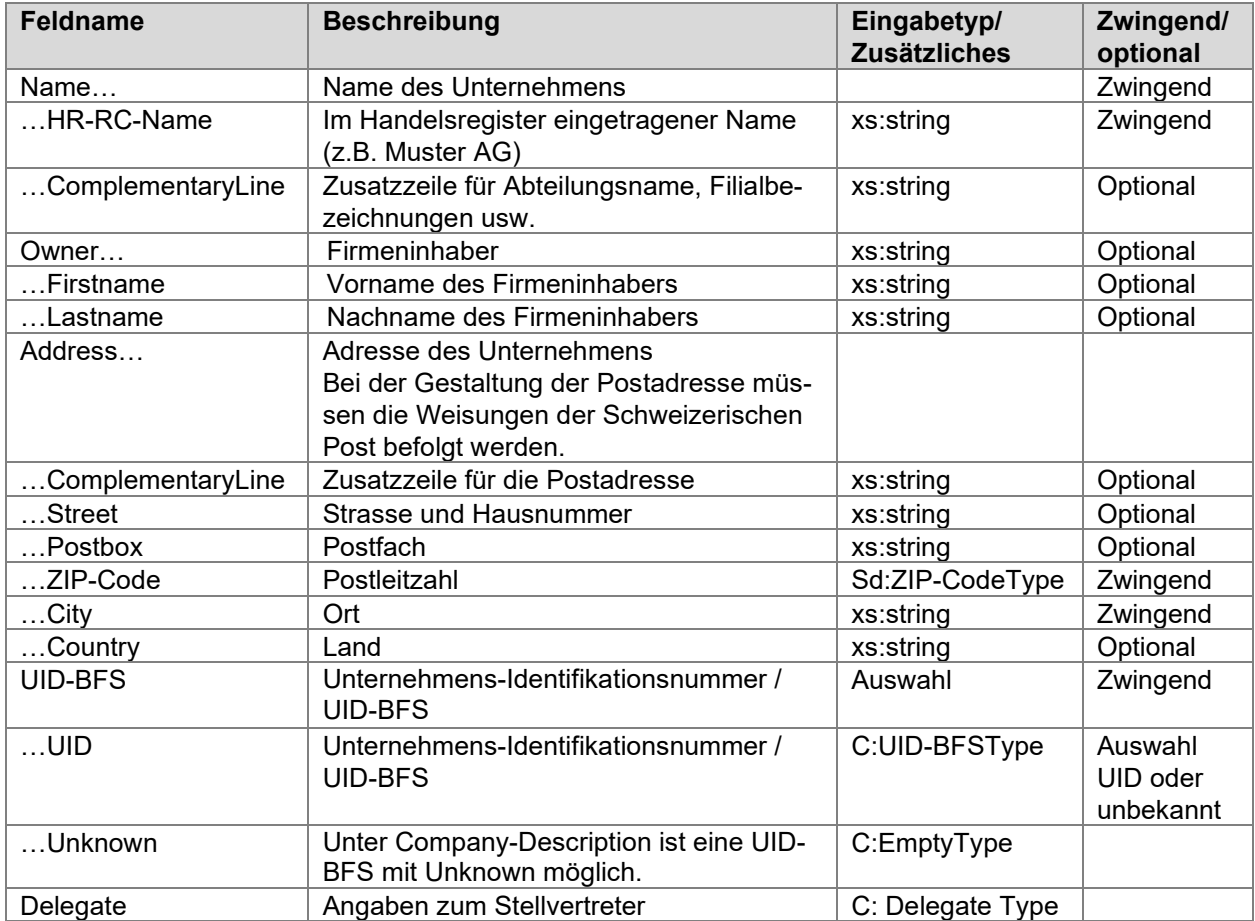

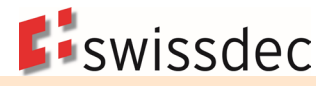

# **7.3.2 Angaben zu den Institutionen**

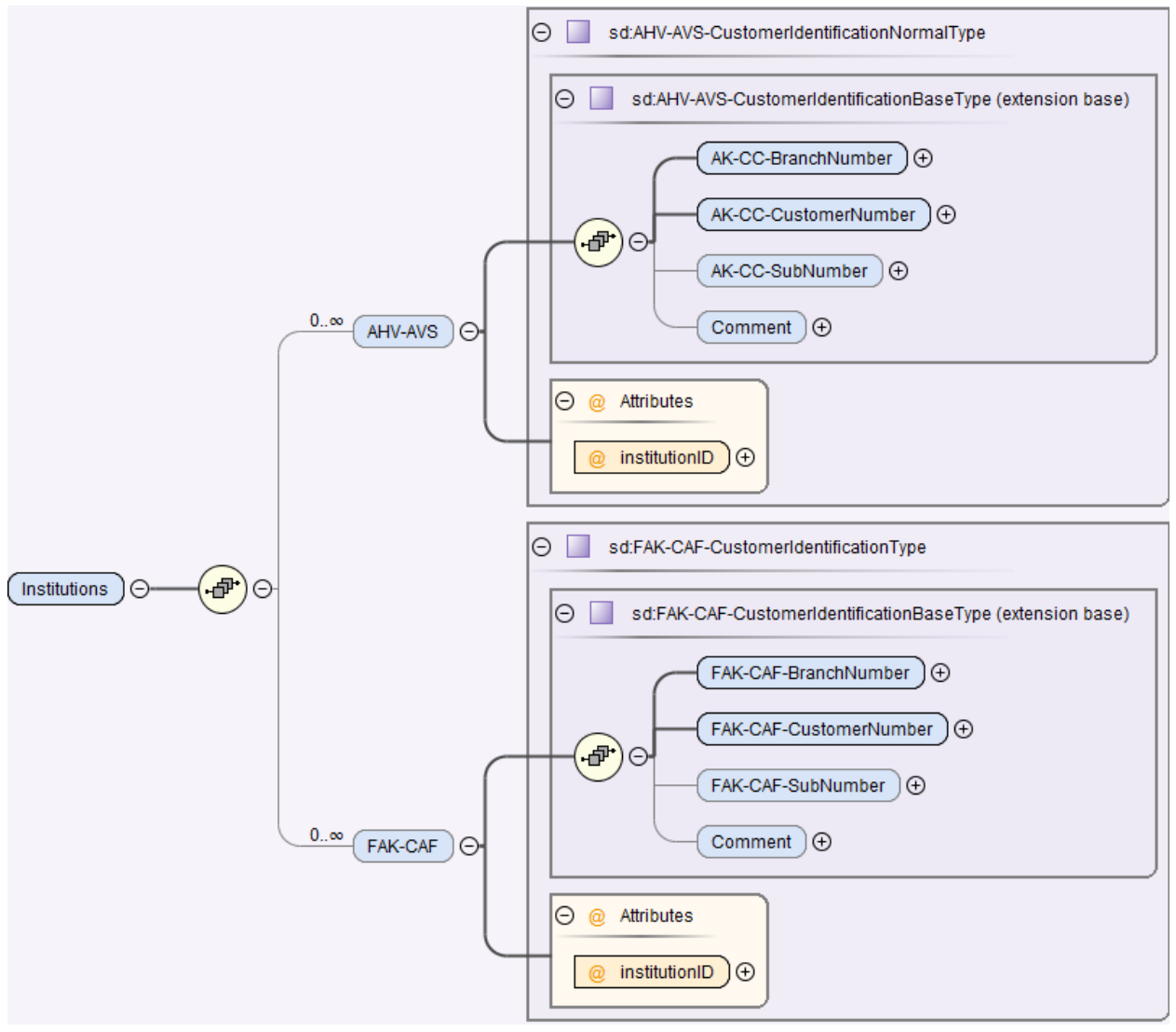

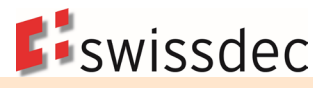

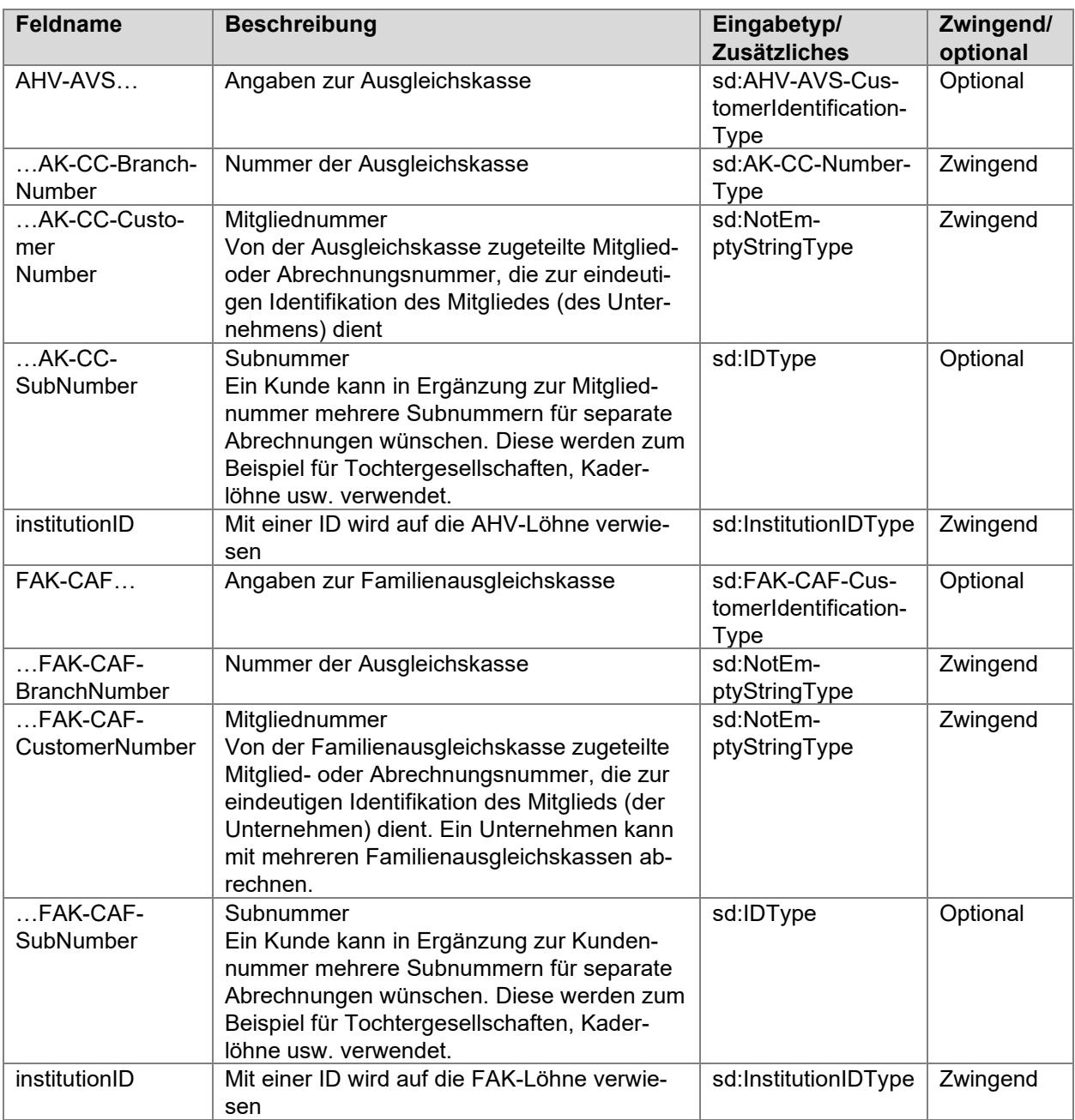

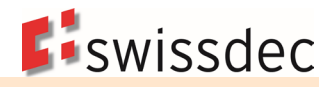

# **7.3.3 Monatstotale für die AHV**

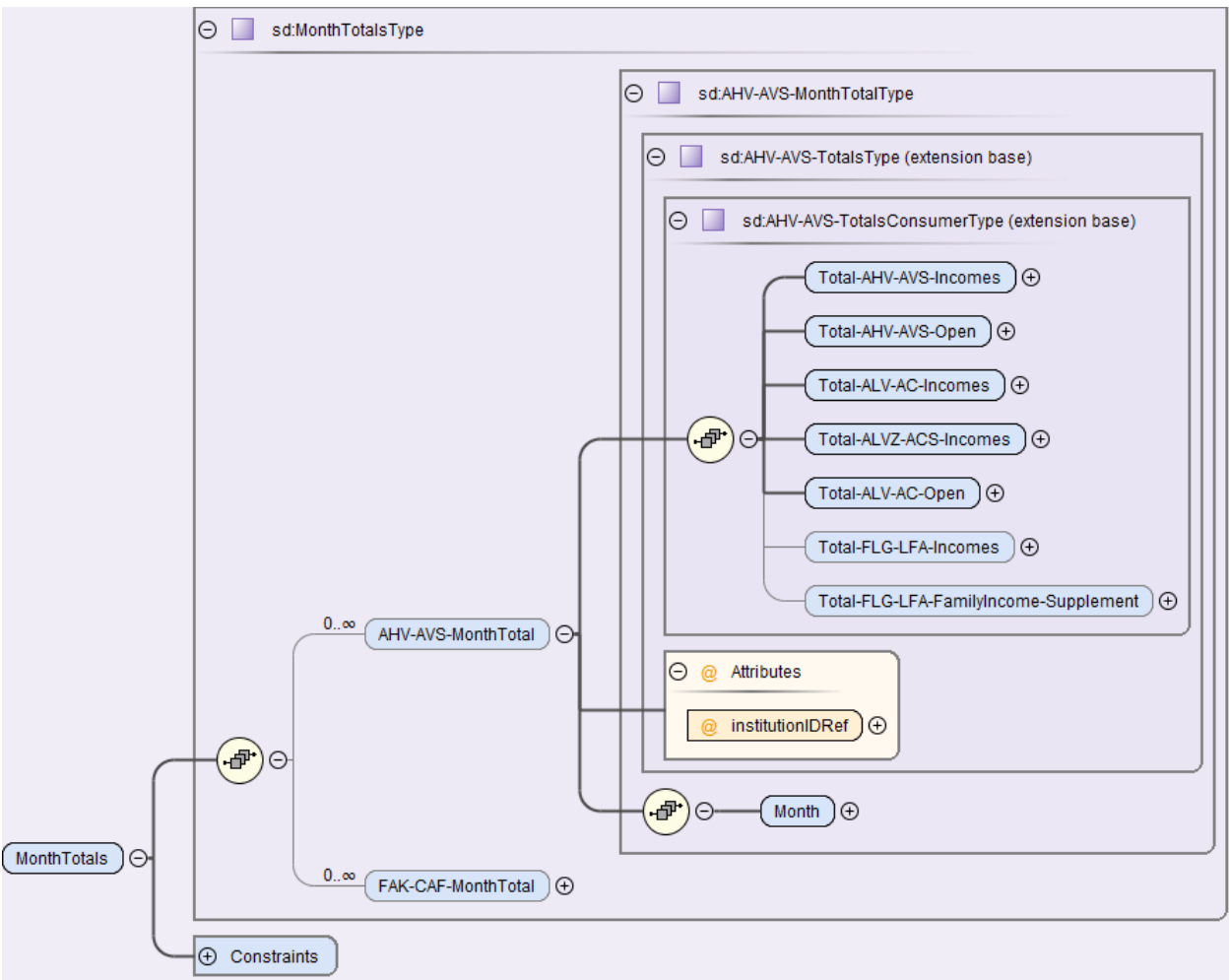

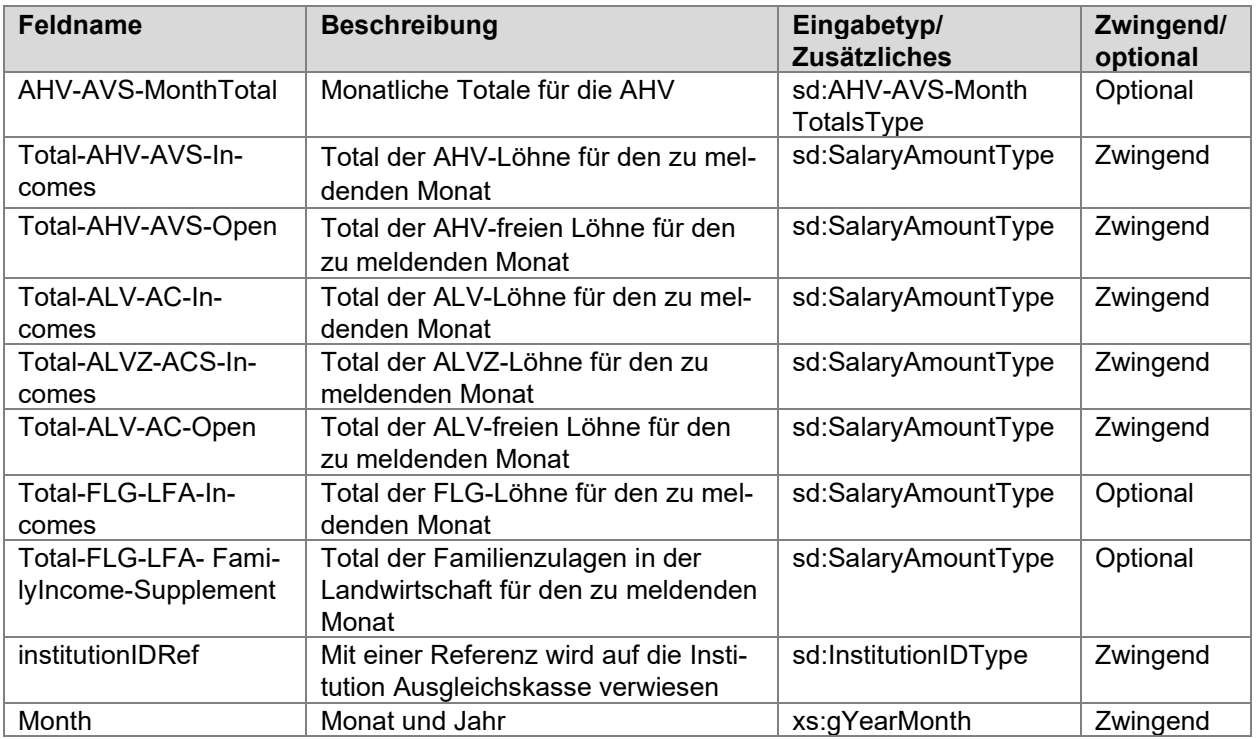

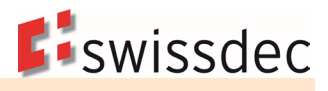

# **7.3.4 Monatstotale für die FAK**

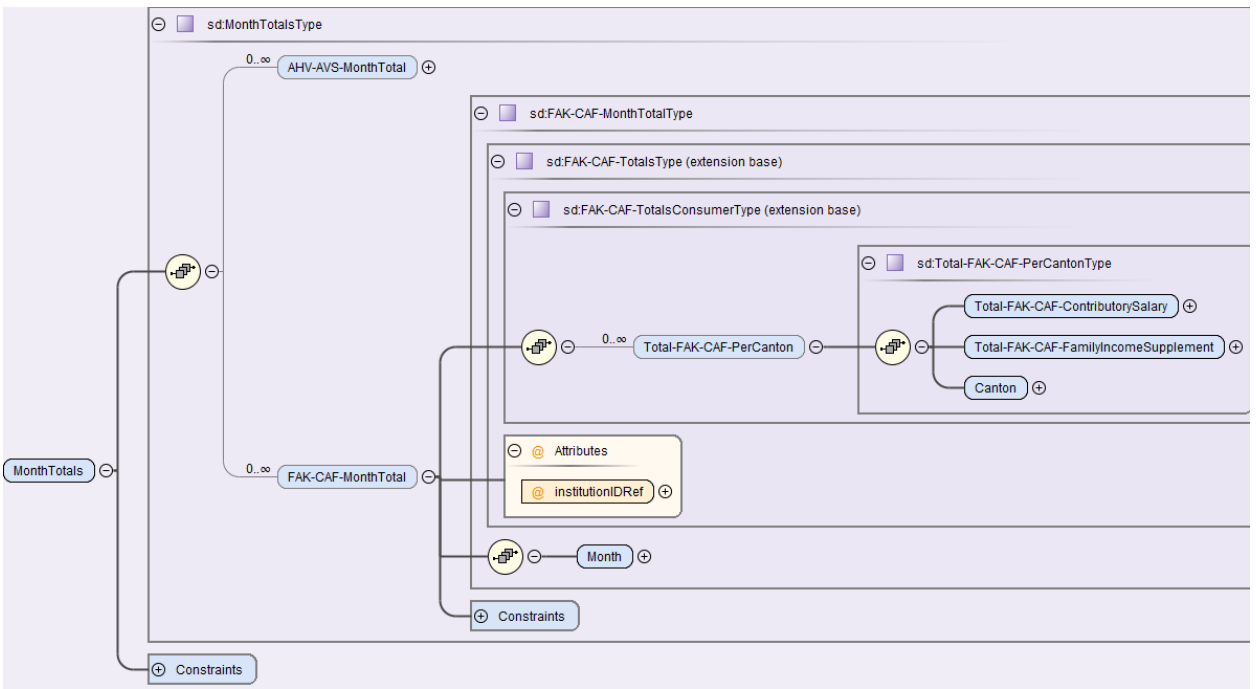

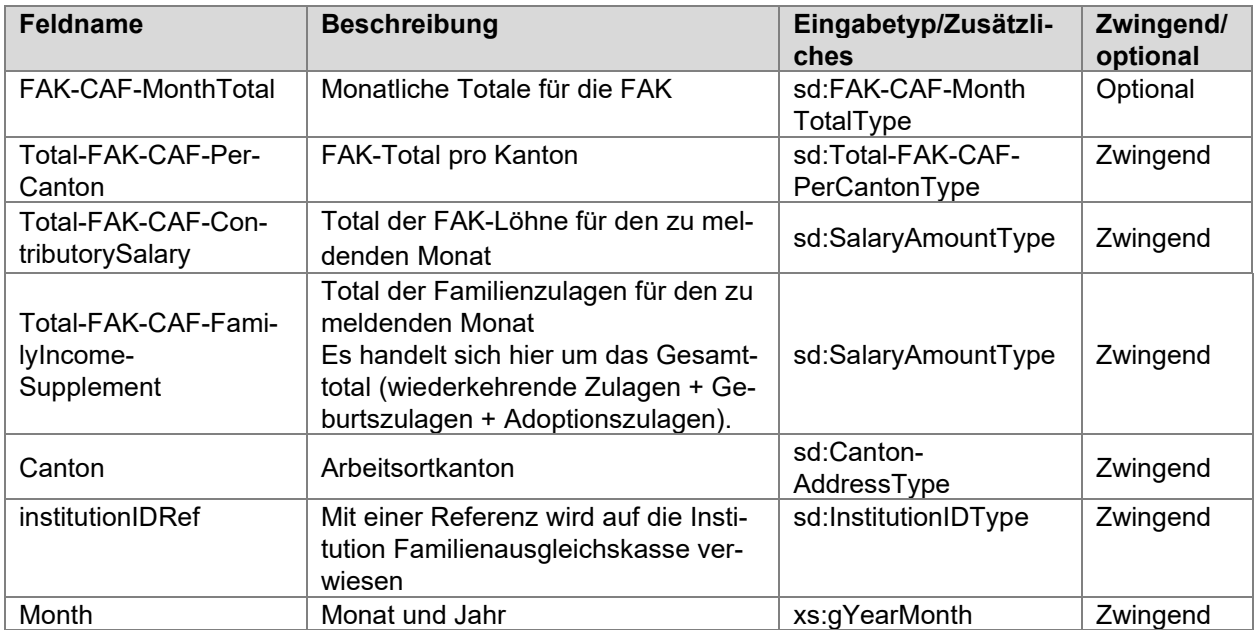

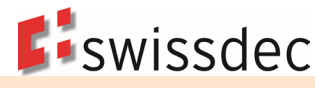

# **7.3.5 Rückmeldung für eine monatliche AHV/FAK-Meldung**

Die Rückmeldung für eine monatliche AHV/FAK-Meldung erfolgt mit einer eigenen Operation.

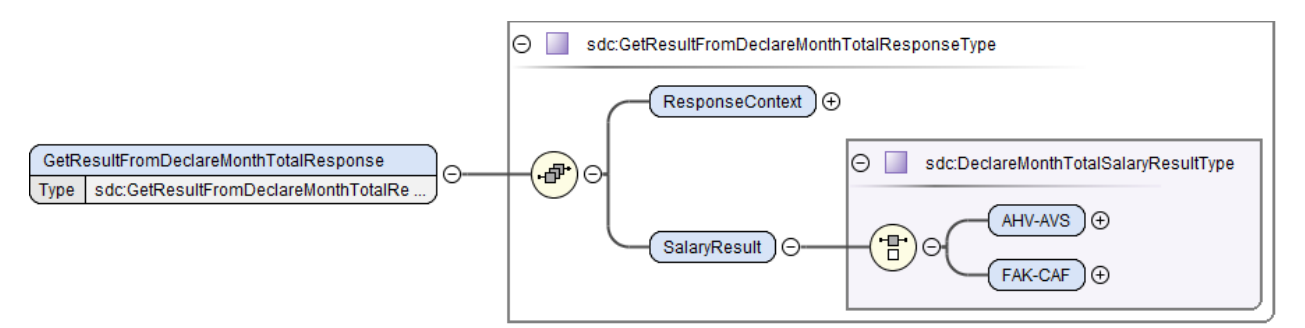

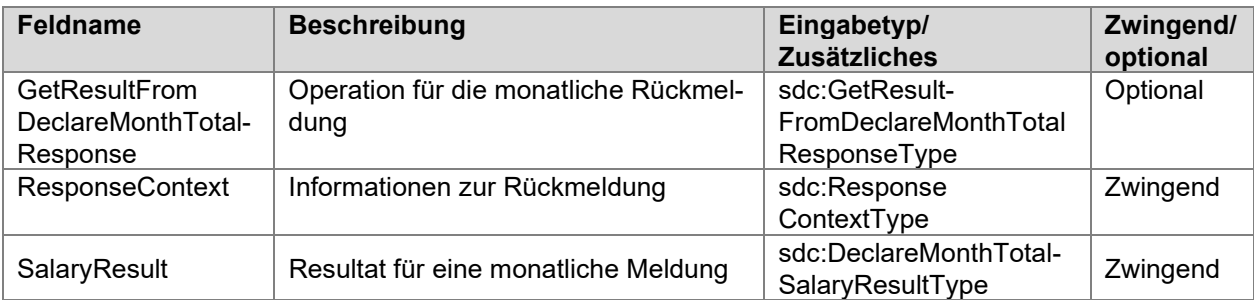

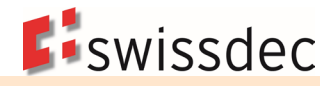

### **Rückmeldung für die AHV**

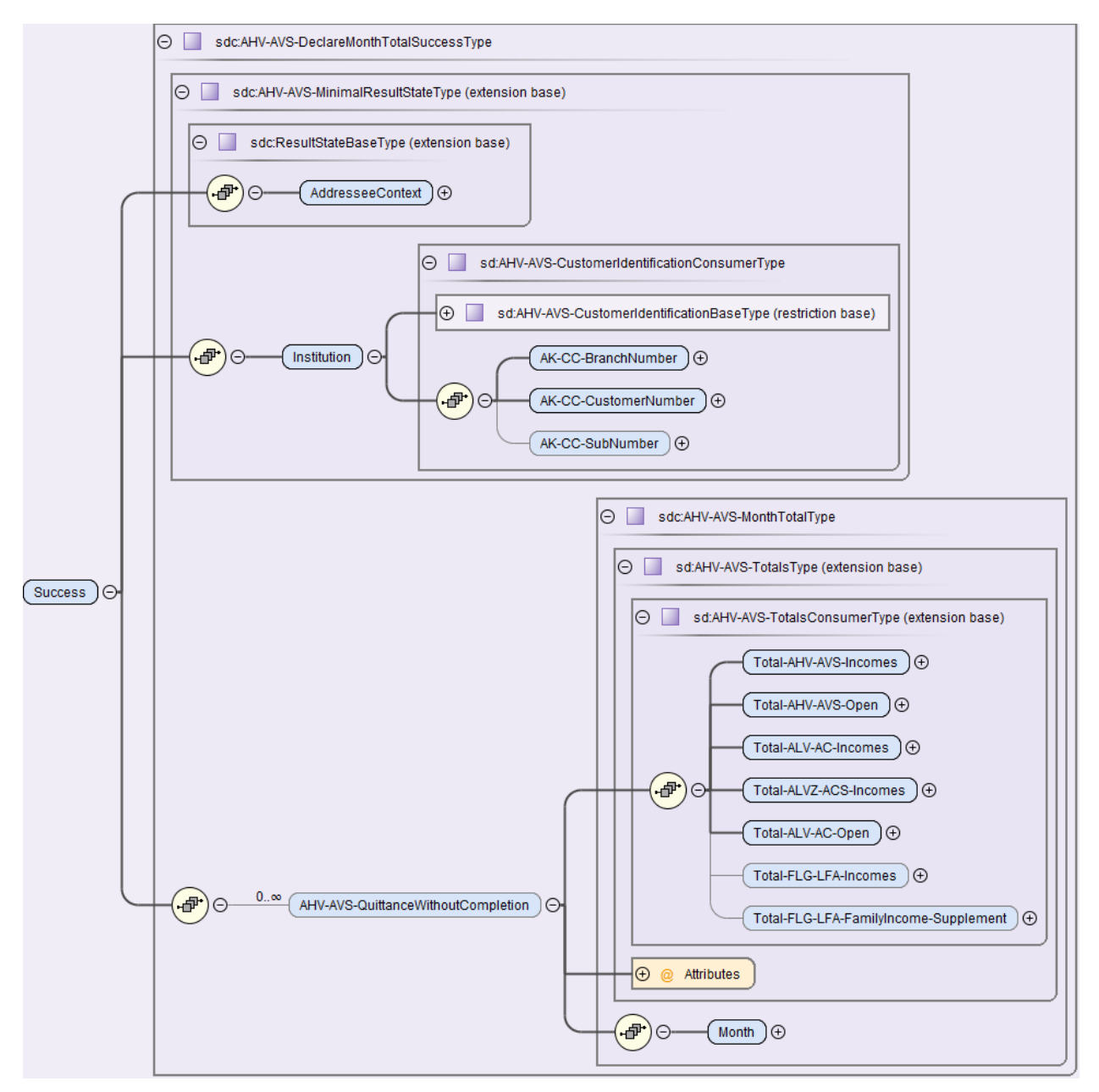

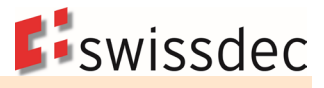

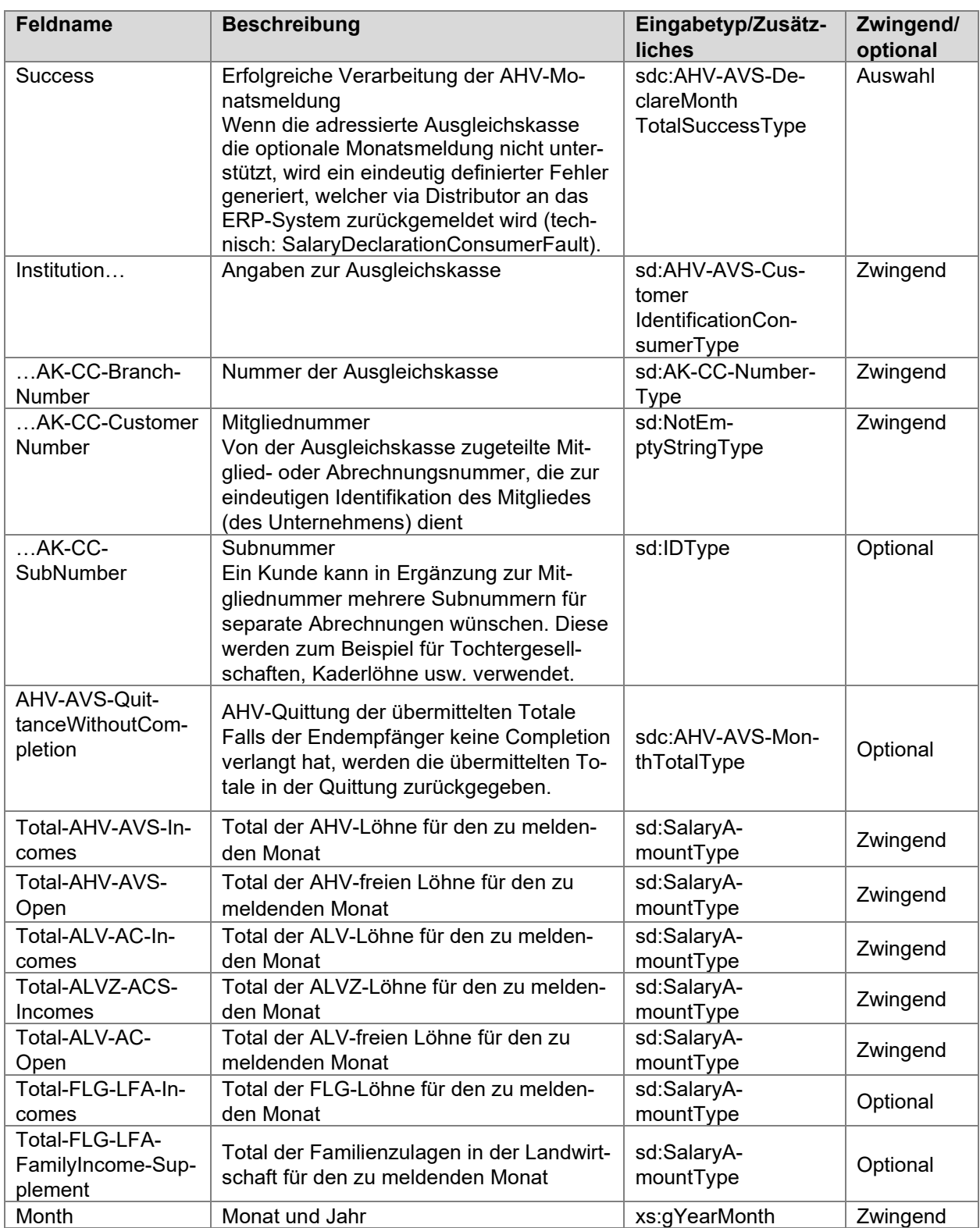

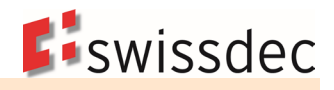

### **Rückmeldung für die FAK**

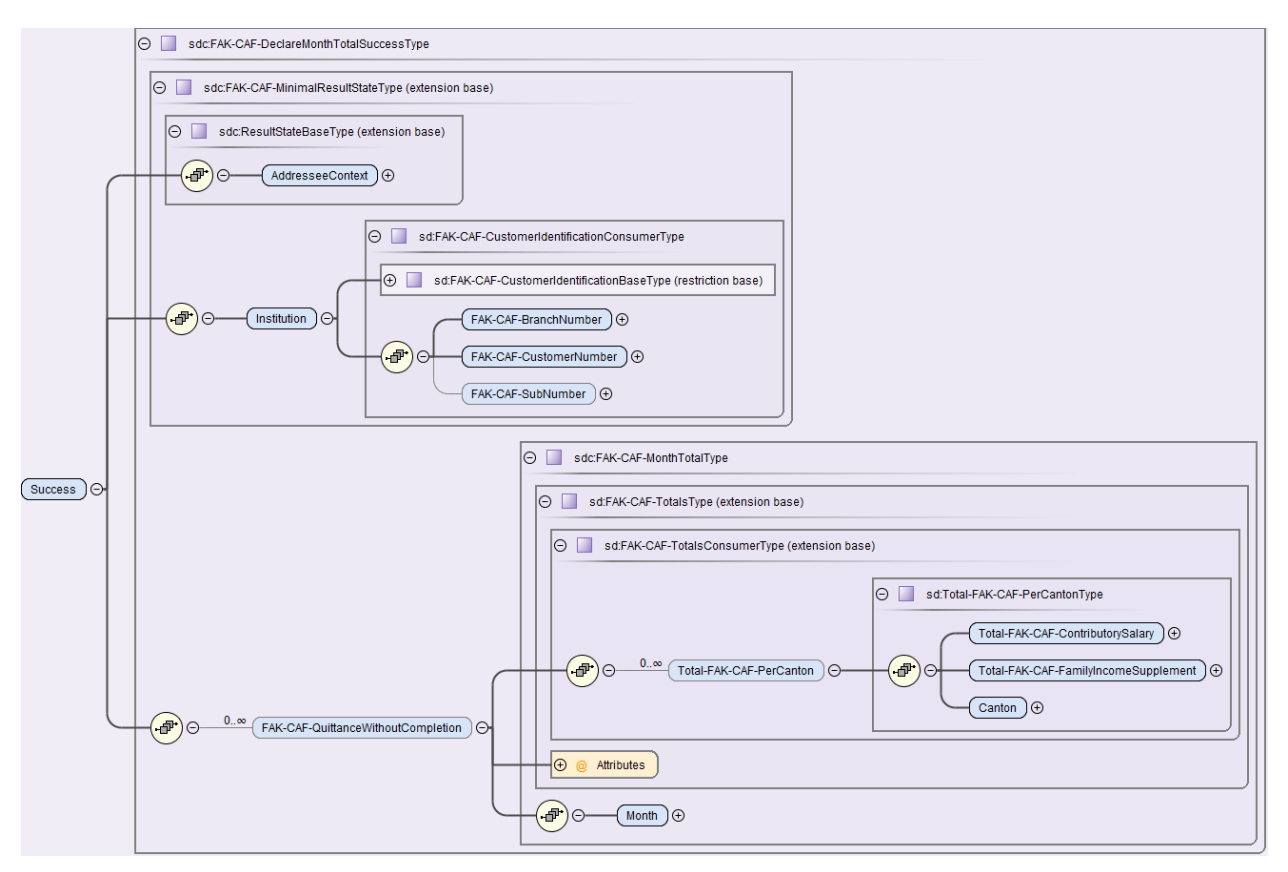

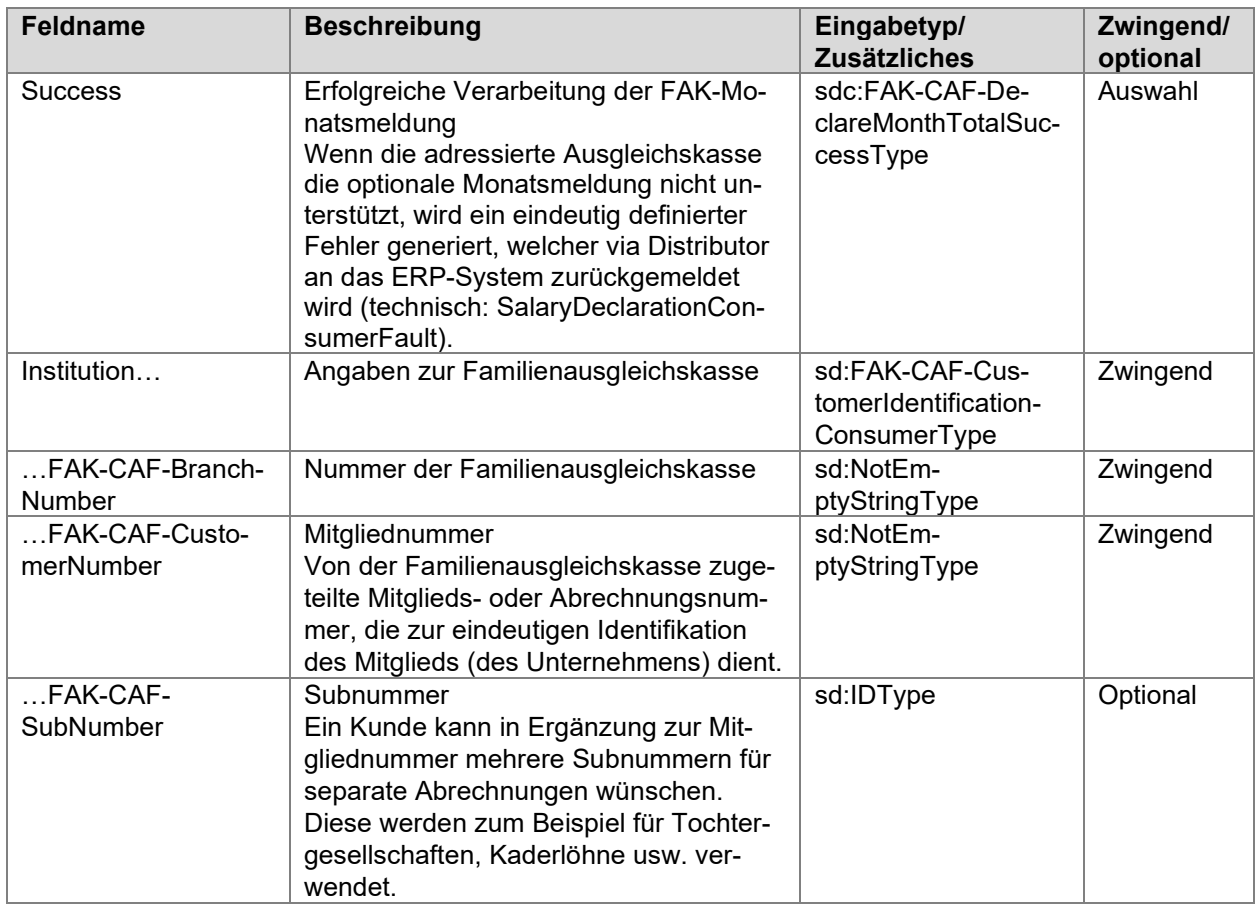

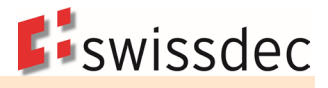

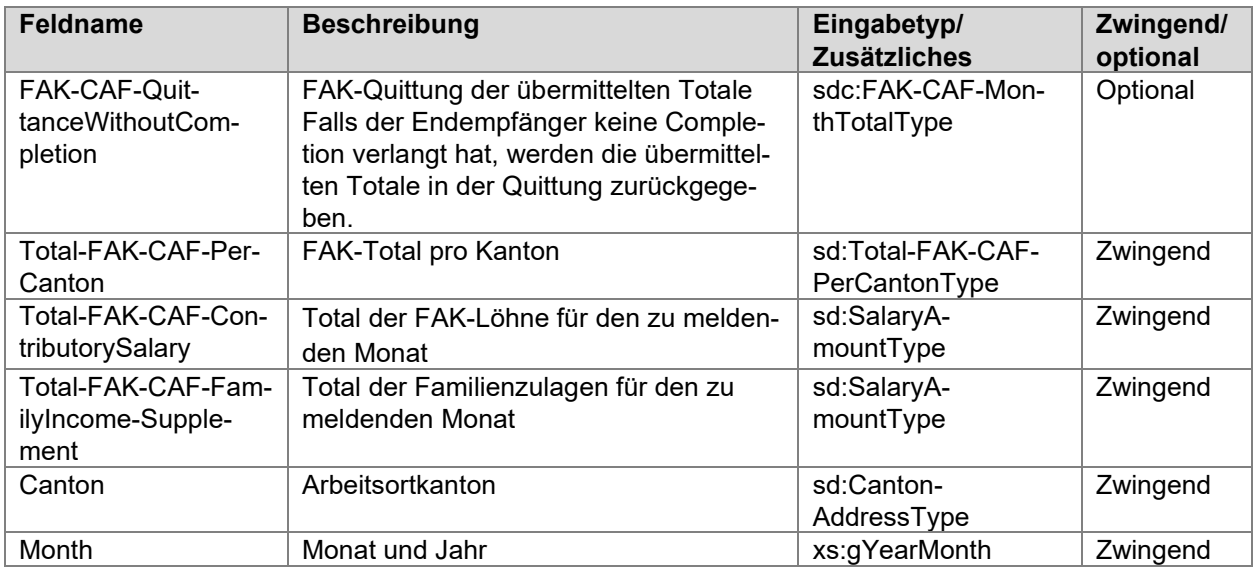

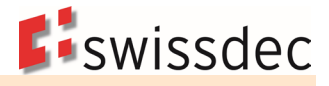

# **7.4 UVG**

### **7.4.1 UVG-Beiträge und -Ansätze**

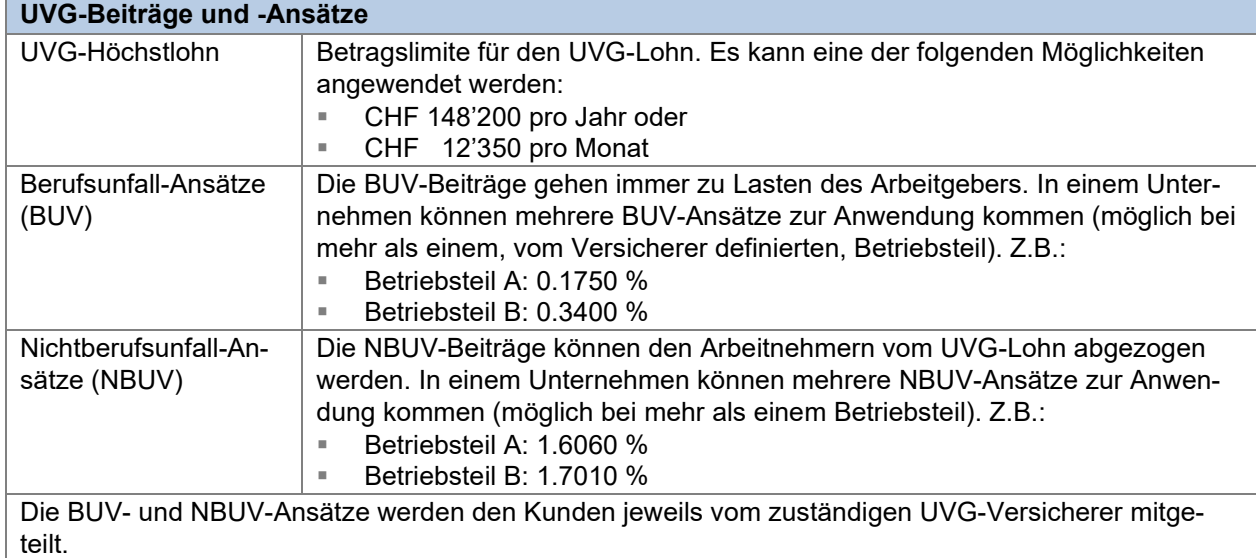

# **7.4.2 UVG-Code (Versicherungslösungen)**

Der UVG-Code besteht aus 2 Stellen. Die erste Stelle zeigt in welchem Betriebsteil der Mitarbeiter beschäftigt ist (A – Z möglich). Die Bezeichnung der Betriebsteile wird dem Arbeitgeber vom UVG-Versicherer bekanntgegeben.

Die zweite Stelle weist auf den Versicherungsumfang und den Abzug hin.

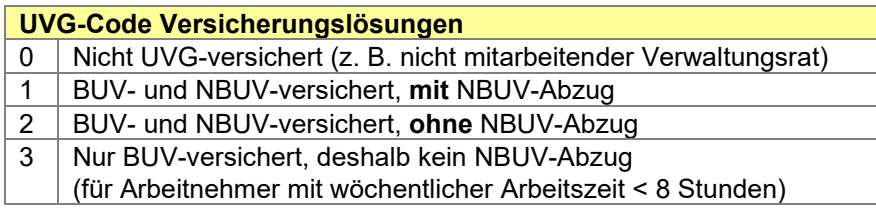

# **7.4.3 Angaben zum UVG-Versicherer**

In der Regel hat ein Unternehmen nur einen UVG-Versicherer. Wenn ein Unternehmen mehrere Versicherer gewählt hat, müssen diese in der Lohnbuchhaltung separat erfasst werden, damit bei den Angestellten eine Zuordnung gemacht werden kann. In der Datenstruktur der AHV-Meldung muss der Name des UVG-Versicherers an die Ausgleichskasse übermittelt werden. Sofern kein UVG-Versicherer im System erfasst ist, muss der Ausgleichskasse eine Begründung angegeben werden. Um eine automatisierte Übermittlung zu ermöglichen, kann diese direkt im System erfasst werden.

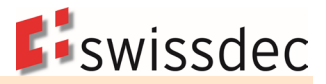

# **Beispiel: Zuteilung eines UVG-Versicherers**

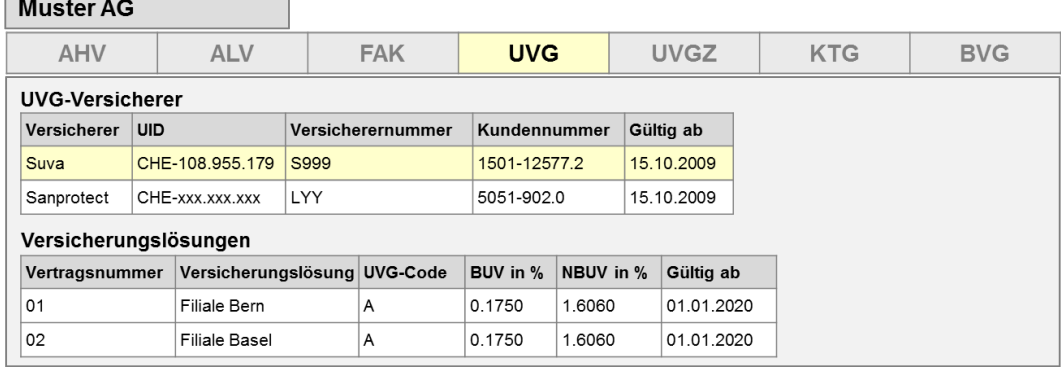

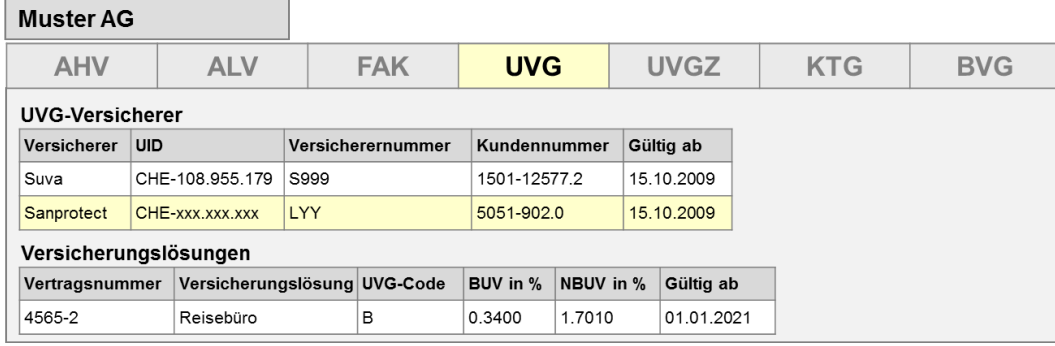

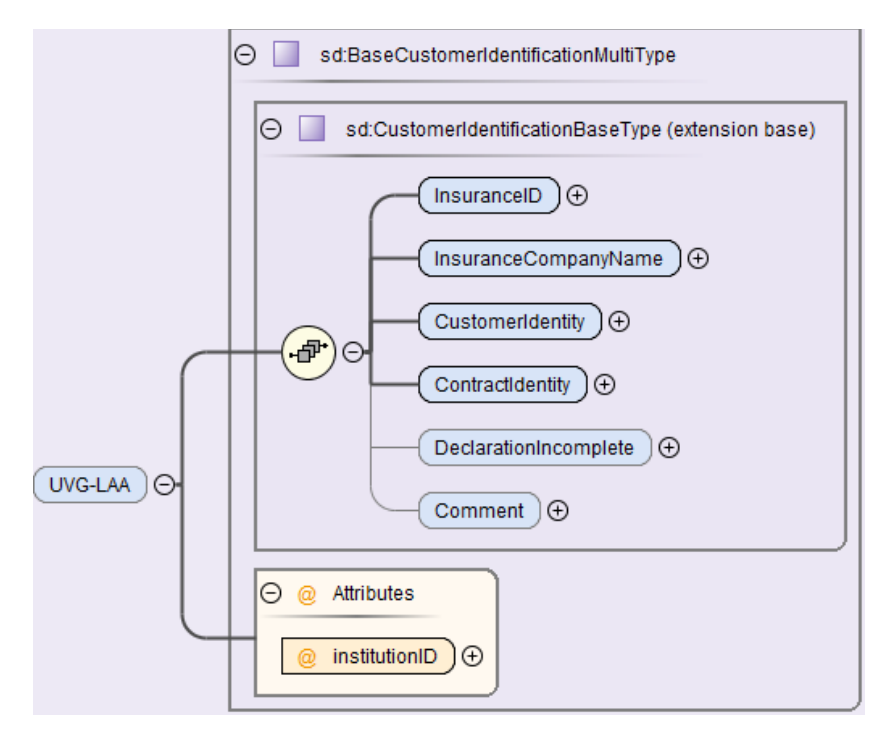

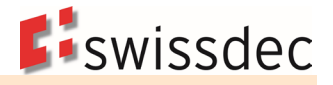

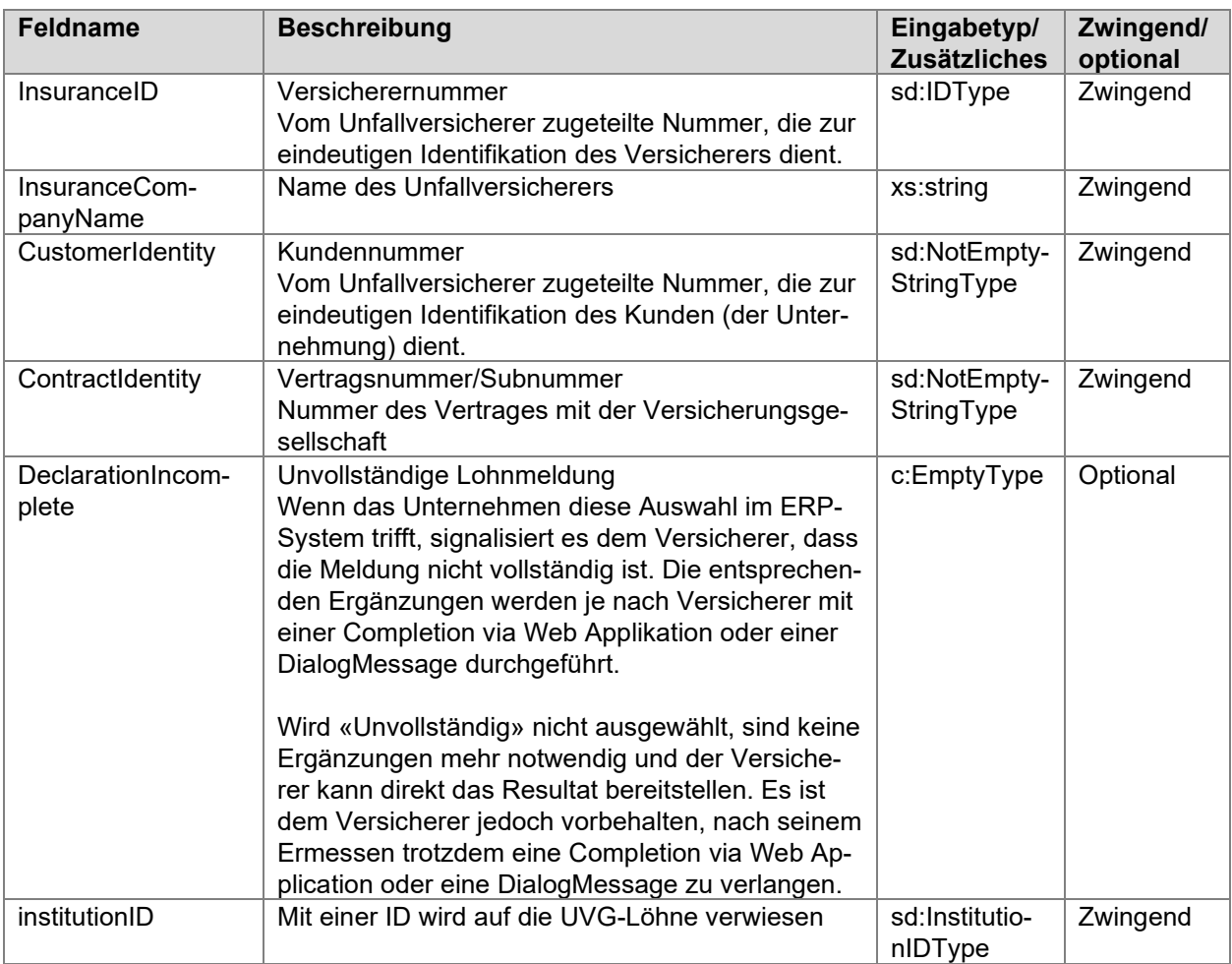

# **7.4.4 UVG-Versicherungsprofil**

Zur einfachen Abbildung der Versicherungslösung in der Lohnbuchhaltung stellen alle Versicherungsgesellschaften, welche beim Lohnstandard-CH teilnehmen, ihren Kunden ein Versicherungsprofil zur Verfügung. Die beteiligten Versicherungsgesellschaften sind aufgeführt unter: [Empfangsbereite Lohndatenempfänger](https://www.swissdec.ch/de/erp-hersteller/richtlinien-elm/redirects/link4)

Die Versicherungsprofile können direkt bei den entsprechenden Gesellschaften oder über folgende Adresse bestellt werden:

[Versicherungsprofil bestellen -](https://www.swissdec.ch/de/erp-hersteller/richtlinien-elm/redirects/link5) Versicherer (UVG, UVGZ, KTG, BVG).

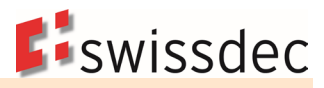

#### **Beispiel eines UVG-Versicherungsprofils**Angaben zu Ihrer UVG-Versicherung (UVG) Gültig ab 01.01.2021 Vertragsnummer Kundennummer 9.539.062 4.673.623 Name des Unfallversicherers Versicherernummer Versicherungsgesellschaft **SXX Adresse des Unfallversicherers** Postfach 8085 Zürich Name und Adresse des Brokers **Brokernummer** Nummer gemäss Ihrem Broker **Insurance Consulting** Bächlistrasse 4  $(5-stellar)$ Postfach 6002 Luzern Übersicht der Personengruppen gemäss Ihrem Versicherungsvertrag Personenaruppe A (UVG Code A) Das gesamte Personal, das gemäss Bundesgesetz über die Unfallversicherung (UVG) unter die obligatorische Versicherung (OV) fällt Personengruppe B (UVG Code B) Die erwähnten Personen, die gemäss Bundesgesetz über die Unfallversicherung (UVG) unter die freiwillige Versicherung (FV) fallen. Geschlecht Verdienst Name Vorname Geburtsdatum weiblich 25.09.1961 90 000.00 Muster Angelika Abbildung der UVG-Versicherungslösung in der Lohnbuchhaltung Der UVG-Code besteht immer aus zwei Stellen. Die erste Stelle (A-Z) des UVG Codes bezeichnet die Personengruppe.  $\overline{\text{HVG}}$ Versicherungslösung UVG- Berufsunfall- Nichtberufsunfall-Code Höchstbetrag Ansätze % Ansätze % 148 200.00 0.1750 1.6060 A Gesamtes Personal 2.6290 gilt für BU/NBU B Personen mit festem Verdienst 148 200.00 Die zweite Stelle des UVG-Codes weist auf den Versicherungsumfang und den Abzug hin.  $\mathbf{0}$ Nicht UVG-versichert oder freiwillig versichert  $\overline{1}$ Berufsunfall- und Nichtberufsunfall versichert, mit Nichtberufsunfall-Abzug  $\overline{\phantom{a}}$ Berufsunfall- und Nichtberufsunfall versichert, ohne Nichtberufsunfall-Abzug Nur Berufsunfall versichert, deshalb ohne Nichtberufsunfall-Abzug (Arbeitnehmer mit weniger  $\overline{3}$ als 8 Stunden wöchentlicher Arbeitszeit) UVG-Versicherungslösung in den Personendaten

Auf den Personendaten ist für jede Person Ihres Unternehmens die Zuteilung des zweistel-

ligen UVG-Codes (gemäss den oben aufgeführten Tabellen) vorzunehmen.

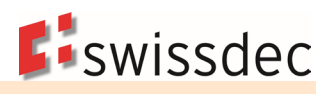

### **7.4.5 Berechnungsgrundlagen im UVG**

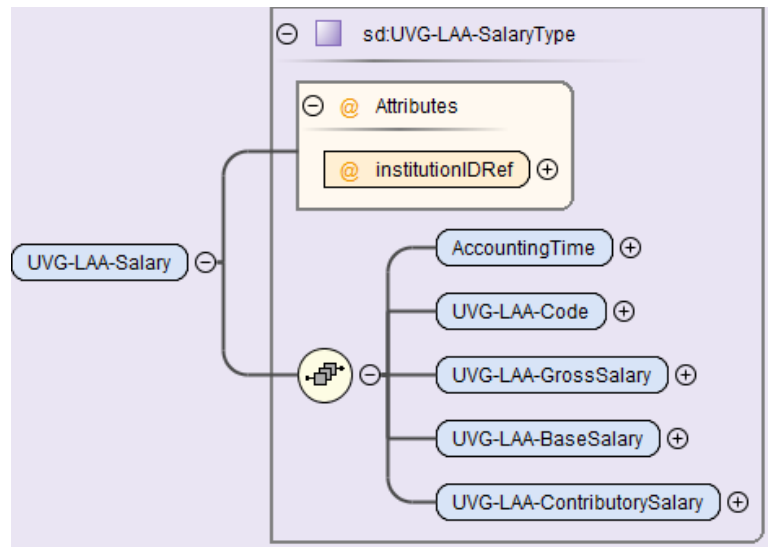

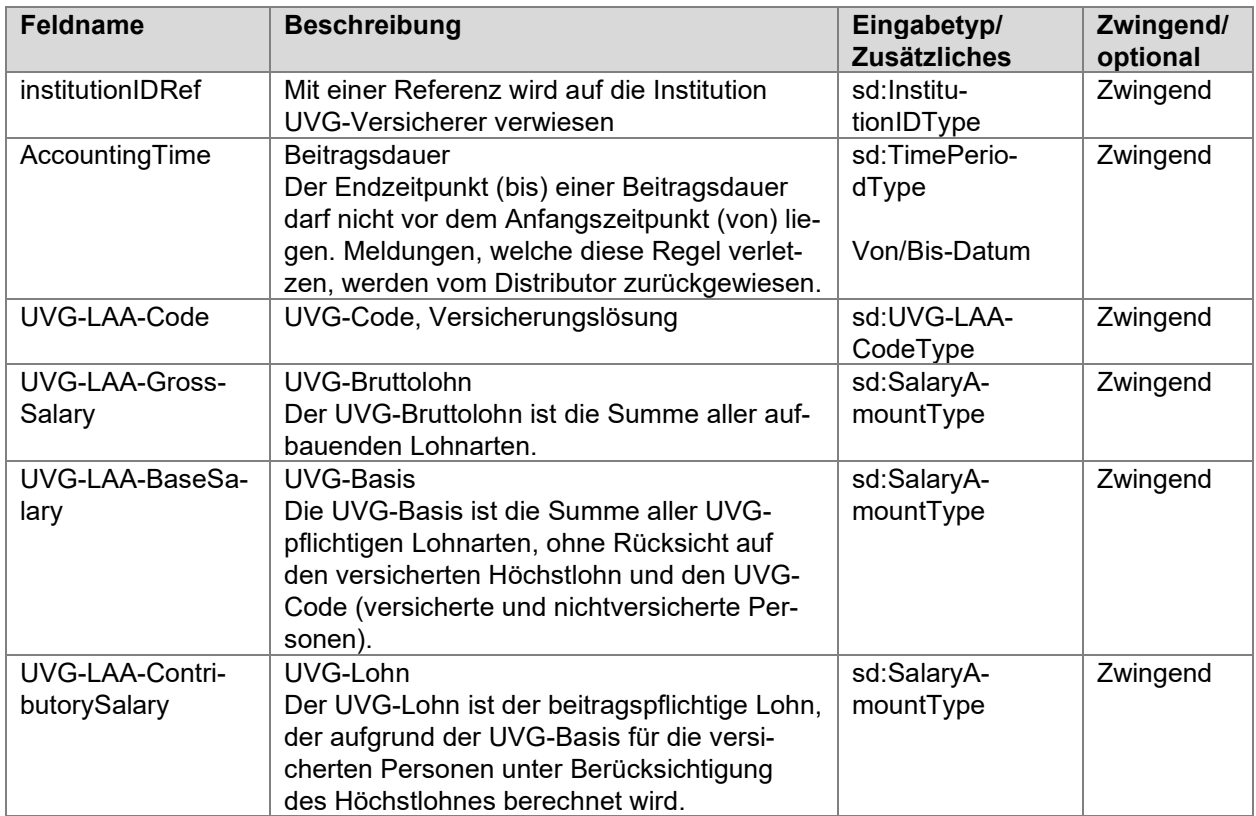

#### **Berufsunfallversicherung Arbeitgeber (BUV)**

Die BUV deckt das Unfallrisiko während der Arbeit. Die Prämien für die BUV werden auf der Rechnung separat ausgewiesen und gehen immer zulasten der Arbeitgeber. Sie dürfen den Arbeitnehmern nie vom Lohn abgezogen werden. **Tipp**: Die BUV-Prämie kann durch das Lohnprogramm berechnet werden und in die Finanzbuchhaltung fliessen.

### **Nichtberufsunfallversicherung (NBUV)**

Arbeitnehmer, die pro Woche im Durchschnitt mindestens 8 Stunden arbeiten, sind auch gegen NBU versichert. Es steht dem Arbeitgeber frei, ob er den Angestellten den Beitrag für die NBUV vom Lohn abziehen will oder nicht.

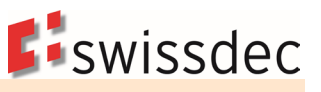

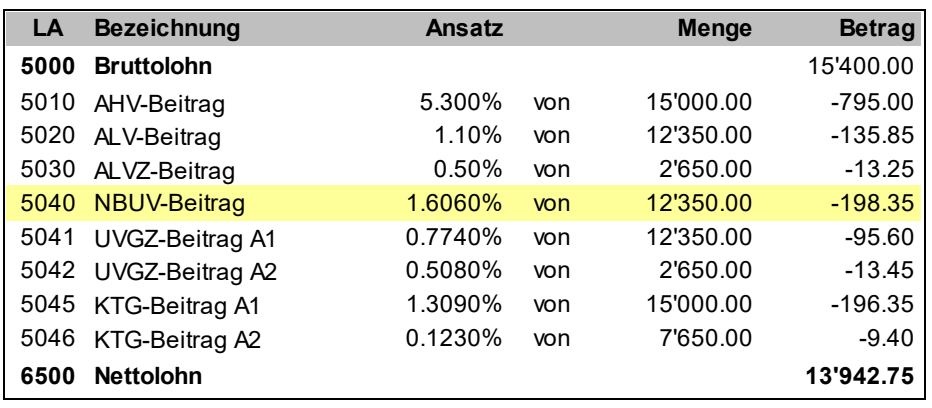

**Tipp:** Nimmt der Arbeitgeber keinen Abzug vor (UVG-Code X2), kann dieser durch das Lohnprogramm berechnet werden und in die Finanzbuchhaltung fliessen.

#### **Nichtberufsunfallversicherungs-Basis (NBUV-Basis) (Optional)**

Die NBUV-Basis kann gebildet werden, wenn der Arbeitgeber nicht auf allen UVG-pflichtigen Lohnarten einen NBUV-Beitrag abziehen will. Solche Fälle bilden in der Praxis die Ausnahme.

#### **Nichtberufsunfallversicherungs-Lohn (NBUV-Lohn) (Optional)**

Normalerweise wird der NBUV-Beitrag vom UVG-Lohn abgezogen. Ein allfälliger UVG-Code-Wechsel zwischen X1 und X2 während des Jahres kann jedoch dazu führen, dass beim Ausgleichen des Höchstlohnes ein NBUV-Beitrag von einer Periode abgezogen wird (oder nicht), bei der noch der alte UVG-Code Gültigkeit hatte. Um dieses Problem zu umgehen, kann ein NBUV-Lohn gebildet werden, der ausschliesslich für den NBUV-Beitrag Gültigkeit hat.

Diese Lösung wird nur selten implementiert. In der Regel reicht es aus, im Hilfesystem darauf hinzuweisen, dass ein UVG-Code-Wechsel zwischen X1 und X2 mit Vorteil nur per 01.01. eines Jahres vorgenommen wird.

# **7.5 Versicherungslösungen UVGZ und KTG**

Ein Unternehmen kann für dieselbe Domäne mehrere Verträge bei unterschiedlichen Versicherern abschliessen.

- Die Struktur des Unternehmens wird in Personengruppen abgebildet.
- Jeder Versicherer kann die Bezeichnung der Personengruppen (0 9 oder A Z) frei wählen. Dies bedeutet, dass in einem Unternehmen z. B. die Personengruppe A mehrmals vorkommen kann (siehe Beispiel unten).
- Die Kategorien sind von den Versicherern mit 0 9 oder A Z zu definieren. Die Zahl 0 ist für nicht versicherte Personen reserviert und gilt für alle Versicherer. Zudem wird in den Kategorien bestimmt, ab welcher Lohnsumme bzw. bis zu welcher Lohnsumme die dazugehörenden Personen versichert sind.
- Die Zuteilung der Versicherungscodes erfolgt in den Personalstammdaten. Pro Person können zwei Codes gleichzeitig vorkommen.
- Sinnvollerweise werden die Versicherungsbasen, -Löhne und Beiträge pro Vertrag und Personengruppe separat gebildet.

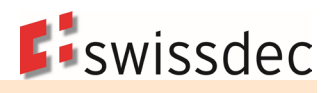

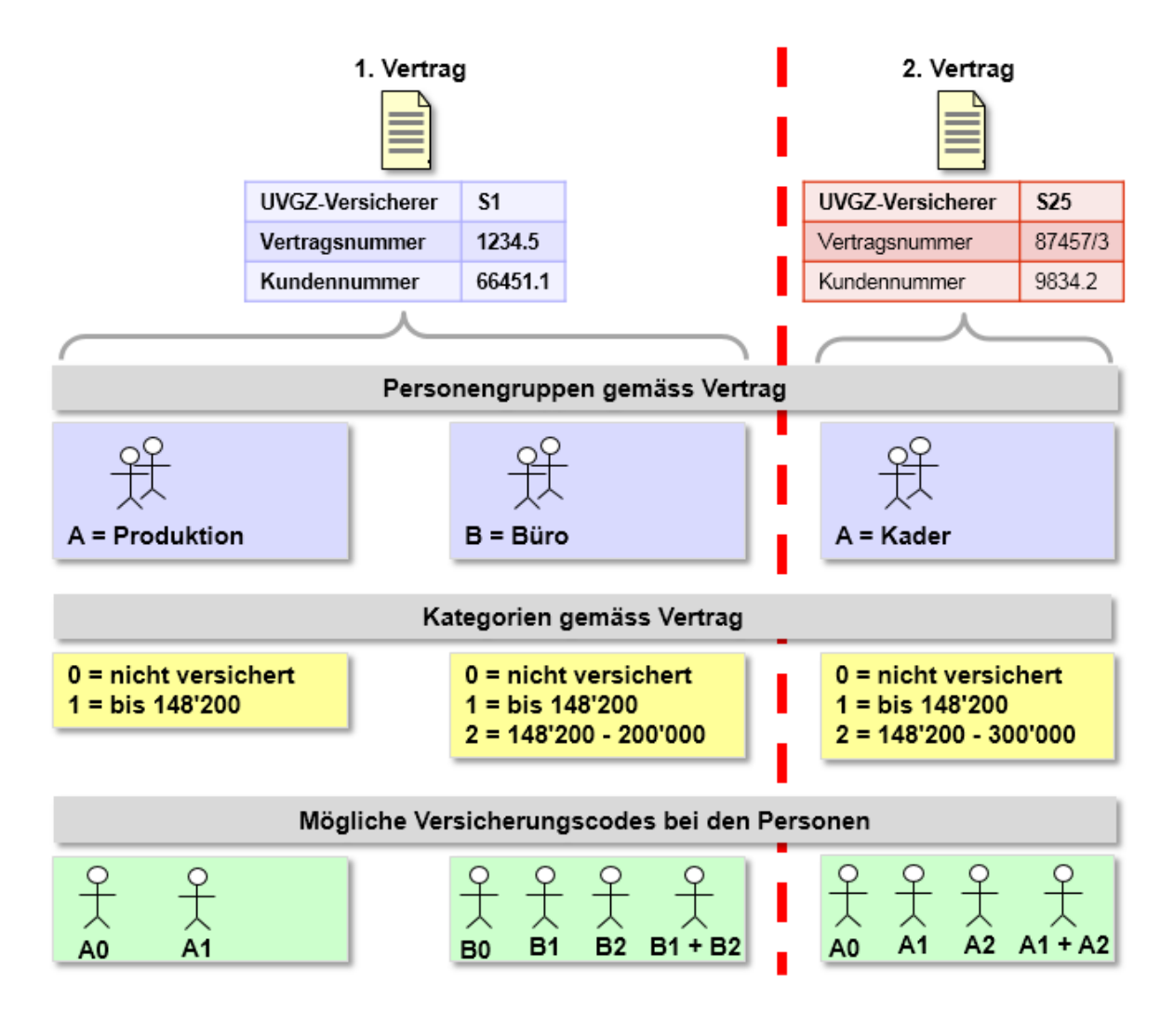

# **7.6 UVGZ**

# **7.6.1 UVGZ Versicherungslösungen**

Ein Unternehmen kann für seine Angestellten unterschiedliche UVGZ-Versicherungslösungen mit verschiedenen Personengruppen und Kategorien haben. Der UVGZ-Code besteht aus zwei Stellen:

- Die erste steht für die Personengruppe welche mit einem Buchstaben (A Z) oder allenfalls einer Zahl  $(0 - 9)$  beschrieben wird.
- Die zweite ist für die Versicherungs-Kategorie bestimmt. Auch hier kann ein Buchstabe oder eine Zahl stehen. Als Standard ist nur die Zahl 0 reserviert. Sie wird immer dann verwendet, wenn eine Person wohl einer Personengruppe angehört (z. B. Produktion), jedoch aufgrund des Vertrages ausgeschlossen ist (z. B. Aushilfe) oder für Personen mit fest versichertem Jahreslohn. Das System muss zulassen, dass die Zahl 0 für nicht versicherte Personen mit einem anderen Wert überschrieben werden kann.
- Es ist möglich, einer Person in der Lohnbuchhaltung mindestens zwei UVGZ-Codes gleichzeitig zuzuteilen.

In der Regel hat ein Unternehmen nur einen UVGZ-Versicherer. In diesem Fall können ihm auch sämtliche Versicherungslösungen zugeteilt werden. Es kommt vor, dass für einzelne Personengruppen eine andere Versicherungslösung bei einer weiteren Gesellschaft besteht. In diesem Fall muss jede Lösung einem separaten Versicherer zugeteilt werden können. Es empfiehlt sich deshalb, pro Versicherungslösung eigene Basen, Löhne, Abzüge und Jahresauswertungen zu definieren.

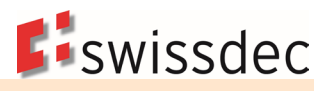

### **Beispiele einer Personengruppe in einem UVGZ-Vertrag**

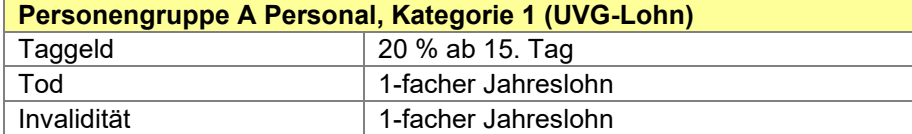

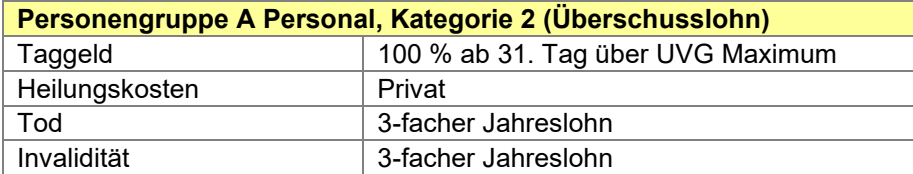

Sinnvollerweise werden die Versicherungslösungen und Ansätze in den Unternehmensdaten erfasst. So besteht die Möglichkeit, in den Personendaten eine entsprechende Auswahl zu treffen.

### **Beispiel der UVGZ-Versicherungslösungen in den Unternehmensdaten**

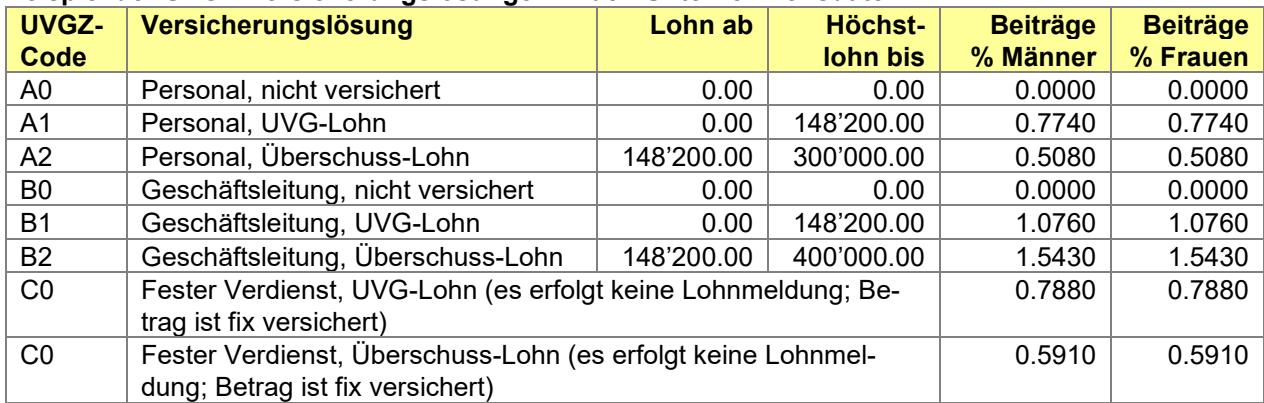

### **7.6.2 Angaben zum Unfallzusatz-Versicherer (UVGZ)**

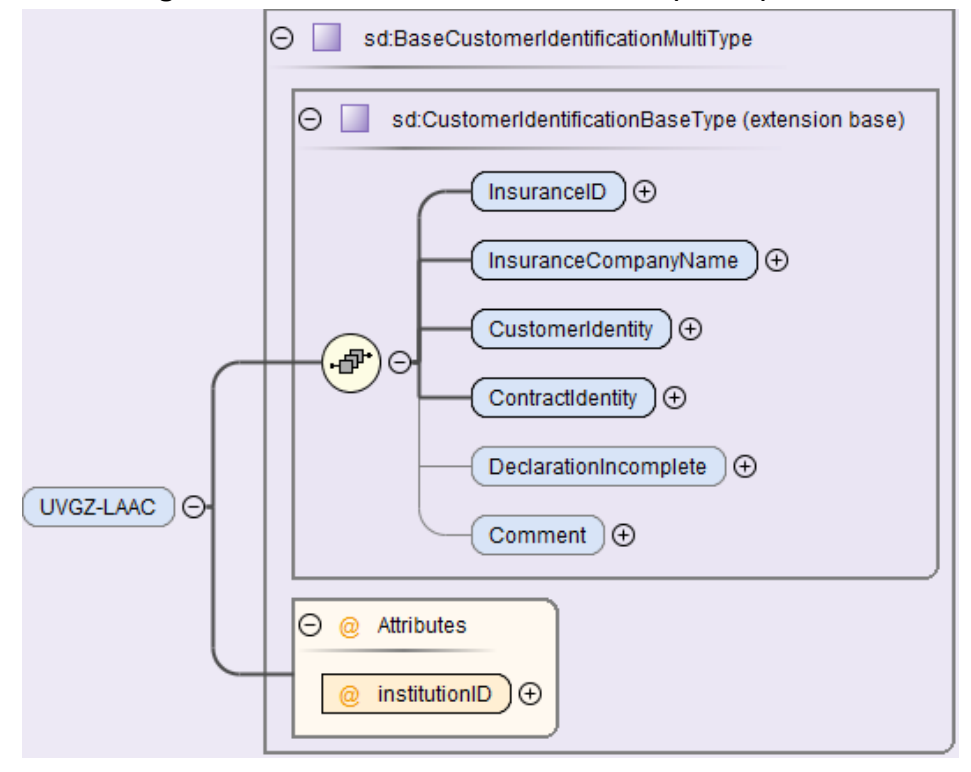

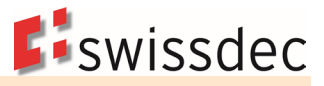

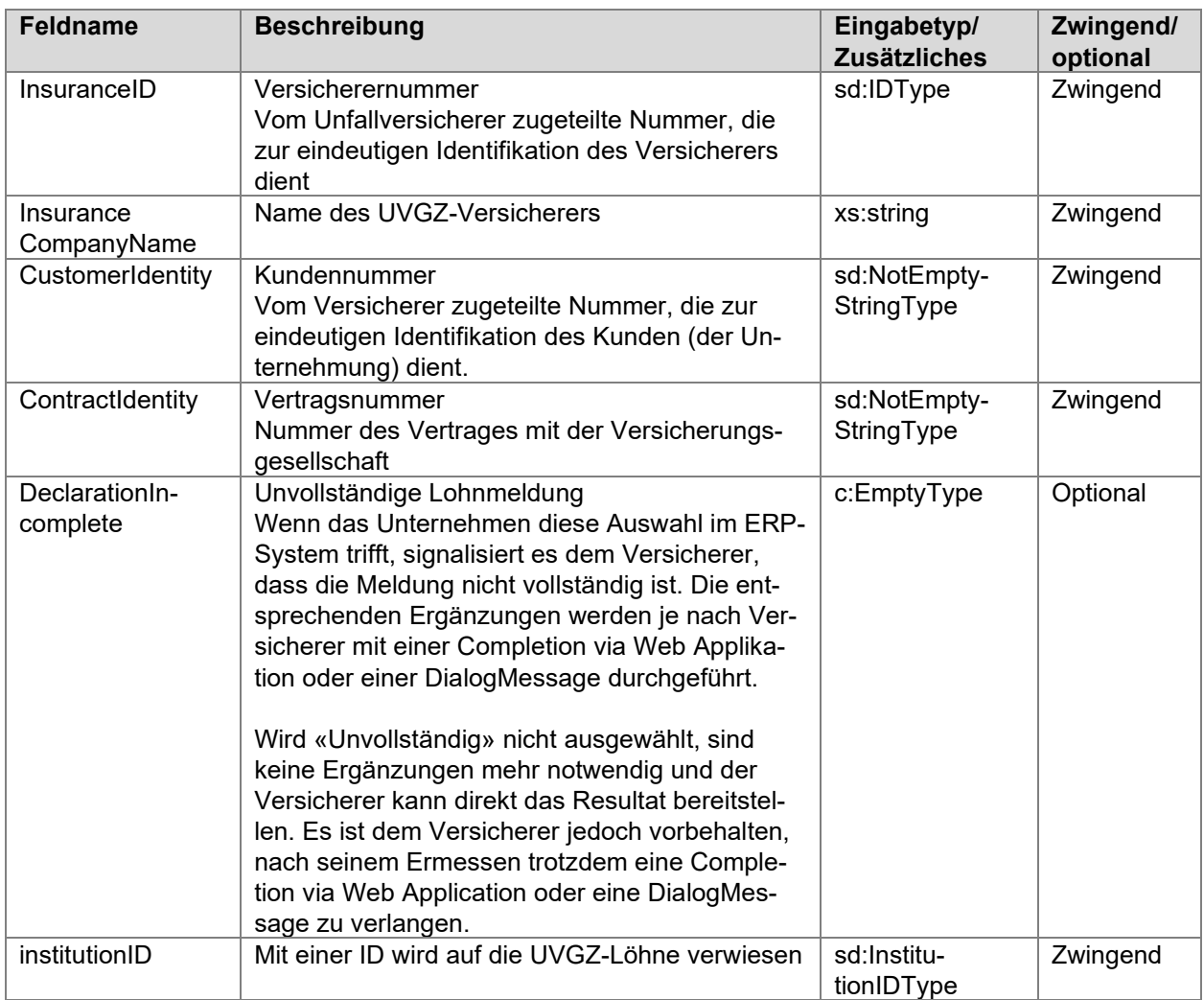

# **7.6.3 UVGZ Versicherungsprofil**

Zur einfachen Abbildung der Versicherungslösung in der Lohnbuchhaltung stellen alle Versicherungsgesellschaften, welche beim Lohnstandard-CH teilnehmen, ihren Kunden ein Versicherungsprofil zur Verfügung. Die beteiligten Versicherungsgesellschaften sind aufgeführt unter: [Empfangsbereite Lohndatenempfänger](https://www.swissdec.ch/de/erp-hersteller/richtlinien-elm/redirects/link4)

Die Versicherungsprofile können direkt bei den entsprechenden Gesellschaften oder über folgende Adresse bestellt werden:

[Versicherungsprofil bestellen -](https://www.swissdec.ch/de/erp-hersteller/richtlinien-elm/redirects/link5) Versicherer (UVG, UVGZ, KTG, BVG).

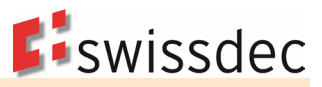

#### **Beispiel eines UVGZ-Versicherungsprofils**

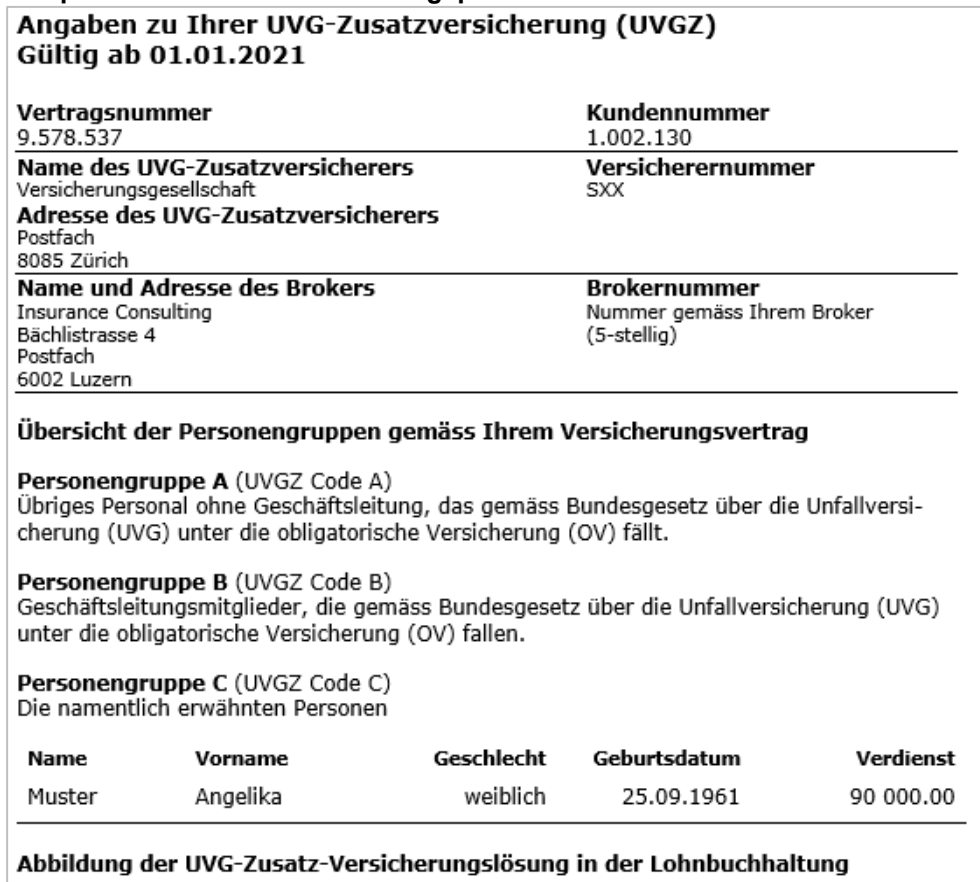

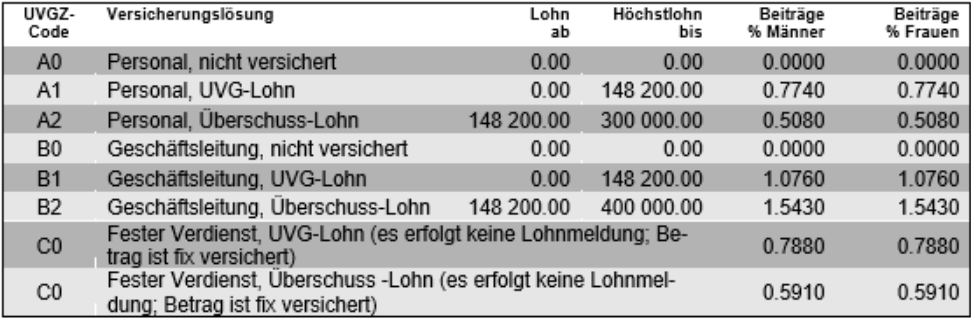

#### UVG-Zusatz Versicherungslösung in den Personendaten

Auf den Personendaten ist für jede Person Ihres Unternehmens die entsprechende Codezuteilung gemäss den Unternehmensdaten vorzunehmen. Es ist zu beachten dass, je nach<br>gewählter UVGZ-Versicherungslösung, einer Person zwei UVGZ-Codes zugeteilt werden müssen.

#### Nicht versicherte Lohnarten

Die Grundlagen für die Geldleistungen entsprechen auch in der UVG-Zusatzversicherung grundsätzlich jenen des UVG. Falls jedoch in Ihrer Police einzelne Entgelte ausgeschlossen sind, bitten wir Sie, dies im Lohnartenstamm Ihrer Lohnbuchhaltung zu berücksichtigen.

# **7.6.4 Berechnungsgrundlagen im UVGZ**

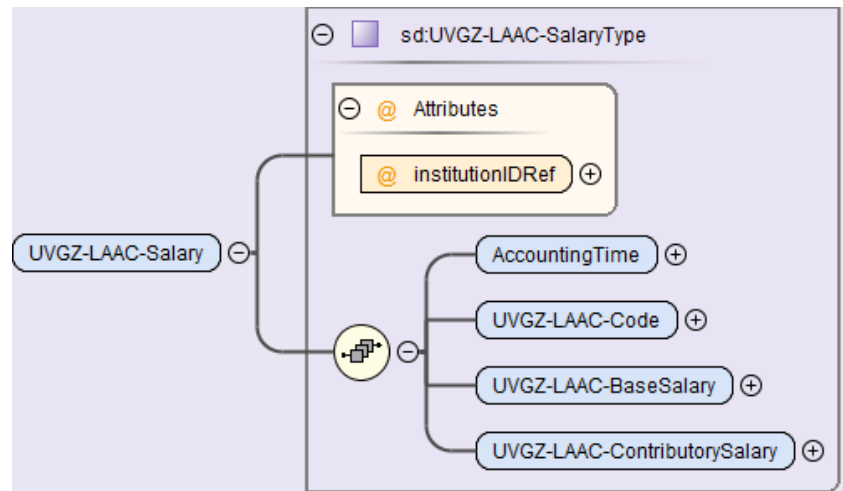

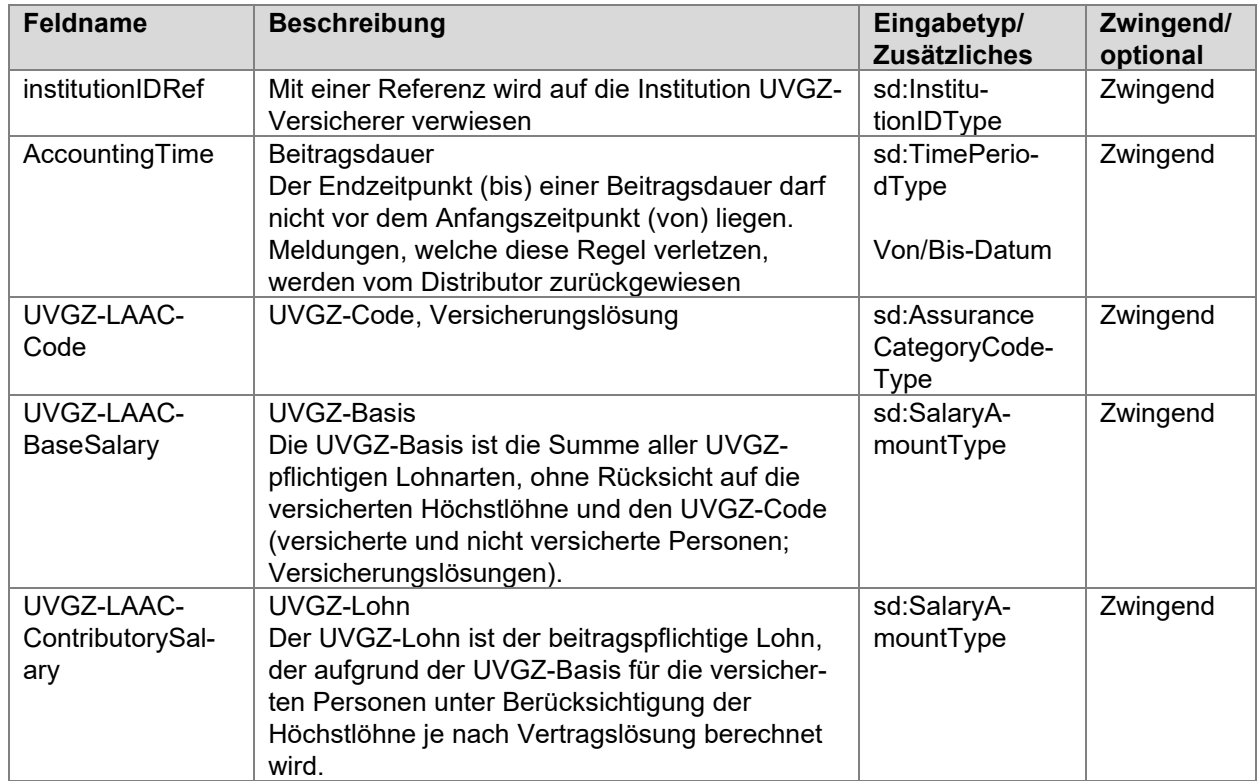

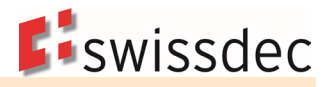

### **UVGZ-Beitrag (bis UVG-Höchstlohn)**

Hier werden die Beiträge für die UVGZ-Versicherung abgezogen, welche zum Beispiel die im UVG ungedeckten Versicherungsleistungen bis zum UVG-Höchstlohn abdecken.

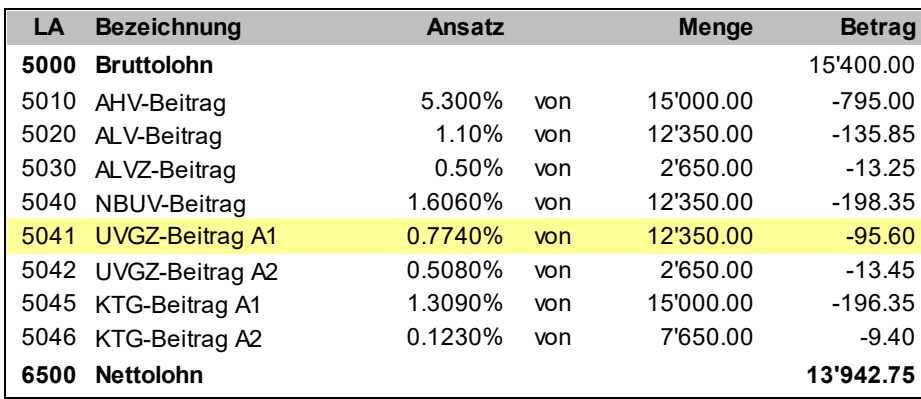

#### **UVGZ-Beitrag (Überschusslohn)**

Hier werden die Beiträge für die UVGZ-Versicherung abgezogen, welche den überobligatorischen Teil abdecken (zum Beispiel über dem UVG-Höchstlohn).

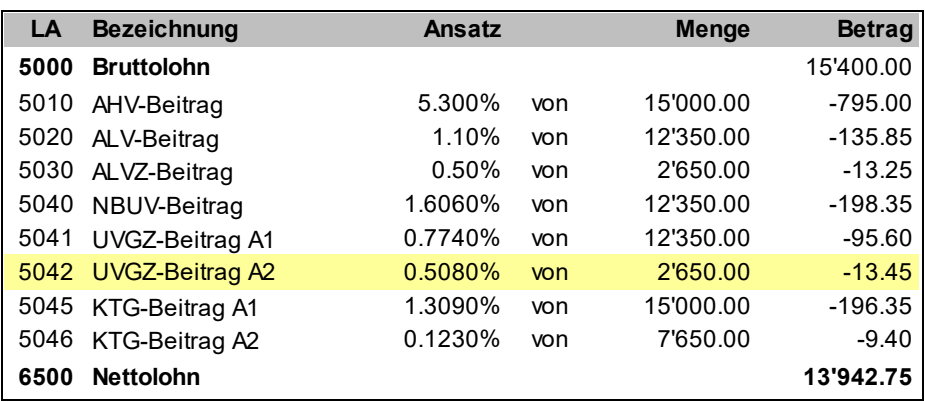

# **7.7 KTG**

### **7.7.1 KTG Versicherungslösungen**

Ein Unternehmen kann für seine Angestellten mehrere KTG-Versicherungslösungen mit verschiedenen Personengruppen und Kategorien haben. Der KTG-Code besteht aus zwei Stellen:

- Die erste steht für die Personengruppe, welche mit einem Buchstaben (A Z) oder allenfalls einer Zahl (0 – 9) beschrieben wird.
- Die zweite ist für die Versicherungs-Kategorie bestimmt. Auch hier kann ein Buchstabe oder eine Zahl stehen. Als Standard ist nur die Zahl 0 reserviert. Sie wird immer dann verwendet, wenn eine Person wohl einer Personengruppe angehört (z. B. Produktion), jedoch aufgrund des Vertrages ausgeschlossen ist (z.B. Aushilfe) oder für Personen mit fest versichertem Jahreslohn. Das System muss zulassen, dass die Zahl 0 für nicht versicherte Personen mit einem anderen Wert überschrieben werden kann.
- Es ist möglich, einer Person in der Lohnbuchhaltung mindestens zwei KTG-Codes gleichzeitig zuzuteilen.

In der Regel hat ein Unternehmen nur einen KTG-Versicherer. In diesem Fall können ihm auch sämtliche Versicherungslösungen zugeteilt werden. Es kommt vor, dass für einzelne Personengruppen eine andere Versicherungslösung bei einer weiteren Gesellschaft besteht. In diesem Fall muss jede Lösung einem separaten Versicherer zugeteilt werden können. Es empfiehlt sich deshalb, pro Versicherungslösung eigene Basen, Löhne, Abzüge und Jahresauswertungen zu definieren.

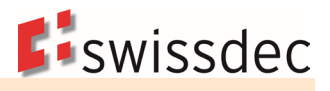

#### **Beispiel von Personengruppen in einem KTG-Vertrag**

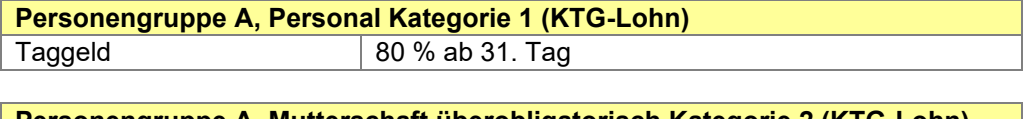

**Personengruppe A, Mutterschaft überobligatorisch Kategorie 2 (KTG-Lohn)** Taggeld 100 % ab 31. Tag

Sinnvollerweise werden die Versicherungslösungen und Ansätze in den Unternehmensdaten erfasst. So besteht die Möglichkeit, in den Personendaten eine entsprechende Auswahl zu treffen.

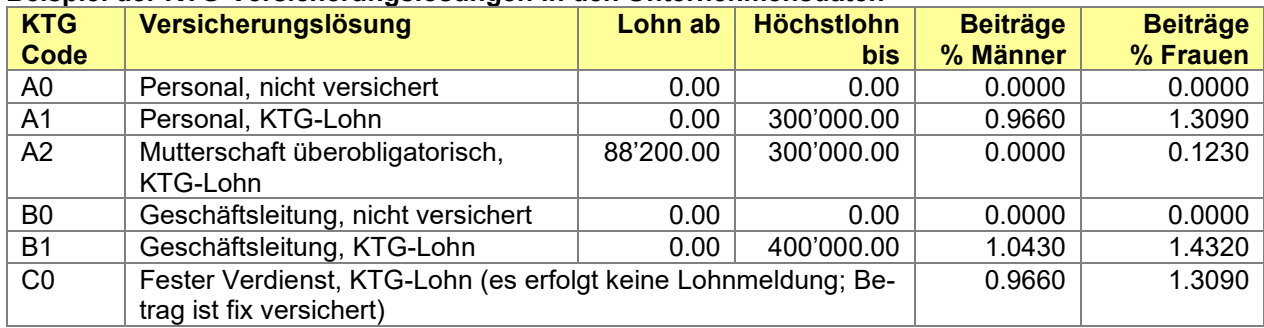

#### **Beispiel der KTG-Versicherungslösungen in den Unternehmensdaten**

# **7.7.2 Angaben zum Krankentaggeld-Versicherer (KTG)**

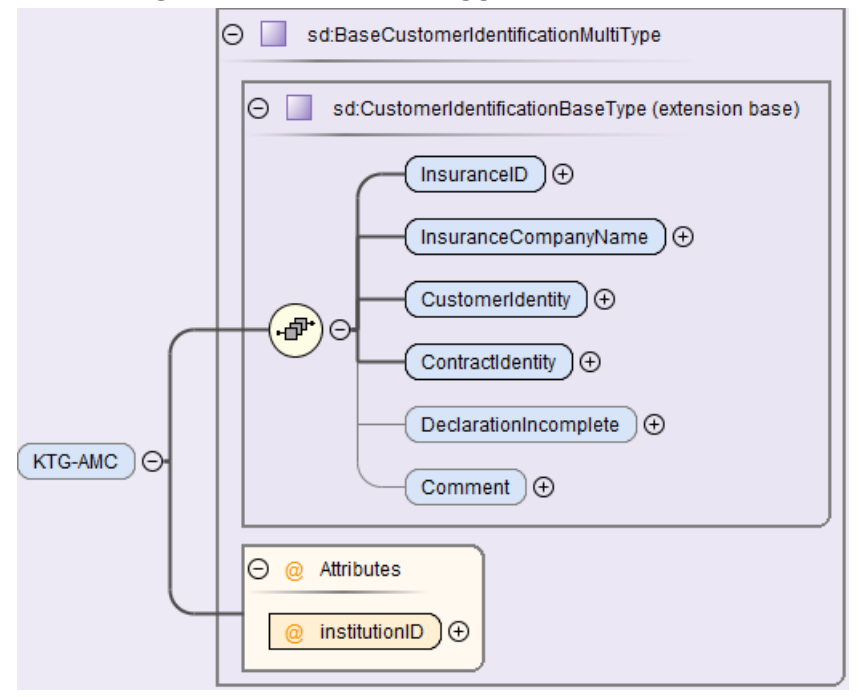

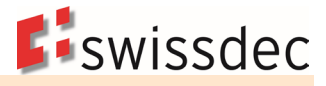

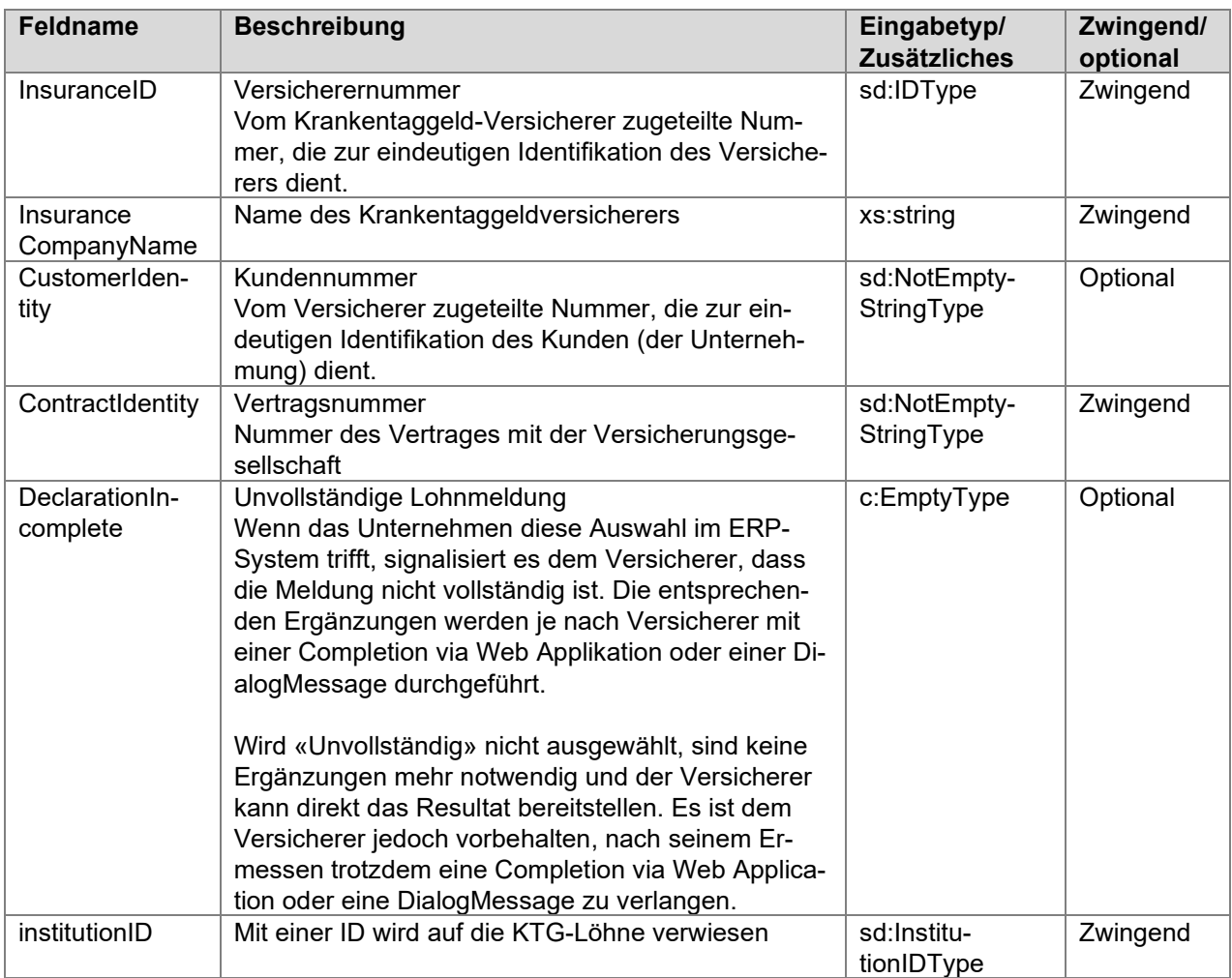

# **7.7.3 KTG-Versicherungsprofil**

Zur einfachen Abbildung der Versicherungslösung in der Lohnbuchhaltung stellen alle Versicherungsgesellschaften, welche beim Lohnstandard-CH teilnehmen, ihren Kunden ein Versicherungsprofil zur Verfügung. Die beteiligten Versicherungsgesellschaften sind aufgeführt unter: [Empfangsbereite Lohndatenempfänger](https://www.swissdec.ch/de/erp-hersteller/richtlinien-elm/redirects/link4)

Die Versicherungsprofile können direkt bei den entsprechenden Gesellschaften oder über folgende Adresse bestellt werden:

[Versicherungsprofil bestellen -](https://www.swissdec.ch/de/erp-hersteller/richtlinien-elm/redirects/link5) Versicherer (UVG, UVGZ, KTG, BVG).

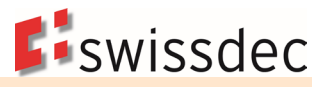

### **Beispiel eines KTG-Versicherungsprofils**

### Angaben zu Ihrer Kranken-Lohnausfallversicherung (KTG) Gültig ab 01.01.2021

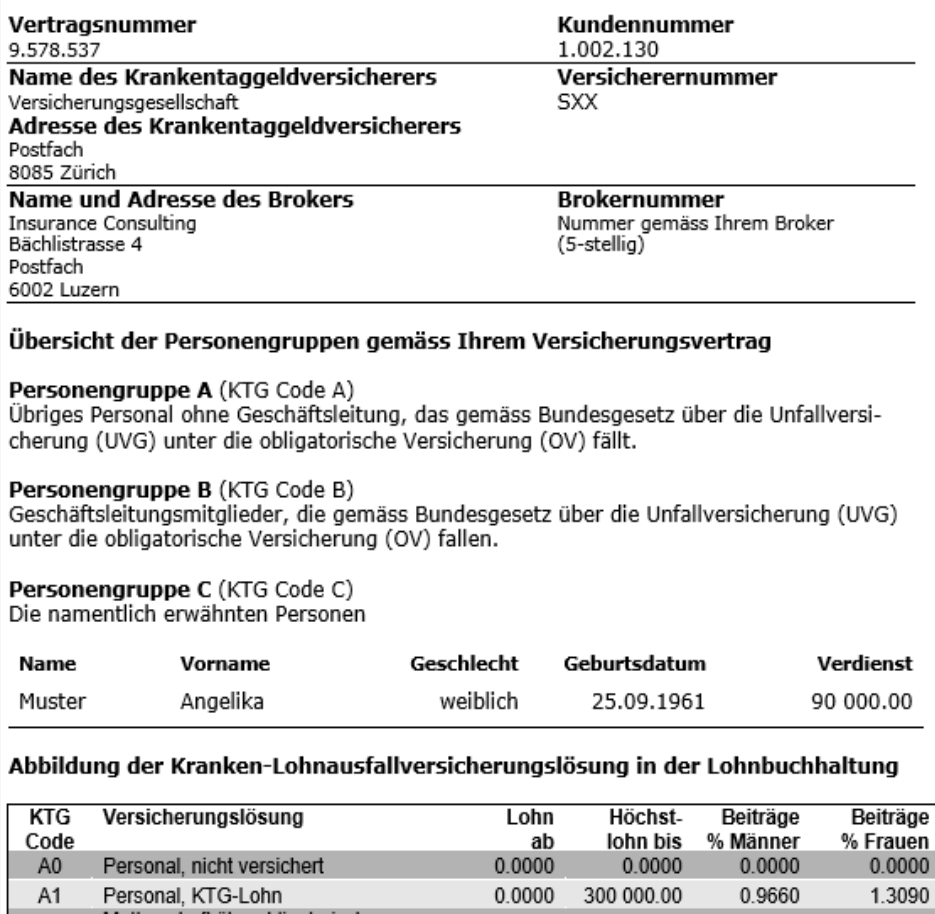

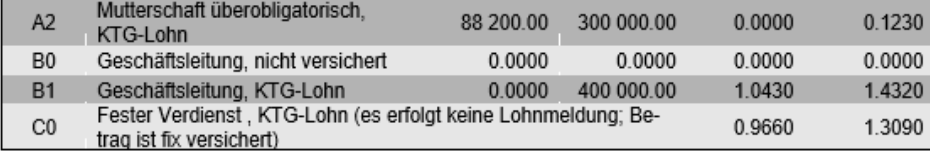

#### Kranken-Lohnausfall Versicherungslösung in den Unternehmensdaten

Auf den Personendaten ist für jede Person Ihres Unternehmens die entsprechende Codezuteilung gemäss den Unternehmensdaten vorzunehmen. Es ist zu beachten dass, je nach gewählter KTG-Versicherungslösung, einer Person zwei KTG-Codes zugeteilt werden müssen.

#### Nicht versicherte Lohnarten

Die Grundlagen für die Geldleistungen entsprechen auch in der Kranken-Lohnausfall-Versicherung grundsätzlich jenen des UVG. Falls jedoch in Ihrer Police einzelne Entgelte ausgeschlossen sind, bitten wir Sie, dies im Lohnartenstamm Ihrer Lohnbuchhaltung zu berücksichtigen.

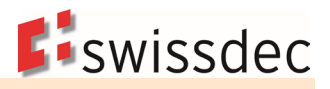

# **7.7.4 Berechnungsgrundlagen im KTG**

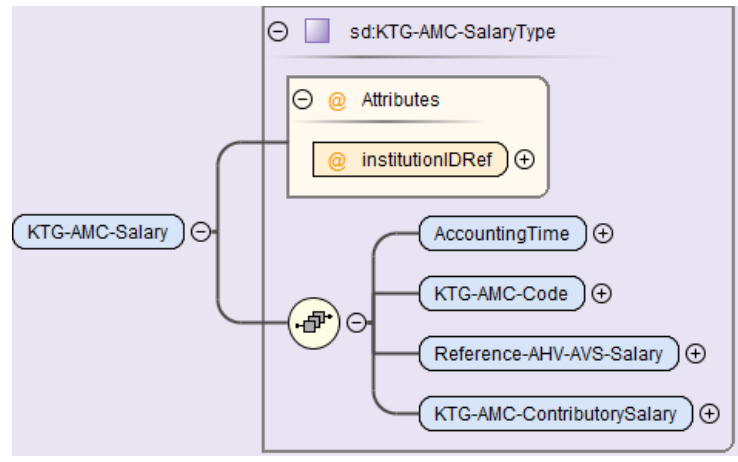

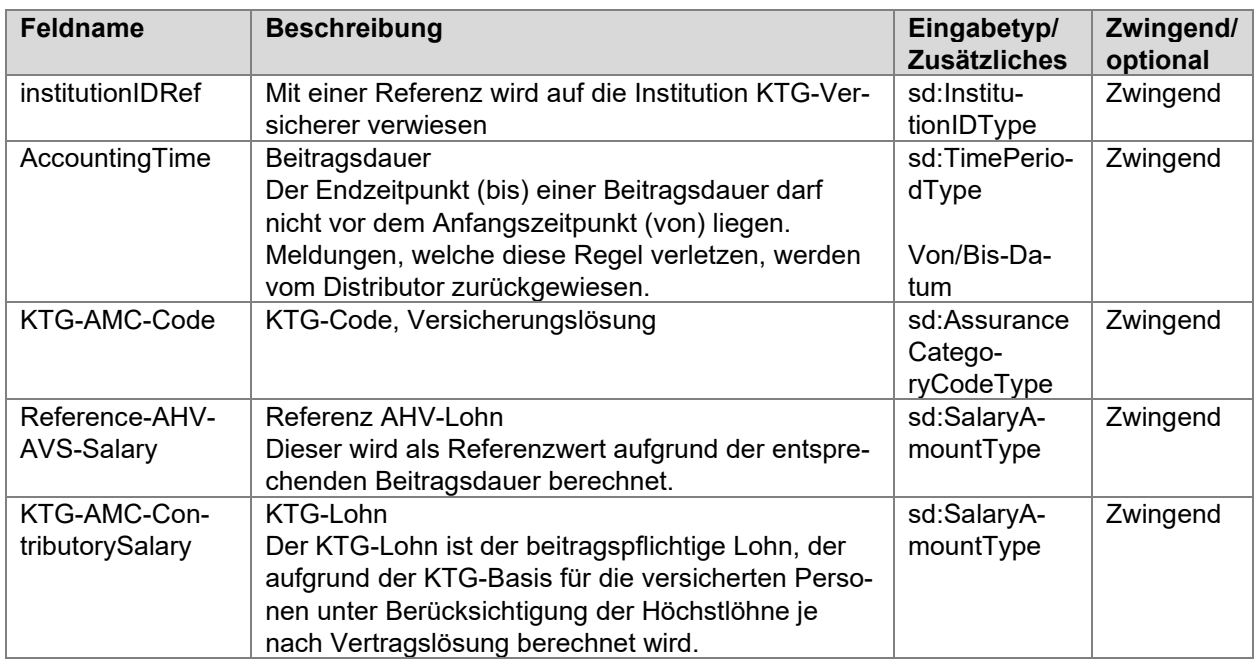

#### **KTG-Basis**

Die KTG-Basis ist die Summe aller KTG-pflichtigen Lohnarten, ohne Rücksicht auf die versicherten Höchstlöhne und den KTG-Code (versicherte und nicht versicherte Personen; Versicherungslösungen). Die KTG-Basis wird in der Lohnmeldung nicht übermittelt.
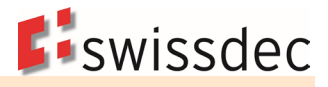

### **KTG-Beitrag**

Je nach Versicherungskategorie oder in Abhängigkeit des Geschlechtes können unterschiedliche KTG-Beiträge entstehen.

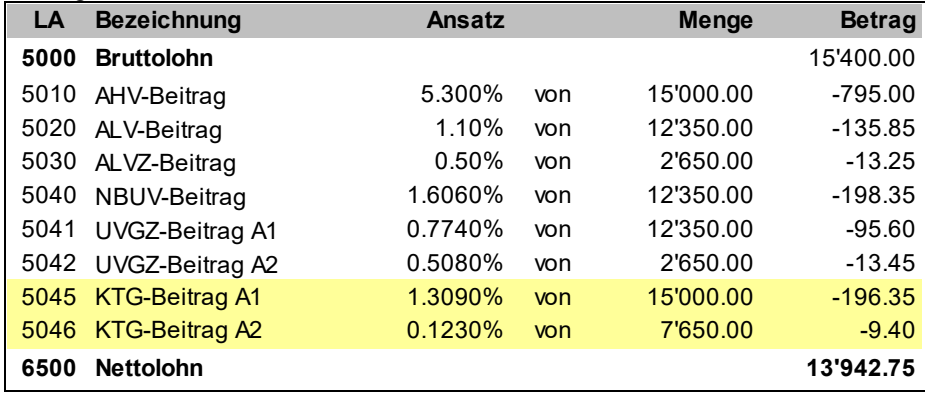

# **7.8 BVG Jährliche Berechnung**

Mit dieser Lösung können der Vorsorgeeinrichtung anfangs Jahr die voraussichtlichen Jahreslöhne (BVG-Basis pro Person) aus der Lohnbuchhaltung mit ELM gemeldet werden. Dieser ermittelt den BVGversicherten Verdienst (BVG-Lohn) und die Arbeitnehmer-Beiträge pro Person (die Arbeitgeberbeiträge sind optional). Die BVG-Beiträge werden elektronisch bei der Vorsorgeeinrichtung abgerufen und in die Lohnbuchhaltung importiert.

## **7.8.1 BVG-Beitragspflicht**

Die BVG-Beitragspflicht beginnt am 1. Januar des Jahres, in welchem die Person 18 Jahre alt wird oder beim Eintritt in die Firma. Weitere Voraussetzung gemäss BVG ist, dass die Person einen gewissen Mindestlohn erzielt. Nicht versichert werden müssen Löhne, die unter dem Mindestjahreslohn (Eintrittsschwelle) liegen. Dieser Mindestjahreslohn wird periodisch vom Bundesrat festgelegt. Für das Jahr 2022 beträgt er CHF 21'510. Weiterreichende berufliche Vorsorgelösungen können eine Beitragspflicht ohne Mindestjahreslohn vorsehen.

# **7.8.2 BVG-Vorsorgelösung**

Viele Unternehmen versichern nebst der minimalen beruflichen Vorsorge weitergehende Leistungen. Es kommt vor, dass Firmen mit ihrem Personal bei verschiedenen Gesellschaften angeschlossen sind. Mehrere BVG-Lohnmeldungen an unterschiedliche Vorsorgeeinrichtungen sind deshalb notwendig.

Das Verwenden eines BVG-Codes zur Abwicklung der BVG-Lohnmeldung ist optional. Bei einfachen Verhältnissen im Vorsorgereglement kann die Vorsorgeeinrichtung selbst darauf verzichten. Der BVG-Code besteht aus minimal einer bis maximal acht Stellen. Sein Inhalt kann Zahlen und Buchstaben enthalten.

- Es ist möglich, pro Person und Buchungskreis mindestens zwei Codes gleichzeitig zu führen.
- Der BVG-Code hat keinen Einfluss auf die Berechnung der BVG-Basis.
- Bei Verwendung von BVG-Codes, sind diese mit dem entsprechenden Kurztext der Vorsorgelösung im Versicherungsprofil aufgeführt.
- Nicht BVG-unterstellte Personen im Sinne von BVV2 Art. 1 (Arbeitgeber ist nicht BVG-unterstellt) und BVG Art. 4 und 5 (Expatriates) oder Personen, welche aufgrund der geringen Lohnsumme oder des kurzen Arbeitsverhältnisses nicht BVG-versichert sind (Aushilfen), können mit einer separaten Auswahl gekennzeichnet werden und haben damit keinen BVG-Code. Für diese Personen werden keine BVG-Daten übermittelt

### **7.8.3 Angaben zur BVG-Vorsorgeeinrichtung**

In der Datenstruktur der AHV-Meldung muss der Name der BVG-Vorsorgeeinrichtung an die Ausgleichskasse übermittelt werden. Sofern keine BVG-Vorsorgeeinrichtung im System erfasst ist, muss der Ausgleichskasse eine Begründung angegeben werden. Um eine automatisierte Übermittlung zu ermöglichen, kann diese direkt im System erfasst werden.

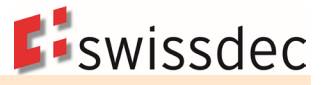

## **Beispiel mit zwei Vorsorgeeinrichtungen und ihren Vorsorgelösungen mit BVG-Codes**

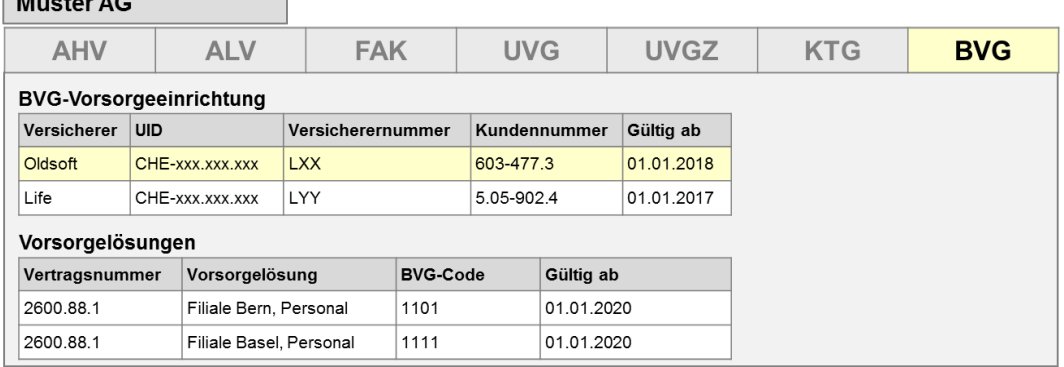

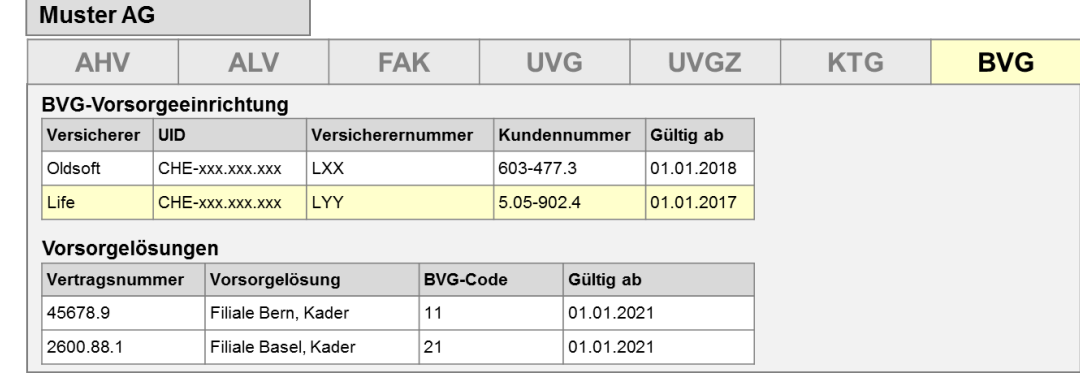

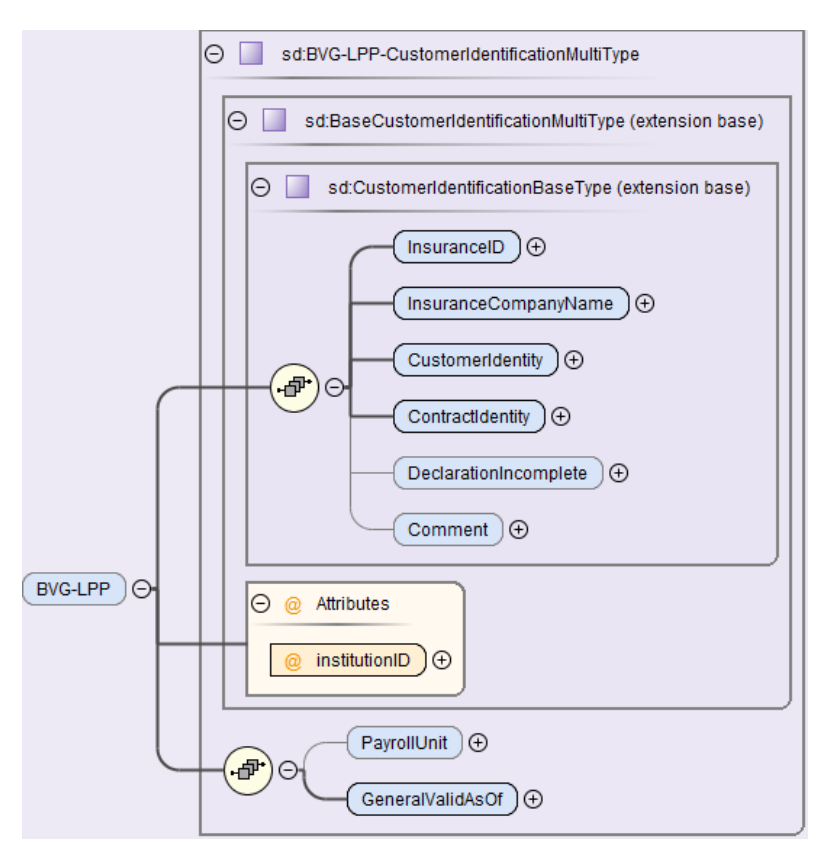

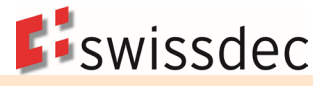

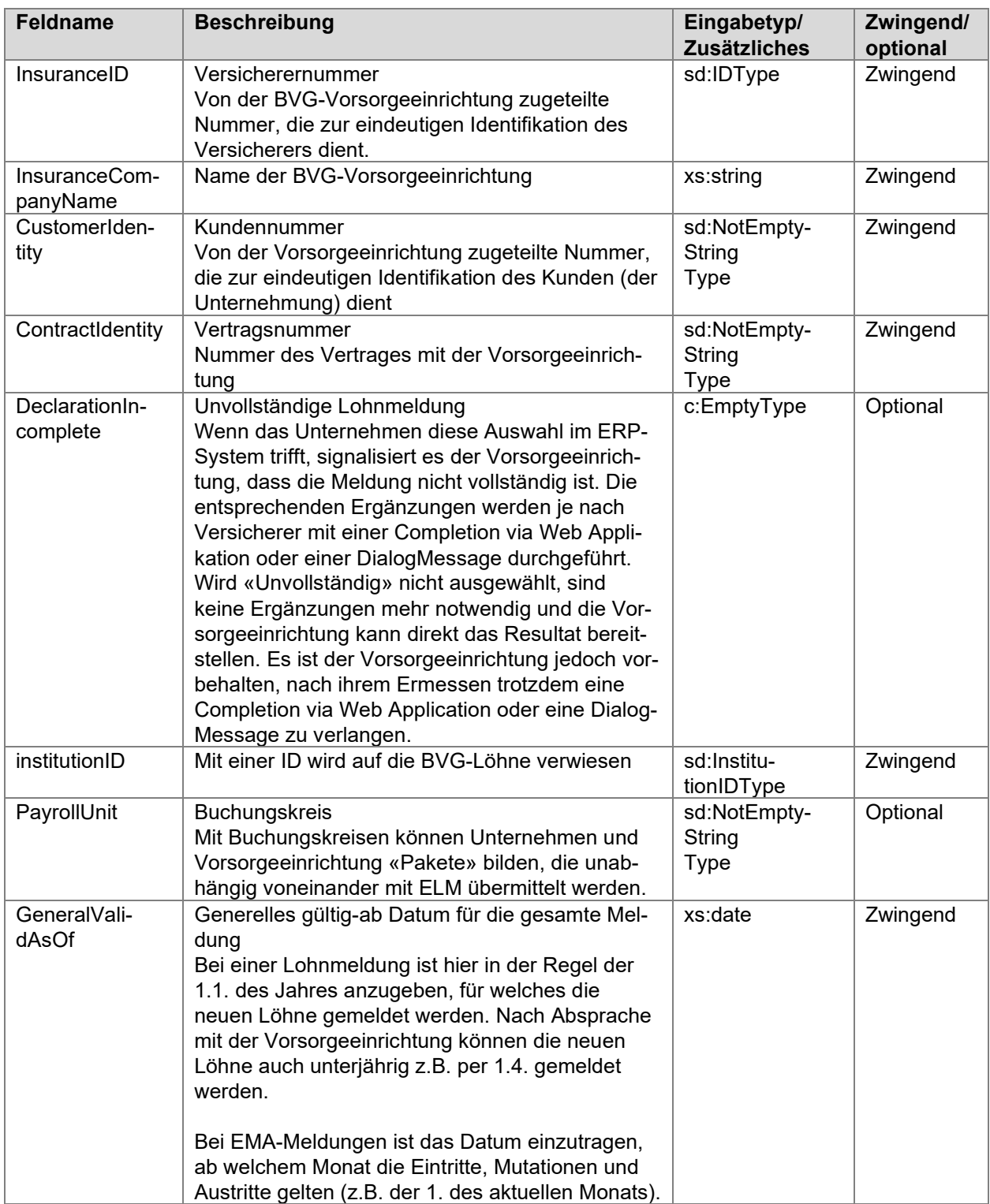

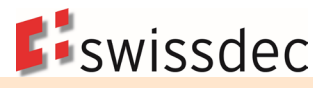

### **Abgrenzung «Abrechnungsperiode» und «Generelles gültig-ab Datum» im BVG**

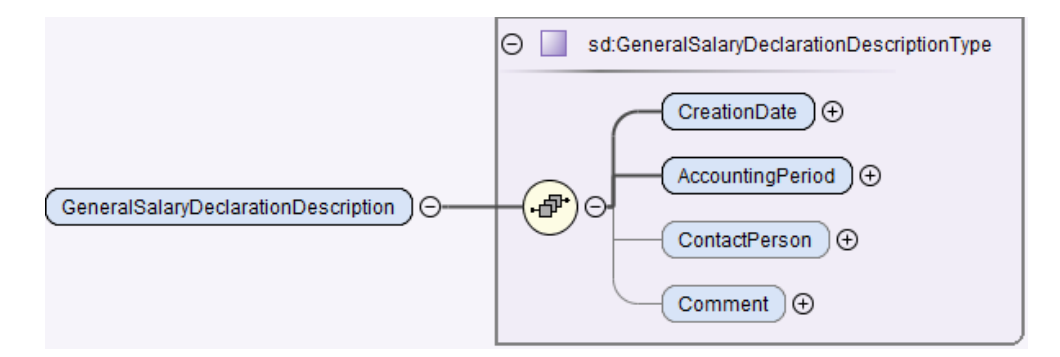

In der allgemeinen Beschreibung einer Lohnmeldung <GeneralSalaryDeclarationDescription> muss zwingend eine Abrechnungsperiode <AccountingPeriod> übermittelt werden. Wenn eine BVG-Lohnmeldung zusammen mit anderen Domänen (z.B. mit AHV/FAK) übermittelt, gelten die folgenden Regeln:

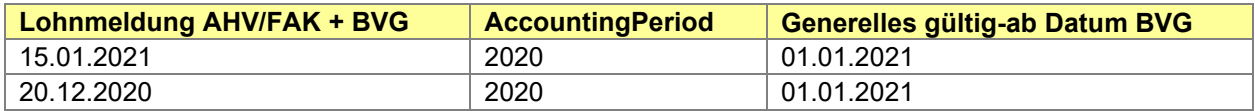

Werden EMA-Meldungen zusammen mit anderen Domänen (z.B. mit AHV/FAK) übermittelt, gelten die folgenden Regeln:

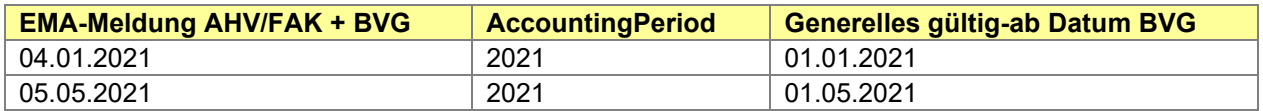

### **7.8.4 BVG-Versicherungsprofil**

Zur einfachen Abbildung der Versicherungslösung in der Lohnbuchhaltung stellen alle Empfänger, welche beim Lohnstandard-CH teilnehmen, ihren Kunden ein Versicherungsprofil zur Verfügung. Die beteiligten Versicherungsgesellschaften sind aufgeführt unter: [Empfangsbereite Lohndatenempfänger](https://www.swissdec.ch/de/erp-hersteller/richtlinien-elm/redirects/link4)

Die Versicherungsprofile können direkt bei den entsprechenden Gesellschaften oder über folgende Adresse bestellt werden:

[Versicherungsprofil bestellen -](https://www.swissdec.ch/de/erp-hersteller/richtlinien-elm/redirects/link5) Versicherer (UVG, UVGZ, KTG, BVG).

Die Lohnmeldung wird in der Lohnbuchhaltung auf Ebene Buchungskreis (*PayRollUnit*) aufbereitet und übermittelt. Die Information, wie das Personal in dieser Struktur unterteilt ist, fehlt beim Empfänger. Die Zuordnung der Bestandesdaten erfolgt über das BVG-Versicherungsprofil. Dies ist wesentlich für eine einwandfreie Lohndatenverarbeitung. Ein BVG-Versicherungsprofil bildet eine Kunden-/Vertragsbeziehung bis auf die Ebene Buchungskreis mit den dazugehörigen BVG-Codes und den zugewiesenen Vorsorgelösungen ab.

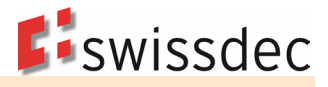

### Versicherungsprofil Lohnstandard-CH (ELM) Angaben zur beruflichen Vorsorge (BVG) Gültig ab 01.01.2021 Vertragsnummer **Buchungskreis** 2600.88.1 Name des BVG-Versicherers Versicherernummer Oldsoft **LXX** Adresse des BVG-Versicherers Postfach 8085 Zürich Name und Adresse des Brokers **Brokernummer Insurance Consulting** Nummer gemäss Ihrem Broker Bächlistrasse 4 (5-stellig) Postfach 6002 Luzern Beschreibung der Vorsorgelösung gemäss Ihrem Vertrag Basisversicherung (Sammelstiftung BVG) Vorsorgelösung BVG-Code 1101 In dieser Vorsorgelösung ist das Personal der Filiale Bern versichert. Gemäss Reglement ist die Lohngrenze für die Aufnahme nach den gesetzlichen Bestimmungen festgelegt. Personen, deren Jahreslohn unter die Eintrittsschwelle sinkt, sind mit dem minimalen koordinierten Jahreslohn versichert. Vorsorgelösung BVG-Code 1111 In dieser Vorsorgelösung ist das Personal der Filiale Basel versichert. Gemäss Reglement ist die Lohngrenze für die Aufnahme nach den gesetzlichen Bestimmungen festgelegt. Personen, deren Jahreslohn die Eintrittsschwelle nicht erreicht, sind somit nicht BVG-versicherungspflichtig. Der Beschäftigungsgrad wird bei der Berechnung des Koordinationsabzugs berücksichtigt. Abbildung der BVG-Vorsorgelösung in der Lohnbuchhaltung **BVG-Code** Vorsorgelösung Filiale Bern, Personal 1101 1111 Filiale Basel, Personal Berechnung der BVG-Basis Für die Berechnung der BVG-Basis wird in jedem Fall der voraussichtliche Jahreslohn für das Kalenderjahr (Meldungsjahr) zugrunde gelegt. Diese Berechnung gilt auch für künftige Austritte und Pensionierungen im laufenden Jahr. **7.8.5 Berechnungsgrundlagen im BVG**  Die Lohnbuchhaltung ist in der Lage, für den grossen Teil der Angestellten eine BVG-Basis automatisch zu berechnen. Der Anwender kann die durch das Lohn-System berechneten Basen prüfen und allenfalls vor der Übermittlung korrigieren. Nach der Übermittlung der BVG-Daten führt die Vorsorgeeinrichtung einen Abgleich mit ihrem Verwaltungssystems durch. Sie ermittelt aufgrund der zugestellten BVG-Basen pro Person den BVG-Lohn und die BVG-Beiträge. Die neuen BVG-Beiträge aller Personen stehen dem Unternehmen nach wenigen Arbeitstagen via ELM zur Verfügung. Der Januarlohn kann somit bereits mit

den aktuellen Abzügen verarbeitet werden.

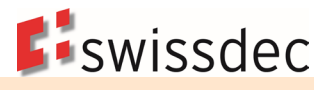

#### **Aufgabenaufteilung zwischen Lohnbuchhaltung und Vorsorgeeinrichtung**

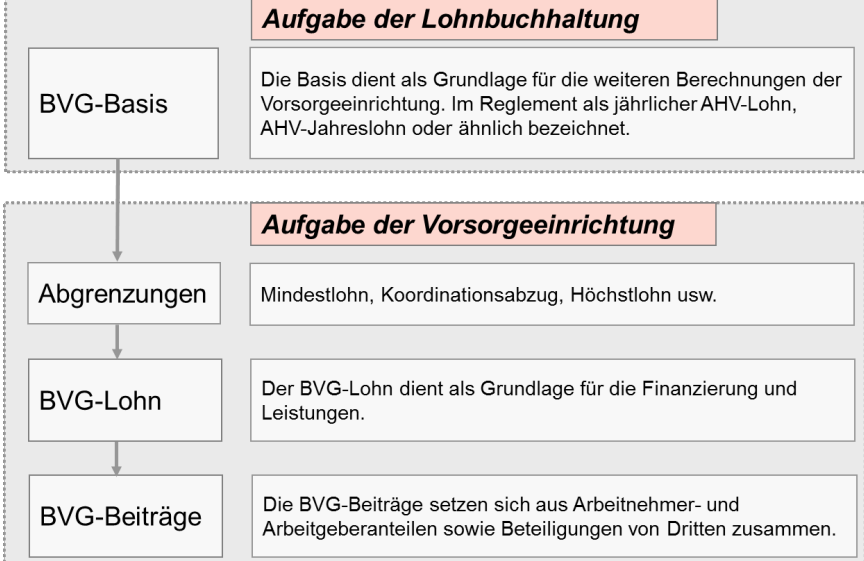

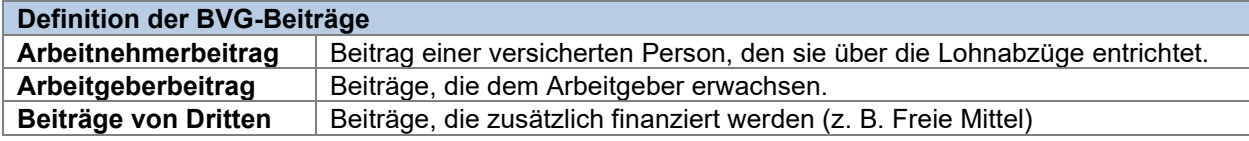

## **7.8.6 Lohnartenverwaltung BVG**

Für die rückwirkende oder voraussichtliche Betrachtung einer Lohnart, ist eine Erweiterung der Lohnartensteuerung erforderlich.

Die BVG-Basis dient zur Berechnung des künftigen versicherten Jahresverdienstes. Dabei werden wahrscheinliche und/oder vergangene Lohnbestandteile berücksichtigt. Zudem wird ein Faktor für die vor-aussichtliche Betrachtung benötigt. Dieser ermöglicht, dass z. B. ein Monatslohn 13-mal und eine Ortszulage nur 12-mal berücksichtigt werden.

Das jeweilige Vorsorgereglement ist massgebend dafür, welche Lohnarten für das BVG zu versichern sind und welche nicht. Es gibt keine einheitliche Praxis in der Schweiz und daher kommt es vor, dass in einem Unternehmen mit mehreren Reglementen oder Vorsorgeeinrichtungen die Steuerung einer Lohnart unterschiedlich ist (z. B. Bonus einmal pflichtig und einmal nicht pflichtig). Für diesen Fall gibt es folgende Lösungen:

- Die Lohnbuchhaltung lässt im BVG für jeden Vertrag eine eigene Lohnartenverwaltung zu.
- Die entsprechende Lohnart (z. B. Bonus) muss im Stamm zweimal erfasst werden. Einmal als nicht BVG-pflichtig und einmal als BVG-pflichtig.

#### **Beispiel einer Lohnartenverwaltung**

In diesem Beispiel sieht man einerseits die Pflichtigkeiten für die Deklarationen, wie sie auch weiterhin notwendig sind und andererseits die rückwirkende sowie die voraussichtliche Betrachtungsweise mit Faktor, wie sie neu für die Berechnung der BVG-Basis verlangt wird.

Für künftige Berechnungen von Leistungsansprüchen (EO, UVG, UVGZ, KTG) wird dieselbe Funktion geplant. Diese Information zeigt eine mögliche Weiterentwicklung von Swissdec und ist nicht Bestandteil der Zertifizierung.

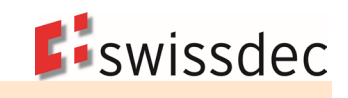

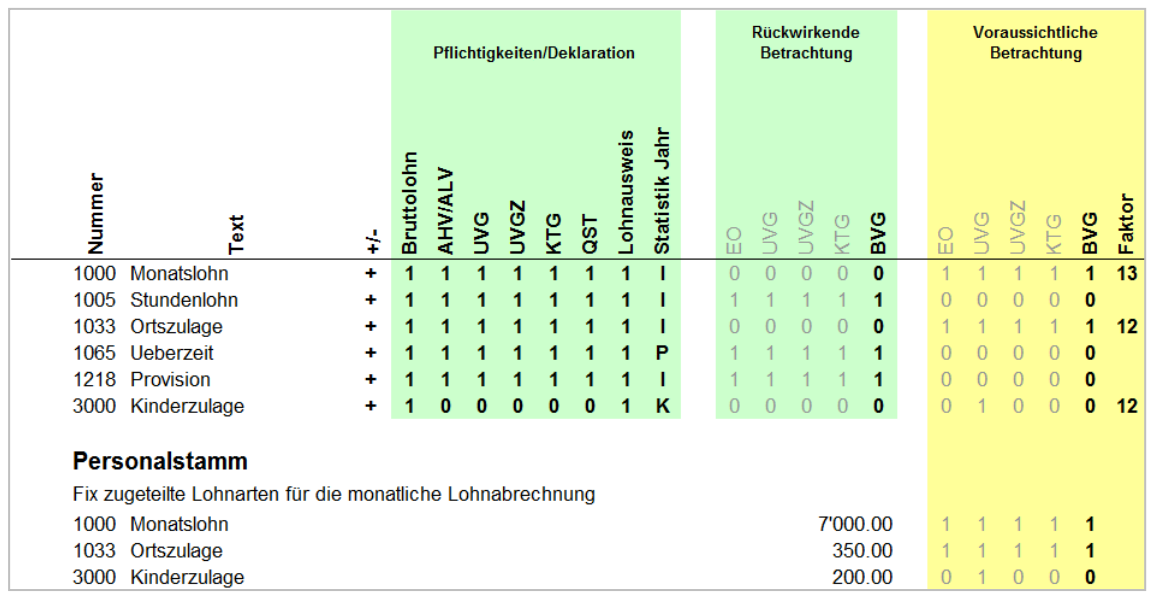

# **7.8.7 BVG-Basis**

Die BVG-Basis beinhaltet die BVG-pflichtigen Lohnarten einer Person für die Dauer eines Kalenderjahres. Als Berechnungsgrundlage dienen die voraussichtlichen und/oder die vergangenen Bezüge. Für die Berechnung der BVG-Basis müssen die neuen Monatslöhne bekannt sein. Bei Personen im Stundenlohn mit festem Pensum wird die voraussichtliche Betrachtung verwendet, sofern der Stundenansatz im System erfasst ist. Wenn kein festes Pensum bekannt ist, wird die rückwirkende Betrachtung angewendet.

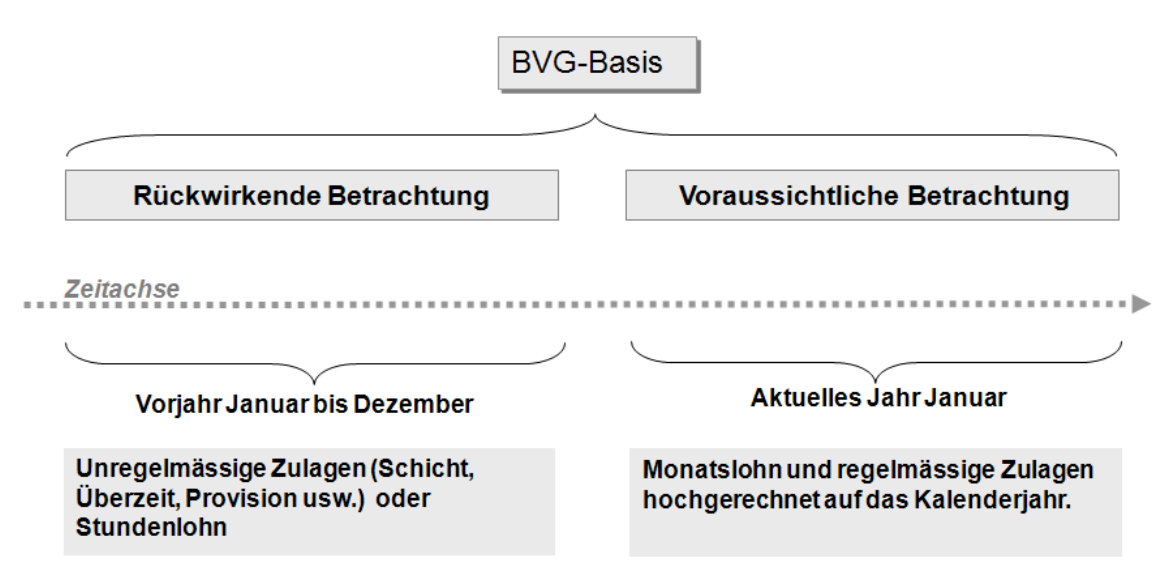

### **7.8.7.1 Festlegen der neuen Monatslöhne in der Lohnbuchhaltung**

Bevor die BVG-Basis berechnet wird und die Lohnmeldung erfolgt, sind bei den Beschäftigten bereits die neuen Monatslöhne ab Januar in der Lohnbuchhaltung eingepflegt. Es besteht die Möglichkeit, fixe Beträge in Lohnarten für die Zukunft zu planen.

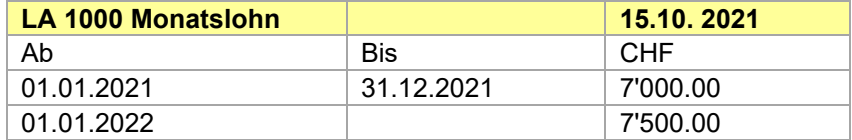

#### **Beispiel mit voraussichtlicher Betrachtung der Lohnarten**

Die voraussichtliche Betrachtung entspricht dem Normalfall im BVG. Sie gilt für alle Personen, welche einen Monatslohn erhalten. Die pflichtigen Lohnarten werden je nach hinterlegtem Faktor (z. B. 12 oder 13) multipliziert und totalisiert.

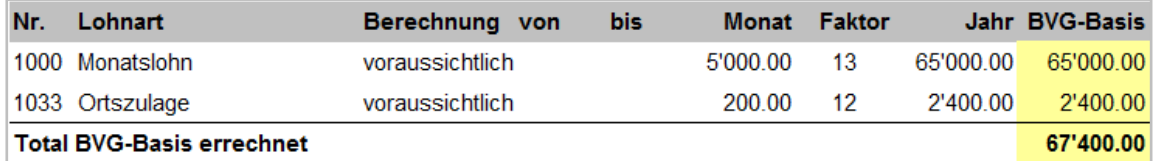

#### **Beispiel mit rückwirkender Betrachtung der Lohnarten**

War die Person das ganze Vorjahr beschäftigt, wird für jede BVG-pflichtige Lohnart das Jahrestotal ermittelt. Die addierten Werte aller BVG-pflichtigen Lohnarten entsprechen der BVG-Basis dieser Lohnarten.

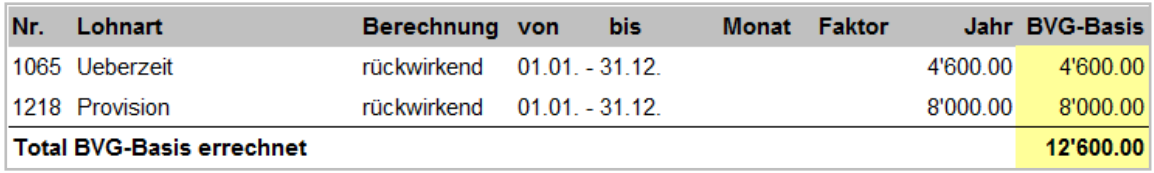

War die Person nicht für das ganze Vorjahr beschäftigt (z. B. Eintritt per 01.07.), werden die addierten Werte aller Lohnarten auf ein ganzes Jahr umgerechnet.

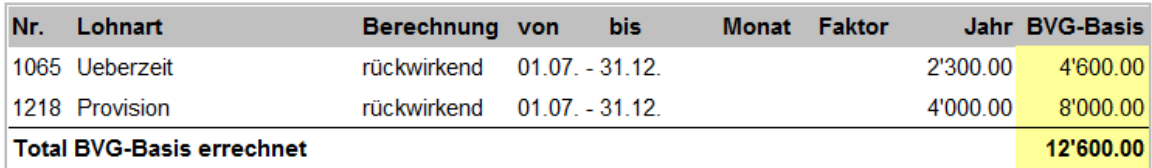

### **7.8.7.2 Mehrere Beschäftigungen im Vorjahr**

Hatte die Person im Vorjahr mehrere Beschäftigungen, muss zuerst die Summe der Lohnarten kumuliert werden, bevor die Umrechnung auf 360 Tage erfolgt.

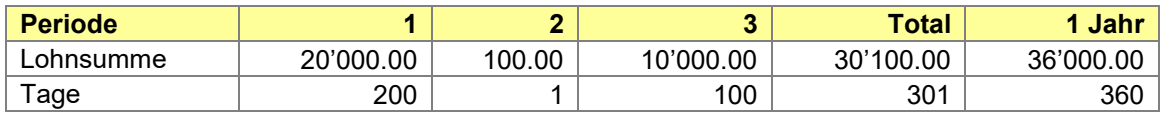

#### **7.8.7.3 Zusammenführen der ermittelten Basen**

Kommt bei Personen die voraussichtliche und rückwirkende Betrachtung zum Tragen, ergeben die ermittelten Werte addiert die BVG-Basis. Diese ist für die BVG-Lohnmeldung relevant.

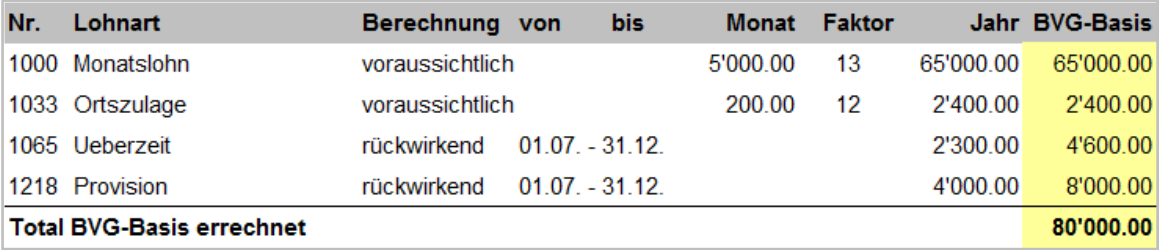

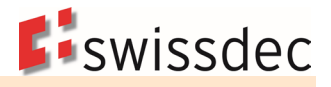

# **7.8.8 BVG-Lohnmeldung**

### **7.8.8.1 BVG Gültigkeitsdatum (Meldejahr)**

Eine Meldung bzw. Verarbeitung erfolgt grundsätzlich immer mit dem «Gültig-ab-Datum» 01.01. (jährliche Lohnsumme und Prämien). Das Unternehmen kann mit der Vorsorgeeinrichtung eine unterjährige Lohnmeldung vereinbaren. Es wird das abweichende «Gültig-ab-Datum» z. B. 01.04. eingetragen.

### **7.8.8.2 Berechnungsrelevante BVG-Daten**

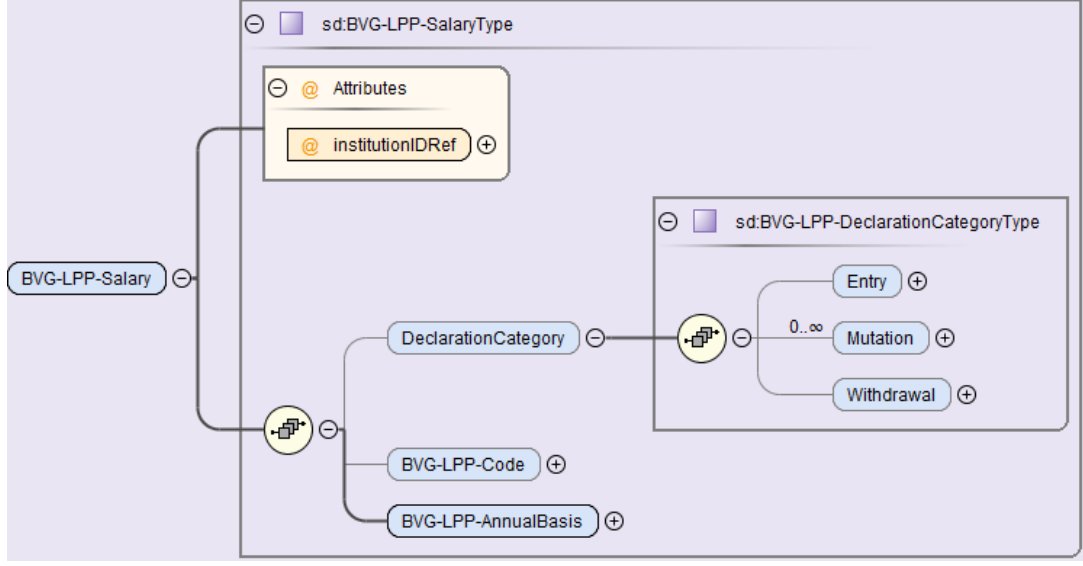

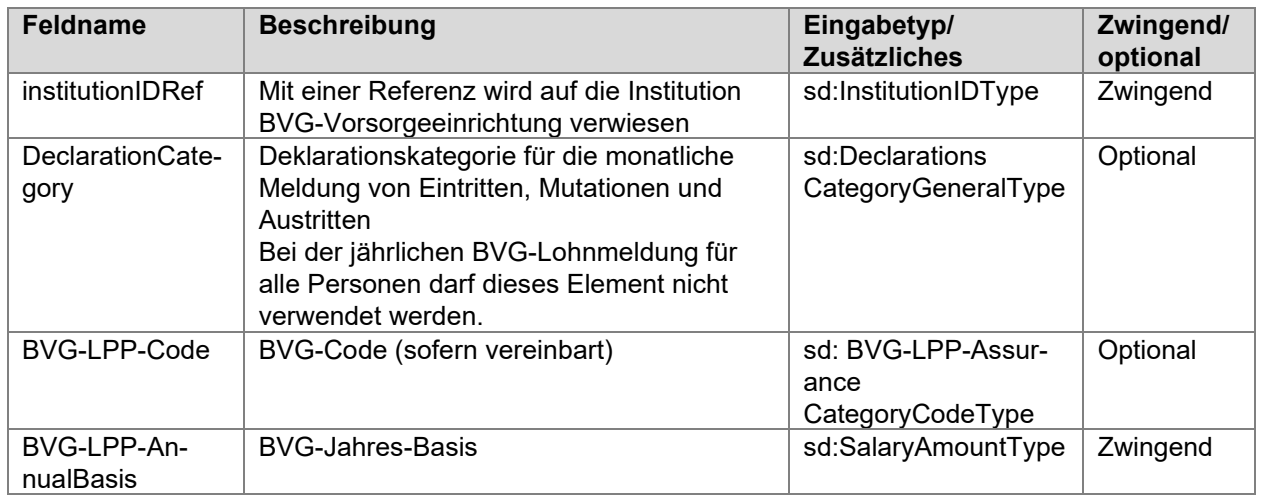

### **7.8.8.3 BVG-Berechnungsliste**

Die Liste dient dem Anwender zur Überprüfung vor der Datenübermittlung. Je mehr Details ersichtlich sind, desto leichter kann die berechnete BVG-Basis pro Person nachvollzogen werden. Der Anwender hat die Möglichkeit, die durch das System ermittelte BVG-Basis vor der Übermittlung zu korrigieren. Pro definiertem Vertrag wird eine separate Liste erstellt. Es sind alle Personen aufzuführen, für welche eine BVG-Basis gemeldet wird. Ist für eine Person zum Zeitpunkt der Lohnmeldung bereits ein Austrittsdatum bekannt, wird trotzdem eine Jahres-BVG-Basis berechnet und übermittelt. Für ausgetretene Personen wird keine BVG-Basis berechnet und die Personen werden nicht übermittelt.

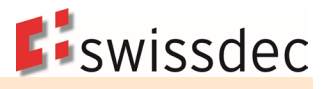

## **Beispiel einer BVG-Berechnungsliste**

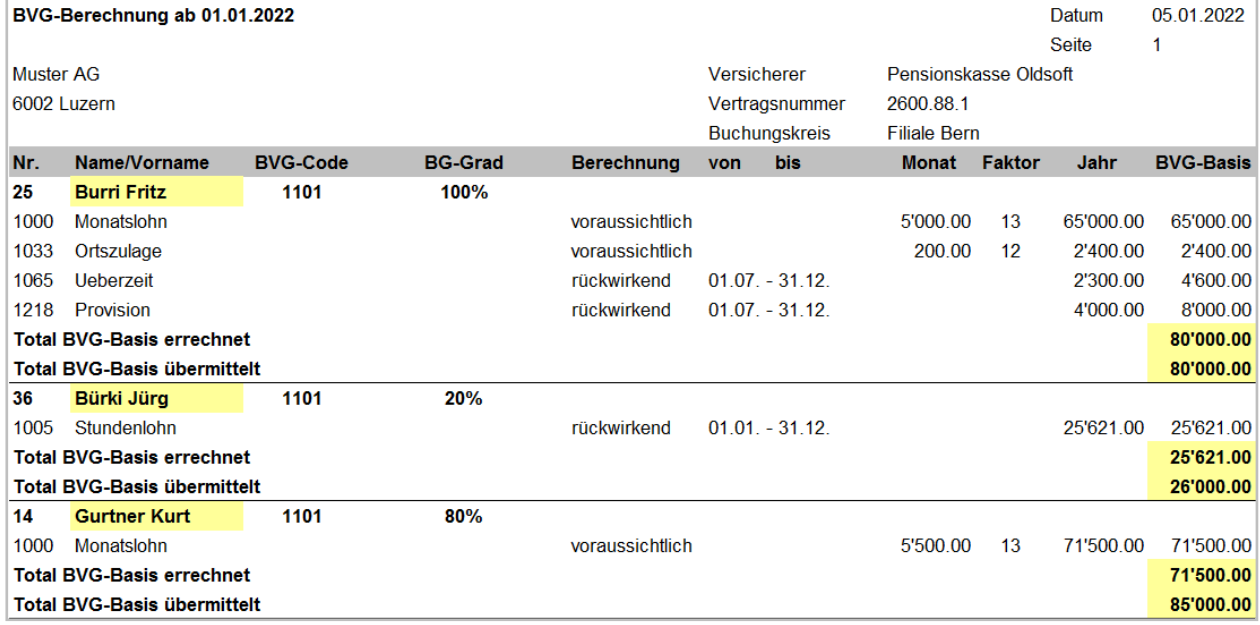

# **7.8.9 Rückmeldung nach der Lohnmeldung**

Die Rückmeldung der BVG-Vorsorgeeinrichtung erfolgt mit einer eigenen Operation.

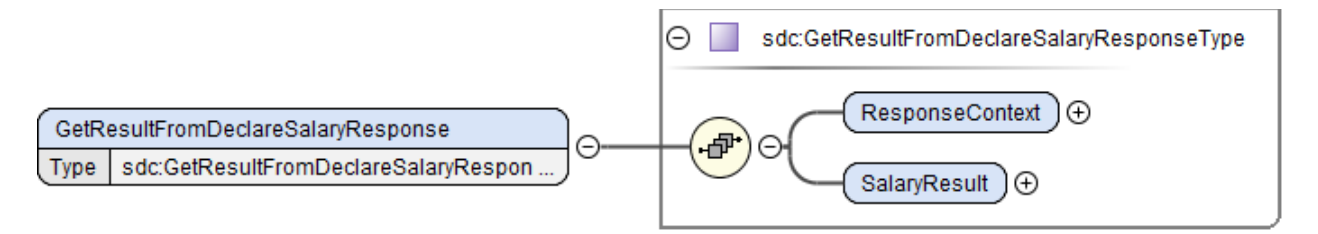

Die BVG-Vorsorgeeinrichtung identifiziert die Personen, berechnet die BVG-Löhne und stellt die Stammdaten und die neuen BVG-Jahres-Beiträge elektronisch für den Abruf bereit.

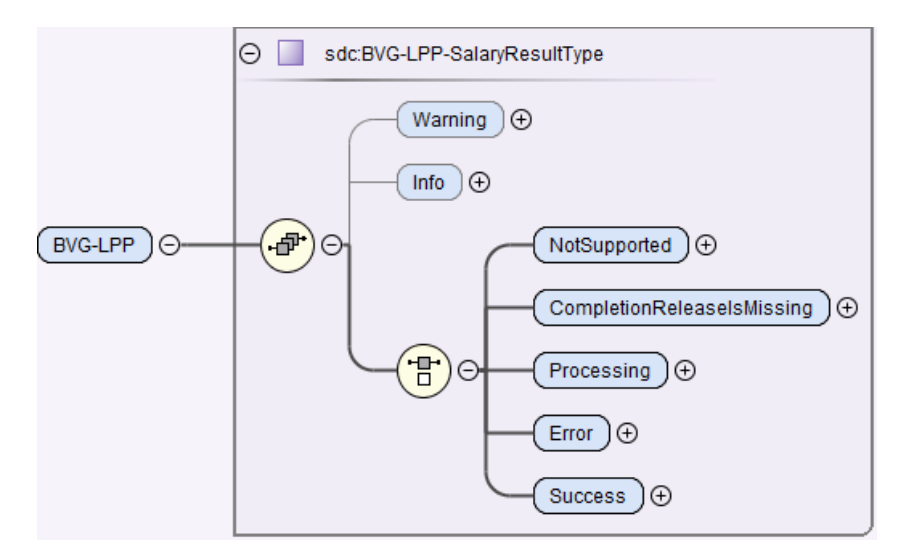

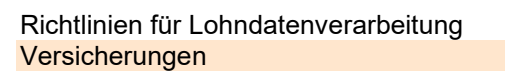

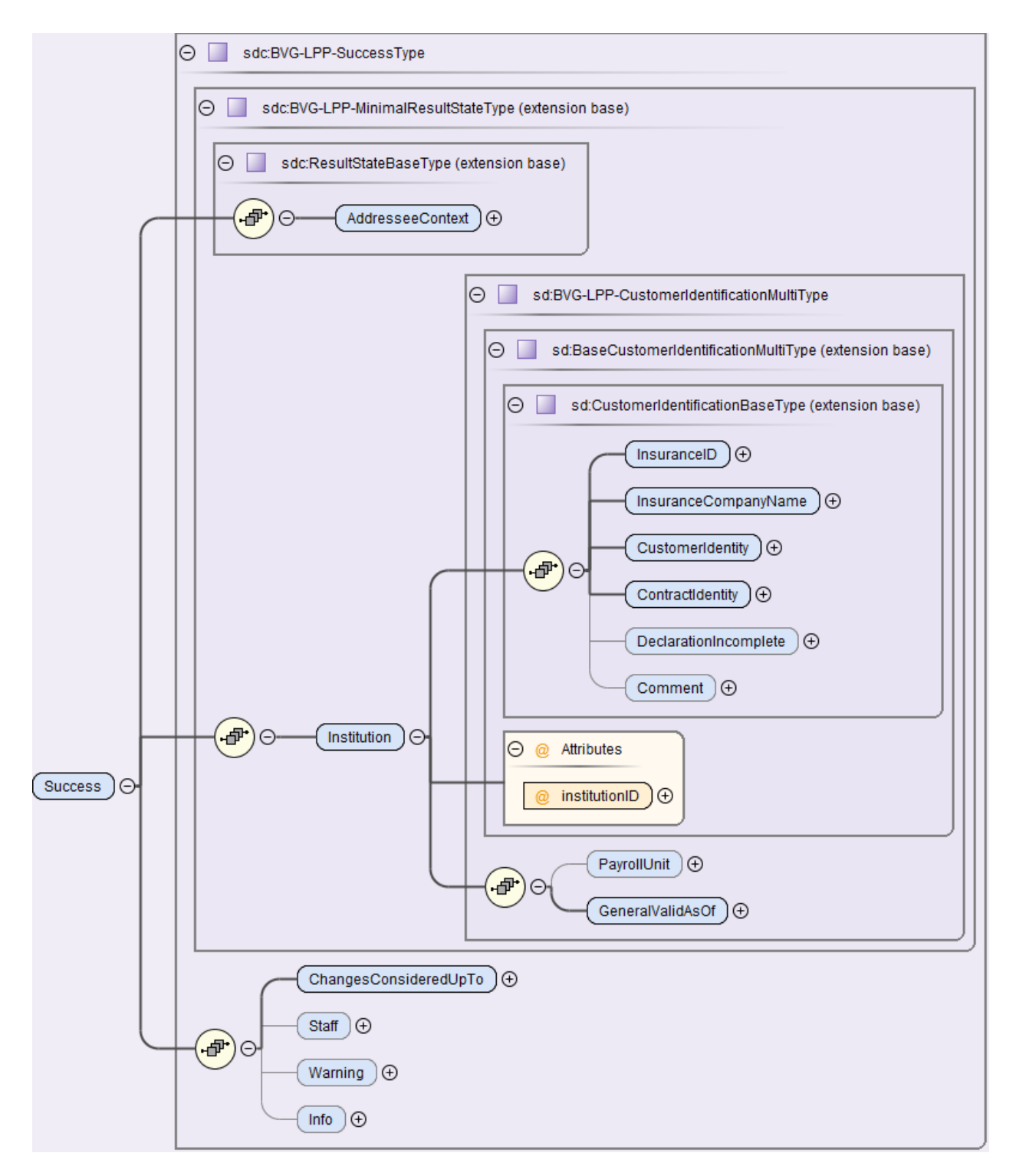

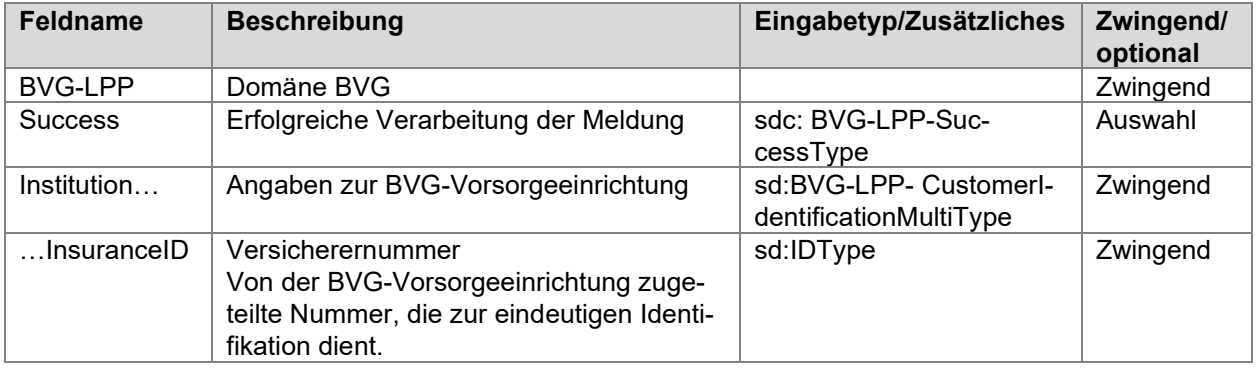

**E**iswissdec

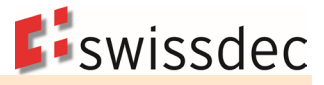

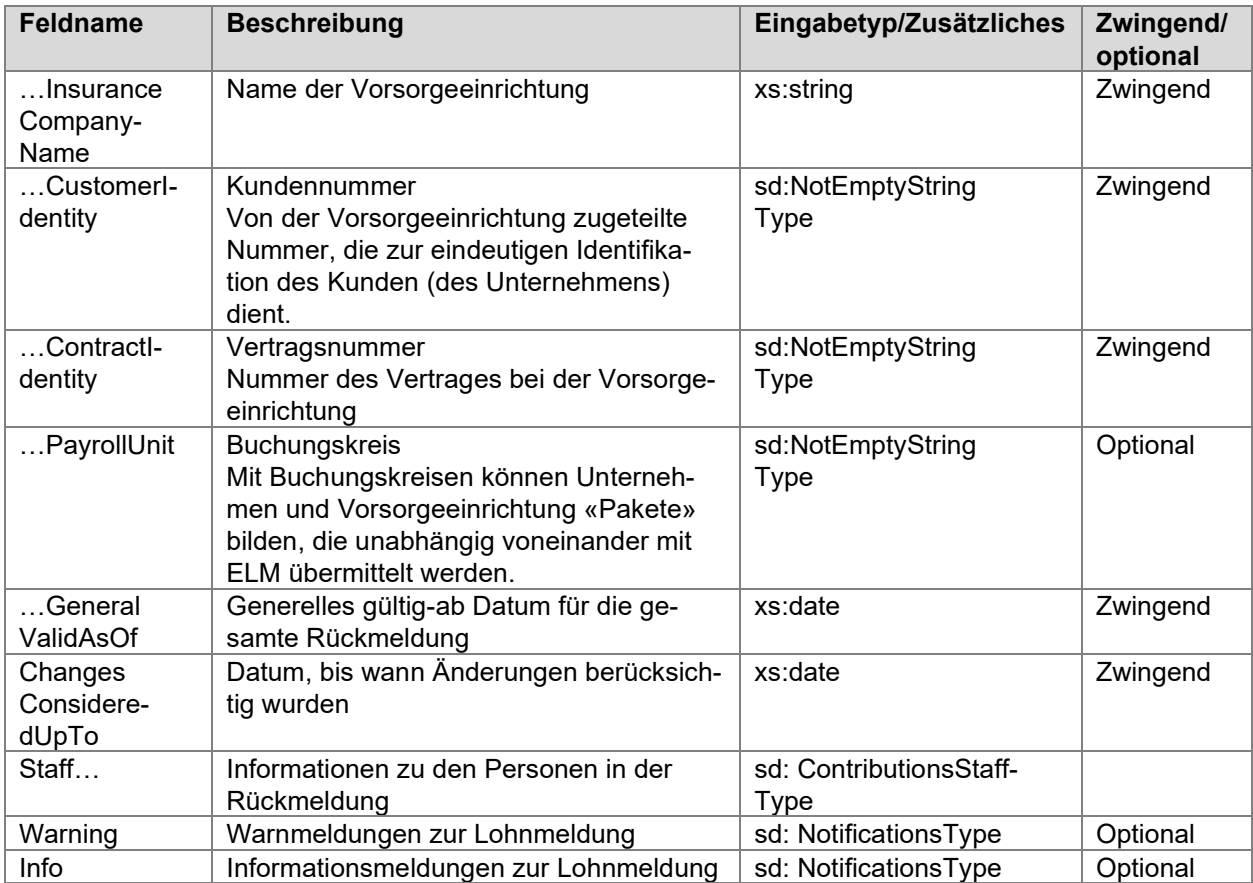

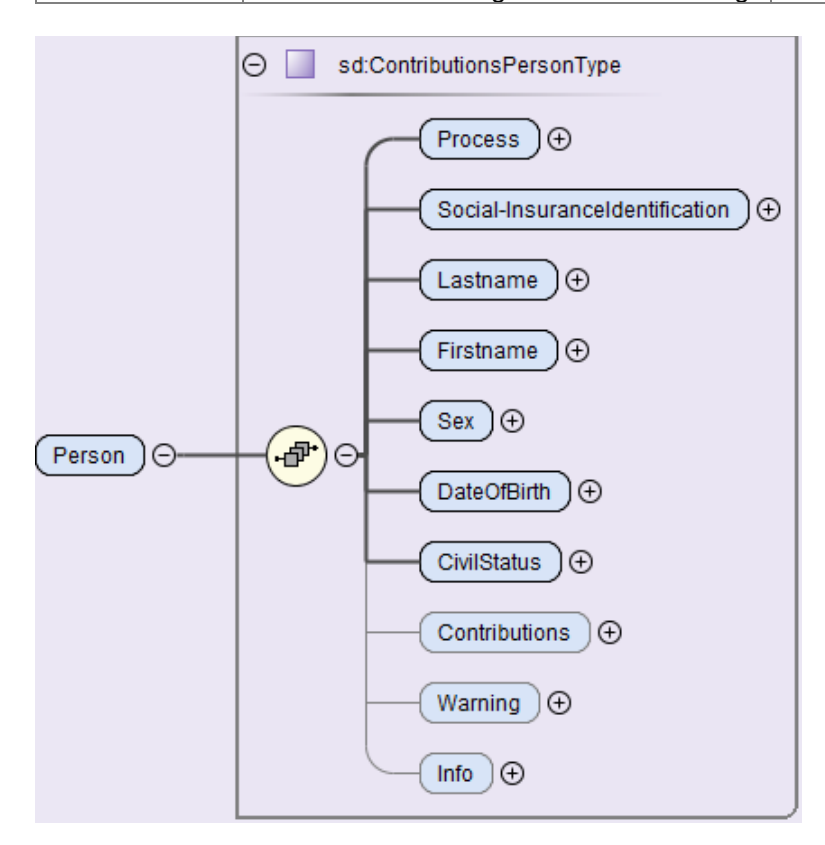

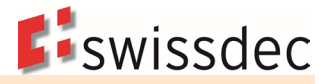

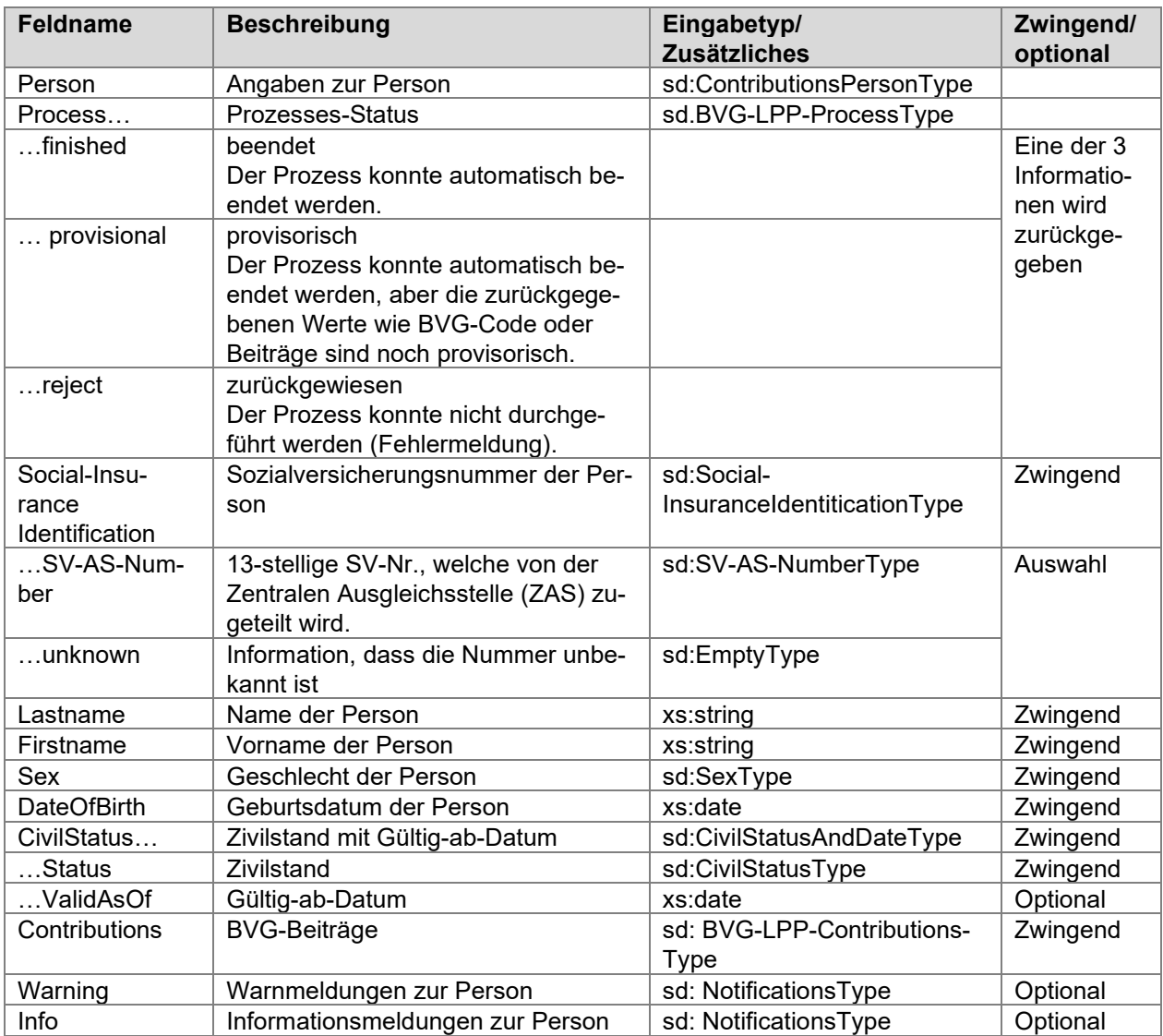

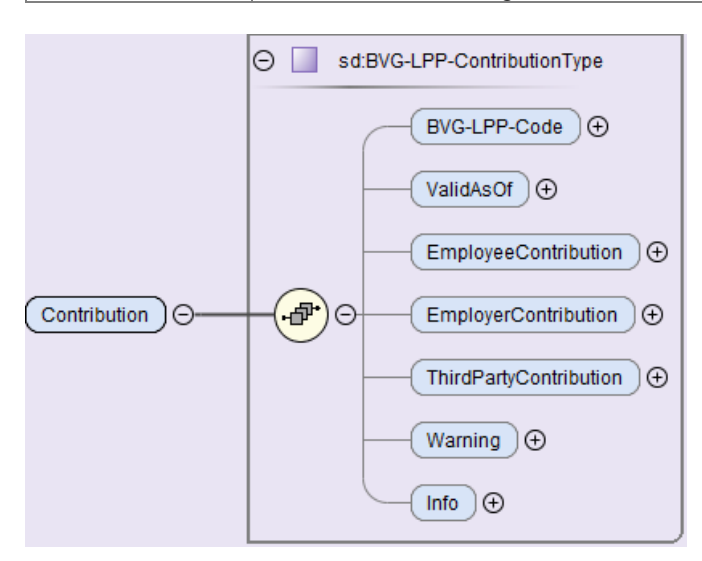

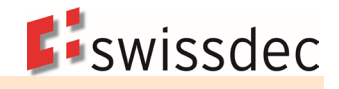

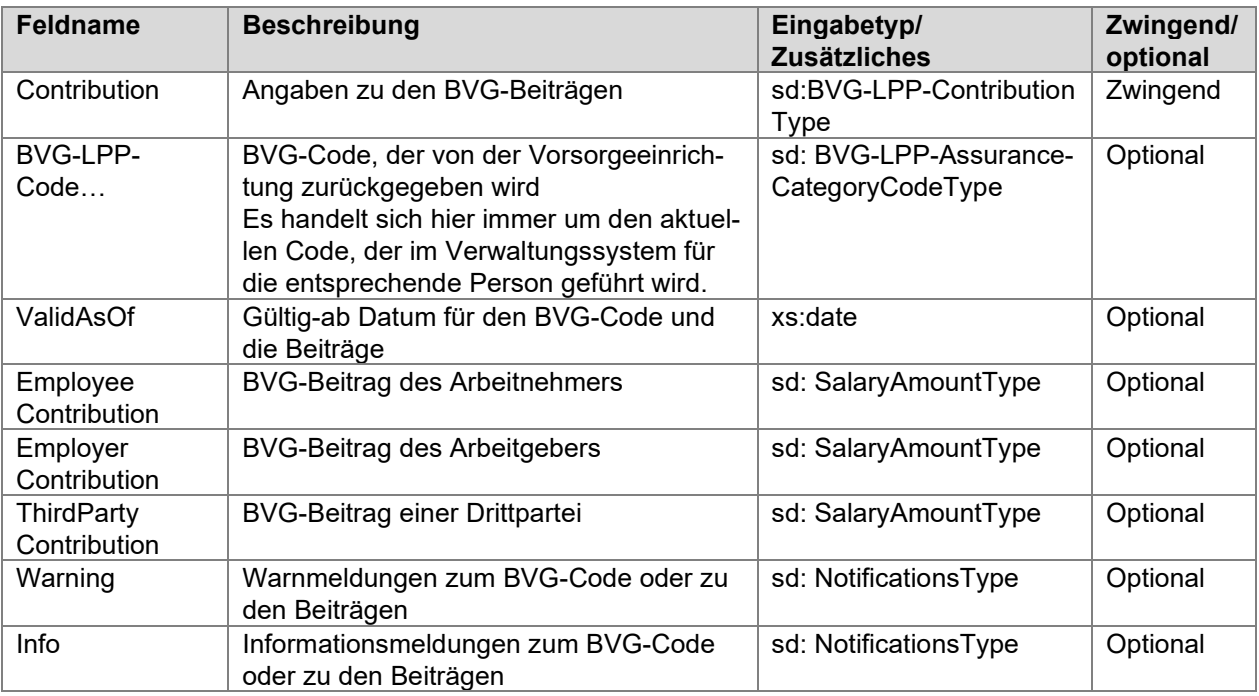

#### **Importieren der Beiträge**

- Das ERP-System überprüft die Rückmeldung.
- Der Anwender überprüft die allgemeinen Informationen und Hinweise.<br>■ Eür alle aktiven Personen mit übereinstimmenden Daten werden die B
- Für alle aktiven Personen mit übereinstimmenden Daten werden die BVG-Beiträge automatisch zugeteilt.
- **Personen mit einer Bemerkung werden manuell weiterverarbeitet.**
- Enthält die Rückmeldung Personen mit zwischenzeitlichem Austritt, ist eine entsprechende Fehlermeldung auszugeben. Die Austrittsmeldung erfolgt mit der nächsten EMA-Meldung.
- Sind in der Lohnbuchhaltung Personen inzwischen neu erfasst und fehlen deshalb in der Rückmeldung, ist eine Fehlermeldung auszugeben. Die Eintrittsmeldung erfolgt mit der nächsten EMA-Meldung.
- Bei Personen, welche vor der Meldung ein- oder ausgetreten sind, muss eine Fehlermeldung erscheinen.
- Bei Personen mit mehreren Anstellungen bei demselben Arbeitergeber (Mehrfachbeschäftigte) sind mehrere unterschiedliche Löhne in demselben BVG-Vertrag, mit identischen Sozialversicherungsnummern möglich. Die Rückmeldung der BVG-Beiträge ist ebenfalls mehrfach, jedoch ohne eindeutige Zuordnung. In der Lohnbuchhaltung werden die BVG-Beiträge manuell zugeordnet, da keine Personalnummer zurückgemeldet wird.

## **Struktur des NotificationsType**

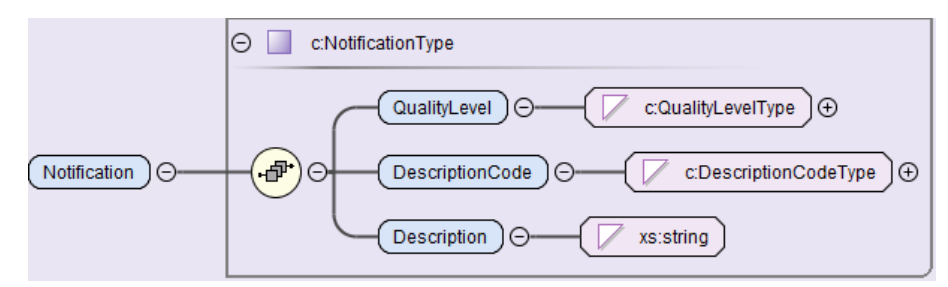

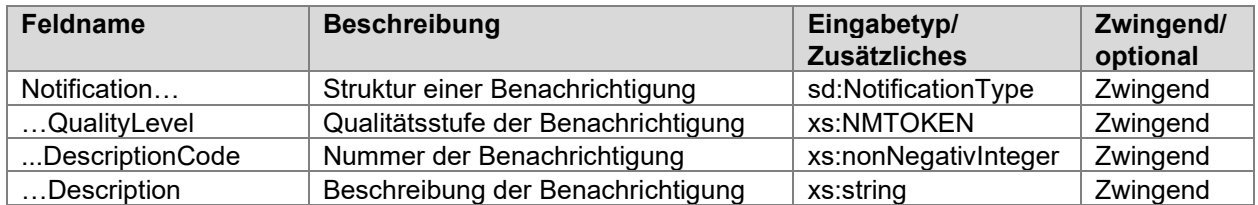

#### **Beispiel einer Information zur Lohnmeldung**

Unter <Info> werden dem Unternehmen Informationen zur gesamten Lohnmeldung zurückgegeben. Alle Beschreibungen sind vordefiniert und einem reservierten Swissdec-Nummernkreis zugeordnet, damit im ERP-System eine automatisierte Verarbeitung möglich ist. Es besteht jedoch auch die Möglichkeit, in speziellen Fällen eine Rückmeldung in Freitext zu erstellen.

```
<sdc:SalarvResult>
    \leqadc\cdotBVG-LPP>
        <sdc:Success>
            <sdc:AddresseeContext> [12 lines]
            <sdc:Institution institutionID="#BVG">
                <sd:InsuranceID>BVG</sd:InsuranceID>
                <sd:InsuranceCompanyName>Pensionskasse Oldsoft</sd:InsuranceCompanyName>
                <sd:CustomerIdentity>2600.88.1</sd:CustomerIdentity>
                <sd:ContractIdentity>2600.88.1</sd:ContractIdentity>
                <sd:PayrollUnit>Filiale Bern</sd:PayrollUnit>
                <sd:GeneralValidAsOf>2022-01-01</sd:GeneralValidAsOf>
            </sdc:Institution>
            <sdc:ChangesConsideredUpTo>2021-12-31</sdc:ChangesConsideredUpTo>
            <sdc:Staff>
                <sd:Person> [26 lines]
                <sd:Person> [27 lines]
                <sd:Person> [19 lines]
            \langle/sdc:Staff>
            <sdc:Info>
                <c:Notification>
                    <c:QualityLevel>Comment</c:QualityLevel>
                    <c:DescriptionCode>3203</c:DescriptionCode>
                    <c:Description>Resultat mit Personen aus einer Lohnmeldung</c:Description>
                </c:Notification>
            </sdc:Info>
        </sdc:Success>
    \langle/sdc:BVG-LPP>
</sdc:SalaryResult>
```
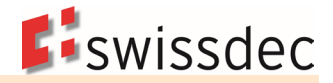

### **Beispiele für Rückmeldung auf der Stufe Personen**

Im Bereich <Process> wird ein Prozess-Status zurückgegeben. Unter <Info> oder <Warning> werden entsprechende Bemerkungen dazu zurückgegeben. Alle Beschreibungen sind vordefiniert und einem reservierten Swissdec-Nummernkreis zugeordnet, damit im ERP-System eine automatisierte Verarbeitung möglich ist. Es besteht jedoch auch die Möglichkeit, in speziellen Fällen eine Rückmeldung in Freitext zu erstellen.

### **Beispiel mit Status «provisorisch» und einer Warnung**

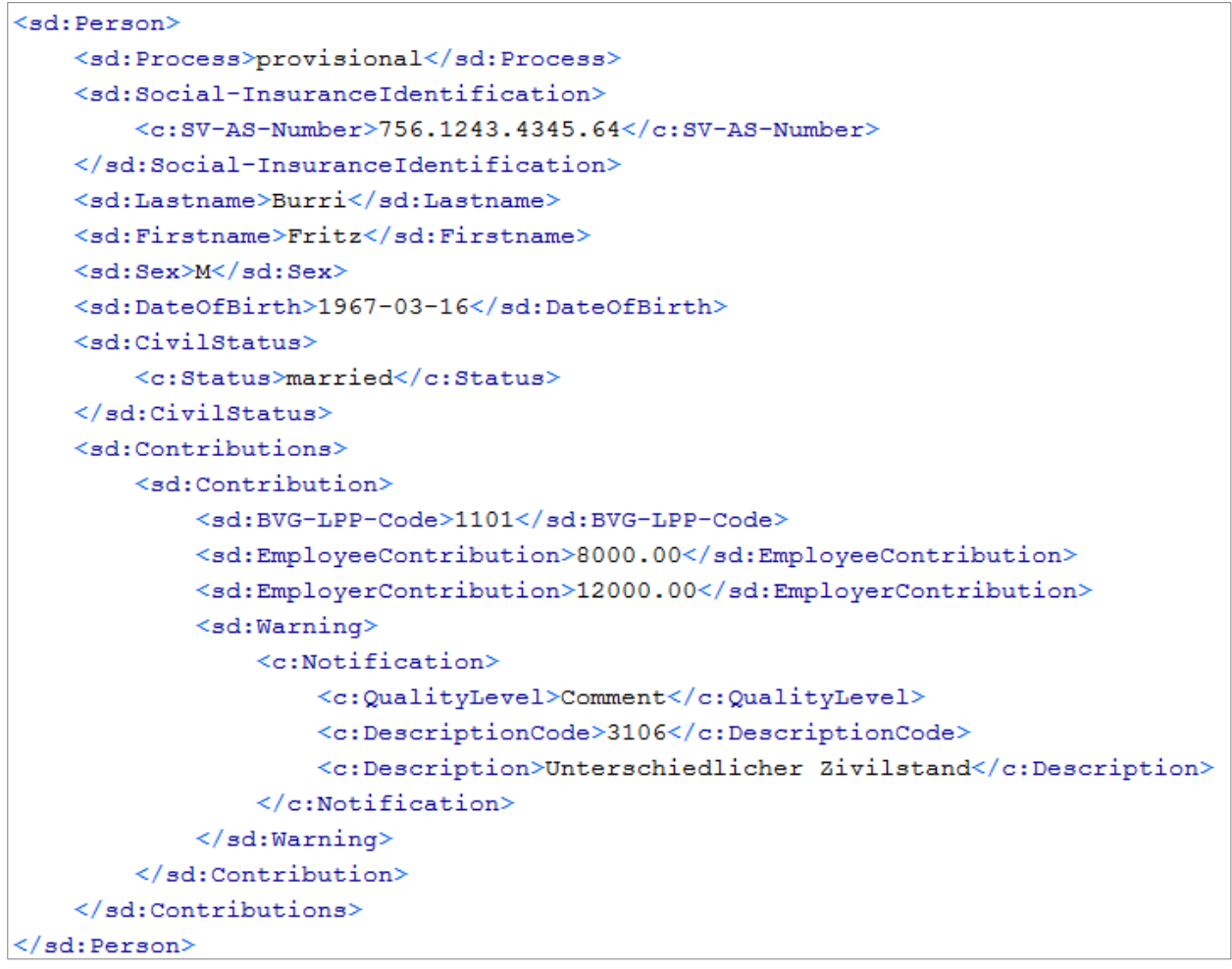

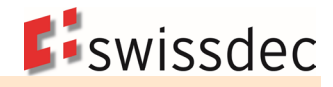

#### **Beispiel mit Status «zurückgewiesen» und einer Warnung**

```
<sd:Person>
   <sd:Process>reject</sd:Process>
   <sd:Social-InsuranceIdentification>
        <c:SV-AS-Number>756.9834.6543.87</c:SV-AS-Number>
   </sd:Social-InsuranceIdentification>
    <sd:Lastname>Bürki</sd:Lastname>
   <sd:Firstname>Jürg</sd:Firstname>
   <sd:Sex>M</sd:Sex>
   <sd:DateOfBirth>1972-03-25</sd:DateOfBirth>
    <sd:CivilStatus>
        <c:Status>married</c:Status>
   </sd:CivilStatus>
    <sd:Contributions>
        <sd:Contribution>
            \leqsd:Warning>
                <c:Notification>
                    <c:QualityLevel>Comment</c:QualityLevel>
                    <c:DescriptionCode>3154</c:DescriptionCode>
                    <c:Description>
                        Ein-/Austritt nicht gemeldet oder Person
                        konnte mittels Sozialversicherungsnummer,
                        Geschlecht und Geburtstag nicht identifiziert werden
                    </c:Description>
                </c:Notification>
            \langle/sd:Warning>
        </sd:Contribution>
    </sd:Contributions>
</sd:Person>
```
#### **Beispiel mit Status «beendet» ohne Bemerkungen**

```
<sd:Person>
   <sd:Process>finished</sd:Process>
   <sd:Social-InsuranceIdentification>
        <c:SV-AS-Number>756.9127.9837.12</c:SV-AS-Number>
   </sd:Social-InsuranceIdentification>
   <sd:Lastname>Gurtner</sd:Lastname>
   <sd:Firstname>Kurt</sd:Firstname>
    <sd:Sex>M</sd:Sex>
   <sd:DateOfBirth>1984-07-13</sd:DateOfBirth>
   <sd:CivilStatus>
       <c:Status>single</c:Status>
    </sd:CivilStatus>
   <sd:Contributions>
       <sd:Contribution>
            <sd:BVG-LPP-Code>1101</sd:BVG-LPP-Code>
            <sd:EmployeeContribution>8500.00</sd:EmployeeContribution>
            <sd:EmployerContribution>12750.00</sd:EmployerContribution>
        </sd:Contribution>
    </sd:Contributions>
\langle/sd:Person>
```
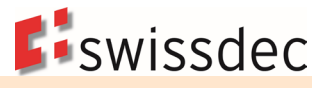

### **Beispiel einer möglichen Anzeige der Rückmeldung in der Lohnbuchhaltung**

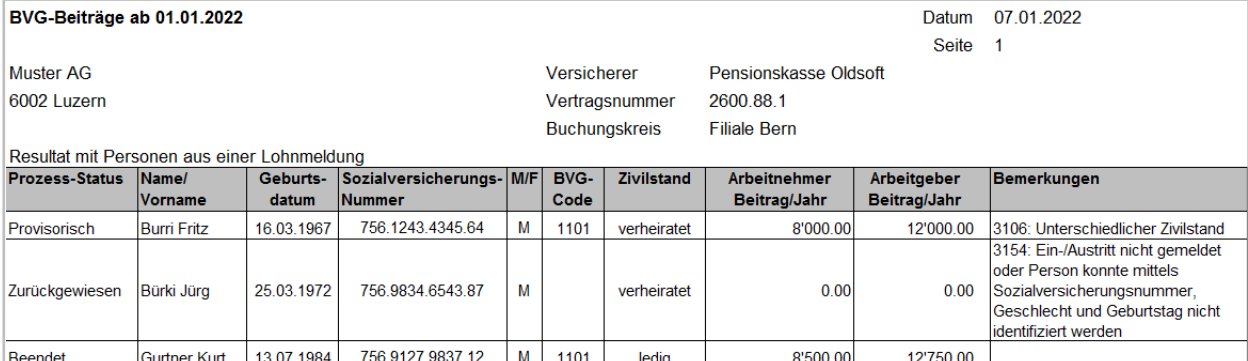

# **7.8.10 Eintritt/Mutation/Austritt (EMA)**

Es ist auch möglich, Meldungen für einzelne Personen zu unterschiedlichen Zeitpunkten zu übermitteln. Dabei wird die bestehende Personenstruktur wiederverwendet. Diese Einzelmeldung wird gekennzeichnet, indem jeder Person eine Deklarationskategorie mit einem «Gültig-ab-Datum» zugeteilt wird.

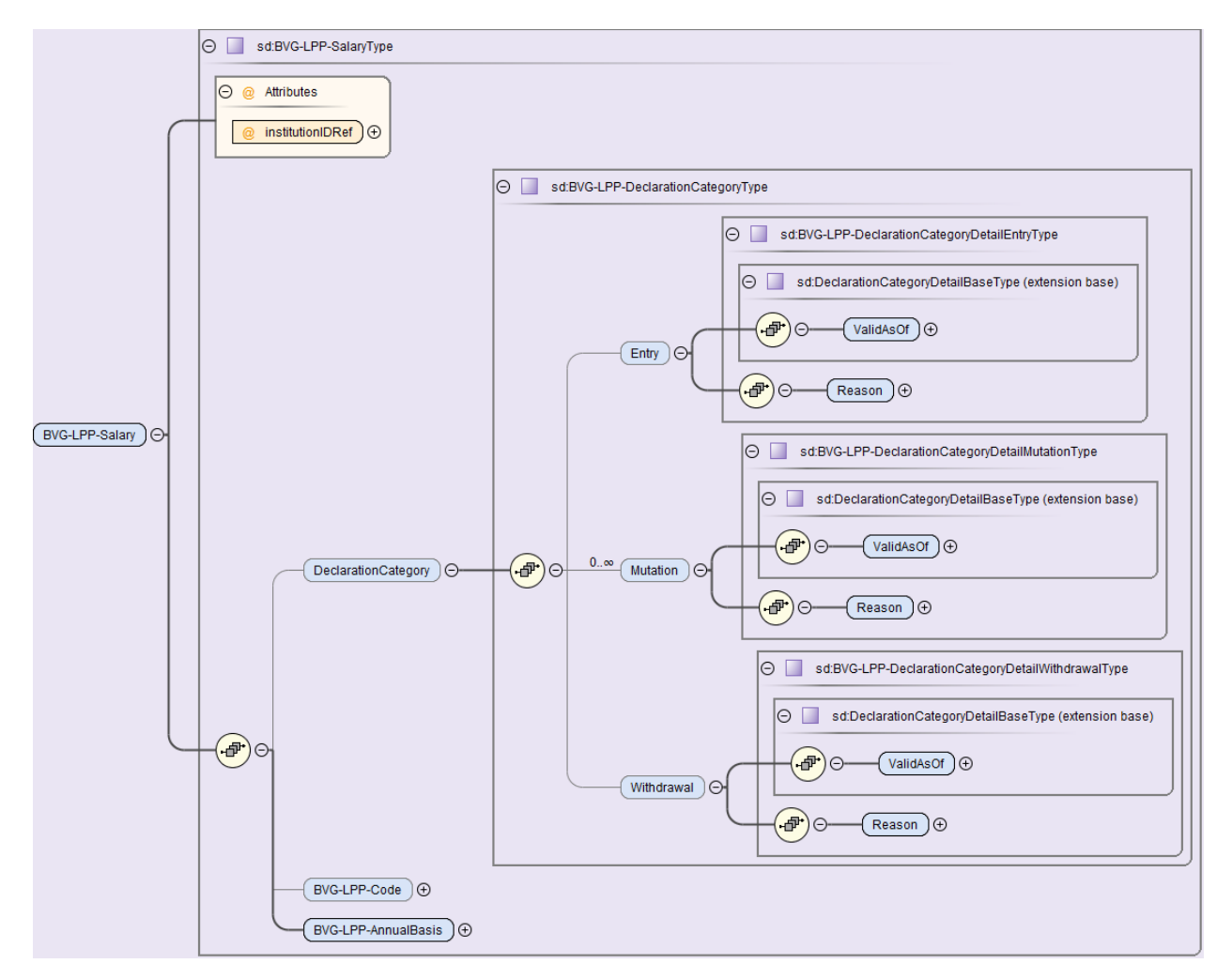

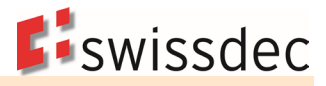

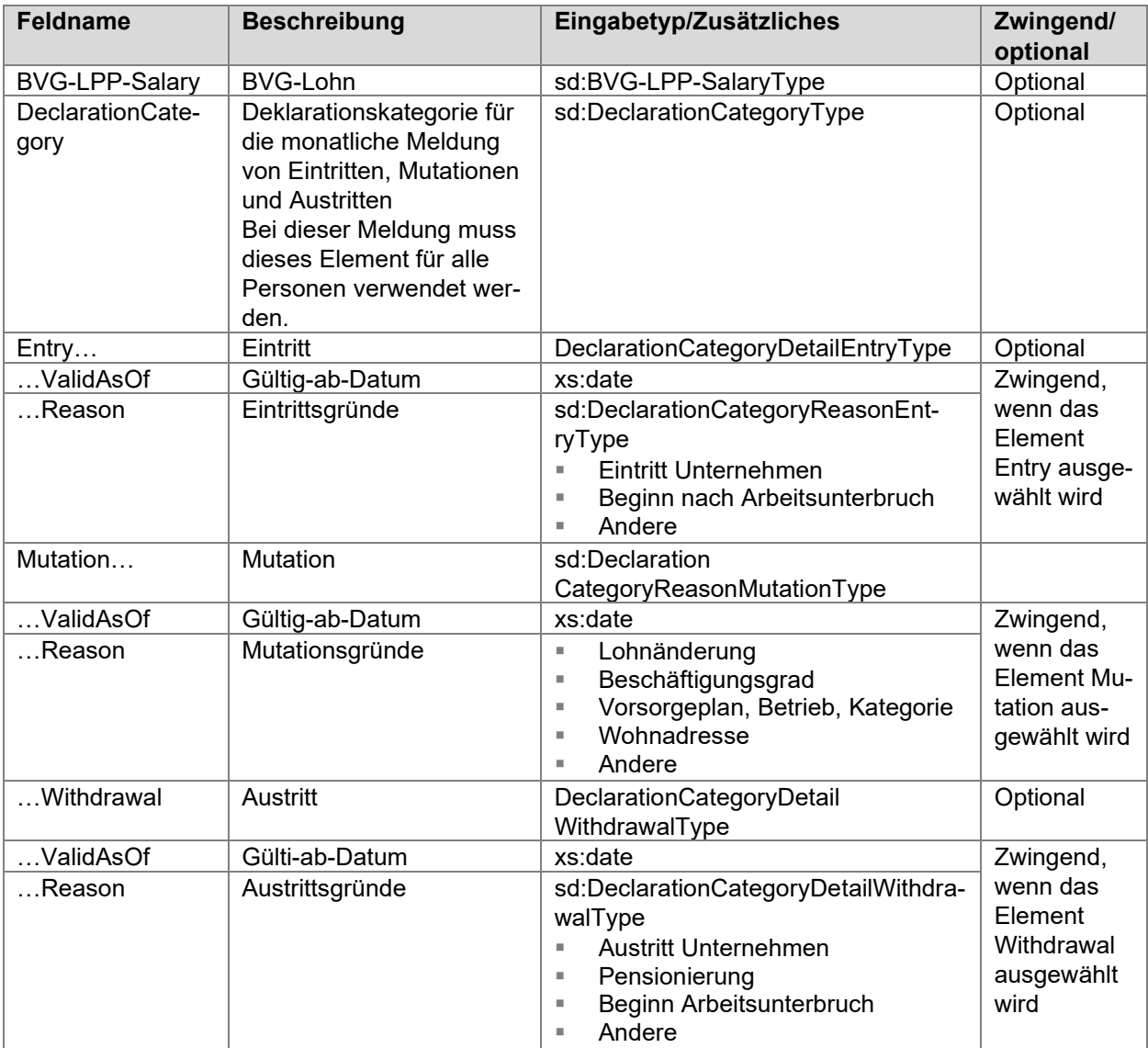

# **7.8.11 Rückmeldung der BVG-Vorsorgeeinrichtung**

Die Rückmeldung erfolgt mit der gleichen Datenstruktur wie bei der Rückmeldung für eine Lohnmeldung. Der einzige Unterschied liegt darin, dass nur Daten für die Personen zurückgegeben werden, für die eine Eintritt/Austritt/Mutation übermittelt wurde.

# **7.8.12 Testmeldung**

Es ist auch eine Testmeldung möglich. Die hier bezogenen Daten können zufällig sein und entsprechen nicht dem Resultat aus der Verarbeitung der übermittelten BVG-Lohndaten.

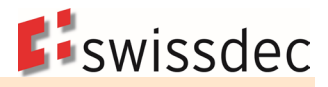

# **7.9 Monatliche Berechnung (Optional)**

# **7.9.1 Alternative Datenstruktur für periodische BVG-Meldungen (optional)**

Für die Übermittlung von periodischen Meldungen mit ELM wird im XML-Schema eine alternative BVG-

Struktur zur Verfügung gestellt. Die Datenstruktur ermöglicht verschiedene Optionen der BVG-Meldung:

- Monatliche Meldung von bereits koordinierten BVG-Löhnen und abgezogenen BVG-Beiträgen an den Versicherer.
- Monatliche Meldung von BVG-Basen an die Vorsorgeeinrichtung. Diese ermittelt den BVG-versicherten Verdienst (BVG-Lohn) und die BVG-Beiträge pro Person. Die Daten werden elektronisch bei der Vorsorgeeinrichtung abgerufen und in die Lohnbuchhaltung importiert, bevor die Lohnverarbeitung erfolgt.
- Meldung von Eintritten/Mutationen/Austritten.
- Jährliche Meldung von bereits koordinierten BVG-Löhnen und abgezogenen BVG-Beiträgen an die Vorsorgeeinrichtung.

Diese BVG-Lösung gehört nicht zum Umfang der Swissdec-Zertifizierung. Sie dient der optionalen Nutzung für Softwarehersteller und Pensionskassen, welche jeweils individuell von Swissdec beraten und zertifiziert werden.

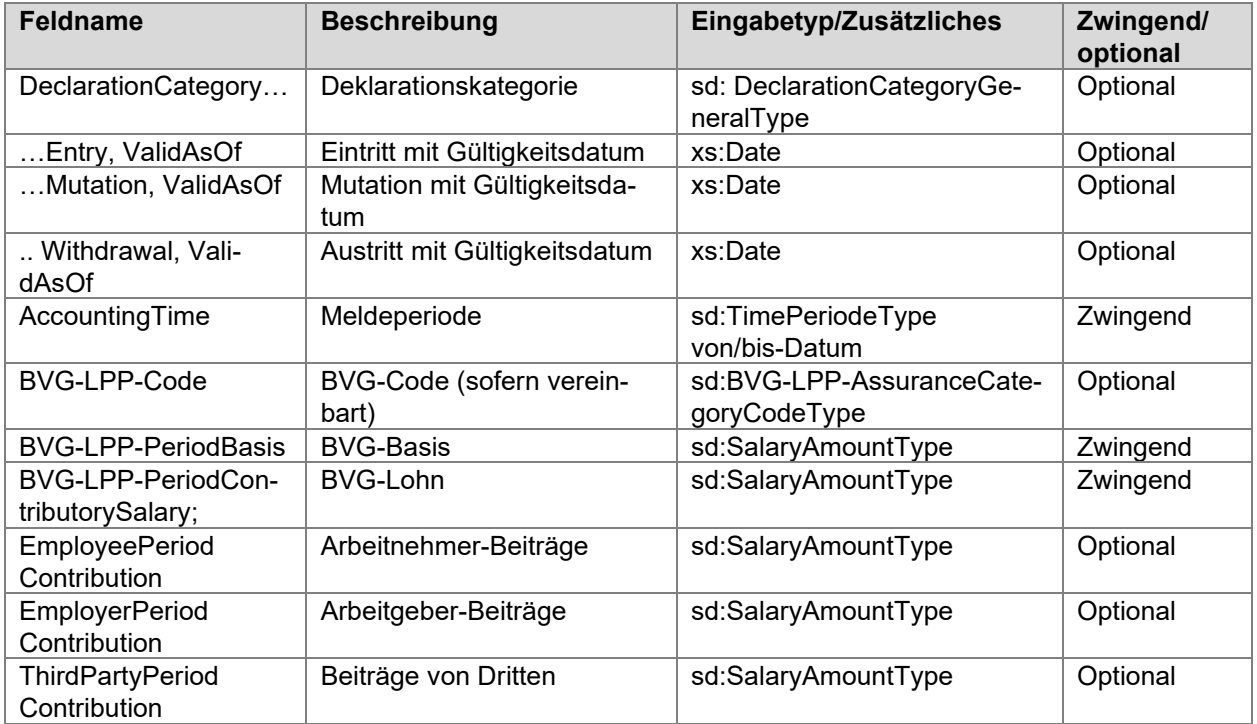

## **7.9.2 Inhalt der periodischen BVG-Meldung**

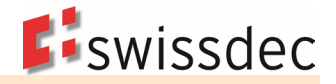

# **7.10 Bruttolohn**

Der Bruttolohn ist in der Regel die Summe aller aufbauenden Lohnarten sowie allfällige Korrekturen und wird in allen Listen und Abrechnungen gleich definiert.

### **7.10.1 Auszug aus den Lohnarten**

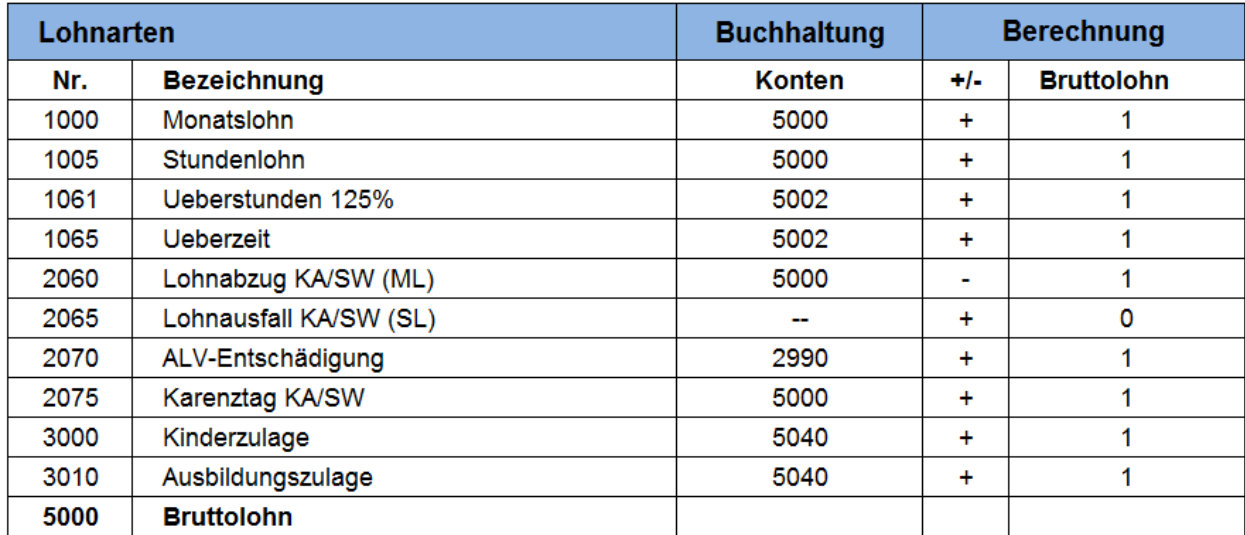

# **7.11 Taggeldverarbeitung**

## **7.11.1 EO- und Mutterschaftsentschädigung**

Das EO-Taggeld und die Mutterschaftsentschädigung gehören bei der AHV/ALV zum massgebenden Lohn. Bei der Unfallversicherung hingegen sind sie prämienfrei.

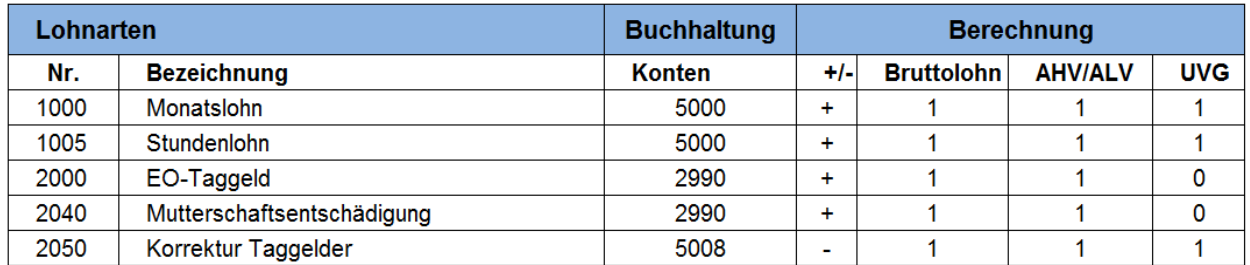

#### **Mit Lohnfortzahlung (Beispiel EO)**

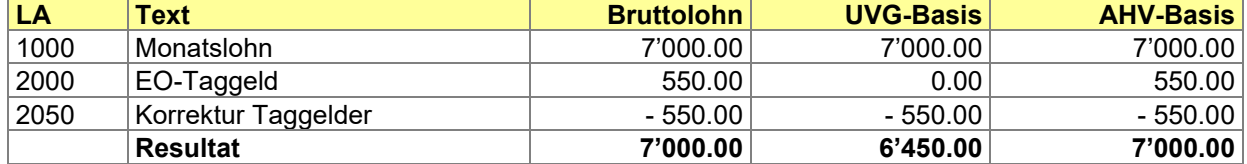

## **Ohne Lohnfortzahlung (Beispiel EO)**

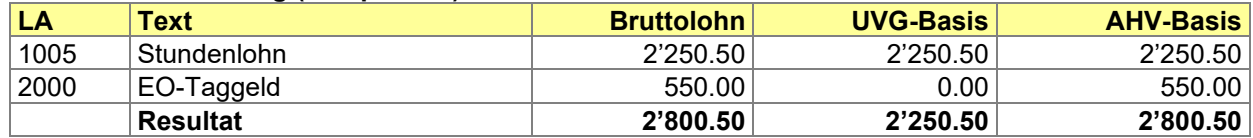

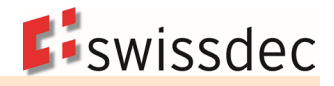

# **7.11.2 Militärzusatz/MDK/MEK, ALFA/Parifonds**

Die Leistungen aus Militärdienstkasse (MDK), Militärergänzungskasse (MEK), Ausgleichskasse ALFA (Militärzusatz) und Parifonds gehören bei der AHV/ALV und der Unfallversicherung zum massgebenden Lohn.

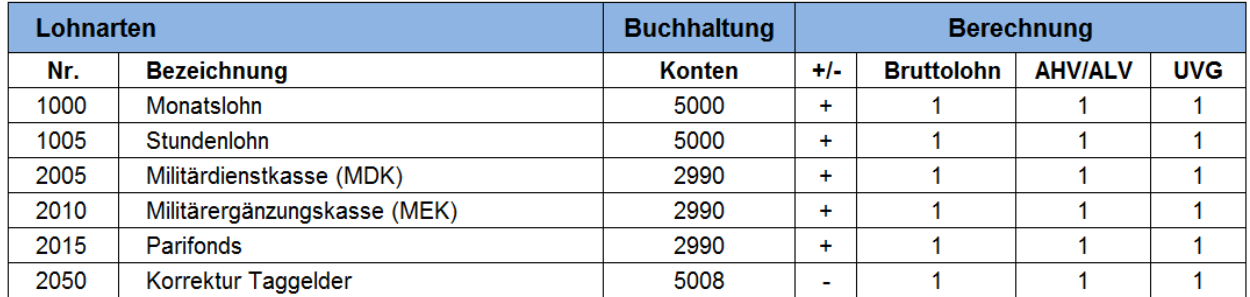

#### **Mit Lohnfortzahlung (Beispiel Militärdienstkasse)**

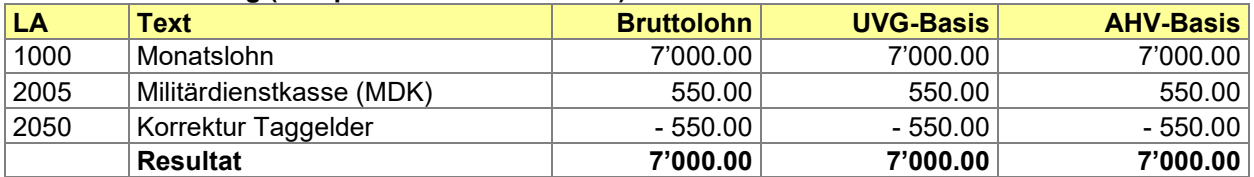

### **Ohne Lohnfortzahlung (Beispiel Militärdienstkasse)**

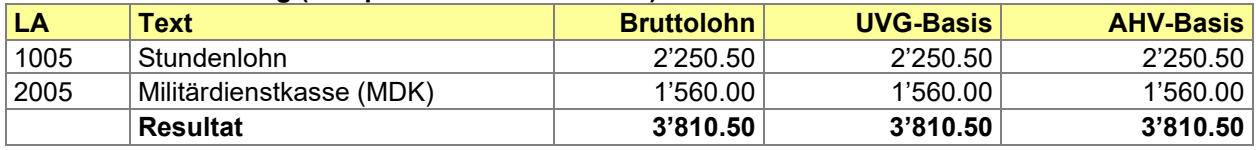

### **7.11.3 Militärversicherungs- und IV-Taggelder**

Taggelder der Militärversicherung (MV) und der Invalidenversicherung (IV) gehören bei der AHV/ALV zum massgebenden Lohn. Bei der Unfallversicherung hingegen sind sie prämienfrei.

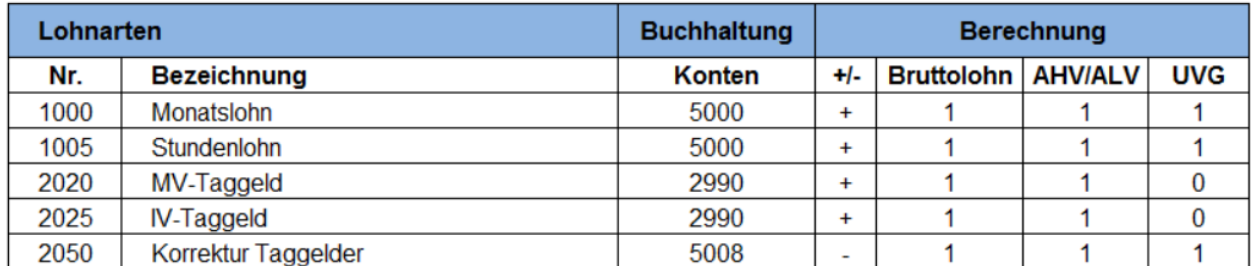

#### **Mit Lohnfortzahlung (Beispiel MV-Taggeld)**

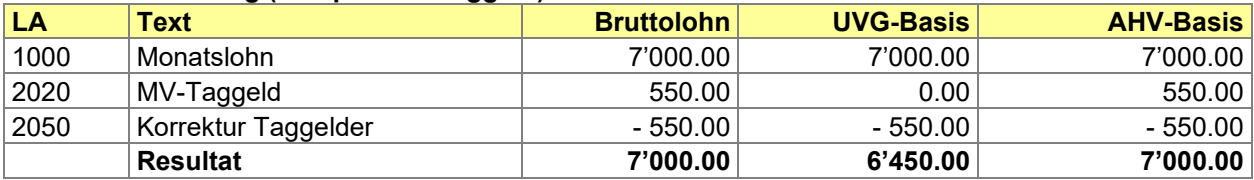

#### **Ohne Lohnfortzahlung (Beispiel MV-Taggeld)**

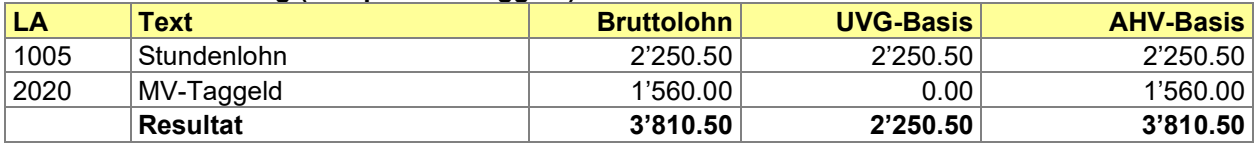

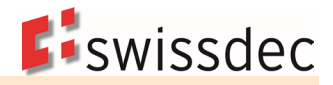

# **7.11.4 Unfall- und Krankentaggelder**

Die Taggelder aus der Unfall- und Krankenversicherung sind bei der AHV/ALV und der Unfallversicherung prämienfrei.

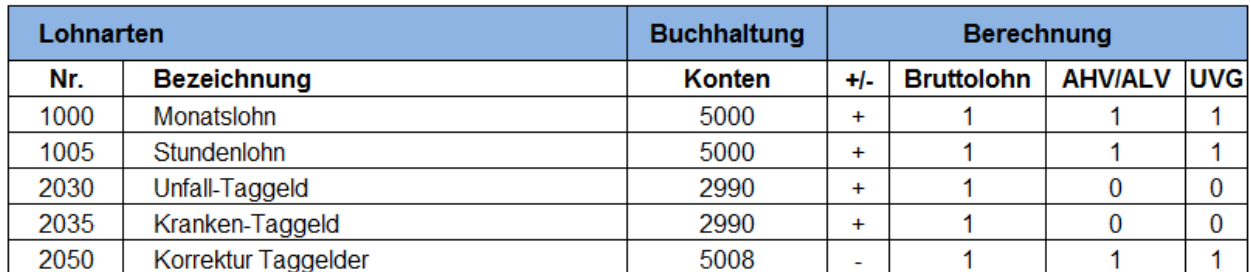

#### **Mit Lohnfortzahlung (Beispiel Unfall-Taggeld)**

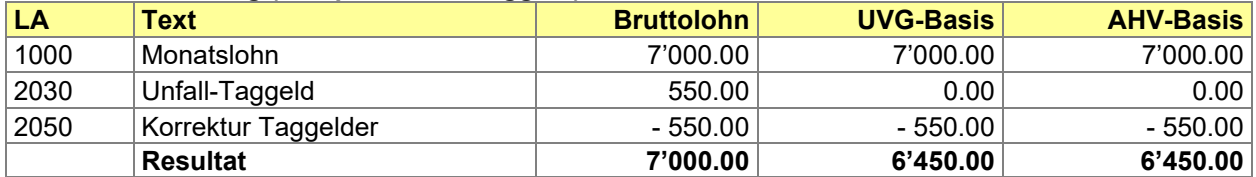

### **Ohne Lohnfortzahlung (Beispiel Unfall-Taggeld)**

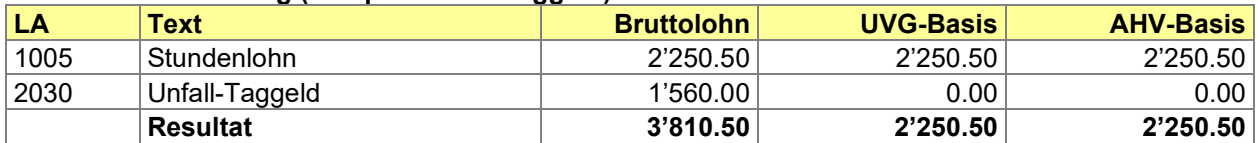

# **7.11.5 Kurzarbeit-/Schlechtwetterentschädigung**

Bei Kurzarbeit und Schlechtwetter muss für die AHV/ALV und die Unfallversicherung der Lohn entsprechend der normalen Arbeitszeit abgerechnet werden.

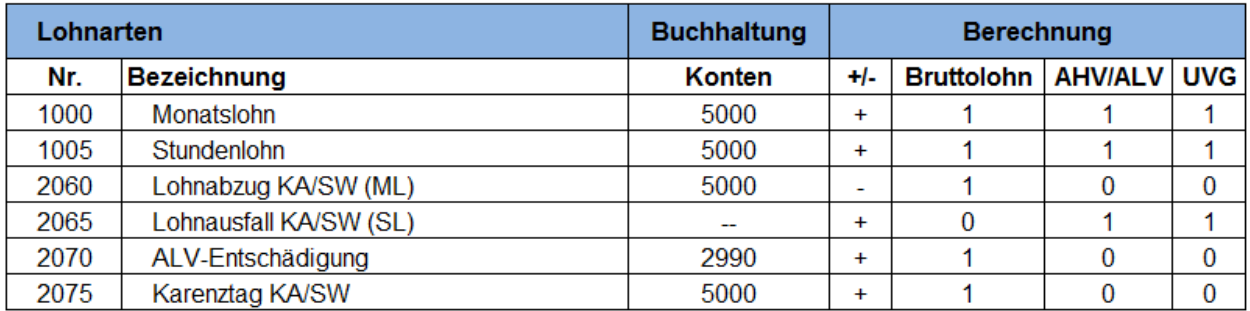

#### **Mit Lohnfortzahlung**

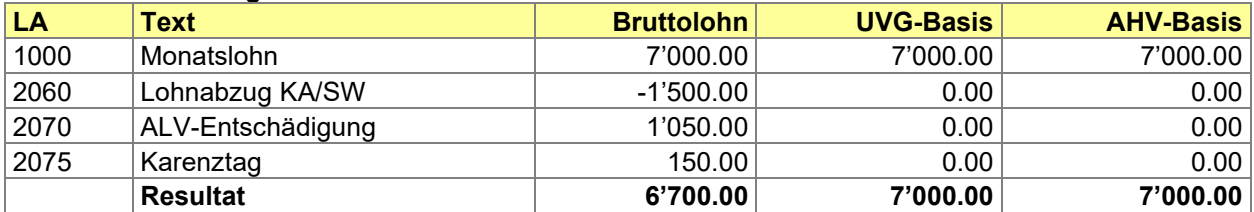

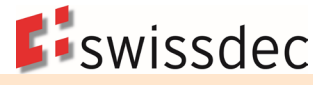

#### **Ohne Lohnfortzahlung**

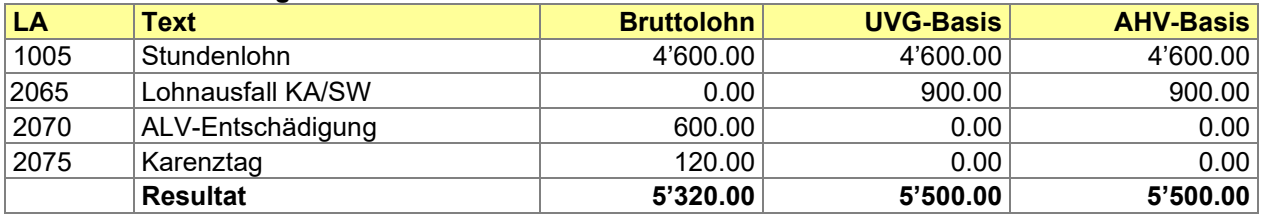

## **7.12 Versicherungshöchstlöhne**

## **7.12.1 Beitragsdauer**

Die Beitragsdauer wird aufgrund der folgenden Beispiele berechnet:

Ganze Kalendermonate werden mit 30 Tagen gezählt.

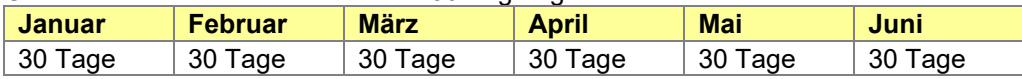

Liegt der Eintritt vor dem 1. Januar des Abrechnungsjahres, beginnt die Berechnung mit dem 1. Januar des Abrechnungsjahres.

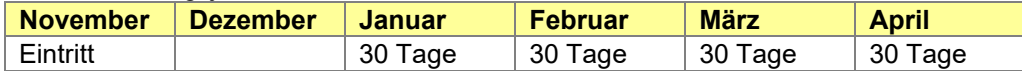

Ist noch kein Austritt erfolgt oder liegt der Austritt nach dem 31. Dezember des Abrechnungsjahres, endet die Berechnung mit dem 30. Dezember des Abrechnungsjahres.

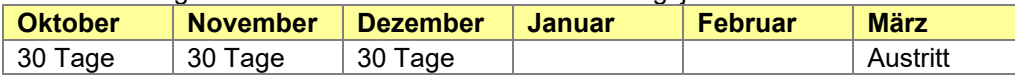

Ist der Ein- bzw. Austrittstag der 30. eines Monats mit 31 Kalendertagen, dann ist mit dem 30. als Einbzw. Austrittstag zu rechnen.

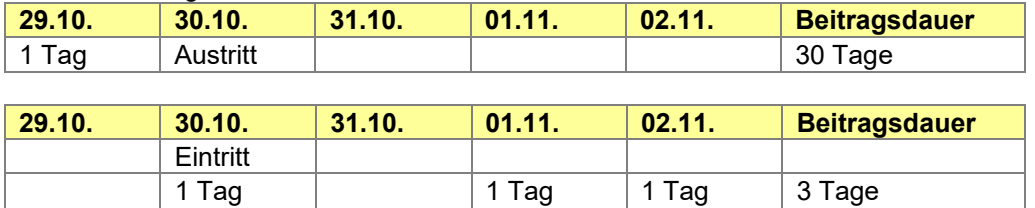

Ist der Ein- bzw. Austrittstag der 31. eines Monats, dann ist mit dem 30. als Ein- bzw. Austrittstag zu rechnen.

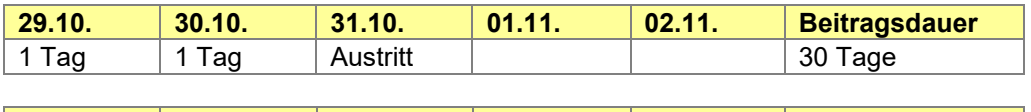

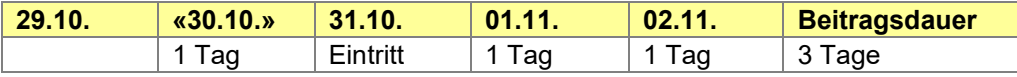

Ist der Ein- bzw. Austrittstag der 28. oder 29. Februar, dann ist mit dem 30. als Ein- bzw. Austrittstag zu rechnen.

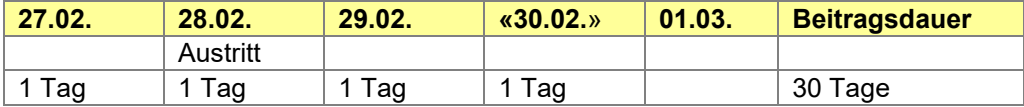

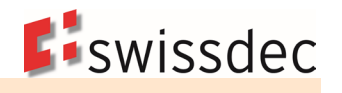

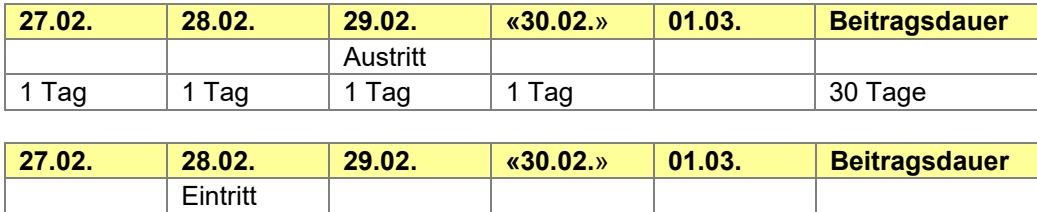

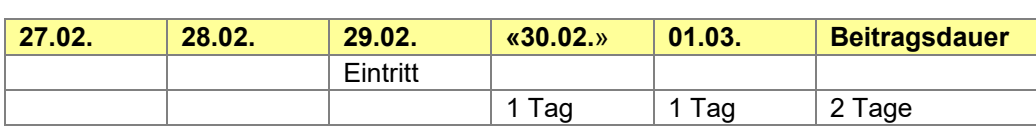

1 Tag 1 Tag 2 Tage

gerechnet wird

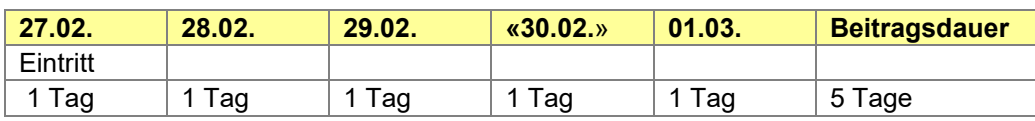

# **7.12.2 Formeln für die Höchstlohnberechnung**

#### **Legende:**

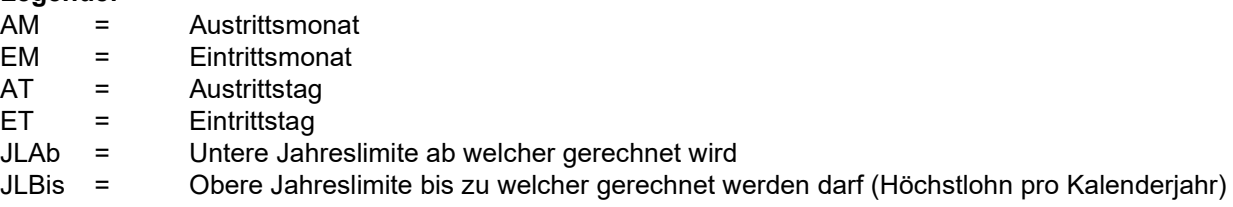

# **Beispiel UVG-Höchstlohn**

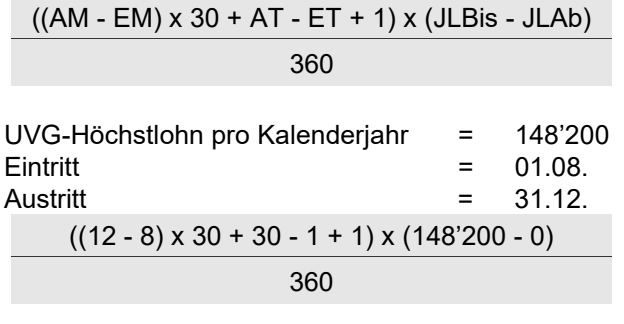

UVG-Höchstlohn pro rata = 61'750

### **Beispiel UVGZ-Überschusslohn**

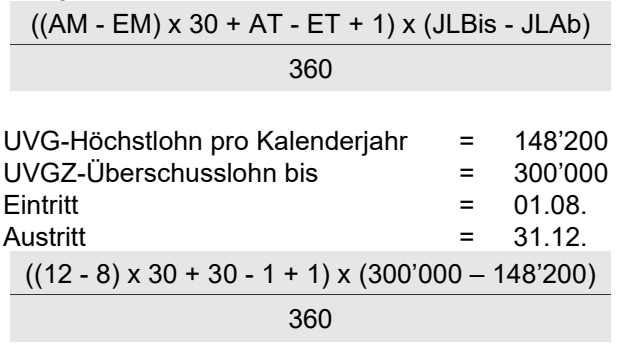

UVGZ-Überschusslohn pro rata = 63'250

1. Ausgabe: 31.03.2020 aktualisiert 12.03.2024 Swissdec 2024 133 / 290

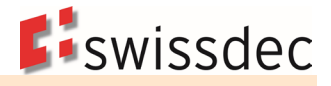

# **7.12.3 Berechnung der Versicherungsbeiträge**

Die Versicherungsbeiträge werden den Arbeitnehmern pro Zahltag abgezogen. Periodische Vergütungen oder ein in der Höhe schwankender Lohn sind bei der Höchstlohnberechnung zu berücksichtigen. Hierzu wird die kumulierte Versicherungsbasis mit dem kumuliert möglichen Höchstlohn (HL) verglichen. Dem so errechneten aktuellen, kumulierten Versicherungslohn werden die Werte der Vormonate bis zum 1.1. bzw. Eintrittsdatum abgezogen. Der verbleibende Rest stellt den monatsaktuellen Versicherungslohn dar, von welchem nun der Beitrag abgezogen wird.

#### **Andruck auf den Auswertungen**

Sämtliche Versicherungsbasen, -löhne und -abzüge sind in den Auswertungen, welche Journalcharakter haben (monatliche Lohnartenrekapitulationen, persönliche Lohnkonten mit Total Firma) auszuweisen.

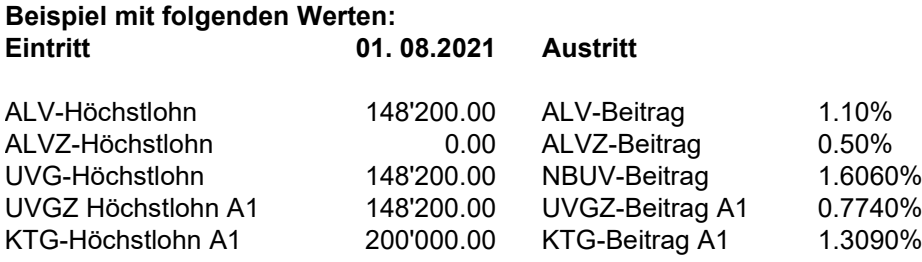

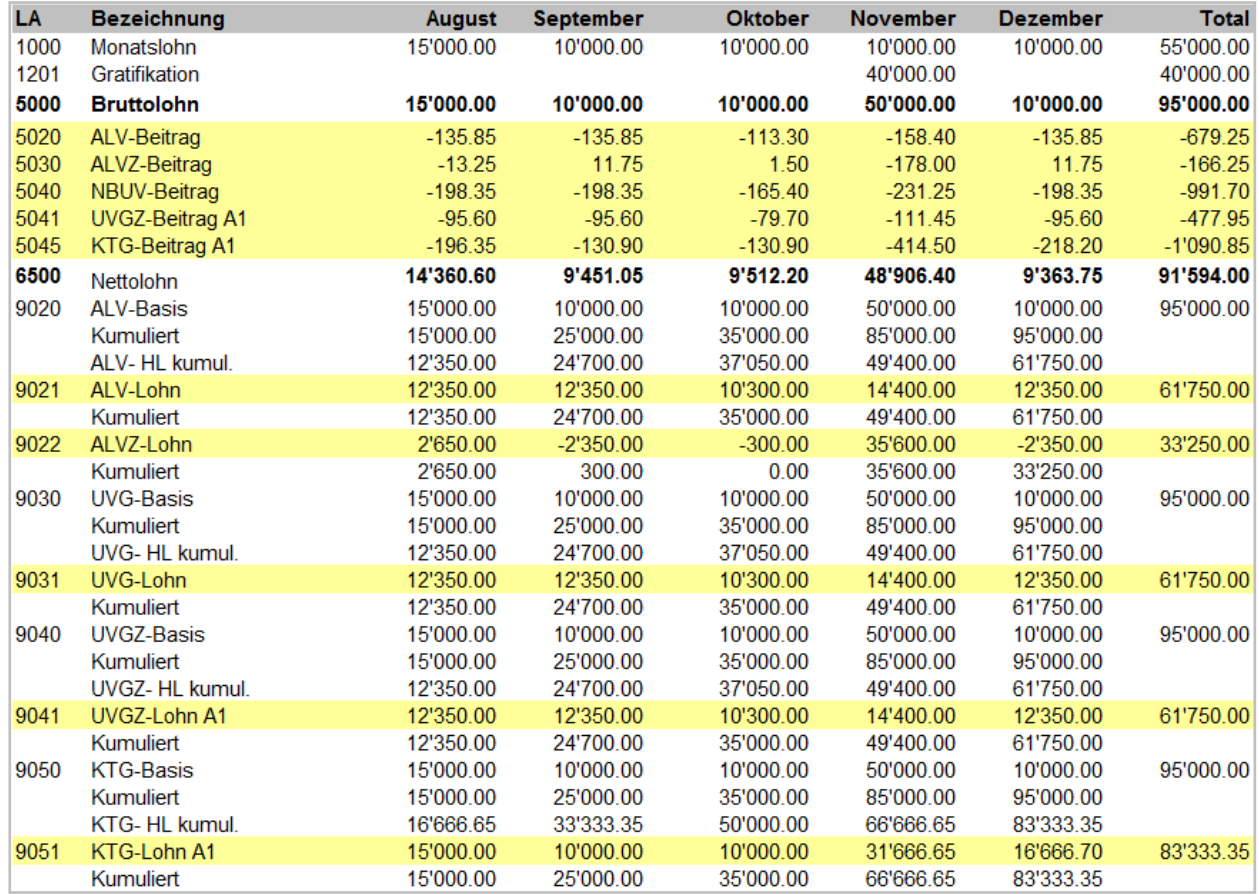

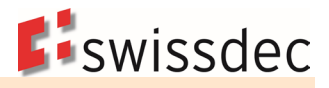

# **7.13 Codewechsel**

# **7.13.1 Grundsätzliches**

- Die Dauer, für welche ein Versicherungscode gilt, wird als Beitragsdauer bezeichnet.
- Ein Versicherungs-Codewechsel per 1.1. eines Jahres stellt grundsätzlich kein Problem dar.
- Wechselt bei einer Person der Versicherungscode während des Jahres, so ist auf der entsprechenden Jahresabrechnung die Beitragsdauer pro Code unter der gleichen Personalnummer mit einer separaten Zeile auszuweisen.
- Der Versicherungs-Codewechsel darf keinen Einfluss auf die Beitragsdauer anderer Domänen haben (andere Versicherungen, AHV, FAK, Lohnausweis, Statistik usw.).
- Es gibt keinen Ausgleich der Höchstlöhne zwischen unterschiedlichen Codes (Ausnahme: UVG Codewechsel von X1 zu X2 oder umgekehrt).
- Es gibt keinen Ausgleich der Höchstlöhne, wenn der Versicherer wechselt.

# **7.13.2 UVG-Code**

Pro Person ist ein UVG-Code zugeteilt. Eine Änderung der Tätigkeit, des Arbeitspensums oder des Anstellungsverhältnisses beeinflusst oft den UVG-Code.

Wird er während des Jahres mutiert, ist die UVG-Beitragsdauer bei unveränderter Personalnummer aufzuteilen. Dies kann Konsequenzen auf den UVG-Höchstlohn und den NBUV-Beitrag haben.

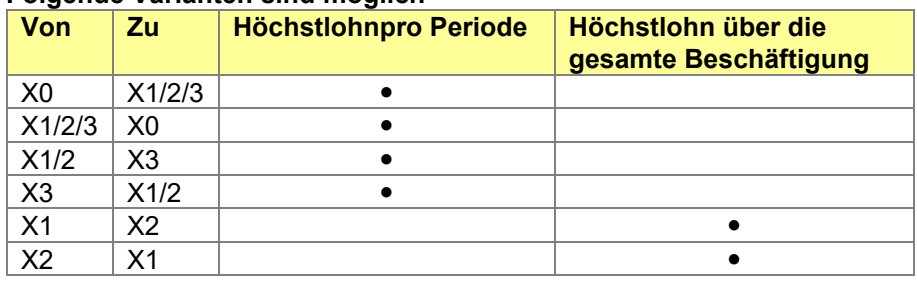

#### **Folgende Varianten sind möglich**

Beim Code-Wechsel von X1 zu X2 oder umgekehrt während des Jahres entstehen gewisse Probleme. Einerseits wird der Höchstlohn über die gesamte Beschäftigung ausgeglichen, andererseits wird der NBUV-Beitrag nur beim Code X1 abgezogen. Dies kann zu falschen NBUV-Beiträgen führen.

Beim Wechsel eines Betriebsteils innerhalb des Jahres (z.B. von Betriebsteil A «Montage» zu B «Verwaltung») treten dieselben Probleme auf. Die Höchstlöhne zwischen den beiden Betriebsteilen können wie beim Wechsel von X1 zu X2 ausgeglichen werden.

Bei mehrfachem Wechsel des UVG-Codes einer Person während eines Jahres (z.B. von A1 zu B1 und zurück zu A1), erfolgt ein Ausgleich der Höchstlöhne nur innerhalb desselben Codes (z.B. A1) über die entsprechenden Beitragsdauern.

# **7.13.3 UVGZ- und KTG-Codes**

Unabhängig, ob die Personengruppe (erste Stelle des Codes) oder die Kategorie (zweite Stelle) wechselt, sind die Höchstlöhne für jede Beitragsdauer separat zu berechnen.

Bei mehrfachem Wechsel des Versicherungscodes einer Person während eines Jahres (z.B. von A1 zu B1 und zurück zu A1), ist ein Ausgleich der Höchstlöhne innerhalb desselben Codes (z.B. A1) über die entsprechenden Beitragsdauern erlaubt, im Gegensatz zum UVG-Codewechsel, nicht Pflicht.

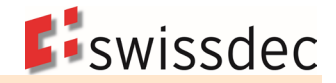

## **7.14 Zahlung nach Austritt**

Wenn eine Person ausgetreten ist, gibt es diverse Gründe, dass für sie später noch eine Zahltagsabrechnung erstellt werden muss beispielsweise Taggelder, Provisionen, Bonus, Überstunden, Ferien, Schlussabrechnung Stundenlöhner usw.

Eine solche Zahlung muss im Lohnprogramm, ohne die entsprechende Person wieder mit einem Eintrittsdatum zu eröffnen, auf einfache Weise erfasst und verarbeitet werden können.

Die Höchstlohn- und Abzugsberechnungen müssen immer für die effektive Beitragsdauer bis Austritt berücksichtigt werden.

### **7.14.1 Nachzahlungen für das laufende Jahr**

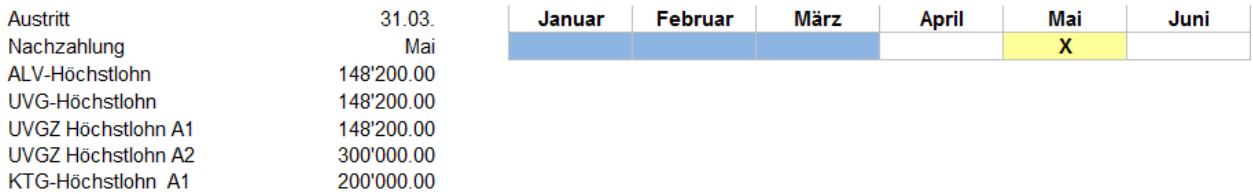

### **Beispiel Positive Nachzahlung Gratifikation**

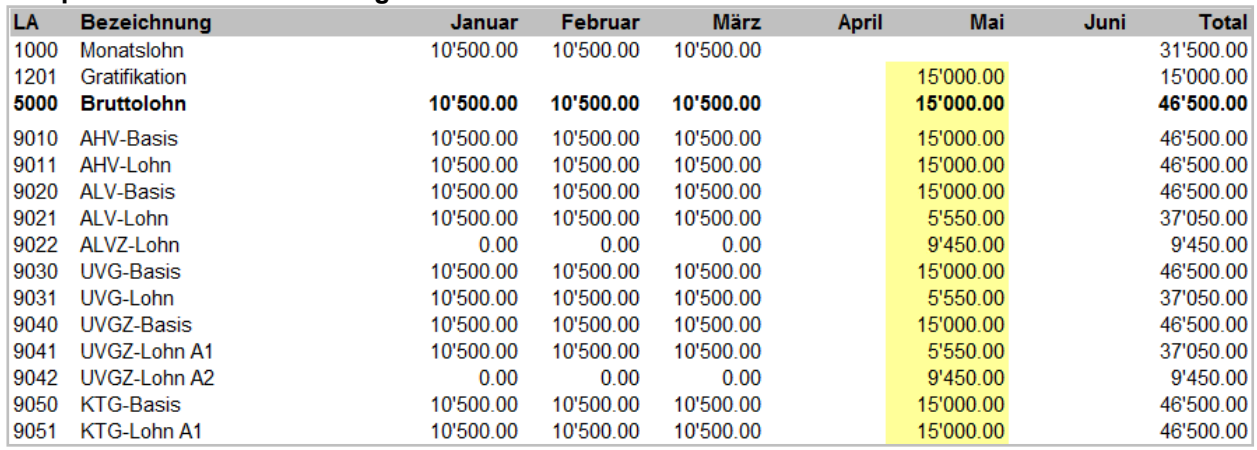

#### **Beispiel «Negative» Verbuchung Unfall-Taggeld**

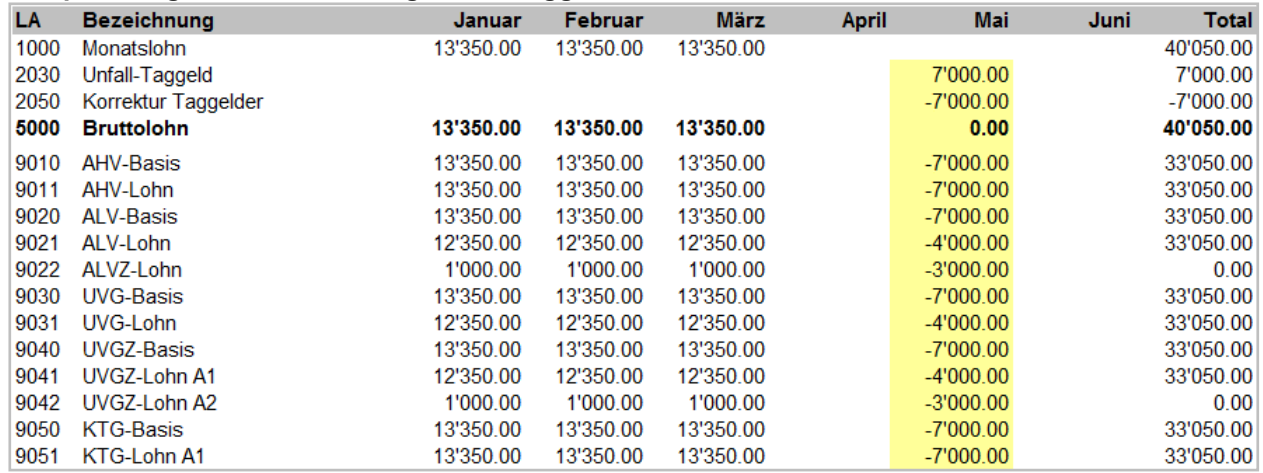

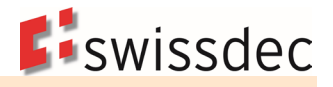

# **7.14.2 Nachzahlungen für Vorjahre**

#### **AHV** (inkl. Beitragssätze für ALV, EO wie auch FLG)

Bei einer im Vorjahr (oder früheren Jahren) ausgetretenen Person mit einer Nachzahlung im laufenden Jahr, findet das vorgängig beschriebene Vorgehen Anwendung. Für die Berechnung der Höchstlöhne und der AHV-Freibeträge gelten die Werte, die beim Austritt massgebend waren (Bestimmungsprinzip).

Für die Anwendung der Versicherungsbeiträge sind die Sätze anzuwenden, welche beim Austritt massgebend waren.

### **FAK**

Die FAK-Beitragspflicht bzw. Beitragserhebung stützt sich auf die AHV ab.

#### **Automatische Berechnung der Versicherungshöchstlöhne und des AHV-Freibetrags**

Um dem Anwender die Möglichkeit einer korrekten Abrechnung zu geben, ermittelt das Lohnprogramm die gültigen Versicherungshöchstlöhne und des AHV-Freibetrags unter Berücksichtigung des Vorjahres und übernimmt sie automatisch in die Lohnverarbeitung.

Dieselben Regeln gelten auch, wenn die Lohnbuchhaltung Nachzahlungen für noch frühere Jahre zulässt.

#### **Anzeigen der Beitragsdauer auf den Auswertungen und im XML**

Für die Versicherungen wird die letzte Beitragsdauer mit den jeweils gültigen Versicherungscodes angezeigt. Für den Lohnausweis und die Lohnstrukturerhebung jedoch die letzte Beschäftigungsdauer.

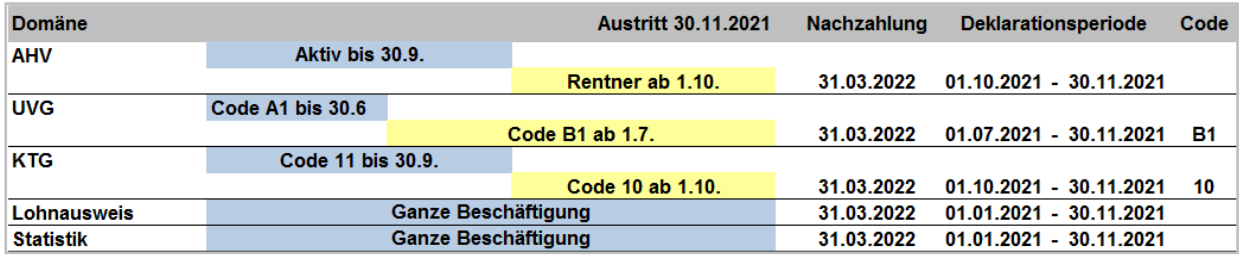

#### **Nachzahlungen für das Vorjahr**

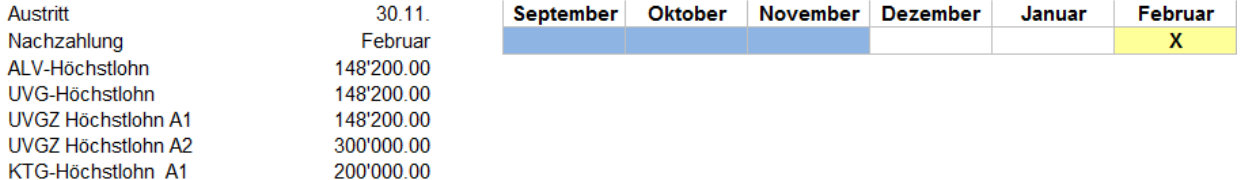

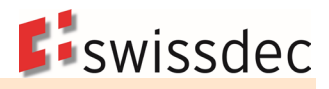

### **Beispiel Positive Nachzahlung**

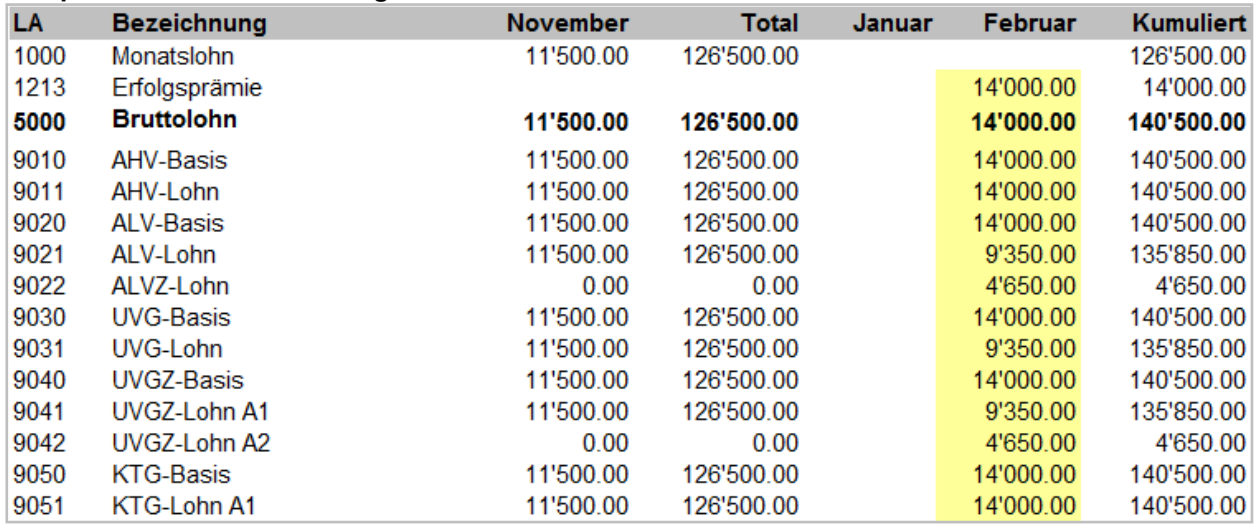

### **Beispiel «Negative» Verbuchung Unfall-Taggeld**

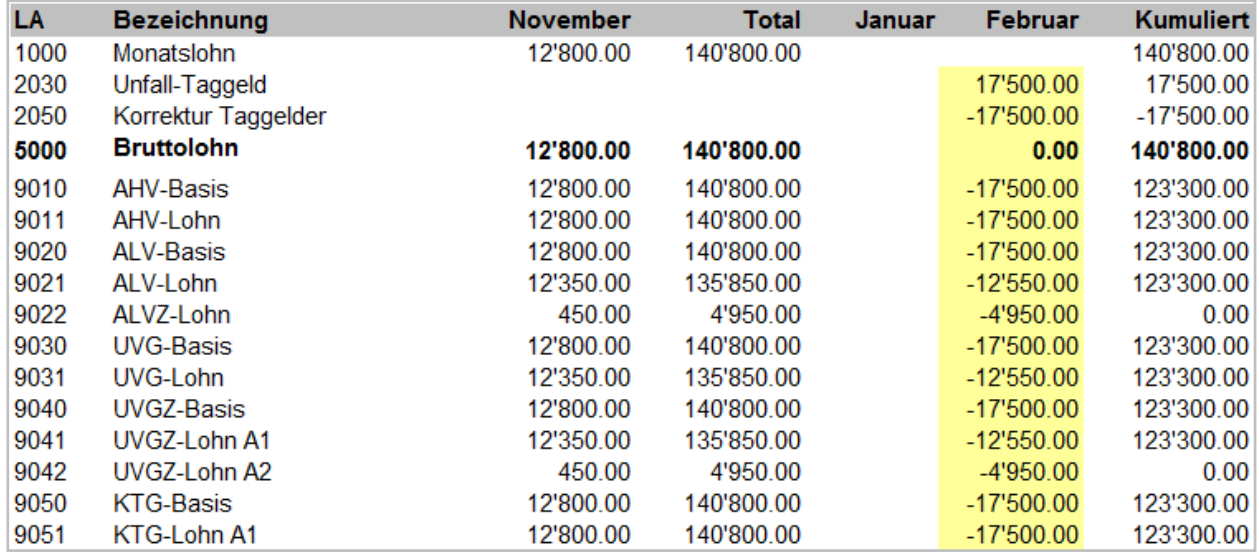

### **7.14.3 Negative Löhne bei der AHV-Lohnmeldung**

Die Abrechnung einer Versicherungsleistung für das Vorjahr und das Abrechnungsjahr im Zusammenhang mit einem Austritt führt im untenstehenden Beispiel zu einem negativen AHV-Lohn.

Beschäftigungsperiode der Person: 01.09.2020 bis 28.02.2021 Monatslohn: 10'000

#### Lohnverarbeitung aus der Sicht des ERP-Systems

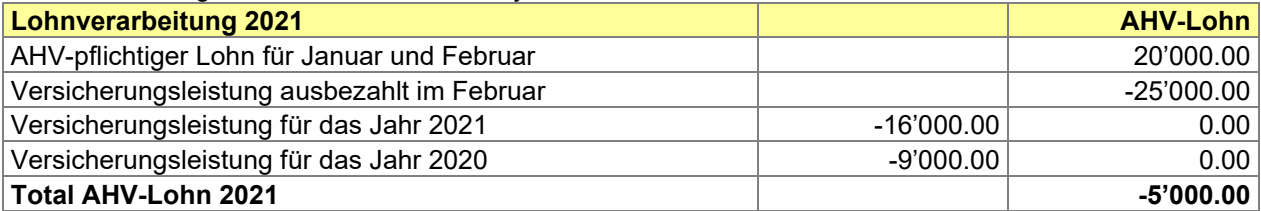

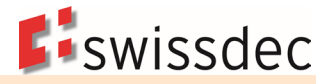

Aufgrund dieser Konstellation wird der Ausgleichskasse Ende Jahr ein negativer AHV-Lohn übermittelt. Eine negative Verbuchung auf das individuelle Konto (IK) der entsprechenden Person ist nicht möglich und eine korrekte Aufteilung der Versicherungsleistung auf die entsprechenden Jahre ist nur nach Rückfrage mit dem Unternehmen möglich.

#### Korrekte IK-Verbuchung aus der Sicht der Ausgleichskasse

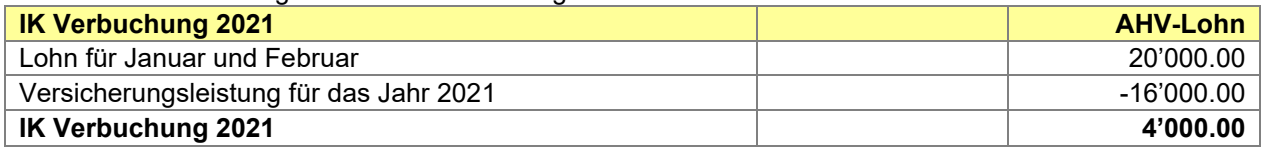

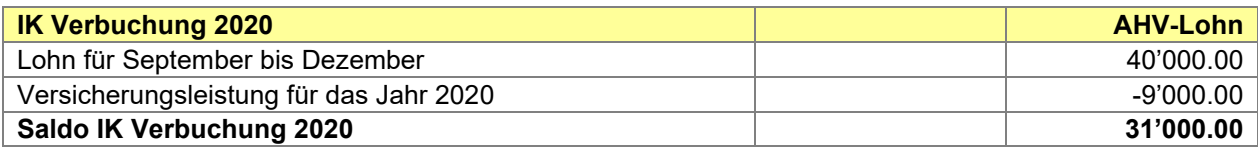

#### **Grundsätze für die Verarbeitung von Negativlöhnen im System:**

- Die Prüfung von Negativlöhnen erfolgt ausschliesslich in der Domäne AHV.
- Bei der Aufbereitung der Lohndaten für die Übermittlung der Domäne AHV prüft das System, ob Personen mit einem negativen AHV-Lohn vorkommen z.B. <AHV-AVS-Income> hat einen negativen Inhalt.

Hinweis: Periodenfremde Einkommen sind von dieser Regel ausgenommen und dürfen nicht aufgeteilt werden.

- Die Resultate werden im System mit einem Dialogfeld angezeigt und können vom Anwender auf ein oder mehrere Vorjahre und allenfalls auf das aktuelle Jahr aufgeteilt werden.
- Kann der Anwender im Moment der Deklaration keine Aufteilung vornehmen, hat er die Möglichkeit, dies der Ausgleichskasse mitzuteilen und ein Datum zu nennen, wann er sie ausserhalb des ELM-Prozesses melden will.
- Die vorgenommene Aufteilung der AHV-Löhne wird im System historisiert, damit sie später (auch für die Arbeitgeberkontrolle) nachvollziehbar ist.

#### Aufteilung von negativen AHV-Löhnen im System:

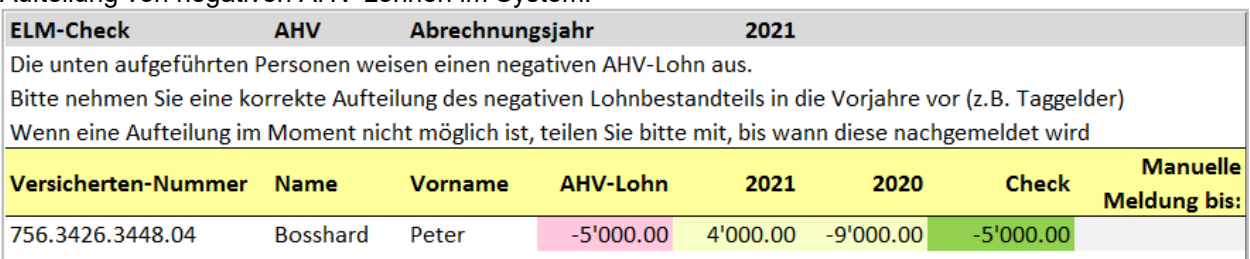

Es ist wichtig, dass der Anwender bei diesem Schritt möglichst gut vom System unterstützt wird. Es wäre in diesem Beispiel nützlich, wenn er sieht, wie sich der negative Betrag von – 5'000.00 zusammensetzt.

Zum Beispiel:

- Versicherungsleistungen (IV-Taggeld) → -25'000.00
- Lohn 2021: 20'000.00

Mit einem Link in das persönliche Lohnkonto wäre es z.B. für den Anwender leicht möglich, die Ursache für den Negativlohn zu erkennen.

Wenn im Moment keine Aufteilung möglich ist, kann im System das Datum hinterlegt werden, wann die manuelle Aufteilung z.B. auf dem Portal der Ausgleichskasse vorgenommen werden kann.

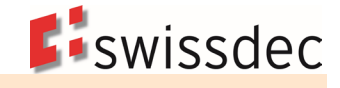

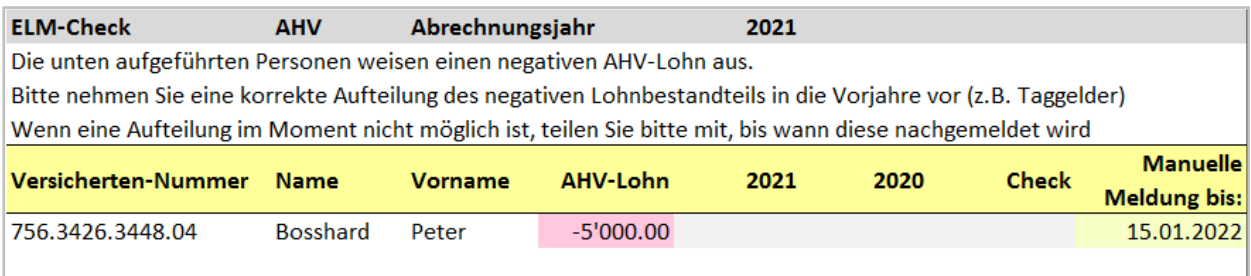

#### **Regeln für ein korrektes Splitting**

- **Im Split des aktuellen Jahrs darf immer nur ein positiver Wert gemeldet werden. Sollte es in der Pra**xis trotzdem einmal einen solchen Fall geben, könnte in diesem Fall als Workaround der Weg über die nachträgliche Lieferung der Angaben (AdditionalDeliveryDate) gewählt werden.
- Die Summe aller IncomeSplits muss dem AHV-AVS-Income entsprechen.

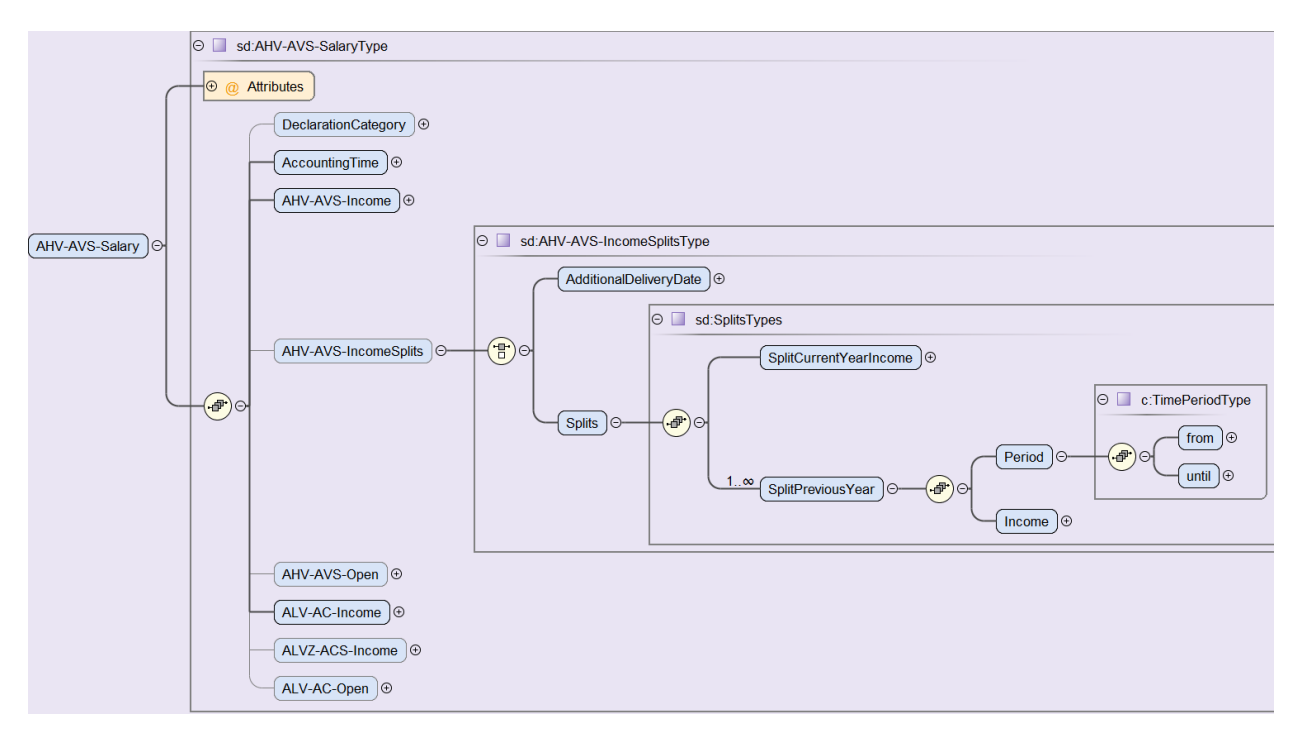

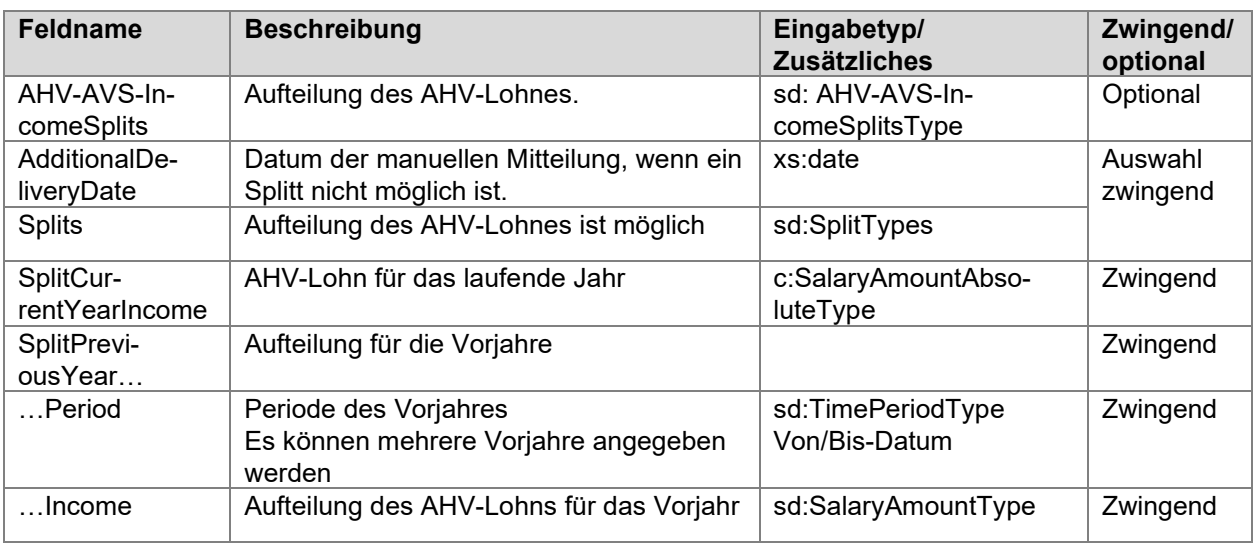

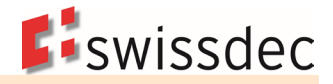

#### **Auswirkungen auf die AHV-Lohnbescheinigung**

Die Aufteilung eines Negativlohnes auf die verschiedenen Jahre werden mit separaten Zeilen angezeigt. Der Haupteintrag in der Lohnbescheinigung bleibt unverändert mit einem Negativlohn.

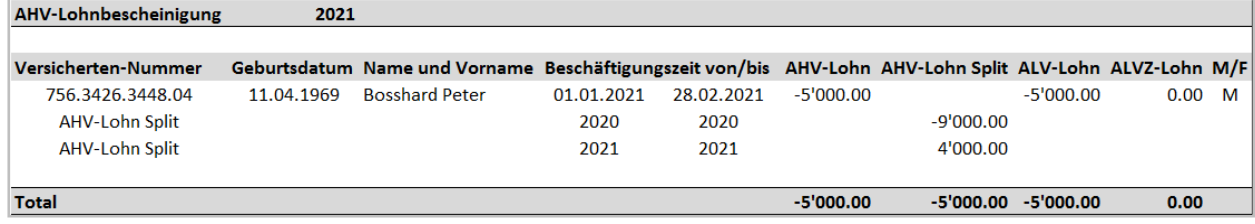

# **7.15 Formelles zur Datenhaltung**

## **7.15.1 Protokollieren und Aufbewahren**

Von der Lohnverarbeitung sind mindestens folgende Dokumente zu erstellen:

- **Lohnartenrekapitulation pro Monat**<br>Labreslohnkonto pro Person mit To
- Jahreslohnkonto pro Person mit Total Firma
- UVG-Jahresabrechnung mit Rekapitulation
- UVGZ-Jahresabrechnung mit Rekapitulation
- **KTG-Abrechnung mit Rekapitulation**
- AHV-Lohnbescheinigung
- AHV-freie Personen und Lohnsummen
- FAK-Abrechnung

Sämtliche oben erwähnten Lohnaufzeichnungen sind lückenlos mindestens fünf Jahre so aufzubewahren, dass ein Zugriff jederzeit möglich ist (z. B. bei Systemwechsel). Für buchführungspflichtige Betriebe (Art. 957 OR) gilt die zehnjährige Aufbewahrungspflicht gemäss (Art. 958 f Abs. 1 OR gültig ab 01.01.2013).

# **7.15.2 Finanzbuchhaltung**

Die in den Lohnaufzeichnungen enthaltenen Beträge müssen in der Finanzbuchhaltung ersichtlich und leicht überprüfbar sein. Der Datentransfer von der Lohn- in die Finanzbuchhaltung muss nachvollzogen werden können (Belegnachweis).

### **7.15.3 Firmendaten**

Damit jederzeit während mindestens 5 Jahren allfällige Mutationen in allen relevanten Firmendaten nachvollzogen werden können, müssen diese auf Papier ausgedruckt oder elektronisch historisiert werden.

Die für alle Mitarbeiter gültigen Firmendaten können in einem Dokument zusammengefasst werden.

### **7.15.4 Personendaten**

Damit jederzeit während mindestens 5 Jahren allfällige Mutationen in allen relevanten Daten der Beschäftigten nachvollzogen werden können, müssen diese auf Papier ausgedruckt oder elektronisch historisiert werden.

Die gültigen Daten pro Mitarbeiter können in einem Dokument zusammengefasst werden.

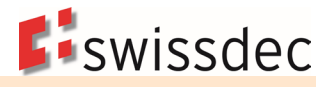

# **7.16 Verarbeitungshinweise (optional)**

### **7.16.1 Allgemeine Hinweise**

Für den Anwender eines Lohnprogramms ist es von Vorteil, wenn er bei der monatlichen Lohnverarbeitung durch das System geführt wird. So wird eine gewisse Sicherheit über die Qualität der Daten vermittelt.

### **Möglicher Ablauf einer monatlichen Lohnabrechnung**

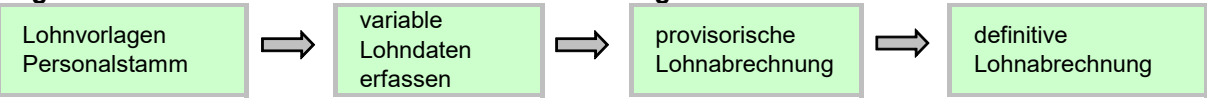

Diese Variante erlaubt dem Anwender, fixe Lohnarten der Angestellten aus dem Personalstamm zu importieren. Danach werden die variablen Lohnarten erfasst und wenn notwendig, provisorische Lohnabrechnungen erstellt. Wenn alles korrekt ist, erstellt man die definitiven Lohnabrechnungen.

## **7.16.2 Plausibilitätsprüfungen**

Es macht Sinn bei jeder Lohnverarbeitung gewisse Plausibilitätsprüfungen durchzuführen. Dabei können Fehler, welche korrigiert werden müssen, oder Informationen und Hinweise aufgezeigt werden.

Einige Beispiele:

- Bestimmen des korrekten AHV-/ALV-Codes aufgrund des Geburtsdatums (Beginn der AHV-Pflicht und des Rentenalters)
- Fehlermeldung bei der Lohnverarbeitung, wenn bei einer Person das Eintrittsdatum fehlt
- Hinweis, falls für eine ausgetretene Person eine Lohnverarbeitung durchgeführt wird
- Hinweis, falls eine bestimmte Stundenzahl überschritten wird und die Person UVG-Code X3 (unter 8 Std./Woche) aufweist. Eine Code-Mutation darf hingegen nur der Anwender vornehmen, da dies eine Beobachtung über eine längere Zeit erfordert.

#### **Möglicher Ablauf einer monatlichen Lohnverbuchung**

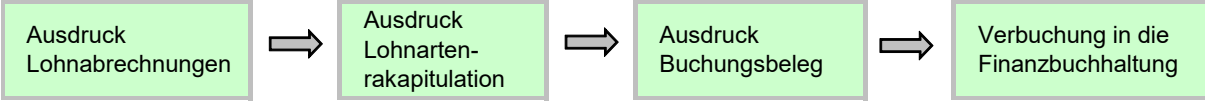

Sind die Löhne verbucht, sollen die Daten grundsätzlich nicht mehr rückwirkend verändert werden können. In gewissen Situationen sind jedoch Zahlungen in eine bereits verarbeitete Periode notwendig. Dabei muss der Datentransfer von der Lohn- in die Finanzbuchhaltung nachvollzogen werden können (Belegnachweis).

### **7.16.3 Jahresendverarbeitung**

Die Jahresendverarbeitung kann zu unterschiedlichen Zeitpunkten erfolgen:

- Durch das Übermitteln oder Erstellen der erforderlichen Jahresauswertungen (AHV-Lohnbescheinigung, UVG-Jahresabrechnung, etc.).
- Bei allen Endempfängern besteht eine Eingabefrist für das Einreichen der Lohndeklarationen. Beispiel: Bei der AHV ist dies in Art. 36 Abs. 2/3 AHVV geregelt, und zwar am 30. Tag nach Ablauf des Kalenderjahres.
- Beim Abschluss der Finanzbuchhaltung.

# **7.17 Deklarationslisten**

### **7.17.1 AHV-Lohnbescheinigung**

Der in der AHV-Lohnbescheinigung aufgeführte AHV-Lohn wird auf die individuellen Konti (IK) der versicherten Personen verbucht und ist für die Beitragserhebung sowie für die Versicherungsleistungen massgebend.

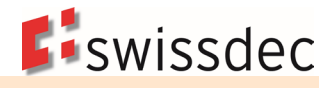

### **Bei Verwendung des Visualisierungstools Viewgen von Swissdec, muss diese Auswertung nicht umgesetzt werden:**

- Die Liste weist immer einen zweizeiligen Abstand aus.
- Die Versicherten sind in alphabetischer Reihenfolge aufzulisten.
- In separaten Spalten sind für jede Person das Geburtsdatum und der Geschlechtscode aufzuführen.
- Wenn die Sozialversicherungsnummer bekannt ist, muss diese aufgeführt werden.
- Fehlt sie bei Personen, sind diese am Anfang oder am Ende der Liste in alphabetischer Reihenfolge aufzuführen.
- Bei einem Versicherten mit mehreren Beschäftigungsperioden im gleichen Kalenderjahr ist jede Periode auf einer separaten Zeile auszuweisen.
- Dasselbe gilt für Personen, die im laufenden Jahr das Rentenalter erreichen. Ab Beginn Rentenalter ist eine neue Zeile aufzuführen.
- Die Summen der periodengerechten Einkommen werden totalisiert.
- Personen mit periodenfremden Einkommen (z. B. Nachzahlungen nach Austritt im Vorjahr) werden am Ende der Liste separat aufgeführt. In diesem Fall wird die letzte Beitragsdauer, für welche die Zahlung bestimmt ist, aufgeführt.
- Die Einkommen der unterschiedlichen Vorjahre werden totalisiert.
- Auf der letzten Seite sind die Angaben zum UVG- und BVG-Versicherer anzugeben und genügend Platz für das Datum und die Unterschrift vorzusehen.
- Die Seiten sind fortlaufend nummeriert.

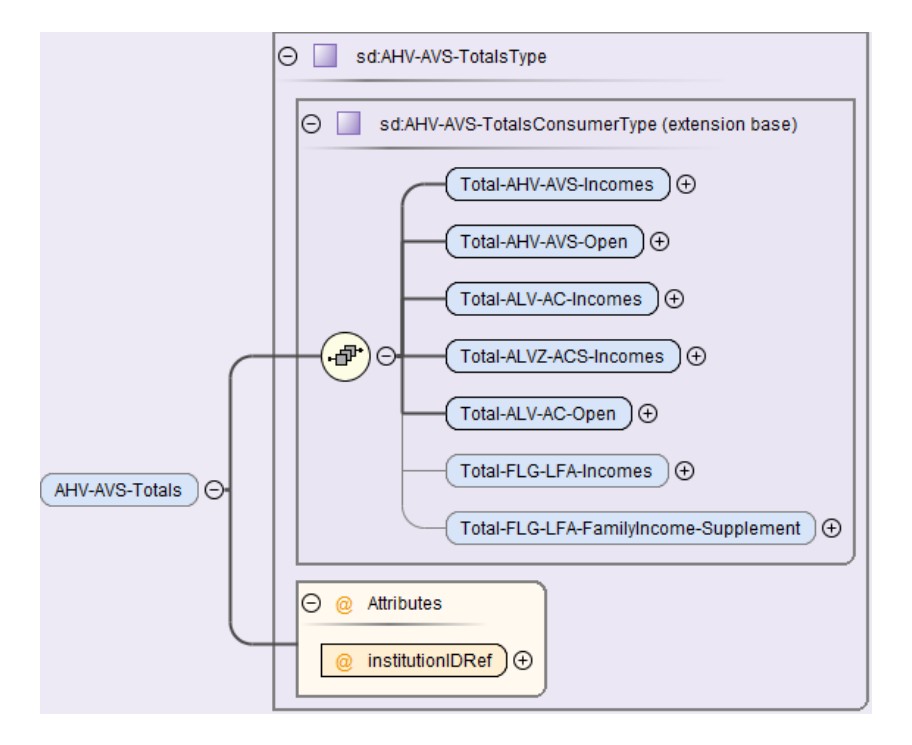

#### **Totale**

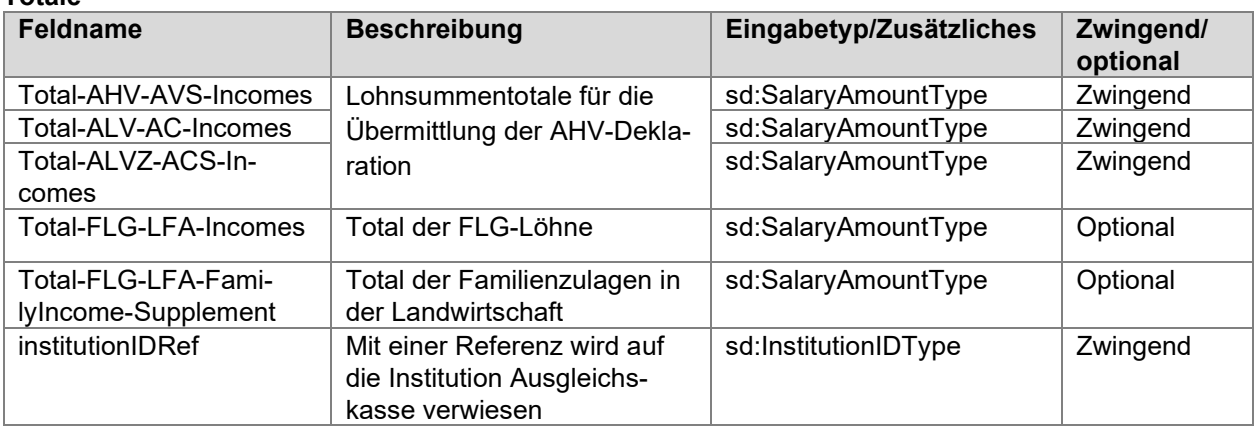

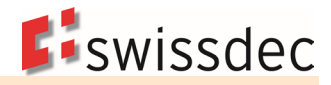

## **Beispiel einer AHV-Lohnbescheinigung**

Unten auf der Liste ist das Gesamttotal aller AHV-/ALV-pflichtigen Beträge aufzuführen.

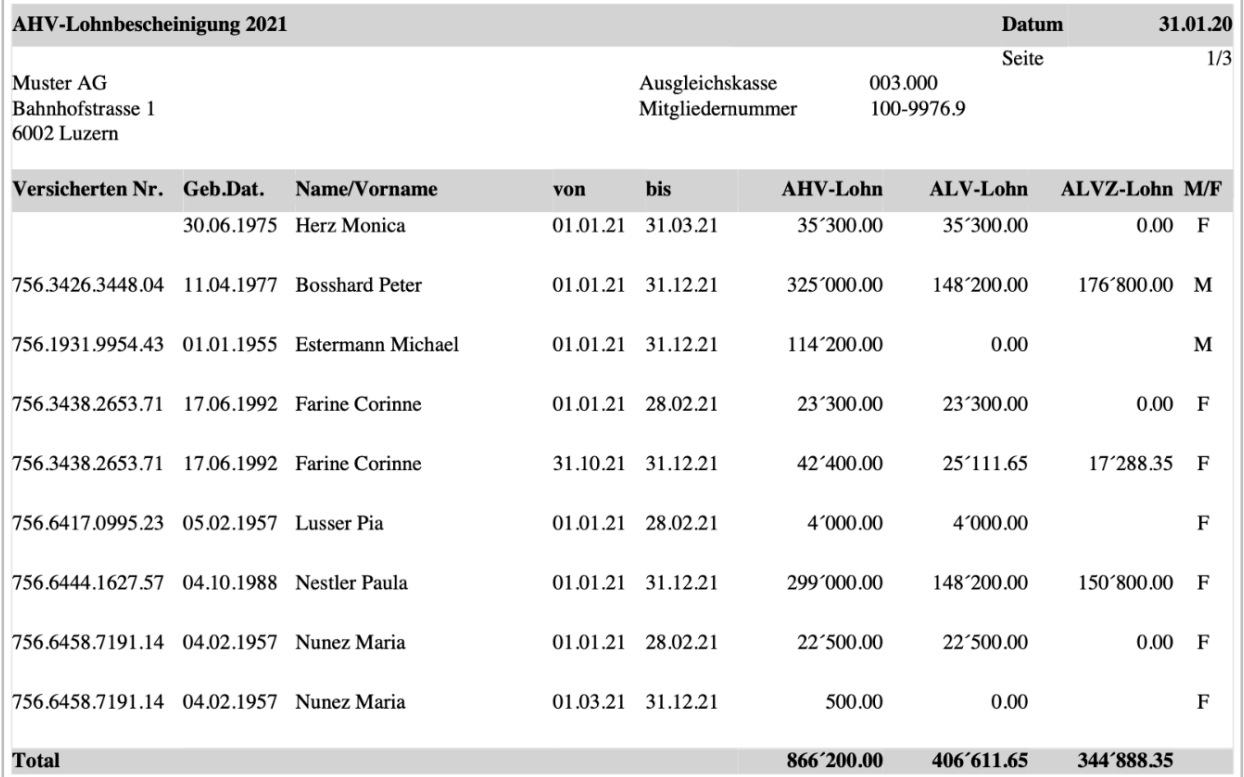

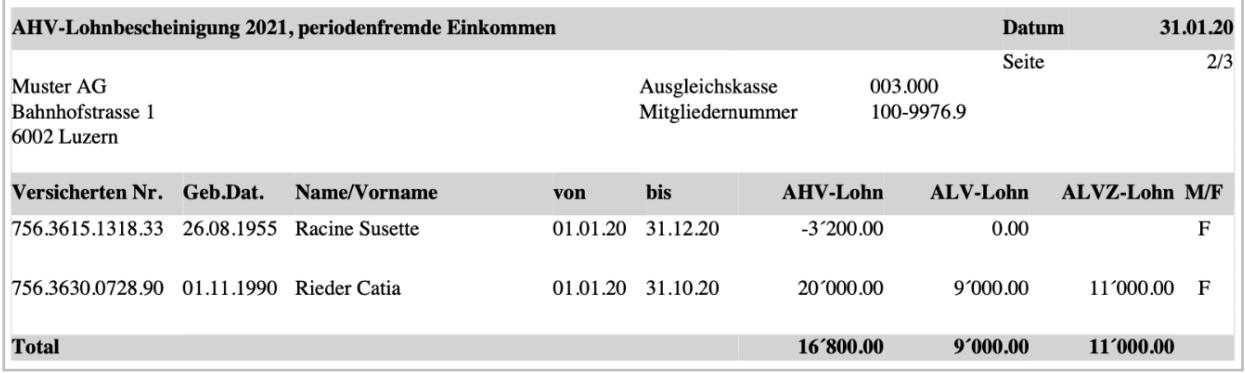

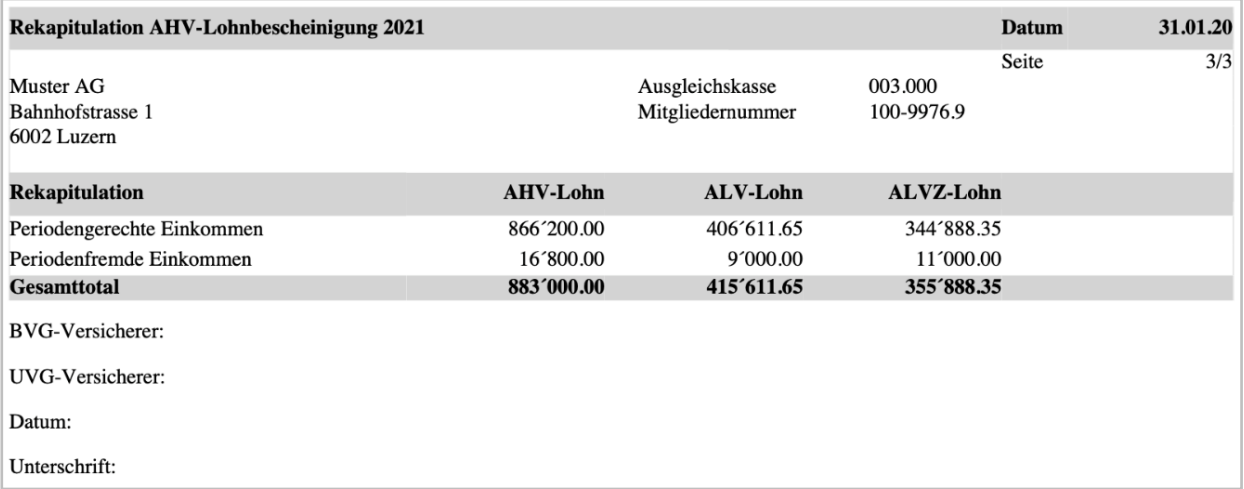
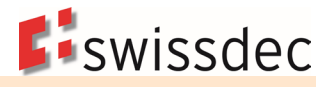

# **7.17.2 AHV-freie Personen und Lohnsummen**

Nicht AHV-pflichtige Löhne (Jugendliche/Sonderfälle) und AHV-Freibeträge sowie der ALV-freie Betrag (AHV-Basis minus ALV-Lohn minus allfälligen ALVZ-Lohn) sind auf einer separaten Liste aufzuführen.

## **Bei Verwendung des Visualisierungstools Viewgen von Swissdec, muss diese Auswertung nicht umgesetzt werden:**

- Die Versicherten sind in alphabetischer Reihenfolge aufzulisten.
- Wenn die Sozialversicherungsnummer bekannt ist, muss diese aufgeführt werden.
- In separaten Spalten sind für jede Person das Geburtsdatum und der Geschlechtscode aufzuführen. Bei einem Versicherten mit mehreren Beschäftigungsperioden im gleichen Kalenderjahr sind die
- AHV-/ALV-freien Beträge für jede Periode auf einer separaten Zeile auszuweisen.
- Erreicht eine Person im Abrechnungsjahr das Rentenalter, wird ab Rentenbeginn eine separate Zeile gebildet.
- Bei Nachzahlungen nach Austritt im Vorjahr muss die letzte Beitragsdauer, für welche die Zahlung bestimmt ist, aufgeführt werden.

### **Totale**

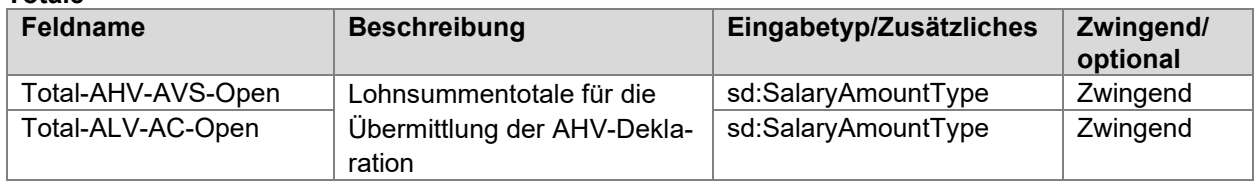

## **Beispiel einer Liste AHV-freie Personen/Lohnsummen**

Unten auf der Liste ist das Gesamttotal aller AHV-/ALV-freien Beträge aufzuführen.

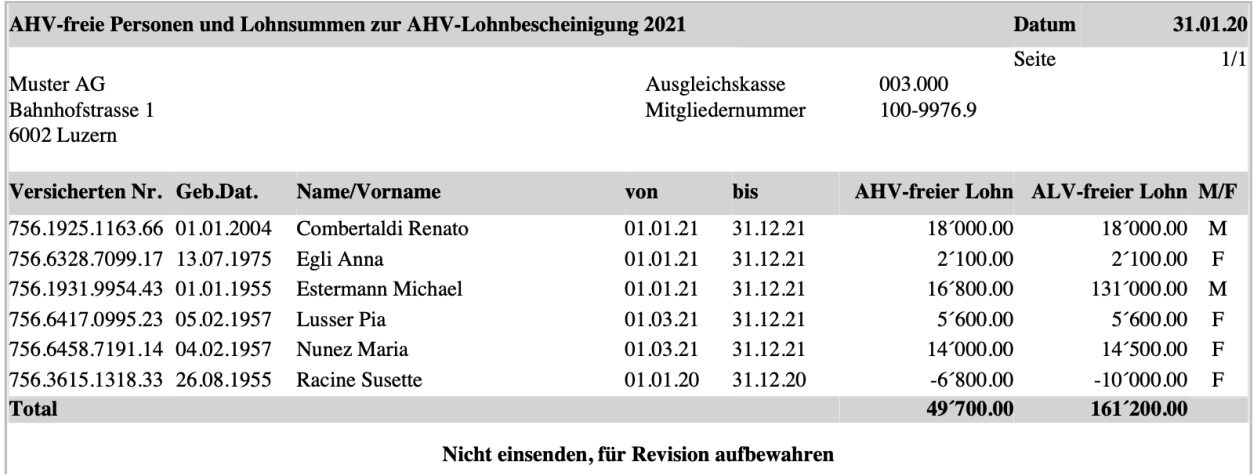

# **7.17.3 Familienausgleichskassen-Abrechnung (FAK-Abrechnung)**

Es handelt sich grundsätzlich um eine Jahresliste. Der Ausdruck der Liste sollte jedoch auch pro Monat möglich sein.

### **Bei Verwendung des Visualisierungstools Viewgen von Swissdec, muss diese Auswertung nicht umgesetzt werden:**

- Die Mitarbeitenden sind in alphabetischer Reihenfolge aufzulisten.
- Wenn die Sozialversicherungsnummer bekannt ist, muss diese aufgeführt werden.
- Fehlt sie bei Personen, sind diese mit dem Geburtsdatum aufzuführen.
- Die Bezugsdauer der Zulagen beginnt mit dem Datum des unterjährigen Anspruchsbeginns, mit dem Eintrittsdatum oder mit dem 01.01. des Verarbeitungsjahres, wenn der Anspruch bereits vorher bestand.

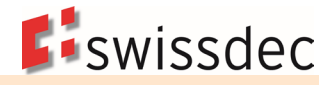

- Die Bezugsdauer der Zulagen endet mit dem Datum des unterjährigen Anspruchsendes, mit dem Austrittsdatum oder mit dem 31.12. des Verarbeitungsjahres, wenn der Anspruch weiterhin besteht.
- Rechnet ein Unternehmen mit mehreren Familienausgleichskassen ab, ist pro Kasse eine separate Abrechnung zu erstellen.
- Arbeitet eine Kasse kantonsübergreifend, ist innerhalb der Liste eine Unterteilung pro Kanton vorzunehmen. Am Schluss der Liste werden sämtliche Summen zusammengezählt.
- Bei Personen mit periodenfremden Einkommen (z. B. Nachzahlungen nach Austritt im Vorjahr) wird die Beitragsdauer, für welche die Zahlung bestimmt ist, aufgeführt.

### **Abrechnungspflichtige FAK-Lohnsumme**

Die auf dieser Liste zu deklarierende Lohnsumme entspricht der AHV-pflichtigen Lohnsumme pro Person im jeweiligen FAK-Kanton. Wechselt eine Person den Arbeitsortkanton während des Jahres, ist die Lohnsumme periodengerecht aufzuteilen. FAK-befreite Personen werden nicht aufgeführt.

### **Ausbezahlte Familienzulagen pro Arbeitnehmer und Kind**

Diese Liste zeigt sämtliche Familienzulagen pro Arbeitnehmer und Kind auf, die dem Unternehmen von der FAK gutgeschrieben oder ausbezahlt wurden inkl. der einmaligen Entschädigungen wie Geburtsoder Adoptionszulagen. Die vom Arbeitgeber zusätzlich ausbezahlten Familienzulagen sind nicht anzugeben. Wechselt eine Person den Arbeitsortkanton während des Jahres, ist die Familienzulage periodengerecht aufzuteilen.

Steuerung der ausbezahlten Familienzulagen im Lohnartenstamm

Damit die ausbezahlten Familienzulagen auf der FAK-Abrechnung am richtigen Ort erscheinen, ist eine Steuerung der einzelnen Lohnarten notwendig. Die beiden folgenden Beispiele zeigen auf, wie eine solche Steuerung für die Anzeige der Detaildaten oder der Totaldaten gestaltet werden könnte.

## **Legende für FAK-Abrechnung für die Detaildaten (gemäss Musterlohnartenstamm)**

- 0 = Kein Anspruch
- 1 = Wiederkehrende Zulage (Kind)
- 2 = Einmalige Zulage (Kind)
- 3 = Zulage (versicherte Person)

### **Legende bei der FAK-Abrechnung für die Totaldaten**

- 0 = Kein Anspruch
- 1 = Wiederkehrende Zulage und einmalige Zulage (Kind)

Bei der Domäne Quellensteuer werden die Detailangaben zu den Kindern ebenfalls verlangt.

**Beispiele einer FAK-Abrechnung mit detaillierten Zulagen pro Arbeitnehmer und Kind (optional)** Unten auf der Liste ist das Gesamttotal der FAK-pflichtigen Beträge und Familienzulagen aufzuführen

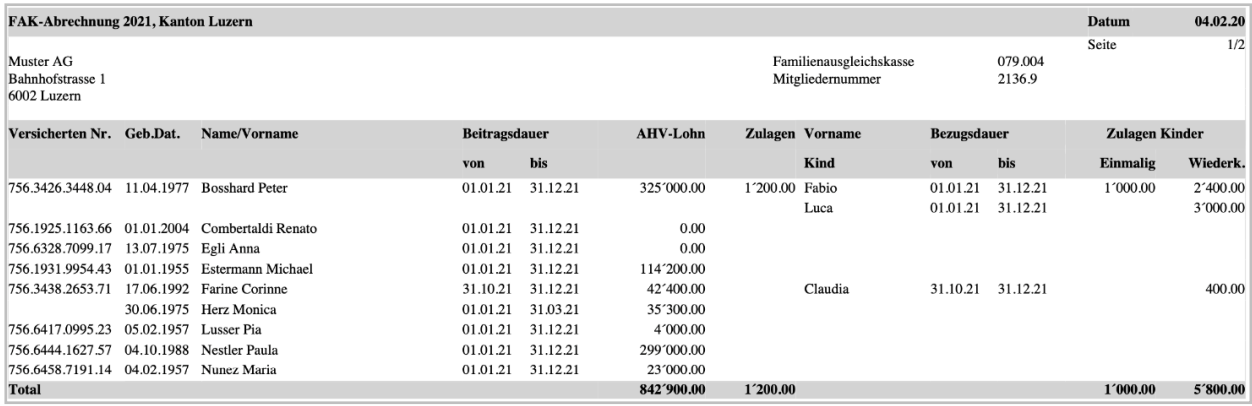

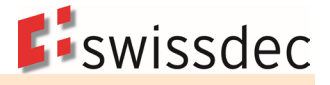

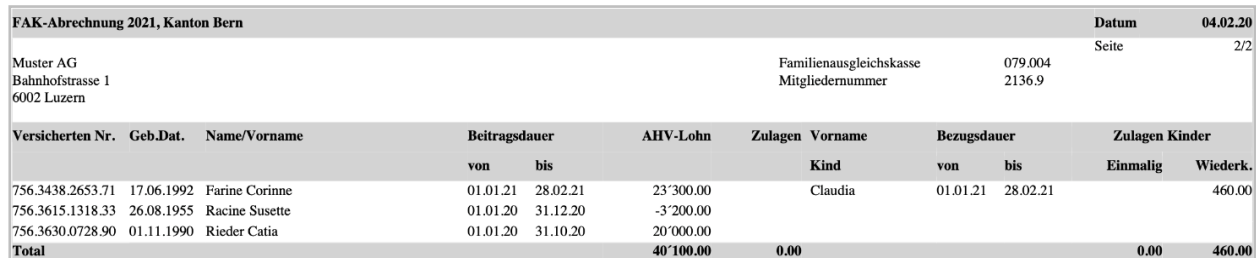

#### **Totale**

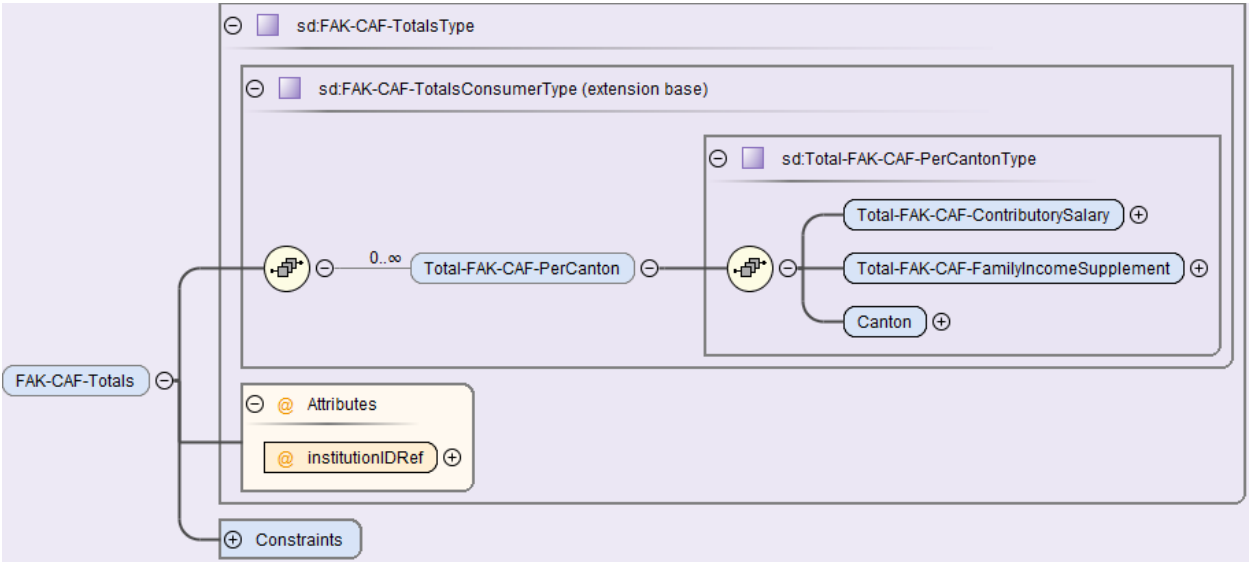

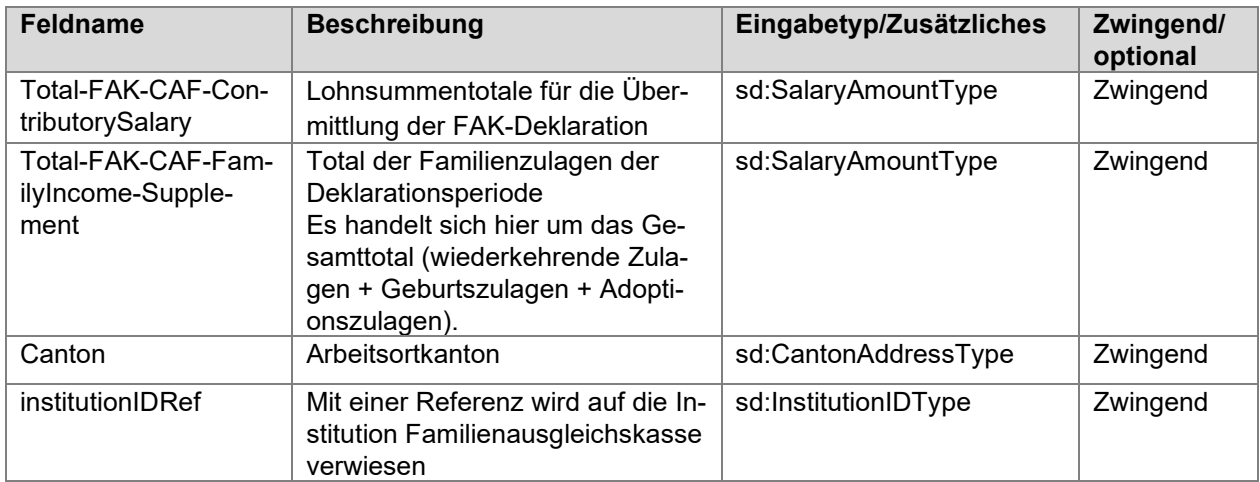

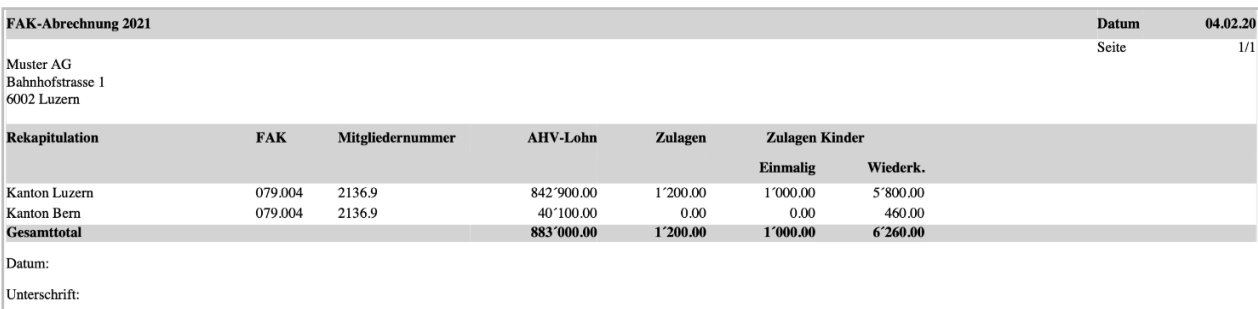

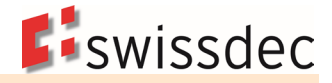

### **Beispiele einer FAK-Abrechnung mit totalisierten Zulagen pro Arbeitnehmer**

Wenn die Detaildaten pro Arbeitnehmer und Kind nicht zur Verfügung stehen, dürfen die Familienzulagen auch kumuliert pro Arbeitnehmer aufgeführt werden.

Allerdings ist zu berücksichtigen, dass bei der Domäne Quellensteuer die Detaildaten der Kinder verlangt werden.

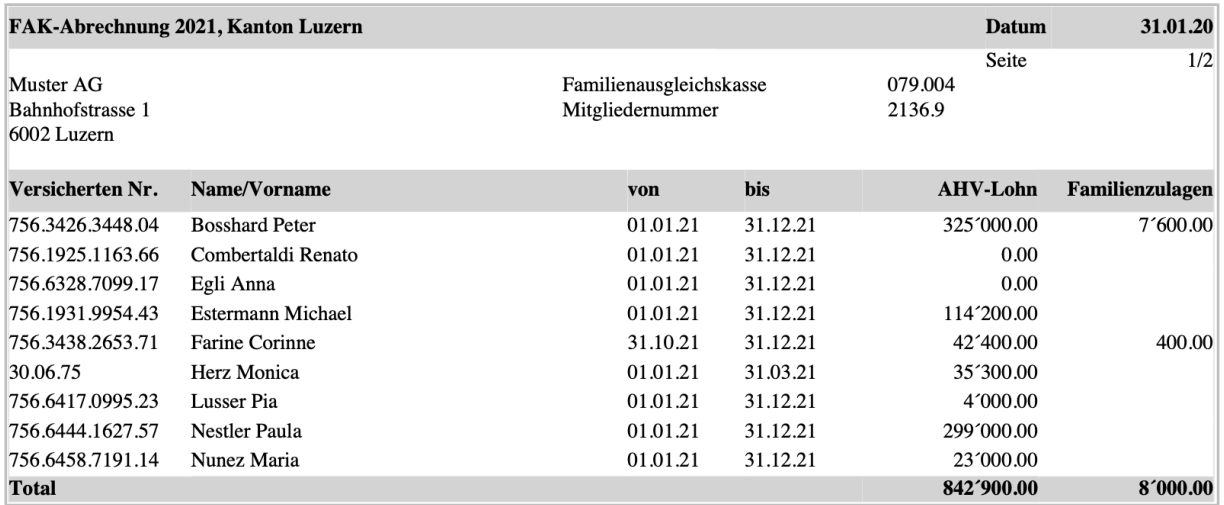

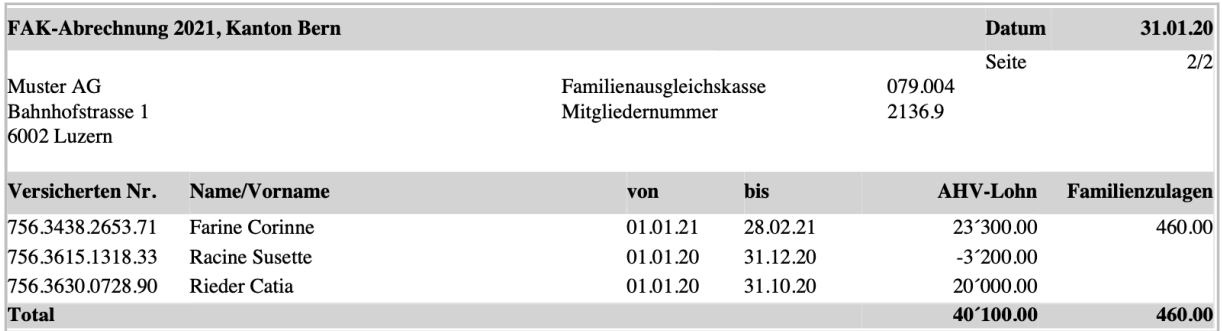

Unten auf der Liste ist das Gesamttotal der FAK-pflichtigen Beträge und Familienzulagen aufzuführen.

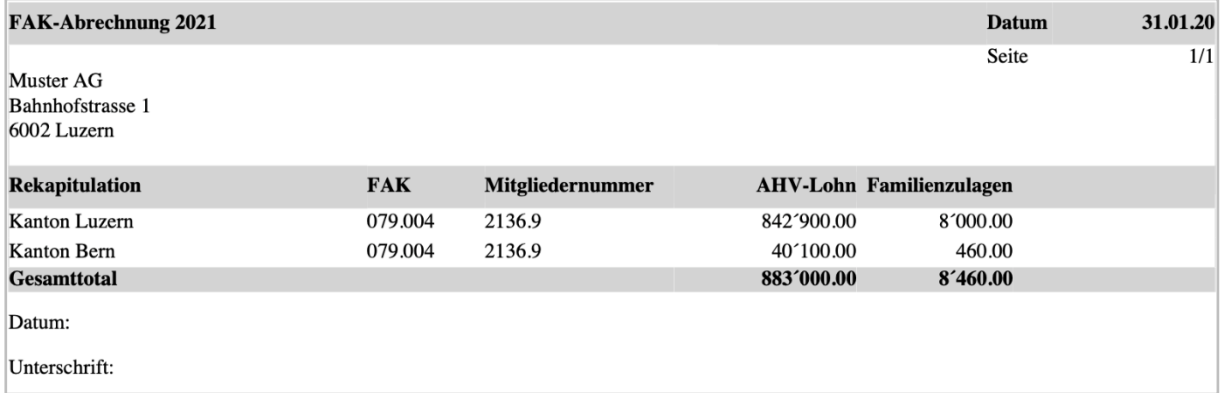

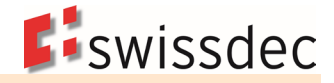

## **XML-Adressierung bei einer Verbandsausgleichskasse**

Ein Unternehmen, das einer Verbandsausgleichskasse angeschlossen ist, rechnet für alle FAK-Kantone mit der gleichen Institution ab. In diesem Fall muss nicht pro Kanton eine eigene Institution erfasst und übermittelt werden.

## **Beispiel eines Unternehmens mit Angestellten in den Kantonen BE und LU:**

Adressierung nur einer FAK im <Job> für die Verteilung der Daten

```
<ct:Job>
  <ct:Addressees>
    <ct:FAK-CAF institutionIDRef="#079">
       <ct:ProcessByDistributor>true</ct:ProcessByDistributor>
    \leq/ct·FAK-CAF>
  </ct:Addressees>
\lt/ct: Joh>
```
Aufführen nur einer FAK-Institution

```
<sd:FAK-CAF institutionID="#079">
 <sd:FAK-CAF-BranchNumber>079.004</sd:FAK-CAF-BranchNumber>
 <sd:FAK-CAF-CustomerNumber>2136.9</sd:FAK-CAF-CustomerNumber>
</sd:FAK-CAF>
```
Die Lohntotale beider Kantone werden unter der gleichen Institution aufgeführt

```
<sd:FAK-CAF-Totals institutionIDRef="#079">
  <sd:Total-FAK-CAF-PerCanton>
    <sd:Total-FAK-CAF-ContributorySalary>40100.00</sd:Total-FAK-CAF-ContributorySalary>
    <sd:Total-FAK-CAF-FamilyIncomeSupplement>460.00</sd:Total-FAK-CAF-FamilyIncomeSupplement>
    <sd:Canton>BE</sd:Canton>
  </sd:Total-FAK-CAF-PerCanton>
  <sd:Total-FAK-CAF-PerCanton>
    <sd:Total-FAK-CAF-ContributorySalary>842900.00</sd:Total-FAK-CAF-ContributorySalary>
    <sd:Total-FAK-CAF-FamilyIncomeSupplement>8000.00</sd:Total-FAK-CAF-FamilyIncomeSupplement>
    <sd:Canton>LU</sd:Canton>
  </sd:Total-FAK-CAF-PerCanton>
</sd:FAK-CAF-Totals>
```
# **7.17.4 UVG-Abrechnung mit Rekapitulation**

Nach Ablauf des Kalenderjahres meldet der Kunde dem Unfallversicherer die beitragspflichtigen Löhne.

### **Bei Verwendung des Visualisierungstools Viewgen von Swissdec, muss diese Auswertung nicht umgesetzt werden:**

- Die Mitarbeitenden sind in alphabetischer Reihenfolge aufzulisten.
- In separaten Spalten sind für jede Person die Personalnummer und der Geschlechtscode aufzuführen.
- Auch bei nicht versicherten Personen (UVG-Code X0) sind der Bruttolohn und die UVG-Basis auszudrucken, hingegen darf in der Kolonne UVG-Lohn kein Betrag aufgeführt werden.
- Bei einem Versicherten mit mehreren Beschäftigungsperioden im gleichen Kalenderjahr sind diese Perioden auf separaten Zeilen einzeln auszuweisen.
- Dasselbe gilt für Personen, mit Mutationen des UVG-Codes im laufenden Jahr. Ab Beginn des neuen UVG-Codes ist eine neue Zeile aufzuführen.
- Bei Personen mit periodenfremden Einkommen (z.B. Nachzahlungen nach Austritt im Vorjahr) wird die Beitragsdauer, für welche die Zahlung bestimmt ist, aufgeführt.

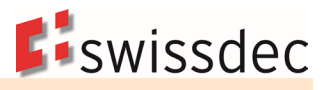

## **Beispiel einer UVG-Abrechnung**

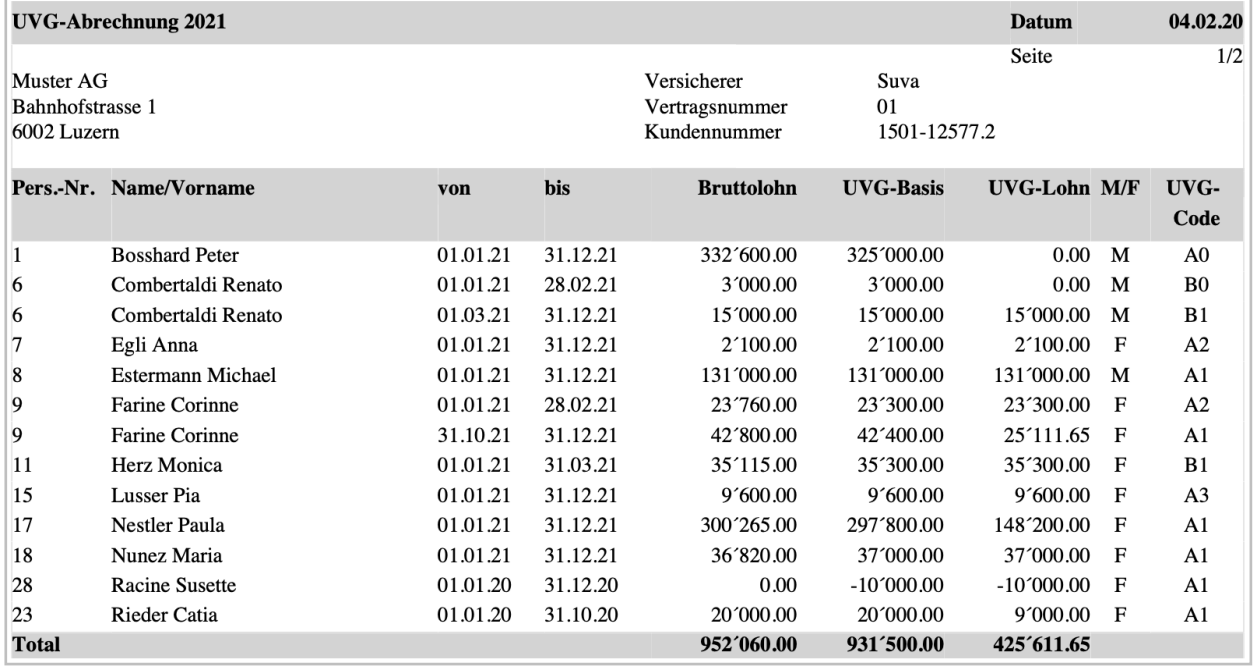

## **UVG-Abrechnung Rekapitulation**

Die Rekapitulation folgt entweder als letzte Seite der UVG-Abrechnung oder sie wird als separates Dokument aufgerufen. Bei separatem Aufruf im Lohnprogramm ist dem Anwender klar, dass die Rekapitulation zwingender Bestandteil der UVG-Abrechnung ist.

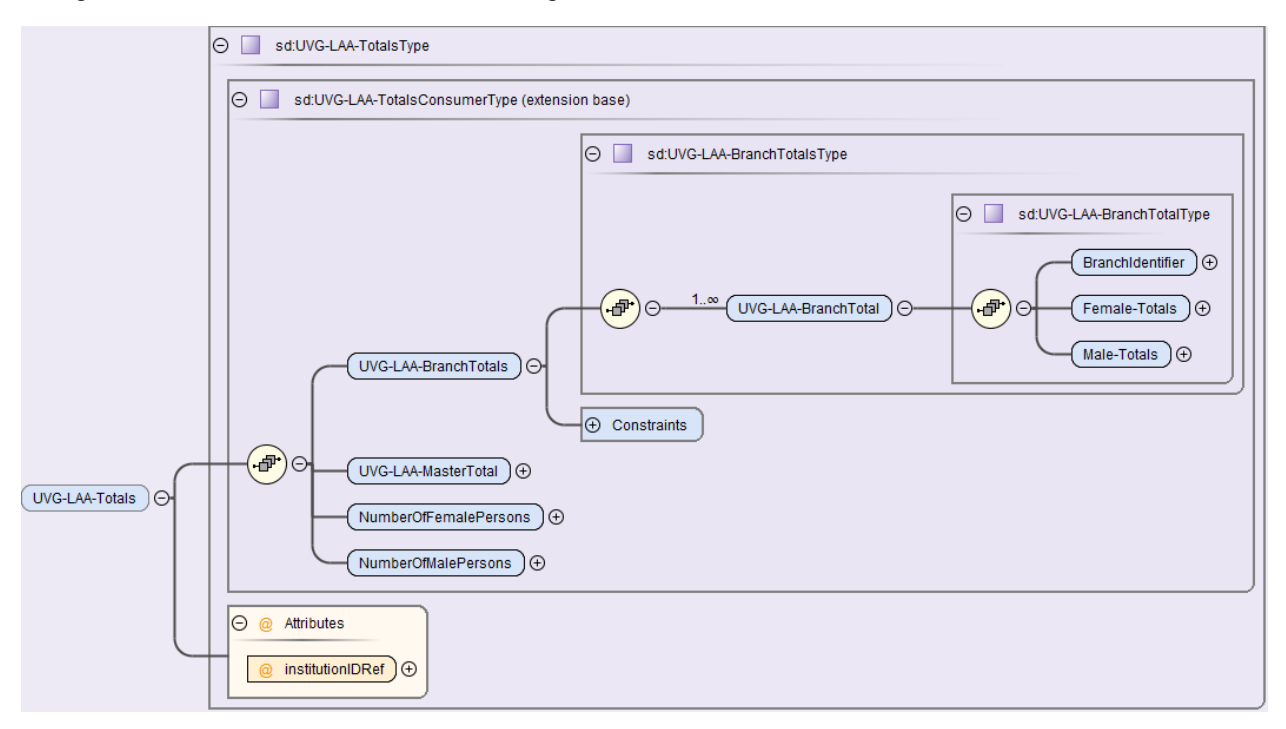

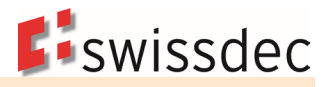

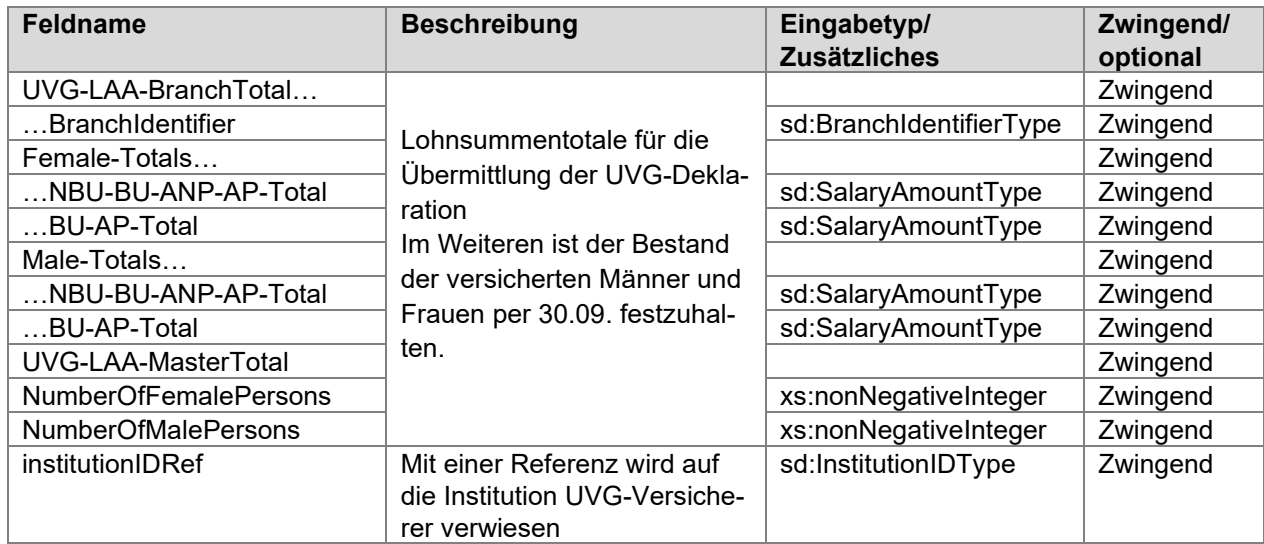

## **Beispiel einer Rekapitulation**

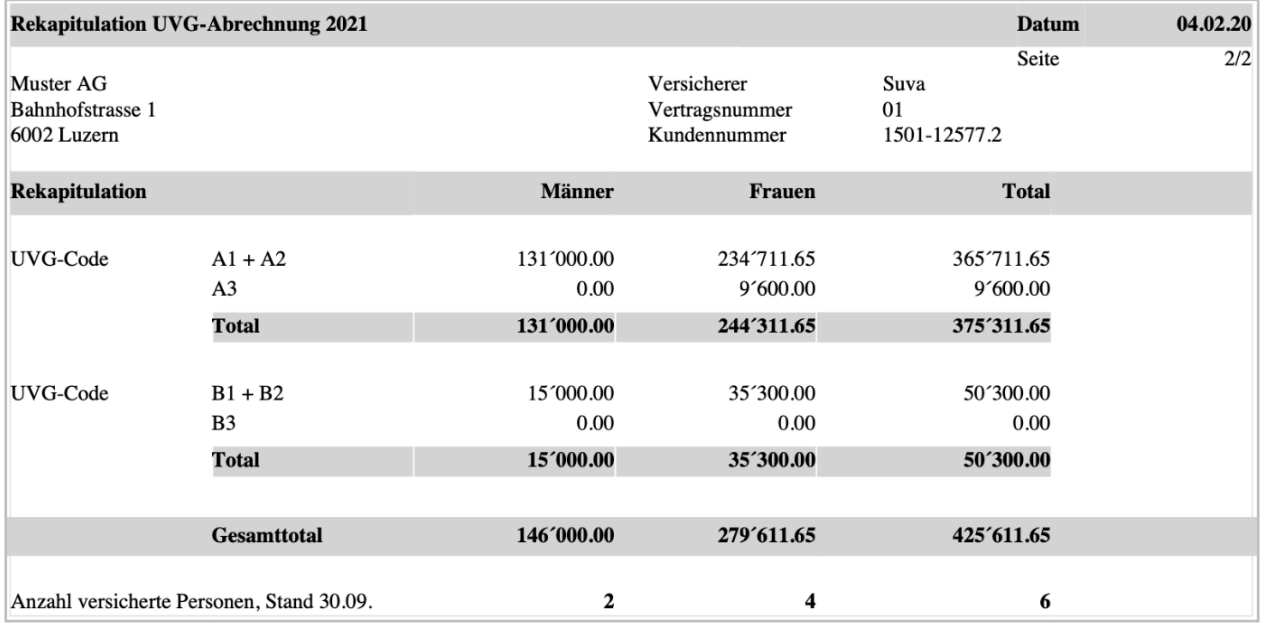

# **7.17.5 UVGZ-Abrechnung mit Rekapitulation**

Besteht ein UVGZ-Vertrag, meldet der Kunde dem Versicherer die beitragspflichtigen Löhne.

## **Bei Verwendung des Visualisierungstools Viewgen von Swissdec, muss diese Auswertung nicht umgesetzt werden:**

- Die Mitarbeitenden sind in alphabetischer Reihenfolge aufzulisten.
- In separaten Spalten sind für jede Person die Personalnummer, das Geburtsdatum und der Geschlechtscode aufzuführen.
- Auch bei nicht versicherten Personen (UVGZ-Code X0) ist die UVGZ-Basis auszudrucken. Hingegen darf in der Spalte «UVGZ-Lohn» kein Betrag aufgeführt werden.
- Bei einem Versicherten mit mehreren Beschäftigungsperioden im gleichen Kalenderjahr sind diese Perioden auf separaten Zeilen einzeln auszuweisen.
- Dasselbe gilt bei Personen, mit Mutation des UVGZ-Codes im laufenden Jahr. Ab Beginn des neuen UVGZ-Codes ist eine neue Zeile aufzuführen.
- Bei Personen mit periodenfremden Einkommen (z.B. Nachzahlungen nach Austritt im Vorjahr) wird die Beitragsdauer, für welche die Zahlung bestimmt ist, aufgeführt.

# **Beispiel einer UVGZ-Abrechnung**

Das Beispiel zeigt die Personengruppe A. Es beinhaltet Personen der Kategorien 1 (bis UVG-Max.) und 2 (Überschusslohn). Nestler Paula ist in beiden Kategorien versichert. Personen mit Code A0 sind nicht UVGZ-versichert (z. B. Bosshard Peter).

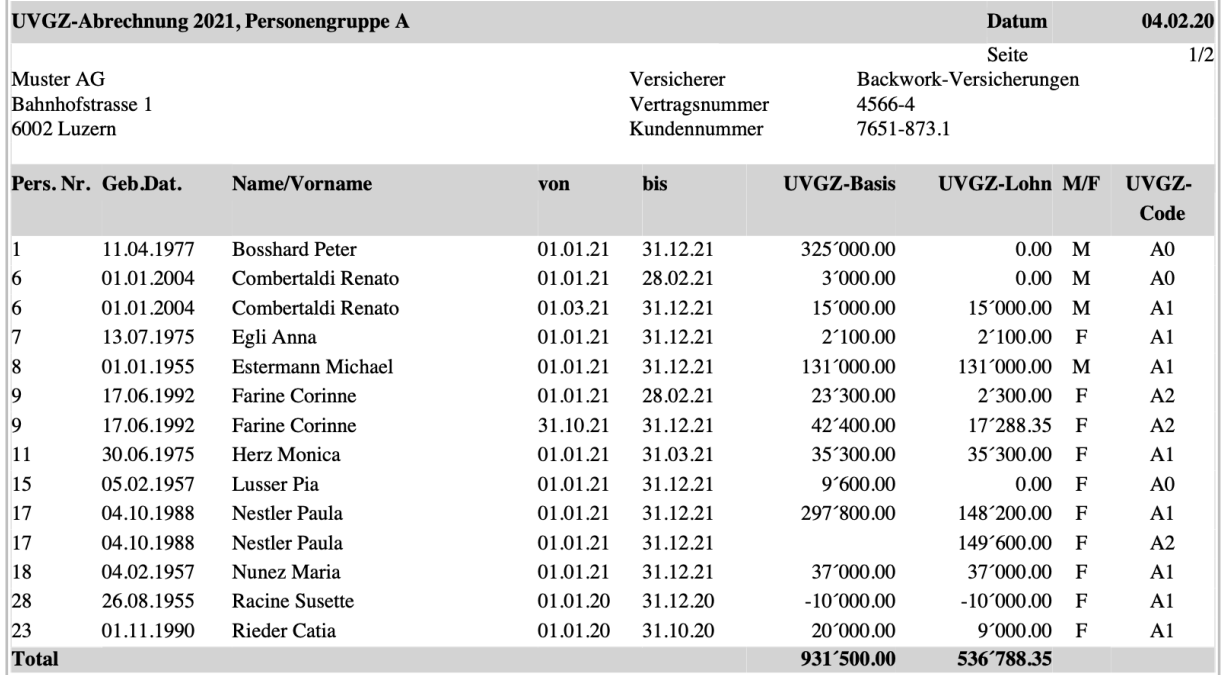

# **UVGZ-Abrechnung Rekapitulation**

Die Rekapitulation folgt entweder als letzte Seite der UVGZ-Abrechnung oder sie wird als separates Dokument aufgerufen.

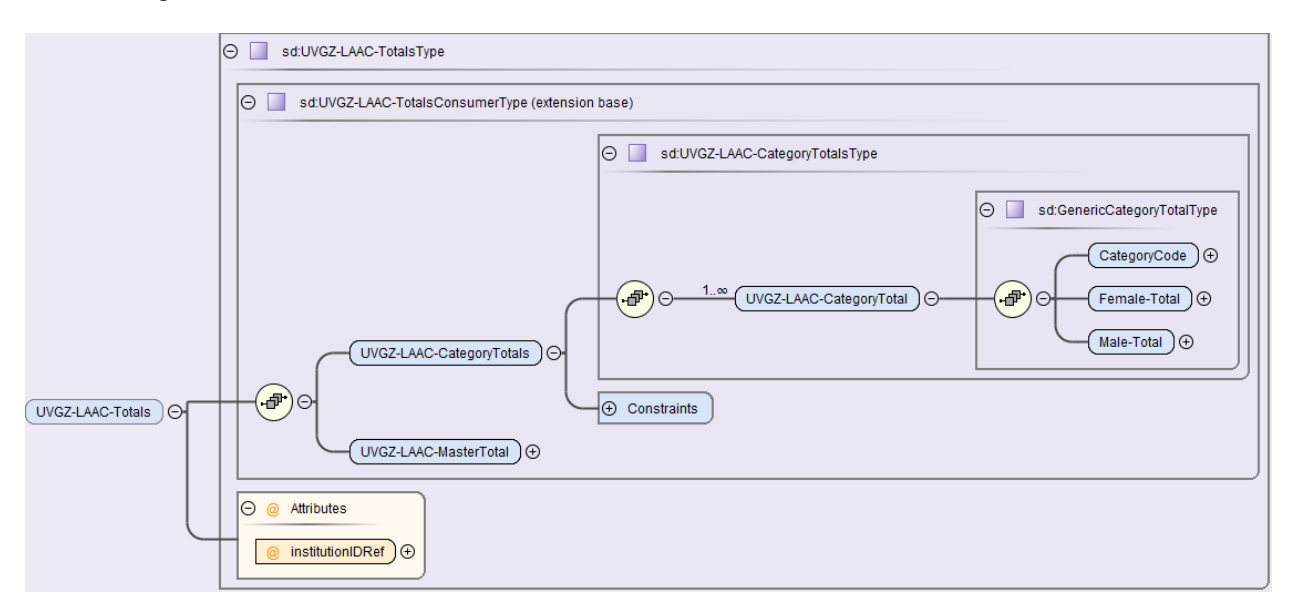

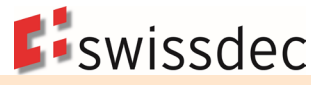

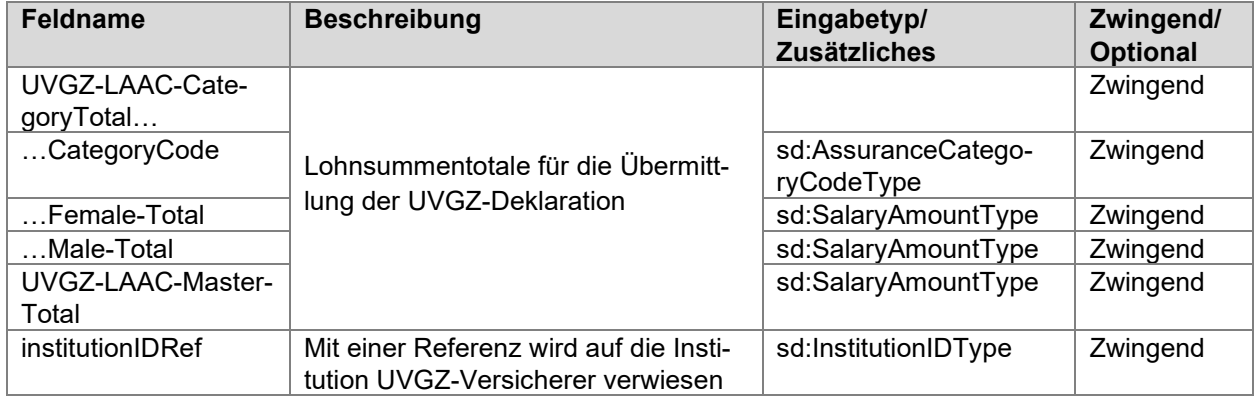

## **Beispiel einer Rekapitulation**

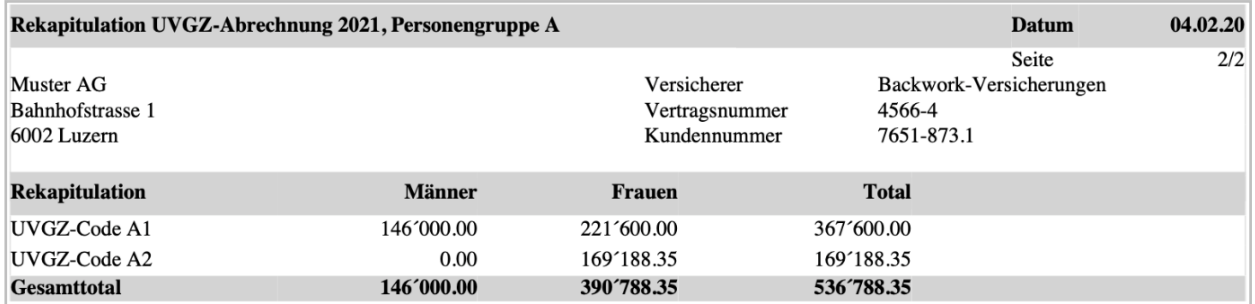

# **7.17.6 KTG-Abrechnung mit Rekapitulation**

Besteht ein KTG-Vertrag, meldet der Kunde dem Versicherer die beitragspflichtigen Löhne.

## **Bei Verwendung des Visualisierungstools Viewgen von Swissdec, muss diese Auswertung nicht umgesetzt werden:**

- Die Mitarbeitenden sind in alphabetischer Reihenfolge aufzulisten.
- Auch bei nicht versicherten Personen (KTG-Code X0) ist die AHV-Basis auszudrucken. Hingegen darf in der Spalte «KTG-Lohn» kein Betrag aufgeführt werden.
- In separaten Spalten sind für jede Person die Personalnummer, das Geburtsdatum und der Geschlechtscode aufzuführen.
- Bei einem Versicherten mit mehreren Beschäftigungsperioden im gleichen Kalenderjahr sind diese Perioden auf separaten Zeilen einzeln auszuweisen.
- Dasselbe gilt bei Personen, mit Mutation des KTG-Codes im laufenden Jahr. Ab Beginn des neuen KTG-Codes ist eine neue Zeile aufzuführen.
- Bei Personen mit periodenfremden Einkommen (z.B. Nachzahlungen nach Austritt im Vorjahr) wird die Beitragsdauer, für welche die Zahlung bestimmt ist, aufgeführt.

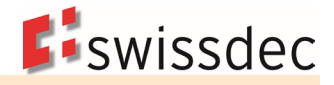

## **Beispiel einer KTG-Abrechnung**

Das Beispiel zeigt eine Versicherungslösung mit den Personengruppen A und B. Für jede Gruppe wird eine separate Abrechnung mit Rekapitulation erstellt.

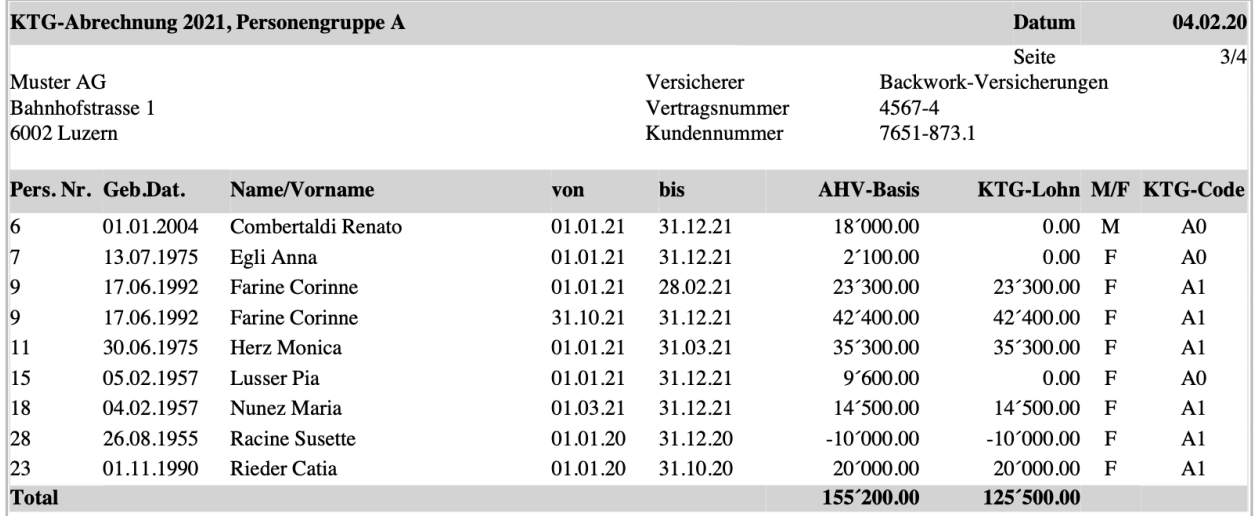

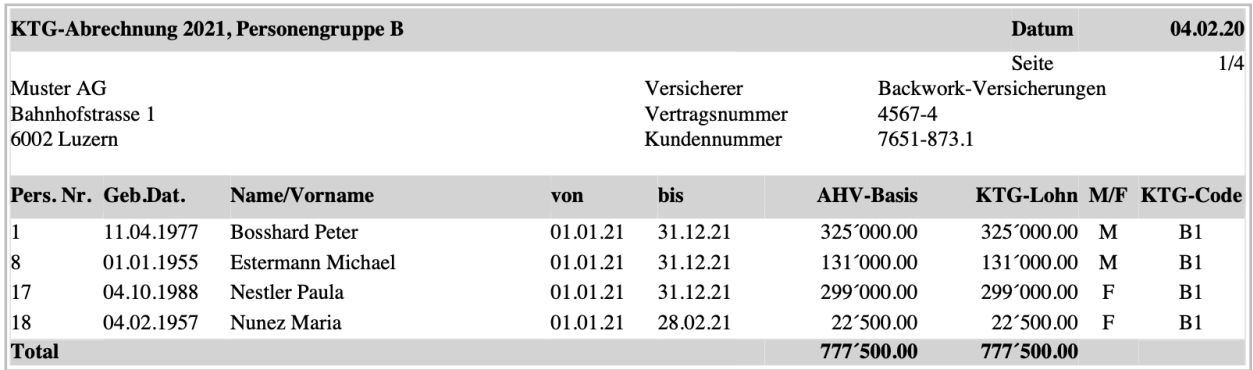

## **KTG-Abrechnung Rekapitulation**

Die Rekapitulation folgt entweder als letzte Seite der KTG-Abrechnung oder sie wird als separates Dokument aufgerufen.

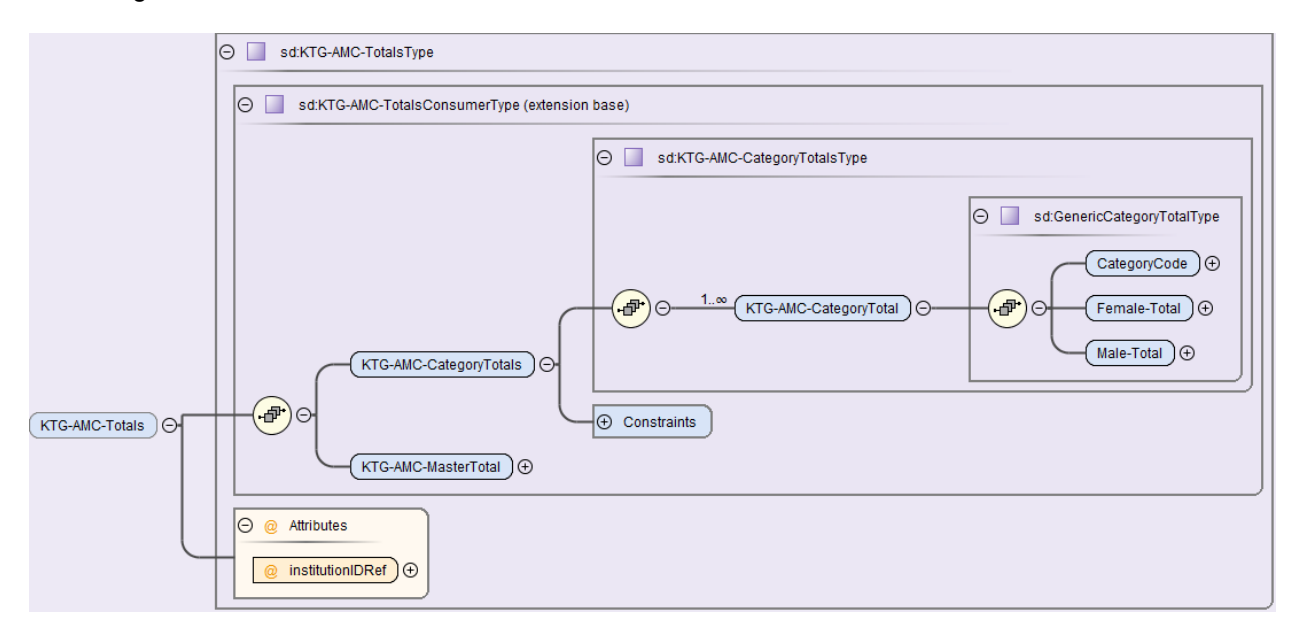

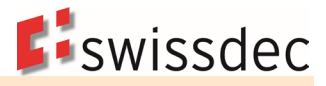

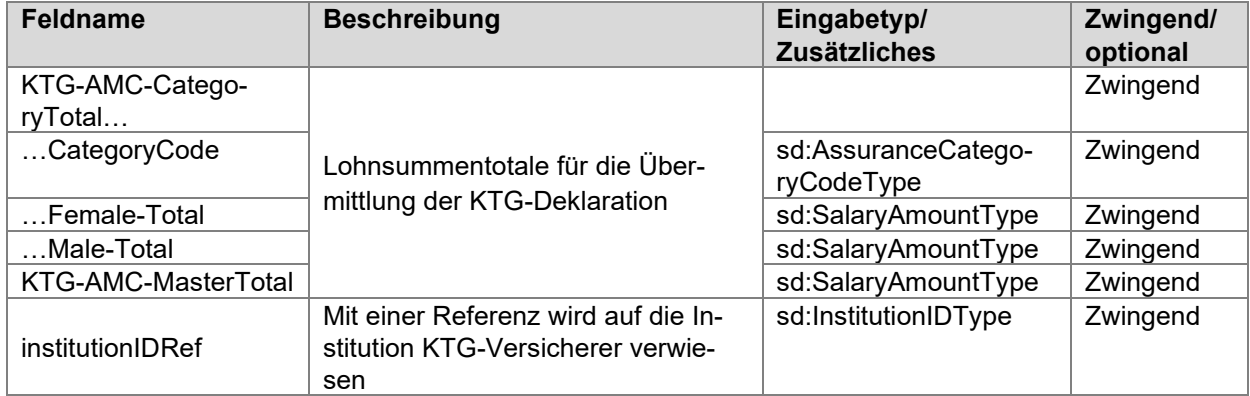

# **Beispiel einer KTG-Abrechnung**

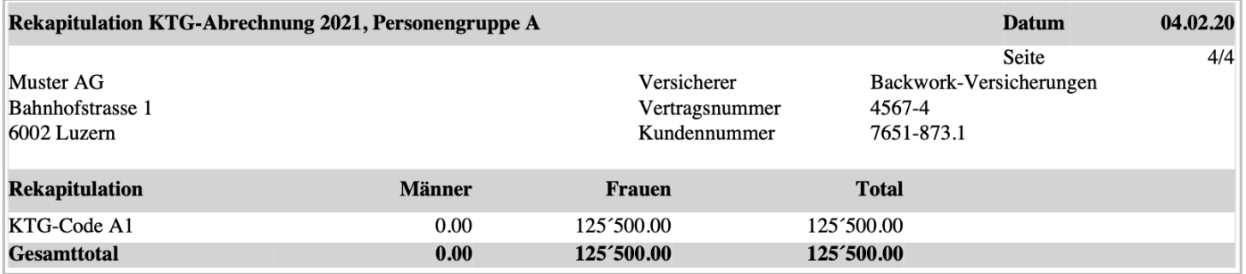

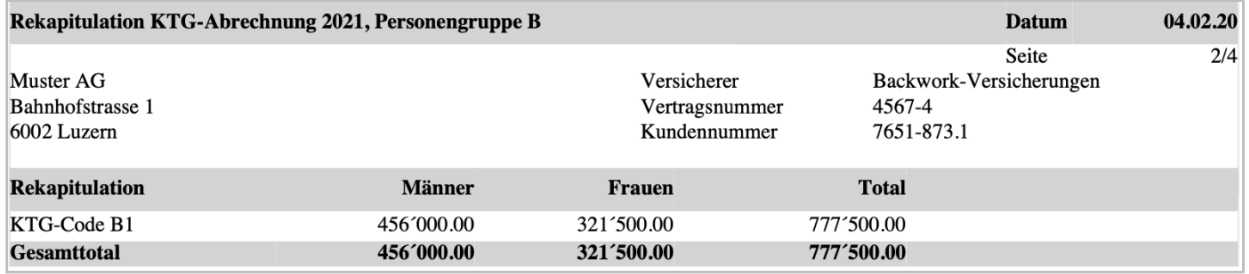

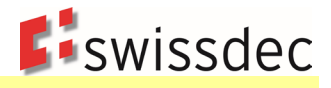

# **8. Lohnausweis und Rentenbescheinigung**

# **8.1 Einleitung**

In diesem Bereich sind die Anforderungen an den Lohnausweis und die Rentenbescheinigung aufgeführt. Der Inhalt wurde von der Schweizerischen Steuerkonferenz, der Vereinigung der Schweizerischen Steuerbehörden, abgenommen. Grundsätzlich sind betreffend Lohnausweis die «Wegleitung zum Ausfüllen des Lohnausweises bzw. der Rentenbescheinigung» (LA-Wegleitung) sowie die häufig gestellten Fragen zum Lohnausweis (LA-FAQ) massgebend.

[ESTV - Lohnausweis/Rentenbescheinigung](https://www.swissdec.ch/de/erp-hersteller/richtlinien-elm/redirects/link6)

Die nachstehende Beschreibung orientiert sich an dieser Wegleitung. Zuerst werden die Buchstaben, dann die Ziffern behandelt. Neben den Überschriften zu den entsprechenden Themen sind die Randziffern (Rz) der LA-Wegleitung angegeben.

# **8.1.1 Bescheinigungsarten**

Das Formular kann entweder als Lohnausweis oder als Rentenbescheinigung verwendet werden. Zusätzlich ist eine separate Bescheinigung für Mitarbeiterbeteiligungen als Beiblatt zum Lohnausweis vorgesehen.

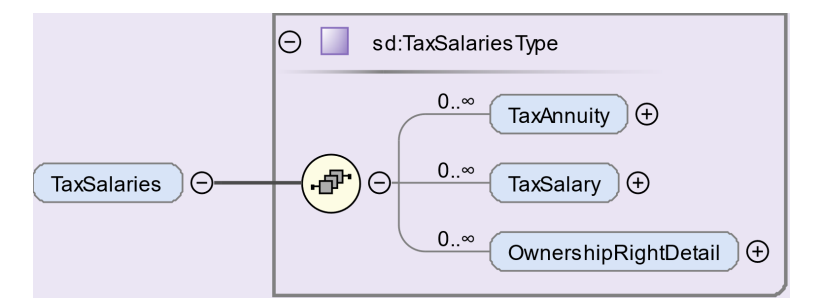

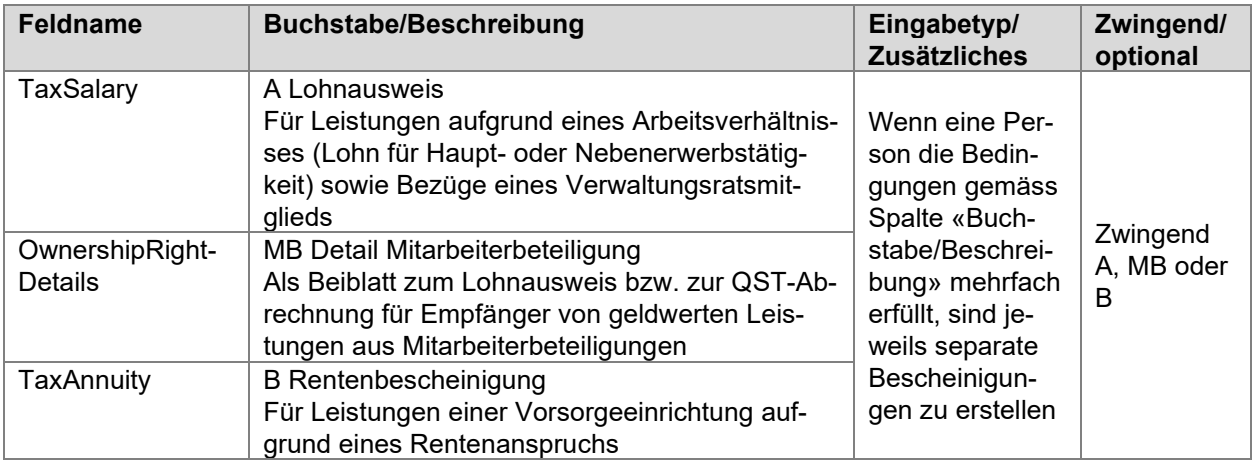

# **8.1.2 Zustellmöglichkeiten**

Der Lohnausweis und die Rentenbescheinigung sind an diejenigen Kantone zuzustellen, welche eine gesetzliche Lohnmeldepflicht kennen. Für Personen, die im ERP-System noch aktiv vorhanden sind, im Steuerjahr jedoch keine Lohnzahlungen erhielten, wird kein Lohnausweis ausgestellt und übermittelt.

Für die Zustellung stehen zwei Möglichkeiten zur Verfügung: eine elektronische und eine via Postweg.

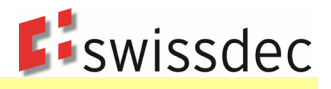

# **Elektronische Übermittlung**

Die Struktur der Bescheinigungen wird in einem XML-Schema abgebildet. So besteht die Möglichkeit, die Daten durch den Arbeitgeber elektronisch an die Steuerverwaltungen der Kantone zu senden (XML-Schnittstelle). Bei der elektronischen Übermittlung müssen sämtliche Werte kaufmännisch gerundet und auf zwei Nachkommastellen genau übermittelt werden. Siehe dazu auch die Definition in Kapitel 4.1.1. Aus dem XML-Instanzdokument kann zudem durch Transformation (XSL) ein ausgefülltes Lohnausweis-Formular mit 2-D Barcode erzeugt und gedruckt werden. Bei Kantonen ohne gesetzliche Lohnmeldepflicht ist das Detail zu Mitarbeiterbeteiligungen im Monat der QST-Abrechnung per Post an die zuständige KSTV zu senden.

## **Formular-Lösung**

Der Ausdruck ist zwingend, wenn die XML-Schnittstelle nicht verwendet wird. Das Layout kann aufgrund der Vorlage in der LA-Wegleitung durch die Lohnbuchhaltung erzeugt werden. Da in einem selbst erstellten Lohnausweis meistens Abweichungen zur Vorlage entstehen, wird die kostengünstige Verarbeitung mittels Scanner in den Steuerverwaltungen praktisch verunmöglicht. Deshalb ist der 2-D Barcode immer anzudrucken. Im Viewgen werden die Lohnausweise analog elektronischer Übermittlung kaufmännisch gerundet generiert. Wenn der Viewgen nicht verwendet wird, ist der ERP-Hersteller frei, ob die Werte auf dem Formular kaufmännisch oder auf Ganzzahlen gerundet werden.

Bei grossem Datenvolumen reicht das Formular nicht für alle geforderten Informationen aus. In diesen Fällen wird für die restlichen Daten ein Zusatzblatt erstellt. Folgende Minimalanforderungen sind einzuhalten:

- **Hinweis, dass ein Zusatzblatt besteht.**
- Ziffern A H und I sowie der Barcode müssen analog dem Lohnausweis aufgeführt werden.
- Es muss ersichtlich sein, zu welcher Ziffer die aufgeführten Informationen gehören.

Möglich ist auch die Bezeichnung «Zusatzblatt» im Titel des Dokuments.

## **8.1.3 Identifikationsnummer**

Zur Identifizierung (DocID) wird jedem Lohnausweis, jeder Rentenbescheinigung und jeder Bescheinigung zu Detaildaten von Mitarbeiterbeteiligungen eine weltweit eindeutige Identifikationsnummer (UUID) zugewiesen. Diese wird durch das ERP mittels Zufallsgenerator erstellt. [Weitere Informationen zur UUID](https://www.swissdec.ch/de/erp-hersteller/richtlinien-elm/redirects/link7) 

## **8.1.4 Korrekturen**

Korrekturen von Lohnausweisen (inkl. Beiblätter für Mitarbeiterbeteiligungen) sowie Rentenbescheinigungen können notwendig werden, wenn das Unternehmen oder der Beschäftigte einen Fehler feststellt. Solche zu korrigierenden Fehler liegen vor, wenn ein im Lohnausweis bescheinigter Umstand nicht mit den tatsächlichen Verhältnissen am 31.12. des entsprechenden Jahres übereinstimmt (z.B. fehlende oder falsche Bemerkungen in Ziffer 15, falsche Zuweisung von Lohnarten zu Ziffern im Lohnausweis). Hingegen darf keine Korrektur vorgenommen werden, wenn nachträglich die Lohnabrechnung korrigiert wird (z.B. Nachzahlung von Kinder- oder anderen Zulagen, rückwirkende Lohnerhöhung). Solche Nachzahlungen fliessen in den Lohnausweis des aktuellen Jahres (Realisierungsprinzip).

Für Korrekturen von fehlerhaften Lohnausweisen bestehen folgende Möglichkeiten:

- Ersatzmeldung: Wurde in der Lohnverarbeitung des betreffenden Jahres ein Fehler festgestellt, welcher alle oder zumindest einen Grossteil der Arbeitnehmer betrifft, können mittels einer Ersatzmeldung alle Lohnausweise ersetzt werden.
- Rektifikat: Wurde im Lohnausweis eines einzelnen Arbeitnehmers ein Fehler festgestellt, kann dies mittels einer Einzelmeldung (Rektifikat) mit Angabe der ursprünglichen Identifikationsnummer (DocID) und des ursprünglichen Datums (CreationDate) in den Standardbemerkungen korrigiert werden.

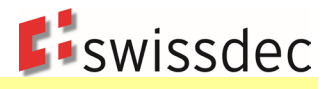

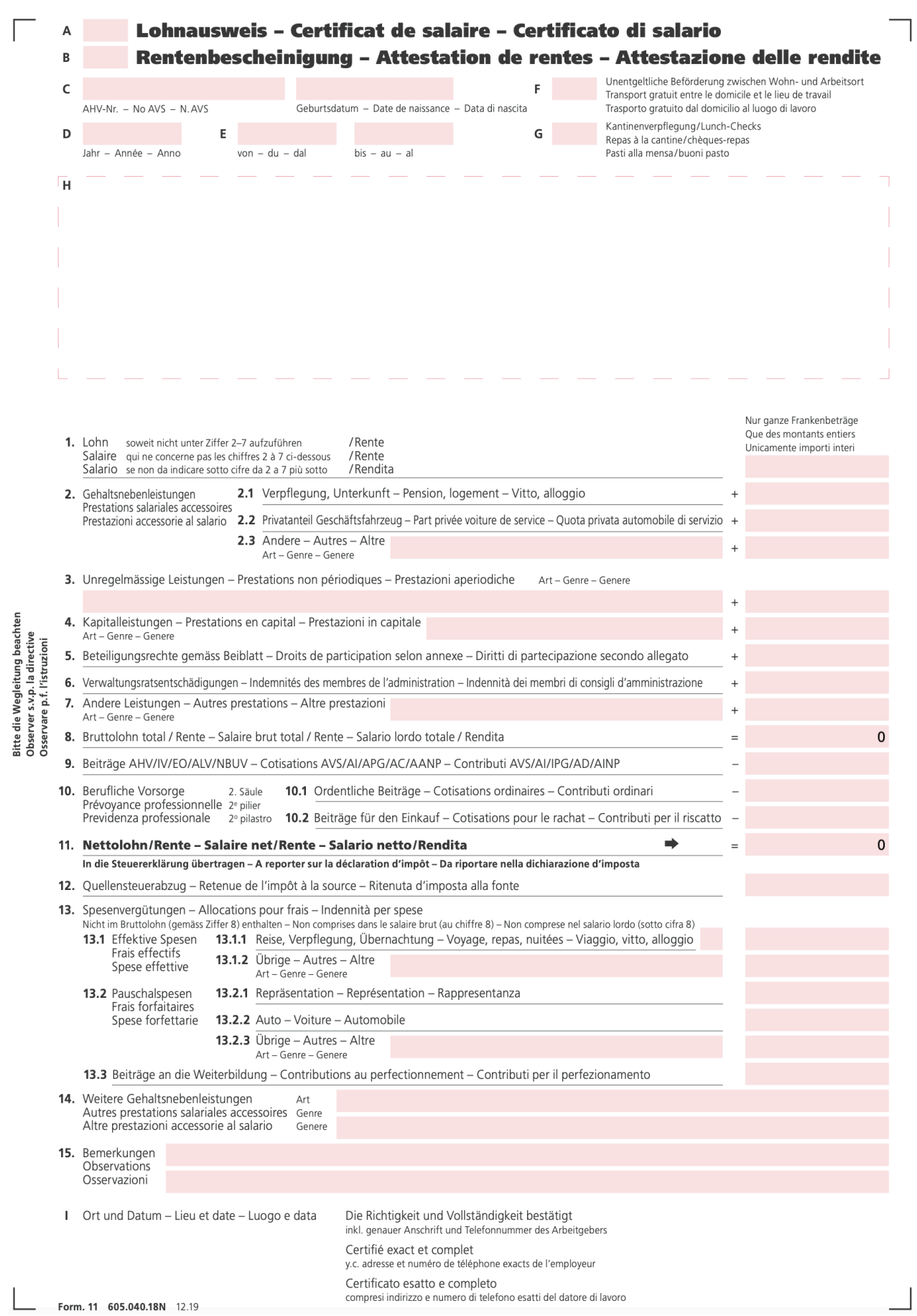

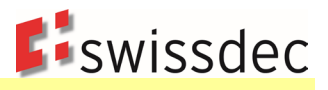

# **8.2 Lohnausweis**

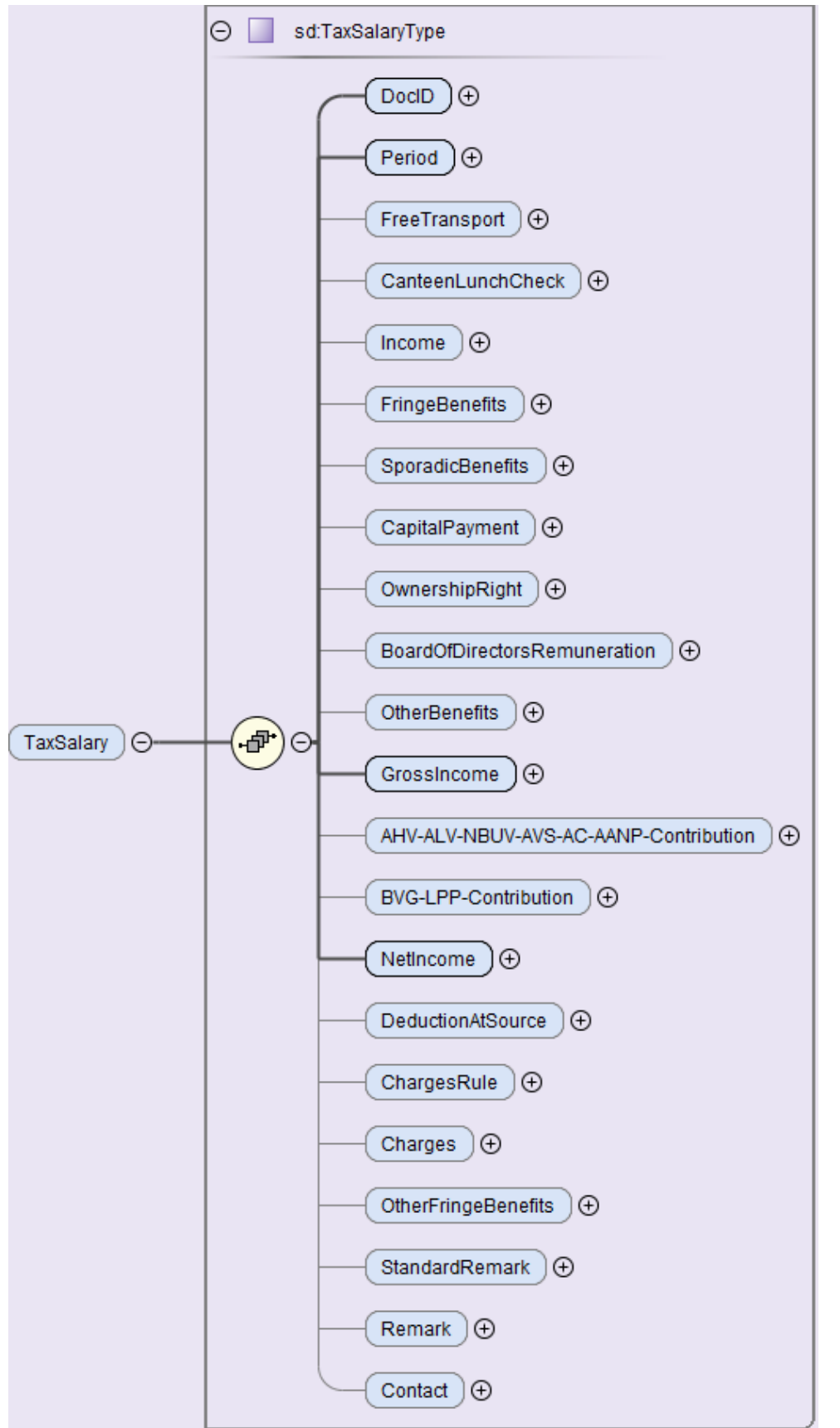

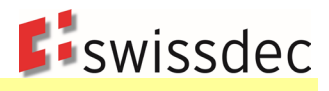

# **8.2.1 Buchstaben A – I (Rz 4 – 12)**

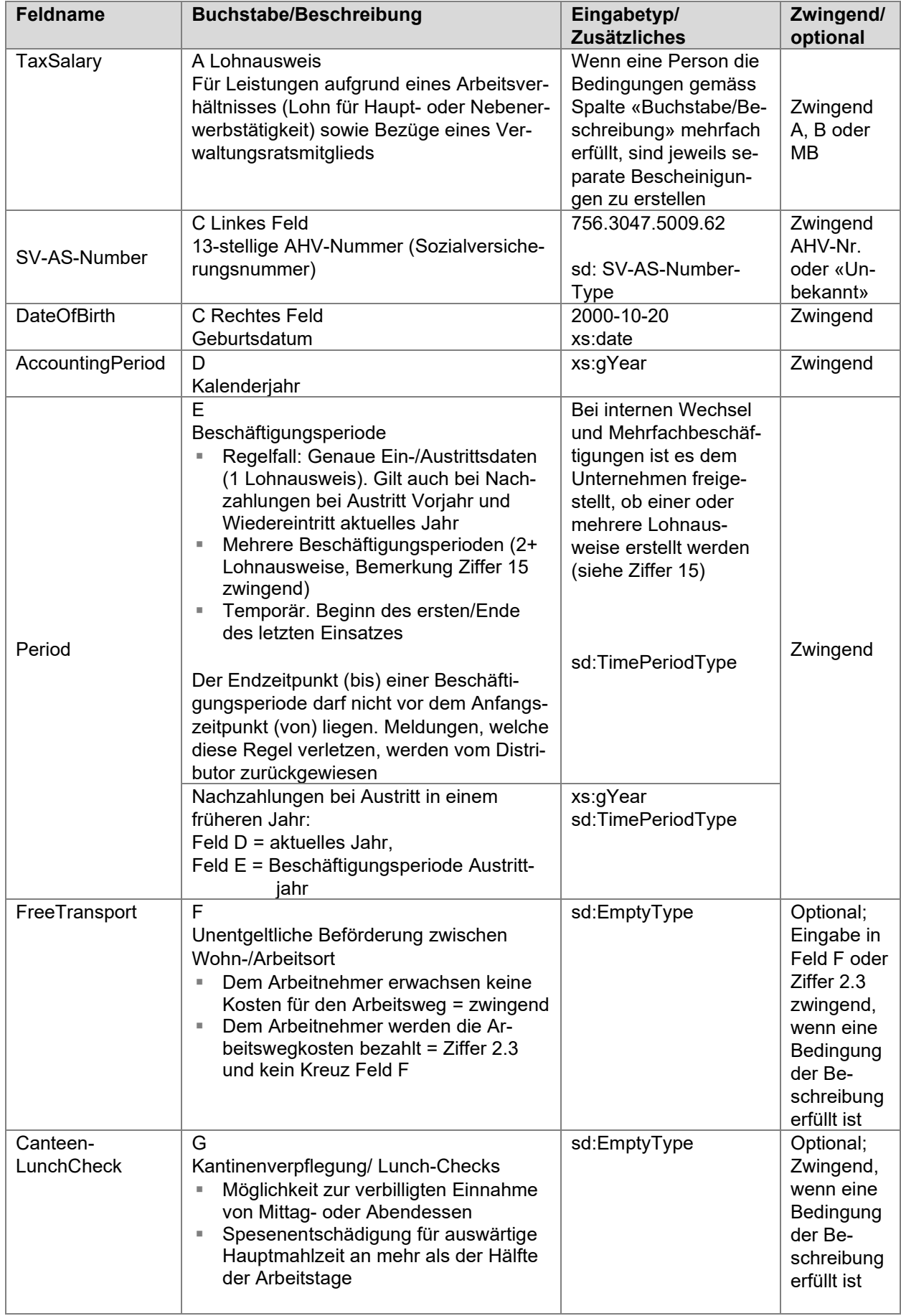

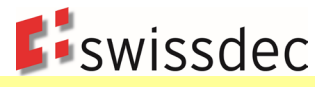

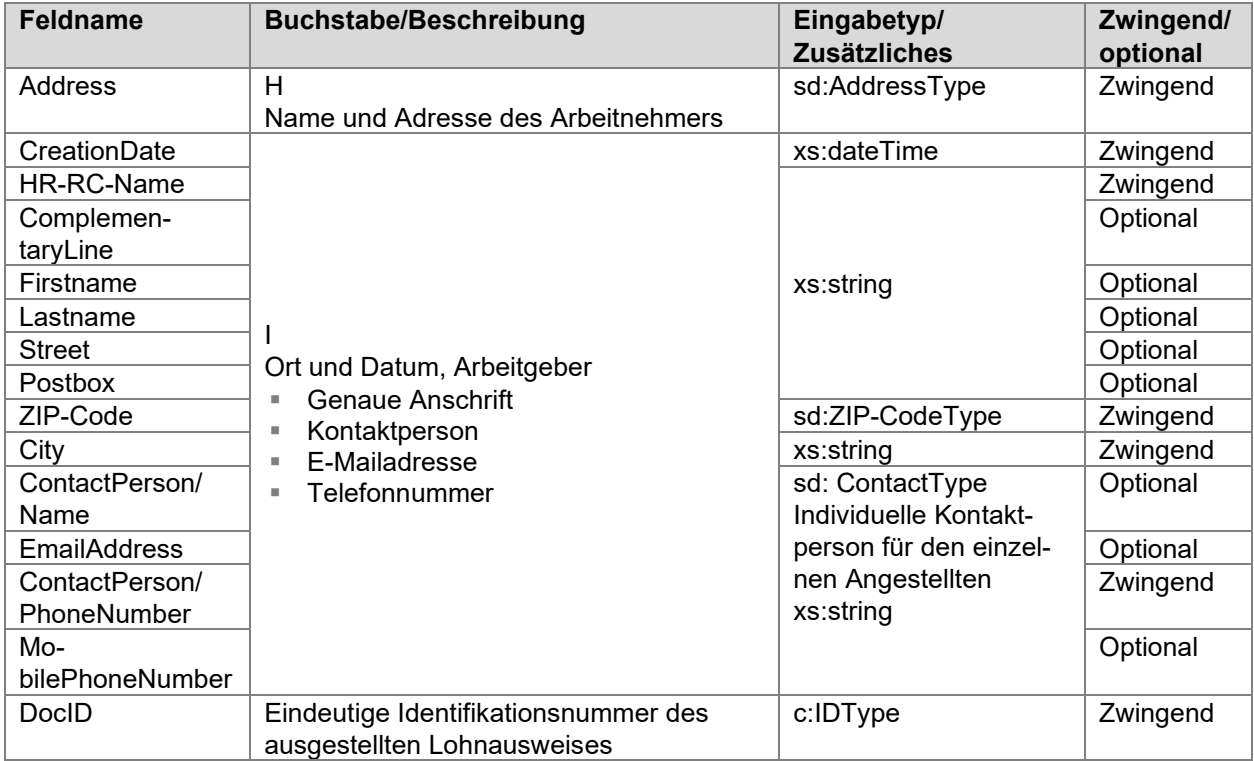

# **8.2.2 Ziffern 1 – 14 (Rz 13 – 62)**

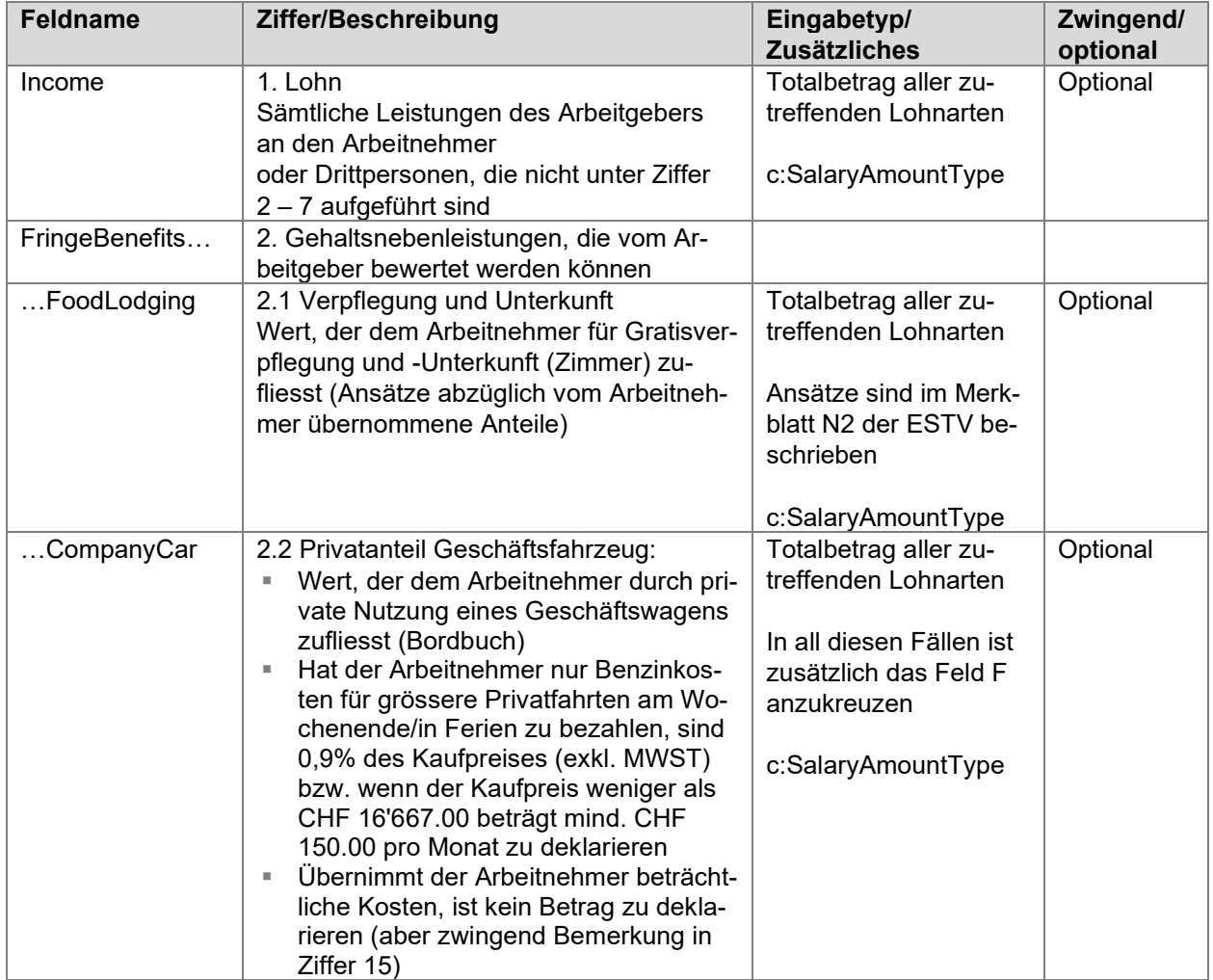

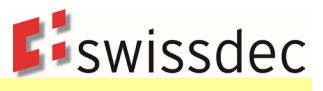

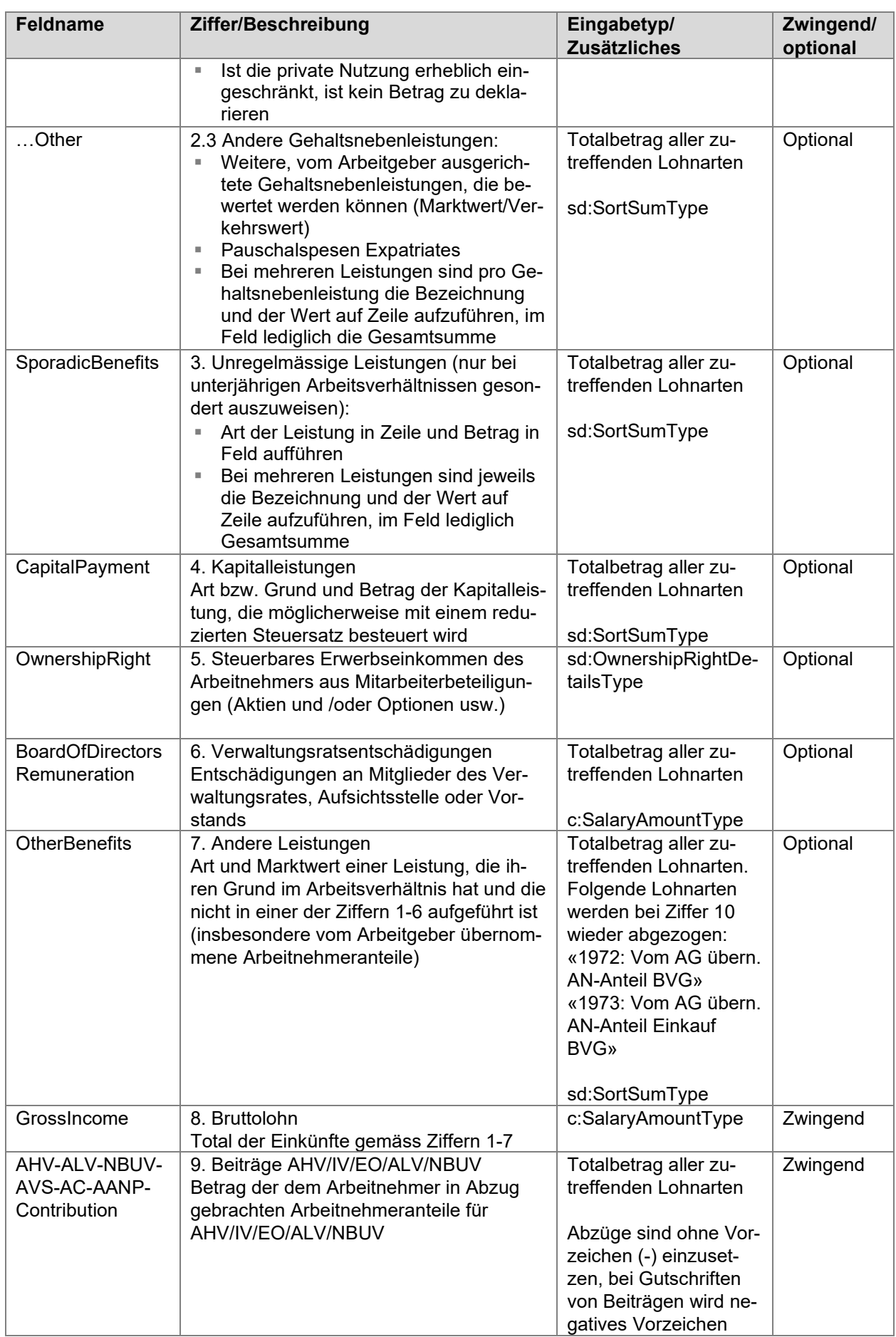

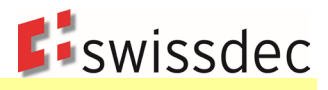

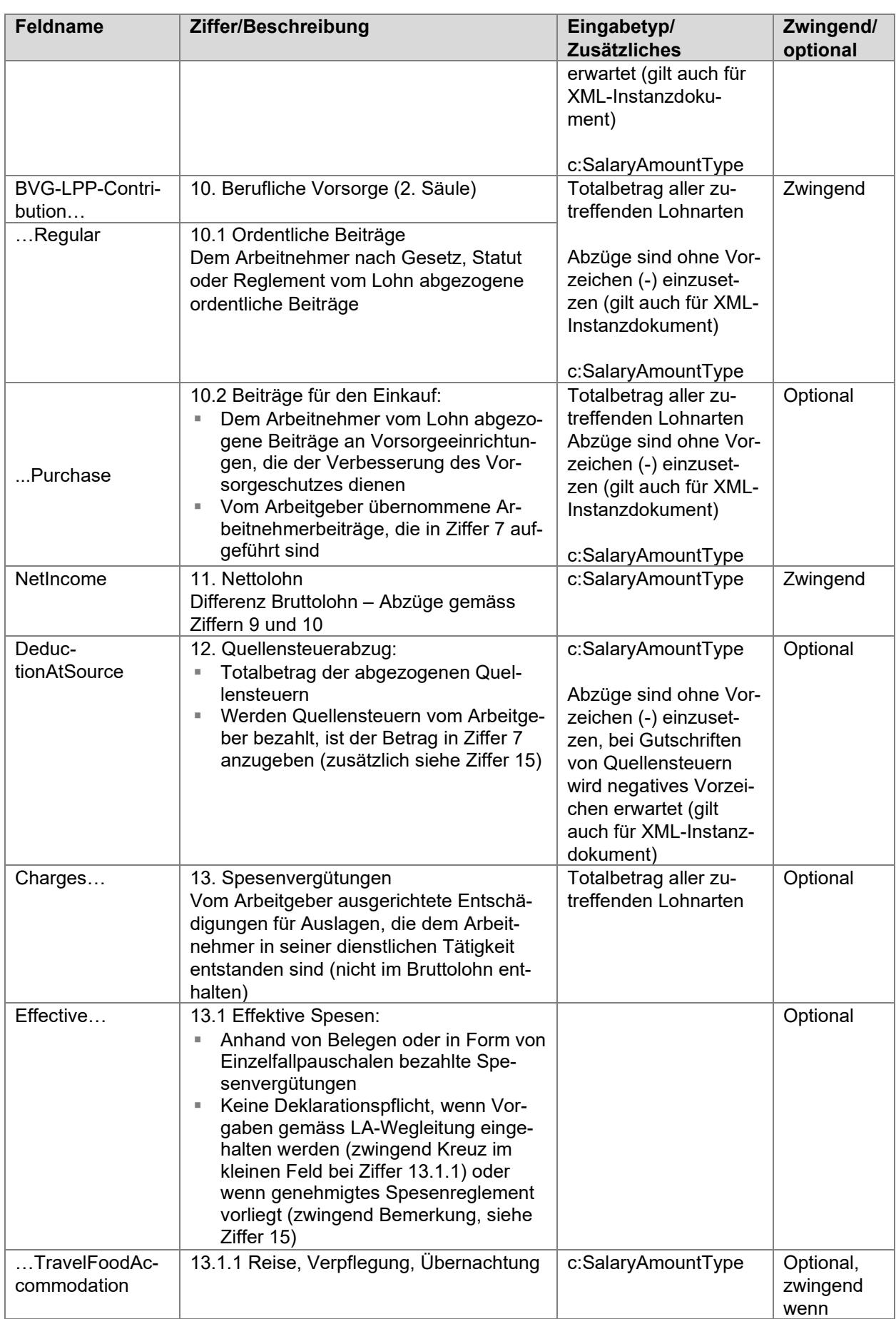

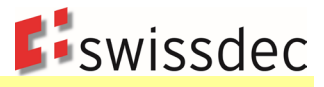

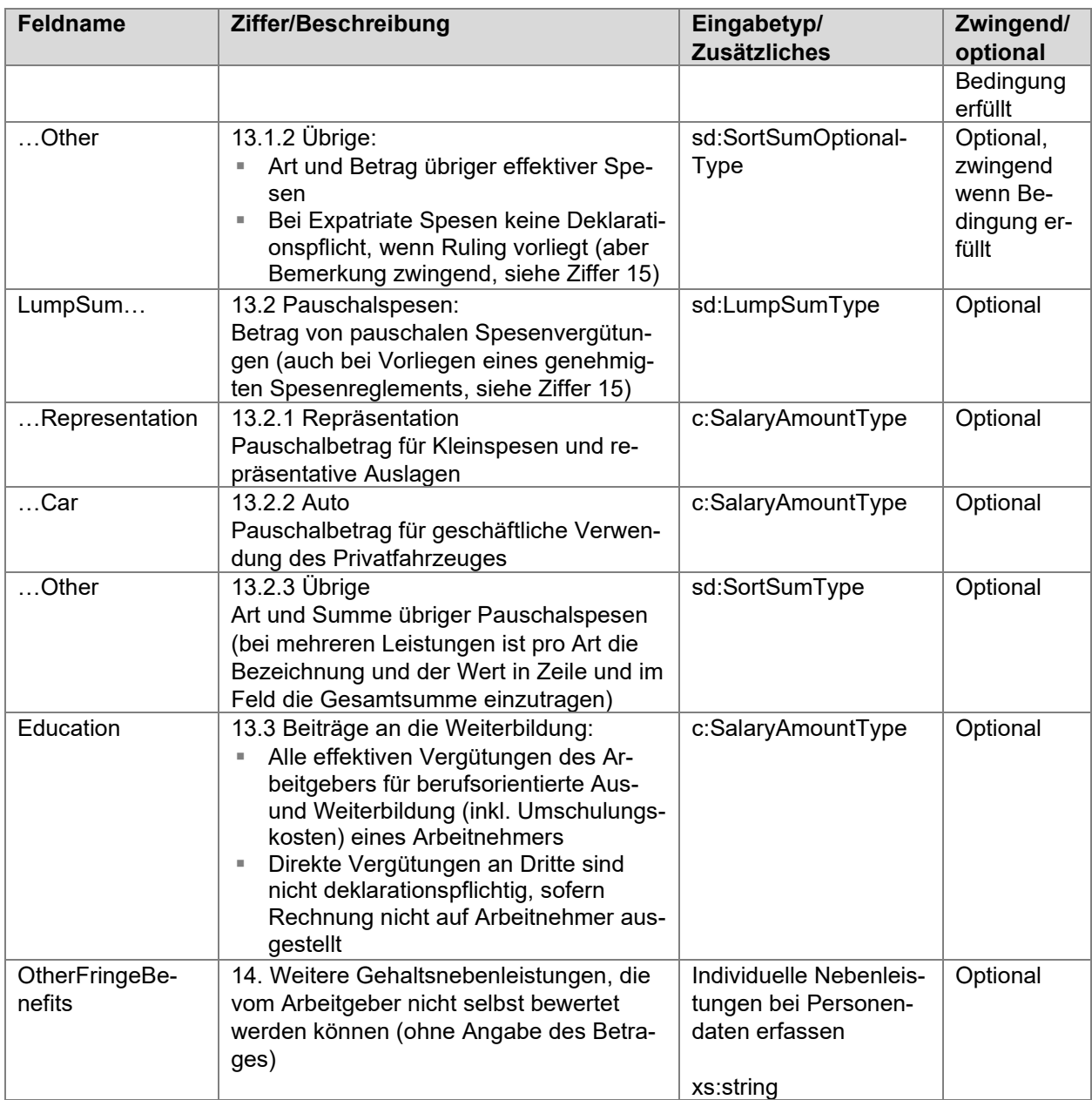

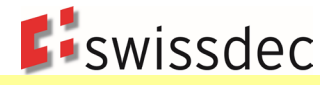

## **Netto-/Brutto-Aufrechnung**

Bei den aufgelisteten Lohnarten wird vorausgesetzt, dass die Netto-/Brutto-Aufrechnung bei nicht abgezogenen AHV-/ALV-Arbeitnehmeranteilen gemäss den Vorgaben des Zusatzmoduls der Richtlinien der Version 3.0 mit einer Iteration vorgenommen wurde. Wird der Aufrechnungsbetrag mit Formeln ermittelt, ist er bei Ziffer 7 aufgeführt und bei Ziffer 9 wieder abzuziehen

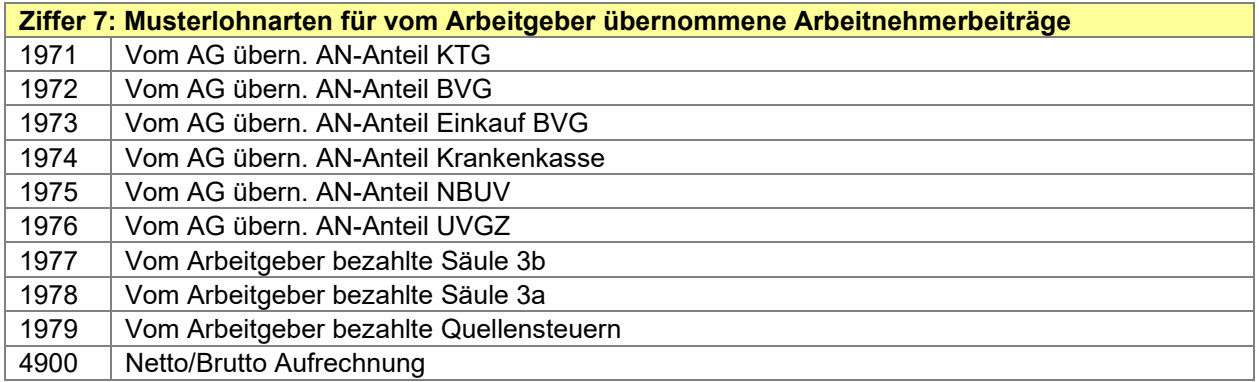

# **8.2.3 Ziffer 15 (Rz 63 – 71)**

Finden Regelungen (Spesenreglemente, Expatriate-Rulings, Einhaltung von Rz 52, Verkehrswert von Mitarbeiterbeteiligungen, etc.) für das gesamte Personal Anwendung, kann der entsprechende Text bei den Unternehmensdaten erfasst werden. Gelten die Regelungen nicht für das gesamte Personal, ist der entsprechende Text individuell bei den Personendaten zu erfassen.

## **8.2.3.1 Spesenreglement und Expatriate-Ruling**

Liegt ein genehmigtes Spesenreglement vor oder die Bedingungen von Rz 52 sind eingehalten, wird bei der Ziffer 13.1.1 auf den Spesenbetrag verzichtet. Werden die Bedingungen von Rz 52 eingehalten ist bei Ziffer 13.1.1 ein Kreuz einzutragen.

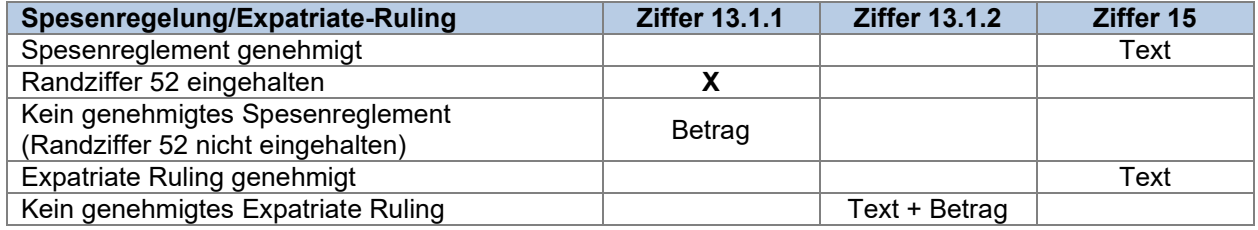

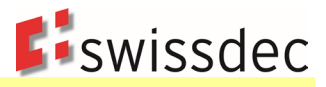

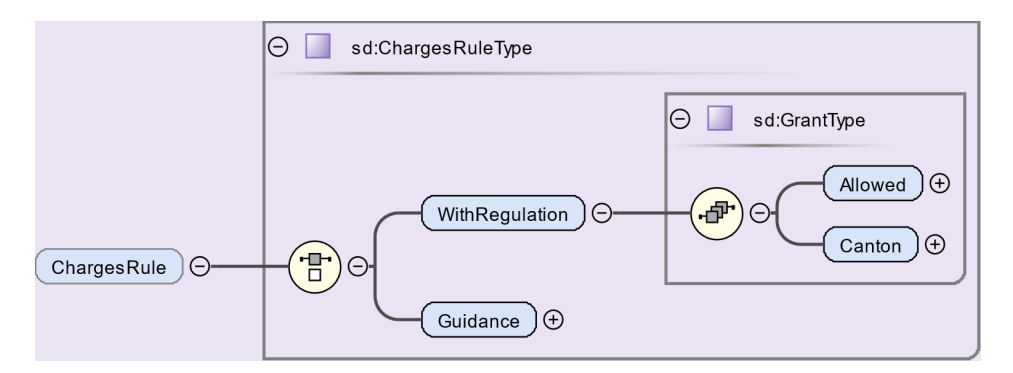

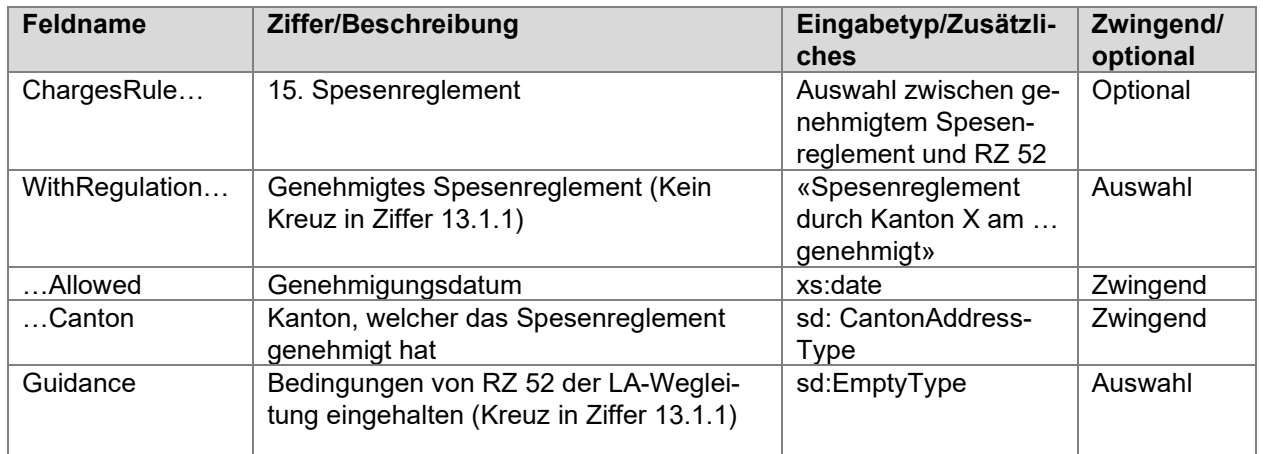

# **8.2.3.2 Standardbemerkungen**

Gemäss LA-Wegleitung werden in verschiedenen Fällen eine Bemerkung in Ziffer 15 des Lohnausweises verlangt. Soweit diese Bemerkungen vorgegeben werden, sind sie als Standardbemerkungen abgebildet.

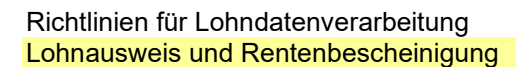

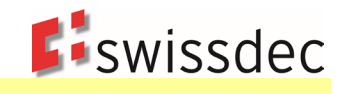

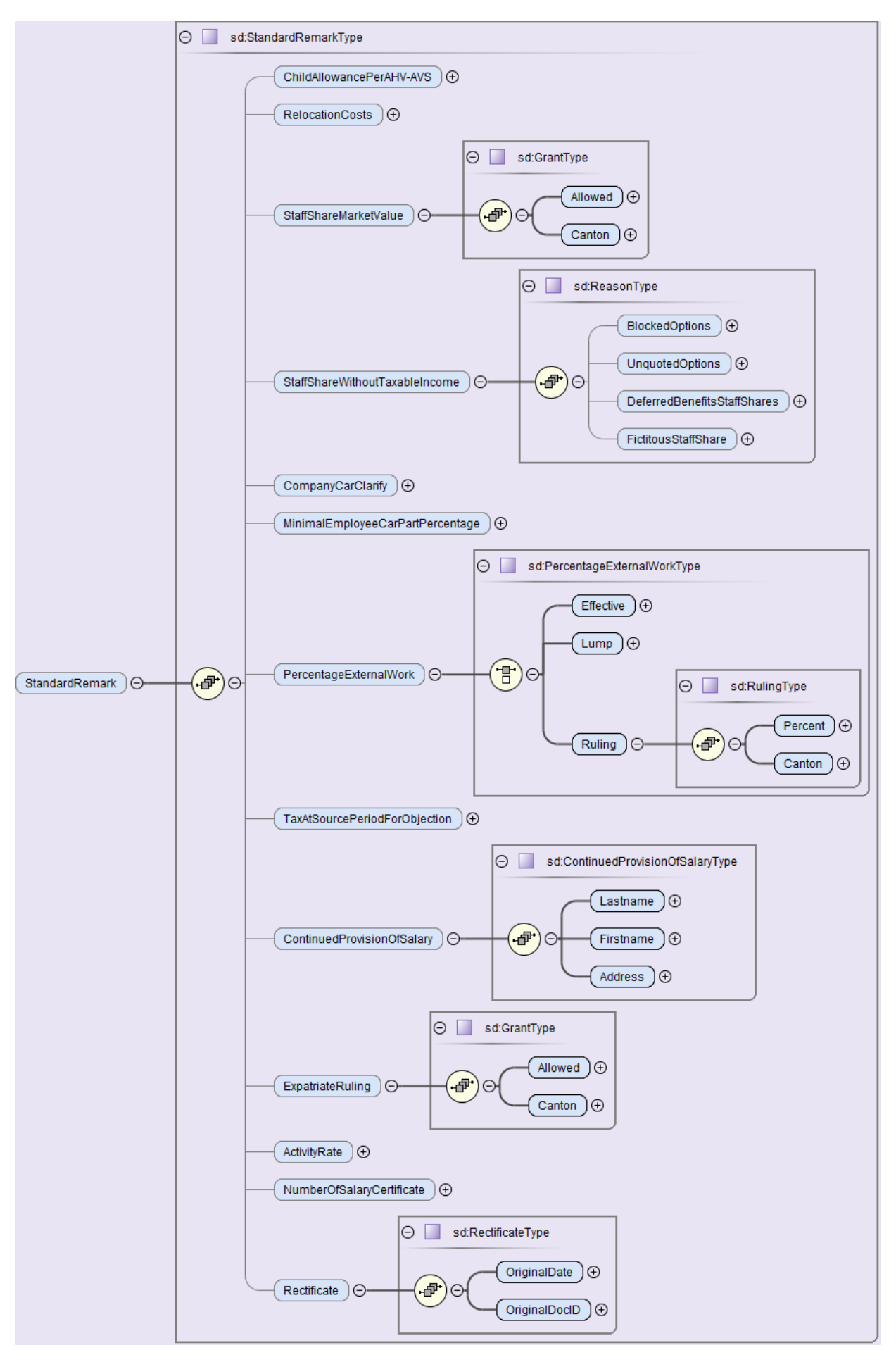

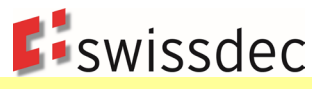

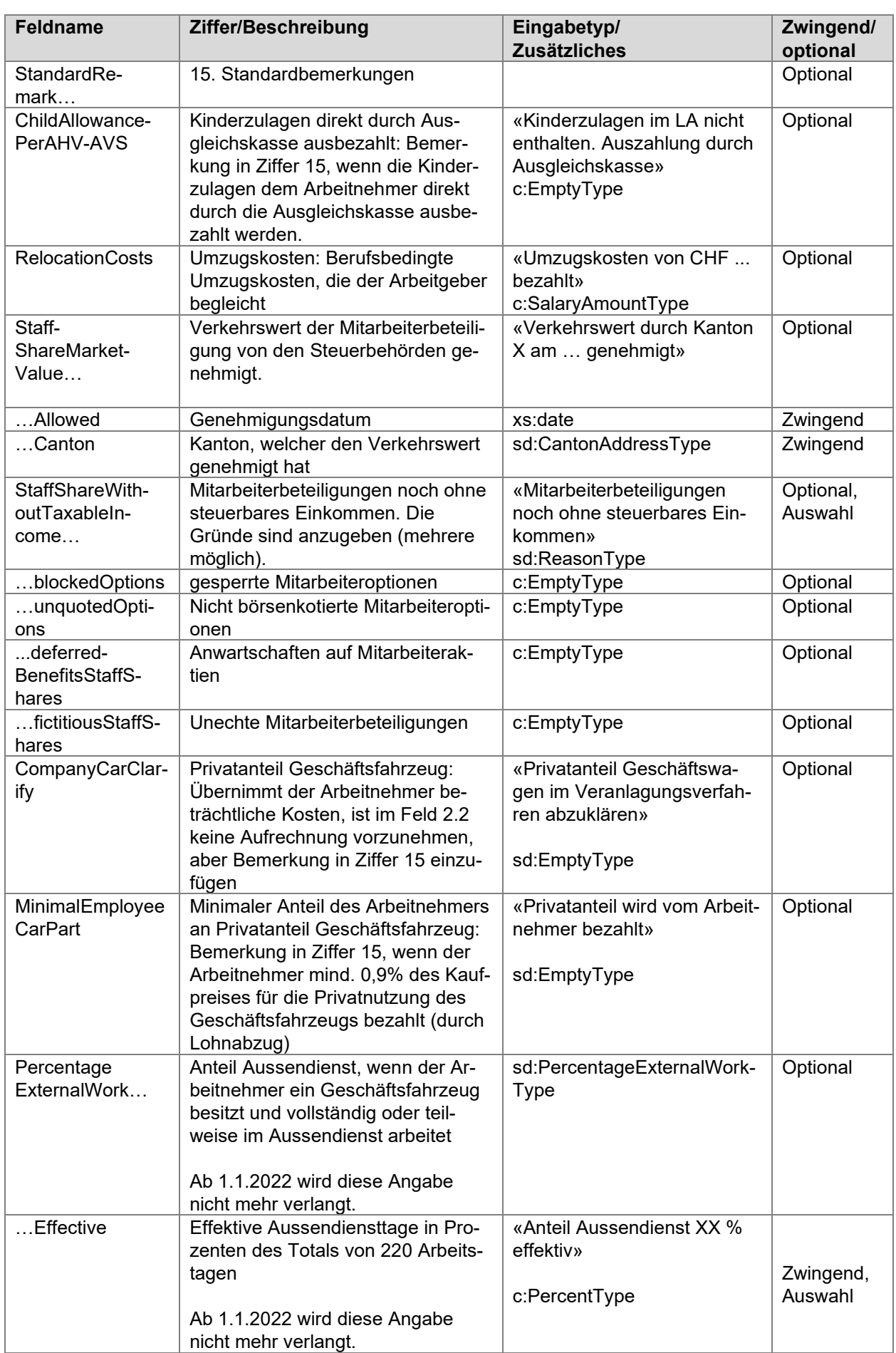

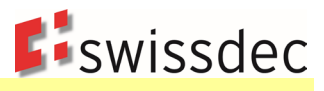

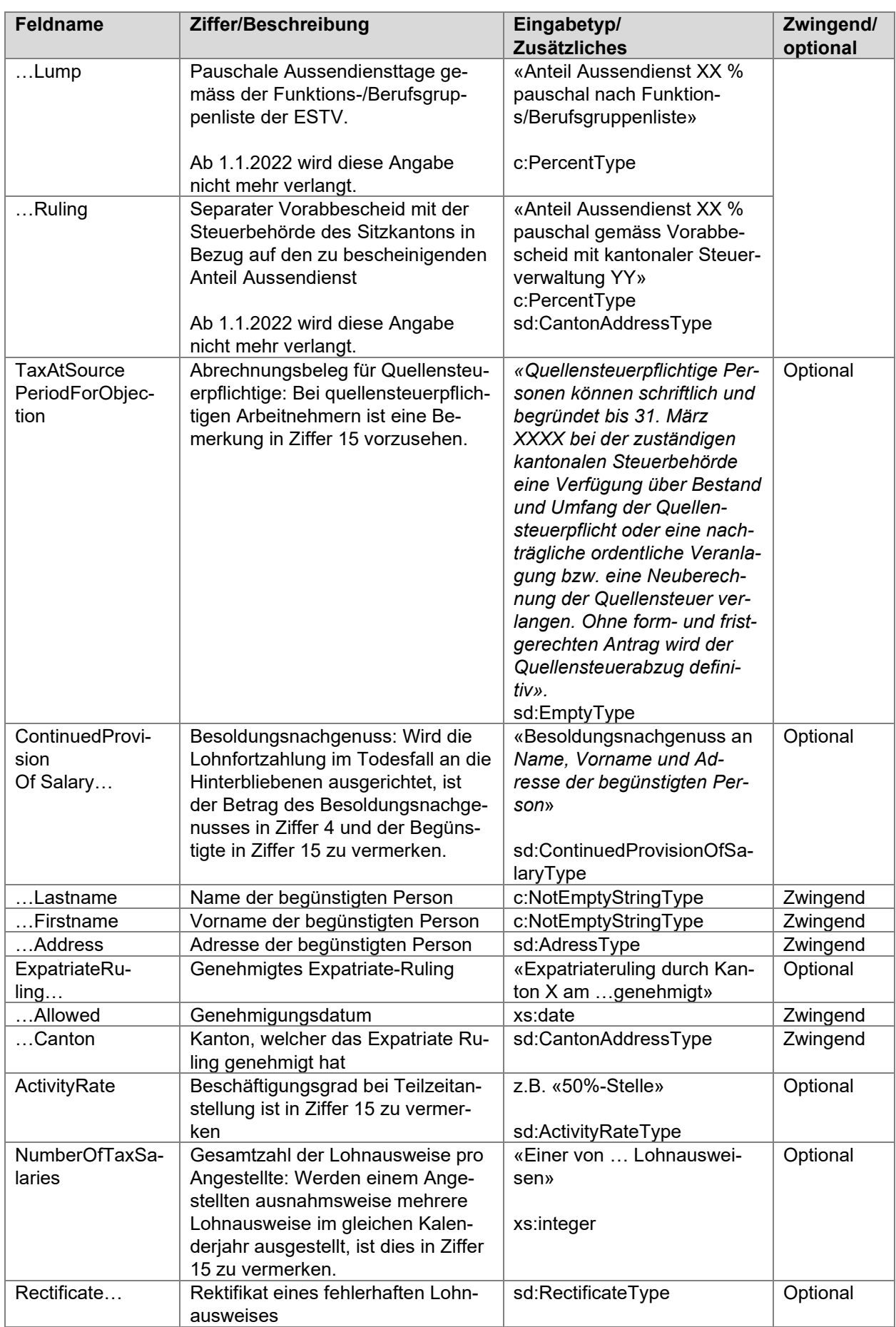

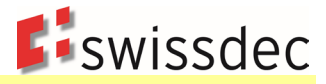

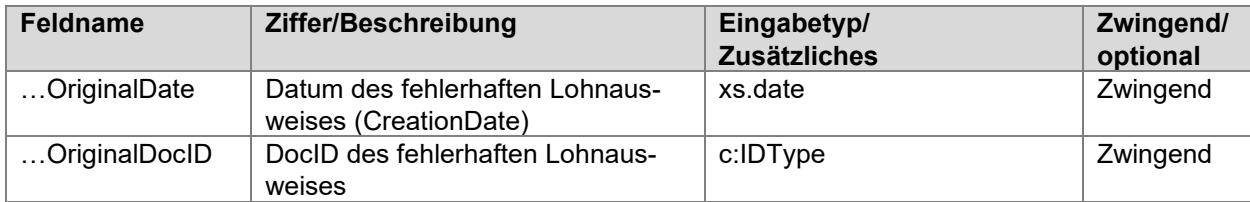

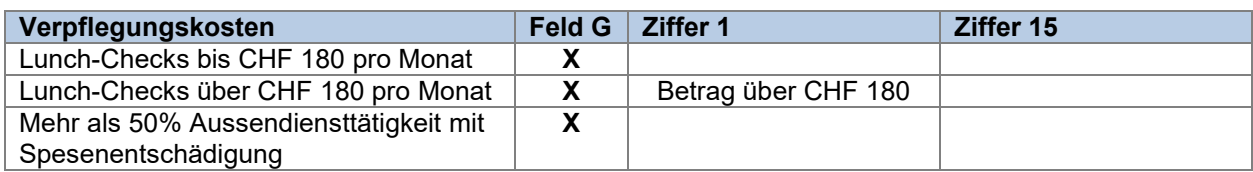

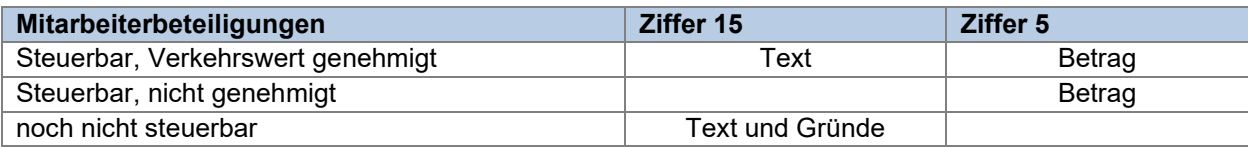

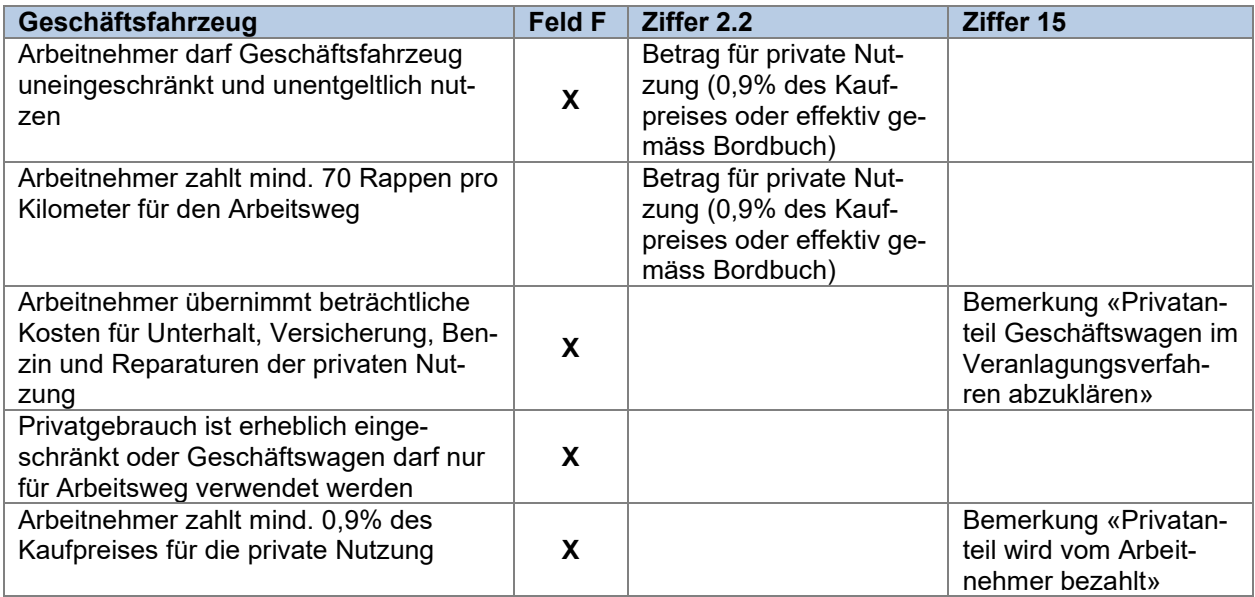

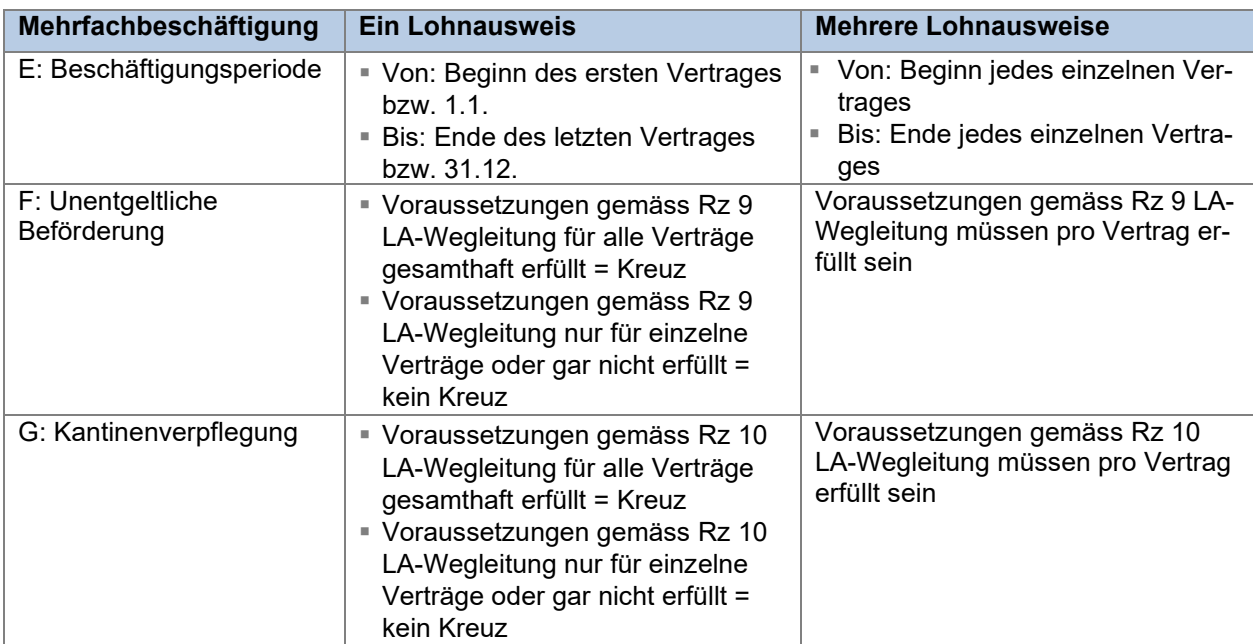

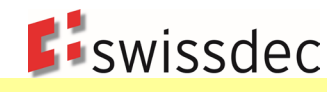

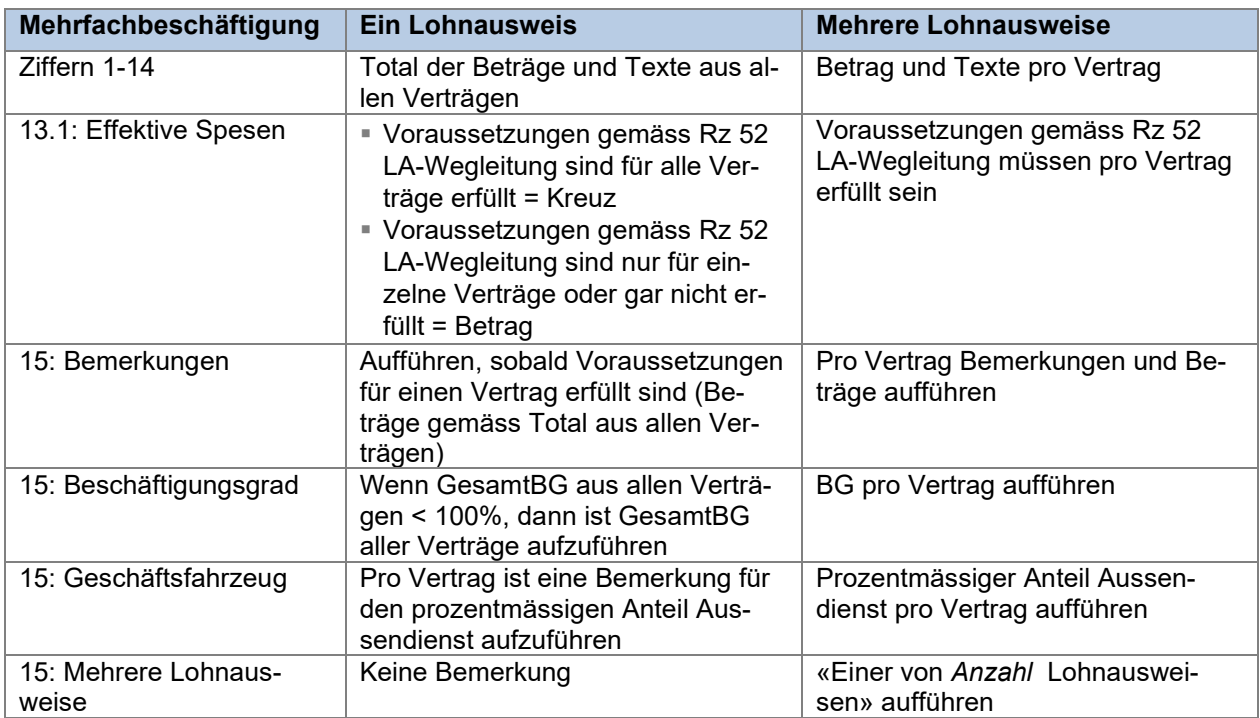

## **8.2.3.3 Weitere Bemerkungen**

Weitere Bemerkungen, die gemäss LA-Wegleitung oder den dazugehörigen «Fragen und Antworten zum Lohnausweis» sowie dem KS QST in Ziffer 15 des Lohnausweises aufgeführt werden müssen bzw. können, sind als Freitext zu erfassen.

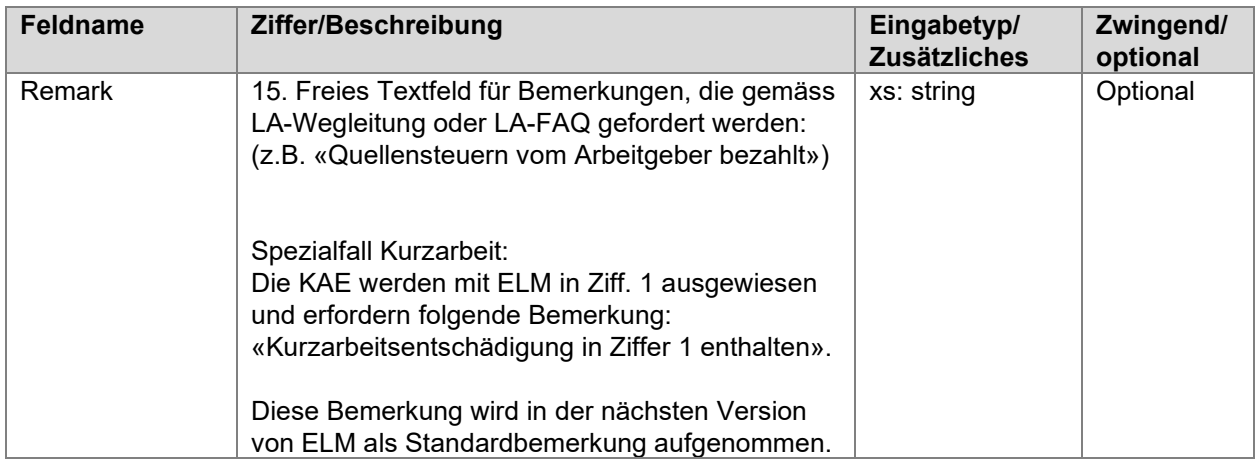

# **8.2.3.4 Kontaktangaben**

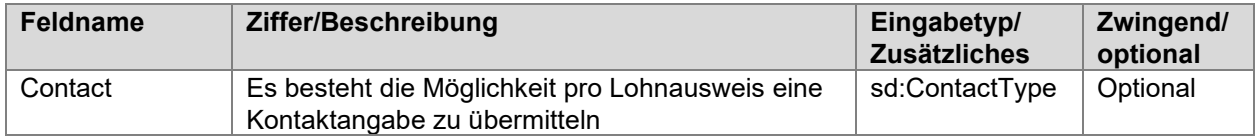

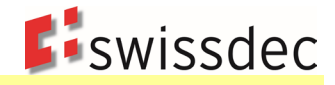

# **8.3 Bescheinigung Detail Mitarbeiterbeteiligung**

Bei Mitarbeiterbeteiligungen sind alle Detailangaben auf einem Beiblatt zum Lohnausweis aufgeführt. Die Datenstruktur des XML-Schemas ermöglicht eine elektronische Übermittlung der Detaildaten. Für jede Art von Mitarbeiterbeteiligung ist ein separates Formular mit den dazugehörenden Attributen zu verwenden. Pro Mitarbeiterbeteiligungsplan ist eine Zeile auszufüllen. Wenn aufgrund der Anzahl Zeilen weitere Seiten notwendig sind, müssen die Spaltenüberschriften auf jeder Seite wiederholt werden. Die hier gezeigten Formulare erfüllen die gesetzlichen Minimalanforderungen.

Fragen im Zusammenhang der Verwendung dieser Datenstruktur sind direkt an die zuständigen Steuerbehörden zu richten. Swissdec bietet hierzu fachlich keine Unterstützung.

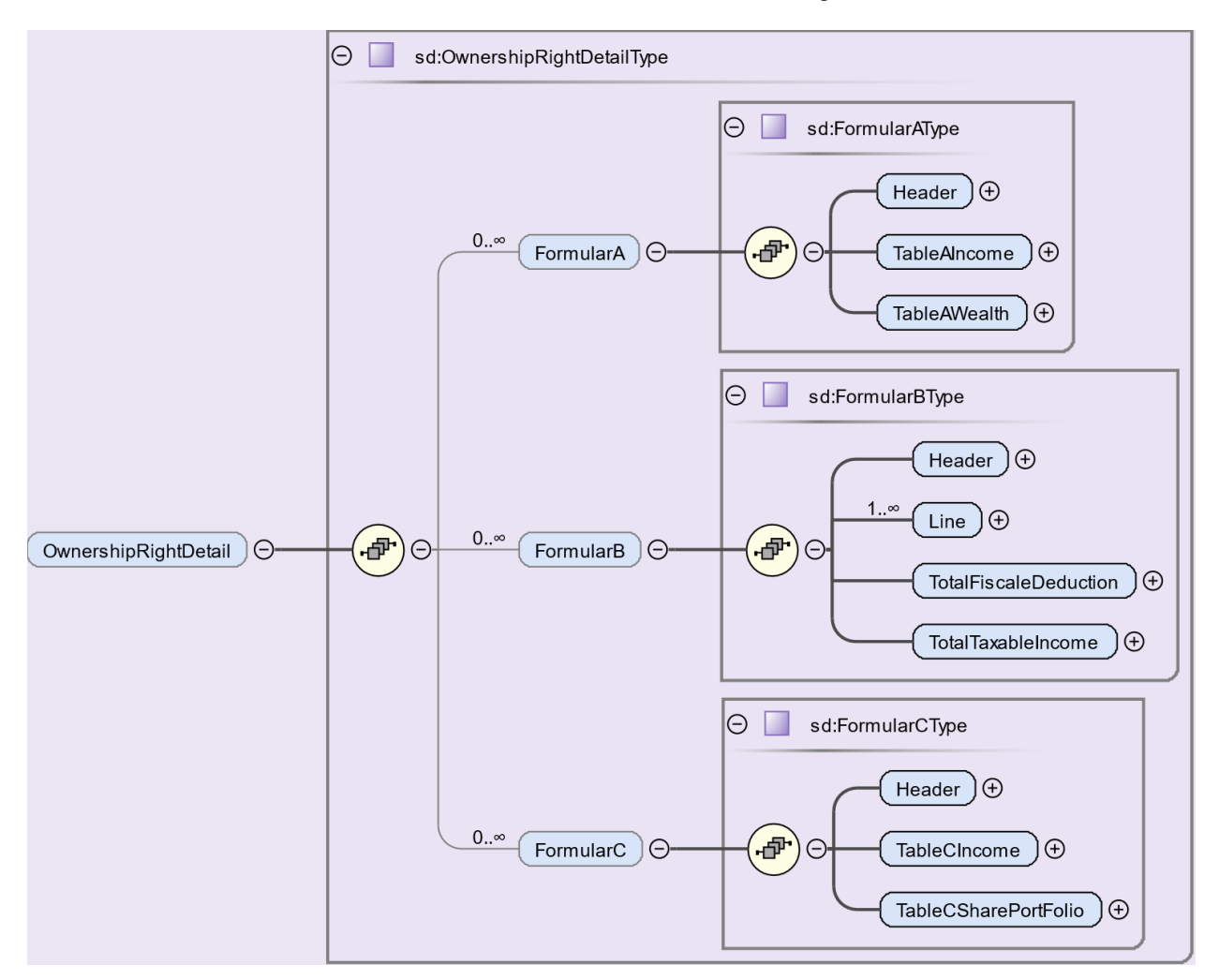

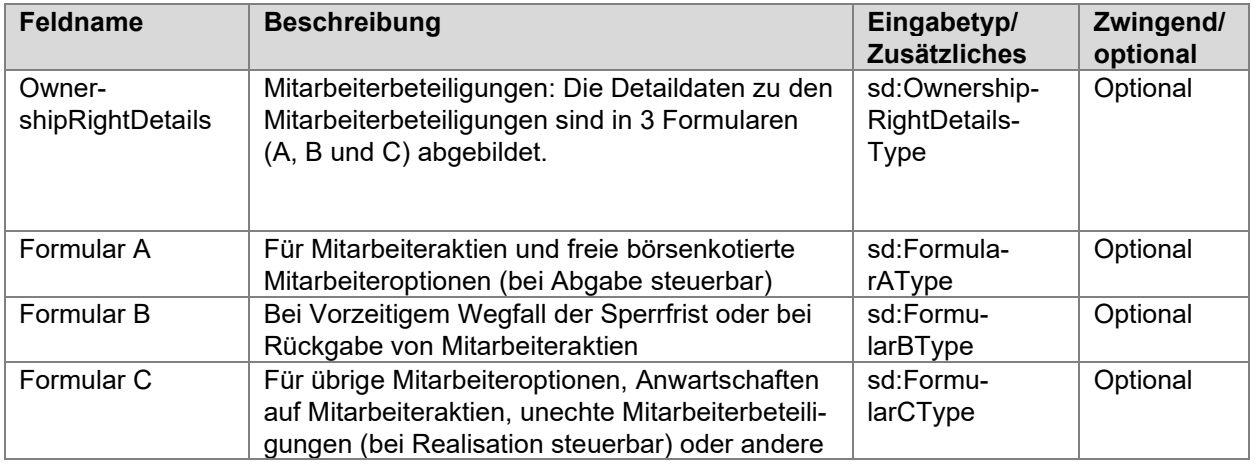

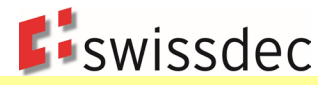

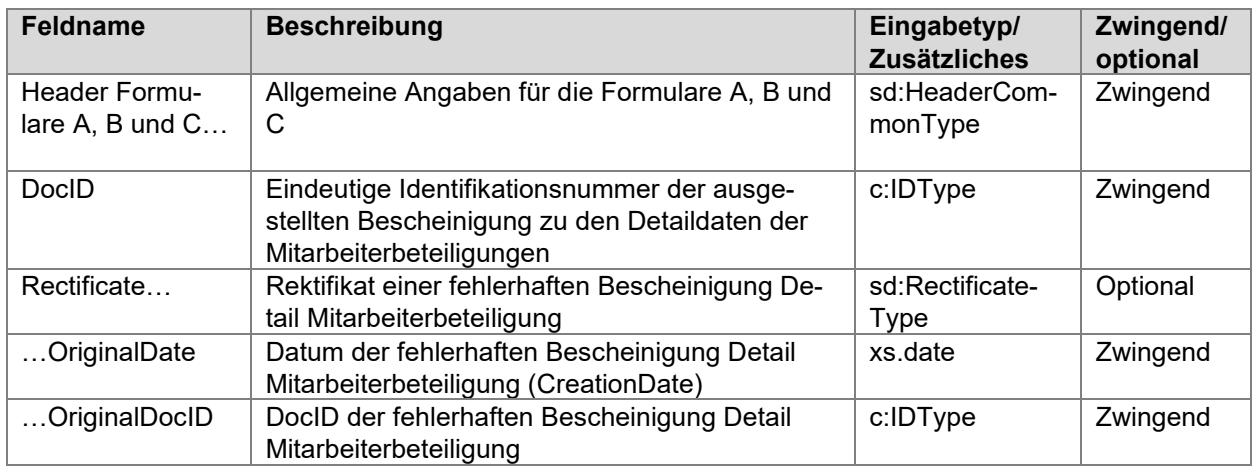

## **Folgende Mitarbeiterbeteiligungs-Arten müssen im ERP geführt werden können:**

- Mitarbeiteraktien, steuerbar im Zeitpunkt der Zuteilung
- Freie börsenkotierte Mitarbeiteroptionen
- Freigabe von Mitarbeiteraktien vor Ablauf der Sperrfrist
- Rückgabe von Mitarbeiteraktien
- Übrige Mitarbeiteroptionen, steuerbar im Zeitpunkt der Ausübung
- Anwartschaften auf Mitarbeiteraktien
- Unechte Mitarbeiterbeteiligungen (Geldleistung)
- Andere

### **Die Mitarbeiterbeteiligungs-Arten müssen gemäss dieser Tabelle interpretiert und übermittelt werden:**

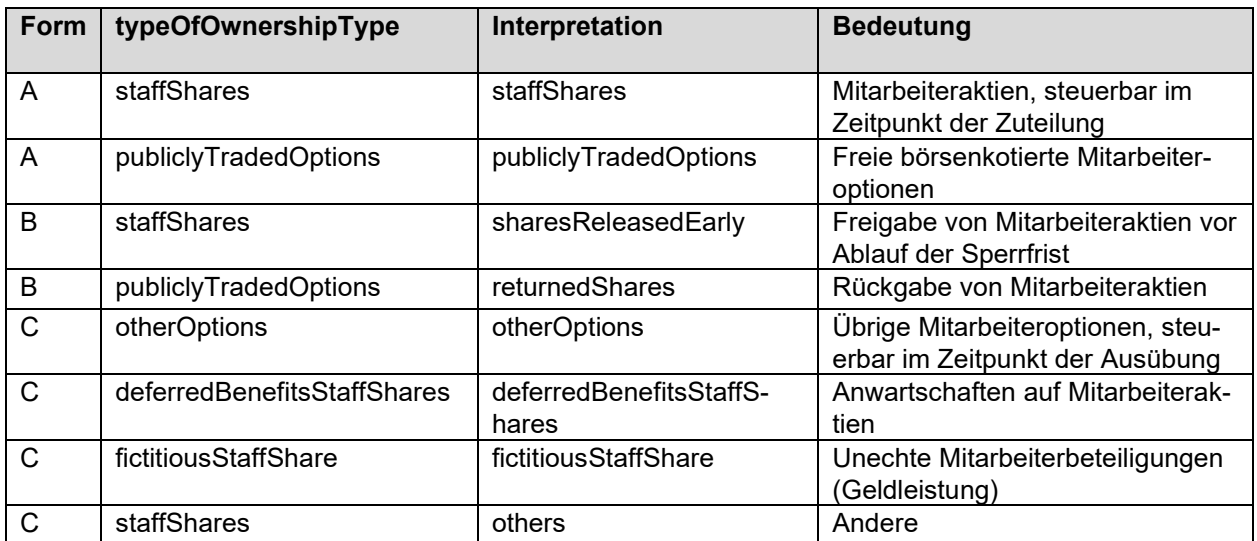

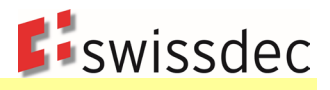

# **Formulare A und B: Header**

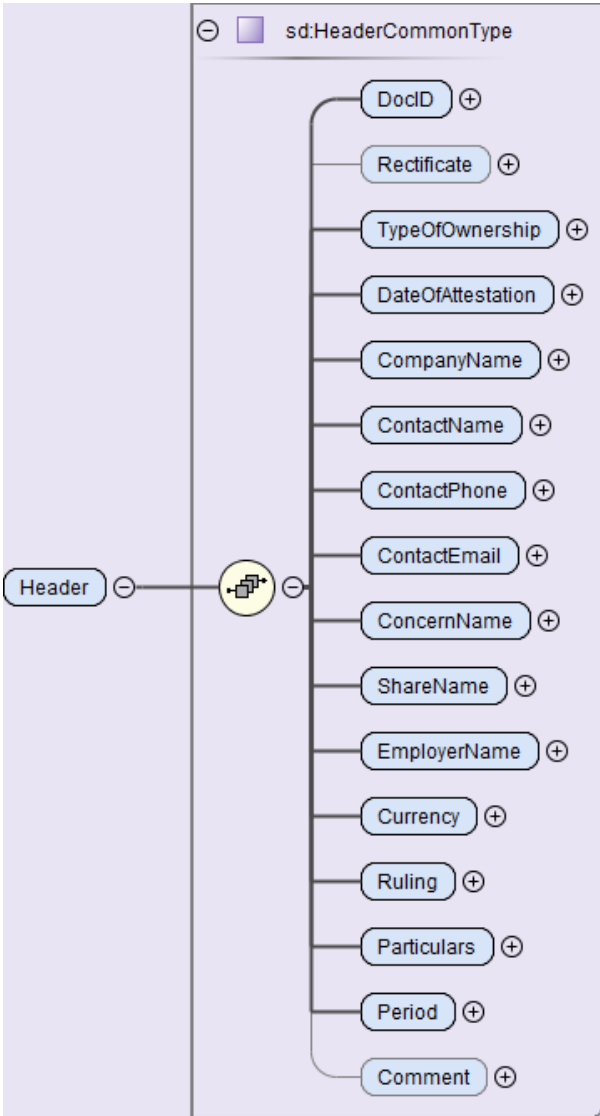

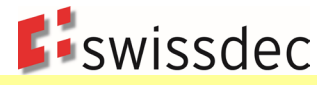

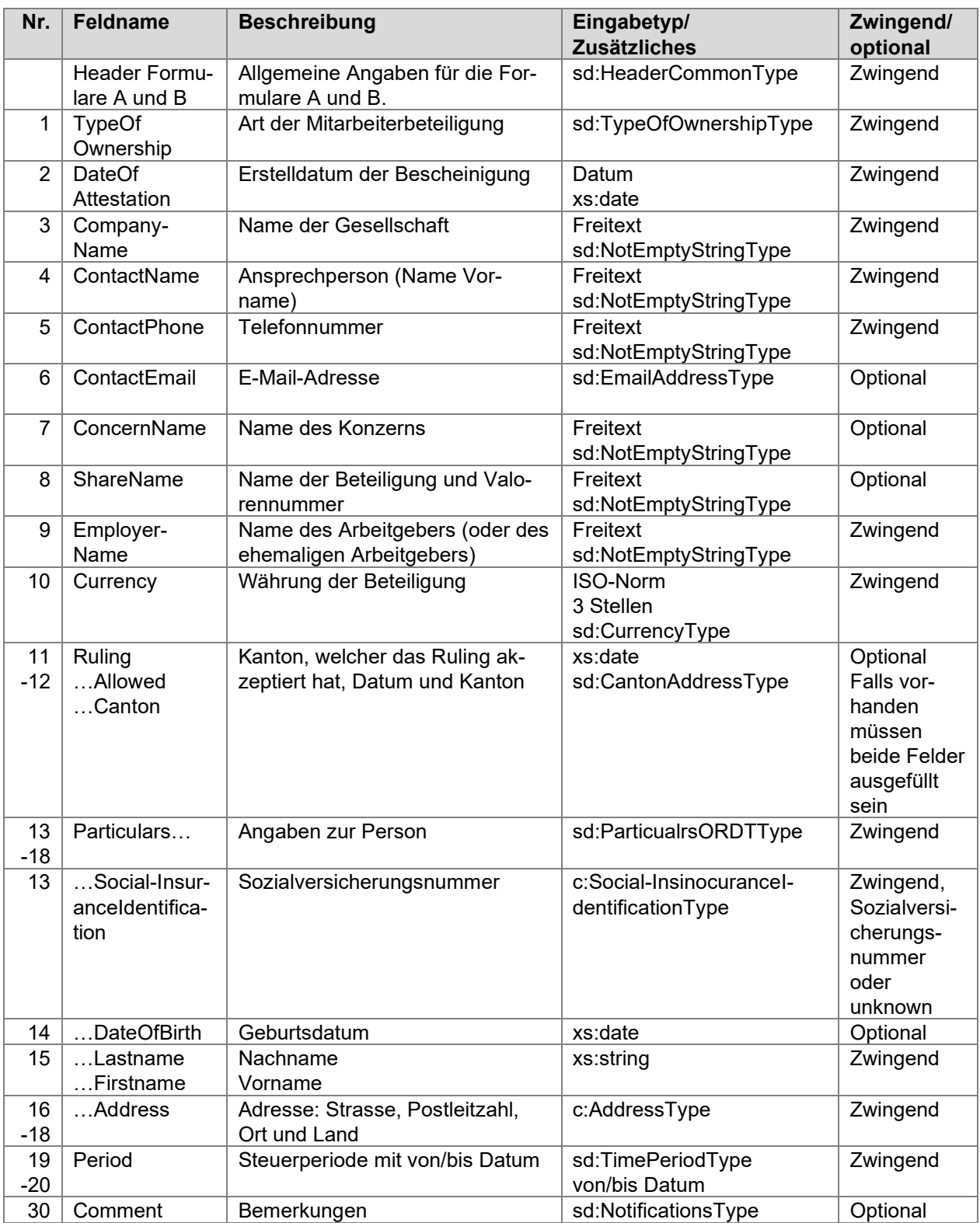

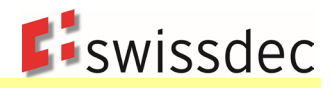

# **Formular A: Steuerbares Einkommen**

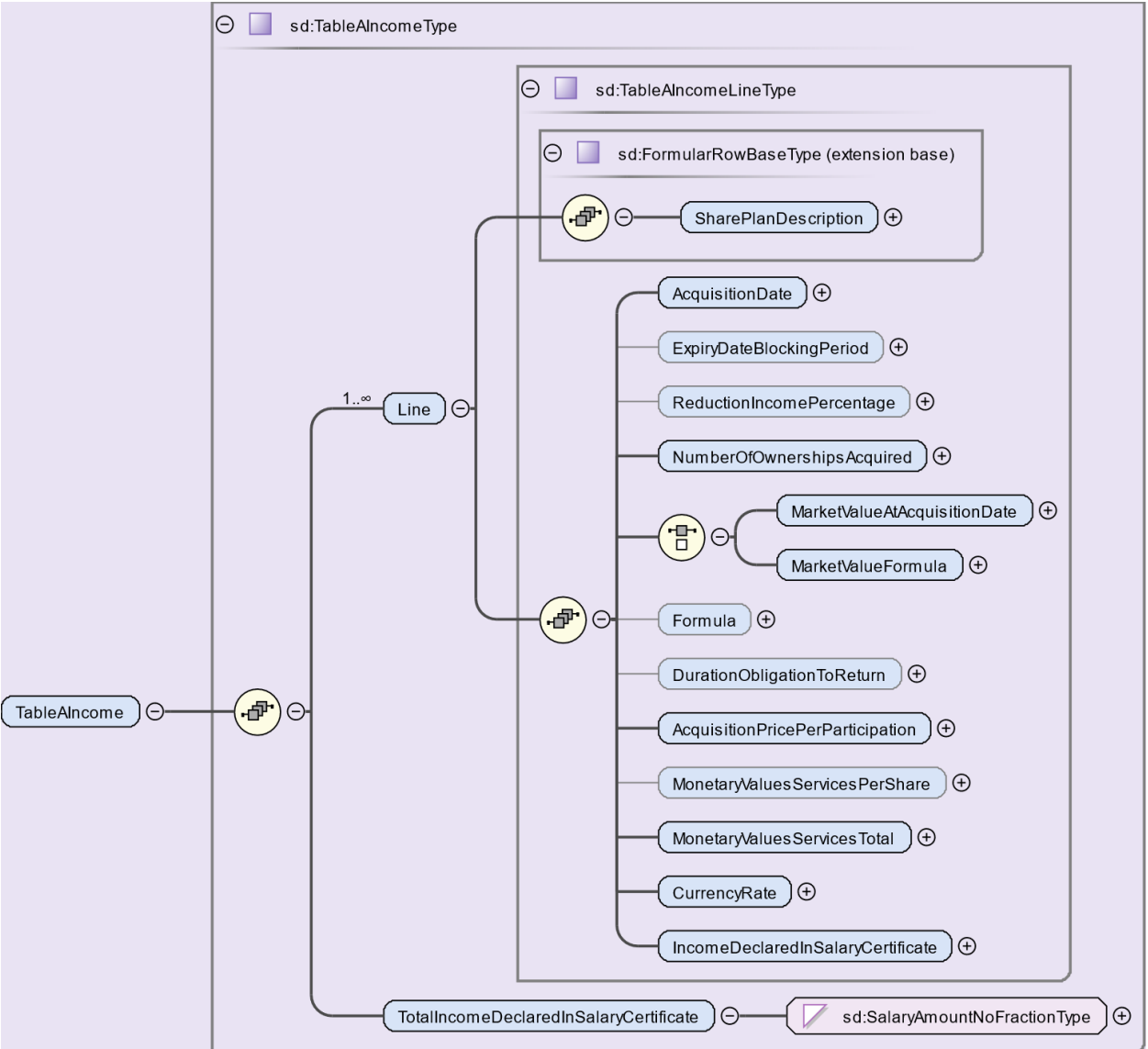

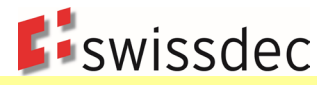

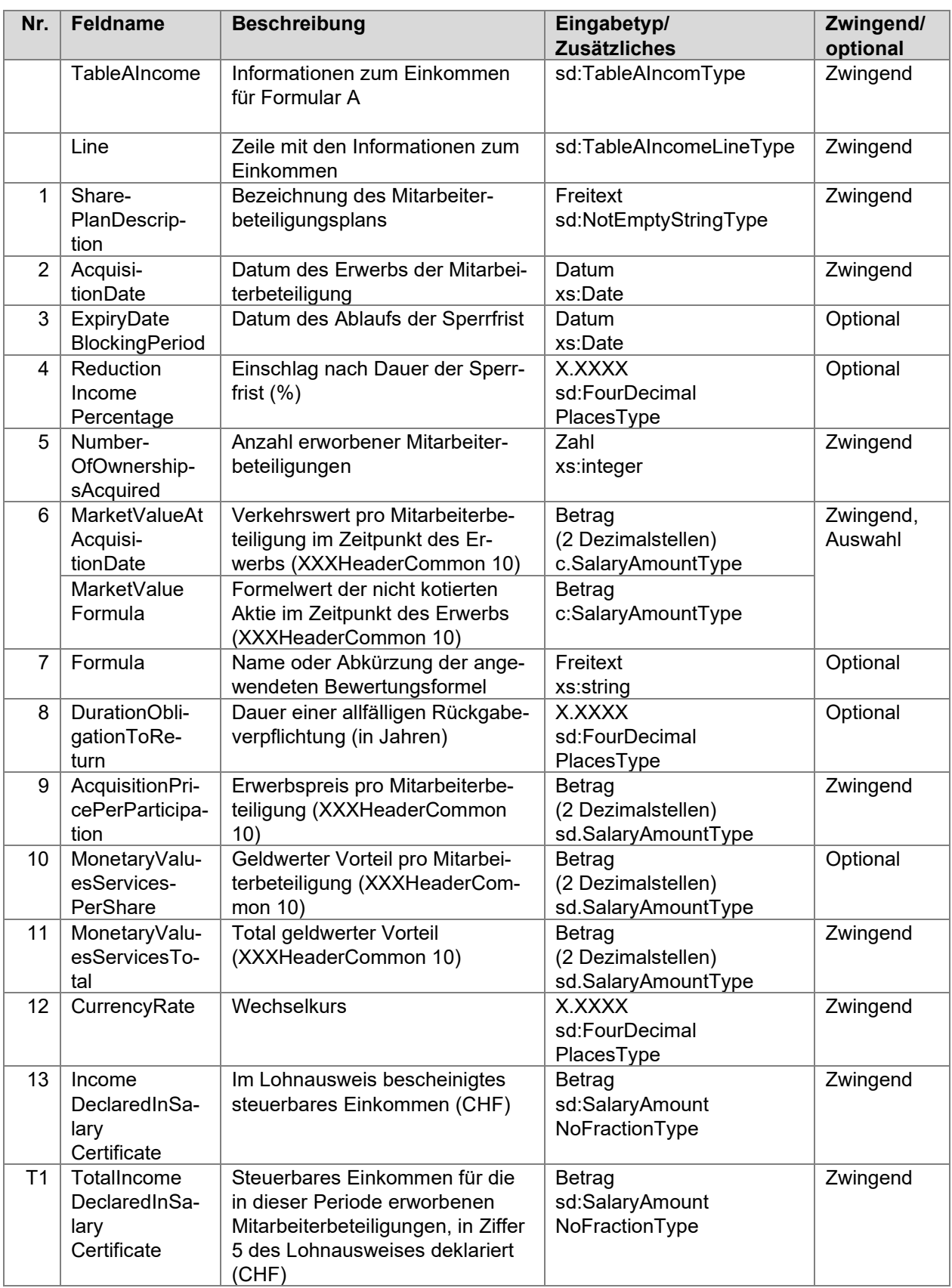

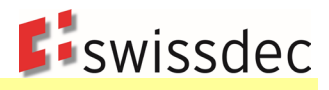

## **Formular A: Steuerbares Vermögen**

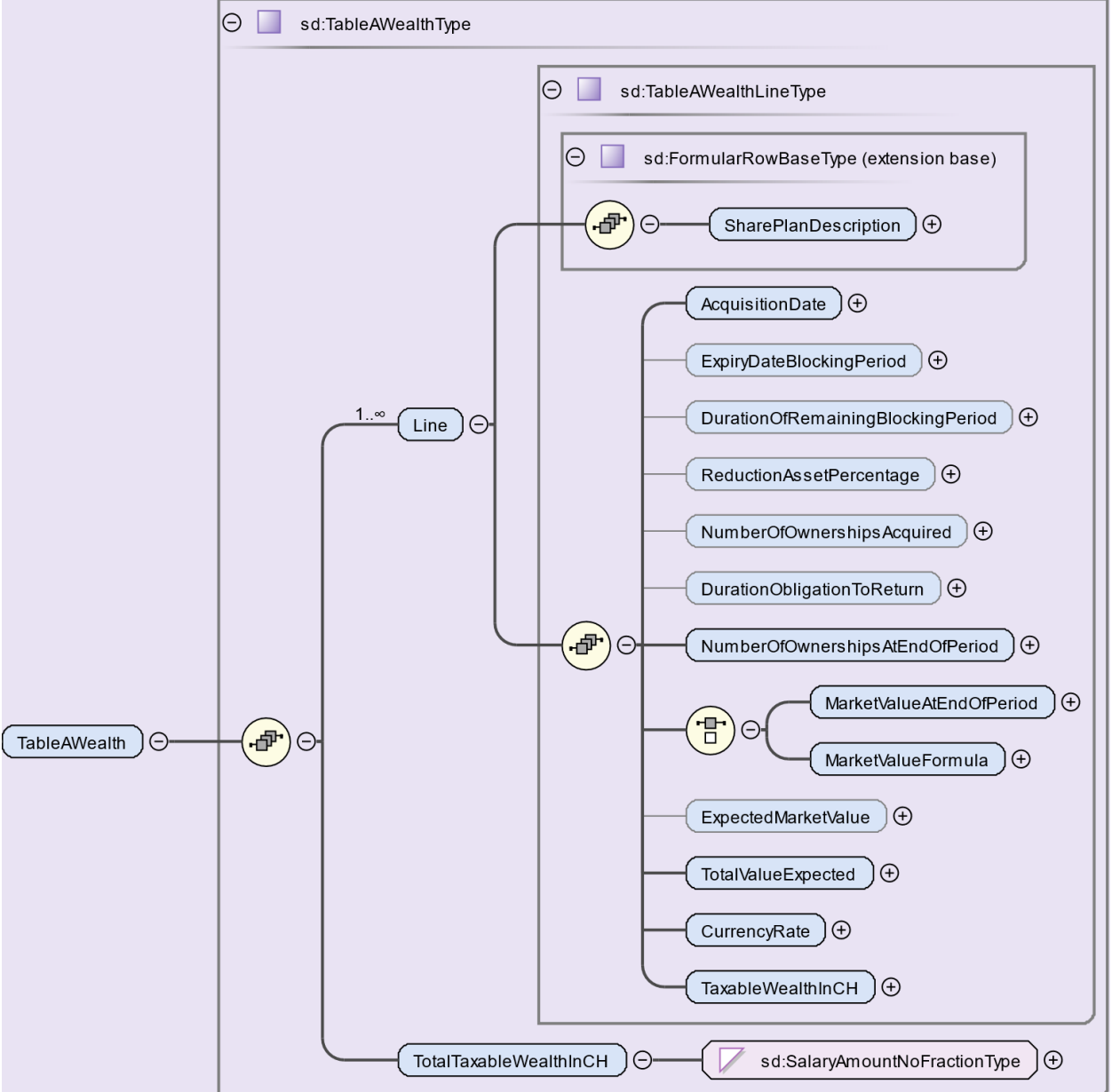

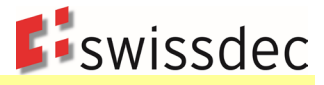

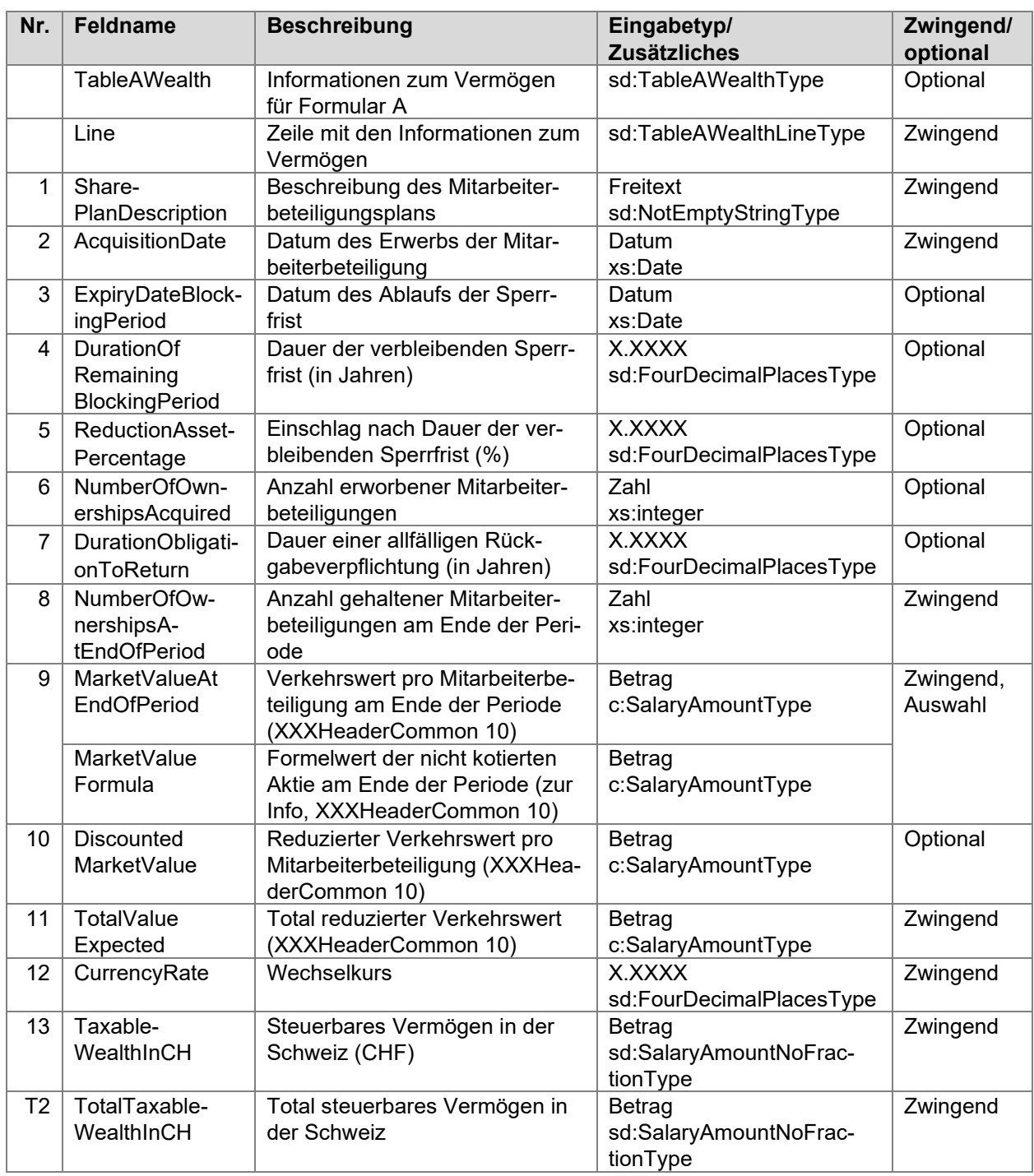

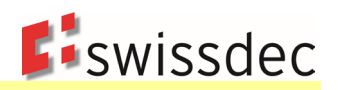

# **Formular A Steuerbares Einkommen**

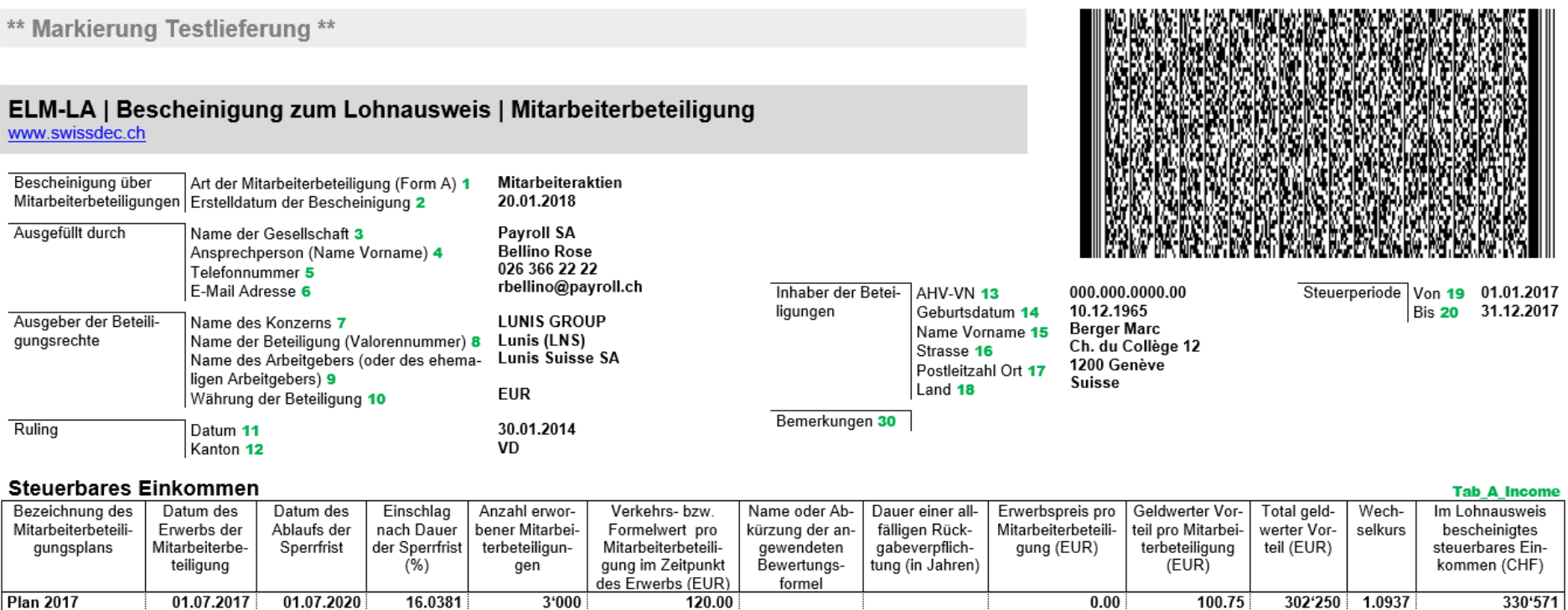

 $\overline{6}$  $10$  $12<sub>2</sub>$  $\overline{\tau}$  $\overline{\mathbf{a}}$  $\overline{9}$  $11$  $13$ | Steuerbares Einkommen für die in dieser Periode erworbenen Mitarbeiterbeteiligungen,<br>| in Ziffer 5 des Lohnausweises deklariert (CHF 330'571

 $T1$ 

 $\overline{1}$ 

 $\overline{2}$ 

 $\overline{\mathbf{3}}$ 

 $\overline{4}$ 

 $\overline{\phantom{a}}$
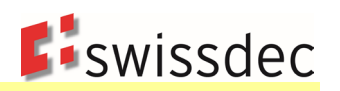

# **Formular A Steuerbares Vermögen**

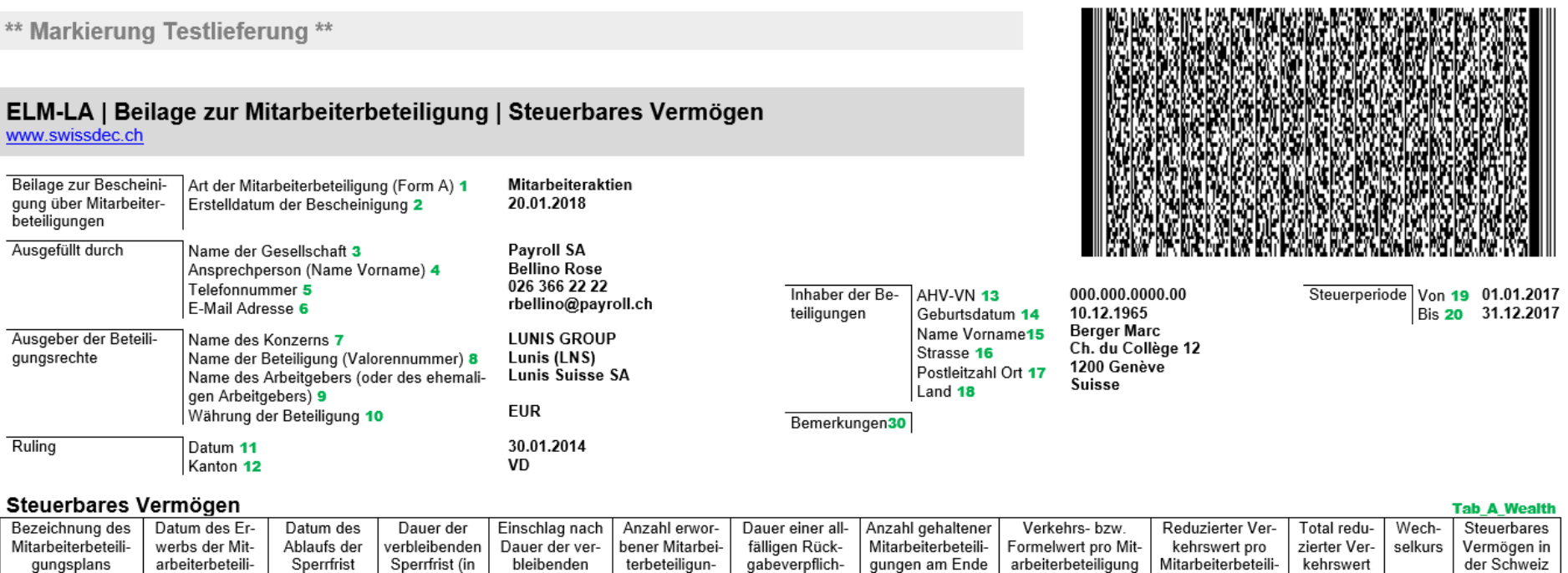

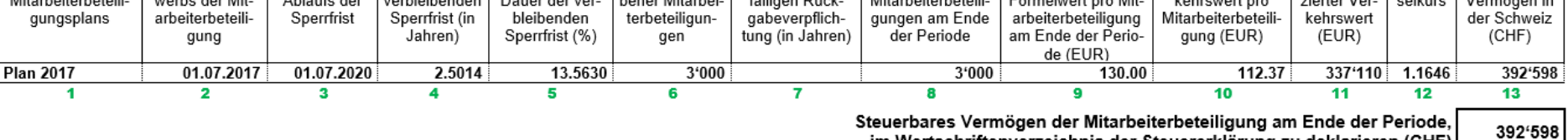

Steuerbares Vermögen der Mitarbeiterbeteiligung am Ende der Periode, im Wertschriftenverzeichnis der Steuererklärung zu deklarieren (CHF)

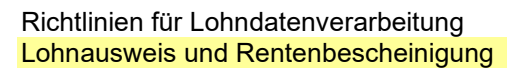

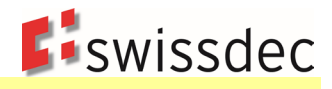

#### **Formular B: Steuerbares Einkommen**

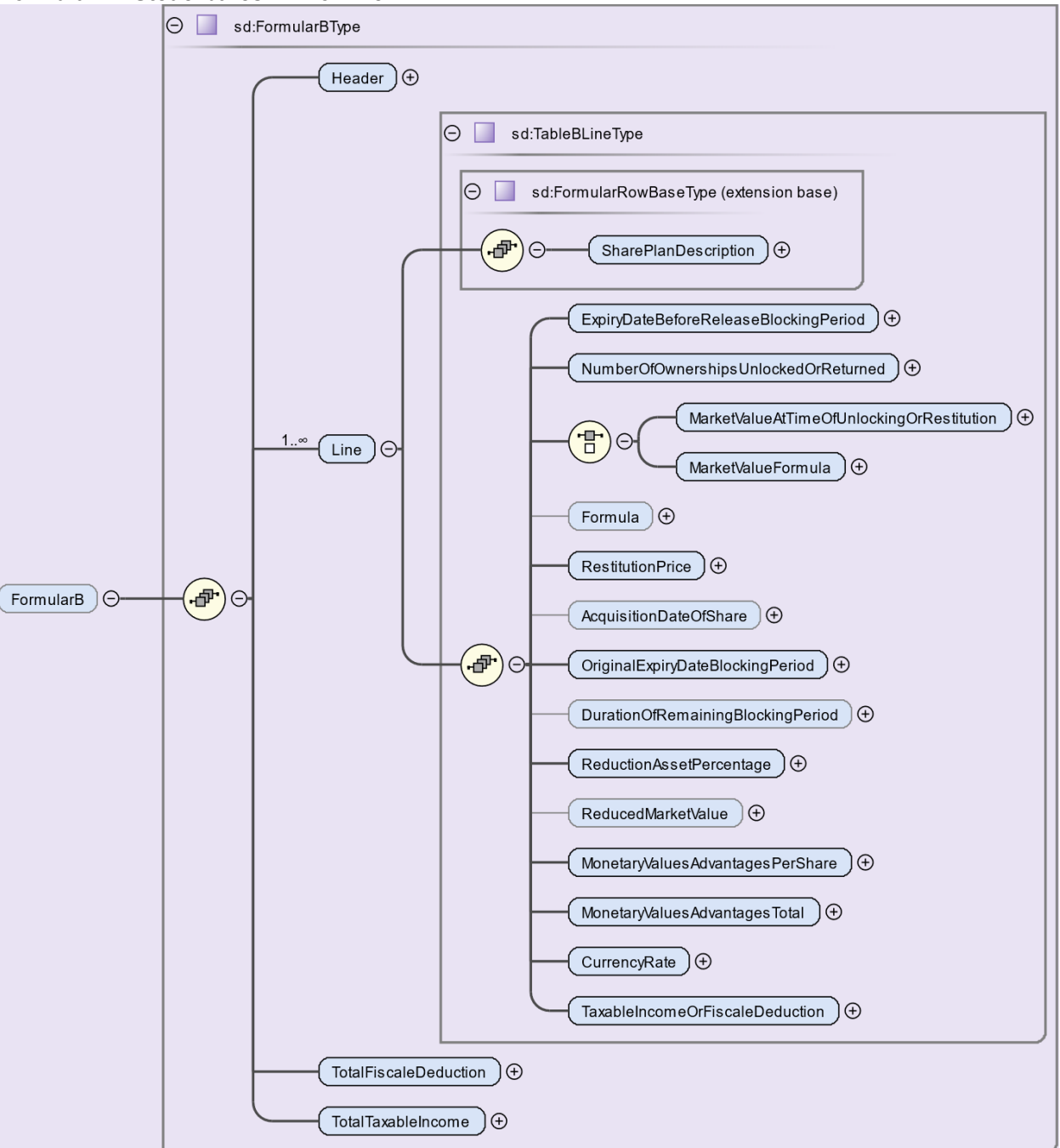

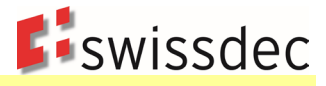

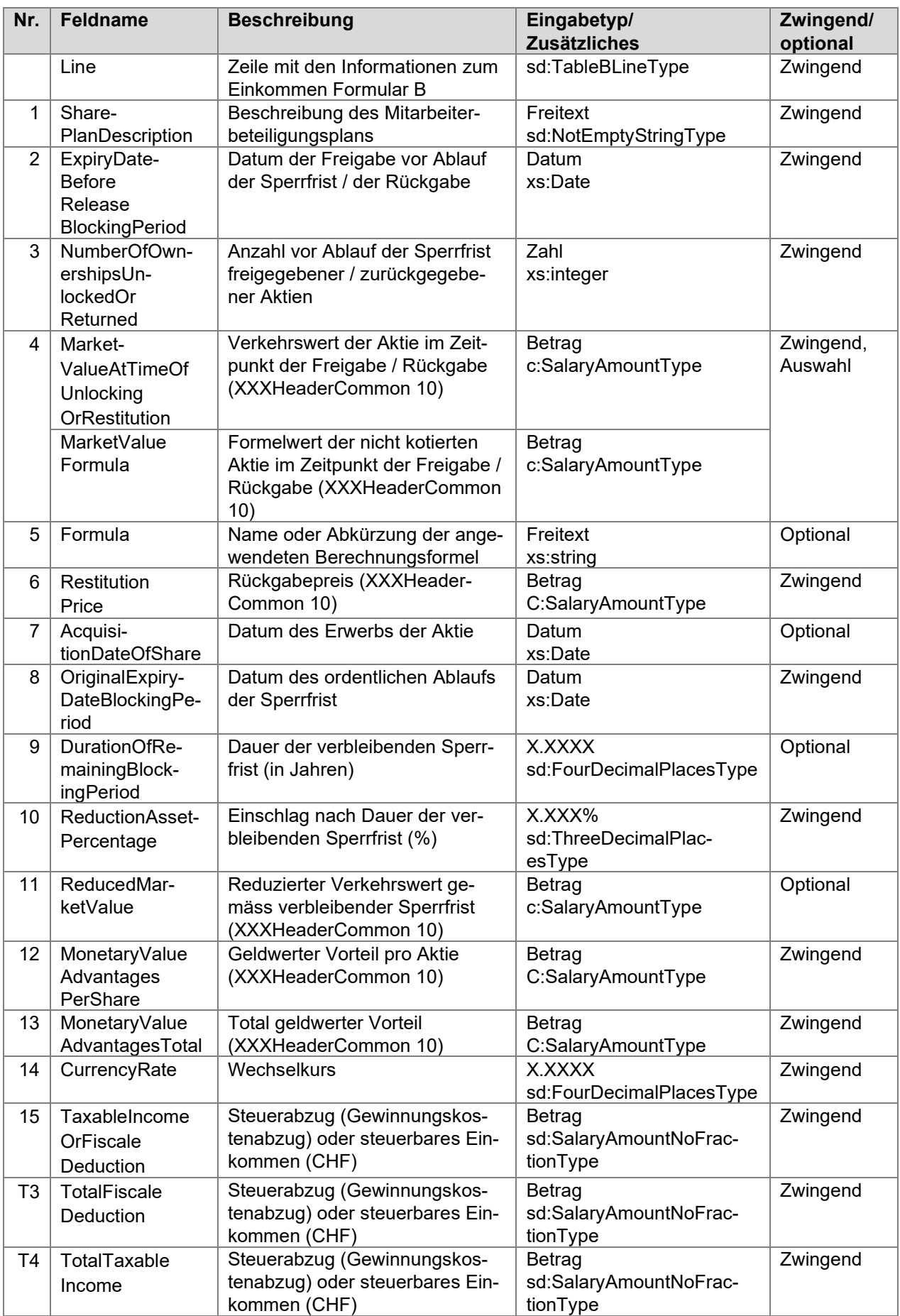

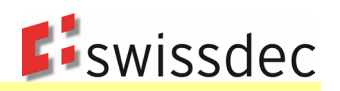

# **Formular B Steuerbares Einkommen**

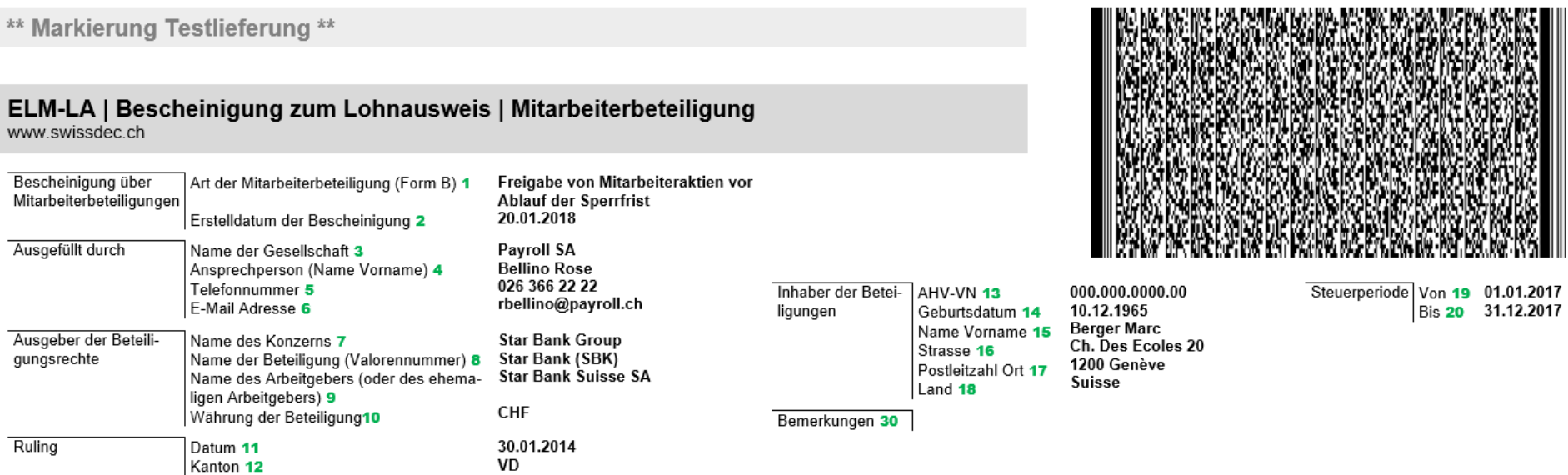

#### Steuerbares Einkommen oder Steuerabzugs

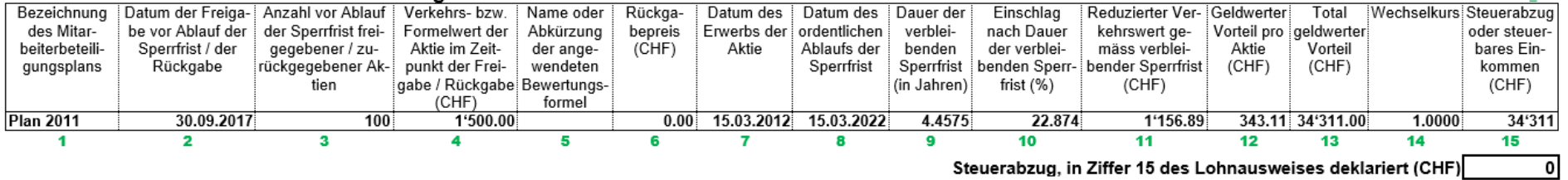

Steuerabzug, in Ziffer 15 des Lohnausweises deklariert (CHF)

T3 Steuerbares Einkommen, in Ziffer 5 des Lohnausweises deklariert (CHF) 34'311  $T4$ 

**B** T<sub>2</sub>

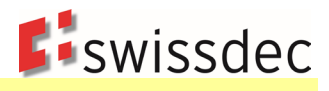

#### **Formular C: Header**

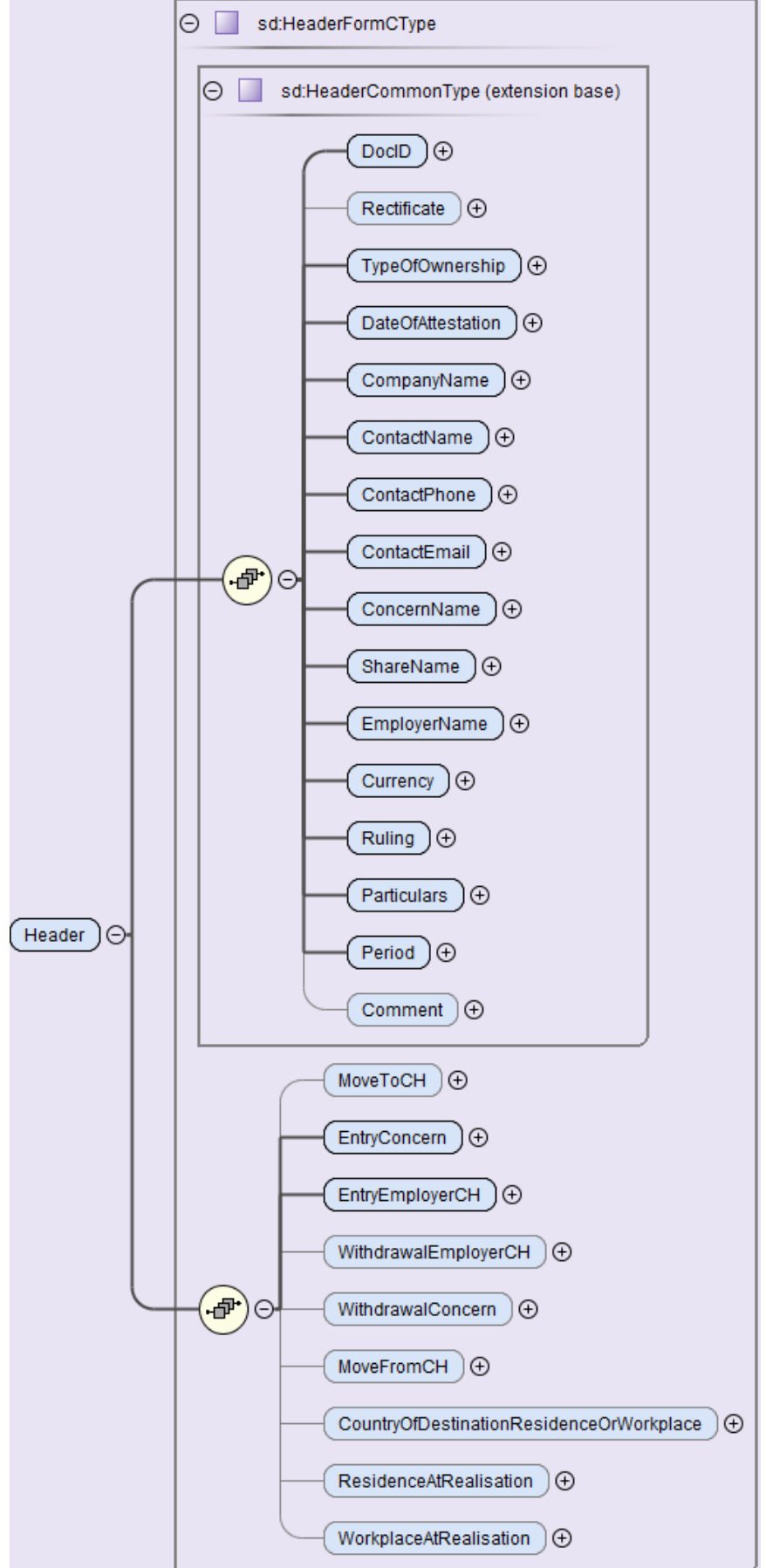

#### Richtlinien für Lohndatenverarbeitung Lohnausweis und Rentenbescheinigung

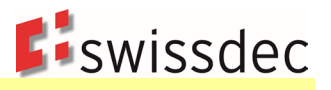

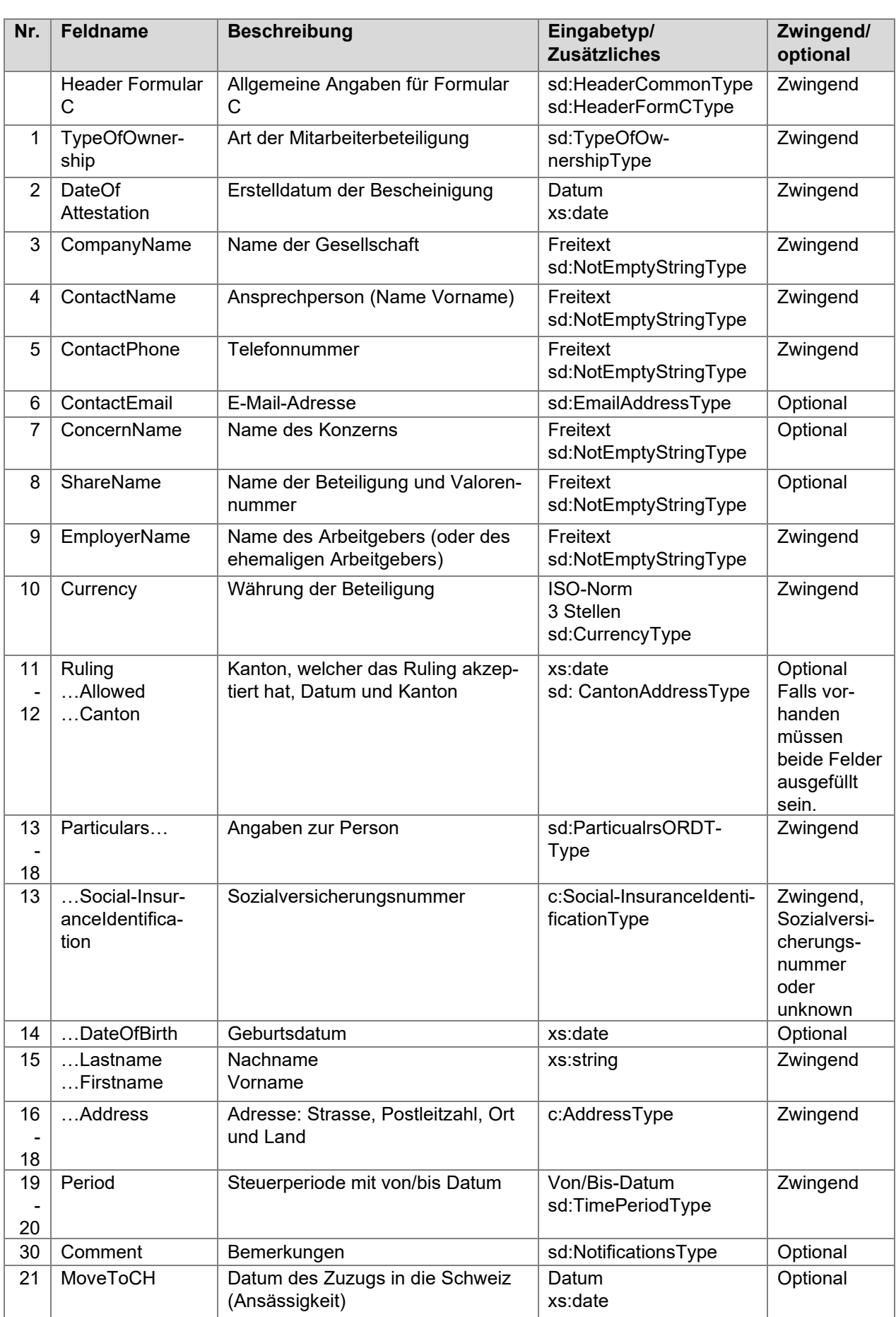

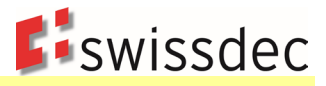

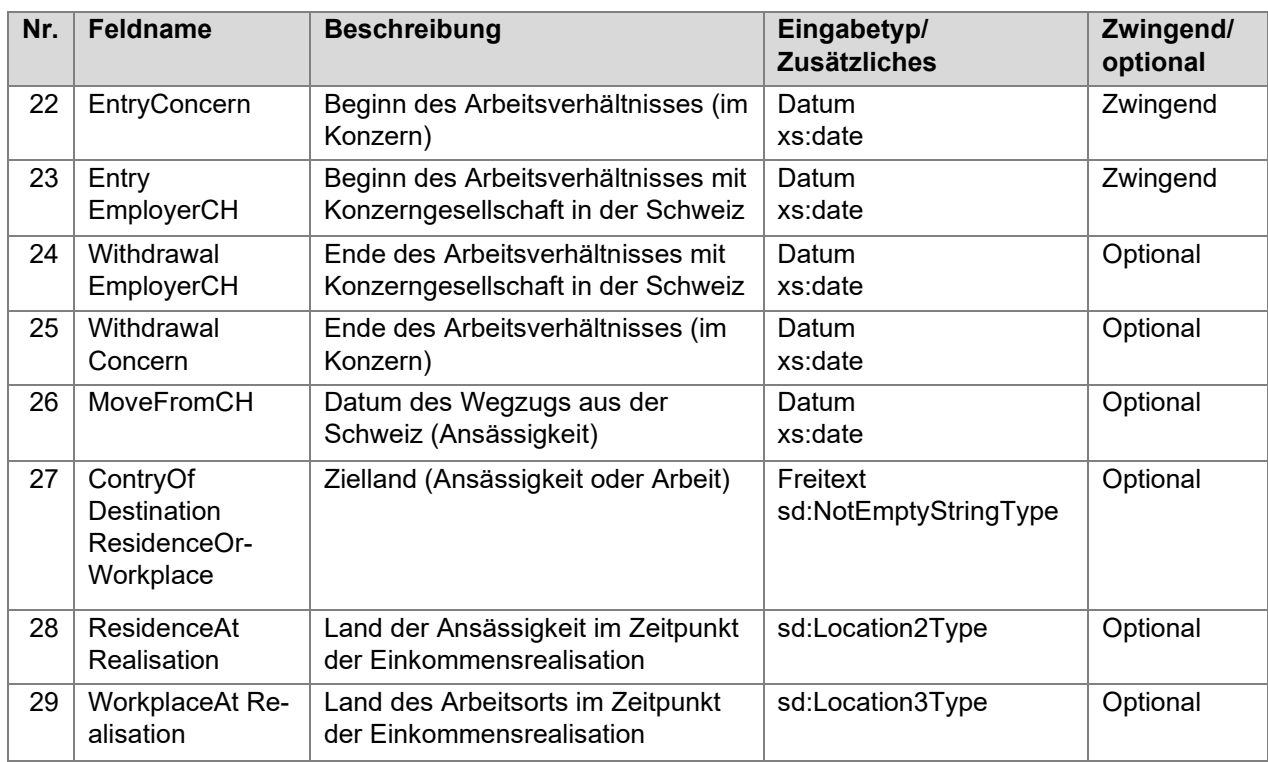

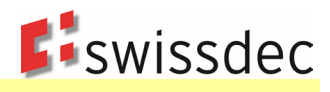

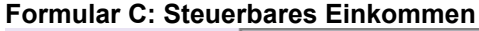

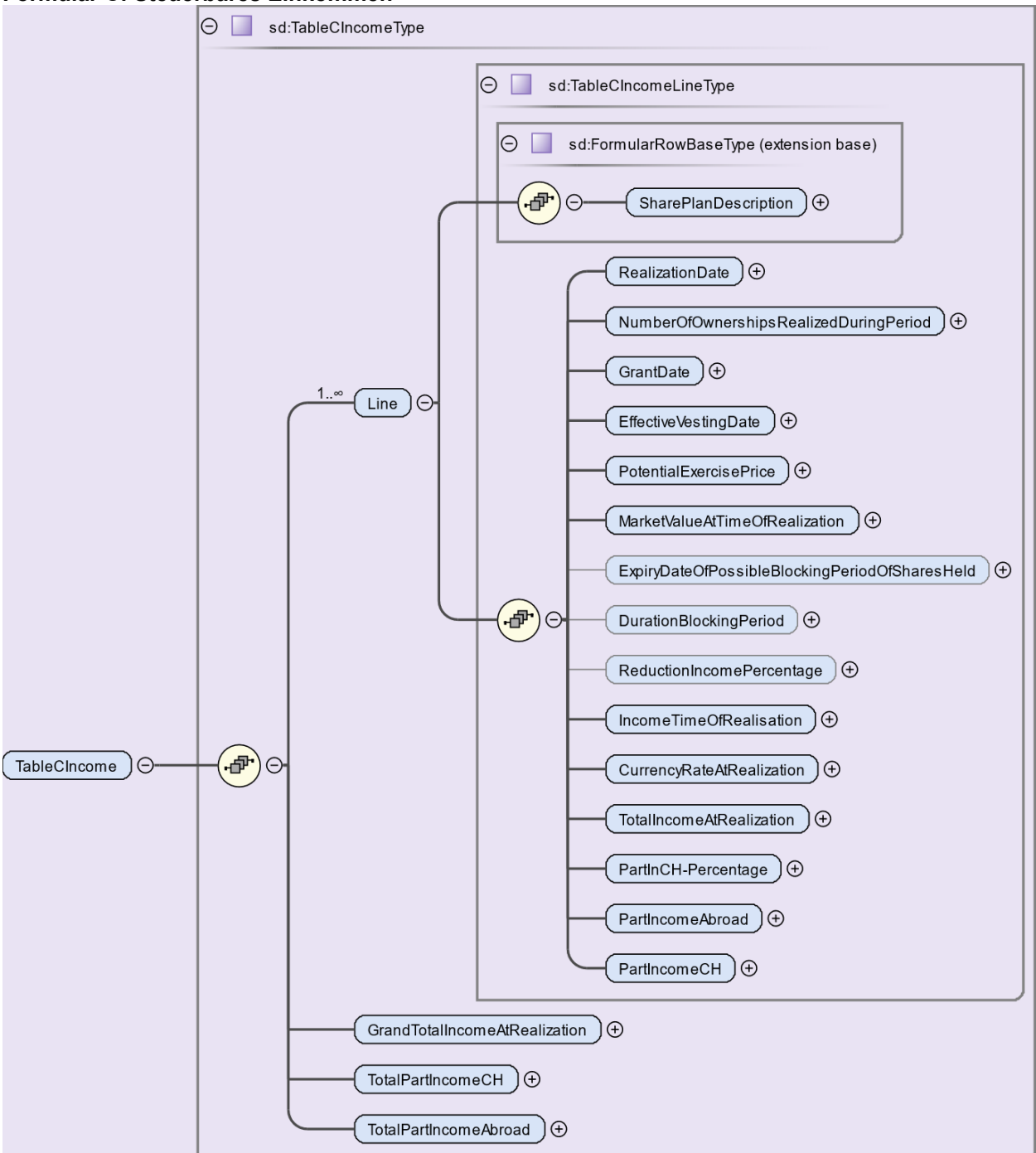

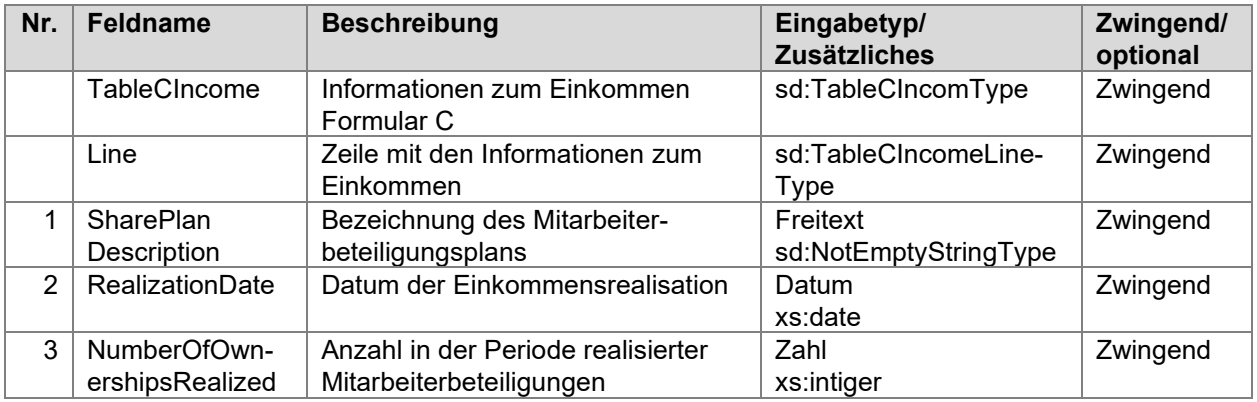

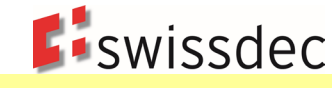

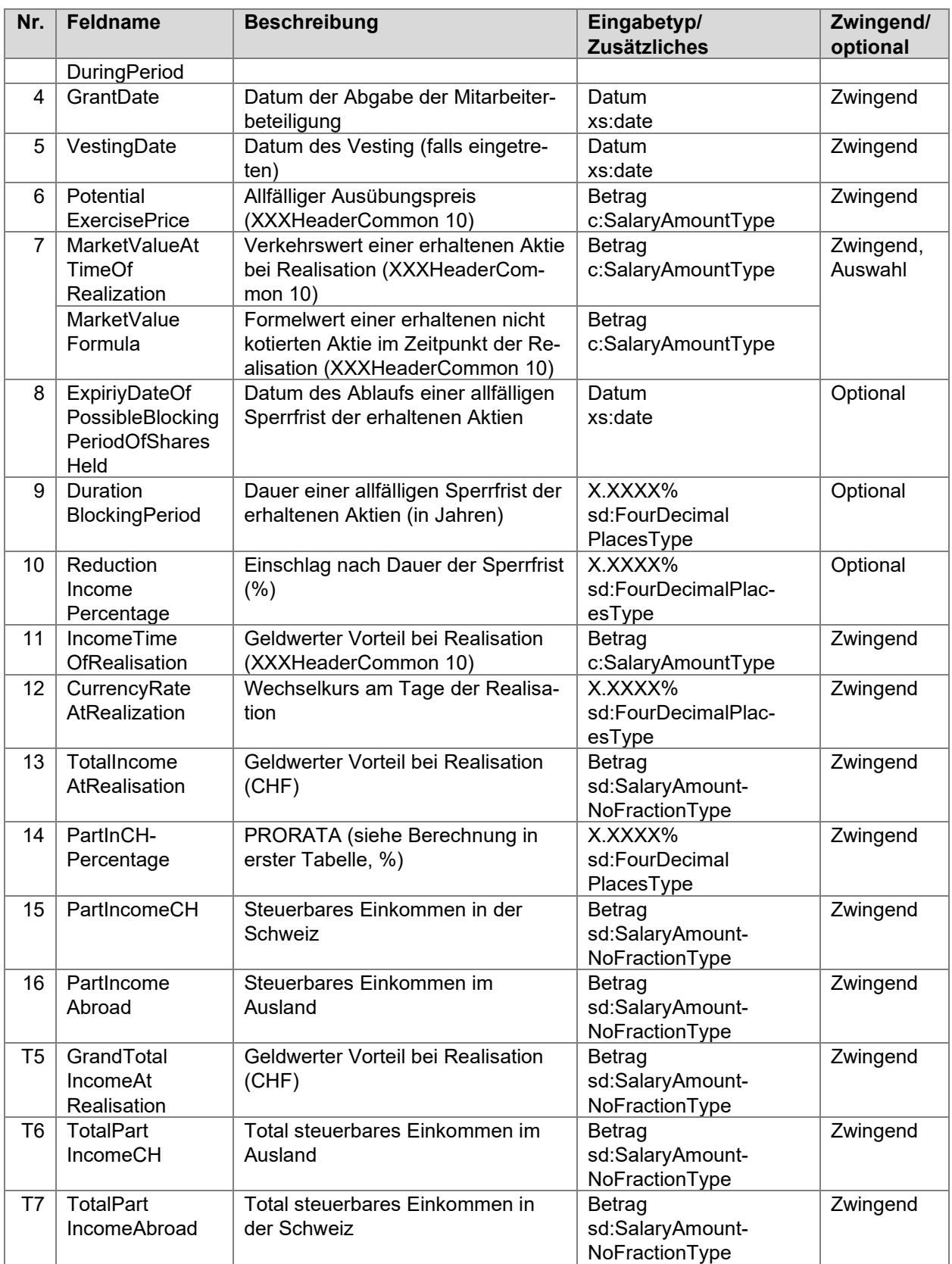

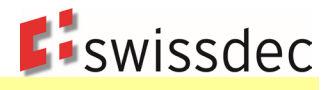

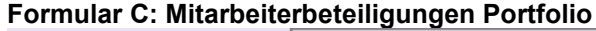

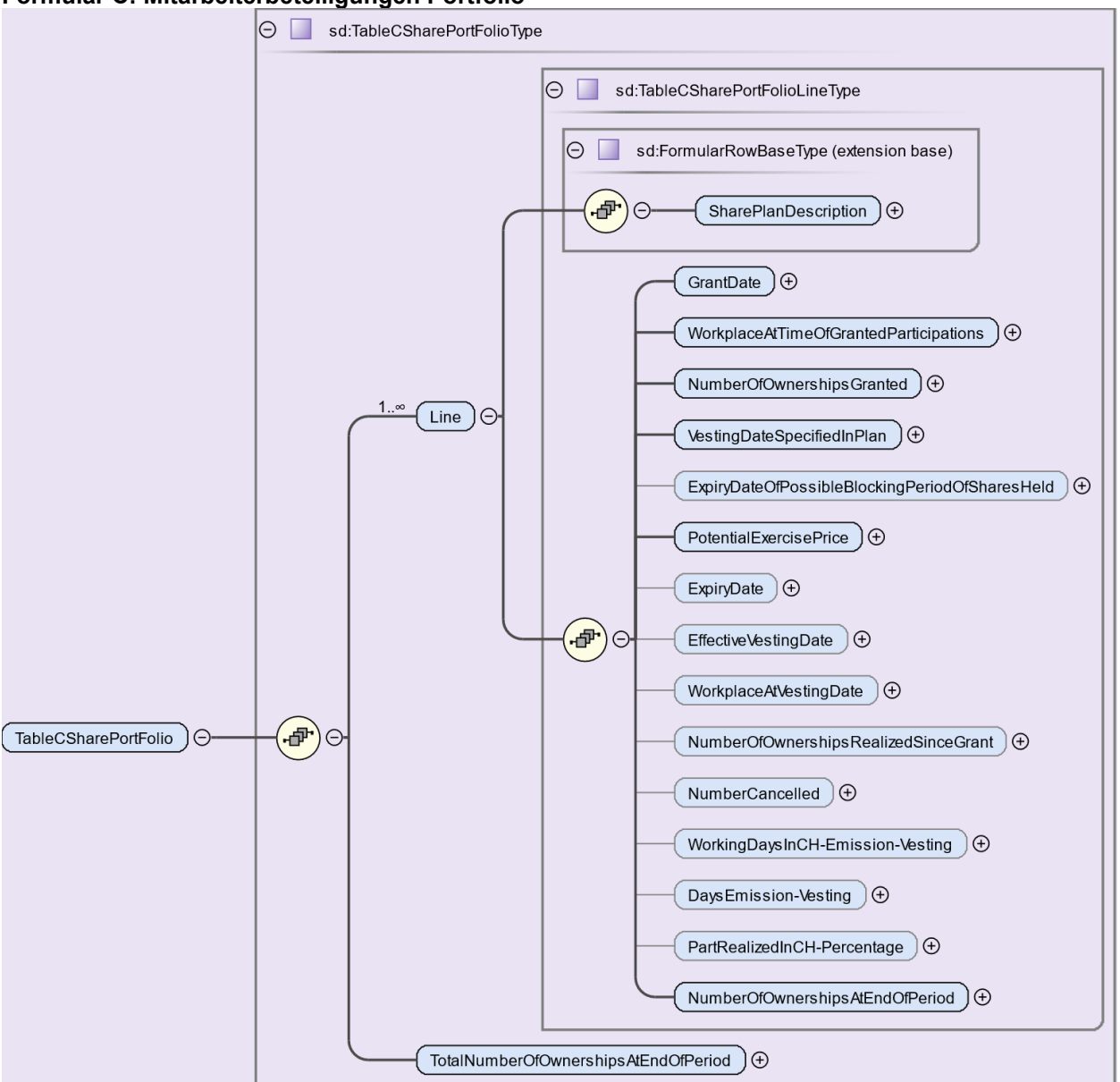

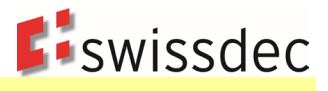

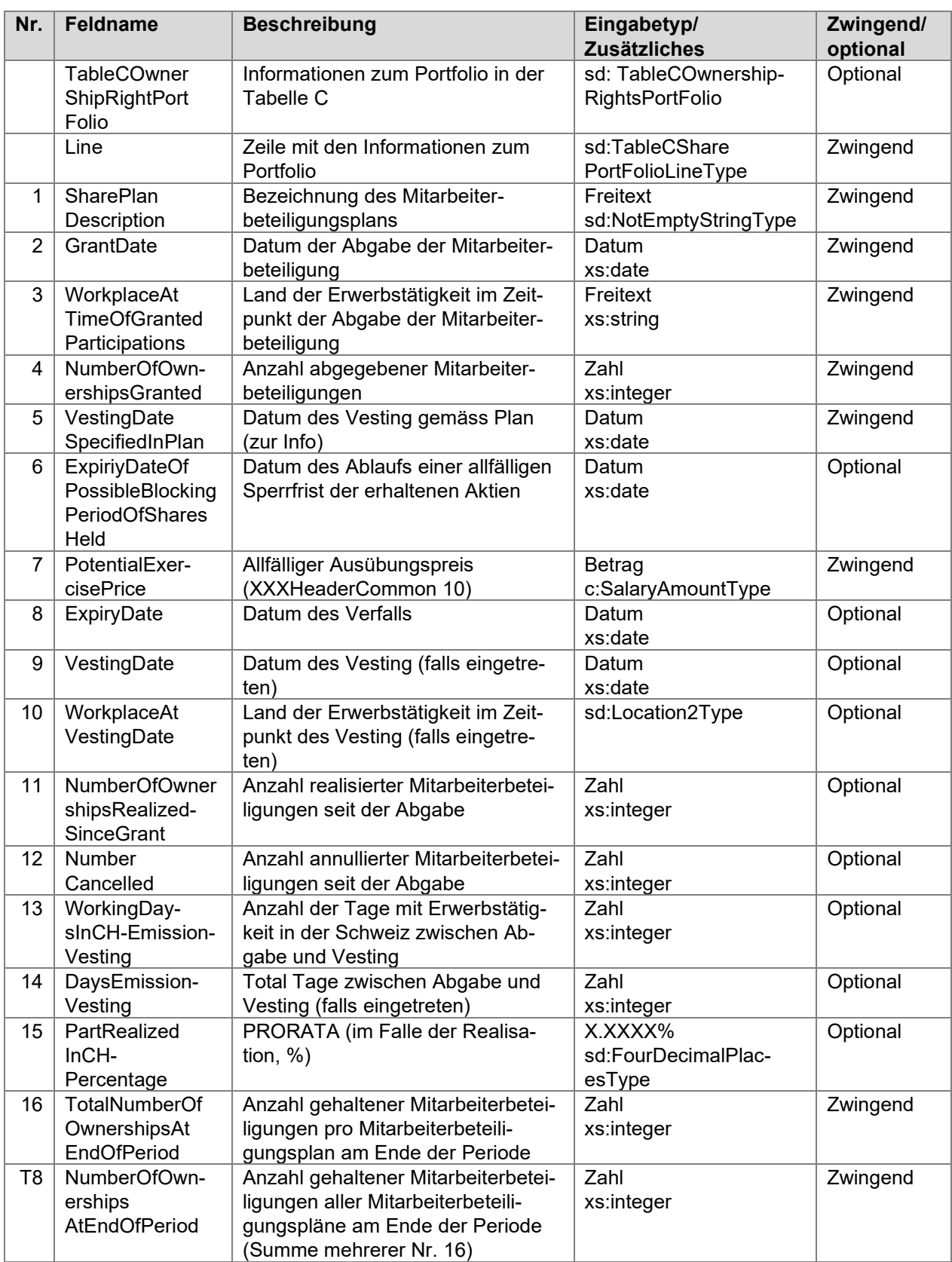

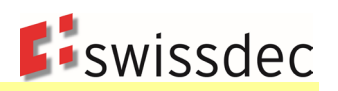

**Formular C**

# ELM-LA | Bescheinigung zum Lohnausweis | Mitarbeiterbeteiligung<br>www.swissdec.ch

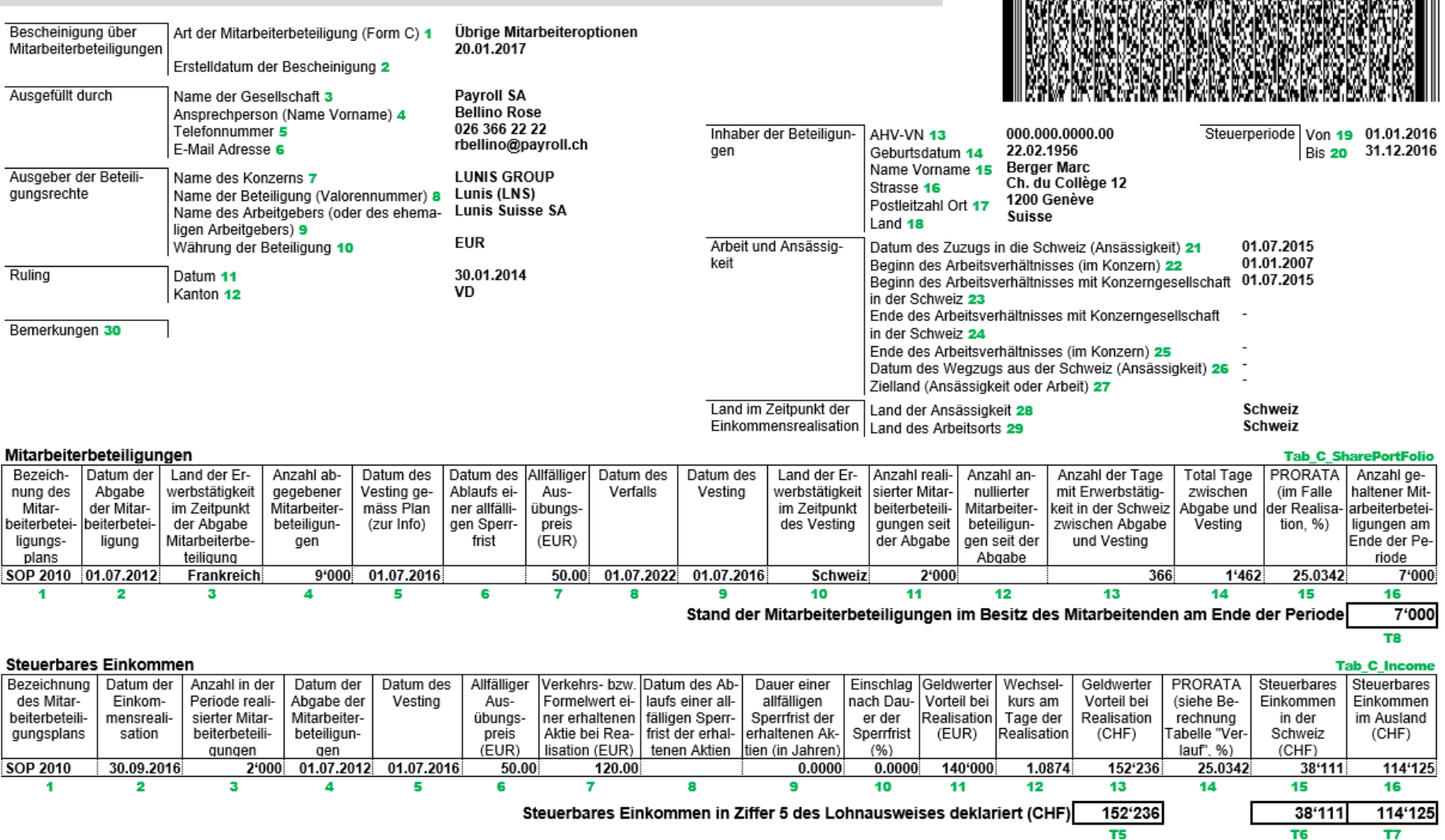

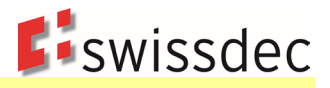

# **8.4 Rentenbescheinigung**

# **8.4.1 Buchstaben A – I (Rz 4 – 12)**

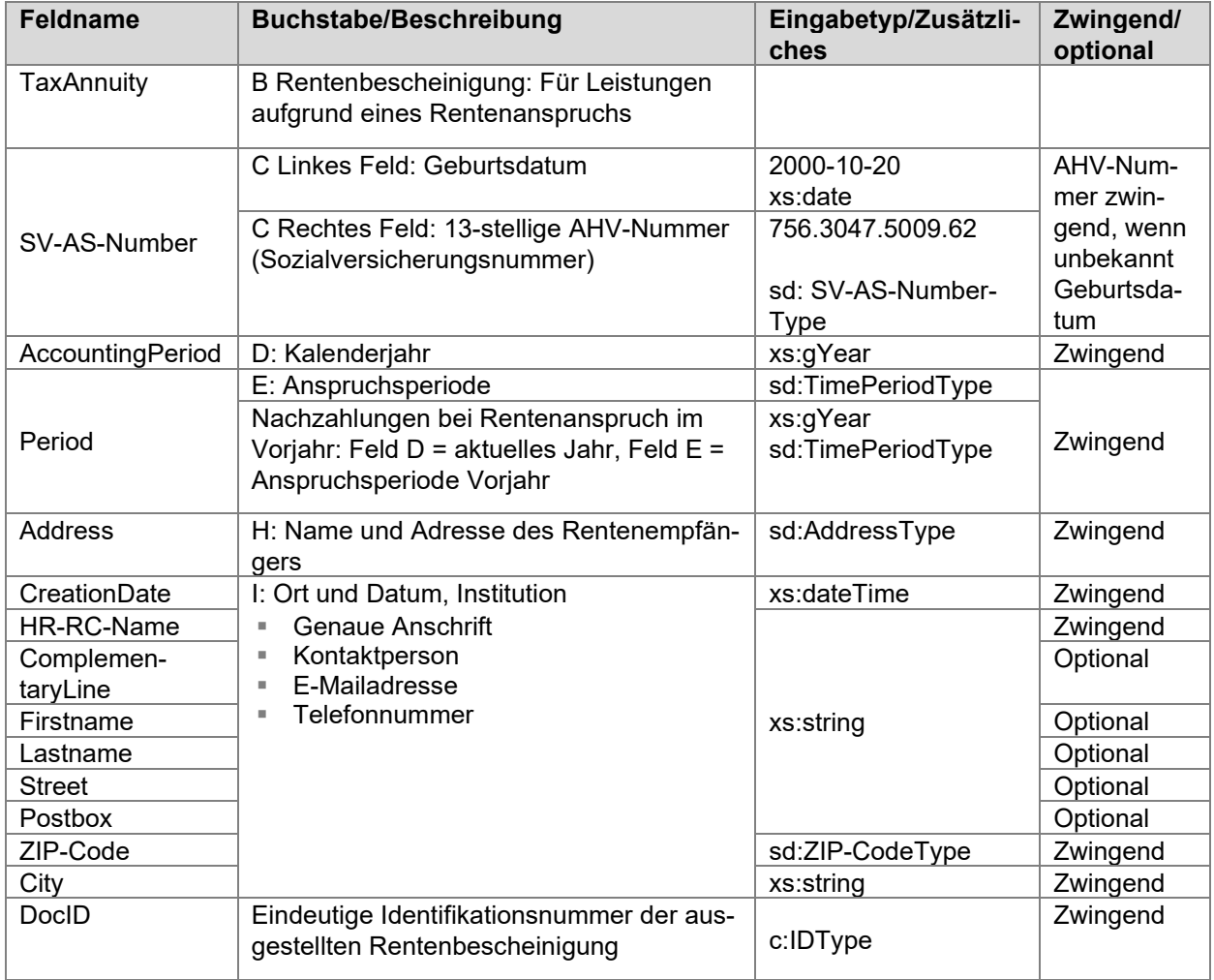

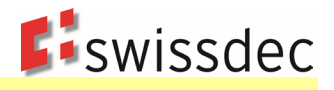

# **8.4.2 Ziffern 1 – 14 (Rz 13 – 62)**

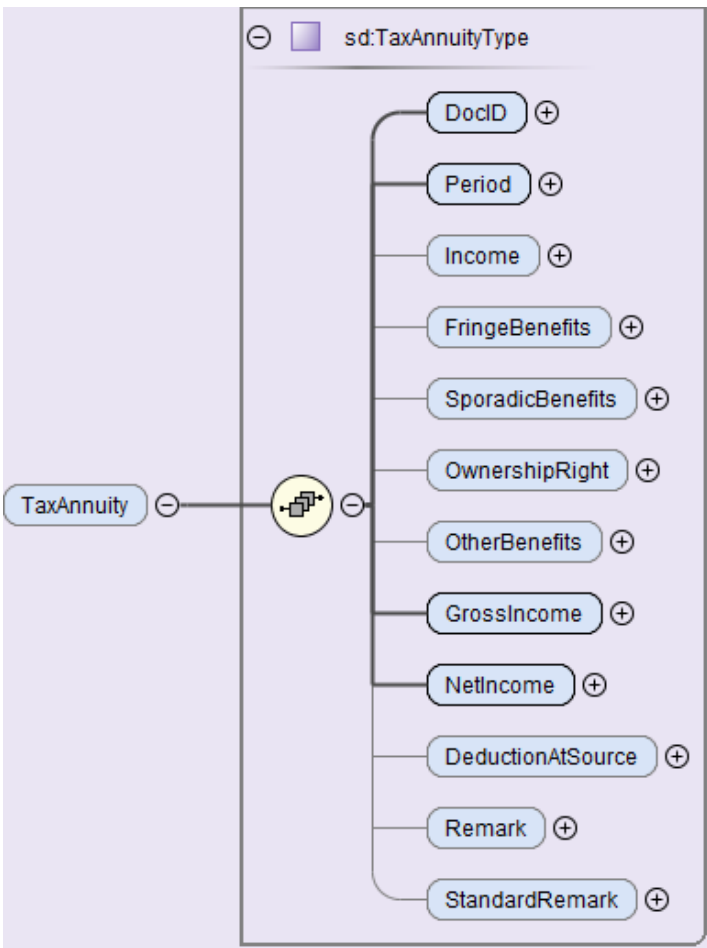

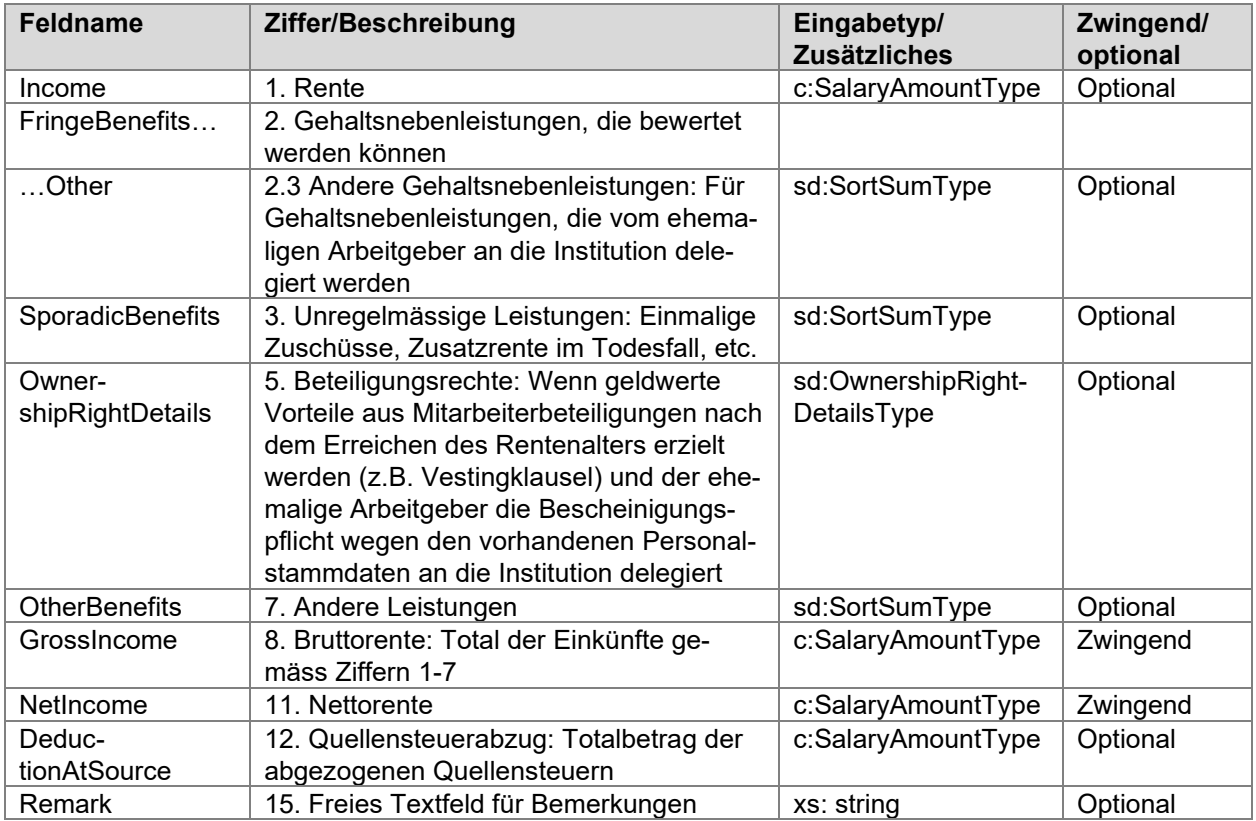

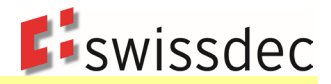

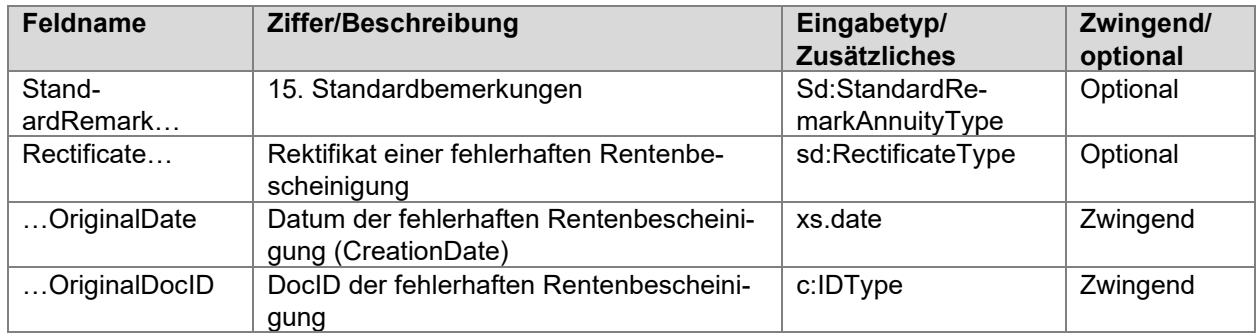

## **8.5 Rückmeldung für Lohnausweis/Rentenbescheinigung/Mitarbeiterbeteiligung**

Die Rückmeldung der für Lohnausweise, Rentenbescheinigungen und Mitarbeiterbeteiligungen erfolgt mit einer eigenen Operation.

#### **Wichtig:**

Um die Operation «GetResult» aufzurufen, muss immer der betreffende Kanton adressiert werden. Diese Information ist jedoch nicht strukturiert in der Antwort enthalten, nur in der Notification vom Distributor. Das Attribut «Canton» auf dem Element «Tax» ist jeweils auf «EX» gesetzt

Beispiel der «Description» einer Notification: Lohnausweise für im Ausland wohnhafte Personen versendet an Kanton VD.

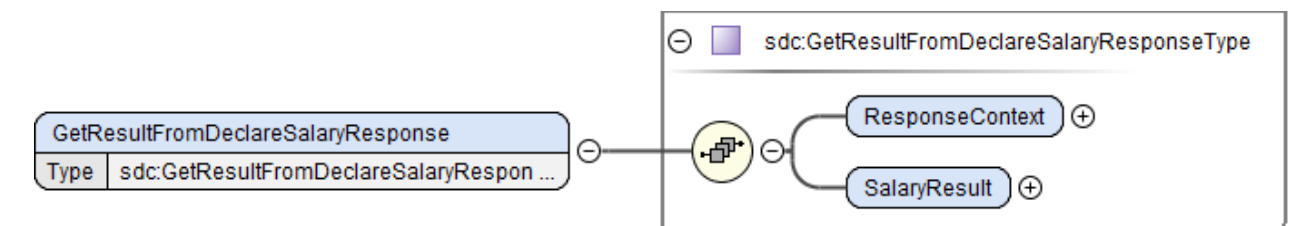

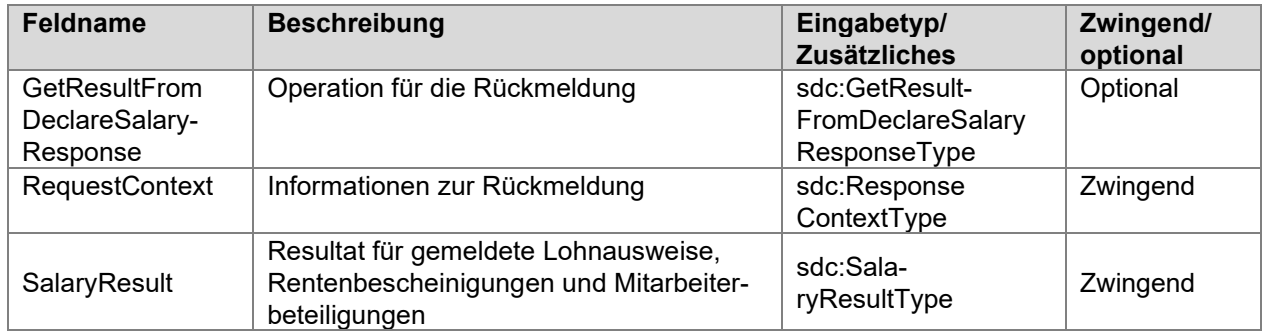

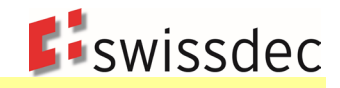

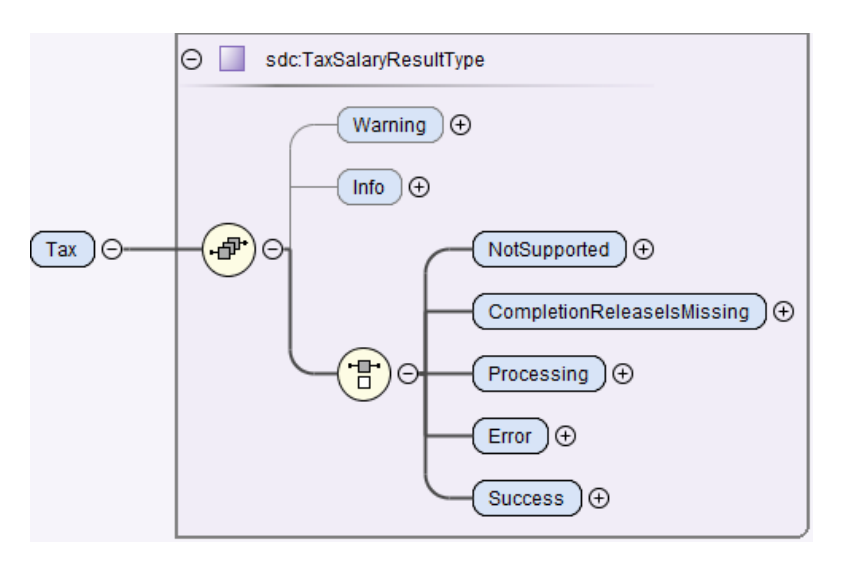

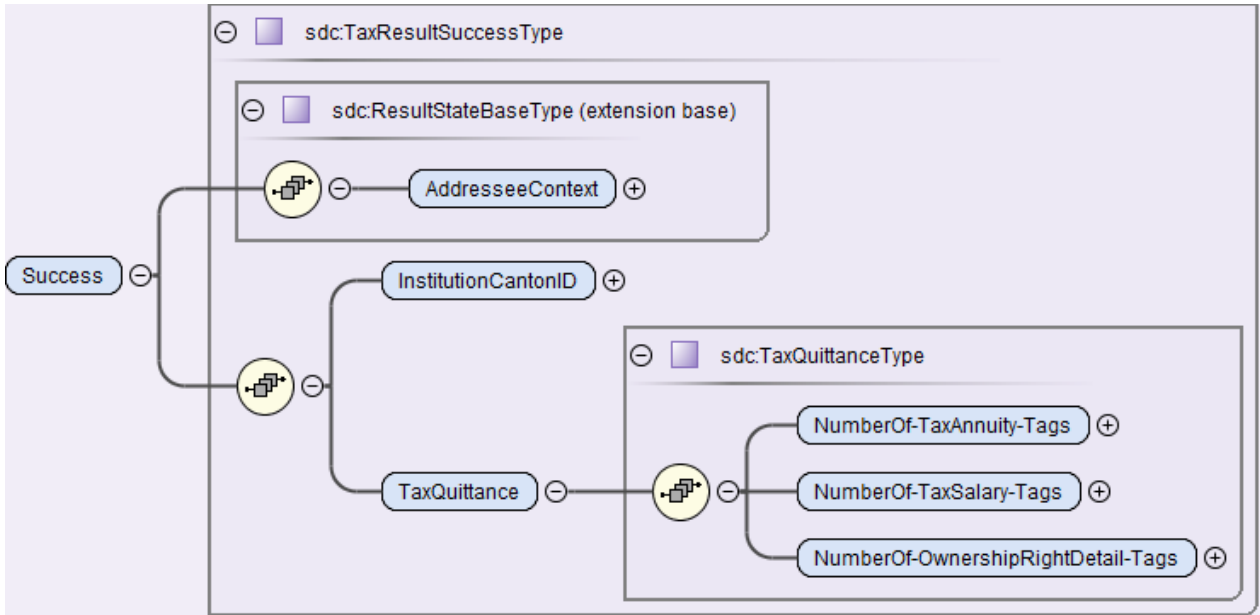

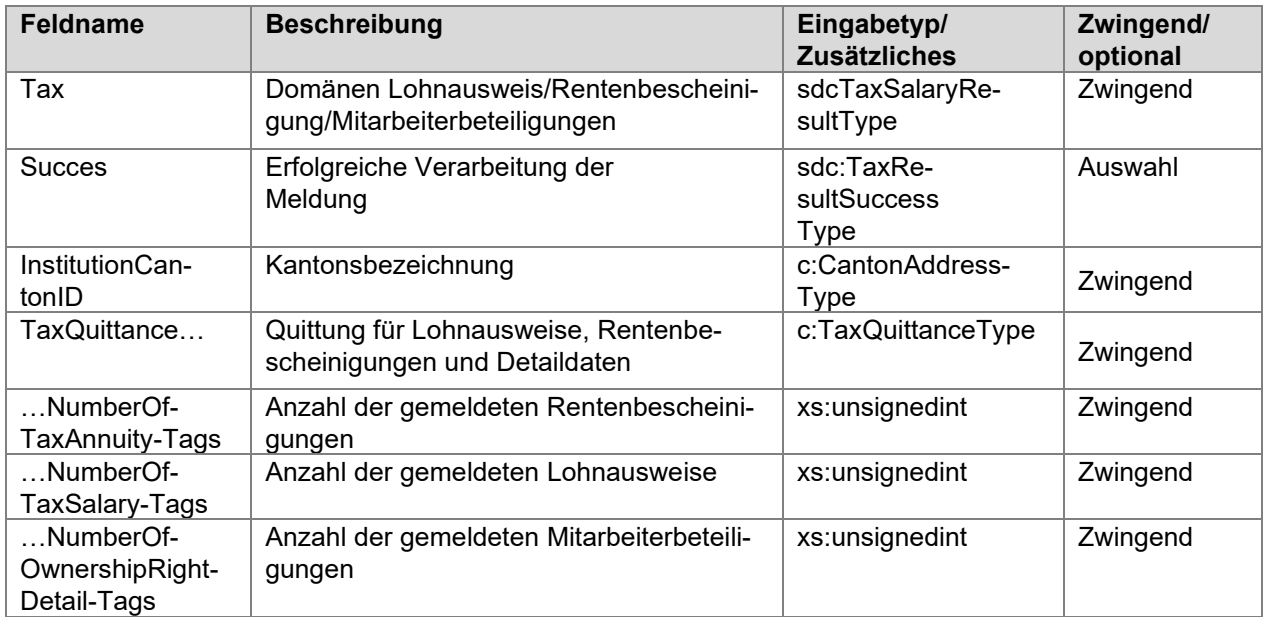

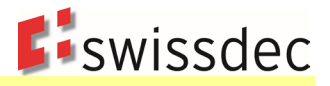

# **9. Quellensteuer**

# **9.1 Einleitung**

Mit dem vorliegenden Standard wird die elektronische QST-Abrechnung in der Schweiz beschrieben. Alle 26 Kantone unterstützen den Standard und können die Daten elektronisch empfangen.

Der Standard beschreibt die harmonisierte Quellensteuerberechnung sowie die zu übermittelnden Daten in der QST-Abrechnung für Arbeitnehmende, Verwaltungsräte und Empfänger von geldwerten Leistungen aus Mitarbeiterbeteiligungen. Die Beispiele für die Quellensteuerberechnung werden je in einem gesonderten Anhang für das Monats- und das Jahresmodell aufgeführt.

Nicht Bestandteil des vorliegenden Standards ist die QST-Abrechnung für Personen mit Wohnsitz im Ausland, die aufgrund eines öffentlichen Auftritts als Künstler, Sportler oder Referent (KSR) in der Schweiz quellensteuerpflichtig sind. KSR dürfen nicht als Angestellte im ERP erfasst und mit einem ordentlichen QST-Tarifcode übermittelt werden, da für sie gesonderte QST-Tarife zur Anwendung gelangen, die im Standard nicht vorgesehen sind.

Der Geschäftsprozess sieht vor, dass der Schuldner der steuerbaren Leistung (SSL) die eigentliche QST-Abrechnung und gleichzeitig auch die Eintritte, die Mutationen und die Austritte (EMA) in einem Arbeitsschritt an die KSTV übermittelt. In einem weiteren Schritt kann der SSL bei der KSTV das QST-AbrechnungsResultat abholen, welches einerseits die Bestätigung für die korrekten Abrechnungen und andererseits die Korrekturen der KSTV beinhaltet.

Die Vorgaben für die Domäne Quellensteuer richten sich nach dem Bundesgesetz über die direkte Bundessteuer (DBG) sowie dem Bundesgesetz über die Harmonisierung der direkten Steuern der Kantone und Gemeinden (StHG). Die Regeln für die Berechnung der Quellensteuern werden im Kreisschreiben Nr. 45 der Eidgenössischen Steuerverwaltung (ESTV) über die Quellenbesteuerung des Erwerbseinkommens von Arbeitnehmern beschrieben. Erfolgt die Abrechnung der Quellensteuer über ELM-QST, d.h. über eine Swissdec-zertifizierte Lohnbuchhaltung, sind die vorliegenden Richtlinien massgebend für die Berechnung der Quellensteuer. Dabei kann bei spezifischen Daten- und/oder Fallkonstellationen die Berechnung der Quellensteuer in unwesentlichem Ausmass vom Kreisschreiben Nr. 45 der ESTV abweichen. Diese Abweichungen wurden ausdrücklich von den kantonalen Steuerbehörden und der ESTV genehmigt.

# **9.2 Zusätzliche Unternehmensdaten**

# **9.2.1 SSL-Nummer**

Zur Identifikation eines SSL wird die UID-BFS sowie die für die Kantone massgebende Identifikationsnummer (SSL-Nummer) verwendet. Die SSL-Nummer muss bei einer Neuanmeldung bei der KSTV abgeholt werden.

Wenn das Unternehmen mehrere separate QST-Abrechnungen erstellen möchte (z.B. für unterschiedliche Filialen) gibt es folgende Möglichkeiten:

- Die KSTV vergibt für jede QST-Abrechnung eine separate SSL-Nummer oder
- Es besteht eine globale SSL-Nummer und die KSTV definiert zusammen mit dem Unternehmen separate Buchungskreisnummern für die einzelnen QST-Abrechnungen.

Beschäftigt das Unternehmen quellensteuerpflichtige Personen (qsP), welche einerseits normalen Lohn sowie andererseits VR-Honorare oder geldwerte Leistungen beziehen, müssen diese Leistungen über separate Buchungskreise übermittelt werden. Die qsP ist in diesen Fällen mehrfach im System zu erfassen und pro Kategorie («TaxAtSourceCategory») dem entsprechenden Buchungskreis zuzuweisen.

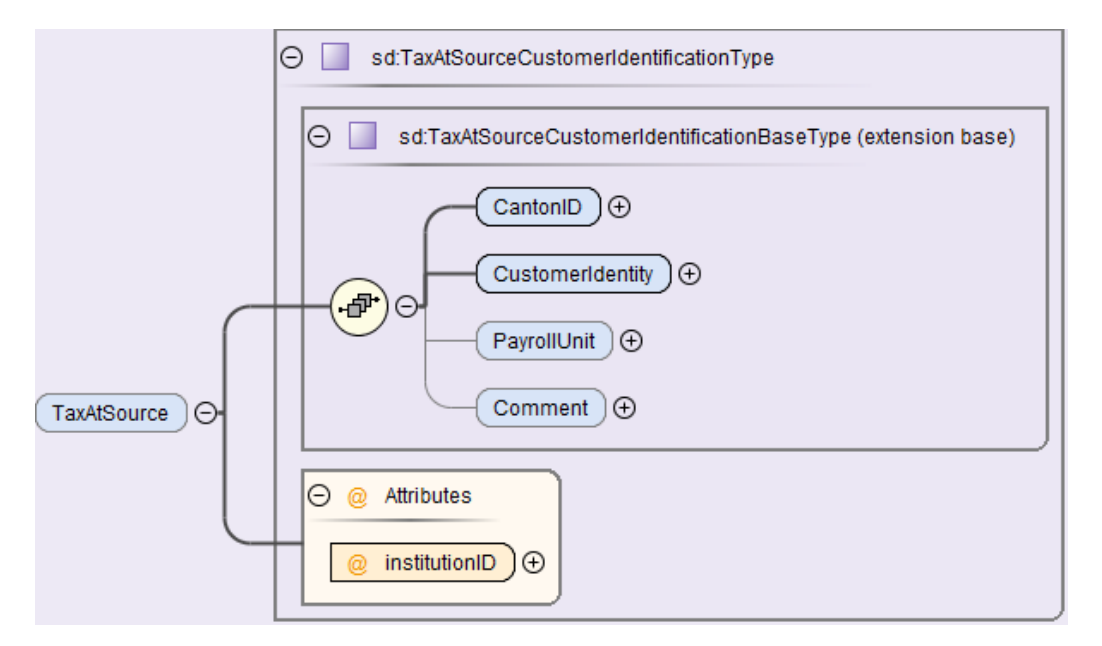

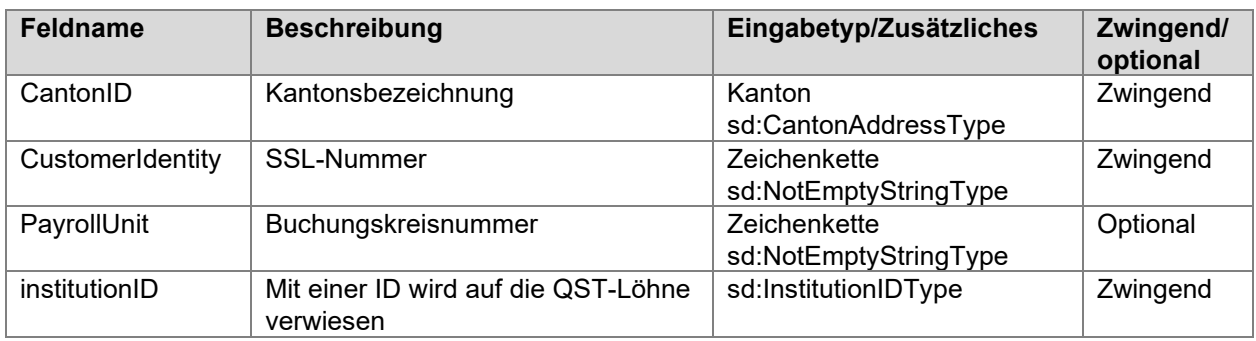

#### **Beispiel QST-Abrechnung mit separaten SSL-Nummern**

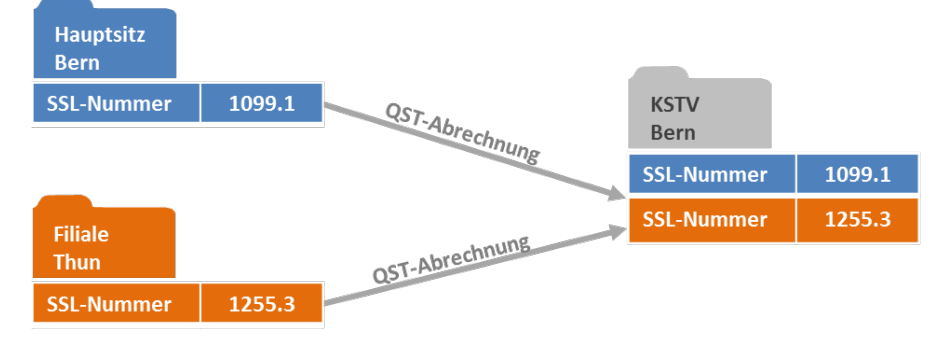

#### **Beispiel QST-Abrechnung mit separaten Buchungskreisnummern**

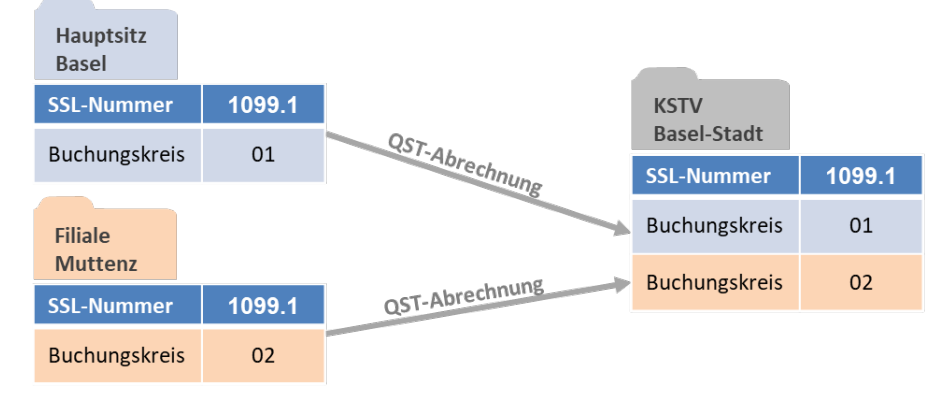

**E**iswissdec

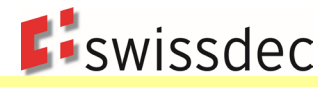

# **9.2.2 Abmeldung eines SSL**

Die Abmeldung eines SSL kann nicht über den elektronischen Kanal, sondern muss der KSTV gesondert mitgeteilt werden.

Gründe für eine Abmeldung sind:

- Geschäftsaufgabe, Fusion, Konkurs usw.
- Betriebsübergänge (Inhaber wechselt).

# **9.3 Zusätzliche Personendaten**

Bei qsP werden zusätzlich die nachstehenden Informationen verlangt.

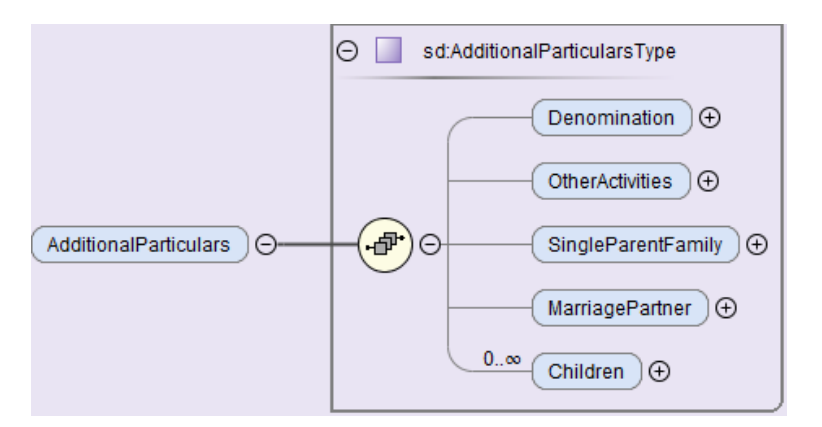

# **9.3.1 Konfession**

Bei der erstmaligen Anmeldung einer qsP benötigt die KSTV die Angaben zur Konfession. Dies ist notwendig, um die Quellensteuer bei kirchensteuerpflichtigen Personen der entsprechenden Landeskirche zuzuteilen.

Es besteht nicht in allen Kantonen eine gesetzliche Grundlage, dass die Konfession von der KSTV erhoben werden darf. Aus diesem Grund wird auf dem Distributor bestimmt, an welche Kantone die Informationen zur Konfession weitergeleitet werden.

Die Kantone GE, NE, VD und VS führen keine Tarifcodes mit «Y» mehr, da diese Kantone die Kirchensteuer nicht über den Quellensteuerabzug erheben.

ERP-Systeme dürfen für qsP mit Wohnsitz in den Kantonen GE, NE, VD, VS und TI keine Tarifcodes mit «Y» übermitteln. Eine Unterscheidung nach Wohnsitz ist deswegen notwendig, und zwar insbesondere auch dann, wenn im ERP-System eine Landeskirche erfasst ist.

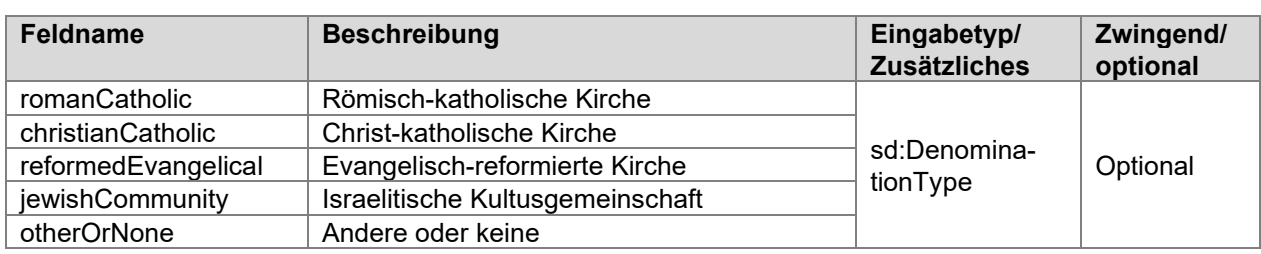

Es muss eine der folgenden Vorgaben auswählt und übermittelt werden können:

# **9.3.2 Weitere Erwerbstätigkeiten/Ersatzeinkünfte**

Damit eine korrekte QST-Berechnung (s. Ziffer 9.6.4, QST-SB-periodisch) möglich ist, muss im System erfasst werden, ob die Person einer weiteren Erwerbstätigkeit nachgeht oder ob sie Ersatzeinkünfte hat (Taggelder, Teilinvaliditätsrenten usw.). Hat die qsP eine weitere Erwerbstätigkeit oder erhält sie Ersatzeinkünfte sind zusätzlich folgende Angaben notwendig:

 Ist der Gesamtbeschäftigungsgrad aller zusätzlichen Erwerbstätigkeiten und Ersatzeinkünfte bekannt, wird der entsprechende Prozentsatz im System erfasst. Bei Ersatzeinkünften ist der Grad der Arbeitsunfähigkeit oder Invalidität zu berücksichtigen.

**Liswissdec** 

 Wird das Gesamtbruttoeinkommen (QST-Lohn) aller zusätzlichen Erwerbstätigkeiten und Ersatzeinkünfte durch die qsP offengelegt, ist es ausgehend vom Beschäftigungsgrad und dem QST-Lohn in einen Prozentsatz umzurechnen:

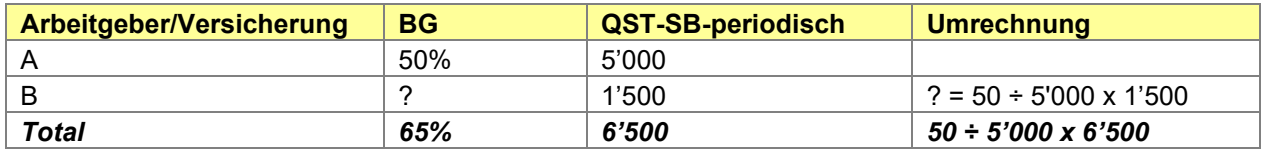

 Ist weder der Gesamtbeschäftigungsgrad noch das Gesamtbruttoeinkommen bekannt, aber die qsP verfügt über einen Beschäftigungsgrad, werden im System keine zusätzlichen Daten erfasst. Für die Berechnung des QST-SB-Lohnes wird der QST-Lohn ausgehend vom Beschäftigungsgrad auf 100% (Defaultwert) umgerechnet. In der QST-Abrechnung wird nur der Beschäftigungsgrad übermittelt.

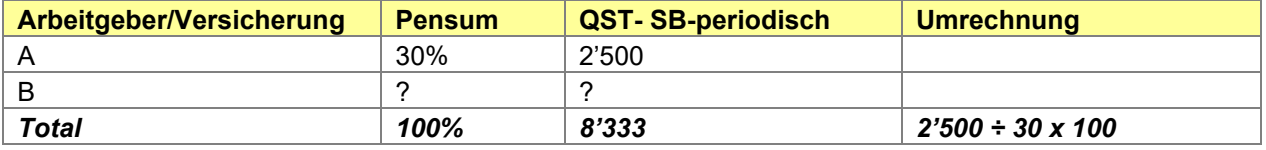

- Ist weder der Gesamtbeschäftigungsgrad noch das Gesamtbruttoeinkommen bekannt und kann für die qsP kein Beschäftigungsgrad bestimmt werden, werden im System neben dem Element «OtherActivities» keine zusätzlichen Daten erfasst. Als QST-SB-Lohn gilt in diesem Fall der Medianwert gemäss QST-Tariffile.
- Bei einer untermonatigen Änderung des Beschäftigungsgrads gilt der Beschäftigungsgrad zum Zeitpunkt der Lohnauszahlung für die Quellensteuerberechnung und die Übermittlung.

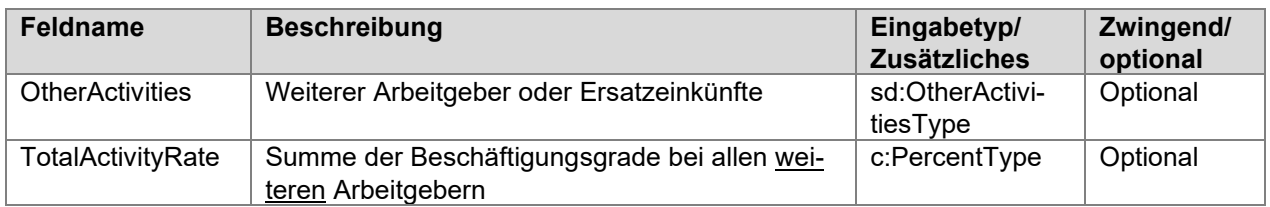

# **9.3.3 Halbfamilie**

Die QST-Tarifcodes H, P (für deutsche Grenzgänger) und U (für italienische Grenzgänger) kommen zur Anwendung für Alleinstehende, welche mit Kindern oder unterhaltspflichtigen Personen im gleichen Haushalt zusammenleben, für deren Unterhalt sie zur Hauptsache aufkommen (Halbfamilien). Will ein Unternehmen für eine qsP den QST-Tarifcode H, P oder U anwenden, muss das Element <SingleParent-Family> mit den entsprechenden Informationen zwingend übermittelt werden. Damit bestätigt das Unternehmen gegenüber der KSTV die Voraussetzungen, die für die Anwendung der QST-Tarifcodes H, P und U erfüllt sein müssen. Kann das Unternehmen eine der geforderten Voraussetzungen nicht bestätigen, kommt automatisch der QST-Tarifcode A bzw. L (für deutsche Grenzgänger) bzw. R (für italienische Grenzgänger) zur Anwendung. In welchen Konstellationen einer der QST-Tarifcodes für Halbfamilien gültig ist, wird im Kreisschreiben Nr. 30 der ESTV über die Ehepaar- und Familienbesteuerung nach dem Bundesgesetz über die direkte Bundessteuer detailliert beschrieben und kann im Einzelfall mit der KSTV abgesprochen werden.

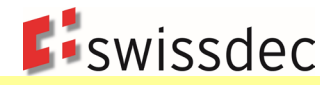

Aufgrund der unterschiedlichen Praxis in den Kantonen bleiben Korrekturen der QST-Tarifcodes seitens der KSTV vorbehalten. Je nach Kanton kann deshalb trotz Übermittlung des Elements <SingleParentFamily> die Anwendung des QST-Tarifcodes A, L oder R resultieren.

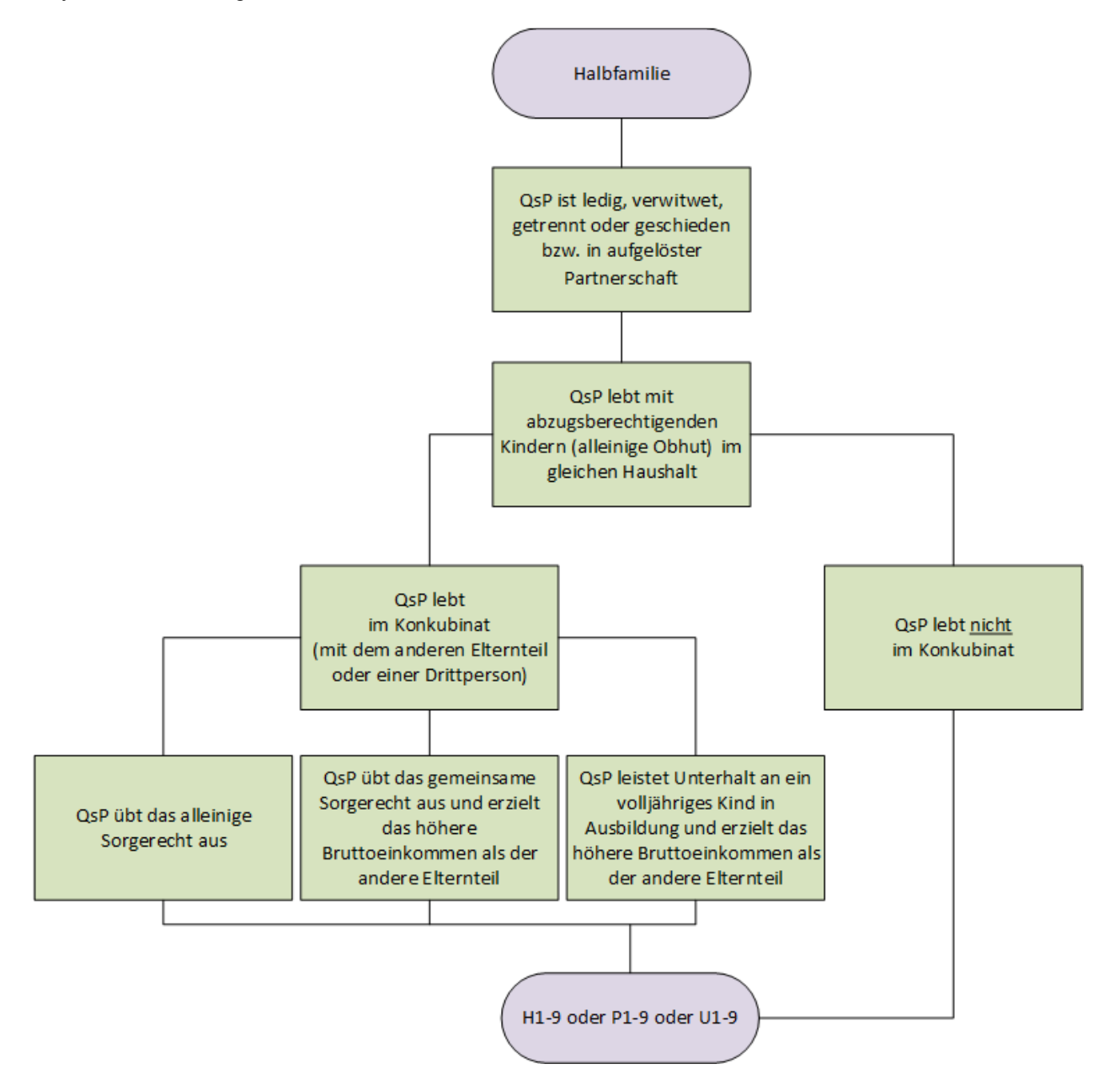

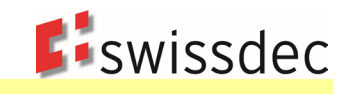

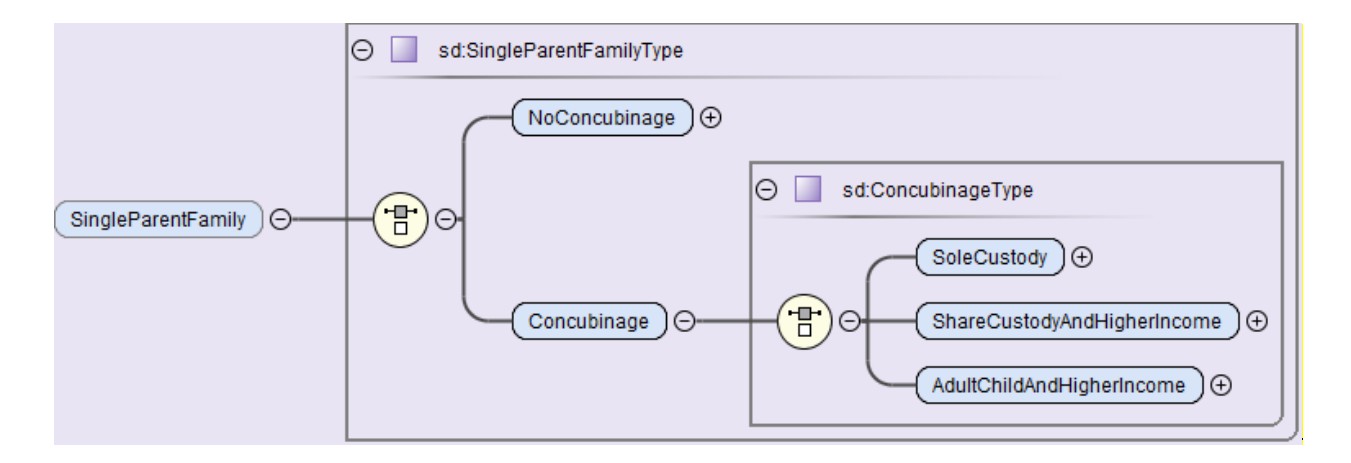

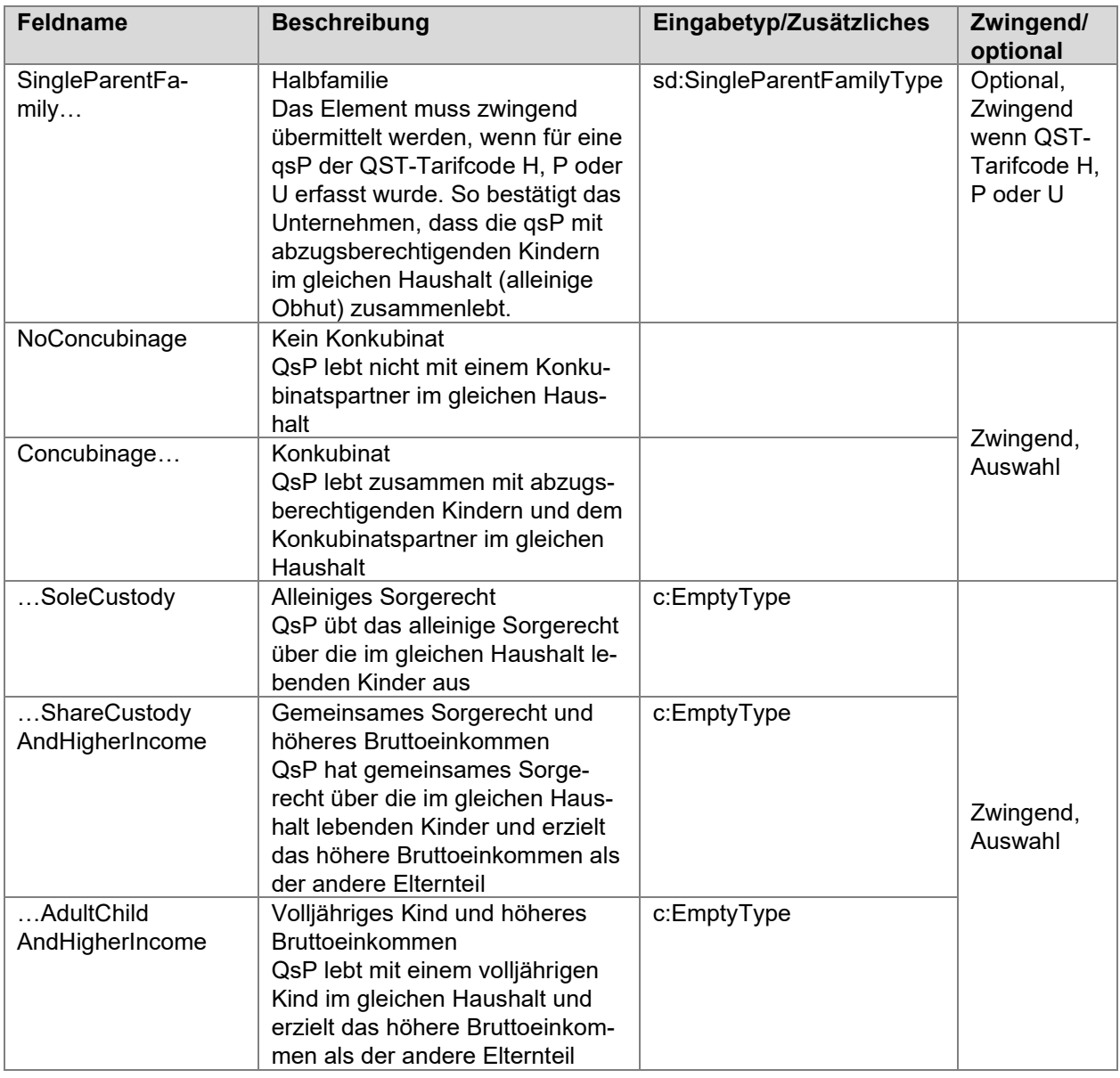

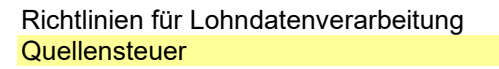

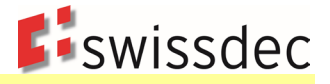

# **9.3.4 Angaben zum Ehepartner**

Für die Ermittlung des korrekten QST-Tarifcodes müssen folgende Angaben im System erfasst werden, sofern der Zivilstand der qsP verheiratet oder in eingetragener Partnerschaft lautet.

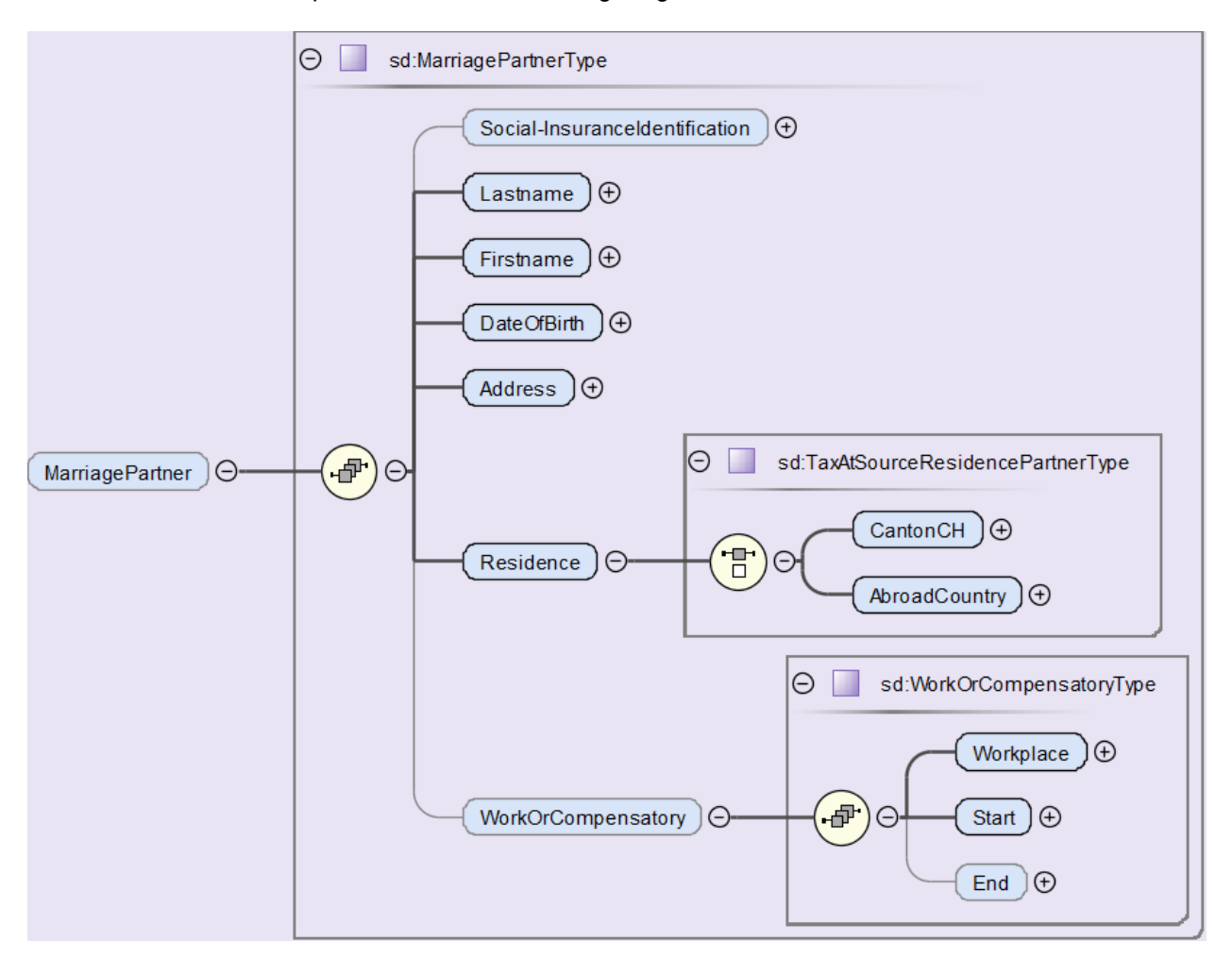

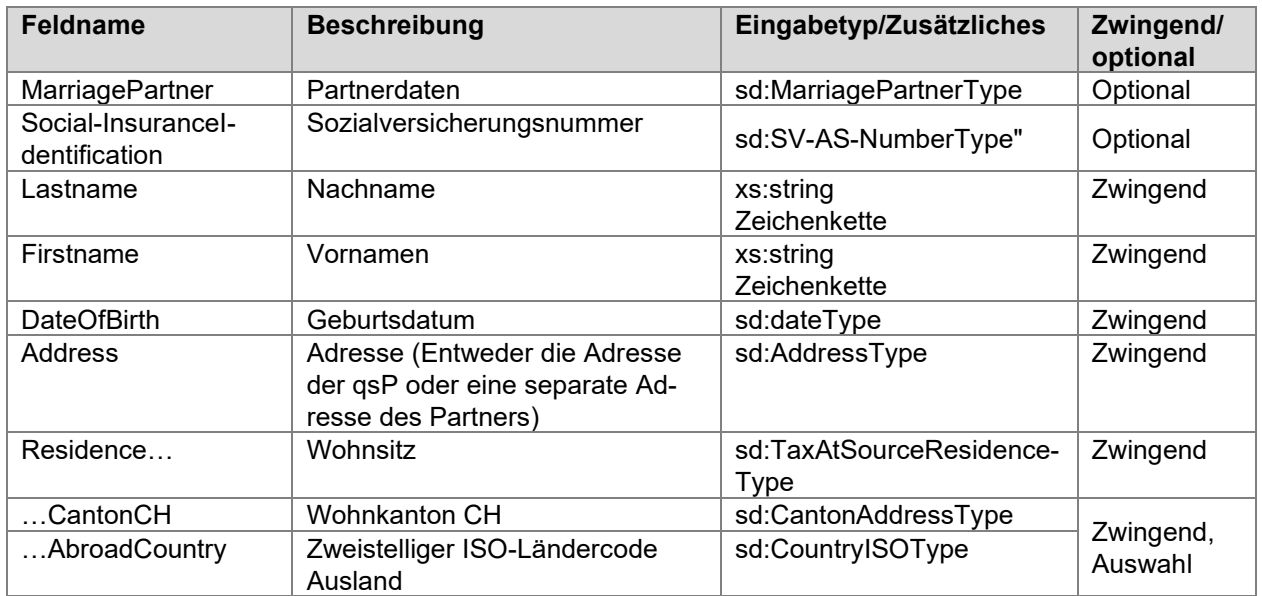

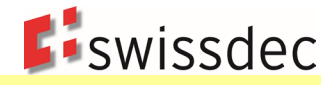

Erzielt der Ehepartner bzw. der eingetragene Partner der qsP Erwerbseinkommen oder Ersatzeinkünfte, sind zusätzlich die folgenden Angaben im System zu erfassen. Dies gilt nicht, wenn das Erwerbseinkommen des Ehepartners bzw. des eingetragenen Partners im vereinfachten Abrechnungsverfahren gemäss Bundesgesetz gegen die Schwarzarbeit (BGSA) besteuert wird.

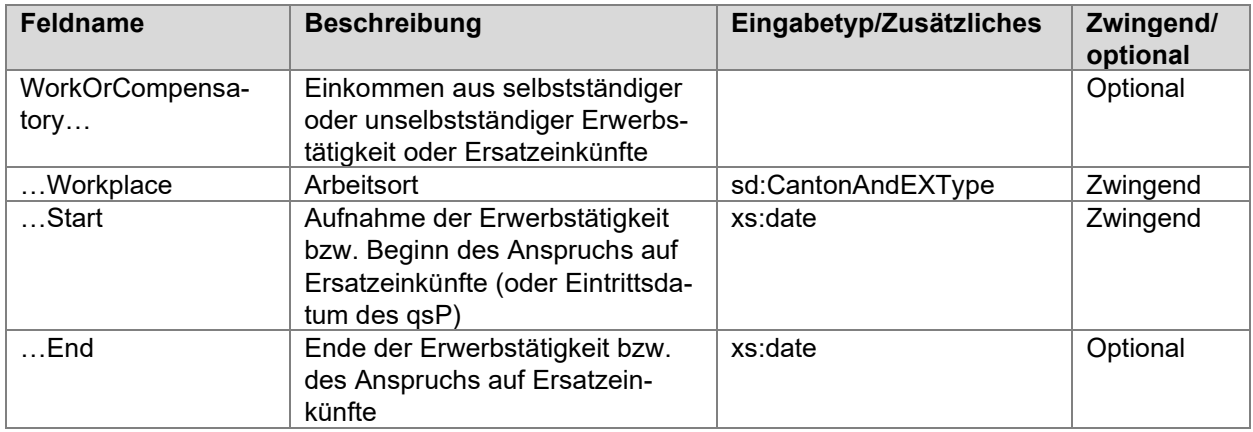

# **9.3.5 Angaben zu den Kindern**

Für die Ermittlung des korrekten QST-Tarifcodes müssen folgende Angaben im System erfasst werden, sofern die qsP minderjährige oder in Erstausbildung stehende volljährige Kinder hat.

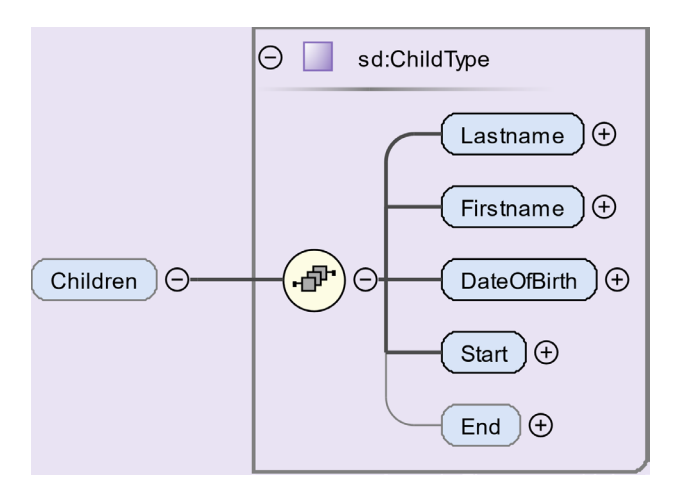

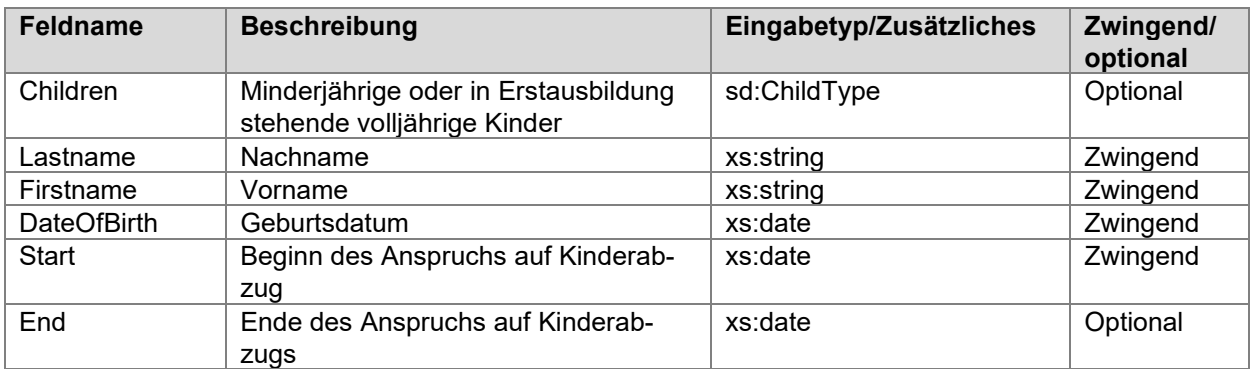

#### **Beispiele für die Gültigkeit bei der Abzugsberechtigung:**

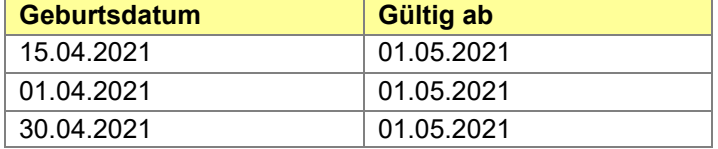

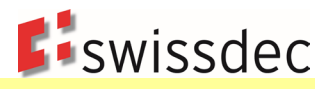

# **9.4 Bestimmung von QST-Kanton + QST-Gemeinde**

#### **9.4.1 Grundsatz**

Die Zuteilung des korrekten QST-Kantons hängt von der Beziehung der qsP zur Schweiz ab. Ist die qsP zufolge des Wohnsitzes unbeschränkt steuerpflichtig in der Schweiz, so ist die Quellensteuer am schweizerischen Wohnsitz geschuldet. Bei einer beschränkten Steuerpflicht (Wohnsitz im Ausland) ist die Quellensteuer entweder am Wochenaufenthaltsort oder am Sitz des Unternehmens geschuldet. Wenn das Unternehmen weitere Betriebstätten in einem anderen Kanton bzw. einer anderen Gemeinde betreibt und dafür eine eigene Buchhaltung/Lohnbuchhaltung führt, ist der Kanton bzw. die Gemeinde dieser Betriebstätte massgebend.

Der Gemeindestamm wird von einer offiziellen Stelle zur Verfügung gestellt und wird pro Jahr eingelesen. Damit sollte im Falle der Gemeindefusionen automatisch die für das jeweilige Jahr gültige Gemeindenummer verwendet werden können.

Umwandlung von PLZ in BFS-Gemeindenummer: [Amtliches Verzeichnis \(Cadastre\)](https://www.swissdec.ch/de/erp-hersteller/richtlinien-elm/redirects/link2)

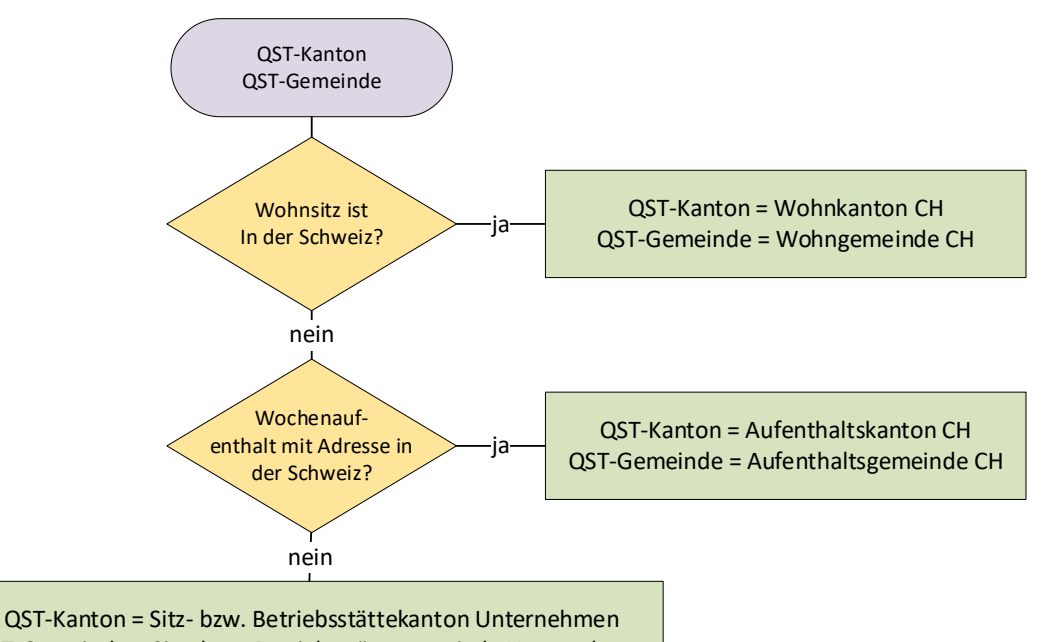

QST-Gemeinde = Sitz- bzw. Betriebsstättegemeinde Unternehmen

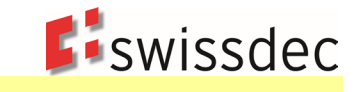

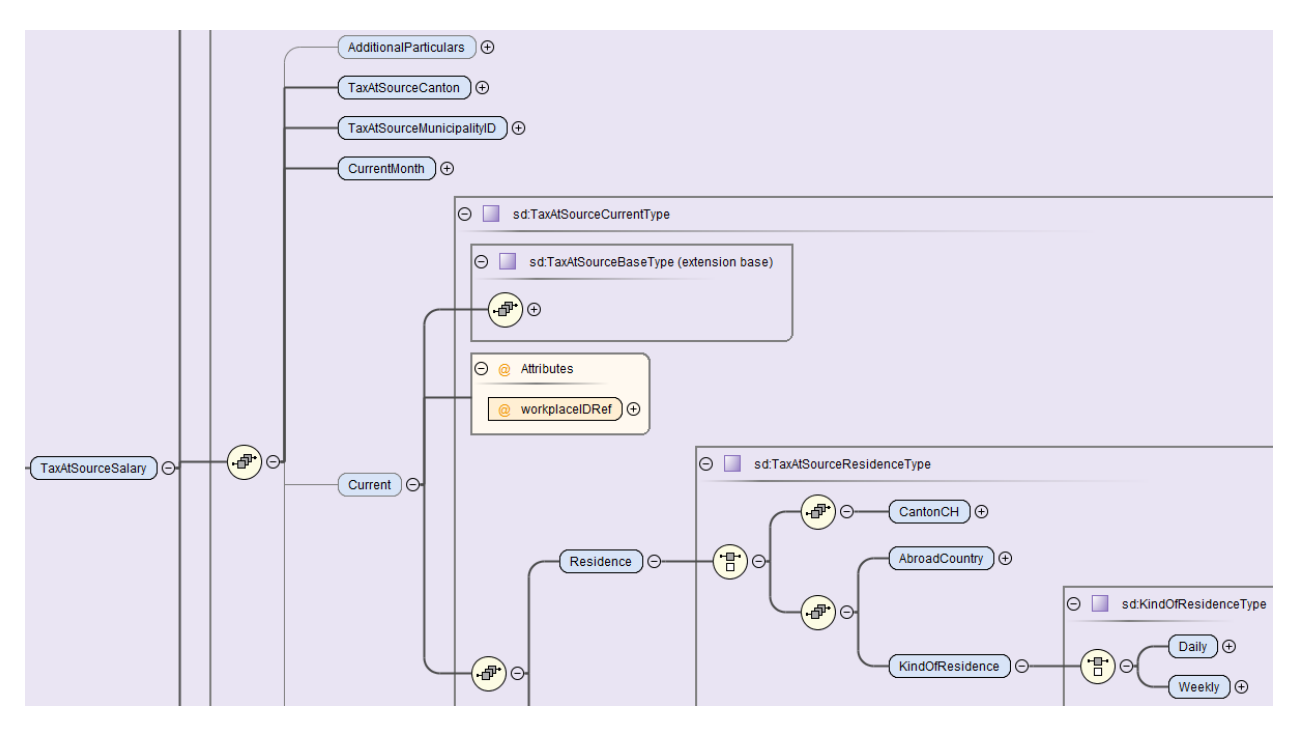

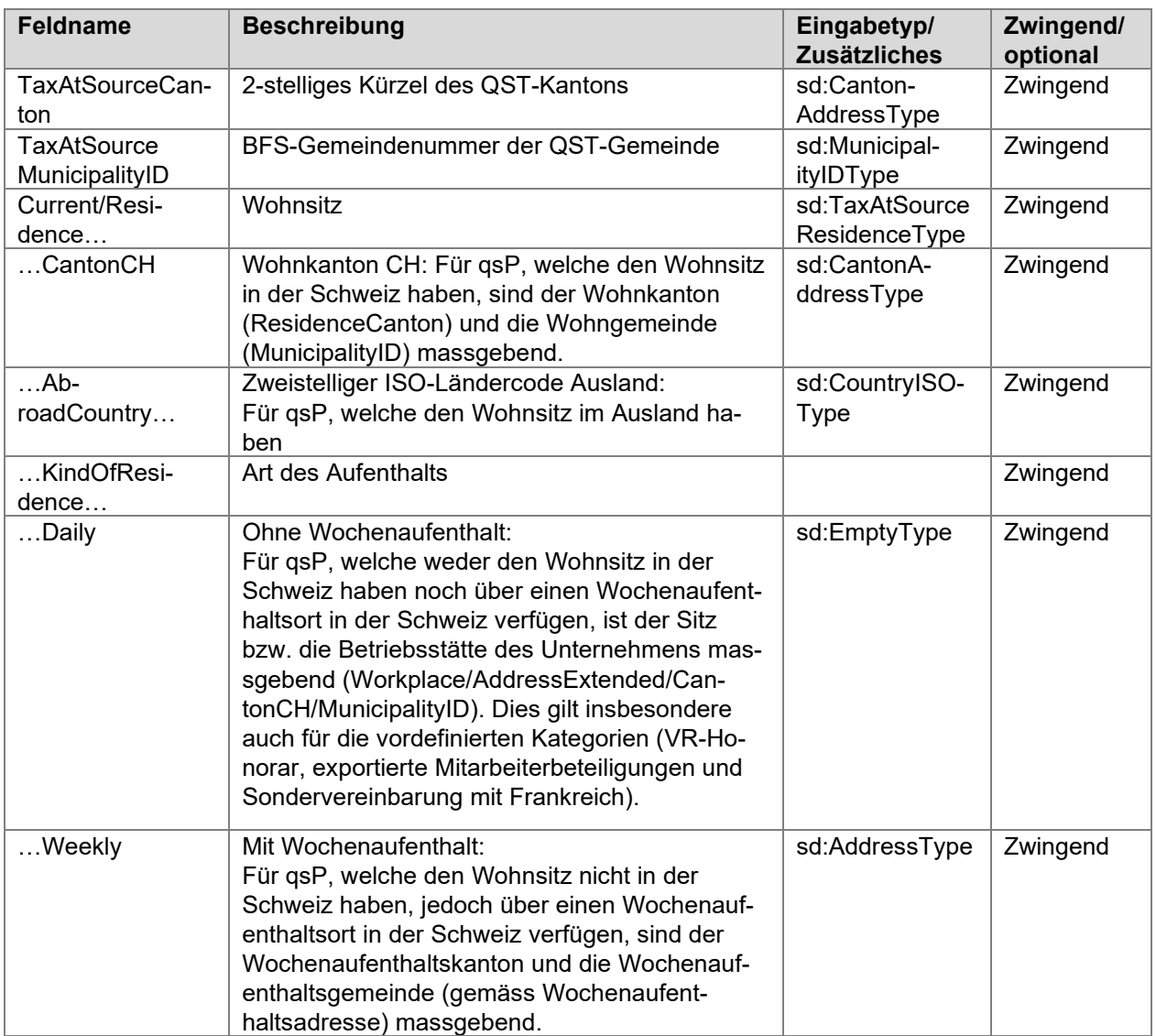

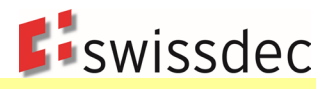

# **9.4.2 Wechsel von QST-Kanton und QST-Gemeinde**

Ein Wechsel des Wohnkantons oder des Wochenaufenthaltskantons ist für die QST-Abrechnung erst ab dem Folgemonat relevant. Wechselt die qsP den Wohnkanton oder den Wochenaufenthaltskanton, ist mit der letzten QST-Abrechnung an den bisherigen Wohnkanton oder Wochenaufenthaltskanton eine Austrittsmeldung mit dem Grund Kantonswechsel und dem Gültig-ab-Datum zu übermitteln. Gleichzeitig ist dem neuen Wohnkanton oder Wochenaufenthaltskanton ein Eintritt mit dem Grund Kantonswechsel und dem Gültig-ab-Datum zu melden. Rechnet der SSL erstmals qsP mit dem neuen Wohnkanton oder Wochenaufenthaltskanton ab, muss er sich vorgängig bei der KSTV anmelden und eine SSL-Nummer beantragen.

Ändert sich lediglich die Wohngemeinde oder die Wochenaufenthaltsgemeinde, bleibt die qsP aber im gleichen Kanton, ist der Wohnsitzwechsel bzw. der Wochenaufenthaltswechsel im Folgemonat in der QST-Abrechnung zu übermitteln (ohne Austrittsmeldung).

Ein Wechsel von QST-Kanton oder QST-Gemeinde kann bei qsP mit Wohnsitz im Ausland und ohne Wochenaufenthalt in der Schweiz erfolgen, wenn das Unternehmen den Sitzkanton oder die Sitzgemeinde bzw. den Betriebsstättekanton oder die Betriebsstättegemeinde ändert. Auch in diesem Fall muss vorgängig eine Anmeldung des SSL bei der KSTV des neuen Sitz- bzw. Betriebsstättekantons erfolgen und eine SSL-Nummer verlangt werden, wenn erstmals qsP in diesem QST-Kanton abgerechnet werden.

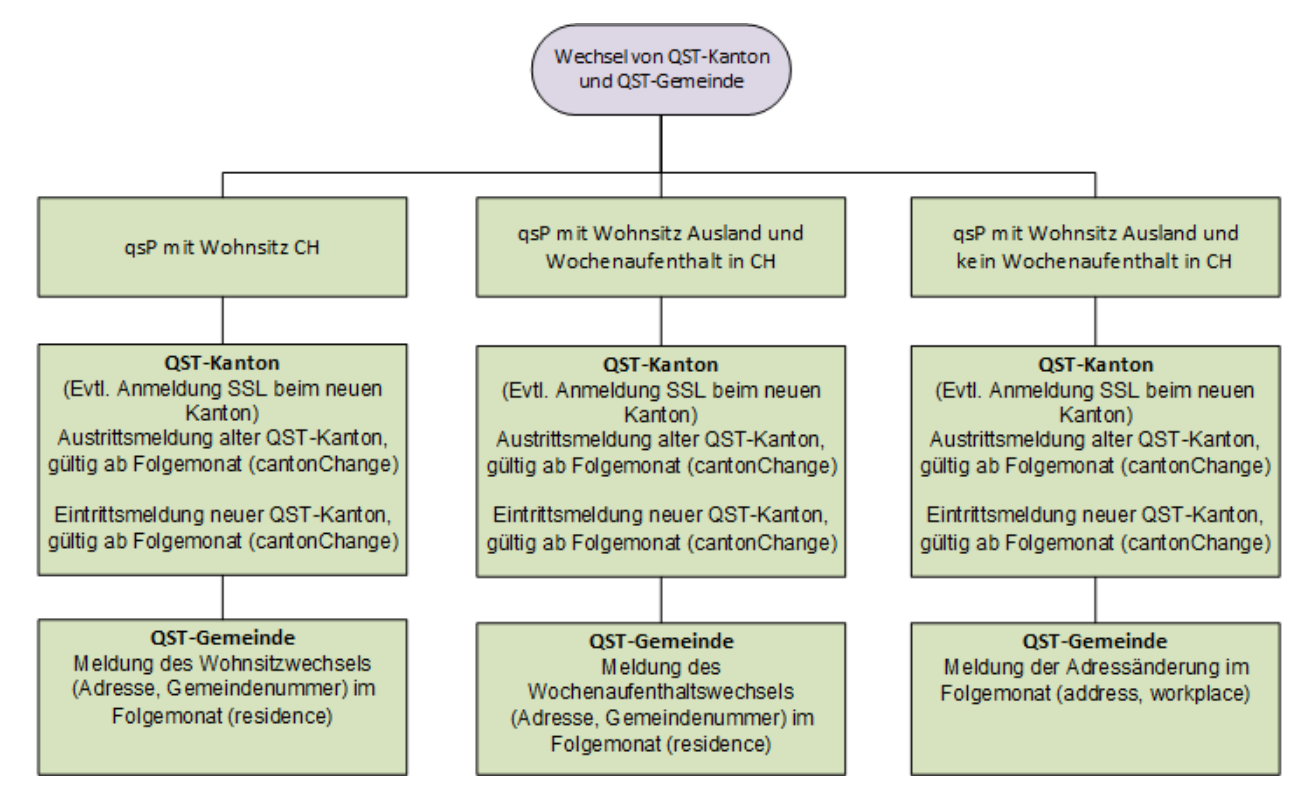

#### **Beispiele für den Kantonswechsel**

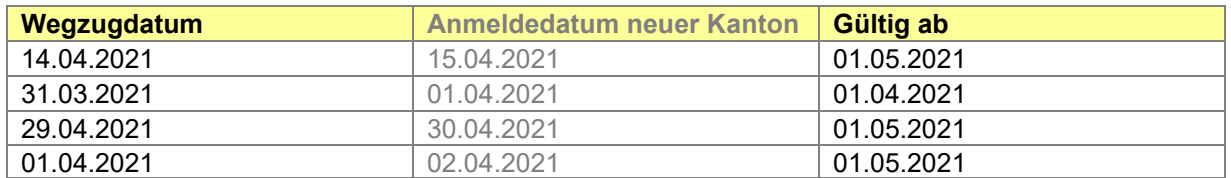

Beim Kantonswechsel ist die Unterscheidung von Wegzugdatum beim alten Kanton und Anmeldedatum beim neuen Kanton massgebend. Der Kantonswechsel ist immer ab dem Folgemonat **nach dem Wegzugdatum** wirksam. Das effektive Anmeldedatum beim neuen Kanton spielt diesbezüglich keine Rolle.

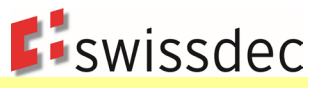

#### **Beispiel eines Kantonswechsels im Monatsmodell (s. Anhang 1 Beispiel M46)**

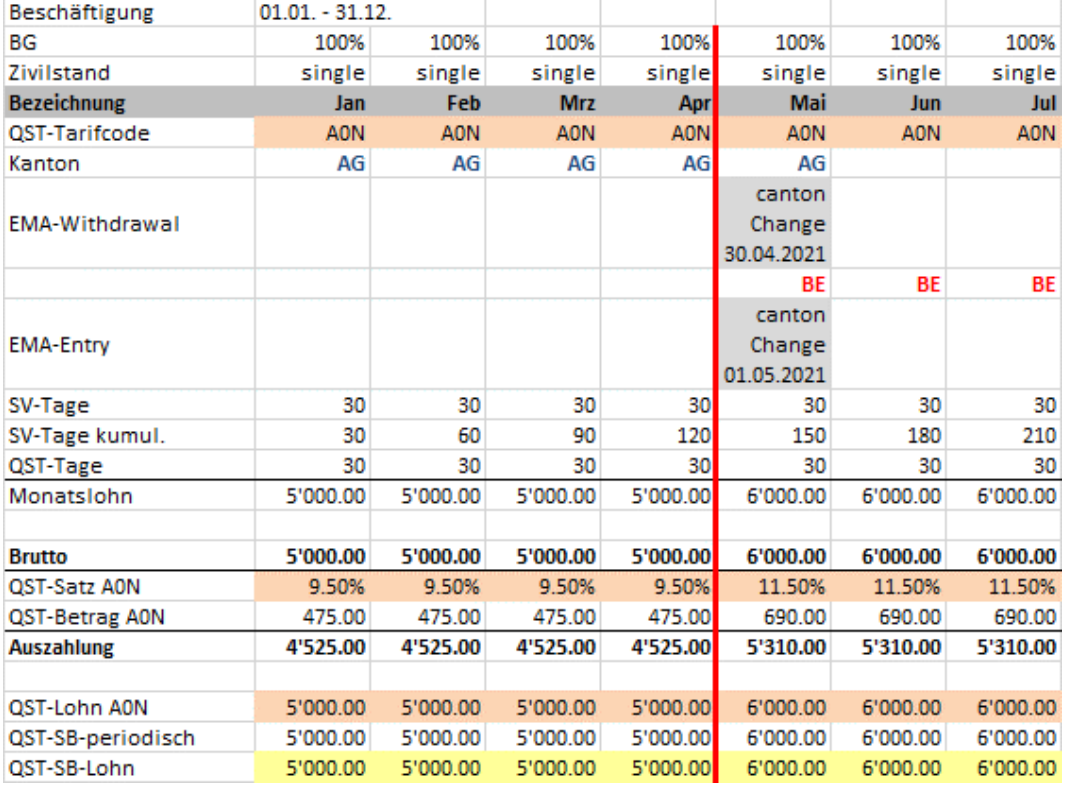

## **Beispiel eines Kantonswechsels im Jahresmodell (s. Anhang 1 Beispiel Y46)**

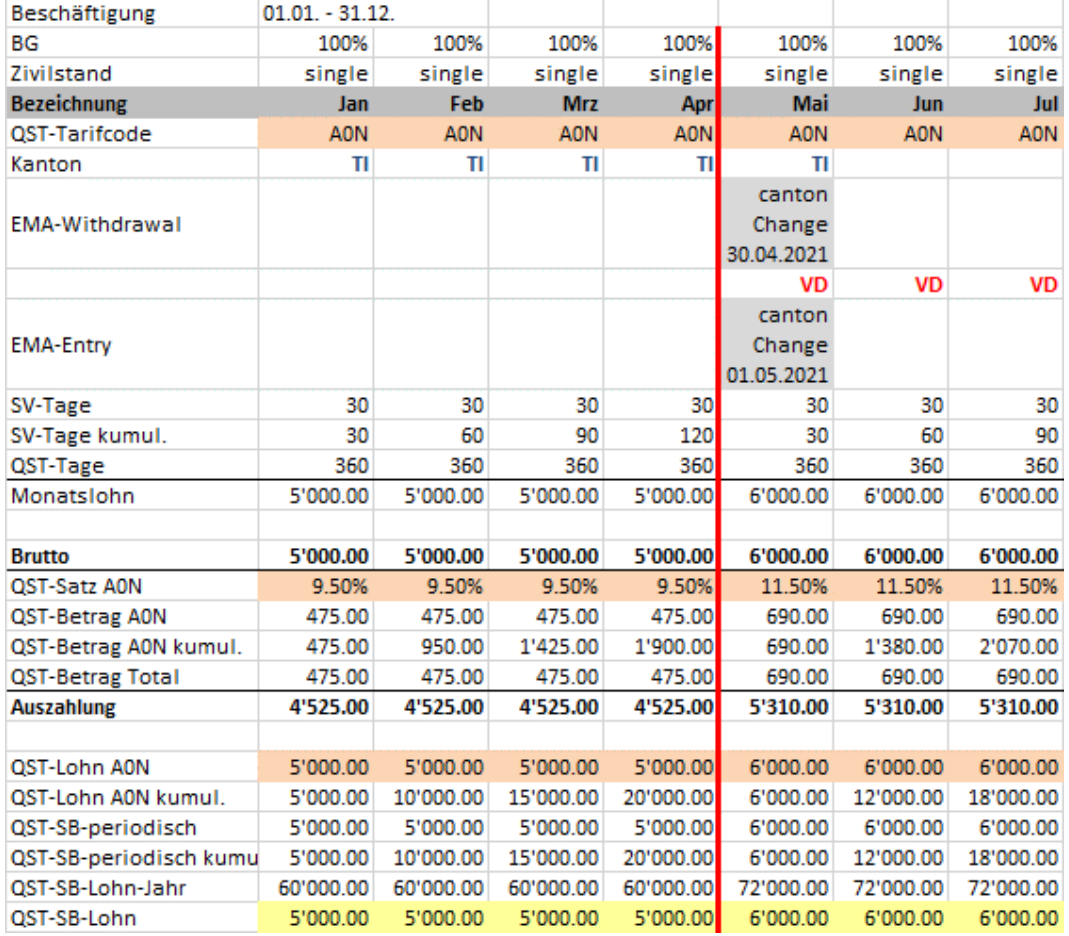

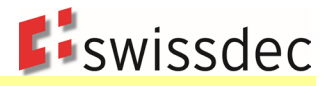

# **9.5 Der QST-Tarif**

Die vereinheitlichten QST-Tarifcodes setzen sich aus drei Teilen zusammen und haben eine fixe Länge, was die Handhabung und die Validierung vereinfachten. Beim ELM-Meldeprozess erstellt der SSL mithilfe des nachstehenden Diagramms sowie den entsprechenden im ERP-System erfassten Personendaten den ersten Vorschlag für den anzuwendenden QST-Tarifcode. Die Hoheit über den QST-Tarifcode verbleibt aber weiterhin bei der KSTV. Deshalb können die KSTV mittels Rückmeldungen die erforderlichen Korrekturen an den SSL übermitteln.

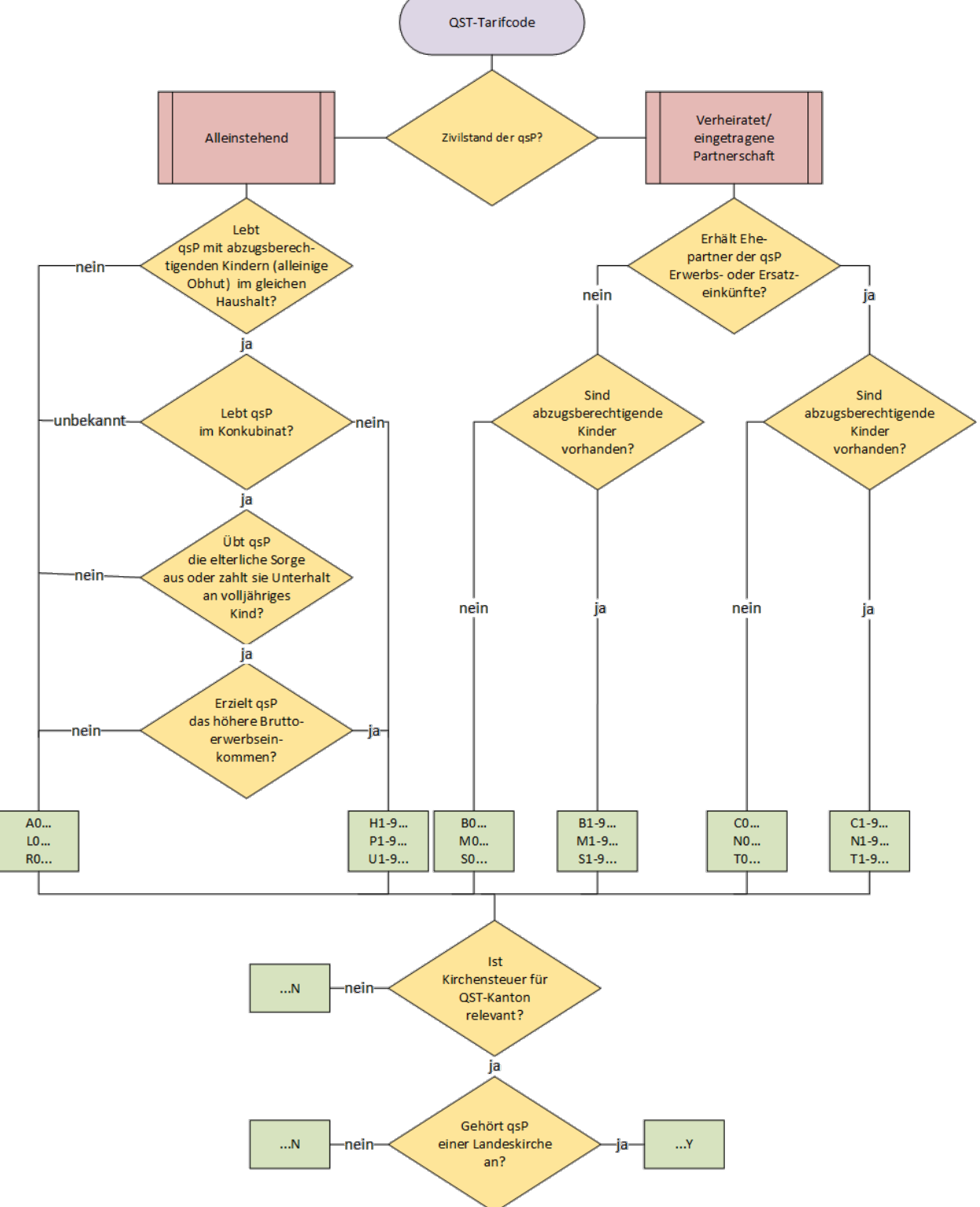

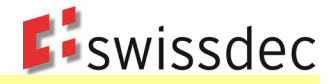

# **9.5.1 Ordentliche QST-Tarifcodes**

Für qsP mit Anstellungsvertrag kommen die nachstehenden QST-Tarifcodes zur Anwendung. Für qsP mit Wohnsitz in der Schweiz gelten die QST-Tarifcodes A, B, C und H. Bei qsP mit Wohnsitz im Ausland ist zu prüfen, ob es sich um einen Grenzgänger im Sinne des anwendbaren Doppelbesteuerungsabkommens (DBA) handelt, das die Schweiz mit dem entsprechenden Wohnsitzstaat abgeschlossen hat. Je nach Wohnsitzstaat gelangen spezielle QST-Tarifcodes zur Anwendung oder es ist gar keine QST in der Schweiz zu erheben. Für die Frage, ob eine qsP die Kriterien der Grenzgängereigenschaft erfüllt, ist die Aufenthaltskategorie nicht entscheidend (Grenzgängerausweis G ist lediglich ein Indiz). Ebenso wenig hängt die Qualifikation von der Festlegung des QST-Kantons und der QST-Gemeinde ab. Diese fachliche Frage ist einzig mit dem Beiziehen des entsprechenden DBA zu klären.

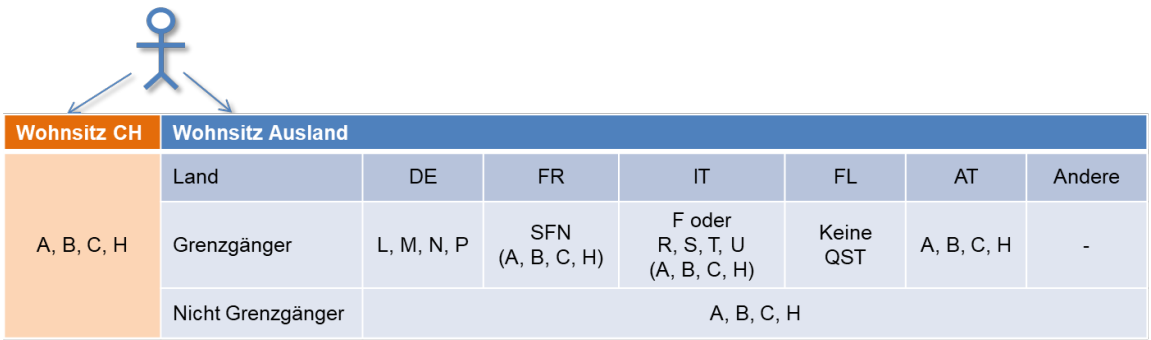

Die Quellensteuer-Tabellen werden publiziert unter: **ESTV - Quellensteuertarife** 

Im Falle von Anpassungen informiert die ESTV via Medienmitteilung. Unter folgendem Link können die Neuigkeiten abonniert werden: [Newsletter](https://www.swissdec.ch/de/erp-hersteller/richtlinien-elm/redirects/link11)

#### **9.5.1.1 Tarifgruppe (1. Stelle des QST-Tarifcodes)**

Die Tarifgruppe wird mittels einer Stelle beschrieben. Welcher QST-Tarifcode unter welchen Voraussetzungen zur Anwendung gelangt, wird in Ziffer 4 KS QST beschrieben.

Die QST-Tarifcodes A, B, C und H kommen in folgenden Konstellationen zur Anwendung:

- qsP mit Wohnsitz CH
- qsP mit Wohnsitz Ausland, welche nicht die Grenzgängereigenschaft erfüllen
- qsP mit Wohnsitz in FR, welche zwar die Grenzgängereigenschaft erfüllen, aber als QST-Kanton nicht BL, BS, SO, VD, VS, NE, JU oder BE haben (Sondervereinbarung)
- qsP mit Wohnsitz in AT, unabhängig davon, ob sie die Grenzgängereigenschaft erfüllen oder nicht

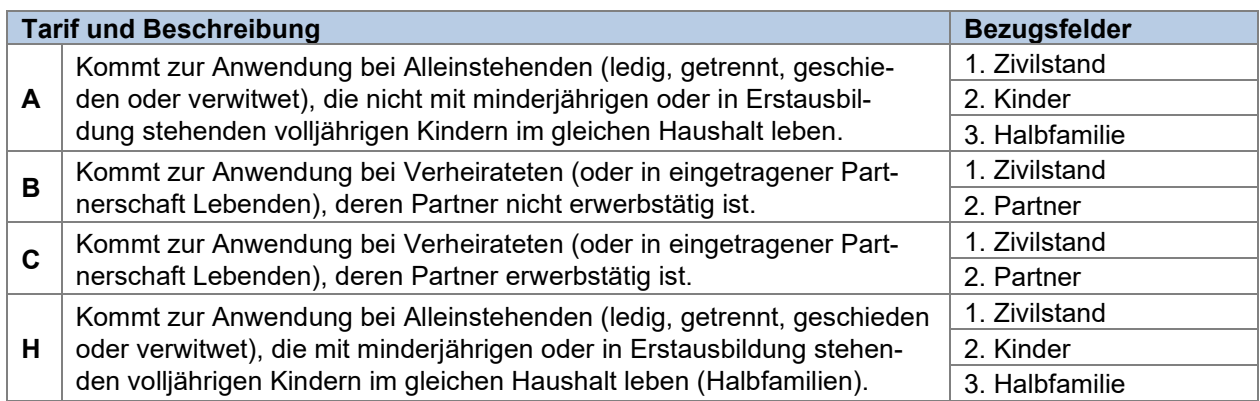

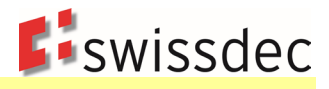

Ab Inkrafttreten vom neuen Grenzgängerabkommen mit Italien am 17. Juli 2023 wurde der Code F ungültig und darf ab dem 1. Januar 2024 nicht mehr verwendet werden.

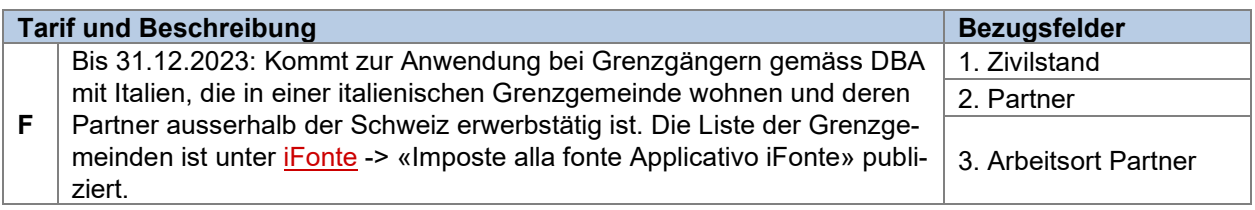

Die QST-Tarifcodes L, M, N und P kommen bei qsP mit Wohnsitz in DE, welche die Kriterien der Grenzgängereigenschaft erfüllen, zur Anwendung.

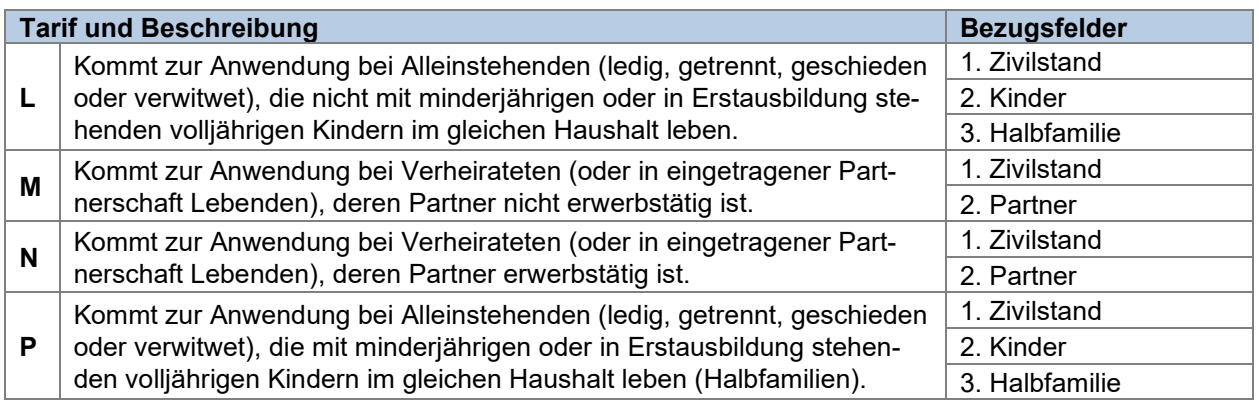

*Disclaimer: Die folgende Definition bezieht sich auf das Grenzgängerabkommen mit Italien und beschränkt sich auf die notwendigen Angaben für die Richtlinien. Weitere Hintergrundinformationen und eine Gesamtübersicht über die Anpassungen sind im FAQ-7.1 und FAQ-7.2 beschrieben.*

Die QST-Tarifcodes R, S, T und U kommen ab dem 1. Januar 2024 bei qsP mit Wohnsitz in Italien, welche die Kriterien der Grenzgängereigenschaft erfüllen, zur Anwendung.

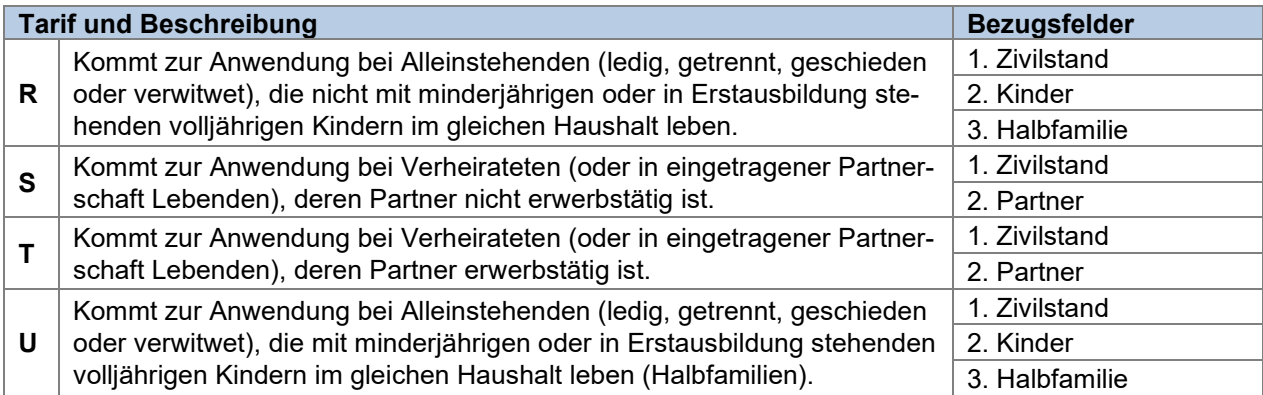

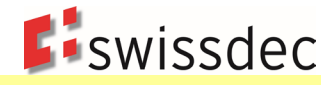

#### **9.5.1.2 Kinderabzug (2. Stelle des QST-Tarifcodes)**

Der Kinderabzug wird mittels einer Stelle beschrieben (mögliche Werte [0 bis 9]). Diese beschreibt die Anzahl an Kinderabzügen, die im entsprechenden QST-Tarifcode eingerechnet sind. Unter welchen Voraussetzungen Kinderabzüge gewährt werden, wird in Ziffer 4.7 KS QST geregelt.

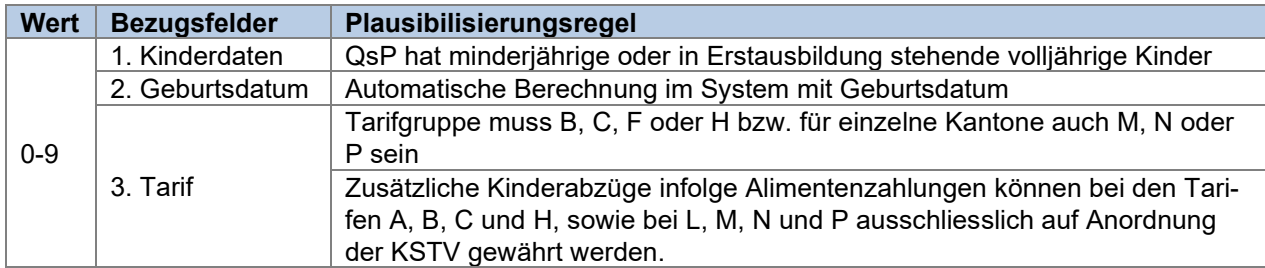

#### **9.5.1.3 Kirchensteuer (3. Stelle des QST-Tarifcodes)**

Die Angabe zur Kirchensteuer besteht aus einer Stelle und kann die Werte «Y» (Yes) oder «N» (No) enthalten. Ob eine Kirchensteuerpflicht besteht, richtet sich nach dem kantonalen Recht. Ist in einem Kanton die Kirchensteuer irrelevant, lautet der QST-Tarifcode immer «N».

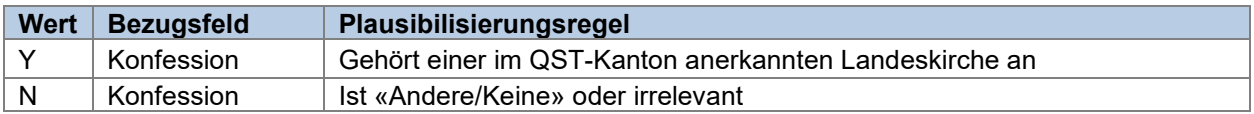

#### **QST-Tarifcode Beispiele**

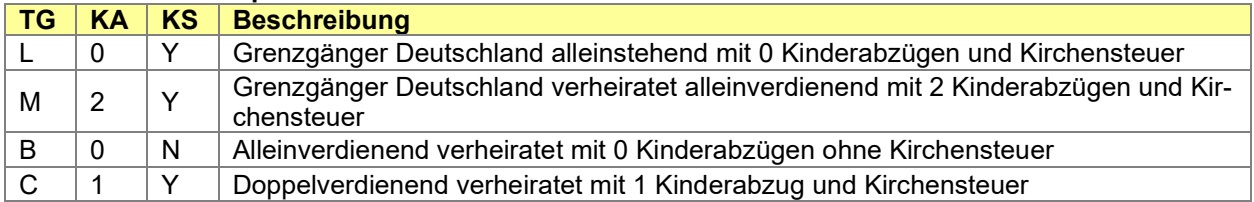

#### **9.5.1.4 Speziell bewilligter QST-Tarifcode durch die KSTV**

Bei besonderen Verhältnissen kann die KSTV einen speziellen QST-Tarifcode bewilligen (z. B. einen weiteren Kinderabzug infolge von Alimentenzahlungen). In einem solchen Fall wird der speziell bewilligte QST-Tarifcode in der QST-Abrechnung angegeben, damit die KSTV prüfen kann, ob die speziellen Vereinbarungen eingehalten wurden.

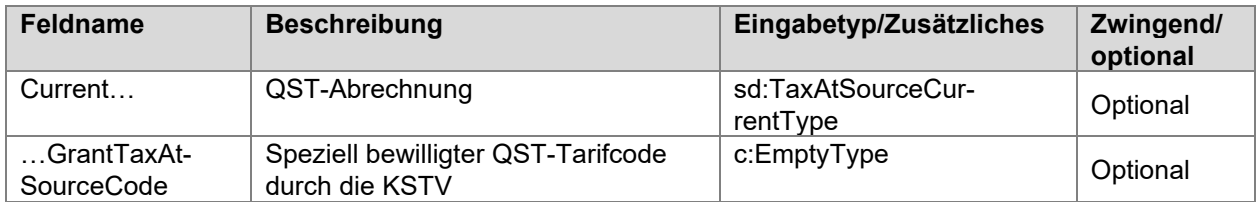

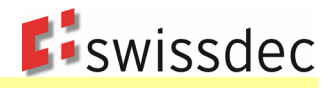

# **9.5.2 Vordefinierte Kategorien**

Für Personen, die aufgrund ihrer Eigenschaft als qsP keinen QST-Tarifcode haben, kann eine der folgenden Kategorien ausgewählt werden:

- Für qsP mit Wohnsitz im Ausland, die von einer juristischen Person mit Sitz in CH ein VR-Honorar beziehen, wird anstelle des QST-Tarifcodes die vordefinierte Kategorie HEN oder HEY (mit oder ohne Kirchensteuer) zugewiesen. Die Leistungen werden mit einem linearen Steuersatz gemäss QST-Tariffile besteuert.
- Für qsP mit Wohnsitz im Ausland, die nach Aufgabe des Arbeitsverhältnisses in der Schweiz und nach Wegzug ins Ausland einen geldwerten Vorteil aus Mitarbeiterbeteiligungen realisieren, wird anstelle des QST-Tarifcodes die vordefinierte Kategorie MEN oder MEY (mit oder ohne Kirchensteuer) zugewiesen. Die Leistungen werden mit einem linearen Steuersatz gemäss QST-Tariffile besteuert.
- Sondervereinbarung Frankreich: Die Kantone BL, BS, SO, VD, VS, NE, JU und BE haben für qsP mit Wohnsitz Frankreich eine Sondervereinbarung abgeschlossen. Anstelle eines QST-Tarifcodes wird für qsP, die unter diese Sondervereinbarung fallen, die vordefinierte Kategorie SFN zugeteilt. Bei der Lohnverarbeitung wird kein QST-Betrag abgezogen. In der monatlichen QST-Abrechnung wird dem QST-Kanton nur der QST-Lohn gemeldet.
- Nicht quellensteuerpflichtig: Es kann vorkommen, dass eine Korrektur übermittelt werden muss, weil in früheren QST-Abrechnungen für eine Person fälschlicherweise Quellensteuern bzw. keine Quellensteuern abgerechnet wurden. Für diejenige Periode («old» oder «new»), für welche die Person nicht quellensteuerpflichtig war, kann anstelle des QST-Tarifcodes die Sonderkategorie NON oder NOY (mit oder ohne Kirchensteuer) erfasst werden.

Es ist möglich, dass einem Verwaltungsrat ein QST-Tarifcode (normaler Lohn) und zusätzlich eine vordefinierte Kategorie (für das VR-Honorar) zugeteilt werden muss. In diesem Fall ist es für die eigentliche Lohnverarbeitung wie auch für die Übermittlung notwendig, eine Aufteilung vorzunehmen. Der einfachste Weg dazu besteht darin, die Person im System zweimal mit unterschiedlichen Personalnummern zu erfassen und die Leistungen über separate Buchungskreise abzurechnen.

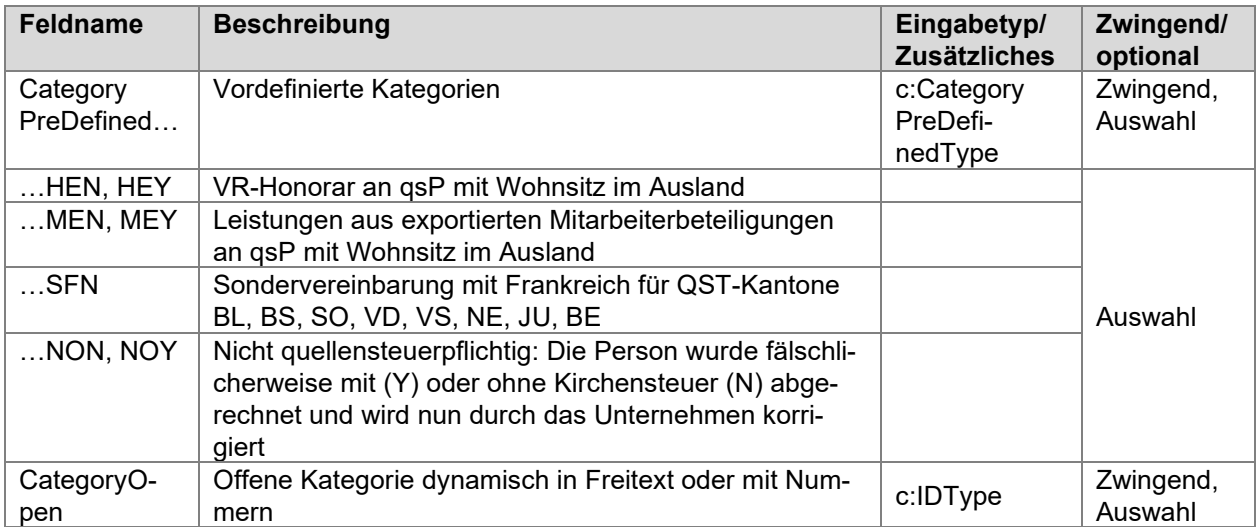

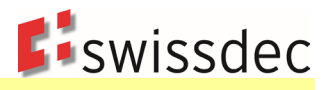

# **9.6 Berechnung QST-Betrag**

# **9.6.1 Grundsätze**

Die Grundsätze zur Berechnung der Quellensteuern werden in Ziffer 6 KS QST für das Monatsmodell und in Ziffer 7 KS QST für das Jahresmodell beschrieben. Für Swissdec-zertifizierte Lohnprogramme gelten für die Berechnung der QST die nachstehenden Regelungen.

- Sämtliche quellensteuerpflichtigen Lohnbestandteile, die im entsprechenden Monat an die qsP ausgerichtet werden, sind in der Regel zusammenzuzählen und als Ganzes der Quellenbesteuerung zu unterwerfen. Der QST-SB-Lohn entspricht normalerweise dem QST-Lohn. In den nachfolgenden Spezialfällen muss der QST-SB-Lohn abweichend berechnet werden.
- Bei einer untermonatigen Änderung des Beschäftigungsgrads gilt immer der Beschäftigungsgrad zum Zeitpunkt der Lohnauszahlung für die Quellensteuerberechnung und die Übermittlung.
- Beim Monatsmodell ergibt sich der QST-Betrag im Normalfall durch Multiplikation des QST-Lohnes mit dem QST-Satz gemäss kantonalem QST-Tarif, welcher anhand des QST-SB-Lohnes und des anwendbaren QST-Tarifcodes ermittelt wird.
- Beim Jahresmodell ist der QST-Betrag immer mit dem QST-Satz zu berechnen, der dem satzbestimmenden Jahreseinkommen entspricht (QST-SB-Lohn-Jahr). Der QST-SB-Lohn-Jahr wird ermittelt, indem alle periodischen Lohnarten des aktuellen Jahres auf ein Jahr umgerechnet und dazu sämtliche aperiodischen Lohnarten des aktuellen Jahres (ohne Hochrechnung) addiert werden. Der QST-SB-Lohn-Jahr ist durch zwölf zu dividieren, um den QST-SB-Lohn zu erhalten, welcher für die Bestimmung des QST-Satzes gemäss anwendbarem QST-Tarifcode massgebend ist. Die Höhe des monatlich geschuldeten QST-Betrages ergibt sich durch Multiplikation des QST-Lohnes des aktuellen Jahres (QST-Lohn-kumul.) mit dem QST-Tarif und anschliessendem Abzug des in den Vormonaten bezahlten QST-Betrages (QST-Betrag-kumul.). Durch diese Berechnung erfolgt jeden Monat ein Ausgleich des QST-Betrages auch der Vormonate. Der QST-Betrag der Vormonate muss nur dann neu berechnet werden, wenn sich im Verlaufe des Jahres sowohl der QST-Tarifcode als auch das satzbestimmende Jahreseinkommen ändern (s Ziffer 9.6.2).

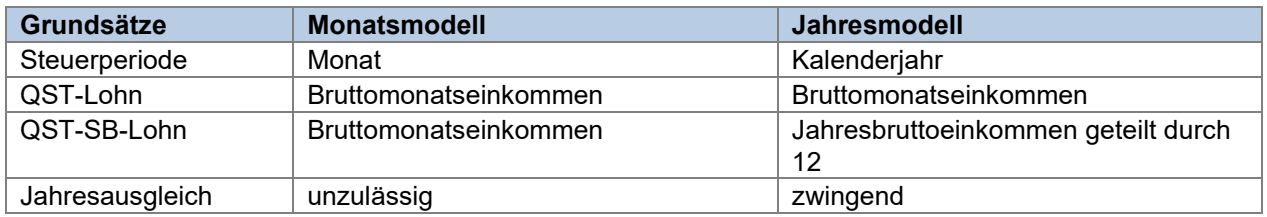

Für die Berechnung des QST-Betrages müssen im ERP-System die folgenden technischen Lohnarten geführt werden. Mit dieser Berechnung sind auch Fälle mit untermonatigen Ein- und Austritten abgedeckt. Für Spezialfälle mit untermonatigem Ein- oder Austritt gelten die gleichen Regeln wie bei den Sozialversicherungen.

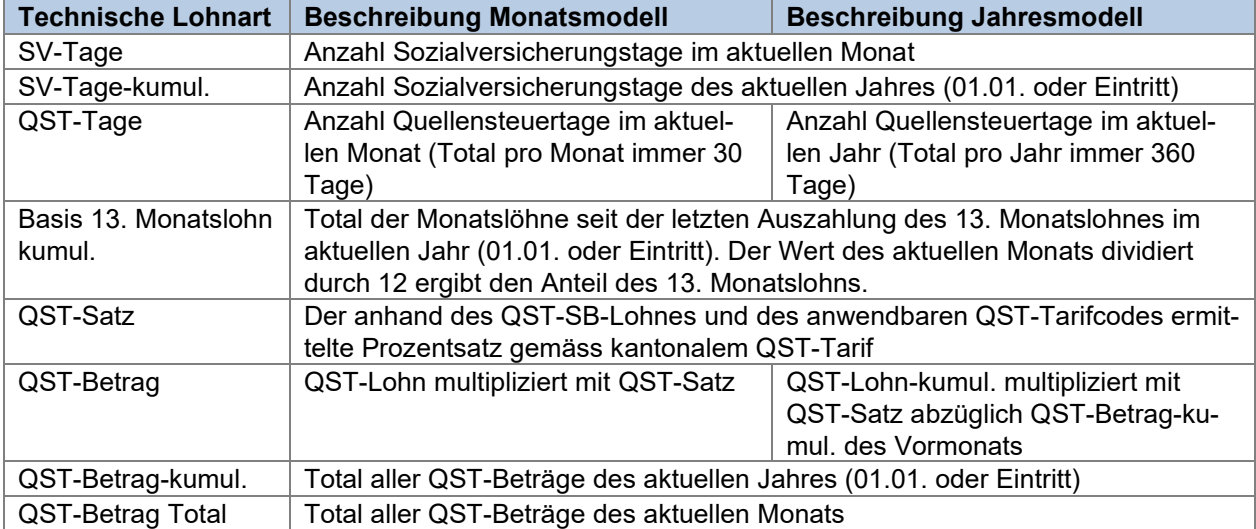

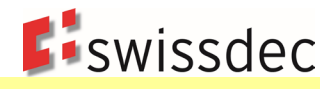

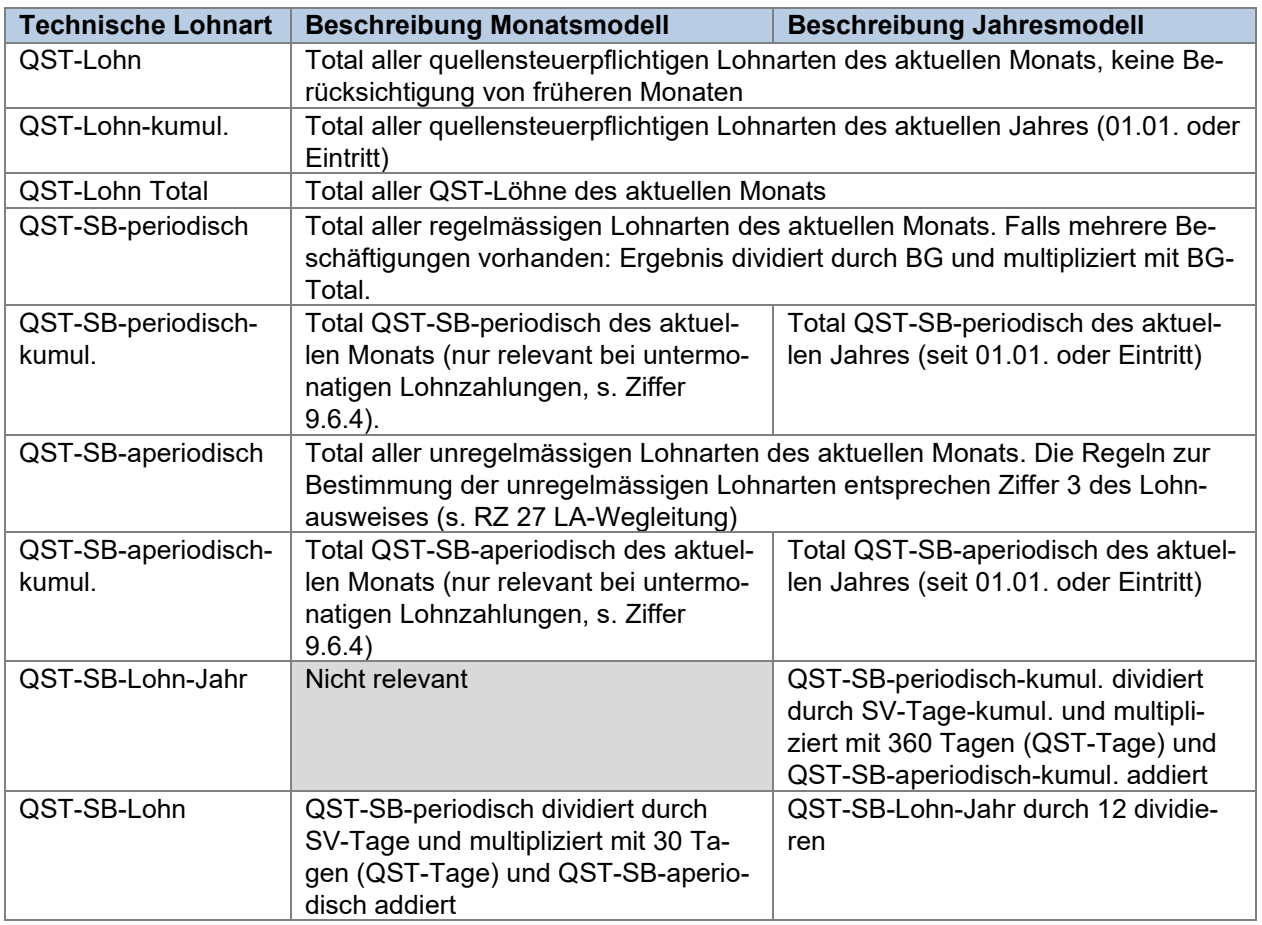

#### **9.6.1.1 Periodische / aperiodische Lohnarten**

Für die Unterscheidung ist grundsätzlich auf die Wegleitung zum Ausfüllen des Lohnausweises bzw. der Rentenbescheinigung (Formular 11) abzustellen. Es kann von folgenden Grundsätzen ausgegangen werden:

- Leistungen, die in den Ziffern 1, 2 oder 7 des Lohnausweises aufzuführen sind, gelten in der Regel als periodisch.
- Leistungen, die in den Ziffern 3, 4 oder 5 des Lohnausweises aufzuführen sind, gelten in der Regel als aperiodisch.
- Leistungen, die in der Ziffer 6 des Lohnausweises aufzuführen sind, gelten je nach Charakter der Leistung als aperiodisch oder periodisch.

Im Zweifelsfall ist eine Leistung als periodisch zu betrachten. Bei Unsicherheiten kann mit der zuständigen KSTV Rücksprache genommen werden.

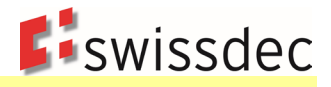

#### **9.6.1.2 Weiterführende Beschreibung zum «13. Monatslohn» im Monats- und Jahresmodell**

#### **Monatsmodell**

Der 13. Monatslohn wird als periodische Leistung betrachtet und ist bei untermonatigen Ein- und Austritten sowie bei weiteren Erwerbstätigkeiten/Ersatzeinkünften zusammen mit den übrigen periodischen Lohnbestandteilen des entsprechenden Monats hochzurechnen. Diese Hochrechnung kann unter Umständen zu Abweichungen im satzbestimmenden Lohn zwischen der Berechnung gemäss Swissdec und der Berechnung gemäss Kreisschreiben Nr. 45 der ESTV führen.

Beispiel 1: Austritt 15. März mit jährlicher Auszahlung des 13. Monatslohns, Monatslohn = CHF 6'000

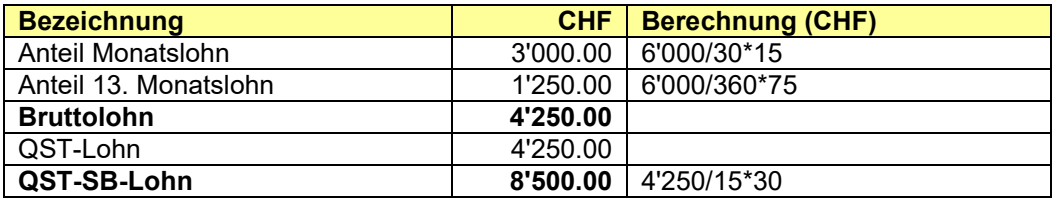

Beispiel 2: Austritt am 1. November mit Auszahlung des 13. Monatslohns, Monatslohn = CHF 6'000

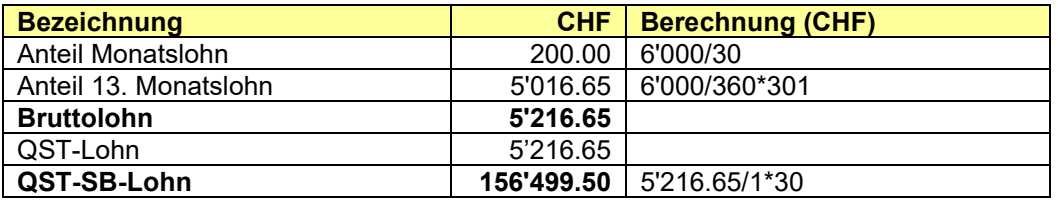

Führt die Hochrechnung zu einem überhöhten Steuersatz, so kann die qsP das satzbestimmende Einkommen korrigieren lassen und bis 31. März des Folgejahres eine Neuberechnung der Quellensteuer oder eine nachträgliche ordentliche Veranlagung (NOV) bei der zuständigen KSTV beantragen.

#### **Jahresmodell**

Der 13. Monatslohn muss im Jahresmodell zwingend im Zeitpunkt der Auszahlung berücksichtigt werden (Realisationsprinzip). Abweichende Vorgehensweisen wie eine künstliche Aufteilung des 13. Monatslohns über das Jahr hinweg oder eine zeitlich verzögerte Berücksichtigung des 13. Monatslohns sind nicht erlaubt. Das Kreisschreiben Nr. 45 der ESTV bestätigt explizit in Kap. 7.1 dieses Vorgehen.

#### **9.6.1.3 Weiterführende Beschreibung zu Familienzulagen**

Familienzulagen sind periodische Leistungen. Das bedeutet, dass sie bei untermonatigem Ein- oder Austritt sowie im Falle mehrerer Erwerbstätigkeiten hochgerechnet werden müssen. In der Praxis werden Familienzulagen nur von einem Arbeitgeber und auch bei untermonatigem Ein- oder Austritt in voller Höhe ausbezahlt. In diesen Fällen führt die Hochrechnung zu einem überhöhten Steuersatz. Bei Differenzzahlungen ist die Hochrechnung jedoch korrekt.

Führt die Hochrechnung zu einem überhöhten Steuersatz, so kann die qsP das satzbestimmende Einkommen korrigieren lassen und bis zum 31. März des Folgejahres eine Neuberechnung der Quellensteuer oder eine nachträgliche ordentliche Veranlagung bei der zuständigen kantonalen Steuerbehörde beantragen.
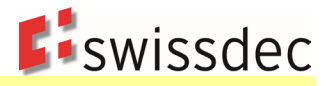

#### **9.6.1.4 Weiterführende Beschreibung Privatanteil Geschäftsfahrzeug**

Beim Privatanteil für die private Nutzung eines Geschäftsfahrzeugs (in der Regel 0,9% des Kaufpreises exkl. Mehrwertsteuer, mindestens CHF 150; siehe Wegleitung zum Ausfüllen des Lohnausweises RZ 21- 25) handelt es sich um eine periodische Leistung. Das bedeutet, dass diese Leistung bei untermonatigem Ein- oder Austritt sowie im Falle mehrerer Erwerbstätigkeiten hochgerechnet werden muss. Siehe auch Beschreibung der Familienzulagen in Kapitel 9.6.1.3.

Den überhöhten Steuersatz kann die qsP korrigieren lassen und bis zum 31. März des Folgejahres eine Neuberechnung der Quellensteuer oder eine nachträgliche ordentliche Veranlagung bei der zuständigen kantonalen Steuerbehörde beantragen.

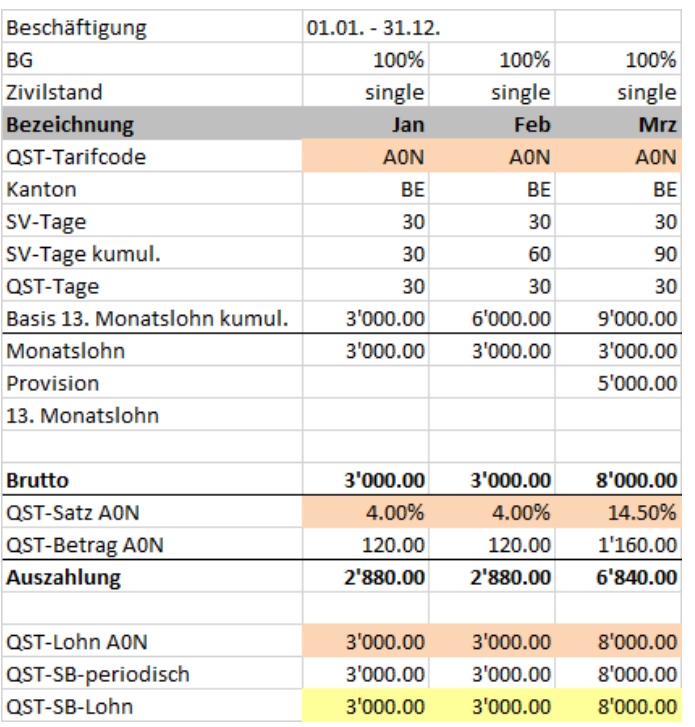

### **Beispiel Monatsmodell (s. Anhang 1 Beispiel M1)**

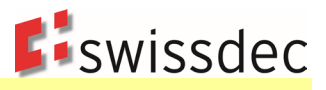

# **Beispiel mit Ein- und Austritten im Monatsmodell (s. Anhang 1 Beispiel M16)**

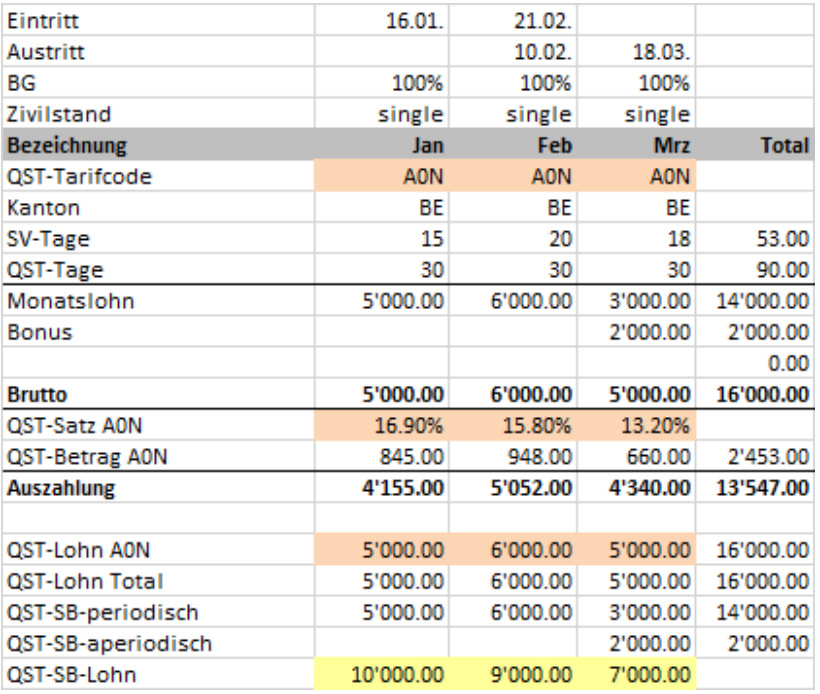

# **Beispiel Jahresmodell (s. Anhang 1 Beispiel Y1)**

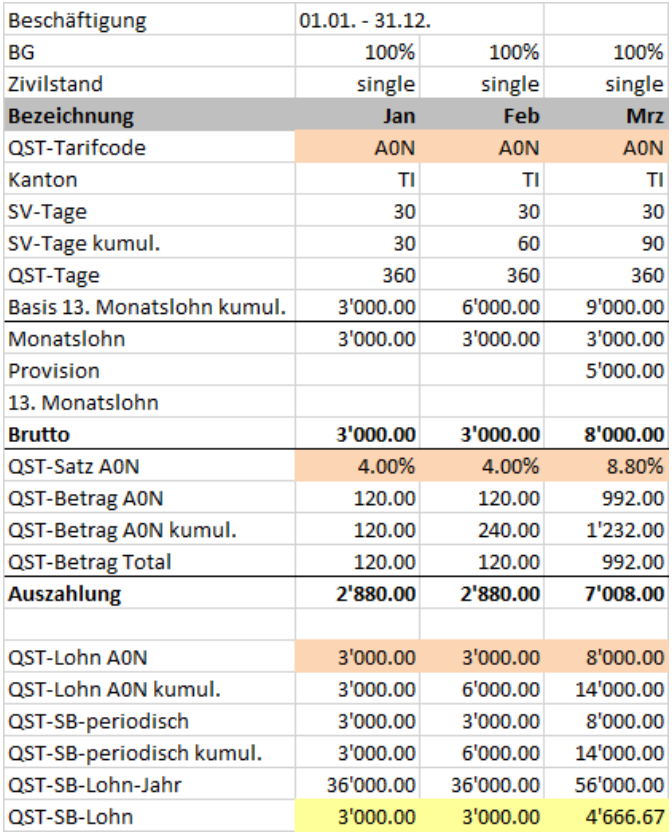

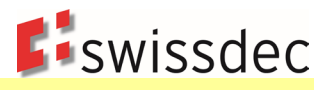

### **Beispiel mit Ein- und Austritten im Jahresmodell (s. Anhang 1 Beispiel Y16)**

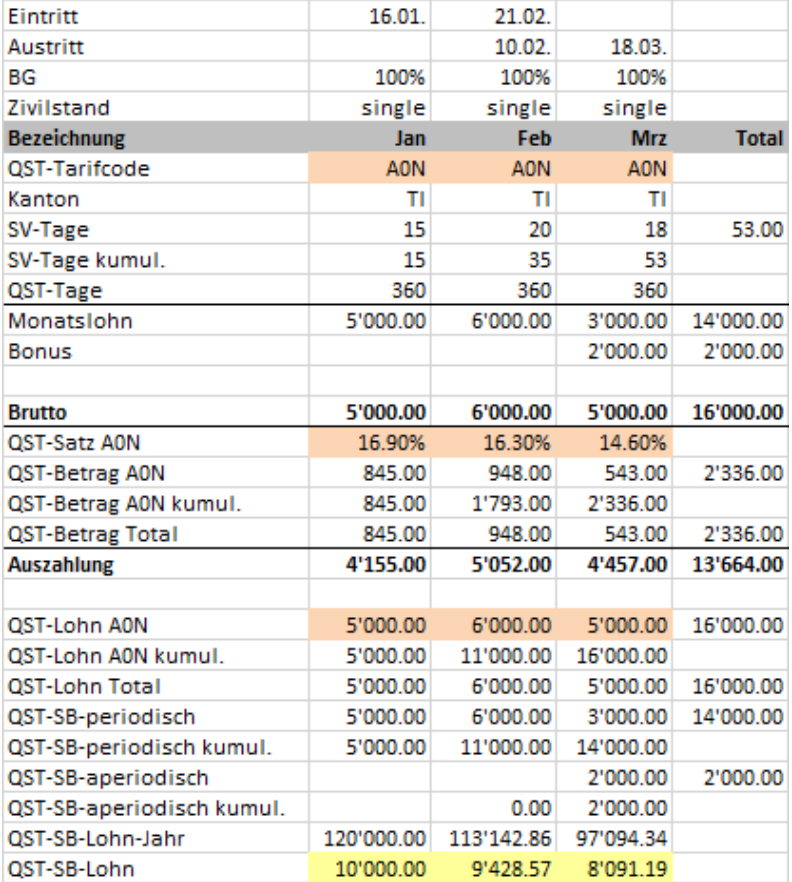

# **9.6.2 Änderung des QST-Tarifcodes während des Jahres**

Mutationen bei der qsP, welche zu einer Anpassung des QST-Tarifcodes führen, sind erst ab dem Folgemonat zu berücksichtigen.

Im Monatsmodell wird bei einer Änderung des QST-Tarifcodes in der QST-Abrechnung des Folgemonats der neue QST-Tarifcode für die Berechnung herangezogen und übermittelt. Für die Vormonate ist kein Ausgleich zu berechnen (s. Anhang 1 Beispiel M24. Wird eine rückwirkende Änderung des QST-Tarifcodes vorgenommen, sind für die entsprechenden Monate Korrekturmeldungen zu erstellen (s. Ziffer 9.9.1).

Im Jahresmodell muss bei einer Änderung des QST-Tarifcodes für die in den Vormonaten gültigen QST-Tarifcodes bis zum Austritt der qsP bzw. bis Ende Jahr ein Ausgleich, mit dem im aktuellen Monat ermittelten QST-SB-Lohn berechnet werden (s. Anhang 1 Beispiel Y24). Dazu werden folgende technische Lohnarten im ERP-System benötigt.

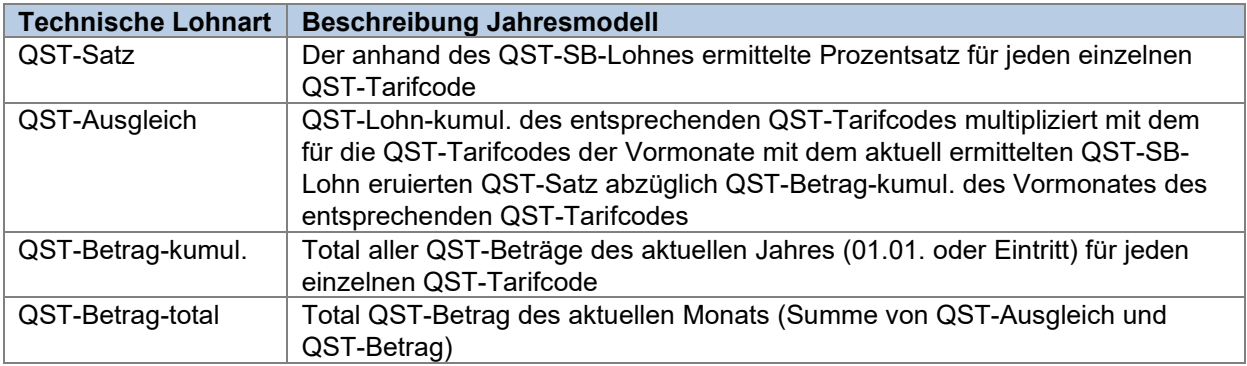

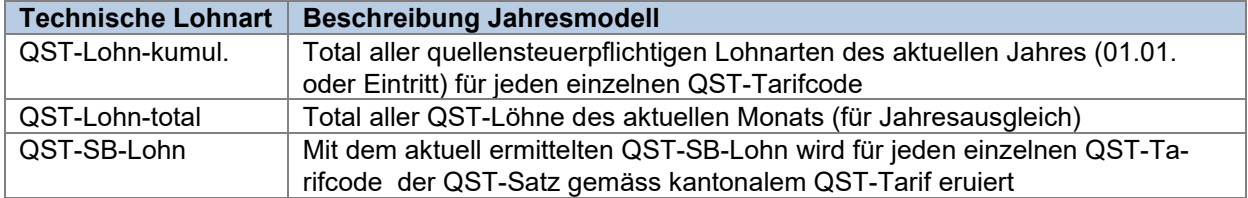

# **9.6.3 Besonderheiten QST-Lohn**

Für die korrekte Berechnung des QST-Lohnes müssen folgende zusätzlichen technischen Lohnarten im ERP-System geführt werden (s. Anhang 1 Beispiele M31 und M32 und Anhang 1 Beispiele Y31 und Y32):

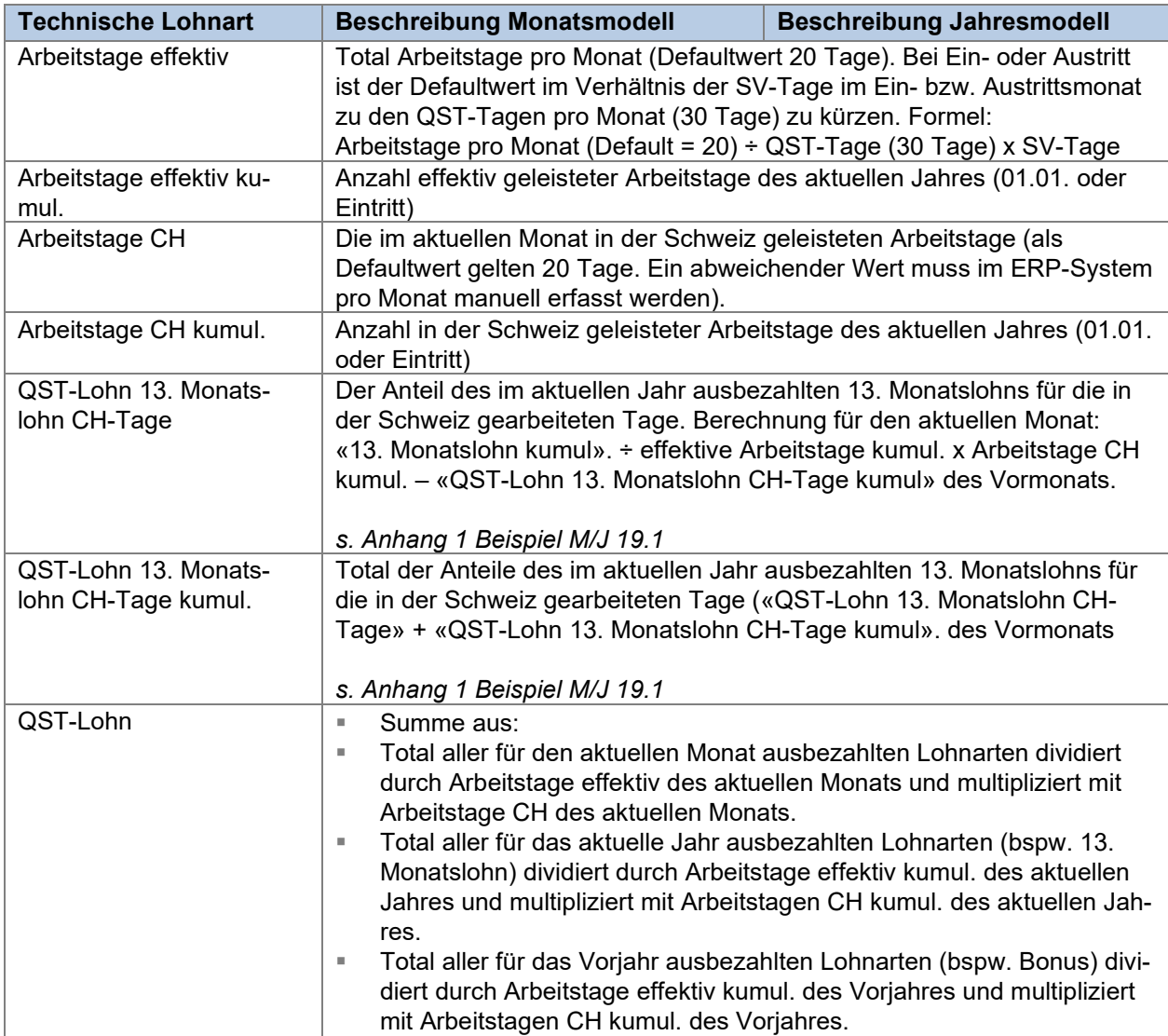

### **9.6.3.1 Ausscheidung von ausländischen Arbeitstagen**

In Ziffer 3.2.2 KS-QST wird definiert, welche Leistungen quellensteuerpflichtig sind. In bestimmten Konstellationen ist es möglich, dass nur ein Teil des QST-Lohnes in der Schweiz quellensteuerpflichtig ist. Für die Ermittlung des QST-SB-Lohns ist immer der QST-Lohn vor einer allfälligen Kürzung einzubeziehen.

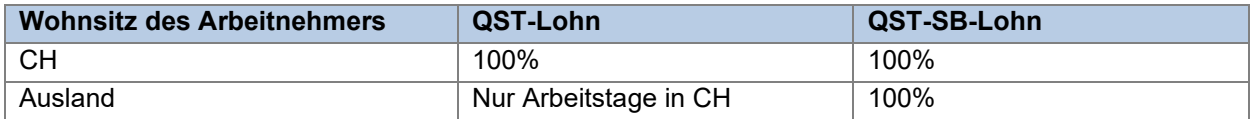

Die Ausscheidung der ausländischen Arbeitstage kommt aus dem internationalen Recht (aus den Doppelbesteuerungsabkommen). Demnach gilt die Regel, dass alle Leistungen nach den Arbeitstagen der Verdienstperiode ausgeschieden werden müssen. Einzige Ausnahme bilden Deutsche Grenzgänger, bei welchen keine ausländischen Arbeitstage ausgeschieden werden dürfen. Entscheidend ist immer, für welche Periode eine Leistung ausbezahlt wird. Als einfache Regel gilt:

- Für periodische Leistungen sind die Arbeitstage des aktuellen Monats massgebend (mit Ausnahme des 13. Monatslohns, der diesbezüglich als aperiodische Leistung behandelt wird);
- Für aperiodische Leistungen (inkl. 13. Monatslohn) sind die Arbeitstage des aktuellen Jahres massgebend;
- Für Leistungen, die für eine Vorperiode bezahlt werden, müssen ausnahmsweise die Arbeitstage des Vorjahres berücksichtigt werden (Vorschlag: Eine separate Lohnart «Bonus Vorjahr» erstellen).

Bei der Ausscheidung von ausländischen Arbeitstagen muss immer mit ganzen Arbeitstagen gerechnet werden. Die Anzahl Arbeitstage effektiv wird mittels Formel berechnet (vgl. Berechnungsbeispiele Y31 und M31 im Anhang 1). Dabei ist mit 20 Arbeitstagen pro Monat als Basiswert zu rechnen, was dem Kreisschreiben Nr. 45 der ESTV entspricht. Dieser Basiswert ist bei Teilzeitbeschäftigung gemäss dem Beschäftigungsgrad anzupassen, wobei jeder Tag, an dem gearbeitet wurde, als Arbeitstag zählt. Halbe Arbeitstage sind nicht erlaubt. Es gilt derjenige Tag als ausländischer Arbeitstag, wenn die Arbeitstätigkeit überwiegend im Ausland erbracht wurde. Im Zweifelsfall ist der Tag als schweizerischer Arbeitstag zu zählen. Sollte die ausländische Steuerbehörde im Einzelfall einen Tag nicht als schweizerischen Arbeitstag anerkennen, besteht für die quellensteuerpflichtige Person die Möglichkeit, innerhalb von 90 Tagen seit Bekanntwerden der Doppelbesteuerung bei der zuständigen kantonalen Steuerbehörde eine Korrektur zu verlangen. Im Einzelfall kann die qsP direkt an die zuständige KSTV verwiesen werden.

Die Arbeitstage CH sowie die Arbeitstage effektiv müssen im ERP-System bei sämtlichen Personen geführt werden, damit sie bei einem allfälligen Umzug in die Schweiz oder ins Ausland für die QST-Berechnung berücksichtigt werden können. Bei einer Tätigkeit ohne Auslandtage, werden in diesen Fällen die Defaultwerte abgefüllt (Formel für die Arbeitstage CH und die Arbeitstage effektiv: 20 / 30 \* SV-Tage). Diese Werte werden bei der Ausscheidung von ausländischen Arbeitstagen bei aperiodischen Leistungen (inkl. 13. Monatslohn) für eine korrekte Abgrenzung benötigt. Es werden bei aperiodischen Leistungen immer die kumulierten Arbeitstage CH / effektiv vom gesamten Jahr berücksichtigt.

Beispiel einer qsP, die ausschliesslich in der Schweiz arbeitet. Dies entspricht dem Defaultwert der Anzahl Tage CH (20) im System des SSL:

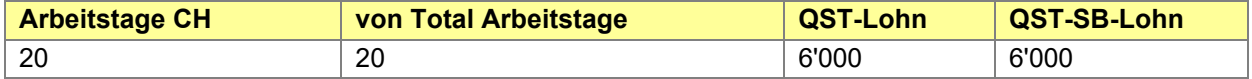

Beispiel einer qsP, die pro Monat 7 Tage in der Schweiz arbeitet. In diesem Fall muss der Defaultwert im System des SSL manuell überschrieben werden:

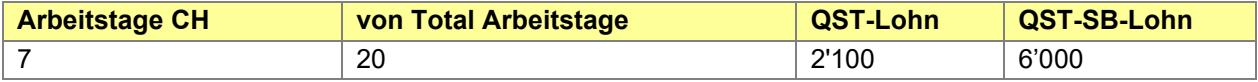

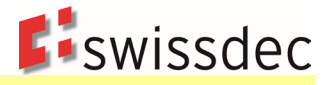

Beispiel einer qsP, die am 16. März in das Unternehmen eintritt, einen QST-Lohn von CHF 3'000 erzielt und im März 5 Tage in der Schweiz arbeitet:

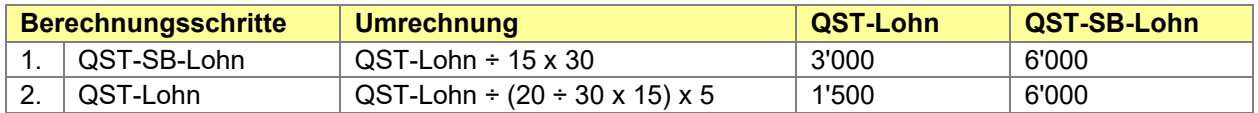

#### **Weiterführende Beispiele:**

*Beispiel 1: qsP mit Beschäftigungsgrad von 100%, dem Arbeitgeber wurden im Monat 3.5 Auslandtage gemeldet. Der Halbtag ist dadurch entstanden, dass die quellensteuerpflichtige Person an einem Tag zur Hälfte im Ausland und zur Hälfte in der Schweiz gearbeitet hat.*

Die Anzahl Arbeitstage CH beträgt in diesem Fall 17 (20 Arbeitstage effektiv - 3 Auslandtage nach Rundung gemäss obigen Ausführungen).

*Beispiel 2: qsP mit Beschäftigungsgrad von 60% und täglicher Arbeit, dem Arbeitgeber wurden im Monat 5 Auslandtage gemeldet*

In diesem Fall betragen die Arbeitstage effektiv 20 Tage, da die quellensteuerpflichtige Person jeden Tag zu 60% arbeitet. Die Anzahl Arbeitstage CH beträgt dann 15 (20 Arbeitstage effektiv - 5 Auslandtage).

*Beispiel 3: qsP mit Beschäftigungsgrad von 60% und Arbeit an 3 Wochentagen, dem Arbeitgeber wurden im Monat 5 Auslandtage gemeldet*

In diesem Fall betragen die Arbeitstage effektiv 12 Arbeitstage (3 Tage pro Woche bzw. 12 Tage pro Monat). Die Anzahl Arbeitstage CH beträgt dann 7 (12 Arbeitstage effektiv - 5 Auslandtage).

*Beispiel 4: qsP mit Beschäftigungsgrad von 50% und Arbeit an 2.5 Wochentagen, dem Arbeitgeber wurden im Monat 2.5 Auslandtage gemeldet. Der Halbtag ist dadurch entstanden, dass die quellensteuerpflichtige Person an einem Tag gemäss ihrem Pensum von 50% im Ausland gearbeitet hat.*

Personen, die ein 50%-Pensum an 2.5 Tagen in der Woche haben, arbeiten grundsätzlich während 3 Tagen in der Woche (der Halbtag ist ebenfalls ein Arbeitstag). Die Arbeitstage effektiv sind entsprechend 3 Tage pro Woche bzw. 12 Tage pro Monat.

Die Anzahl Arbeitstage CH betragen dann 9 (12 Arbeitstage effektiv - 3 Auslandtage). Anders als in Beispiel 1 wird hier die Anzahl Auslandtage aufgerundet, da die Arbeitstätigkeit am betroffenen Tag ausschliesslich im Ausland erbracht wurde.

**Welche Werte sind bei einer Ausscheidung von ausländischen Arbeitstagen zu übermitteln?**

In der Quellensteuerabrechnung (<Current>) werden der angewandte Tarif (QST-Tarifcode, <TaxAt-Source-Category>), der quellensteuerpflichtige Lohn (QST-Lohn, <TaxableEarning>), der satzbestimmende Lohn (QST-SB-Lohn, <AscertainedTaxableEarning>) sowie der Quellensteuerbetrag (QST-Betrag, <TaxAt-Source>) übermittelt. Zusätzlich müssen die im QST-Lohn enthaltenen aperiodischen Lohnbestandteile (QST-SB-aperiodisch, <SporadicBenefits>) im optionalen Feld abgefüllt werden.

Die Ausscheidung von ausländischen Arbeitstagen erfolgt auf dem QST-Lohn. Folglich ist ein reduzierter QST-Lohn zu übermitteln, **während der QST-SB-Lohn sowie der QST-SB-aperiodisch ungekürzt bleiben**. Dadurch wird sichergestellt, dass die KSTV die Berechnung des QST-SB-Lohnes nachvollziehen und die im QST-Lohn enthaltenen periodischen Leistungen vor der Kürzung ermitteln können.

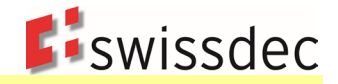

# **9.6.4 Besonderheiten QST-SB-Lohn**

Geht eine qsP nur einer Erwerbstätigkeit nach, entspricht der QST-SB-Lohn dem QST-Lohn (Ausnahme untermonatiger Ein-/Austritt). Hat eine qsP weitere Erwerbseinkünfte oder erhält sie Ersatzeinkünfte, ist in folgenden Konstellationen der QST-SB-Lohn wie folgt zu ermitteln (s. Anhang 1 Beispiele M6 bis M11 und Anhang 1 Beispiele Y6 bis Y11):

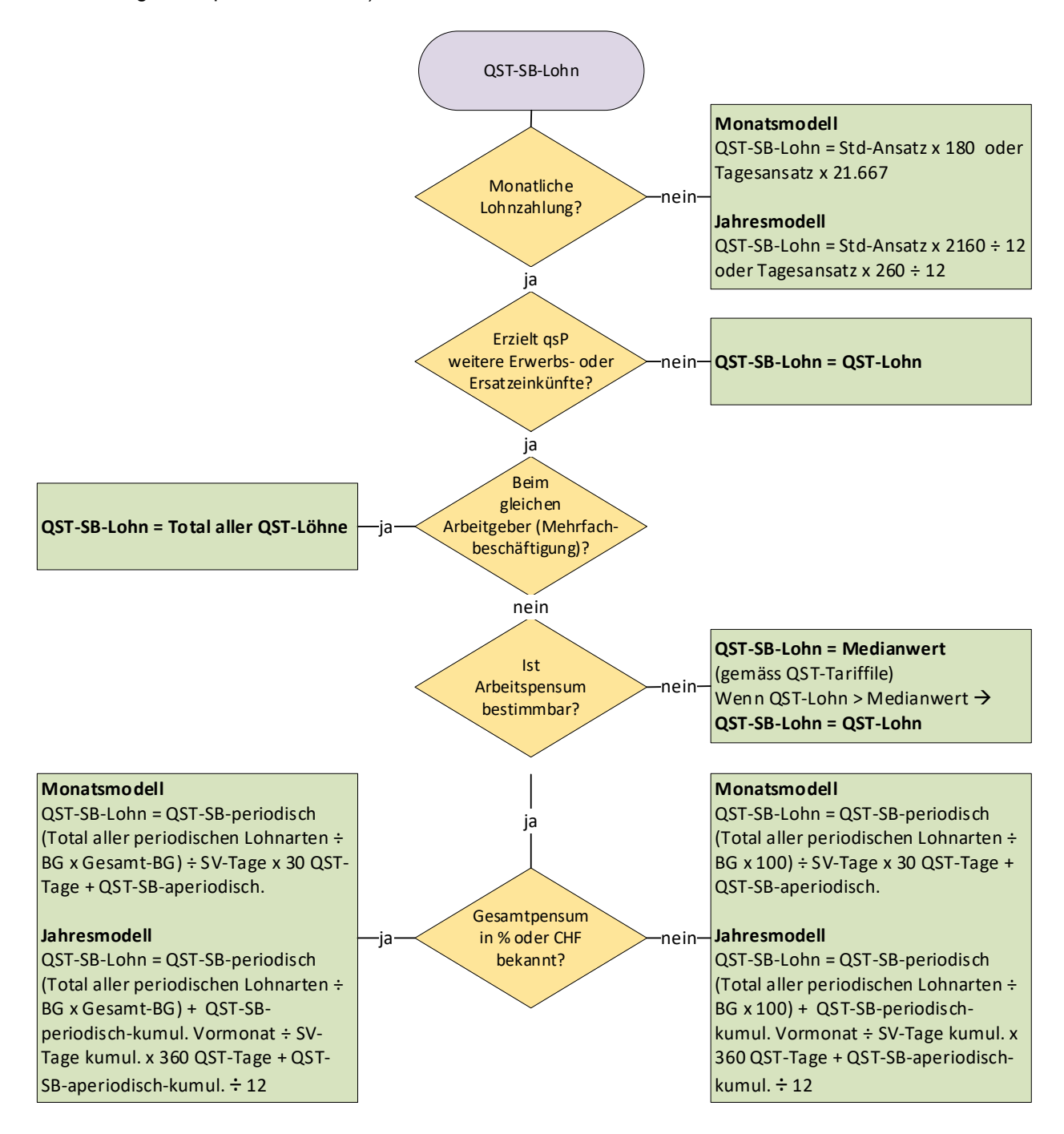

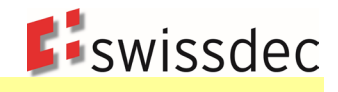

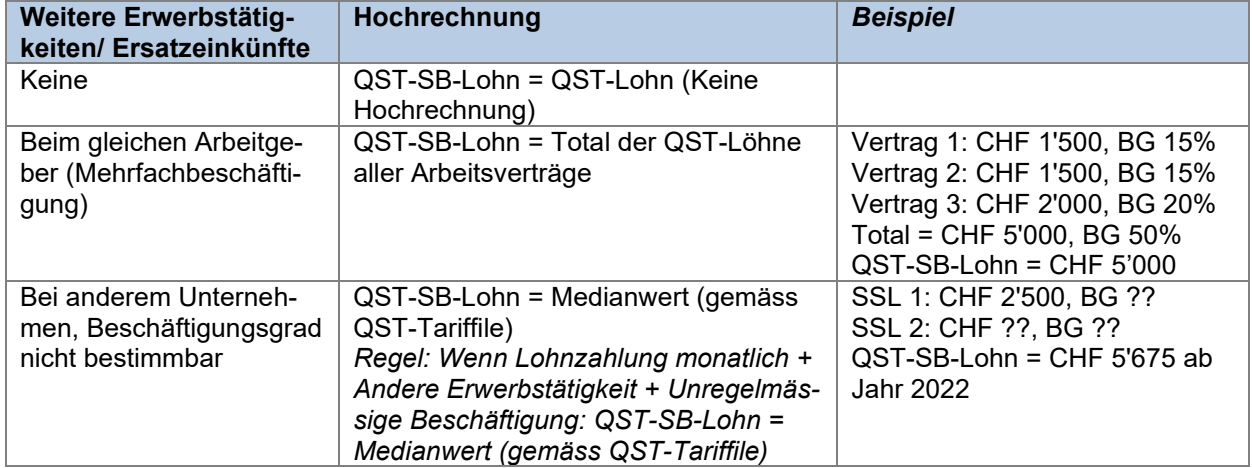

Erzielt eine qsP noch weitere Erwerbseinkünfte oder erhält sie Ersatzeinkünfte und ist der Beschäftigungsgrad bestimmbar, ist für die Ermittlung des QST-SB-Lohns die technische Lohnart QST-SB-periodisch wie folgt umzurechnen.

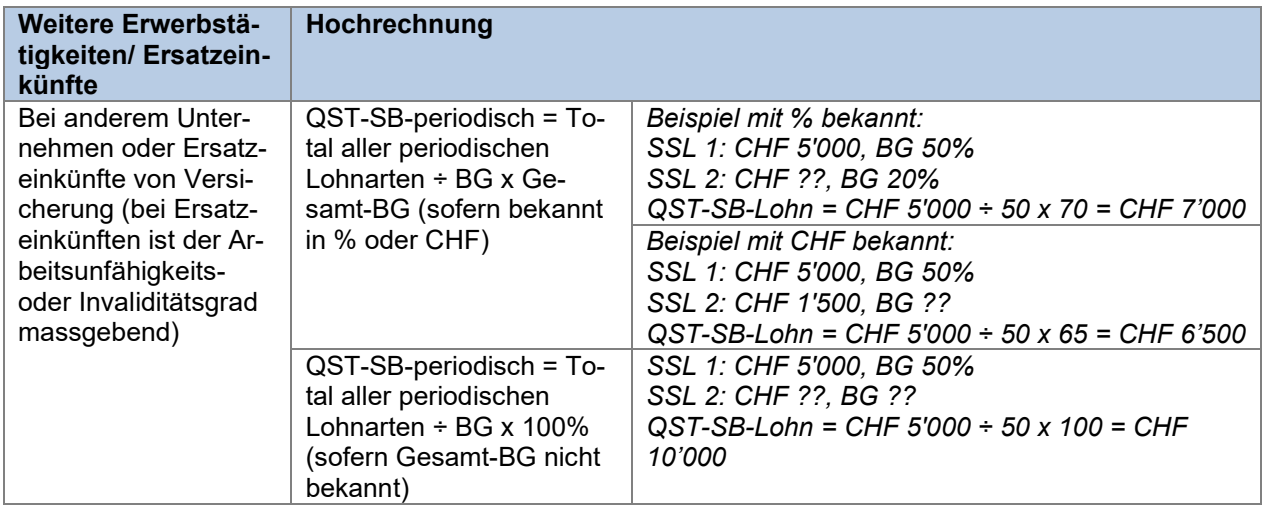

Diese Hochrechnung ist auch vorzunehmen bei qsP im Stunden- oder Tageslohn, wenn die Lohnzahlung **monatlich** erfolgt. Für die Bestimmung des Beschäftigungsgrades sind in diesem Fall die betriebsüblichen Arbeitsstunden heranzuziehen.

Damit eine korrekte Berechnung des QST-SB-Lohnes möglich ist, muss im ERP-System erfasst werden, wie die Lohnauszahlungen erfolgen,

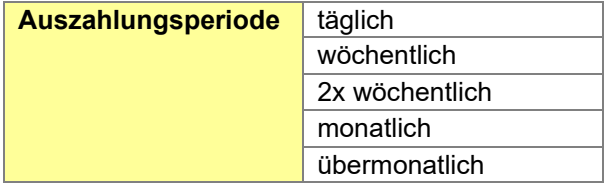

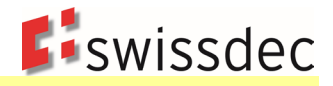

Erfolgt die Lohnzahlung an eine qsP im Stunden- oder Tageslohn **nicht monatlich**, erfolgt für die Bestimmung des QST-SB-Lohnes folgende Hochrechnung (s. Anhang 1 Beispiel M12 und Anhang 1 Beispiel Y12):

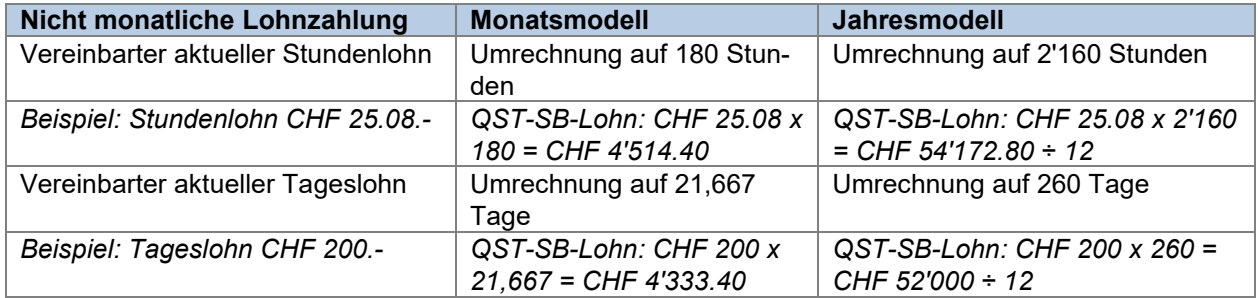

Als Stundenlohn gilt der Stundenansatz zuzüglich weiterer Entschädigungen, die auf Stunden- oder Tagesbasis ausgerichtet werden (z.B. Ferien- und Feiertagsentschädigung und 13. Monatslohn).

#### **Beispiel:**

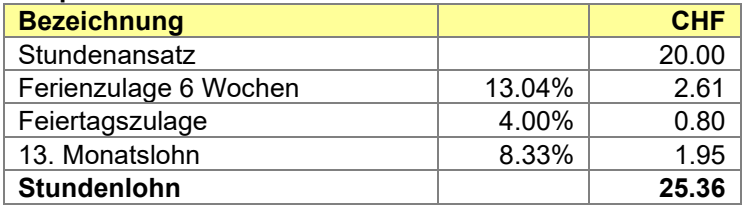

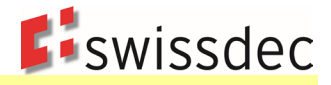

Für die korrekte Berechnung des QST-SB-Lohnes bei nicht monatlicher Lohnzahlung sind folgende zusätzlichen technischen Lohnarten im ERP-System zu führen:

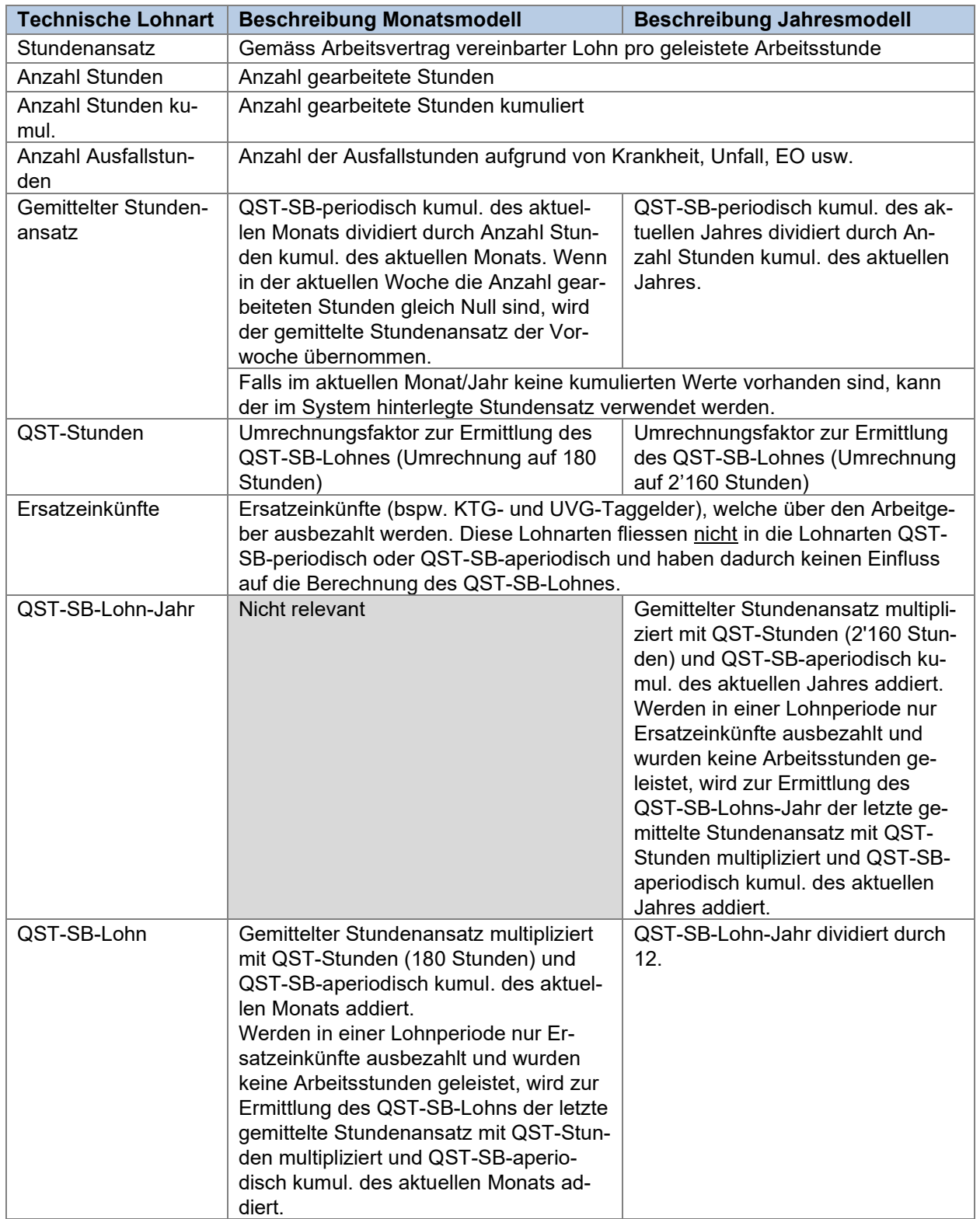

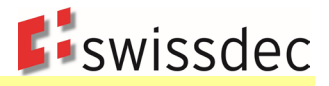

#### **Anwendung des Medianwerts bei weiteren Erwerbs- oder Ersatzeinkünften**

Der Medianwert der effektiven Lohneinkünfte kommt nur zur Anwendung, wenn die qsP weitere Erwerbsoder Ersatzeinkünfte erzielt und dabei kein Arbeitspensum ermittelt werden kann. Ist der quellensteuerpflichtige Lohn (QST-Lohn) kleiner als der Medianwert, dann ist der satzbestimmende Lohn (QST-SB-Lohn) gleich dem Medianwert zu setzen. Der Medianwert entspricht bereits einem 100% Pensum, weshalb er nicht noch zusätzlich zum QST-Lohn aufzurechnen ist.

Kann kein Arbeitspensum ermittelt werden und ist der QST-Lohn grösser als der Medianwert, dann ist der QST-SB-Lohn gleich dem QST-Lohn zu setzen.

Der Medianwert wird jährlich von jedem Kanton individuell festgelegt. Er ist publiziert in den kantonalen Quellensteuer-Tarifen (Code MED).

#### **Ermittlung des satzbestimmenden Lohns bei einer Person im Stundenlohn, wenn ein Lohnausfall infolge eines Unfalls besteht und die Person noch weitere Erwerbs- oder Ersatzeinkünfte erzielt**

*Beispiel: Die Person hat im Januar nur drei Stunden gearbeitet. Für den Rest des Monats war sie infolge eines Unfalls arbeitsunfähig. Der Lohn wird monatlich ausbezahlt. Der Beschäftigungsgrad der anderen Erwerbstätigkeit ist 60%.*

Damit der satzbestimmende Lohn (QST-SB-Lohn) korrekt ermittelt werden kann, müssen auch die Ausfallstunden (Krankheit, Unfall, EO usw.) berücksichtigt werden (siehe nachfolgende Tabelle). Diese werden beispielsweise mit der Lohnart «Anzahl Ausfallstunden» erfasst. Im oben beschriebenen Beispiel ergeben sich somit 32 Ausfallstunden. Die effektiv ausbezahlte Drittleistung (Unfalltaggeld) wird als periodische Lohnart berücksichtigt.

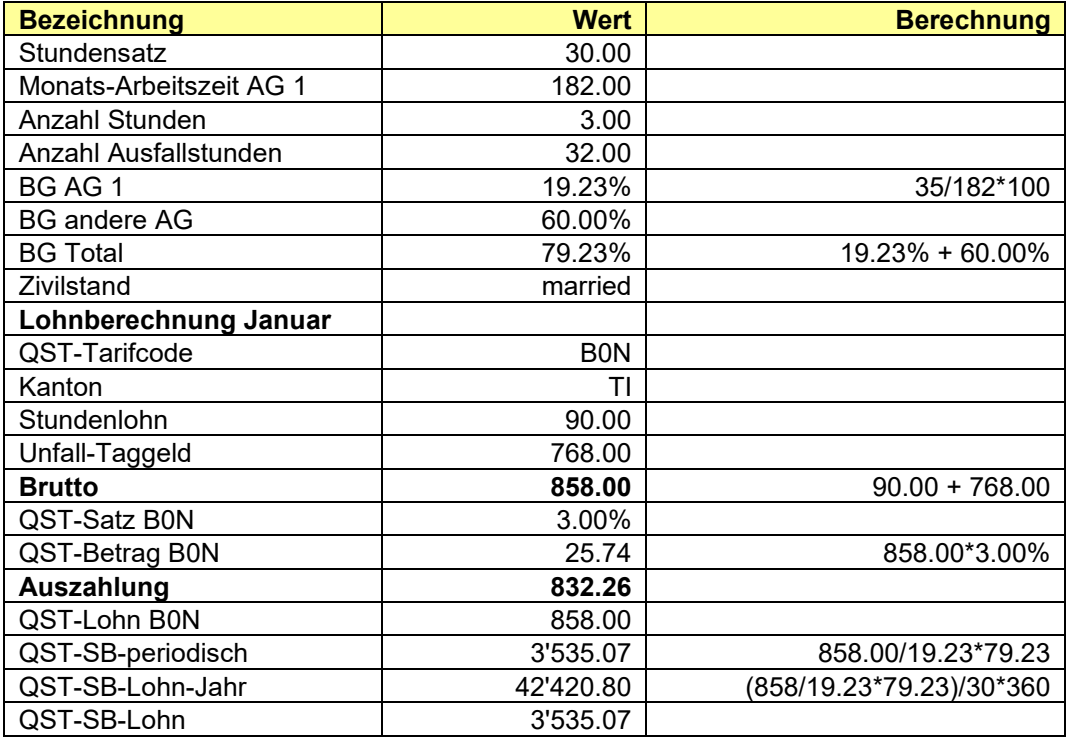

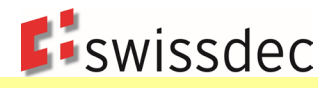

# **9.6.5 Leistungen bei bzw. nach dem Austritt**

Bei Leistungen im Zusammenhang mit dem Austritt einer qsP ist für die Berechnung der QST zu unterscheiden, ob der Anspruch auf eine Leistung bereits mit dem Austritt entsteht oder erst zu einem späteren Zeitpunkt nach dem Austritt (s. Anhang 1 Beispiele M33 bis M38 und Anhang 1 Beispiele Y33 bis Y38):

- Leistungsanspruch mit dem Austritt (z.B. Überzeitguthaben, nicht bezogene Ferienguthaben, 13. Monatslohn usw.): Für die Berechnung sind die Verhältnisse im Austrittsmonat bzw. im Austrittsjahr massgebend. Für die Ermittlung des QST-SB-Lohns sind die nachträglich ausbezahlten Leistungen so zu behandeln, wie wenn sie im Austrittsmonat ausbezahlt worden wären. Diese Leistungen werden im ERP-System im Auszahlungsmonat mit einer Korrektur für den Austrittmonat erfasst. Spezialfall 13. Monatslohn: Wird der 13. Monatslohn aufgrund eines Ein- oder Austritts nur anteilsmässig ausbezahlt, wird er für die Ermittlung des satzbestimmenden Lohns als periodische Leistung betrachtet und auf 30 bzw. 360 Tage hochgerechnet. Dieses Vorgehen gilt auch bei einer Nachzahlung nach dem Austrittsmonat.
- Leistungsanspruch nach dem Austritt (z.B. Nachträglich von der Geschäftsleitung beschlossene Bonuszahlungen oder Abgangsentschädigungen, nachträglich durchgesetzte Lohnforderungen usw.): Für die Berechnung sind die Verhältnisse im Auszahlungsmonat massgebend. Diese Leistungen werden im ERP-System im Auszahlungsmonat mit einer «Nachzahlung» erfasst. Weil das Unternehmen die weltweiten Einkünfte der ausgetretenen Person im Zeitpunkt der Fälligkeit der Leistung eventuell nicht kennt, müssen für die Berechnung des QST-SB-Lohns hilfsweise die periodischen Leistungen des Austrittsmonats (Monatsmodell) bzw. Austrittsjahres (Jahresmodell) − bei untermonatigem bzw. unterjährigem Austritt aufgerechnet auf 30 bzw. 360 Tage − zur Nachzahlung addiert werden.

Weiterführende Informationen zum Jahresmodell:

- Für die Berechnung des QST-Betrages wird im Jahresmodell nur der QST-Lohn und der ermittelte QST-Satz des Auszahlungsmonats verwendet. Es wird nicht mit kumulativen QST-Beträgen der Vormonate gerechnet.
- Im Jahresmodell werden bei einer Nachzahlung immer die kumulierten aperiodischen Leistungen des Auszahlungsjahres für die Satzbestimmung berücksichtigt. Siehe folgende Beispiele:

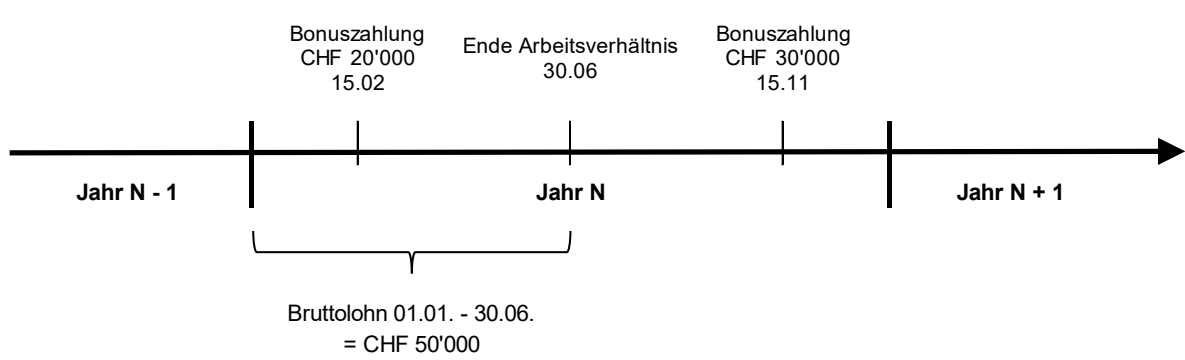

# **Beispiel Bonuszahlung im November (Jahr N):**

**Berechnung satzbestimmende Leistung:** 

CHF 100'000 (50'000/180\*360) + CHF 20'000 + CHF 30'000 = CHF 150'000

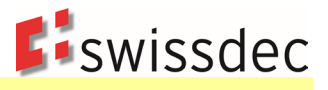

#### **Beispiel Bonuszahlung im März und Mai (Jahr N + 1):**

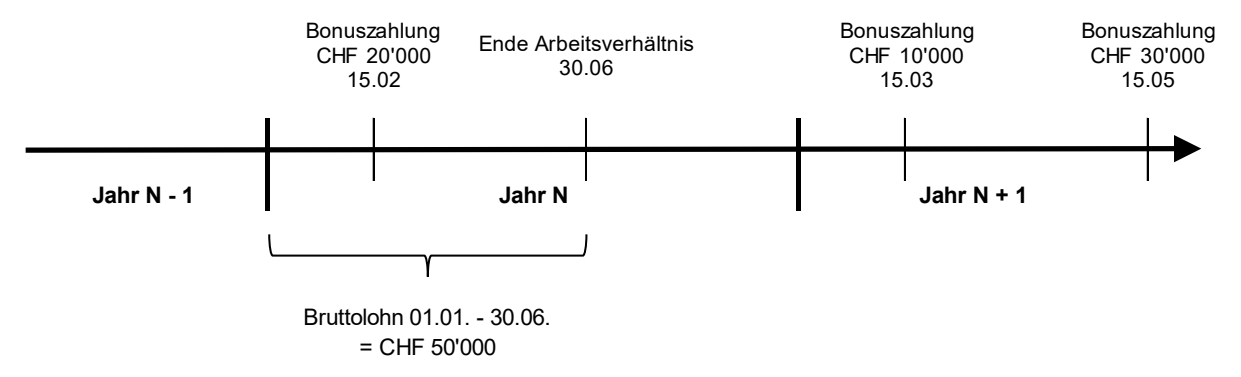

#### **Berechnung satzbestimmende Leistung:**

CHF 100'000 (50'000/180\*360) + CHF 10'000 + CHF 30'000 = CHF 140'000

Werden nach dem Austritt Leistungen ausbezahlt, die einerseits mit und andererseits nach dem Austritt fällig werden, muss in der Lohnverarbeitung in einem ersten Schritt die Korrektur (old/new) für die Leistung berechnet werden, die mit dem Austritt fällig wurde. In einem zweiten Schritt erfolgt die Berechnung der Leistung, die nach dem Austritt fällig wurde, und zwar gestützt auf die im ersten Schritt korrigierten Werte.

#### **Zweiter Schritt im Monatsmodell:**

periodische Leistung Austrittsmonat + periodische Leistung erste Korrektur + aperiodische Leistung Auszahlungsmonat

#### **Zweiter Schritt im Jahresmodell:**

periodische Leistung Austrittsjahr + periodische Leistung erste Korrektur + aperiodische Leistung Auszahlungsjahr

Da diese Umsetzung technisch komplex ist und allfällige Änderungen in den Personendaten (z.B. Kantons- oder Zivilstandswechsel) noch nicht berücksichtigt sind, können die Leistungen auch in zwei aufeinanderfolgenden Monaten verarbeitet werden (1. Monat für Leistungen, die im Austrittsmonat fällig wurden, 2. Monat für Leistungen, die nach Austrittsmonat fällig wurden).

#### **Berechnung der Quellensteuer bei Nachzahlungen nach dem Austritt und gleichzeitigem Kantonswechsel**

Ein Kantonswechsel wird grundsätzlich wie ein Austritt im bisherigen und ein Eintritt im neuen Kanton behandelt. Das bedeutet im Jahresmodell, dass die kumulierten Lohnbasen nach einem Kantonswechsel bei null beginnen. Hat zwischen dem Austritt und der Nachzahlung ein Kantonswechsel stattgefunden, werden beide Varianten akzeptiert:

- Für die Ermittlung des QST-SB-Lohns wird die Nachzahlung separat berechnet analog einem Austritt im bisherigen und Eintritt im neuen Kanton. Die periodischen Leistungen des Austrittsmonats bzw. Austrittsjahres werden nicht aufgerechnet (vgl. Berechnungsbeispiele Y33.1 und M33.1 im Anhang 1).
- Für die Ermittlung des QST-SB-Lohns wird im Monatsmodell die Nachzahlung mit den periodischen Leistungen des Austrittsmonats addiert. Im Jahresmodell werden für die Ermittlung des QST-SB-Lohns die kumulierten aperiodischen Leistungen des Auszahlungsjahres addiert (vgl. Berechnungsbeispiele Y33, Y38, Y38.1, M33, M38 und M38.1 im Anhang 1).

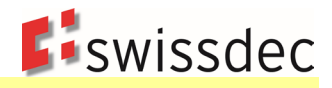

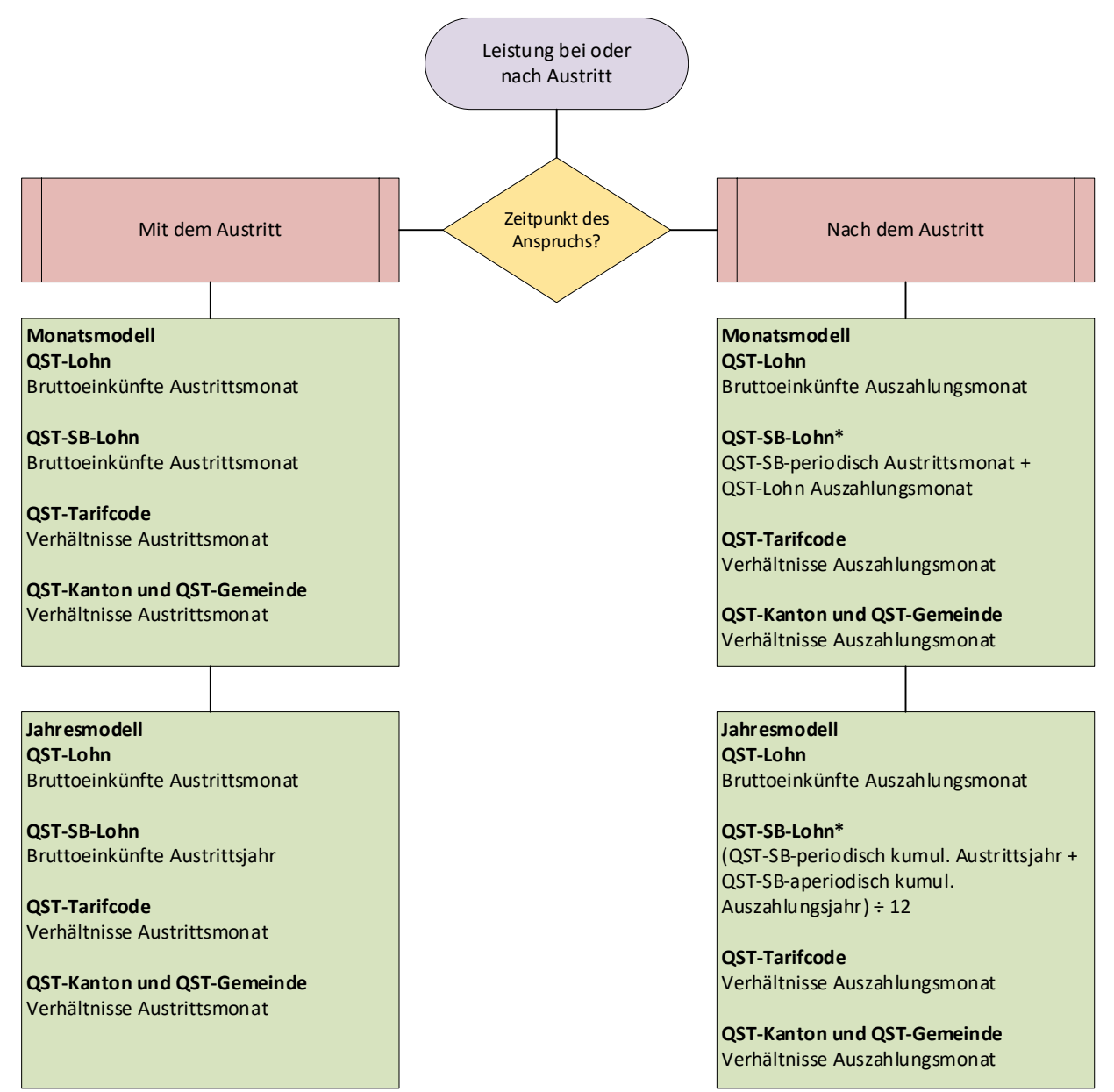

\* wenn die Person im Vorjahr nicht das ganze Jahr (Jahresmodell) resp. den ganzen Austrittsmonat (Monatsmodell) gearbeitet hat, muss eine Aufrechnung des QST-SB-periodisch kumuliert auf 360 (Jahresmodell) resp. des QST-SB-periodisch auf 30 Tage (Monatsmodell) erfolgen.

# **9.6.6 Zeitversetzte Zahlungen (z.B. bei Stundenlohn und Kurzarbeit)**

### **Beispiel:**

Arbeitnehmer X im Stundenlohn erhält im Auszahlungsmonat Februar den Lohn für die im Januar geleisteten Stunden ausbezahlt. Ebenfalls hat er Kurzarbeit gehabt und erhält daher für seine Ausfallstunden vom Januar im Februar eine Kurzarbeitsentschädigung.

Zusätzlich hat der Arbeitnehmer für Dezember vergessen, seine Arbeitsstunden einzutragen, sodass diese ebenfalls noch im Auszahlungsmonat Februar ausbezahlt werden.

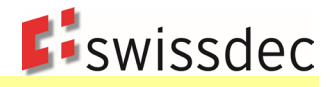

Bei Personen im Stundenlohn wird der Lohnanspruch grundsätzlich erst definitiv, wenn die geleisteten Arbeitsstunden durch den Arbeitnehmer rapportiert werden. Die Quellensteuer ist deshalb immer im Auszahlungsmonat abzurechnen, unabhängig davon, in welchem Monat die Arbeitsstunden effektiv geleistet worden waren.

Mit der Kurzarbeit wird der entgangene Stundenlohn für eine bestimmte Periode entschädigt. Auch wenn der Stundenlohn oder die Kurzarbeitsentschädigung zeitversetzt ausbezahlt werden, handelt es sich nicht um eine Nachzahlung im steuerrechtlichen Sinne. Im obigen Beispiel gelten demnach alle Lohnarten als periodische Leistungen, die gemäss Realisationsprinzip im Auszahlungsmonat in der Quellensteuerberechnung berücksichtigt werden müssen. Der Grund für die zeitversetzte Zahlung liegt darin, dass die Höhe des Anspruchs am Zahltag (in der Regel am 25. des Monats) noch nicht bekannt war.

Das gleiche gilt für andere Entschädigungen für entgangenen Stundenlohn wie beispielsweise Unfall- und Krankentaggelder. In der Praxis werden die Taggelder im ERP-System zeitversetzt verarbeitet. Das heisst, ein Taggeld für z. B. den Monat April wird in der Lohnabrechnung Monat Mai verarbeitet, weil die Taggeld-Abrechnung erst zu diesem Zeitpunkt vorlag.

Für zeitversetzte Zahlungen dürfen keine Korrekturen (Stornoverfahren, <Old>/<New>) der Vormonate gemacht werden. Eine Ausnahme gilt beim Austritt aus dem Unternehmen, weil mit dem Austritt sämtliche Lohnansprüche für noch nicht rapportierte Arbeitsstunden oder Entschädigungen für entgangenen Stundenlohn fällig werden (siehe Anhang 1 Beispiele M14.1 und Y14.1).

Hingegen sind «echte» Nachzahlungen für die Quellensteuerberechnung im Auszahlungsmonat als aperiodische Leistungen zu berücksichtigen. Als «echte» Nachzahlungen gelten Lohn- oder Entschädigungsansprüche für frühere Perioden, auf welche ein Arbeitnehmer erst zu einem späteren Zeitpunkt einen definitiven Rechtsanspruch erwirbt (z.B. aufgrund einer Anspruchsabklärung oder eines Rechtsstreits).

## **9.6.7 Mehrere Beschäftigungsperioden im gleichen Jahr**

Mehrere Beschäftigungsperioden haben im Monatsmodell nur bei untermonatigen Ein- oder Austritten Auswirkungen auf die Berechnung der Quellensteuer.

Im Jahresmodell wird ein Ausgleich über mehrere Beschäftigungsperioden vorgenommen, wenn die Person während des ganzen Jahres im gleichen QST-Kanton quellensteuerpflichtig war. Bei einem Wiedereintritt des Arbeitsnehmers in die Quellensteuer im gleichen Jahr fliessen die kumulierten Werte der Vorperiode in die Berechnung ein. Die Berechnungsbeispiele Y1\_V2, Y7\_V2, Y14\_V2, Y27\_2 im Anhang 1 bilden die Quellensteuerberechnung im Jahresmodell für mehrere Beschäftigungsperioden ab.

Kein Ausgleich ist im Jahresmodell vorzunehmen, wenn der QST-Kanton während des Jahres gewechselt hat. In diesem Fall gelten die Berechnungsbeispiele YM43, YM44 und Y46.

### **9.6.8 Mehrfacher Kantonswechsel im gleichen Jahr (im Jahresmodell)**

Ein Wechsel des anspruchsberechtigten Kantons (QST-Kantons) wird wie ein Ein- / Austritt behandelt. Dies gilt auch für den Spezialfall, dass der QST-Kanton mehrmals im gleichen Jahr wechselt und allenfalls ein Wegzug sowie ein erneuter Zuzug in den gleichen Kanton im gleichen Jahr erfolgt (z.B. VD–BE– VD). In diesem Spezialfall erfolgt kein Ausgleich zwischen den zwei Perioden im gleichen Kanton (vor Wegzug und nach Zuzug).

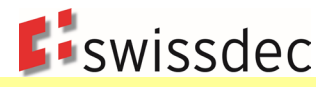

# **9.6.9 Familienzulagen in der QST-Berechnung (Spezialfall GE)**

In allen Kantonen ausser im Kanton GE gibt es zwei Varianten für die Besteuerung der Familienzulagen. Die Quellensteuerberechnung ist abhängig davon, ob die Familienzulagen durch den Arbeitgeber oder die Familienausgleichskasse (FAK) ausbezahlt werden. Im Kanton GE werden die Familienzulagen immer durch die FAK ausbezahlt, aber durch den Arbeitgeber quellenbesteuert (Spezialfall). Die beiden Varianten sowie der Sonderfall des Kantons GE sind in untenstehender Tabelle beschrieben.

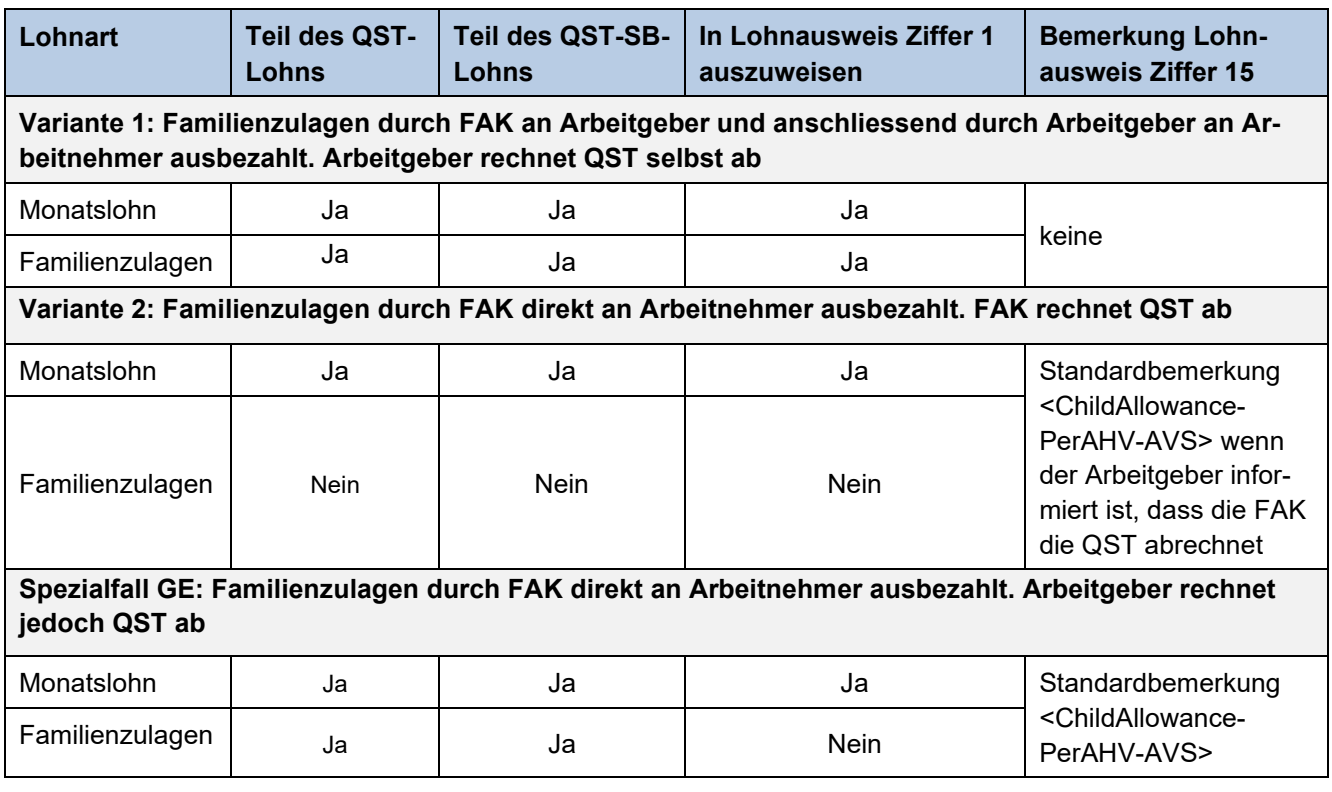

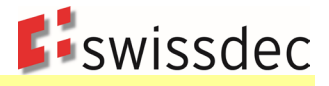

# **9.7 Deklarationskategorie (EMA)**

Das ERP-System vergleicht automatisch die Stammdaten der letzten QST-Abrechnung mit den Stammdaten des aktuellen Monats. Wenn Differenzen bestehen zwischen diesen Werten, wird durch das System eine EMA mit den im xml-Schema vorgegebenen Kategorien und Gründen signalisiert. Es wird grundsätzlich nur angegeben, dass beim qsP eine Mutation stattgefunden hat, jedoch nicht detailliert dargestellt, welches Feld geändert wurde. Da die Daten aus dem Vormonat bei der KSTV vorliegen (Stammdaten), kann die KSTV einen automatischen Abgleich durchführen und damit die Änderungen feststellen.

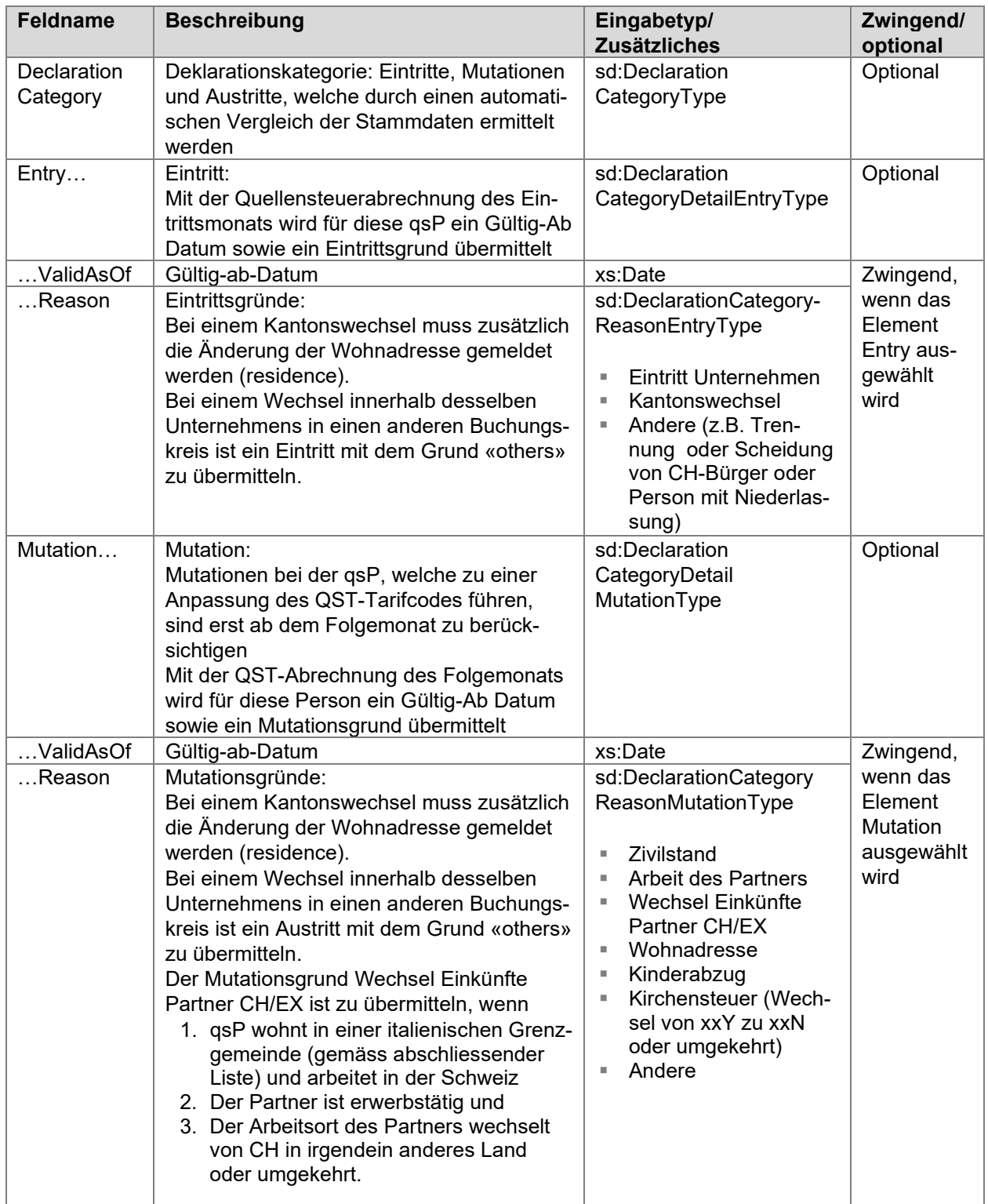

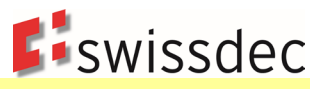

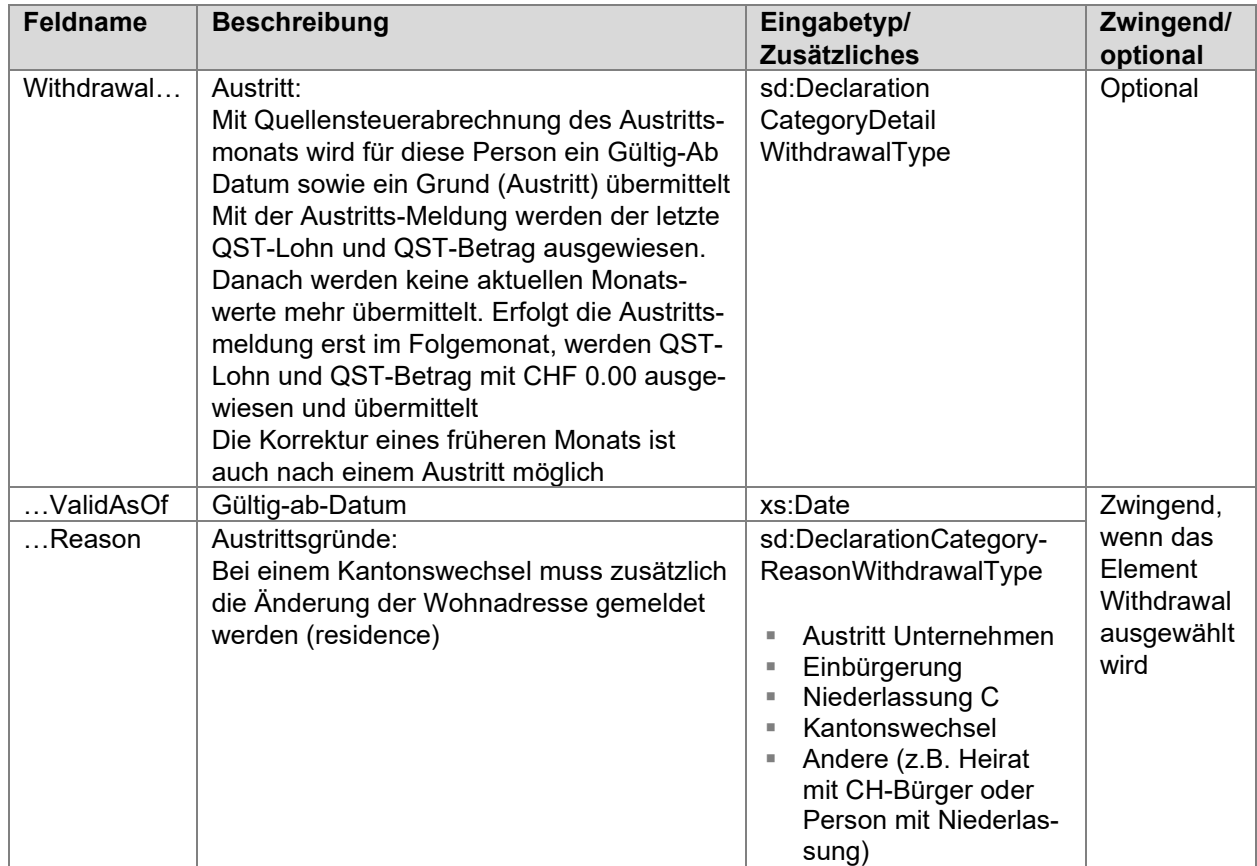

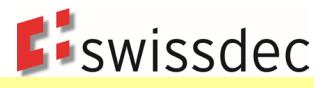

# **Beispiel für die Ermittlung einer EMA-Meldung mittels Stammdatenvergleich**

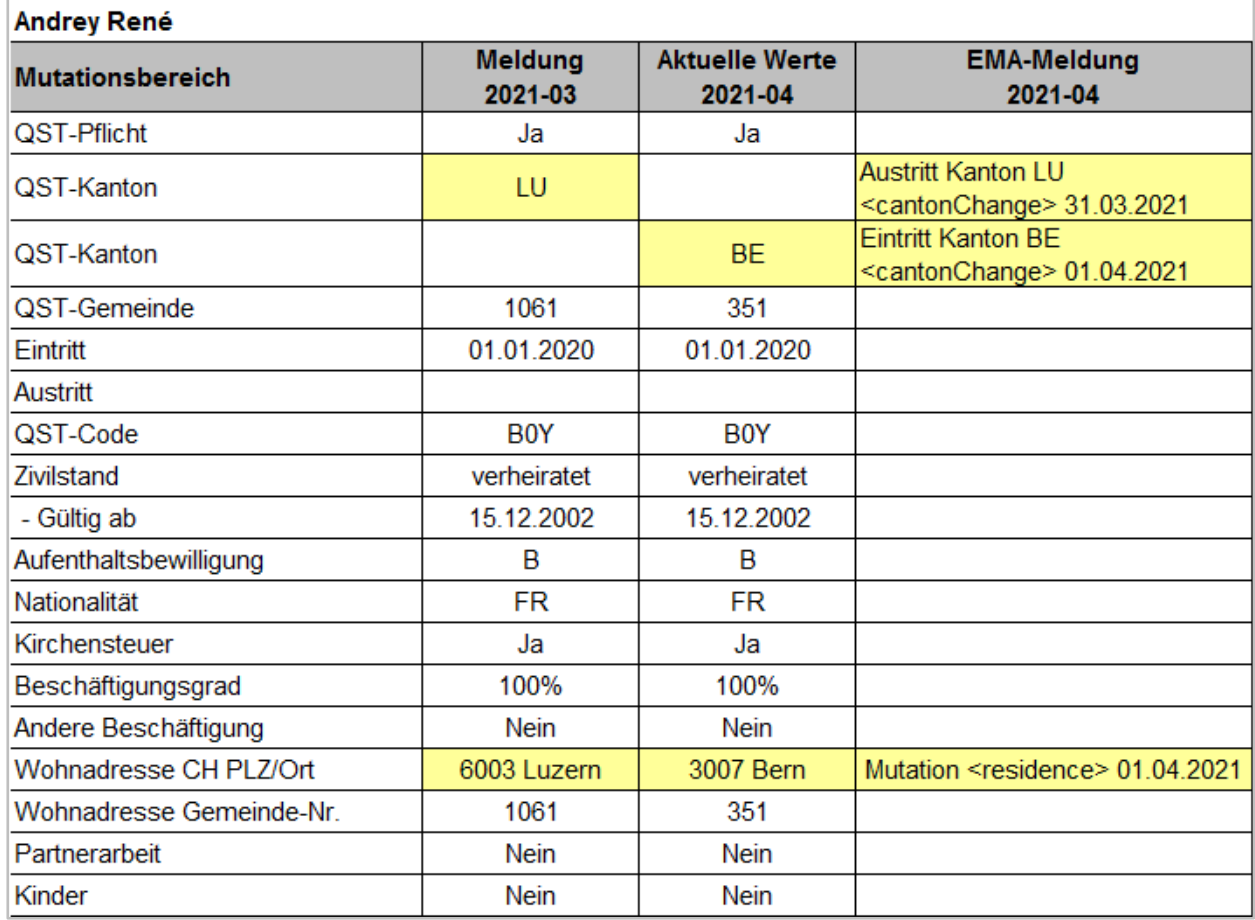

### **Beispiel für das Gültig-Ab Datum bei einer Mutation:**

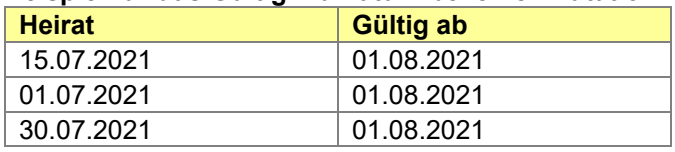

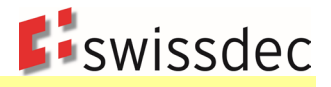

#### **Spezialitäten von EMA-Meldungen im Zusammenhang mit Ein- und Austritten**

Der Personalverleiher Y. AG verleiht den Arbeitnehmer B. an verschiedene Entleiher (= Einsatzbetriebe). Im Monat Mai 2022 hat B. Einsätze in zwei verschiedenen Betrieben. Im Betrieb M vom 1. Mai 2022 – 12. Mai 2022 und im Betrieb P. vom 15. Mai 2022 – 25. Mai 2022. Der Personalverleiher (= Arbeitgeber) meldet der kantonalen Steuerbehörde den Eintritt per 1. Mai 2022 und den Austritt per 25. Mai 2022. Nachfolgend weitere Fallvarianten, wie in einer Quellensteuerabrechnung (vorliegend für den Monat September 2021) Ein- und Austritte zu melden sind:

- 1. Fortdauernder Personalverleih ab 13.09.2021: Eintritt aber noch kein Austritt in September-Abrechnung
- 2. Einmaliger Personalverleih vom 13.09.2021 bis 17.09.2021: Eintritt und Austritt in September-Abrechnung
- 3. Einmaliger Personalverleih vom 22.08.2021 bis 17.09.2021: Kein Eintritt, aber Austritt in September-Abrechnung
- 4. Einmaliger Personalverleih vom 22.08.2021 bis 14.10.221: Weder Eintritt noch Austritt in September-Abrechnung
- 5. Fortdauernder mehrmaliger Personalverleih an einen oder mehrere Einsatzbetriebe ab 04.09.2021: Eintritt, aber noch kein Austritt in September-Abrechnung
- 6. Mehrmaliger Personalverleih an einen oder mehrere Einsatzbetriebe vom 13.08.2021 bis 26.09.2021: Kein Eintritt, aber Austritt in September-Abrechnung
- 7. Mehrmaliger Personalverleih an einen oder mehrere Einsatzbetriebe vom 13.08.2021 bis 10.10.2021: Weder Eintritt noch Austritt in September-Abrechnung
- 8. Mehrmaliger Personalverleih an einen oder mehrere Einsatzbetriebe vom 03.09.2021 bis 29.09.2021: Eintritt und Austritt in September-Abrechnung

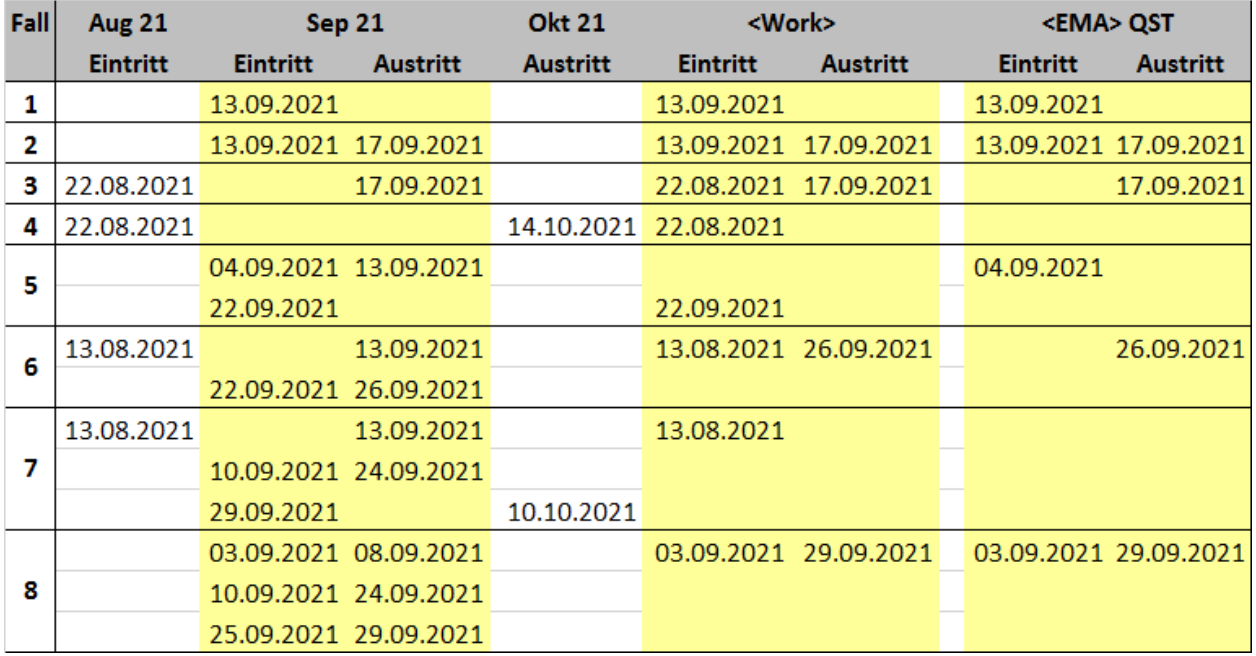

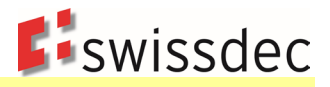

## **9.8 Monatliche QST-Abrechnung**

Die QST-Abrechnung vom SSL an die KSTV erfolgt mittels des ELM-Meldeprozesses monatlich. Die monatliche QST-Abrechnung enthält die aktuellen Monatswerte für die QST. Ein- und Austritte sowie Änderungen der qsP-Stammdaten werden als Mutation in der Meldung gekennzeichnet (EMA). Dabei werden die einzelnen Daten (Name, Zivilstand usw.) ohne Historisierung übermittelt. Jeder Mutation wird ein gültig-Ab Datum und ein Grund (Auswahlfeld) beigefügt, damit die KSTV eine automatisierte Verarbeitung vornehmen kann.

Die QST-Abrechnung ist immer für den aktuellen Monat zu übermitteln. Die Übermittlung einer QST-Abrechnung für einen zukünftigen Monat ist unzulässig.

Ist in der QST-Abrechnung eine qsP vorhanden, für die sich kein QST-Lohn oder kein QST-Betrag ergibt und auch kein Austritt aus dem Unternehmen erfolgte (z.B. unbezahlter Urlaub, unregelmässiges Arbeitsverhältnis, zu tiefer QST-Lohn usw.), müssen im Element «Current» folgende Daten übermittelt werden:

### **Monatsmodell**

- $QST-Lohn = 0.00$
- $\bullet$  QST-Betrag = 0.00
- $\bullet$  QST-SB-Lohn = 0.00.

#### **Jahresmodell**

Wenn in einem Monat nicht gearbeitet wurde, muss dieser Monat berücksichtigt werden, um den satzbestimmenden Lohn neu zu berechnen, welcher dann niedriger ist als der letzte satzbestimmende Lohn. Es erfolgt also zwangsläufig eine Korrektur des Quellensteuerbetrags, mit einem negativen Quellensteuerbetrag für den nicht gearbeiteten Monat. Siehe dazu folgendes Beispiel, in dem die quellensteuerpflichtige Person im Februar eines gegebenen Jahres keinen Lohn erhält (Annahme: kein weiterer Arbeitgeber):

QST-Abrechnung für Januar

- QST-Lohn = CHF 3'000
- QST-Betrag = Kumulierter QST-Lohn (identisch zum QST-Lohn in diesem Fall) multipliziert mit QST-Satz
- QST-SB-Lohn-Jahr = CHF 36'000 (3'000/30\*360)

QST-Abrechnung für Februar

- $\overline{QST-Lohn} = 0.00$
- QST-Betrag = Kumulierter QST-Lohn (CHF 3'000) multipliziert mit QST-Satz abzüglich des kumulierten QST-Betrags des Vormonats
- QST-SB-Lohn-Jahr = CHF 18'000 (3'000/60\*360)

Berechnungsbeispiel Y12 im Anhang 1 zeigt die Situation auf, wenn eine Person im Personalverleih arbeitet und zweitweise nichts verdient.

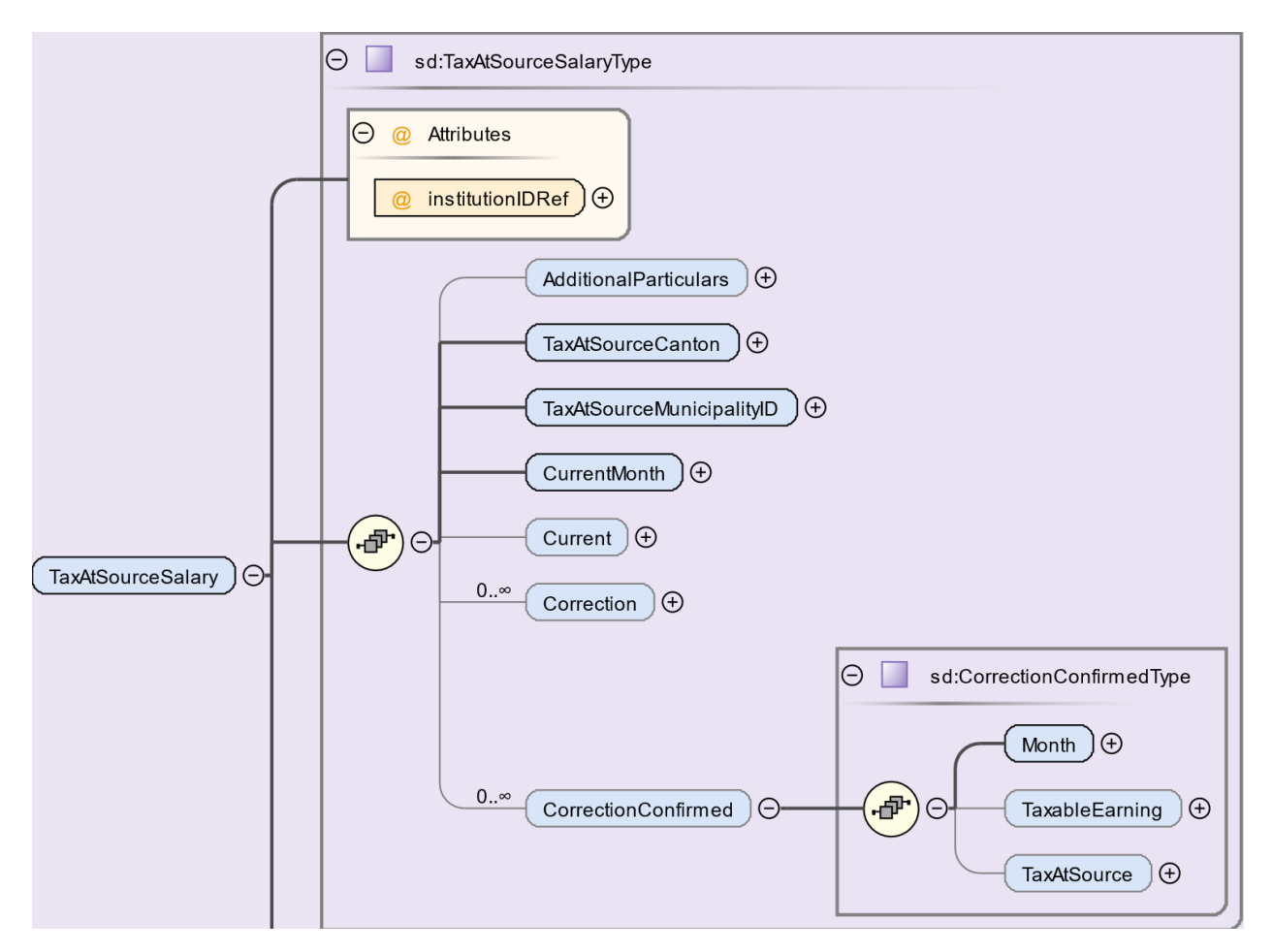

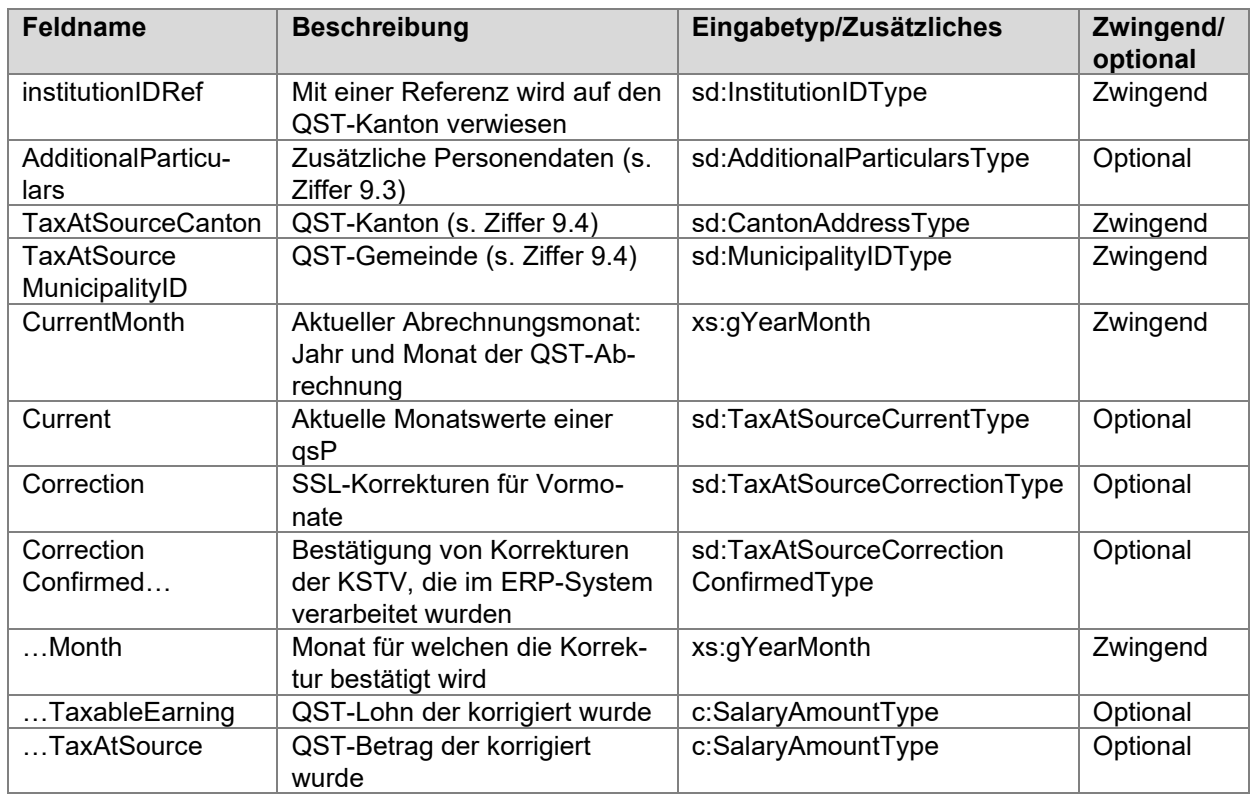

**E**iswissdec

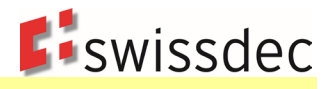

### **Aktuelle Monatswerte**

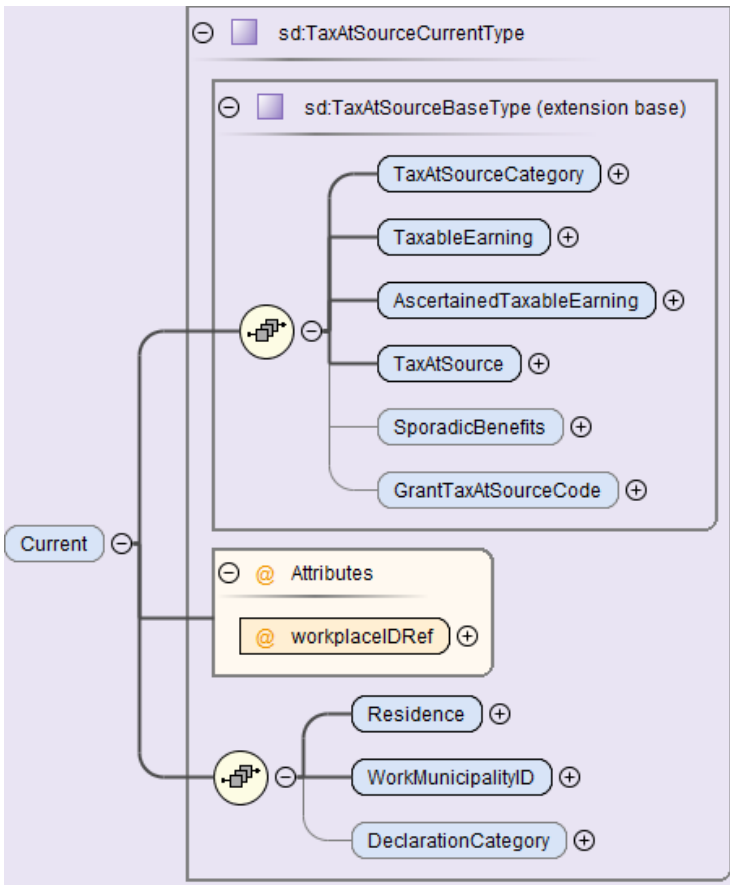

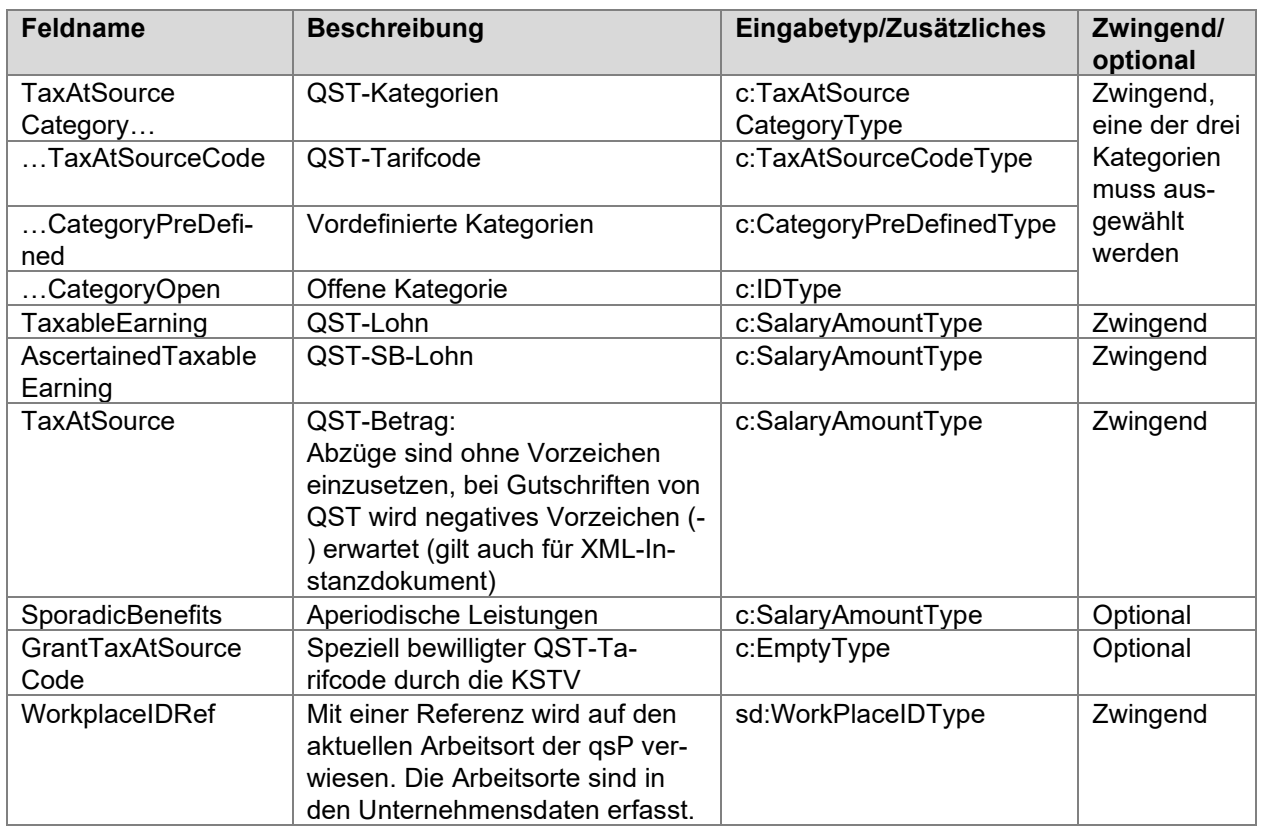

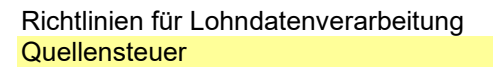

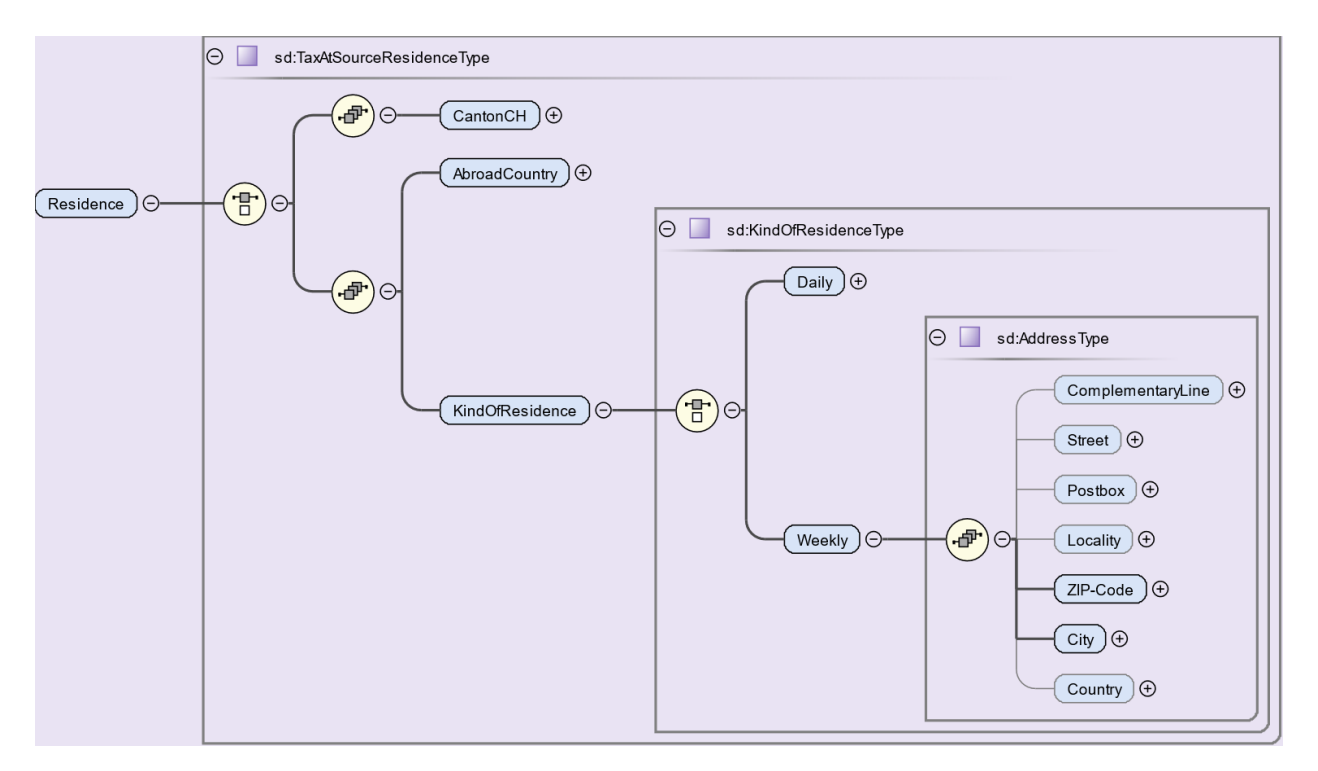

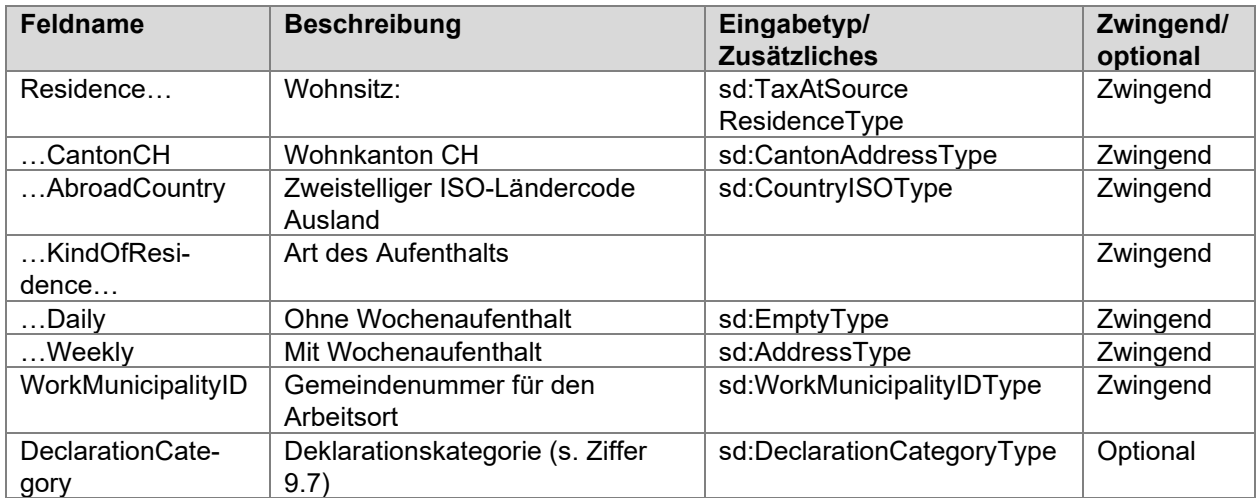

**E**swissdec

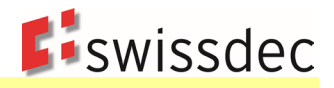

# **9.9 Korrekturen**

Korrekturen einer QST-Abrechnung können notwendig werden, wenn entweder der SSL oder die KSTV einen Fehler feststellt. Je nach Konstellation sind die nachstehenden unterschiedlichen Verfahren möglich.

## **9.9.1 Korrekturen durch den SSL**

Stellt der SSL Fehler in einer bereits übermittelten QST-Abrechnung fest, korrigiert er den Fehler in der Lohnsoftware und sendet die Korrekturen zusammen mit der QST-Abrechnung des Folgemonats an die KSTV. Für Korrekturen wird das Stornoverfahren angewendet. Das bedeutet, dass die ursprünglich übermittelten QST-Abrechnungsdetails als negative Werte und die korrekten QST-Abrechnungsdetails als positive Werte in der Lohnsoftware verbucht werden.

- Alle Korrekturen werden in der monatlichen QST-Abrechnung berücksichtigt (inkl. EMA). Aus diesem Grund gibt es keine Einzelmeldungen.
- Der SSL übermittelt im Folgemonat die Korrekturen für den Vormonat, und zwar zusammen mit den aktuellen Daten.
- Die Korrekturen werden für jeden Monat einzeln ausgewiesen.
- Es dürfen nicht mehrere Korrekturen für denselben Monat und dieselbe Person durchgeführt werden.
- Es dürfen keine Korrekturen für den aktuellen Monat vorgenommen werden.
- Bei Korrekturen für das Vorjahr sind für die Berechnung die entsprechenden QST-Tariffiles des Vorjahres zu verwenden.
- Wenn die KSTV dem SSL Korrekturen für eine QST-Abrechnung in Papierform zustellt, dürfen diese nicht mehr erneut als SSL-Korrekturen verarbeitet und gemeldet werden. In diesen Fällen ist der KSTV eine Bestätigung der vorgenommenen Korrekturen (CorrectionConfirmed) zu melden.

### **Beispiel einer Korrektur im laufenden Jahr. Korrektur im April für die Monate Februar und März**

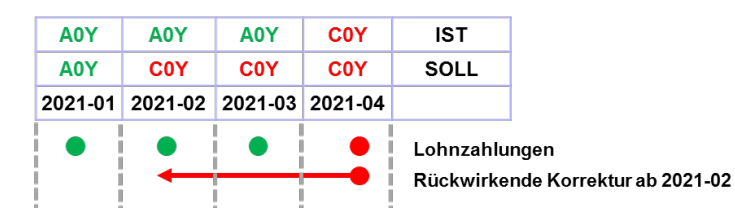

QST-Abrechnung

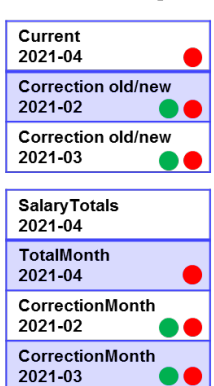

Lohnabrechnung 2021-04

Lohnausweis 2021

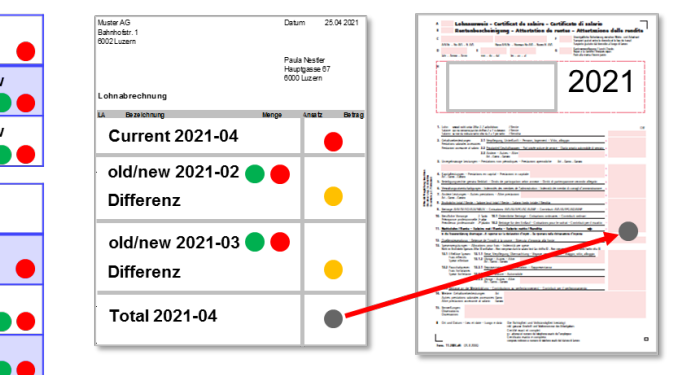

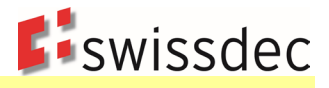

### **Beispiel Korrektur für das Vorjahr. Korrektur im Februar für die Monate Dezember und Januar**

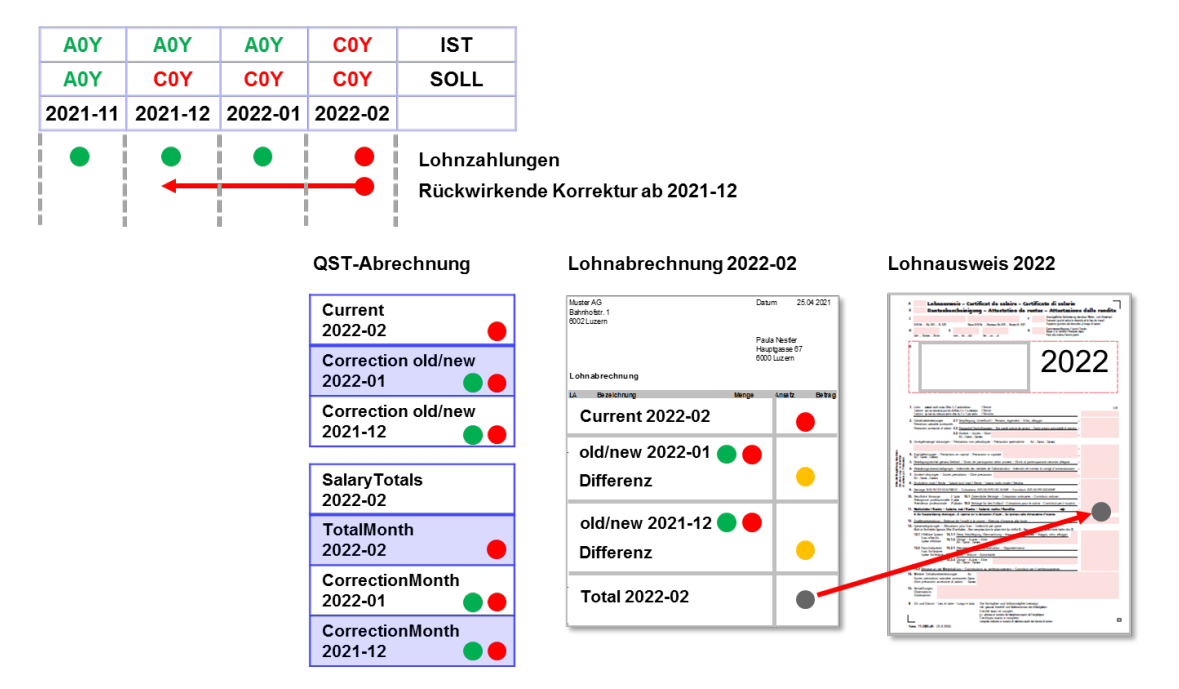

#### **Beispiel Korrektur Beschäftigungsgrad**

Falls in vergangenen Monaten ein falscher Beschäftigungsgrad verwendet und übermittelt wurde, dann müssen die betroffenen Quellensteuerabrechnungen nachträglich korrigiert werden. Das geschieht mit einer Korrektur (Stornoverfahren, <Old>/<New>), wobei die Anpassung des Beschäftigungsgrads möglicherweise eine Änderung des quellensteuerpflichtigen Lohns (QST-Lohns) oder eine Änderung des satzbestimmenden Lohns (QST-SB-Lohns) nach sich zieht, was wiederum den Steuersatz (QST-Satz) und die effektive Quellensteuer (QST-Betrag) verändert. Mit der Korrektur können die Werte vom Beschäftigungsgrad selbst nicht übermittelt werden.

Es ist keine zusätzliche DeclarationCategory notwendig im <New> (EMA).

#### **Beispiel Korrektur Auslandtage**

Das Vorgehen ist analog zum Umgang mit einem falschen Beschäftigungsgrad, siehe Beispiel oben, und beruht auf einer Korrektur (Stornoverfahren, <Old>/<New>). Eine Anpassung der Anzahl Auslandtage wirkt sich auf den quellensteuerpflichtigen Lohn (QST-Lohn) und die effektive Quellensteuer (QST-Betrag) aus.

Es ist keine zusätzliche DeclarationCategory notwendig im <New> (EMA).

Da eine Korrektur der Anzahl Auslandtage vor allem im Jahresmodell anspruchsvoll ist, besteht alternativ die Möglichkeit, unterjährig darauf zu verzichten und am Ende des Jahres eine Korrektur von der zuständigen kantonalen Steuerbehörde zu verlangen.

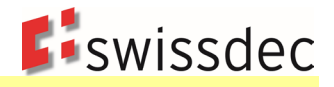

#### **9.9.1.1 Korrekturszenarien / Zeitpunkt**

Korrekturen durch den SSL sind immer nur bis 31. März des Folgejahres möglich. Vorbehalten bleiben Korrekturen für frühere Jahre, die durch die KSTV bewilligt wurden.

Es wird empfohlen einen Hinweis im ERP einzubauen, der beim Versuch eine Korrekturmeldung nach oben genannter Frist zu übermitteln, die Kontaktaufnahme mit der zuständigen KSTV empfiehlt.

Eine Korrektur durch den SSL darf nur in den folgenden Fällen vorgenommen werden (s. Anhang 1 Beispiele M40 und M41 sowie Anhang 1 Beispiele Y40 und Y41):

- Es hat eine Änderung in den persönlichen Verhältnissen einer qsP stattgefunden, welche rückwirkend im ERP-System erfasst wird und eine rückwirkende Anpassung des QST-Tarifcodes zur Folge hat.
- Es wurde eine QST-Abrechnung für eine qsP übermittelt, die im Empfängerkanton gar nicht quellensteuerpflichtig gewesen wäre (z.B. Austritt aus dem Unternehmen, Wegzug, Einbürgerung, Niederlassung C, Heirat mit CH-Bürger oder Person mit Niederlassung C).
- Es wurde keine QST-Abrechnung übermittelt, obwohl eine qsP im Empfängerkanton quellensteuerpflichtig gewesen wäre (z.B. Eintritt ins Unternehmen, Zuzug, Verlust der CH-Bürgerrechts oder Niederlassung C, Trennung oder Scheidung von einer Person mit CH-Bürgerrecht oder Niederlassung C).
- Es wurde ein Lohnbestandteil fälschlicherweise (nicht) zum QST-Lohn dazugerechnet und infolgedessen wurde der QST-Betrag falsch berechnet. Dies gilt auch, wenn infolge einer Revision beim SSL eine Nachforderung oder Rückerstattung resultiert, die der qsP weiterbelastet bzw. zurückvergütet wird mittels Korrektur in der aktuellen Lohnabrechnung.
- Leistungen nach Austritt, wenn der Leistungsanspruch mit dem Austritt entstand (z.B. Überzeitguthaben, nicht bezogene Ferienguthaben usw.).

Hingegen darf keine Korrektur durch den SSL vorgenommen werden, wenn nachträglich der Bruttolohn korrigiert wird (z.B. Nachzahlung von Kinder- oder anderen Zulagen, rückwirkende Lohnerhöhung). Solche Nachzahlungen fliessen in den QST-Lohn der aktuellen QST-Abrechnung (Realisierungsprinzip, s. Anhang 1 Beispiel M39 und Anhang 1 Beispiel Y39). Ebenfalls kein Grund für eine Korrektur ist gegeben, wenn die qsP mit dem Quellensteuerabzug nicht einverstanden ist und die Berücksichtigung eines vom vordefinierten QST-Tarifcode abweichenden QST-Tarifcodes oder von zusätzlichen Abzügen durch den SSL verlangt. In diesem Fall muss die qsP bis 31. März des Folgejahres einen entsprechenden Antrag bei der zuständigen KSTV einreichen.

### **9.9.1.2 Spezialfall «Rückwirkend erfasste negative Lohnbestandteile/Lohnzahlungen»**

Es kann vorkommen, dass vom Arbeitgeber Leistungen und Zulagen an die qsP ausbezahlt werden, welche dem Arbeitnehmenden nicht zustehen. Diese Leistungen müssen zu einem späteren Zeitpunkt als negative Lohnbestandteile von der aktuellen Lohnabrechnung abgezogen werden. Für den Umgang mit solchen Korrekturen ist dem Realisationsprinzip zu folgen. Es handelt sich demnach um eine nachträgliche Anpassung des Bruttolohns, die im Auszahlungsmonat (bzw. Rückzahlungsmonat) abgerechnet wird. Es sind insbesondere keine Korrekturen mittels Stornoverfahren, <Old>/<New>, erlaubt, da diese gegen das Realisationsprinzip verstossen.

In seltenen Fällen kann es vorkommen, dass der Abzug derart hoch ist, dass ein negativer quellensteuerpflichtiger Lohn, ein negativer satzbestimmender Lohn und folglich ein negativer Quellensteuerbetrag resultieren. In solchen Fällen sind die negativen Werte samt Minuszeichen in der aktuellen Quellensteuerabrechnung zu übermitteln (<Current>). Für die Bestimmung des Quellensteuertarifs wird der Absolutbetrag des satzbestimmenden Lohns verwendet. Es wird empfohlen, vor der Übermittlung mit der zuständigen kantonale Steuerbehörde Kontakt aufzunehmen.

Es ist zu beachten, dass in den Kantonen mit Jahresmodell die konsolidierten (kumulierten) Beträge für das Lohn- und Steuerjahr immer positiv oder null sein müssen. Sollte das ausnahmsweise nicht der Fall sein, so soll der Arbeitgeber (der Schuldner der steuerbaren Leistung) bis zum 31. März des Folgejahres Kontakt mit der zuständigen kantonalen Steuerbehörde aufnehmen.

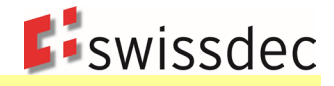

Wird eine übermittelte Korrektur in einer späteren QST-Abrechnung nochmals korrigiert, gelten die Werte der ersten Korrektur als «old» und die erneut korrigierten Werte als «new» (s. Anhang 1 Beispiel M42 und Anhang 1 Beispiel Y42).

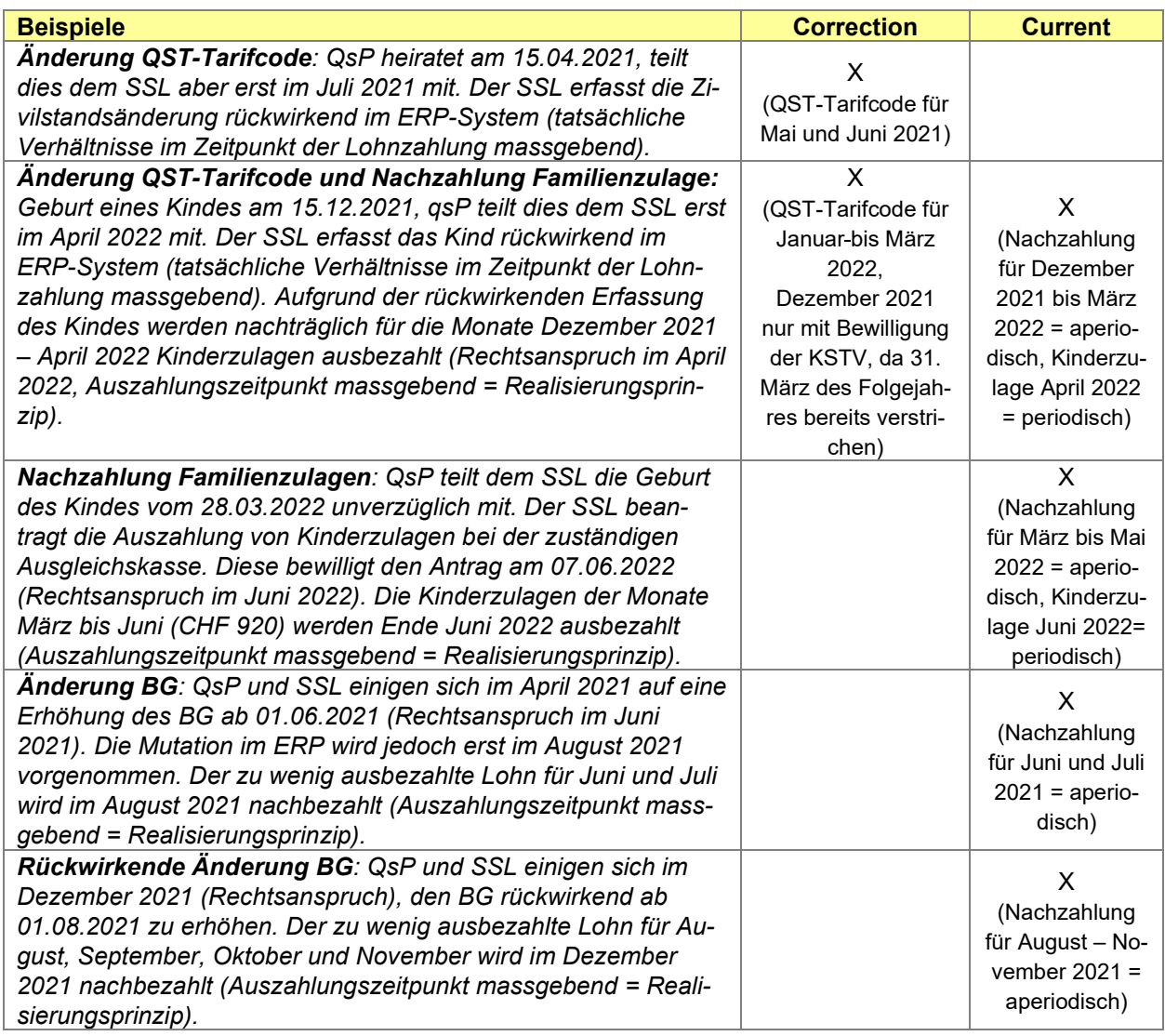

Richtlinien für Lohndatenverarbeitung **Quellensteuer** 

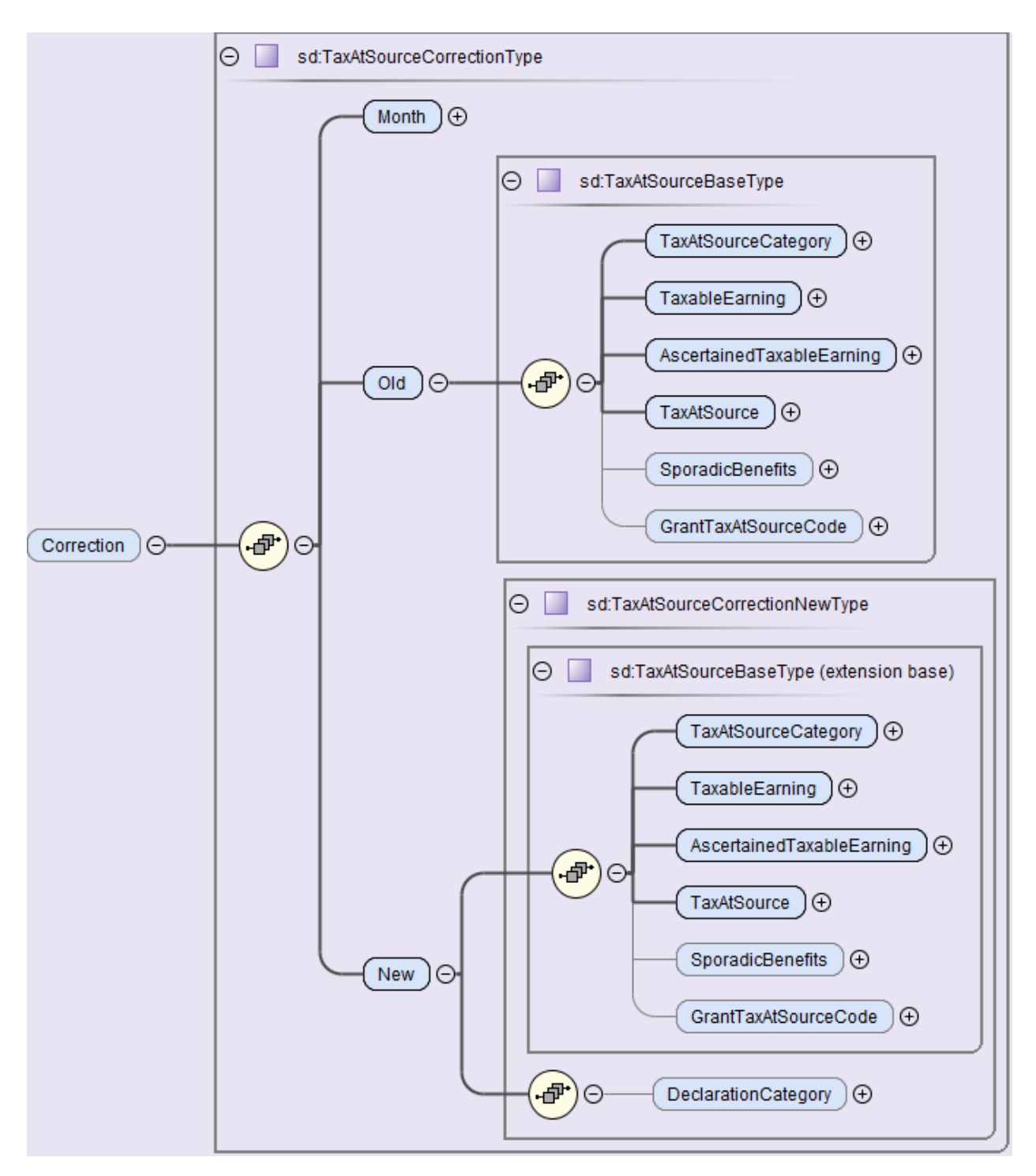

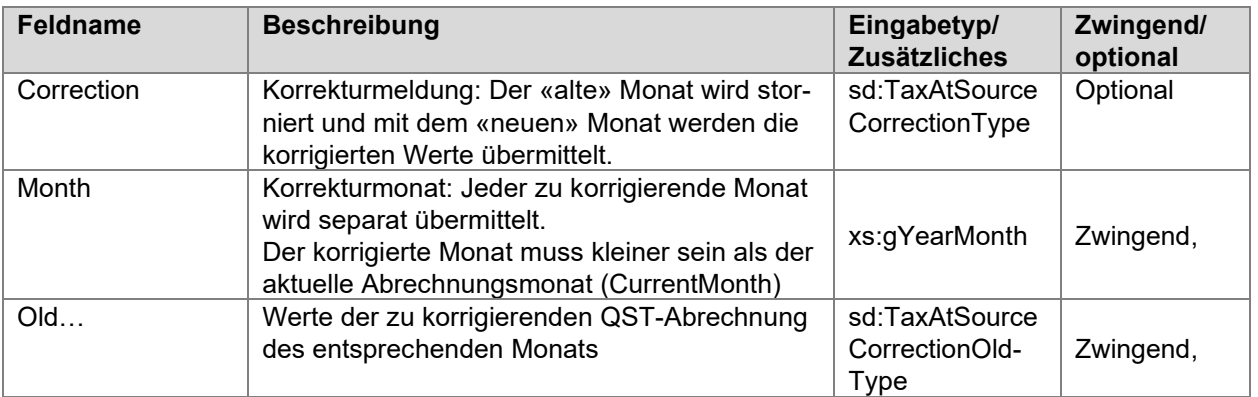

**E**iswissdec

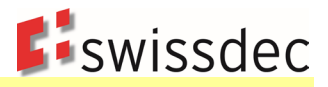

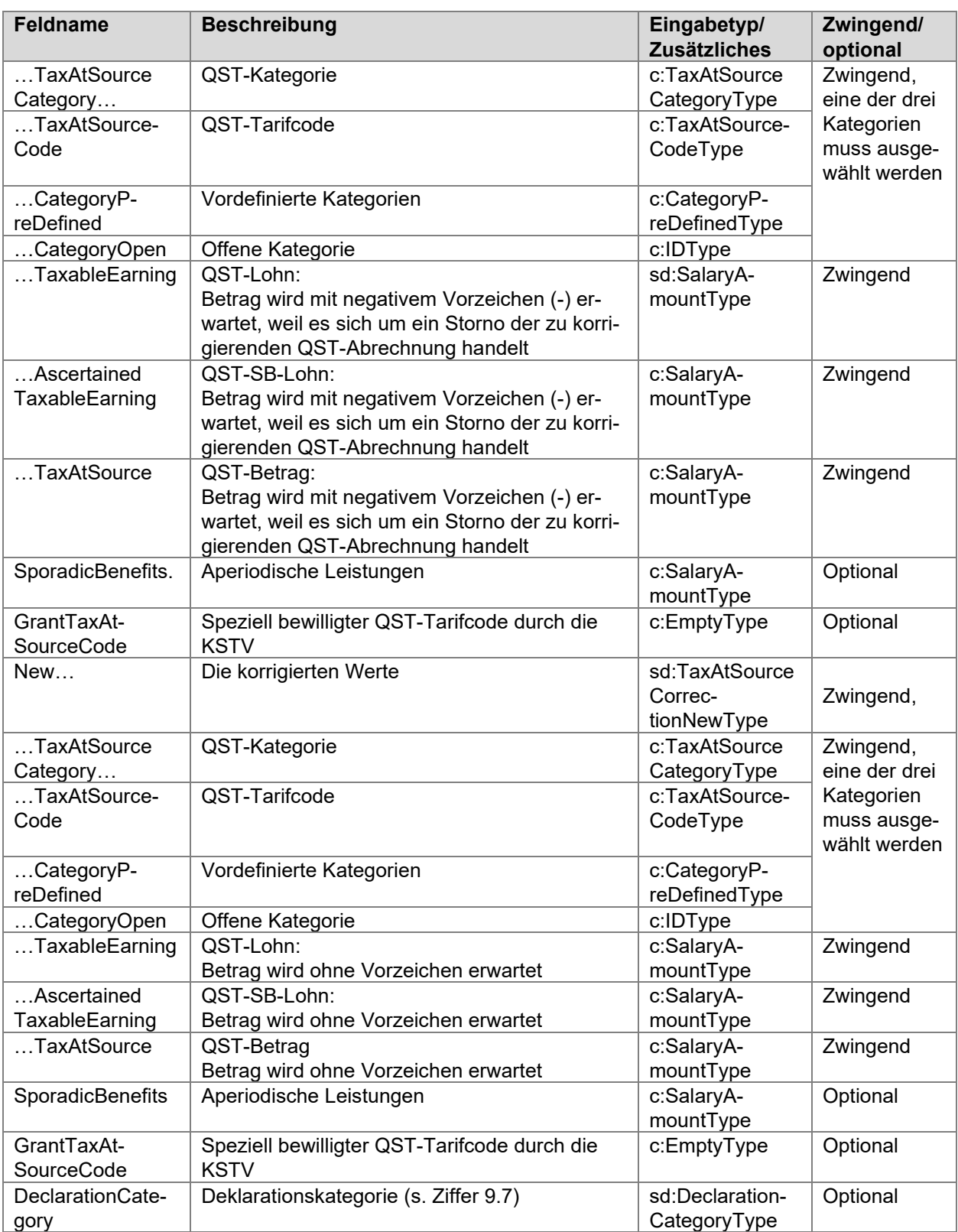

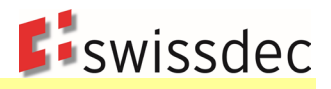

# **9.9.2 Ersatzmeldung (Substitution)**

Wurde eine Meldung systematisch mit falschen Daten erstellt (z.B. aufgrund eines technischen Fehlers), kann eine Ersatzmeldung übermittelt werden. Eine Ersatzmeldung bewirkt in der Fachapplikation der kantonalen Steuerverwaltung eine Substitution der initial übermittelten Meldung. Der Umgang mit Ersatzmeldungen ist für die KSTV sehr aufwendig, da die ursprüngliche Abrechnung allenfalls bereits verarbeitet wurde. Für die Verwendung der Ersatzmeldung gelten deshalb die folgenden Regeln:

- Eine Ersatzmeldung darf nur im Ausnahmefall verwendet werden. Korrekturen müssen, wenn immer möglich, mit einer Korrekturmeldung in einem der Folgemonate erfolgen (s. Ziffer 9.9.1).
- Eine Ersatzmeldung darf erst nach Rücksprache mit allen betroffenen KSTV übermittelt werden.
- Eine Ersatzmeldung hat vor der nächsten Lohnverarbeitung und nur für die letzte übermittelte QST-Abrechnung zu erfolgen.

### **9.9.3 Korrekturen durch die KSTV**

Bemerkt die KSTV einen Fehler in der QST-Abrechnung, kommen zwei unterschiedliche Verfahren zur Anwendung:

- 1. Tarifmitteilung: Die KSTV teilt dem SSL den Korrekturbedarf mit. Der SSL nimmt die Korrekturen gemäss den Angaben der KSTV in der Lohnsoftware vor und übermittelt die Korrekturen zusammen mit der QST-Abrechnung des Folgemonats an die KSTV (Correction Old/New).
- 2. Korrekturmeldung und Korrekturbestätigung: Die KSTV korrigiert den Fehler direkt in der QST-Applikation. Die Rechnungsstellung und die Verfügung erfolgen auf Grundlage der korrigierten Beträge. Die KSTV teilt dem SSL mit, welche Korrekturen vorgenommen wurden. Der SSL übernimmt die Korrekturen in die Lohnbuchhaltung und bestätigt der KSTV in der QST-Abrechnung des Folgemonates die Korrekturen (CorrectionConfirmed).

Jede QST-Abrechnung führt zu einem QST-AbrechnungsResultat. Je nach Nutzung des Standards enthält dieses eine automatische Bestätigung (Quittung) oder die Korrekturen, die von der KSTV erfasst wurden. Die Details des Prozesses QST-AbrechnungsResultat sind im Anhang 2 «Richtlinien QST-AbrechnungsResultat» beschrieben.

Die Korrekturen werden vom SSL aus dem QST-AbrechnungsResultat in seine Lohnbuchhaltung übernommen, verarbeitet und in der QST-Abrechnung des nächsten Monats bestätigt (CorrectionConfirmed). Korrekturen der KSTV, die dem SSL in Papierform zugestellt wurden, dürfen nach der Verarbeitung im Lohnsystem nicht mehr als SSL-Korrekturen übermittelt werden und sind ebenfalls mit CorrectionConfirmed zu bestätigen.

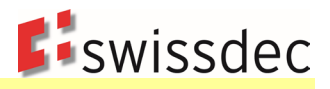

### **Tarifmitteilung**

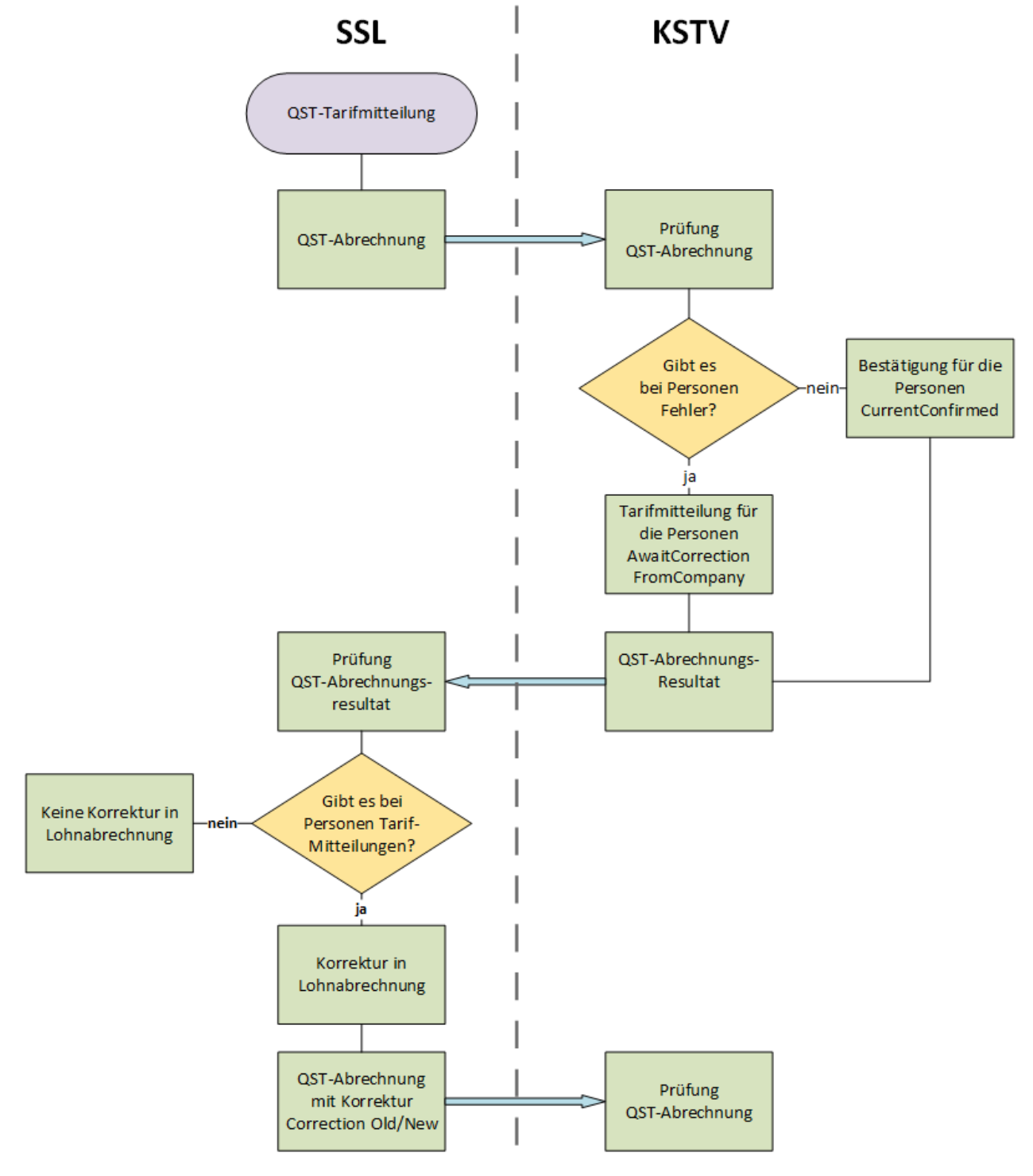

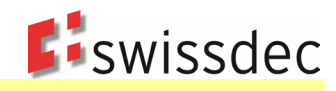

### **Korrekturmeldung und Korrekturbestätigung**

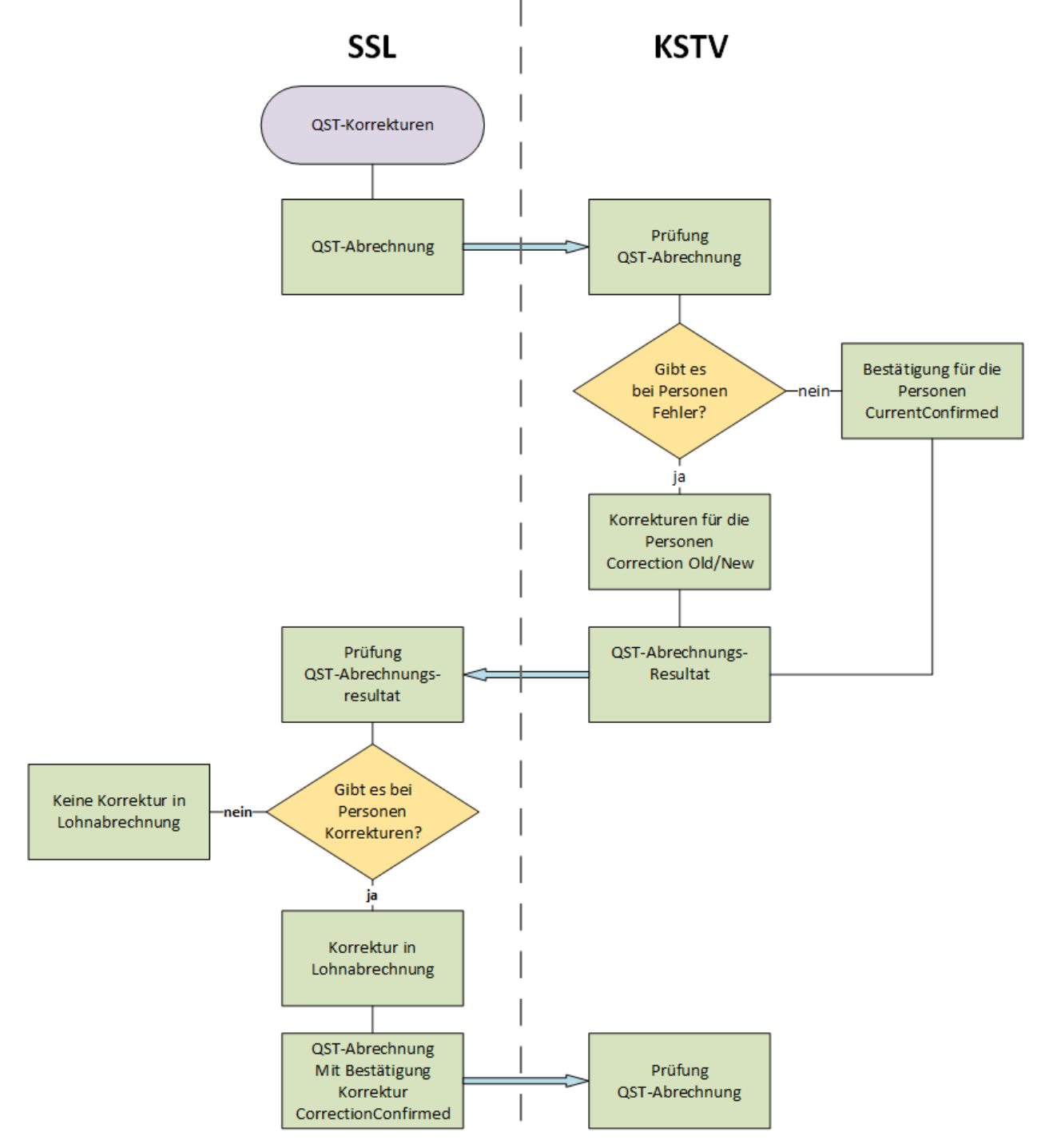

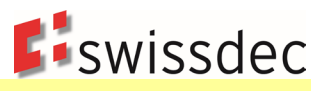

## **9.10 QST-Totale**

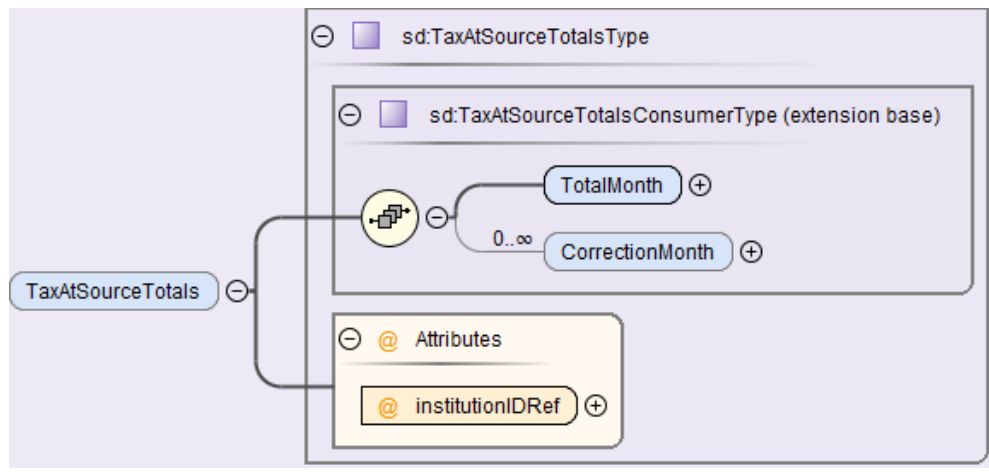

In den QST-Totalen werden die Summen über alle Personen, die zu einem QST-Kanton gehören übermittelt. Mit einer Referenz wird auf den QST-Kanton verwiesen.

### **9.10.1 Monatstotal**

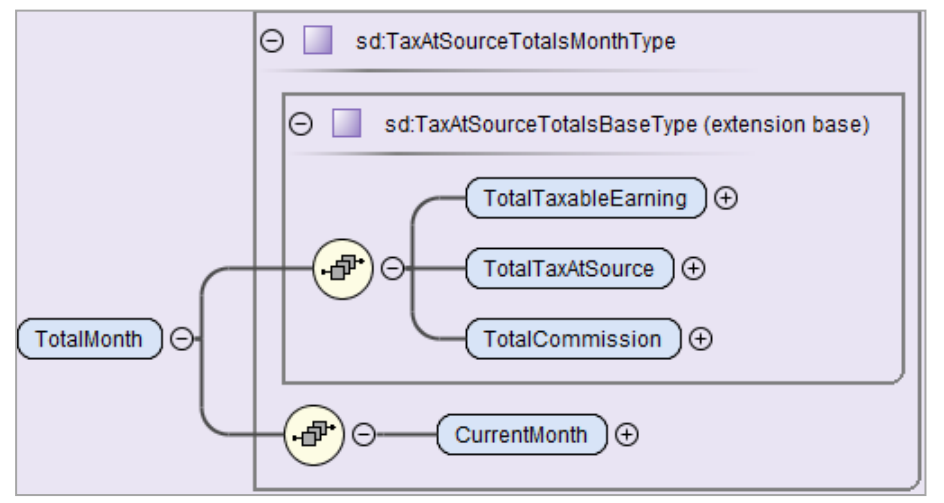

Hier werden die Totale über alle Personen des aktuellen Monats pro Kanton übermittelt:

- Jahr und Monat.
- Total aller QST-Löhne.
- Total aller QST-Beträge (Brutto QST-Beträge ohne Abzug der Kommissionen)
- Total der berechneten Kommissionen auf 5 Rappen gerundet. Dieser Betrag kann von der KSTV noch mutiert resp. gestrichen werden.

# **9.10.2 Monatstotal der Korrekturen**

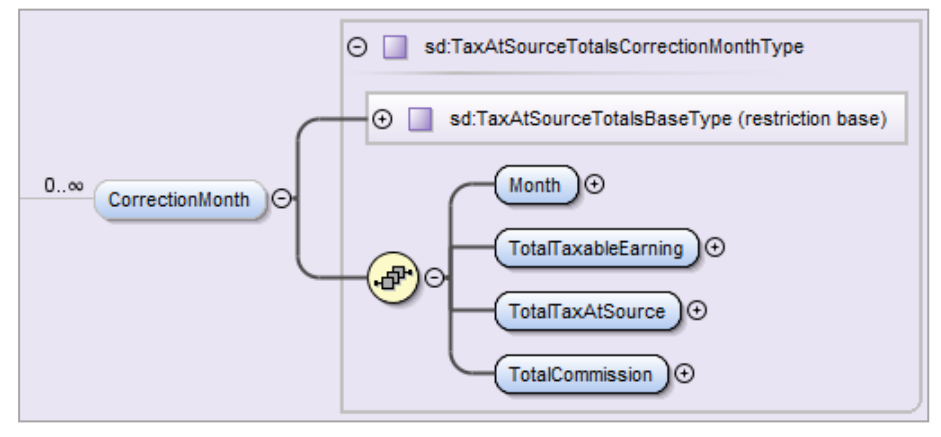

Hier wird das Total der Korrekturen über alle Personen pro Kanton und Monat übermittelt. Bei diesem Total handelt es sich um die Summen aller Korrekturen, die im aktuellen Monat für einen oder mehrere frühere Monate durchgeführt wurden.

Betreffen die Korrekturen mehrere frühere Monate, sind diese gesondert nach Monat zu übermitteln. Das Element <CorrectionMonth> kommt in diesem Fall mehrmals vor. Es werden die folgenden Daten übermittelt:

- Der Monat für welchen die Korrekturen gelten.
- **Total aller QST-Löhne.**
- Total aller QST-Beträge (Brutto QST-Beträge ohne Abzug der Kommissionen)
- Total der berechneten Kommissionen auf 5 Rappen gerundet. Dieser Betrag kann von der KSTV noch mutiert resp. gestrichen werden.

### **9.11 QST-Bestätigung für Arbeitnehmer**

Für quellensteuerpflichtige Arbeitnehmer wird empfohlen eine Bestätigung mit den nachstehenden Informationen zur Verfügung zu stellen. Dieser Report kann ausgedruckt und dem Angestellten zugestellt werden. Für qsP mit QST-Kanton Genf muss diese QST-Bestätigung gemäss kantonalem Recht zwingend ausgestellt werden.

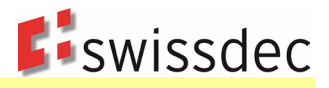

#### **Monatsmodell**

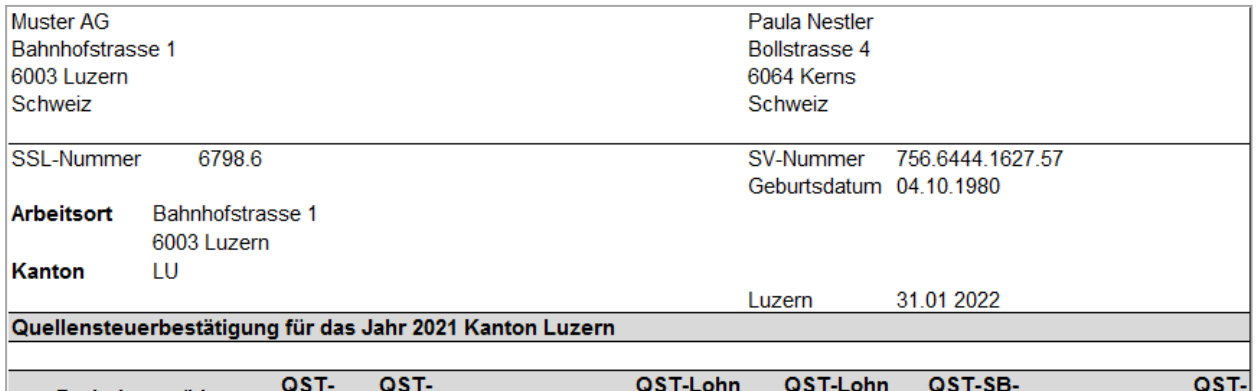

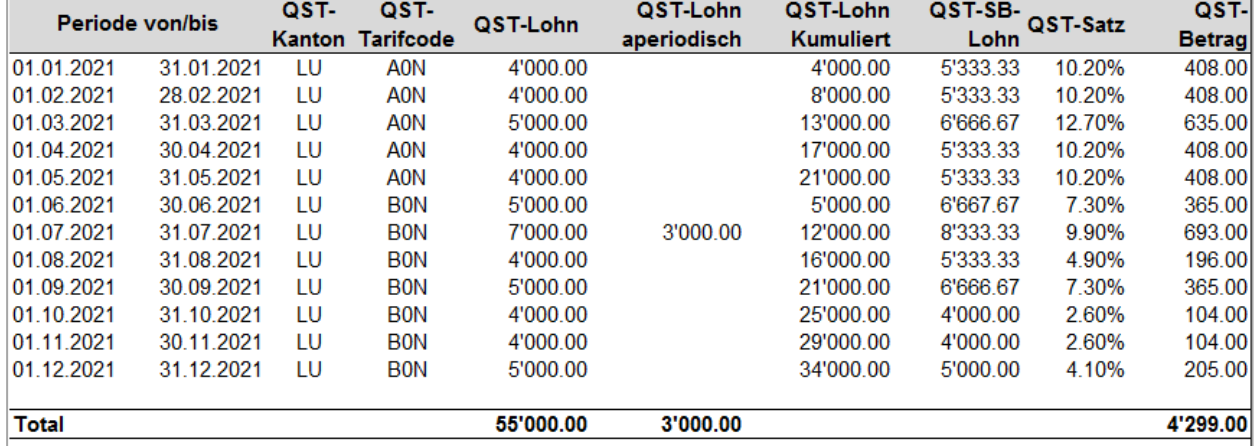

Quellensteuerpflichtige Personen könnnen bis 31. März 2022 schriftlich und begründet eine Verfügung über Bestand und Umfang der Quellensteuerpflicht oder eine nachträgliche ordentliche Veranlagung bzw. eine Neuberechnung der Quellensteuer bei der zuständigen kantonalen Steuerbehörde verlangen. Ohne form- und fristgerechten Antrag wird der Quellenstuerabzug definitiv.

*Muster - Mögliche Umsetzung einer Quellensteuerbestätigung ohne genaue Spezifikation*
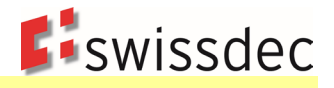

#### **Jahresmodell**

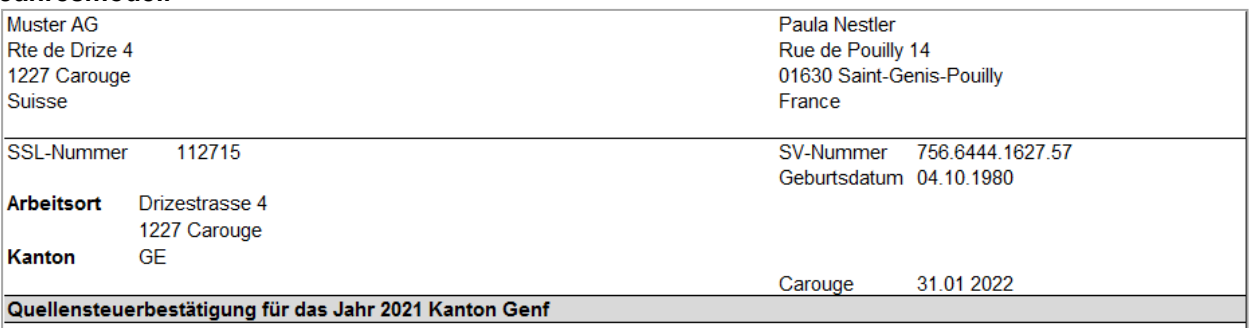

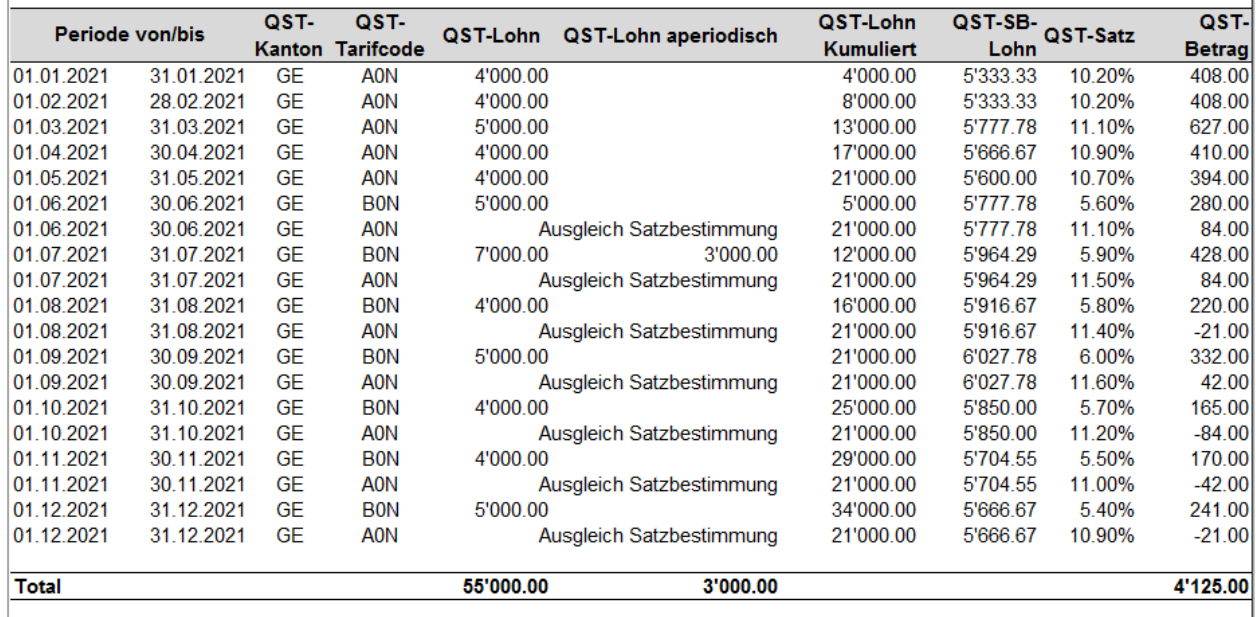

Quellensteuerpflichtige Personen könnnen bis 31. März 2022 schriftlich und begründet eine Verfügung über Bestand und Umfang der Quellensteuerpflicht oder eine nachträgliche ordentliche Veranlagung bzw. eine Neuberechnung der Quellensteuer bei der zuständigen kantonalen Steuerbehörde verlangen. Ohne form- und fristgerechten Antrag wird der Quellenstuerabzug definitiv.

*Muster - Mögliche Umsetzung einer Quellensteuerbestätigung ohne genaue Spezifikation*

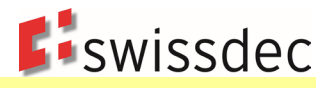

# **9.12 Die Verteilung der Daten**

Der SSL übermittelt alle qsP (z. B. für die Kantone BE und VD) an den Distributor. Dieser filtert und verteilt die qsP an die adressierten Kantone (InstitutionIDRef). Bei jedem Kanton wird ein QST-AbrechnungsResultat abgeholt. Mit diesem Verfahren können auch die Lohnausweise direkt in die KSTV transportiert werden (sofern der Kanton über eine entsprechende gesetzliche Grundlage verfügt).

Die QST-Abrechnung muss direkt an den anspruchsberechtigten Kanton übermittelt werden. Aus diesem Grund müssen der adressierte Kanton (InstitutionIDRef) und der QST-Kanton (TaxAtSourceCanton) identisch sein.

Jeder einzelne Kanton muss für eine Übermittlung separat adressiert werden können (z. B. bei einem rückwirkenden Einstieg im Kanton Tessin, wenn der Kanton bei der vorgängigen Übermittlung nicht erreichbar war oder für eine allfällige Ersatzmeldung).

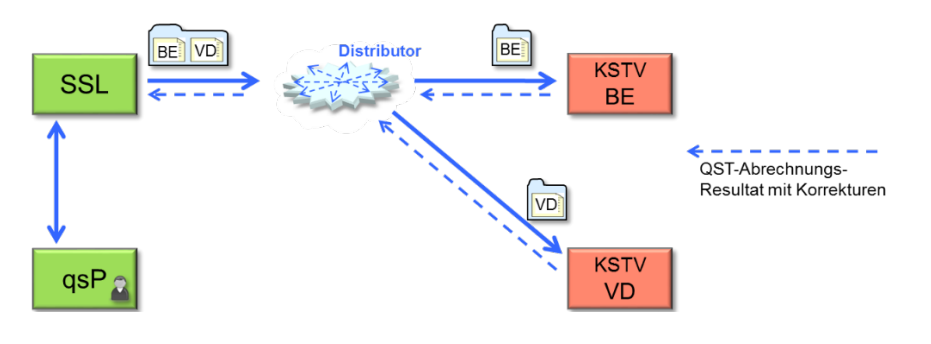

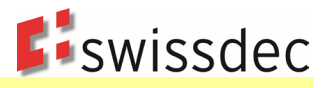

# **10. Grenzgänger**

# **10.1 Einleitung**

Die Schweiz hat mit den Grenzstaaten spezielle Abkommen zur Besteuerung von Grenzgängern abgeschlossen. Für den vereinbarten Datenaustausch ist im XML-Schema ein eigener Bereich für Grenzgänger vorgesehen (TaxCrossborderSalaries). Je nach Abkommen müssen unterschiedliche Personendaten erfasst und einmal jährlich an die KSTV übermittelt werden. Die speziellen Grenzgängerabkommen sind teilweise nur in bestimmten Kantonen anwendbar. Die nachstehende Tabelle gibt einen Überblick über die derzeit gültigen Grenzgängerabkommen.

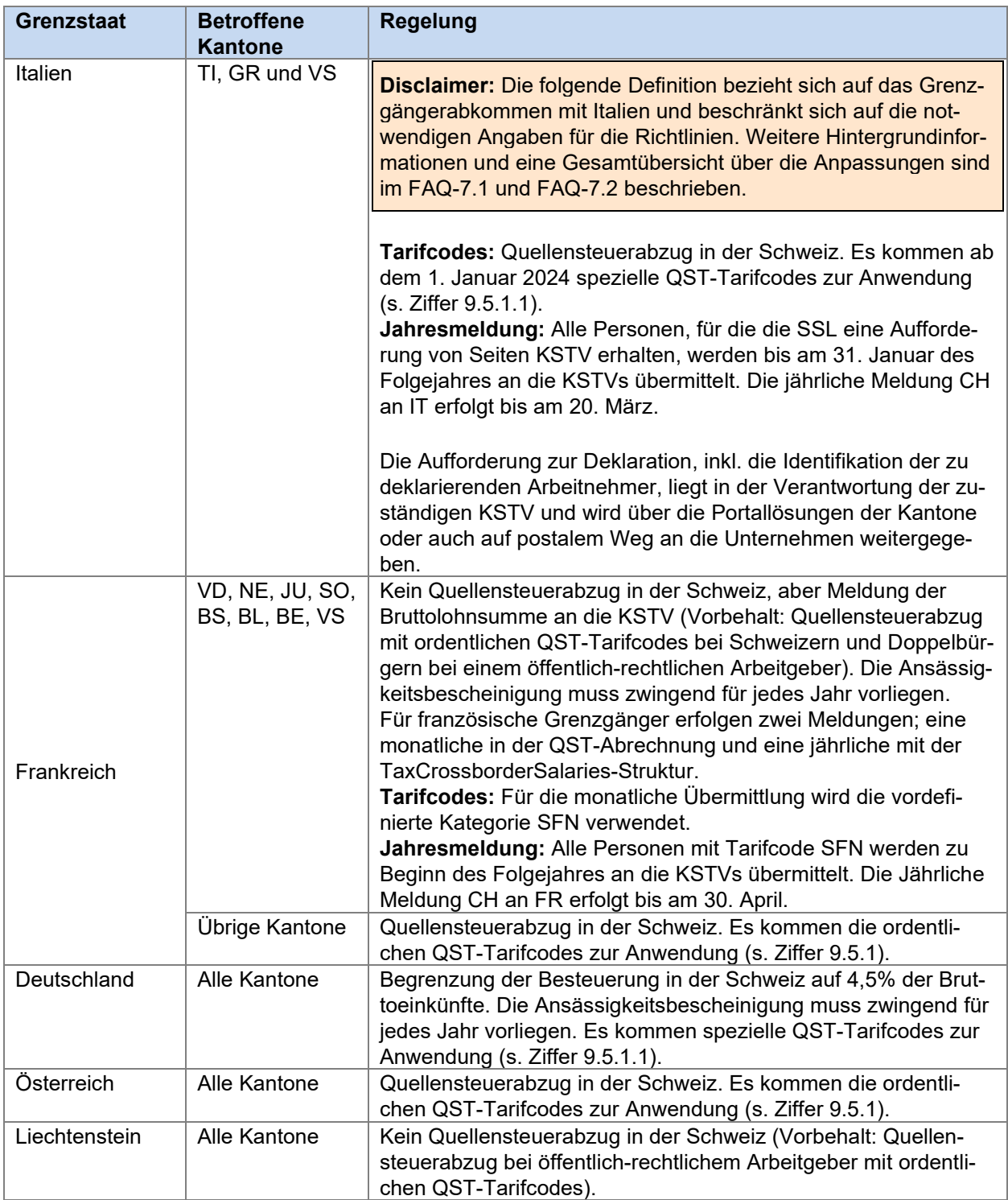

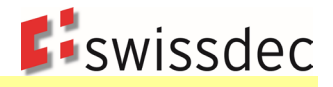

# **10.2 Zusätzliche Unternehmensdaten**

Für die Übermittlung der notwendigen Personendaten für Grenzgänger sind keine zusätzlichen Unternehmensdaten zu erfassen. Die bereits vorhandenen Unternehmensdaten werden für diesen Bereich jährlich an die KSTV übermittelt.

### **10.3 Zusätzliche Personendaten für Italienische Grenzgänger**

Damit die notwendigen Personendaten an die KSTV übermittelt werden können, müssen die nachstehenden zusätzlichen Personendaten im ERP-System erfasst werden. Die bereits vorhandenen Personendaten werden für diesen Bereich ebenfalls jährlich an die KSTV übermittelt.

#### **Prozessuale Anforderung an ein ERP:**

- 1. In einem ERP muss ein Arbeitnehmer als «vom Datenaustausch mit Italien betroffene Person» markiert werden können.
- 2. Für alle markierten Personen müssen zwingend die Elemente [Grenzgänger-Datum], [Italienische Steuernummer] und [Geburtsort/Geburtsstaat] im ERP hinterlegt werden.
- 3. Das Element [Geburtsort/Geburtsstaat] wird wie folgt angezeigt:
	- a. Für Italienische qsP: Geburtsort
	- b. Für alle weiteren qsP: Geburtsstaat
- 4. Das Element [Italienische Steuernummer] wird direkt im ERP validiert (Siehe Validierung unten)

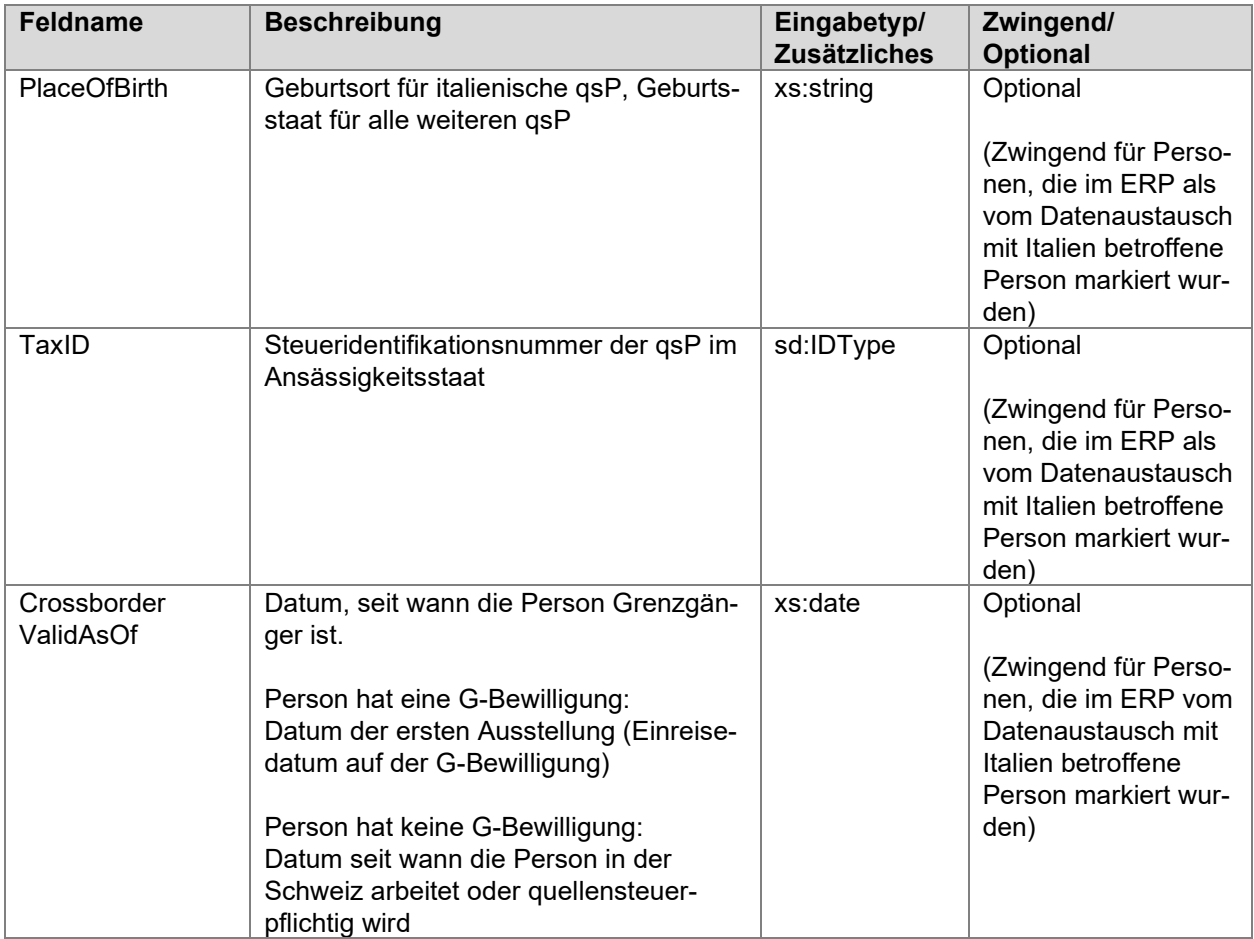

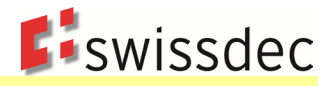

#### **Validierung vom Element "Italienische Steuernummer" (TaxID):**

Zwingend verlangt wird, dass das Format der Italienischen Steuernummer auf Seiten ERP-Hersteller validiert wird. Swissdec validiert das Format zusätzlich auf Ebene Distributor und weist Deklarationen mit invaliden Steuernummern zurück. Damit wird sichergestellt, dass die kantonalen Steuerverwaltungen qualitativ gute Identifikationsmerkmale erhalten.

Optional kann das Element auch auf den Inhalt geprüft werden.

Technische Beschreibung der Formatvalidierung (Regex): [A-Z]{6}[0-9]{2}(A|B|C|D|E|H|L|M|P|R|S|T)[0-9]{2}[A-Z]{1}[0-9A-Z]{3}[A-Z]{1}

#### Zur Erklärung:

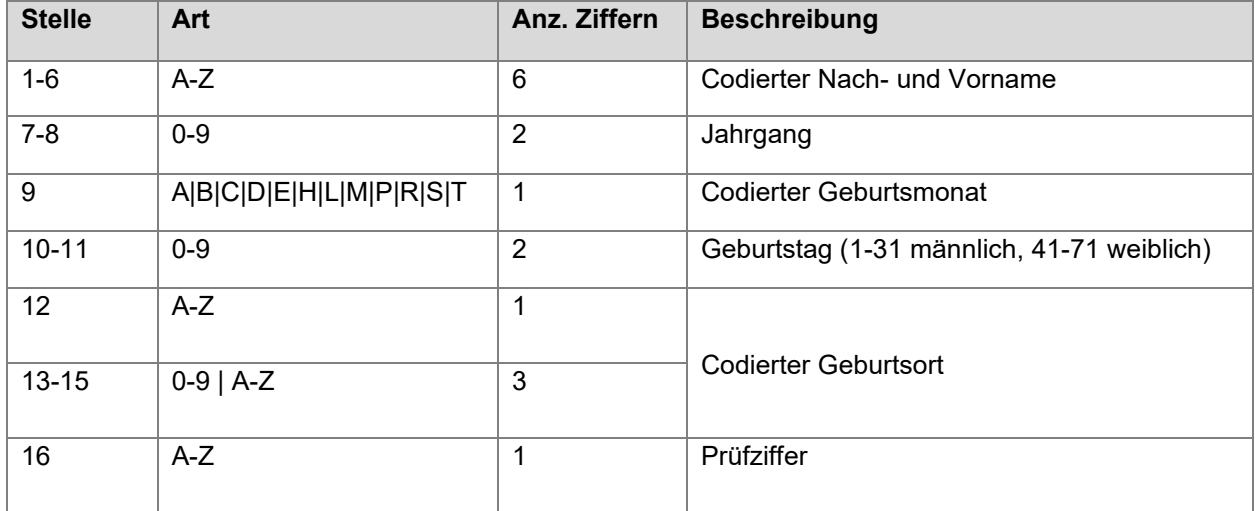

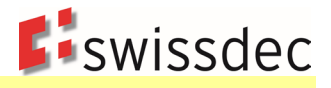

# **10.4 Grenzgänger-Meldung**

Für den Datenaustausch mit den Grenzstaaten sind die nachstehenden Jahreswerte jeweils im Folgejahr an die zuständige KSTV zu übermitteln:

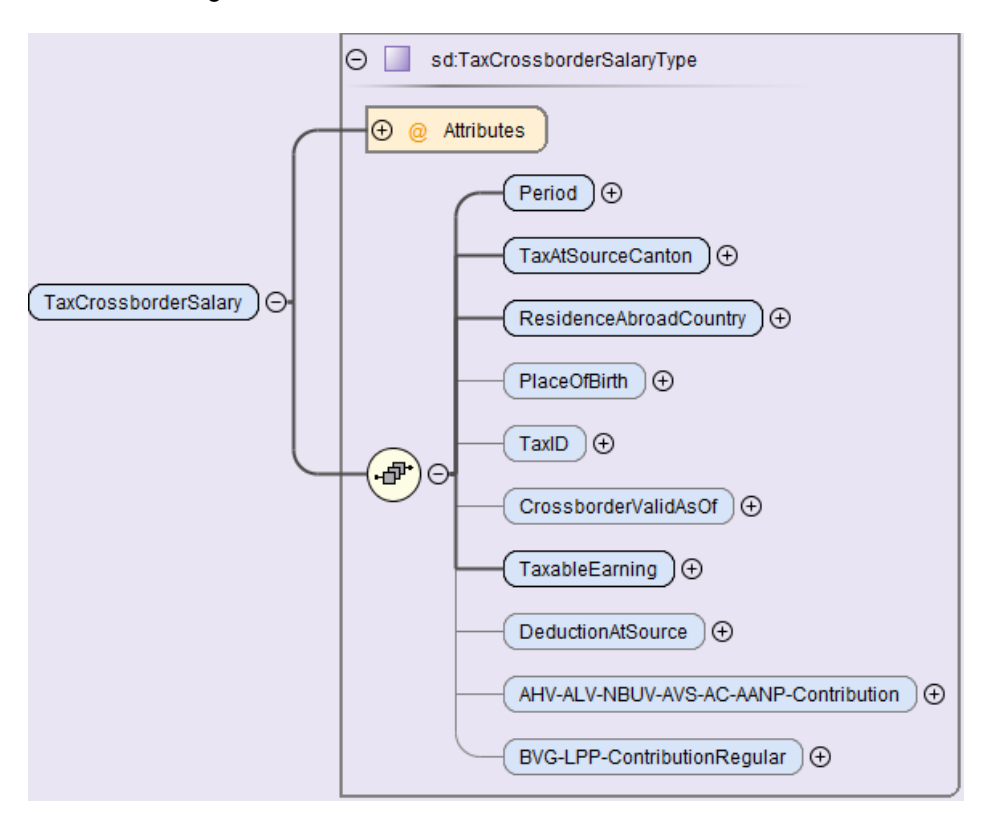

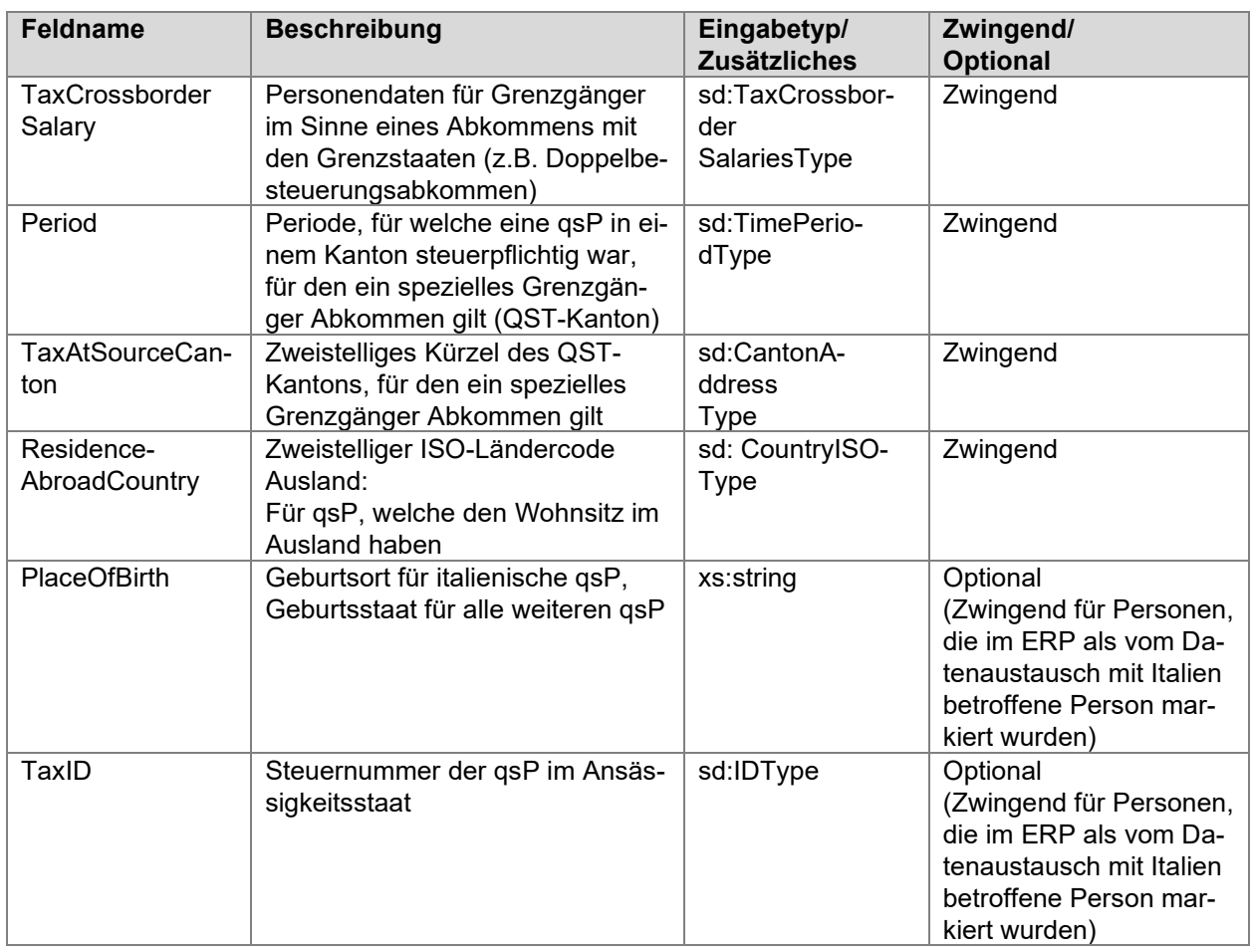

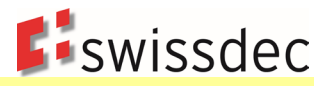

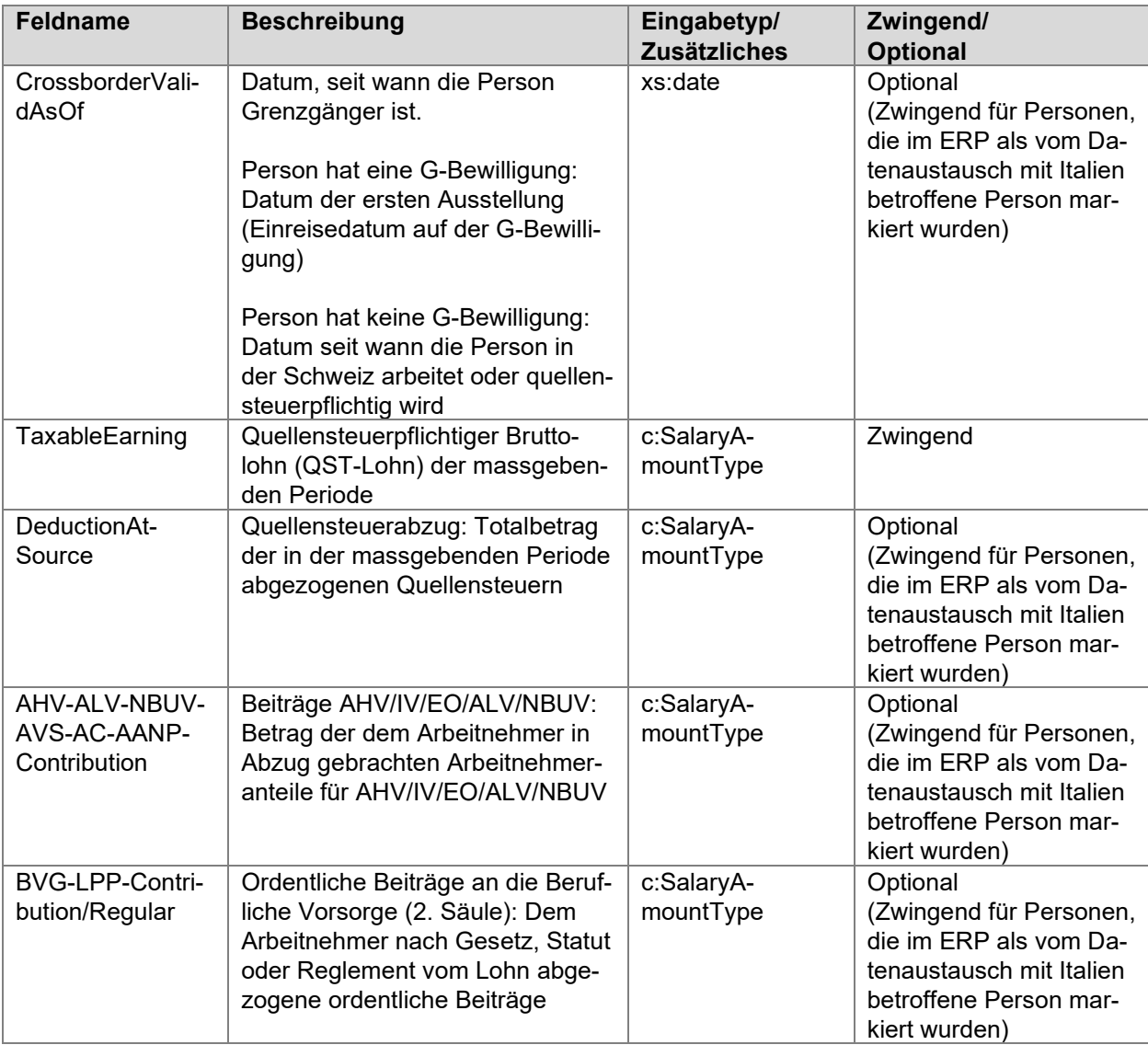

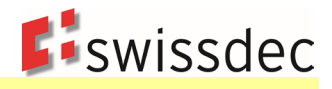

### **10.5 Grenzgänger-Totale**

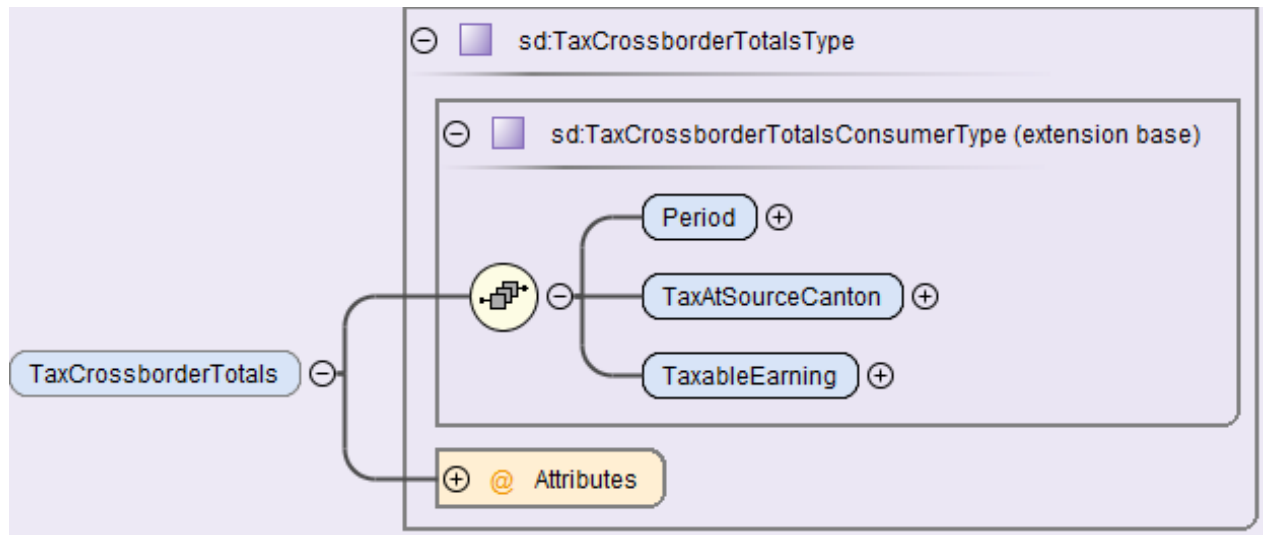

In den QST-Totalen werden die Summen über alle Grenzgänger übermittelt, die zu einem QST-Kanton gehören.

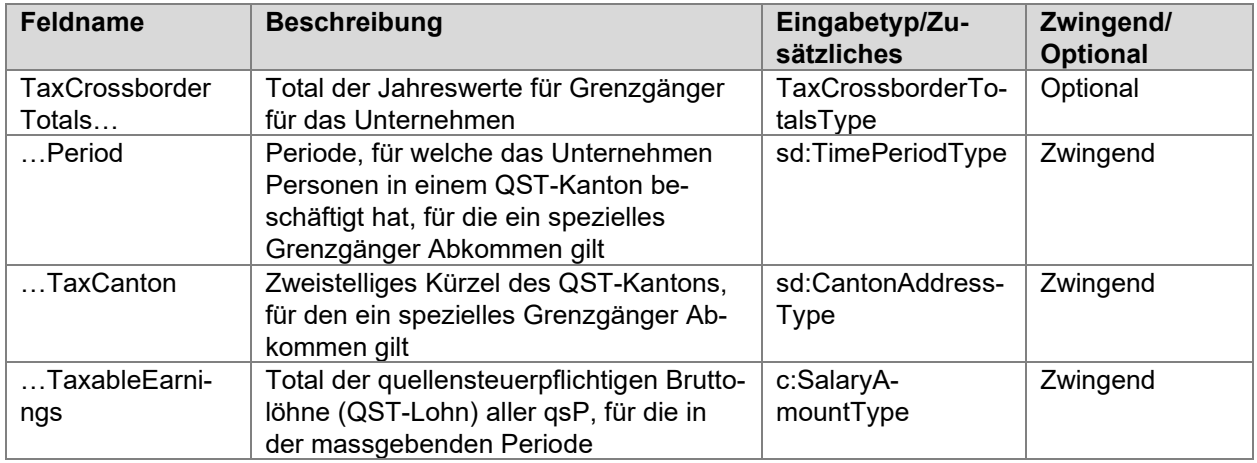

# **10.6 Rückmeldung für die Grenzgänger-Meldung**

Die Rückmeldung der für die Grenzgänger-Meldung erfolgt mit einer eigenen Operation.

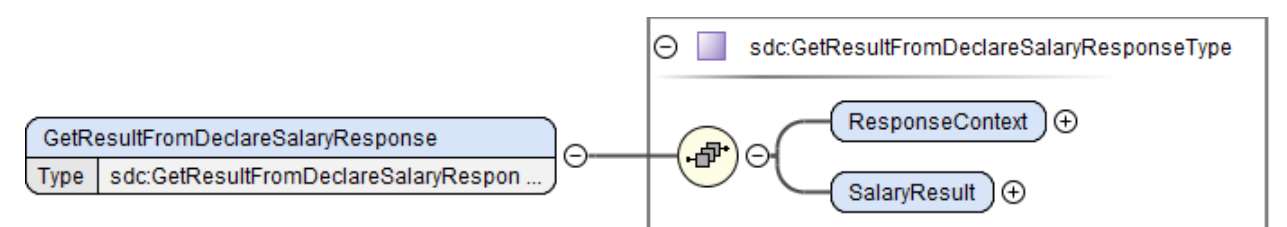

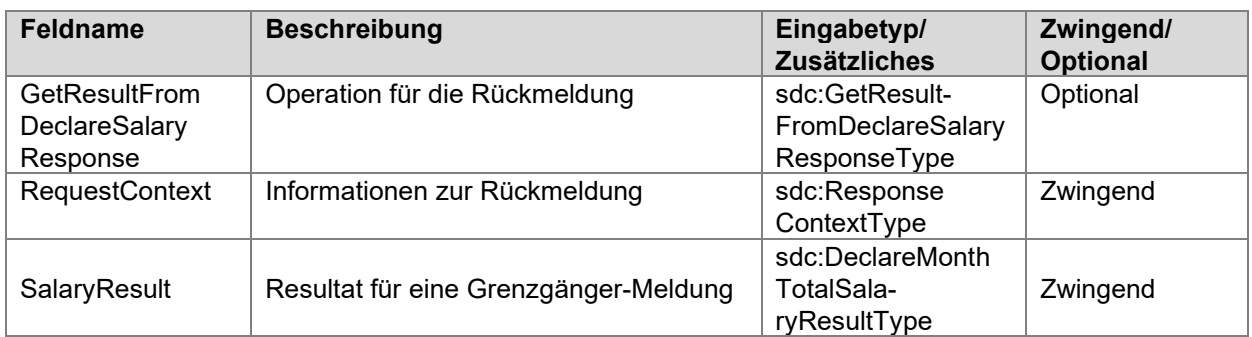

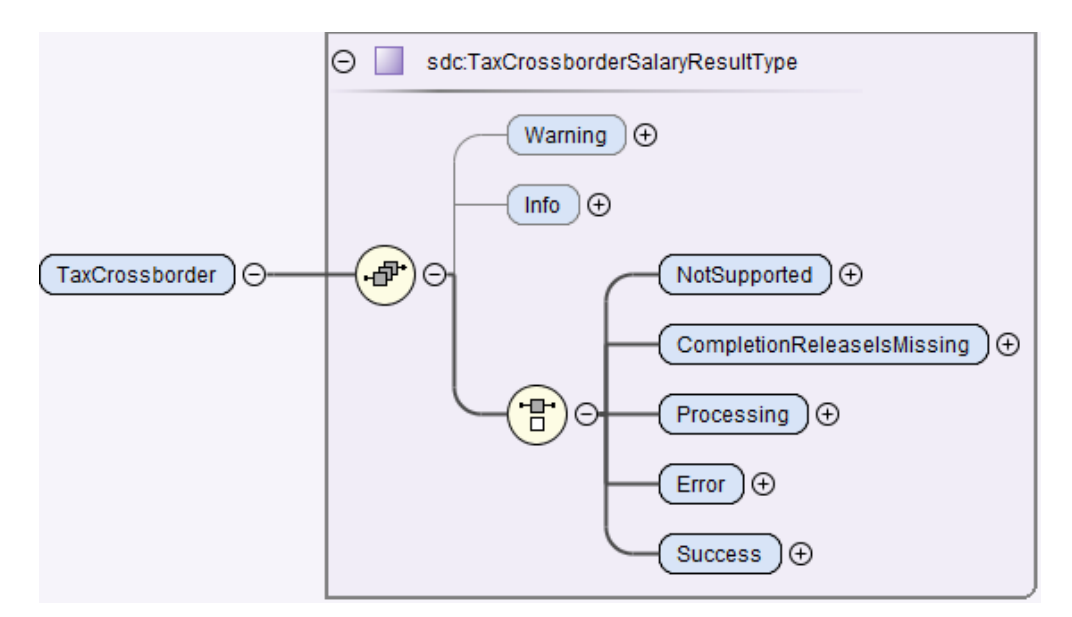

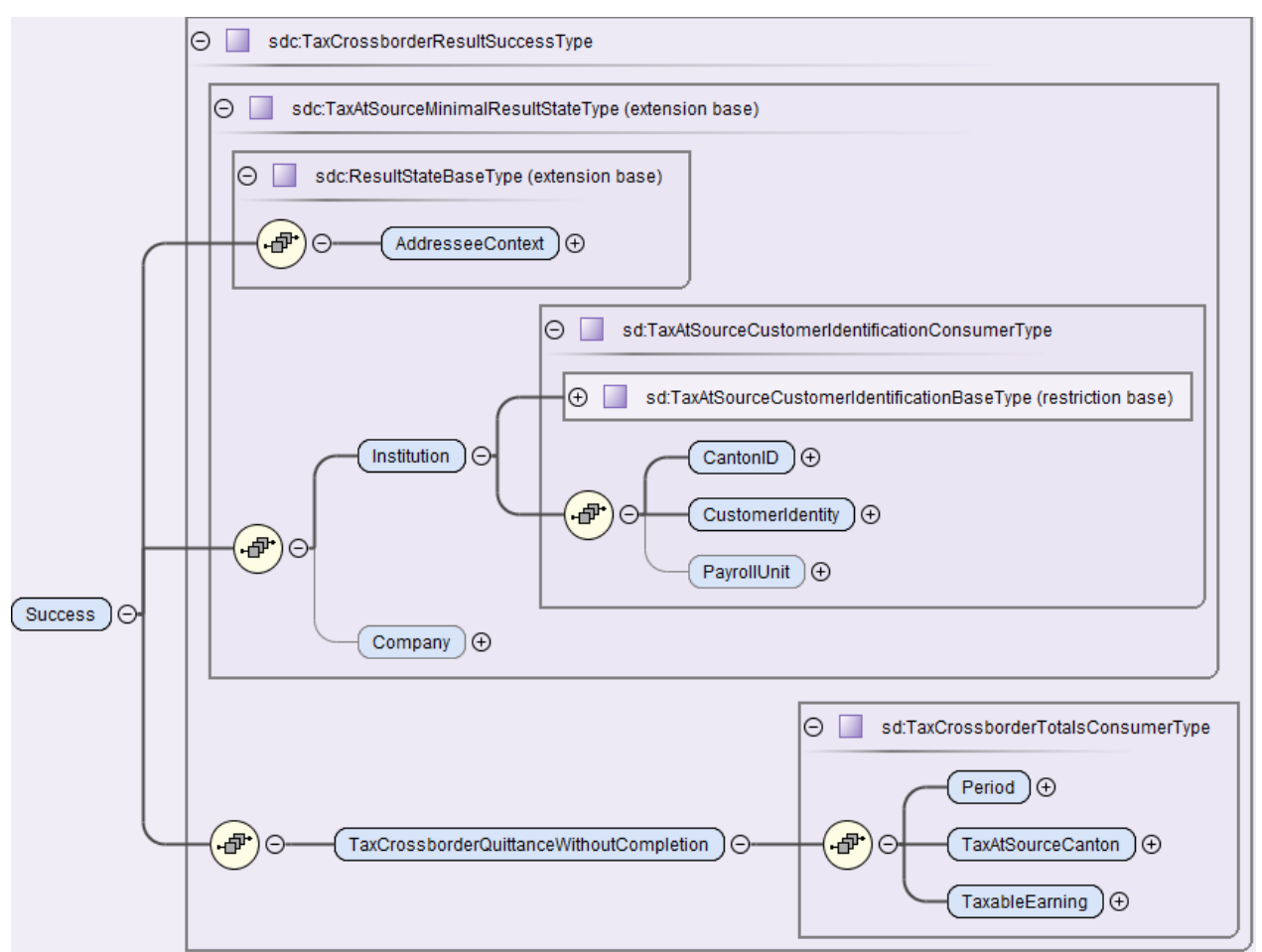

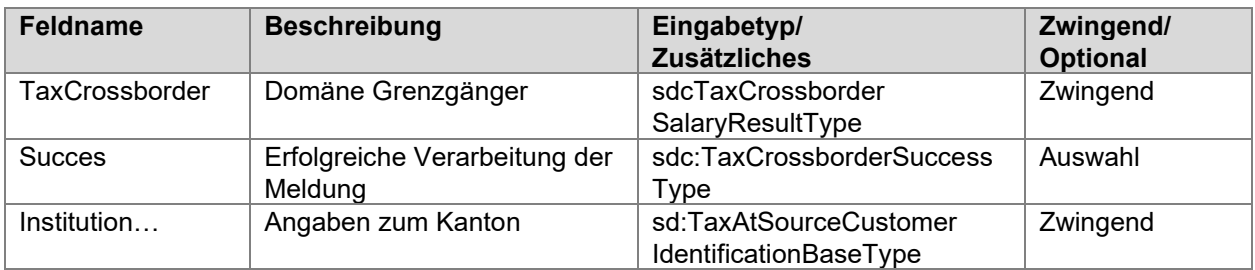

**E**iswissdec

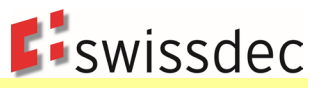

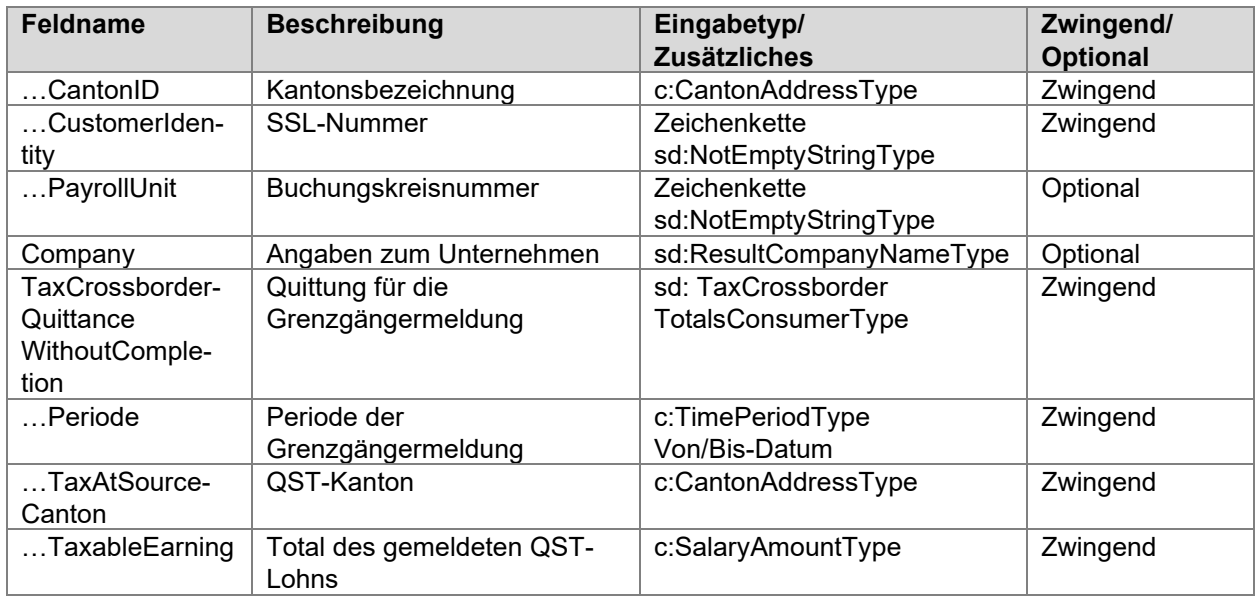

# **10.7 Die Verteilung der Daten**

Der SSL übermittelt die Personendaten für Grenzgänger (z. B. für die Kantone BE und VD) an den Distributor. Dieser verteilt die Daten an die adressierten Kantone (InstitutionIDRef). Bei jedem Kanton wird ein QST-AbrechnungsResultat abgeholt.

Die QST-Abrechnung muss direkt an den anspruchsberechtigten Kanton übermittelt werden. Aus diesem Grund müssen der adressierte Kanton (InstitutionIDRef) und der QST-Kanton (TaxAtSourceCanton) identisch sein.

Jeder einzelne Kanton muss für eine Übermittlung separat adressiert werden

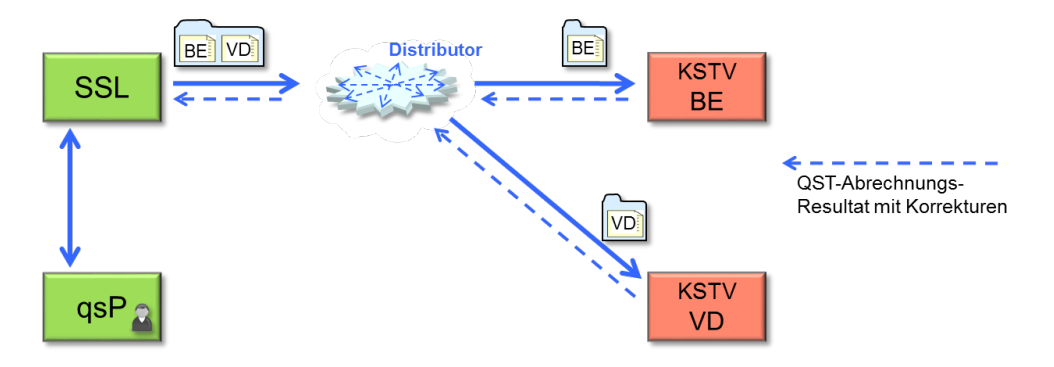

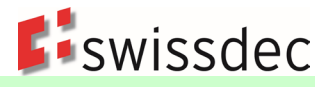

# **11. Statistik**

# **11.1 Einleitung**

Im Rahmen des Lohnstandards-CH (ELM) Version 5.0, nimmt das Bundesamt für Statistik (BFS) folgende Erhebungen/Statistiken in den Standard auf:

- Schweizerische Lohnstrukturerhebung (LSE)
- **Schweizerischer Lohnindex (SLI)**
- Beschäftigungsstatistik (BESTA)
- Profiling
- Aktualisierungserhebung des Betriebs- und Unternehmensregisters (Mehrbetriebsunternehmen) Profiling Light

Jede Erhebung/Statistik erhebt zum Teil ähnliche, zum Teil unterschiedliche Daten. Sie haben auch ihre eigenen Periodizitäten sowie ihre eigene Population. Es ist auch zu beachten, dass einzelne Erhebungen Interdependenzen untereinander aufweisen (z.B. BESTA – Profiling).

Mit dem Lohnstandard-CH (ELM) V5.0 werden alle diese Statistiken in einer monatlichen Datenübermittlung zusammengefasst. Das Unternehmen muss im System keine Unterscheidung mehr vornehmen für die unterschiedlichen Erhebungen.

Nach der Übermittlung erhält das Unternehmen eine zeitnahe integrierte Rückmeldung, die aufgrund der vom BFS angewandten Regeln erstellt wird. Das BFS kann bei dieser Rückmeldung aufgrund der Datenqualität eine Ablehnung und eine Korrektur der Meldung verlangen. Erst mit der Rückmeldung «Prozess beendet» ist die gesamte Übermittlung erfolgreich abgeschlossen.

Zusätzlich zum Übermittlungsprozess kann das BFS später mit dem Unternehmen Kontakt aufnehmen, um mögliche Unstimmigkeiten und Fragen direkt zu besprechen. Bei Bedarf kann das BFS eine neue Übermittlung mit korrigierten Daten verlangen.

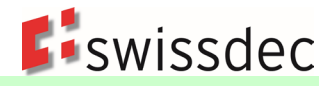

# **11.2 Zusätzliche Unternehmensdaten**

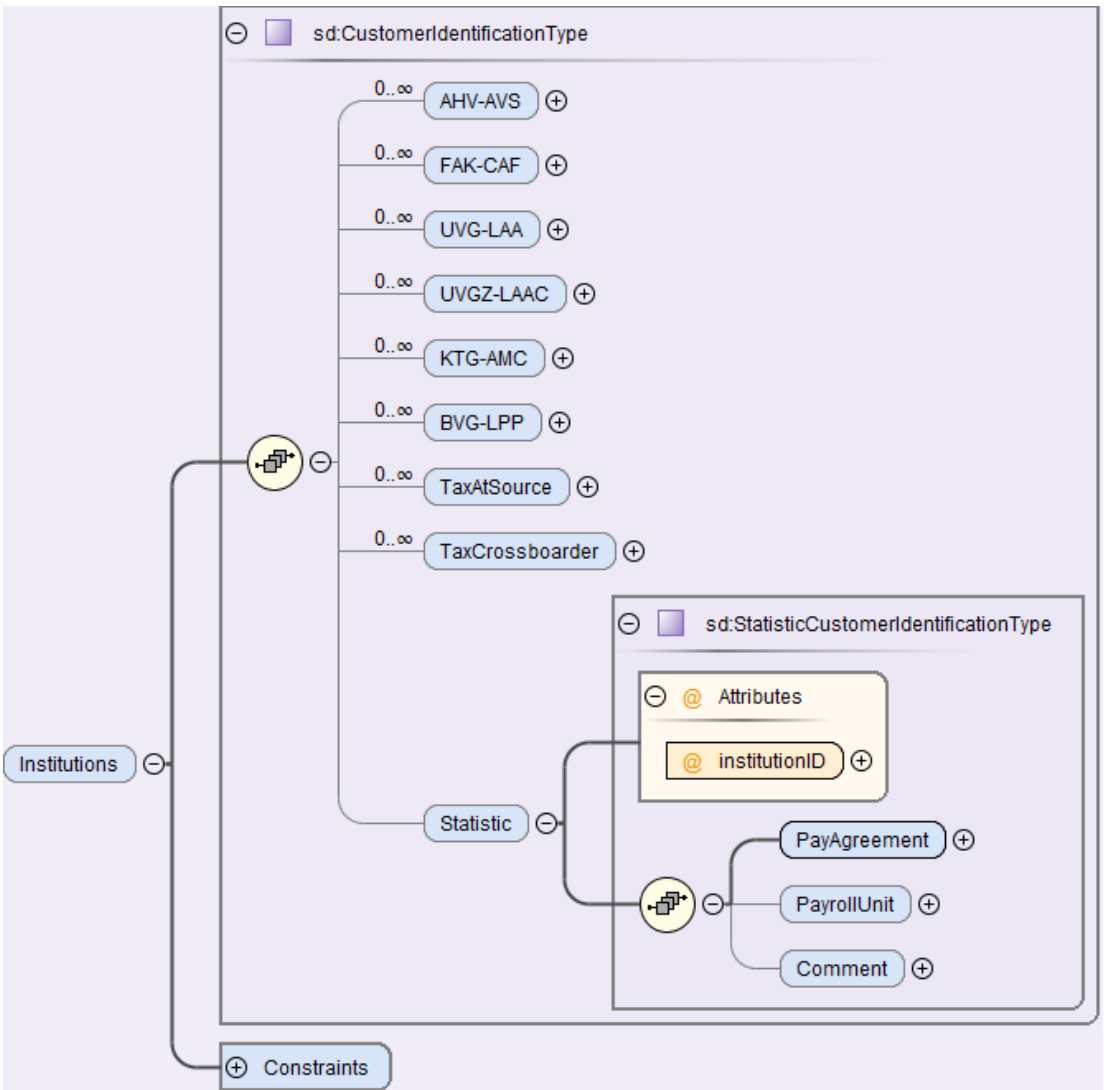

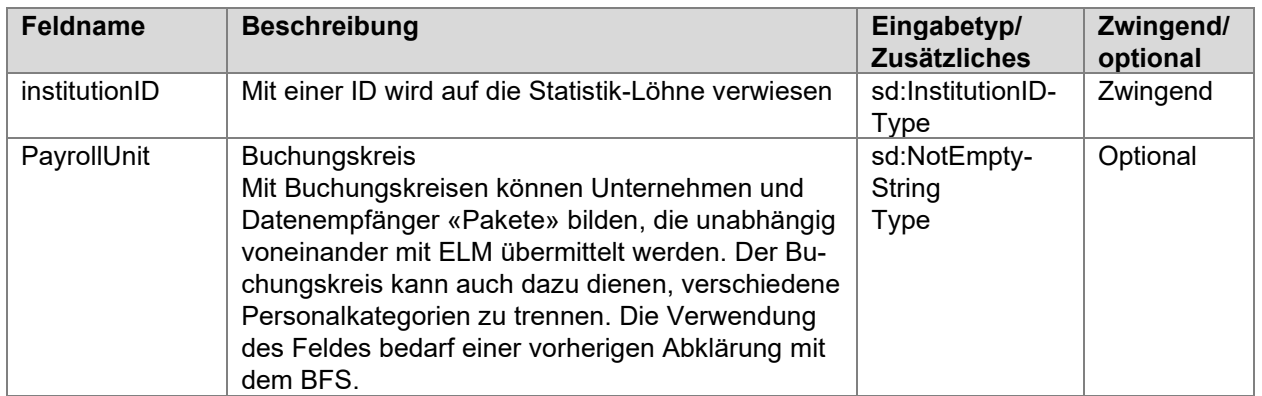

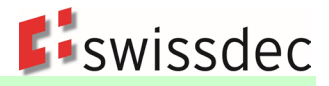

# **11.2.1 Lohnvereinbarung**

Hier wird beschrieben, wie die Löhne der Arbeitnehmer im Unternehmen mehrheitlich festgelegt oder angepasst sind. Die entsprechende Lohnvereinbarung wird in den Unternehmensdaten ausgewählt.

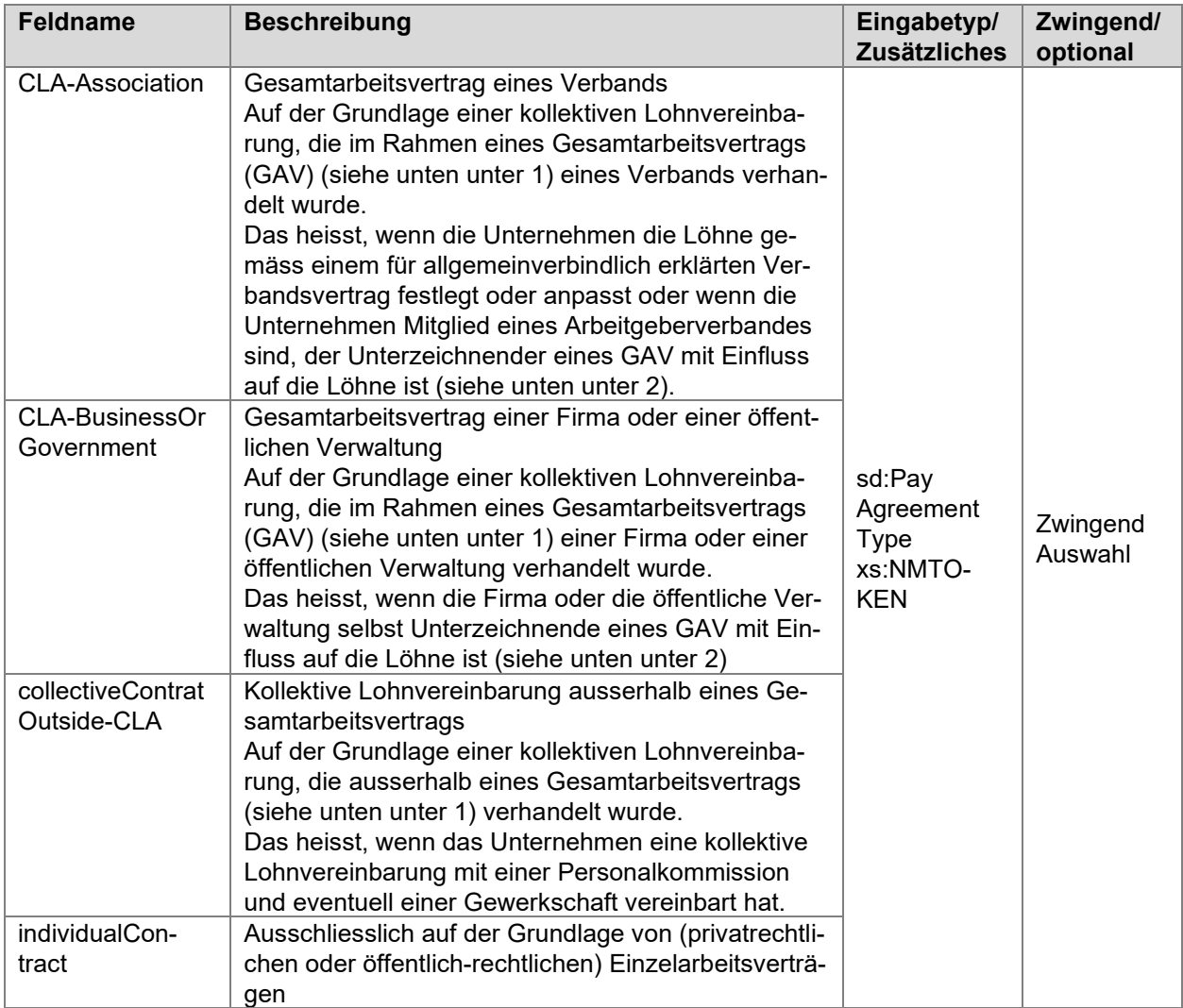

- 1) Ein GAV ist ein Vertrag, der zwischen einem Arbeitgeberverband (oder mehreren Arbeitgeberverbänden) und/oder einem (oder mehreren) Arbeitgeber(n) einerseits und einem Arbeitnehmerverband (oder mehreren Arbeitnehmerverbänden) und/oder einer Gewerkschaft andererseits abgeschlossen wird. Darin werden gemeinsame Bestimmungen aufgestellt über Abschluss, Inhalt und Beendigung der einzelnen Arbeitsverhältnisse der beteiligten Arbeitgebenden und Arbeitnehmenden (Artikel 356– 358 OR). Ein GAV, der zwischen einem Arbeitgeberverband oder mehreren Arbeitgeberverbänden und einem Arbeitnehmerverband oder mehreren Arbeitnehmerverbänden abgeschlossen wird, wird als Verbandsvertrag bezeichnet. Ein GAV, der zwischen einem oder mehreren Unternehmen und einem Arbeitnehmerverband oder mehreren Arbeitnehmerverbänden abgeschlossen wird, wird als Firmenvertrag bezeichnet.
- 2) Lohnanpassung und/oder Lohnskalen. Es sind auch die Fälle eingeschlossen, bei denen im GAV die Lohnskalen eines Kantons oder einer Gemeinde angewendet werden.

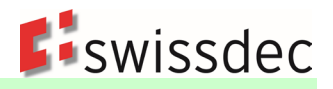

# **11.3 Zusätzliche Personendaten**

Hier werden die zusätzlichen Personendaten beschrieben. Diese Daten sind bei jeglichen Änderungen im System nachzupflegen. Diese Aktualisierung ist die Grundlage einer guten Datenqualität bei der monatlichen Übermittlung.

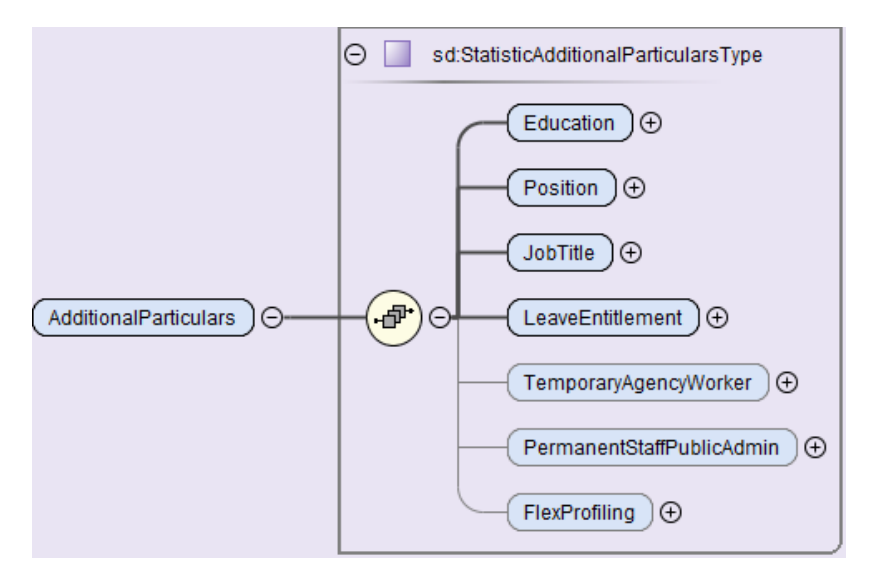

# **11.3.1 Ausbildung des Arbeitnehmers**

Pro Arbeitnehmer wird ein Ausbildungsmerkmal ausgewählt. Die Ausbildung ist durch ein Zeugnis oder Diplom bescheinigt. Es ist nur die höchste abgeschlossene Ausbildung auszuwählen. Für im Ausland erworbene Abschlüsse ist, wenn möglich, eine gleichwertige schweizerische Ausbildung auszuwählen.

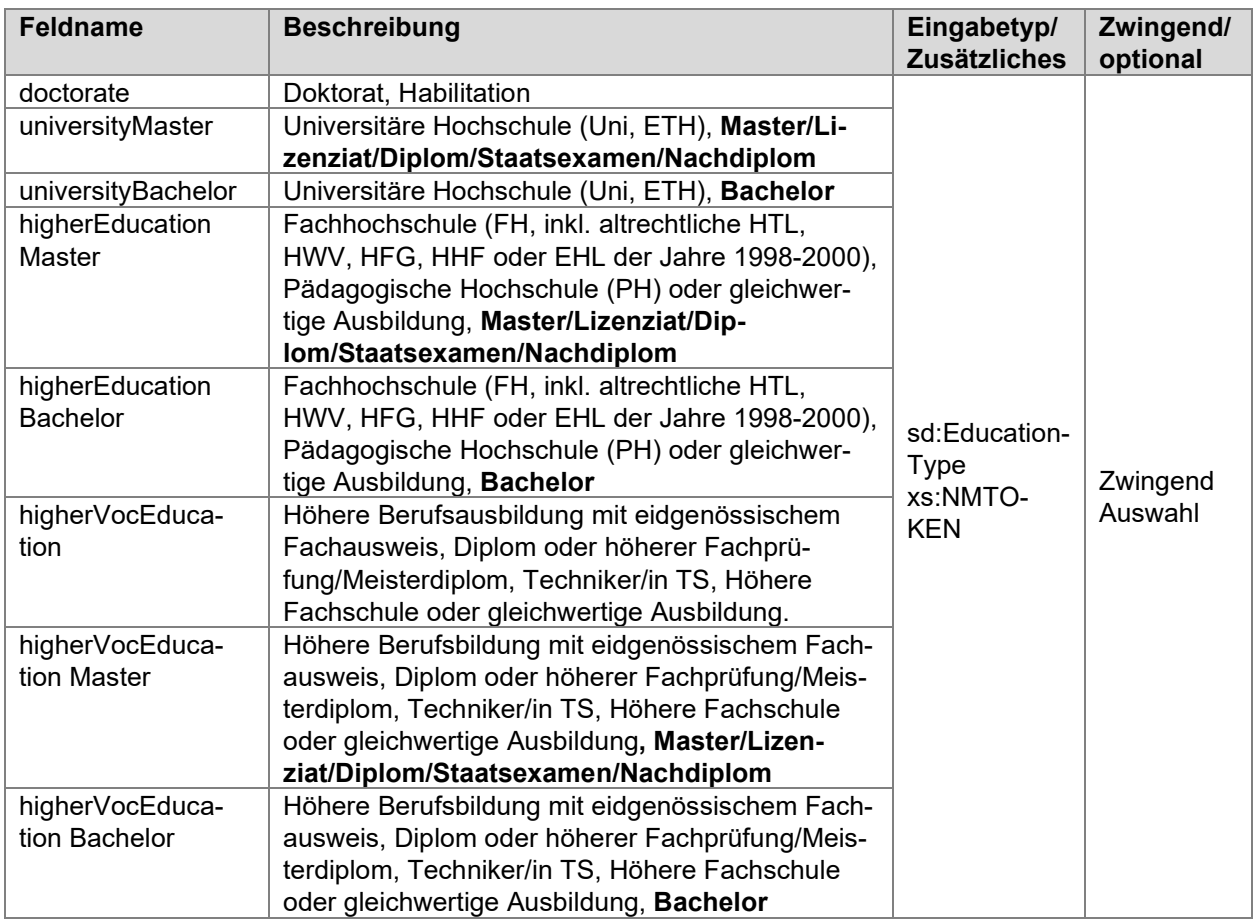

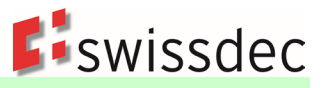

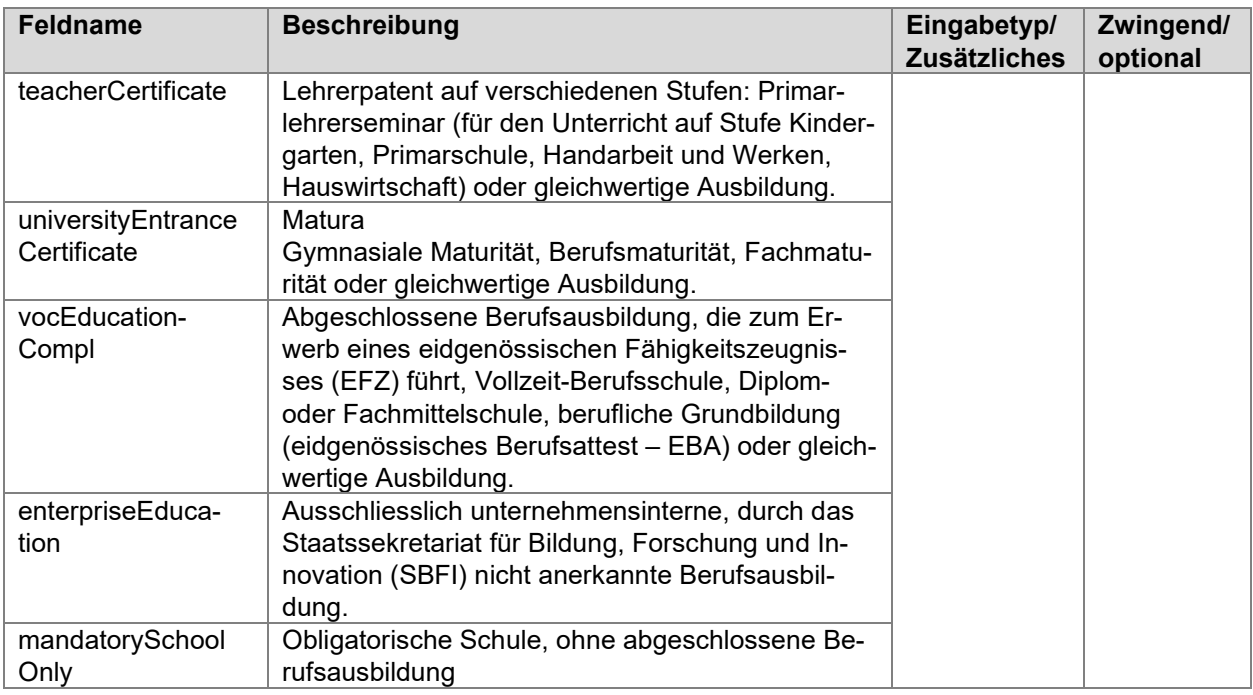

# **11.3.2 Berufliche Stellung des Arbeitnehmers**

Dem Arbeitnehmer wird eine berufliche Stellung zugeteilt:

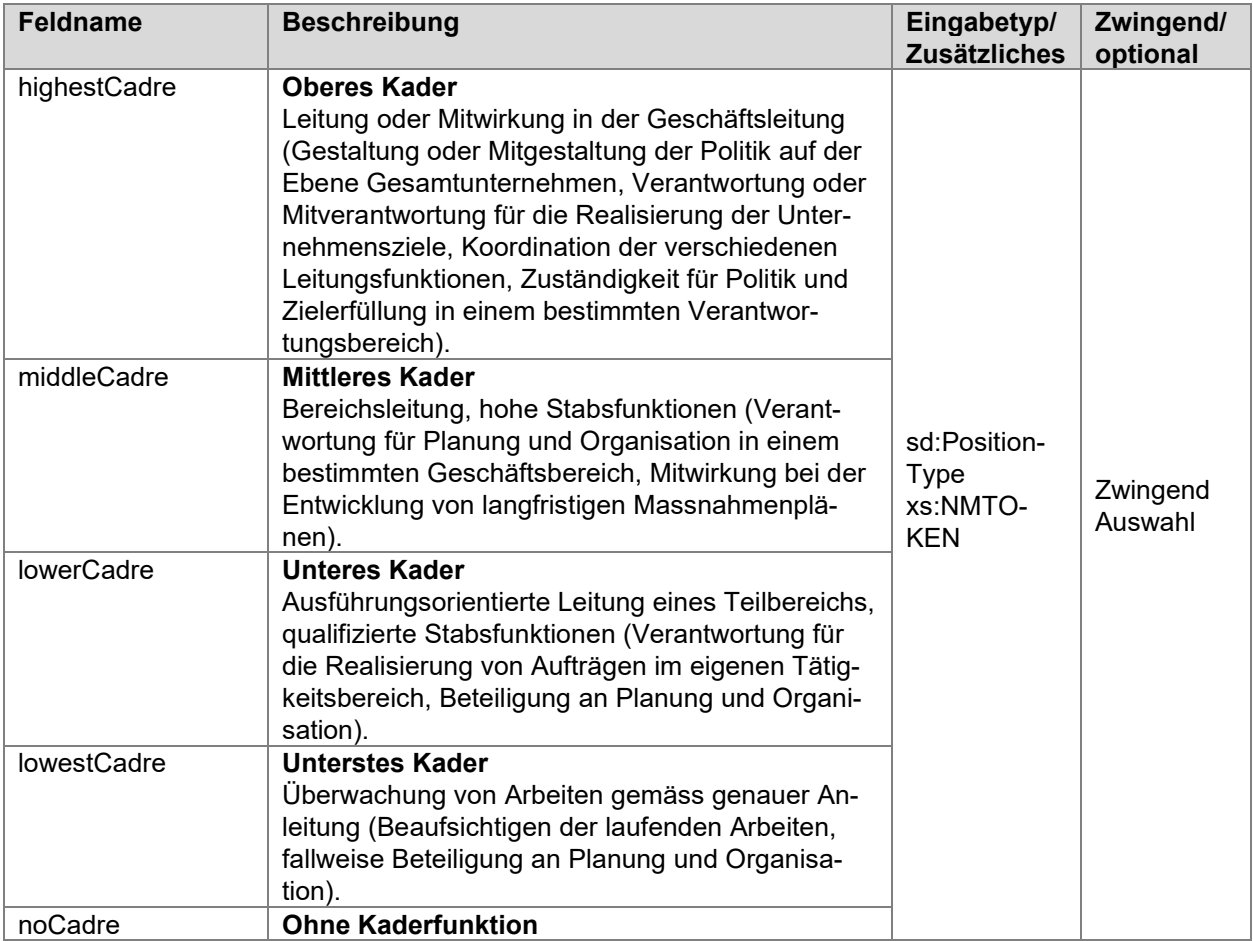

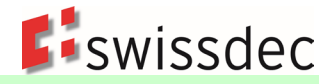

### **11.3.3 Im Unternehmen ausgeführter Beruf**

Die genaue Bezeichnung des im Unternehmen ausgeübten Berufes, muss manuell (Freitext) in den Personendaten erfasst werden. Der im Unternehmen ausgeübte Beruf kann sich von der ursprünglich erlernten Ausbildung oder einer früheren Tätigkeit unterscheiden (vor dem Eintritt in das Unternehmen). Es sind die genauen Berufsbezeichnungen ohne Zahlen oder Unternehmensinterne Codes einzutragen.

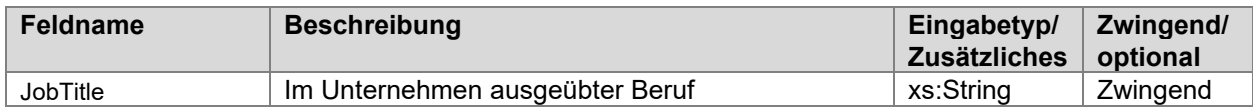

Beispiele:

- Büroangestellter (nicht Angestellter)
- **Metallschleifer (nicht Schleifer)**
- Gerichtsschreiber (nicht LIC. JUR)
- Grundschullehrer (nicht Lehrer)
- Kunstmaler (nicht Maler)
- Finanzdirektor (nicht Direktor)
- Automechatroniker (nicht Automechatroniker-Lehrling oder Lehrling, der dem zu erlernten Beruf entspricht\*)

#### **Wichtig**

\* Für Auszubildende und Personen, die ein Praktikum absolvieren, muss die entsprechende Vertragsart ausgewählt werden (z. B. Lehrvertrag oder Praktikumsvertrag).

Als Hilfe für die korrekte Eingabe des aufgeführten Berufs stellt das BFS die Schweizer Berufsnomenklatur CH-ISCO-19 zur Verfügung:

Excel Datei: [Berufsnomenklatur CH-ISCO-19](https://www.swissdec.ch/de/erp-hersteller/richtlinien-elm/redirects/link10)

Webanwendung mit Suchfunktion: [Webapplikation - Berufsnomenklatur CH-ISCO-19](https://www.swissdec.ch/de/erp-hersteller/richtlinien-elm/redirects/link12)

Diese Liste mit den Berufsbezeichnungen wird nur zur Verfügung gestellt, um die Auswahl des Berufes zu erleichtern. Die Verwendung der Liste und deren Berufsbezeichnungen ist nicht verpflichtend.

#### **11.3.4 Anzahl Ferientage**

Hier wird die Anzahl der Ferientage gemäss Vertrag angegeben, auf die der Mitarbeiter für ein volles Kalenderjahr und für eine Vollzeitstelle Anspruch hat.

Es geht nicht darum, die tatsächlichen Ferientage anzugeben, die auf der Grundlage des Beschäftigungsgrads und der Dauer der Beschäftigung des Arbeitnehmers realisiert wurden. Ein unbezahlter Urlaub sowie Feiertage werden nicht berücksichtigt.

#### **Wichtig**

Hat ein Angestellter gemäss Vertrag keinen Ferienanspruch in Tagen (z.B. Stundenlöhner, …) und der Bruttolohn des Referenzmonats enthält Ferienentschädigungen, muss der Wert 0 (Null) eingetragen werden.

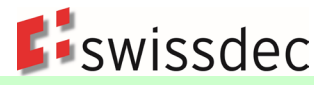

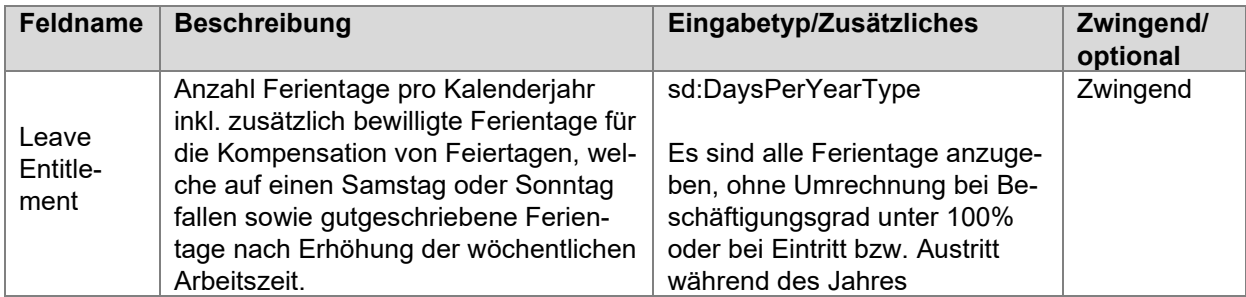

#### **Beispiele**

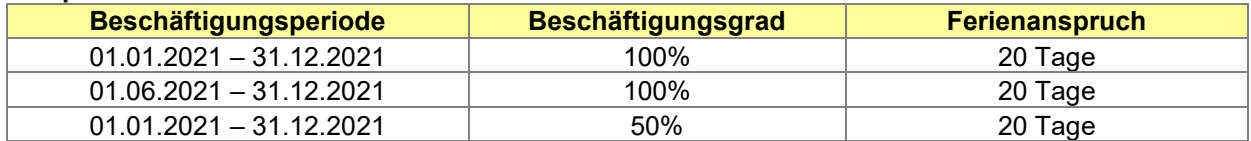

#### **Beispiel wie der Ferienanspruch im System hinterlegt werden kann**

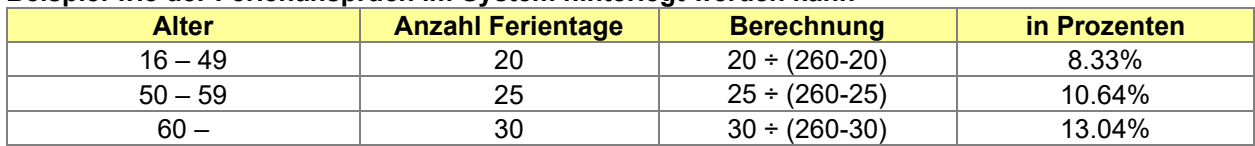

Ein Jahr hat 365 Tage. Der 365. Tag wird so behandelt, als ob er ein Samstag oder Sonntag wäre. Das Jahr wird mit 52 Wochen gleichgesetzt. Nach Abzug der 104 arbeitsfreien Tage ergibt das 260 Arbeitstage im Jahr.

**Beispiel:** Hat jemand Anspruch auf vier Wochen Ferien (also 20 Arbeitstage), so beträgt der Ferienanspruch im Verhältnis zur Arbeitszeit 20 ÷ (260-20) = 8.33%

#### **11.3.5 Verliehenes Personal**

Die Kennzeichnung erlaubt es, das verliehene Personal eindeutig zu identifizieren. Diese Information wird nur bei Unternehmen, die Personal verleihen (Temporärbüros) benötigt. Das verliehene Personal wird auf dieser Weise vom eigenen, internen Personal der Temporärbüros unterschieden.

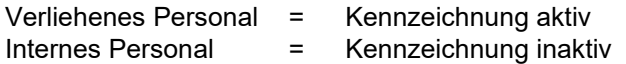

Personen, die von Temporärbüros verliehen werden, müssen von diesen und nicht von den Unternehmen, in denen sie ihre Arbeit ausüben (Firmen, die Dienstleistungen in Anspruch nehmen), gemeldet werden.

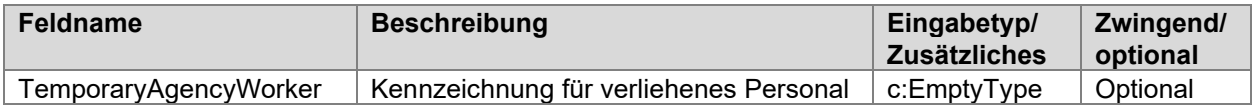

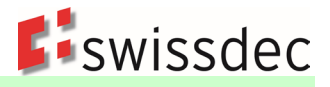

# **11.3.6 Stammpersonal in öffentlichen Verwaltungen**

Kennzeichnung, welche erlaubt das Stammpersonal bei öffentlichen Verwaltungen eindeutig zu identifizieren. Sie wird nur bei öffentlichen Verwaltungen (Gemeinde, Städte, Bezirke, Kantone, Bund, …) und Kirchen benötigt. Das Stammpersonal wird auf diese Weise von den vielen Mandanten (Prüfungsexperten, Dolmetscher usw.) und Anstellungen, die nicht zum Stammpersonal gehören, unterschieden.

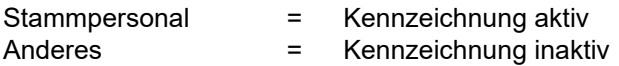

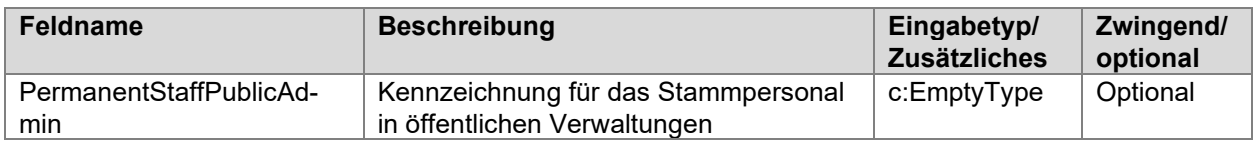

# **11.3.7 Flexibles Feld für das Profiling**

Diese Variable kann nur ausgefüllt werden, wenn im Voraus eine entsprechende Abmachung im Rahmen des Profilings zwischen dem BFS und dem Unternehmen vereinbart wurde.

Es handelt sich hierbei um Zusatzinformationen, die erforderlich sind, um bestimmte Besonderheiten mancher Unternehmen zu berücksichtigen (z.B. Abgrenzung des berücksichtigten Personals). Diese Informationen sind bereits in den ERP-Systemen (z.B. Mitarbeiterkreis, Buchungskreis, …) verfügbar. Um den Besonderheiten und der Komplexität grosser Unternehmen Rechnung zu tragen, muss dieses Feld flexibel gestaltbar sein. Es kann eine im ERP-System bereits vorhandene Nummer, mehrere Nummern oder Buchstaben oder eine Kombination aus beidem beinhalten.

Bei der Zusammenstellung verschiedener Informationen (Verkettung), sind diese Informationen durch einen «\_» zu trennen. Z.B. CR01\_AG1

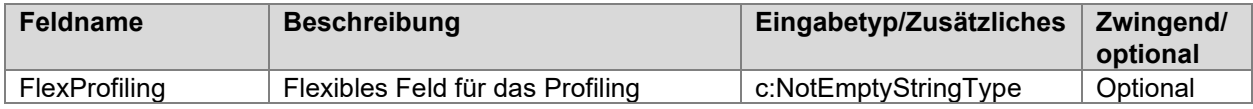

# **11.4 Art der Lohnzahlung**

Für jede Person muss eine der unten aufgeführten Art der Lohnzahlung mit den dazugehörenden Informationen ausgewählt werden. Ähnlich den zusätzlichen Personendaten (11.3), sind diese Informationen bei jeder Änderung im System zu aktualisieren. Es kann vorkommen, dass eine Person mehrere Arten der Lohnzahlung parallel erhält (z.B. im Monatslohn) und zusätzlich noch stundenweise Arbeiten ausführt. Wenn das ERP-System die Mehrfachbeschäftigung nicht unterstützt, muss in diesen Fällen nur die Haupttätigkeit angegeben werden.

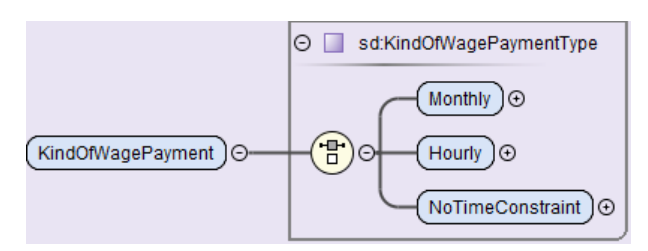

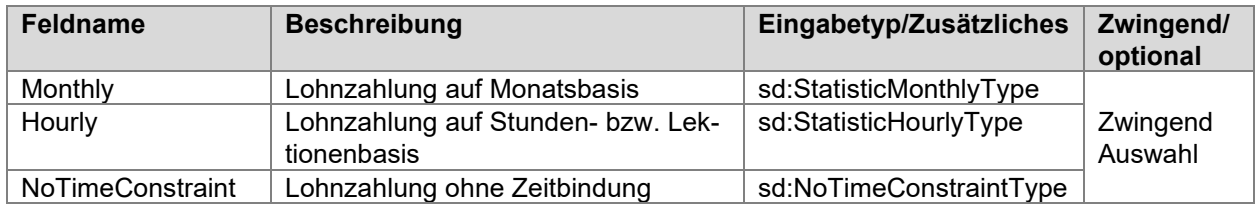

# **11.4.1 Lohnzahlung auf Monatsbasis**

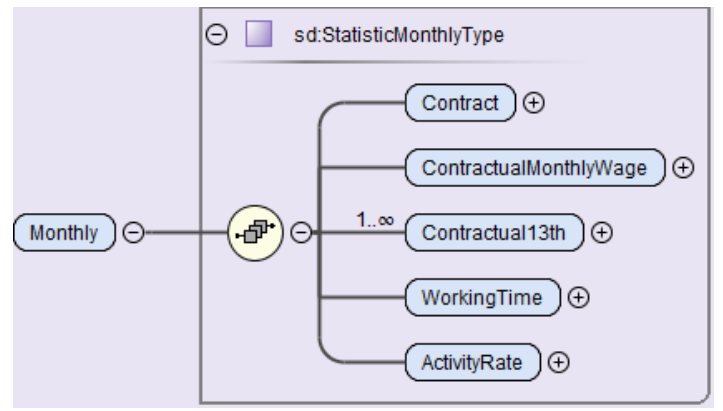

#### **Vertragsart**

Die Vertragsart entspricht dem Status im Referenzmonat und muss bei einer Vertragsänderung angepasst werden.

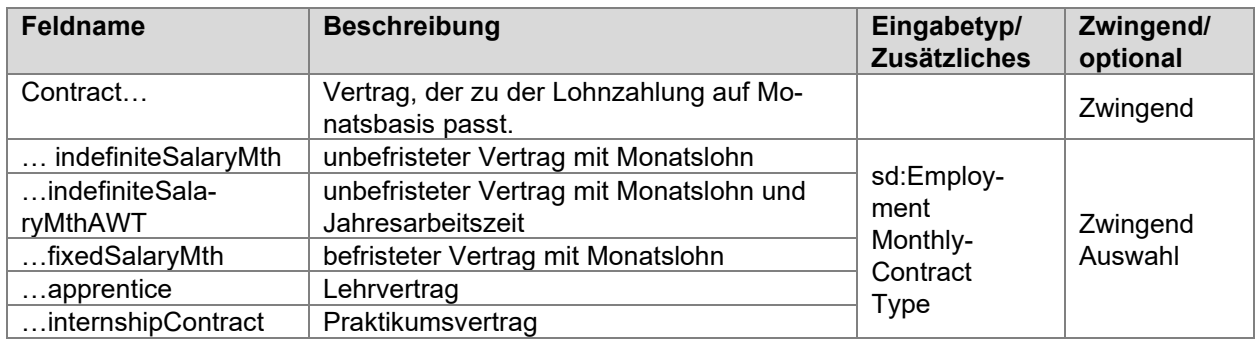

#### **Vertragliche Lohndaten**

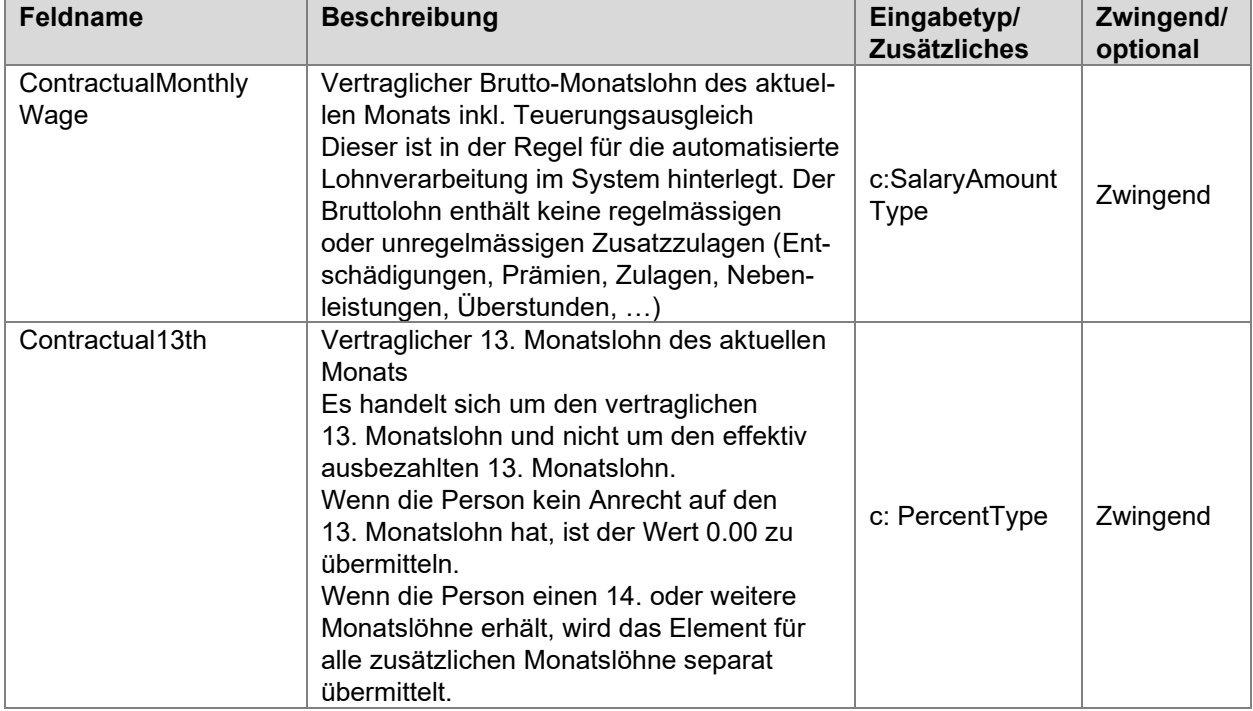

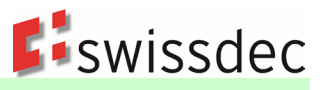

#### **Wöchentliche Arbeitszeit**

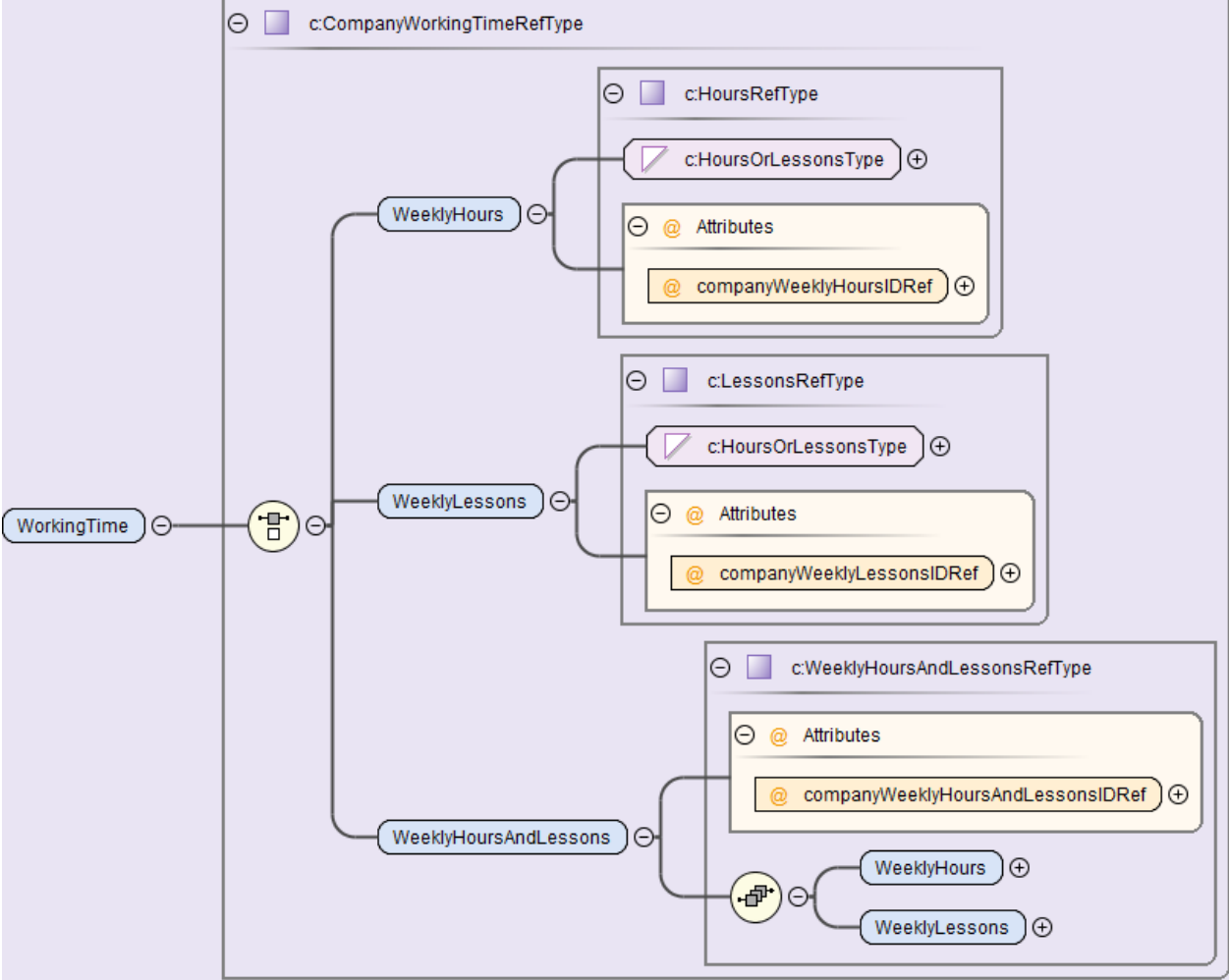

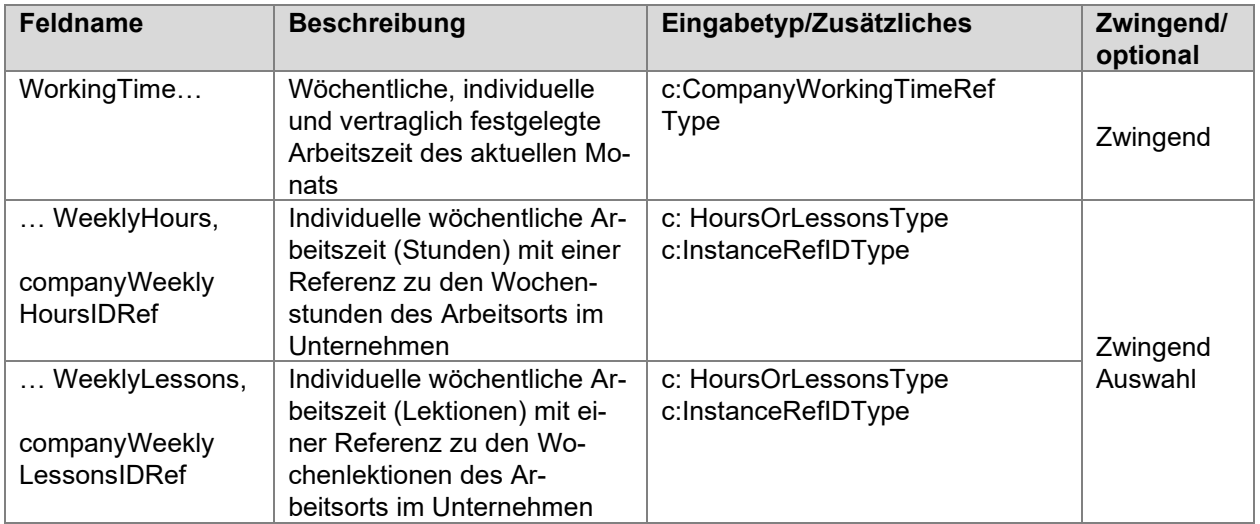

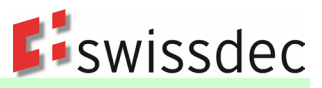

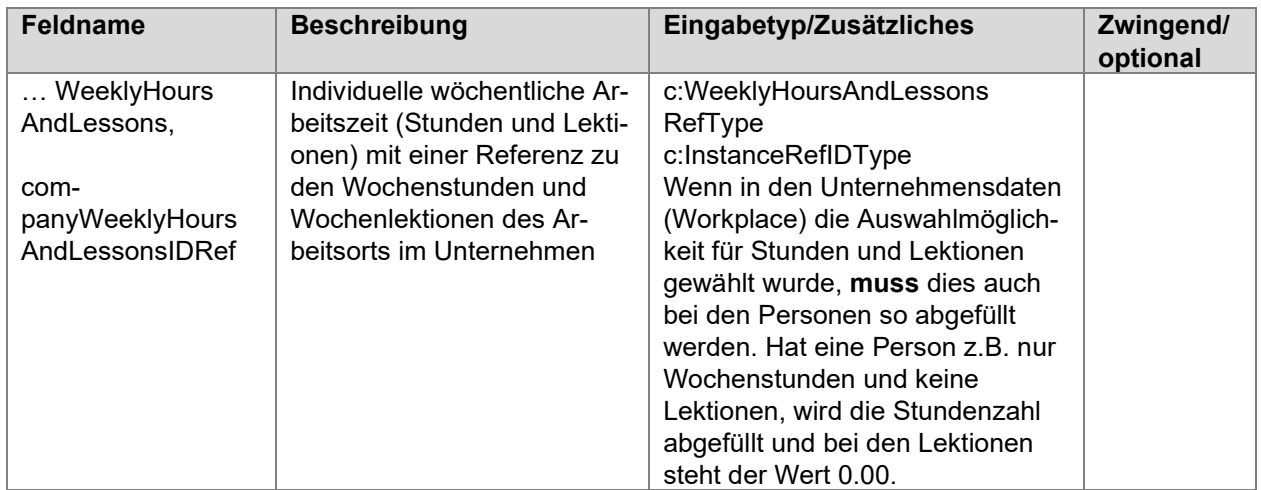

#### **Beschäftigungsgrad**

Individueller und vertraglich festgelegter Beschäftigungsgrad in % für den aktuellen Monat.

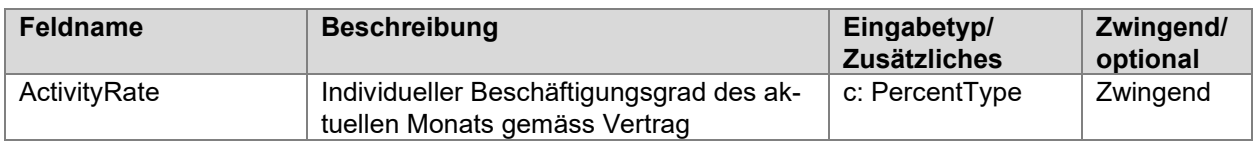

**Beispiele** für die Handhabung der individuellen Arbeitszeit in Zusammenhang mit dem Beschäftigungsgrad und der Arbeitszeit des Unternehmens:

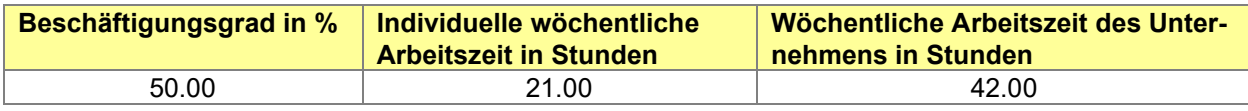

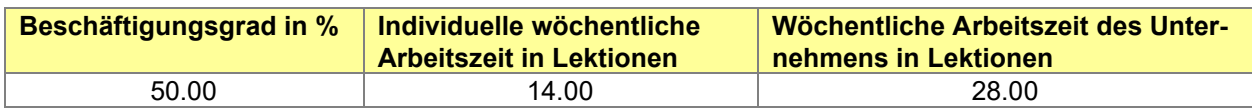

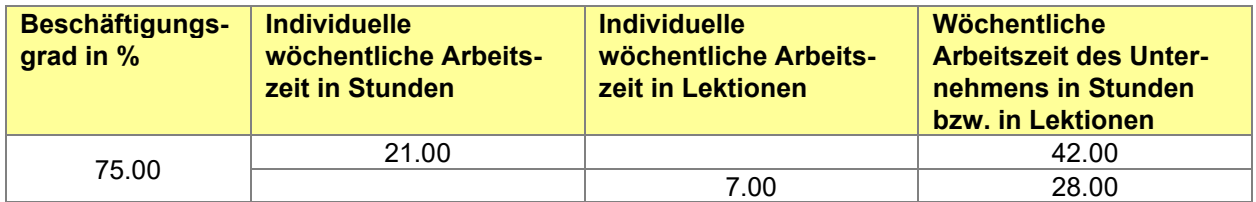

#### **11.4.2 Lohnzahlung auf Stunden- bzw. Lektionen-Basis**

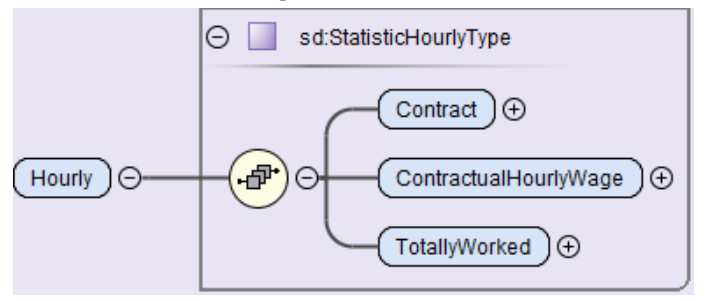

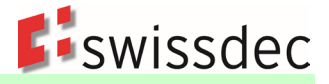

#### **Vertragsart**

Die Vertragsart entspricht dem Status im Referenzmonat und muss bei einer Vertragsänderung angepasst werden.

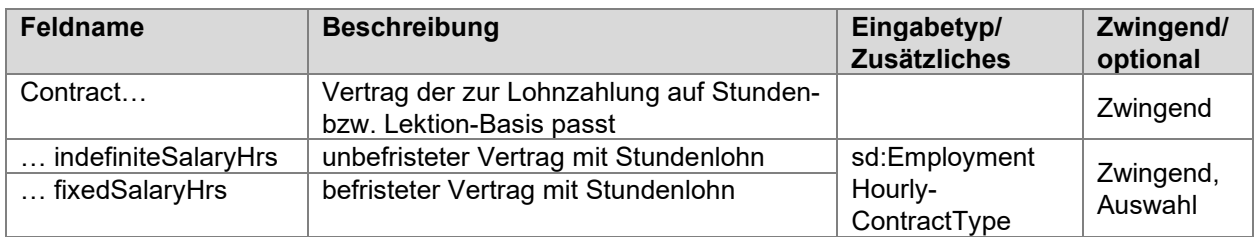

# **Vertragliche Lohndaten**

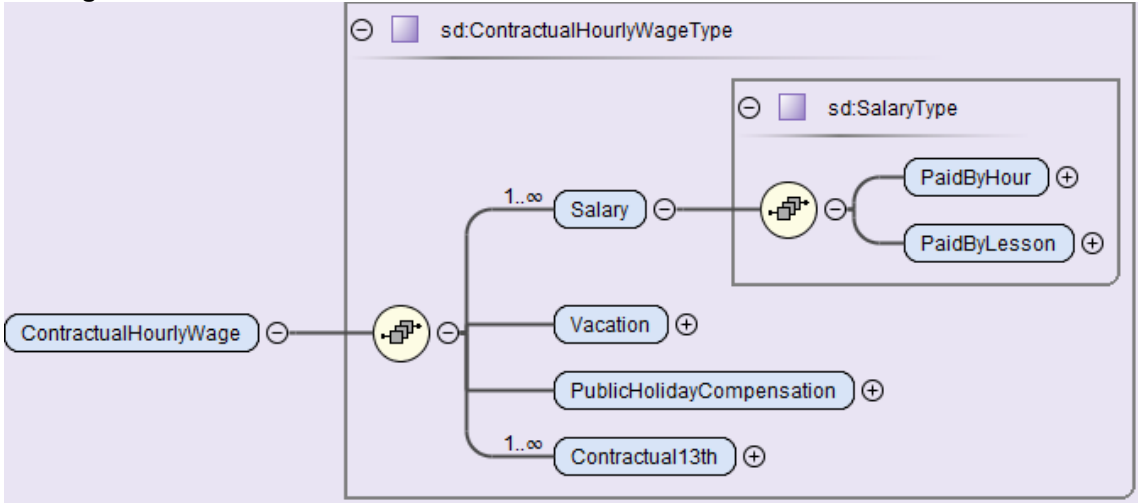

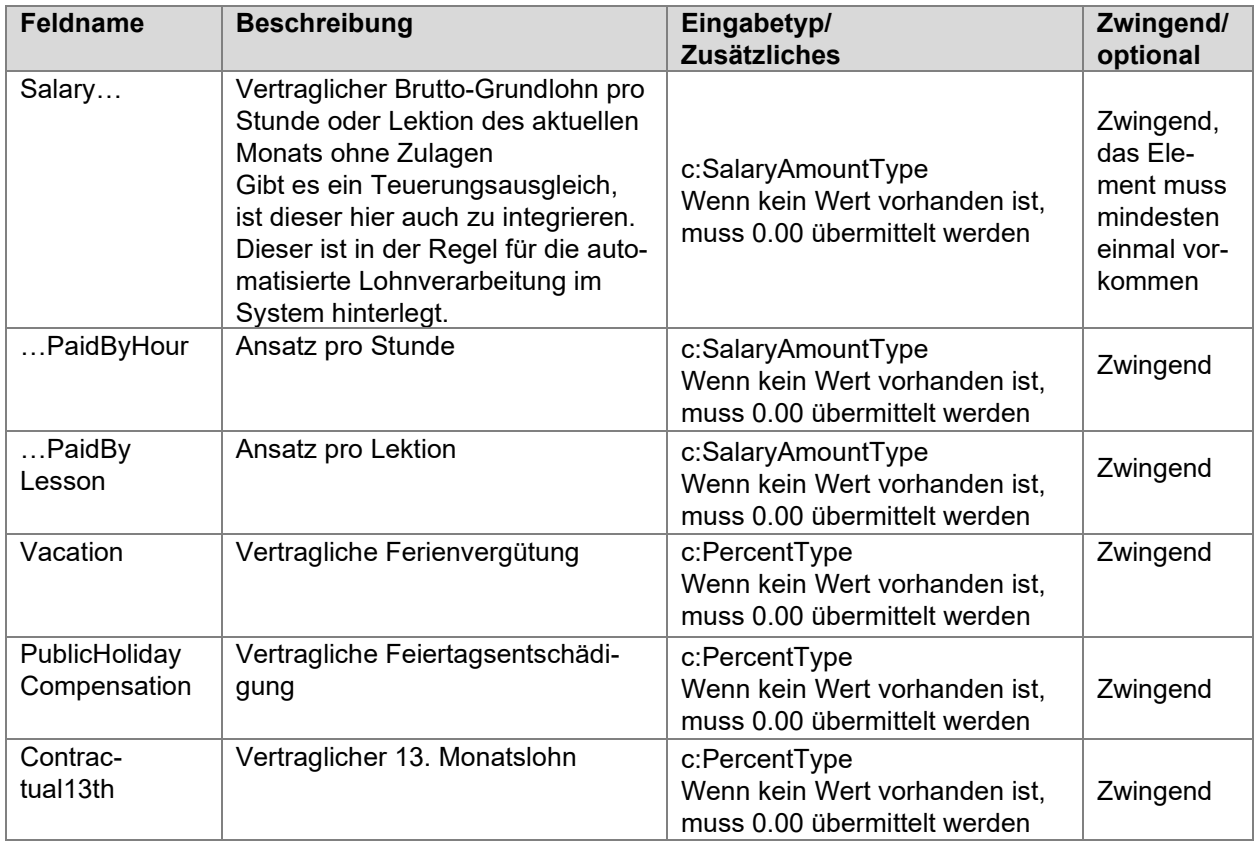

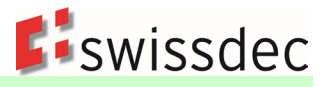

#### **Beispiel** wie der Ferienanspruch im System hinterlegt werden kann

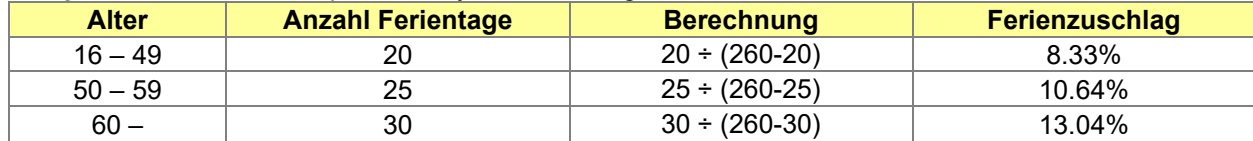

#### **Beispiel** wie der Feiertagsanspruch im System hinterlegt werden kann

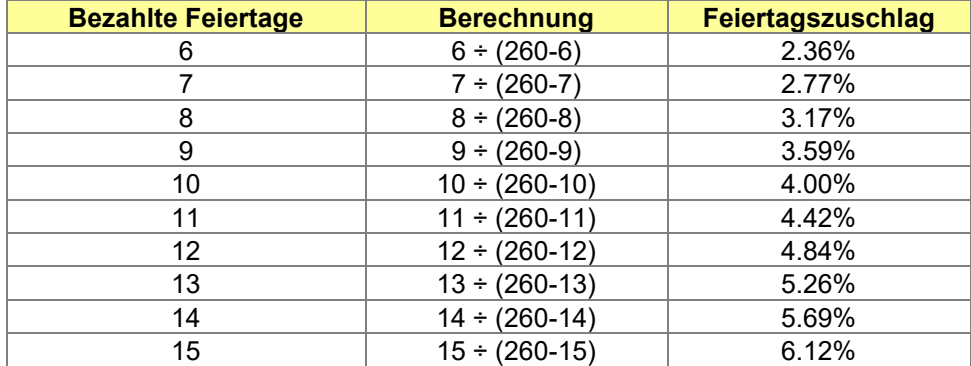

#### **Bespiel für die Zusammensetzung des Stundenlohns**

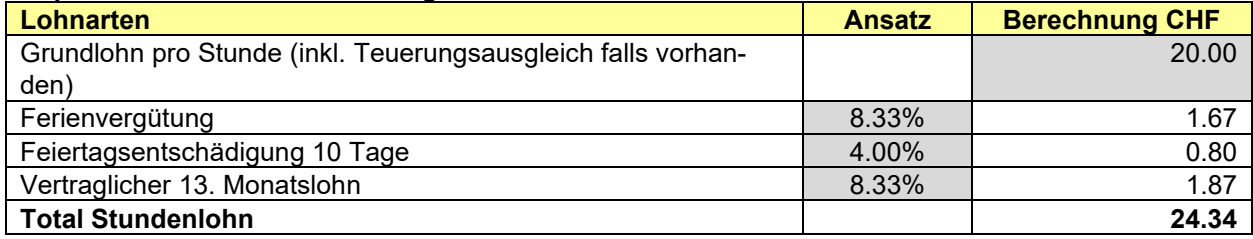

Die zu übermittelnden Werte sind im Beispiel grau hinterlegt.

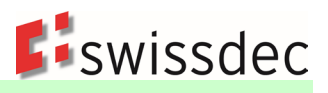

#### **Total gearbeitete Stunden/Lektionen**

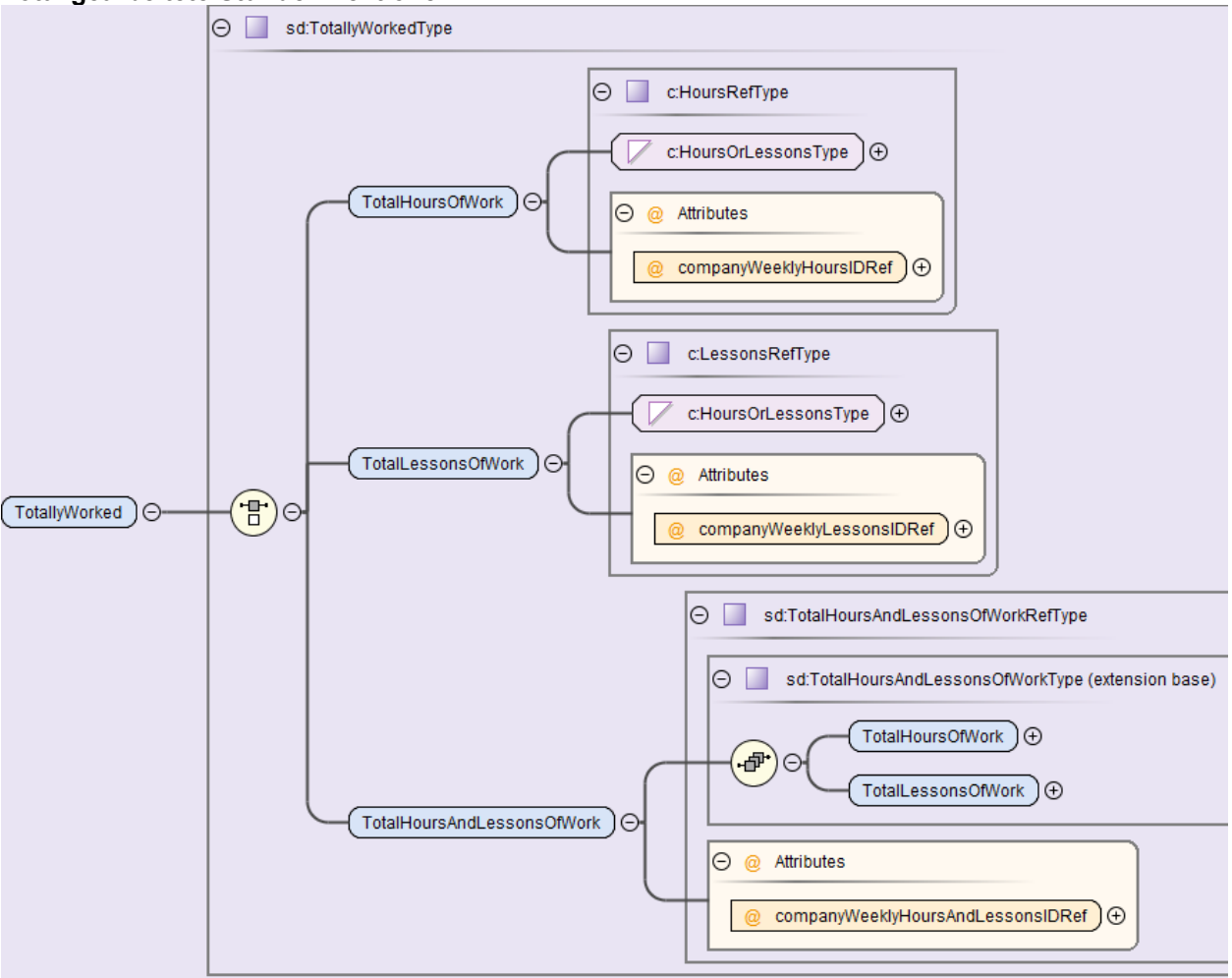

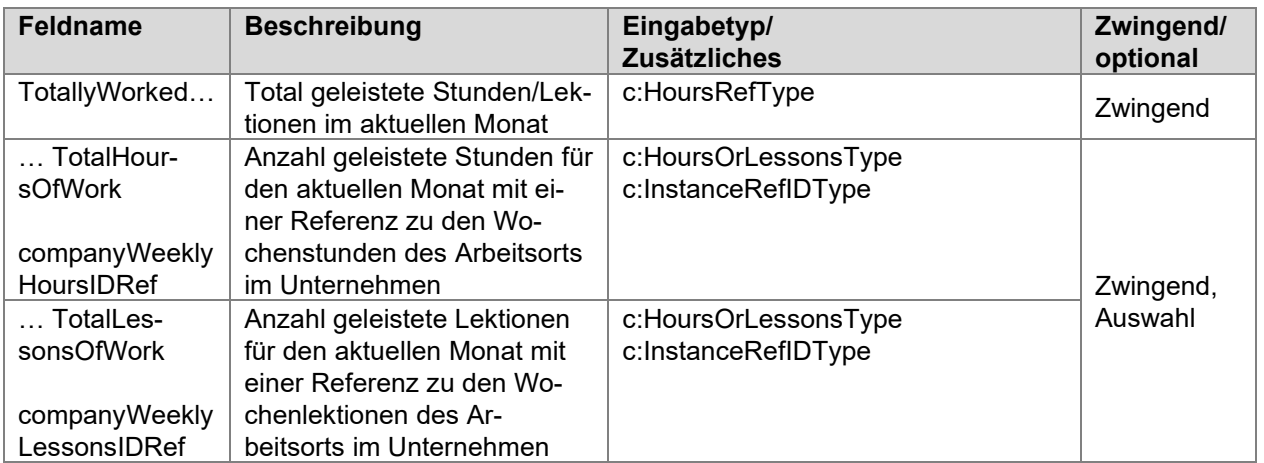

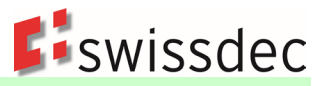

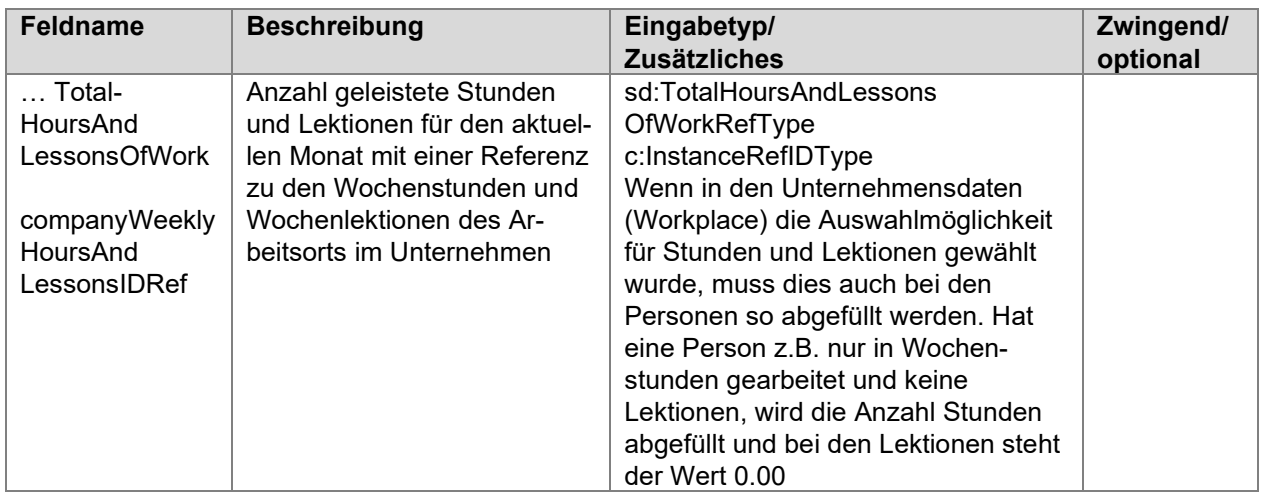

**Beispiele** für die Handhabung der total geleisteten Stunden/Lektionen (TotallyWorked) in Zusammenhang mit der Arbeitszeit des Unternehmens (Referenz zu den Wochenstunden und Wochenlektionen des Arbeitsorts im Unternehmen)

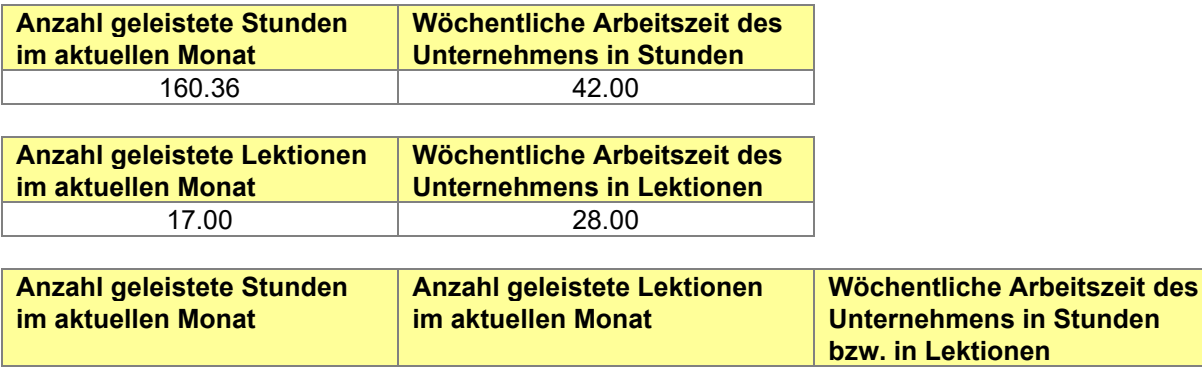

Personen, die im aktuellen Monat keine Stunden oder Lektionen geleistet haben, werden mit einem Wert 0.00 übermittelt.

21.00 28.00

97.50 42.00

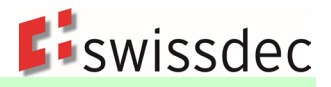

# **11.4.3 Lohnzahlung ohne Zeitbindung**

In diesem Bereich werden die Angaben für Personen übermittelt, deren Lohnzahlung nicht an eine Zeit gebunden ist (z.B. Journalisten, Freelancer, Mandatsträger, usw.). Ferner werden hier auch Personen aufgeführt, die einen Jahreslohn beziehen (z.B. Verwaltungsräte, Kommissionsmitglieder usw.).

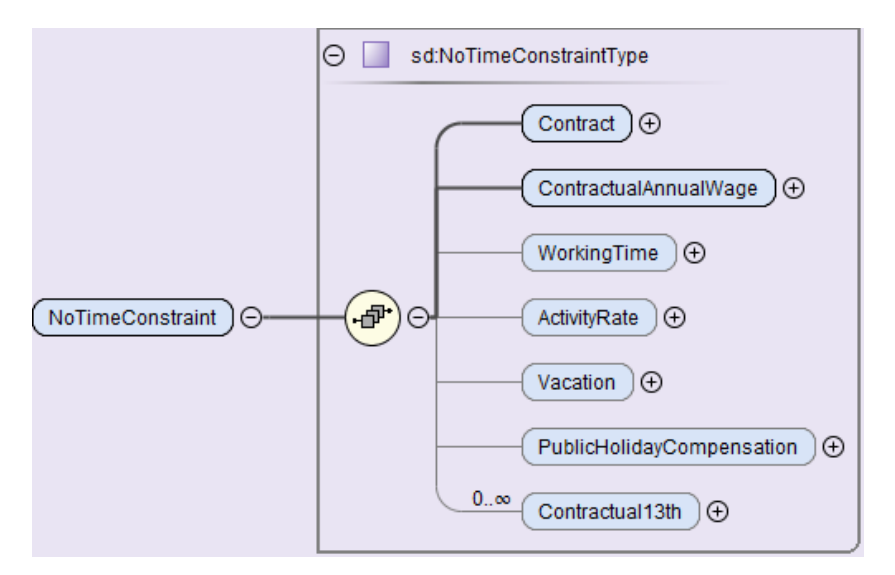

#### **Vertragsart**

Die Vertragsart entspricht dem Status im Referenzmonat und muss bei einer Vertragsänderung angepasst werden.

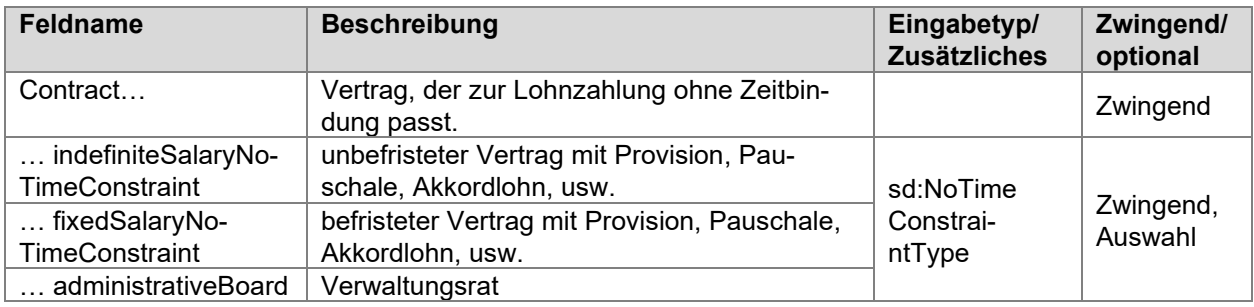

#### **Vertragliche Lohndaten**

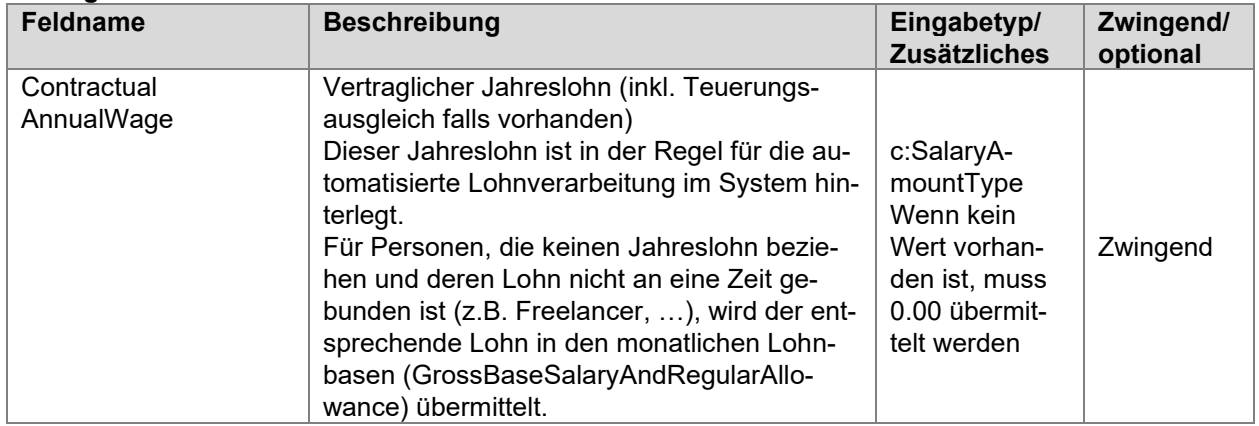

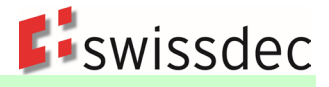

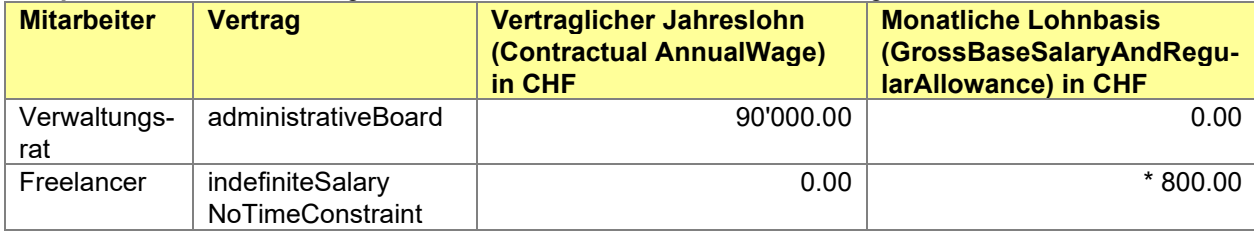

# **Beispiele** für die Übermittlung des Lohnes von Freelancer und Verwaltungsräte

\* Dieser Wert kann von einem Monat zum anderen variieren und kann auch 0.00 sein.

#### **Wöchentliche Arbeitszeit**

Sofern eine wöchentliche Arbeitszeit vereinbart wurde, ist diese aufzuführen. Die Datenstruktur entspricht derjenigen der Lohnzahlung auf Monatsbasis.

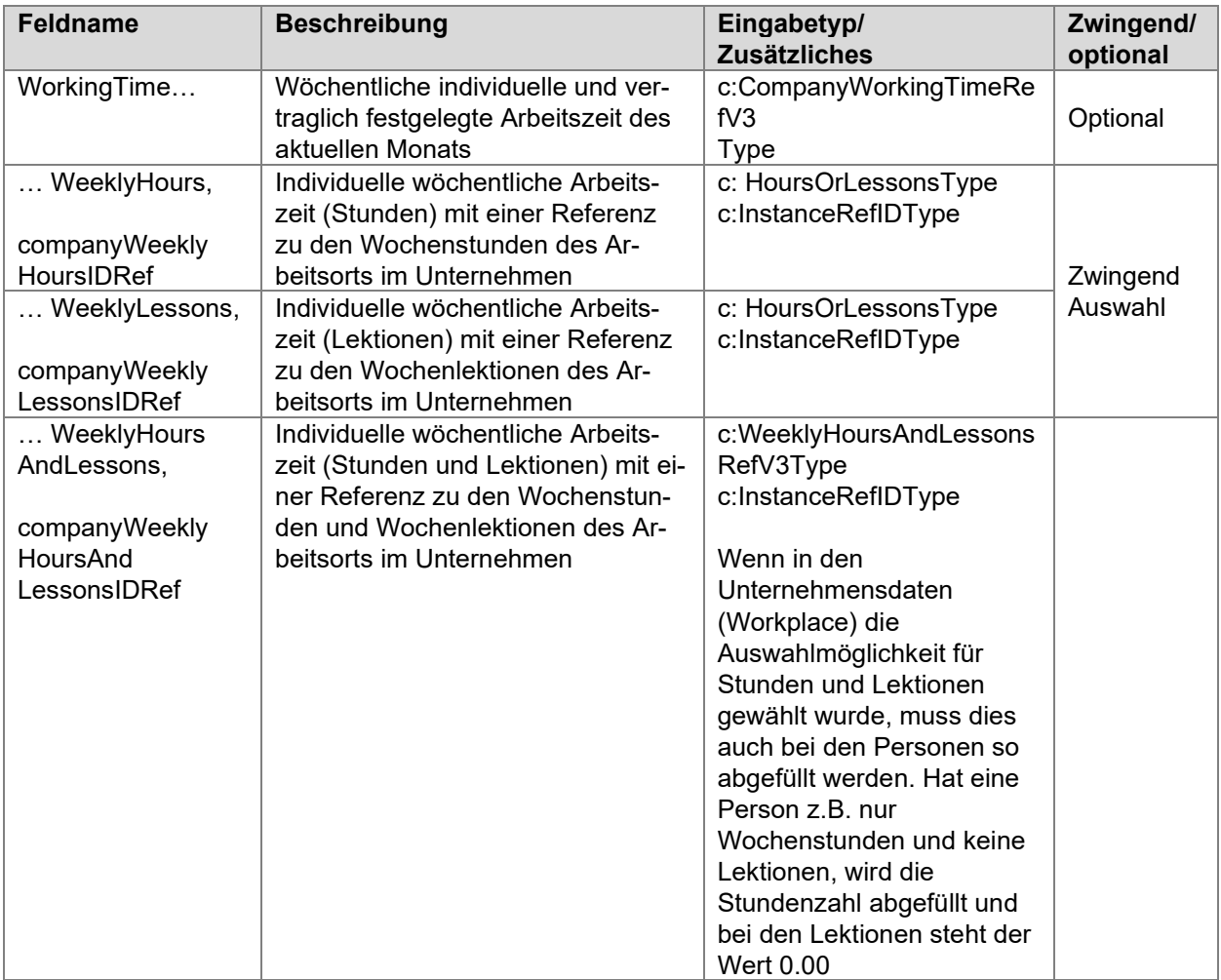

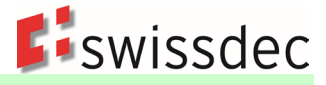

#### **Beschäftigungsgrad**

Sofern eine wöchentliche Arbeitszeit vereinbart wurde, ist auch der individuelle und vertraglich festgelegte Beschäftigungsgrad aufzuführen.

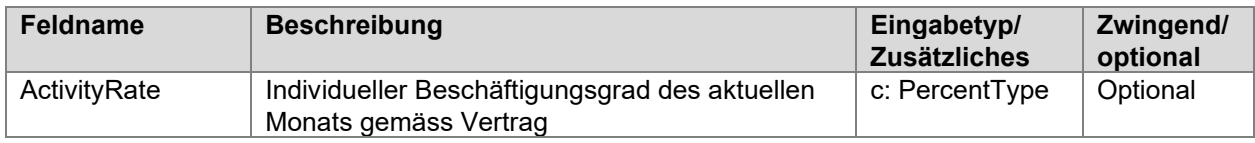

#### **Ferien, Feiertage und 13. Monatslohn**

Sofern Ferienvergütungen, Feiertagsentschädigungen oder ein 13. Monatslohn vereinbart wurden, sind diese Angaben aufzuführen.

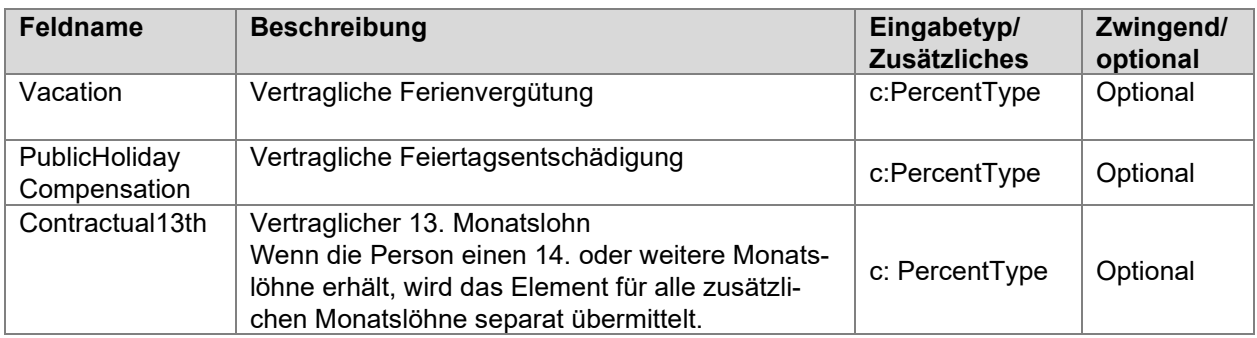

# **11.5 Monatliche Lohnbasen**

Die Statistikmeldung verlangt Summen von Einzelbeträgen bestimmter Lohnarten in einem Totalbetrag pro Arbeitnehmer **für den aktuellen Monat (Referenzmonat)**. Auf den folgenden Seiten wird beschrieben, wie die verschiedenen Gruppen aufgrund des Musterlohnarten-Stammes gebildet werden.

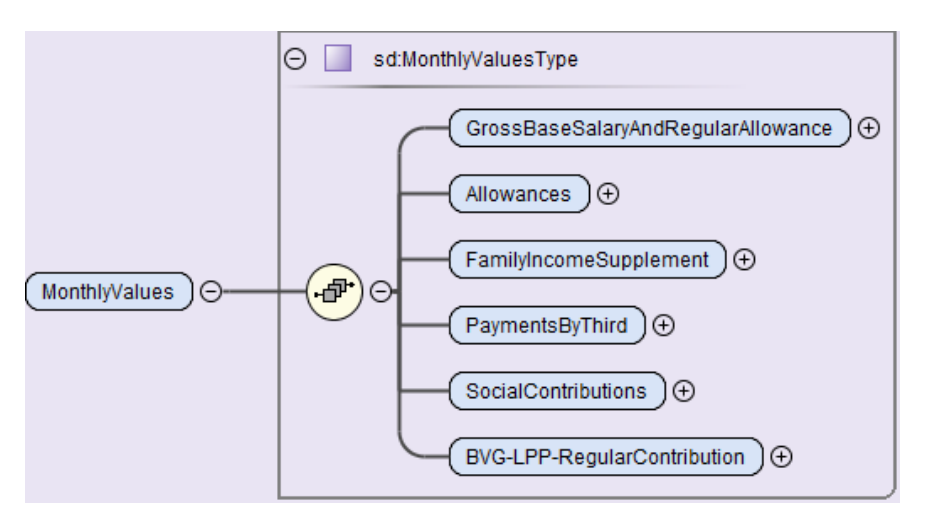

Die monatlichen Lohnbasen müssen alle zwingend abgefüllt werden. Wenn im aktuellen Monat keine entsprechenden Lohnarten verarbeitet wurden, ist der Wert 0.00 abzufüllen. In der Spalte Lohn-Basis wird angegeben, wie die Lohnarten gemäss Musterlohnartenstamm im allgemeinen Teil der Richtlinien den entsprechenden Lohnbasen zugeteilt werden.

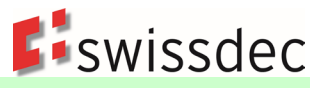

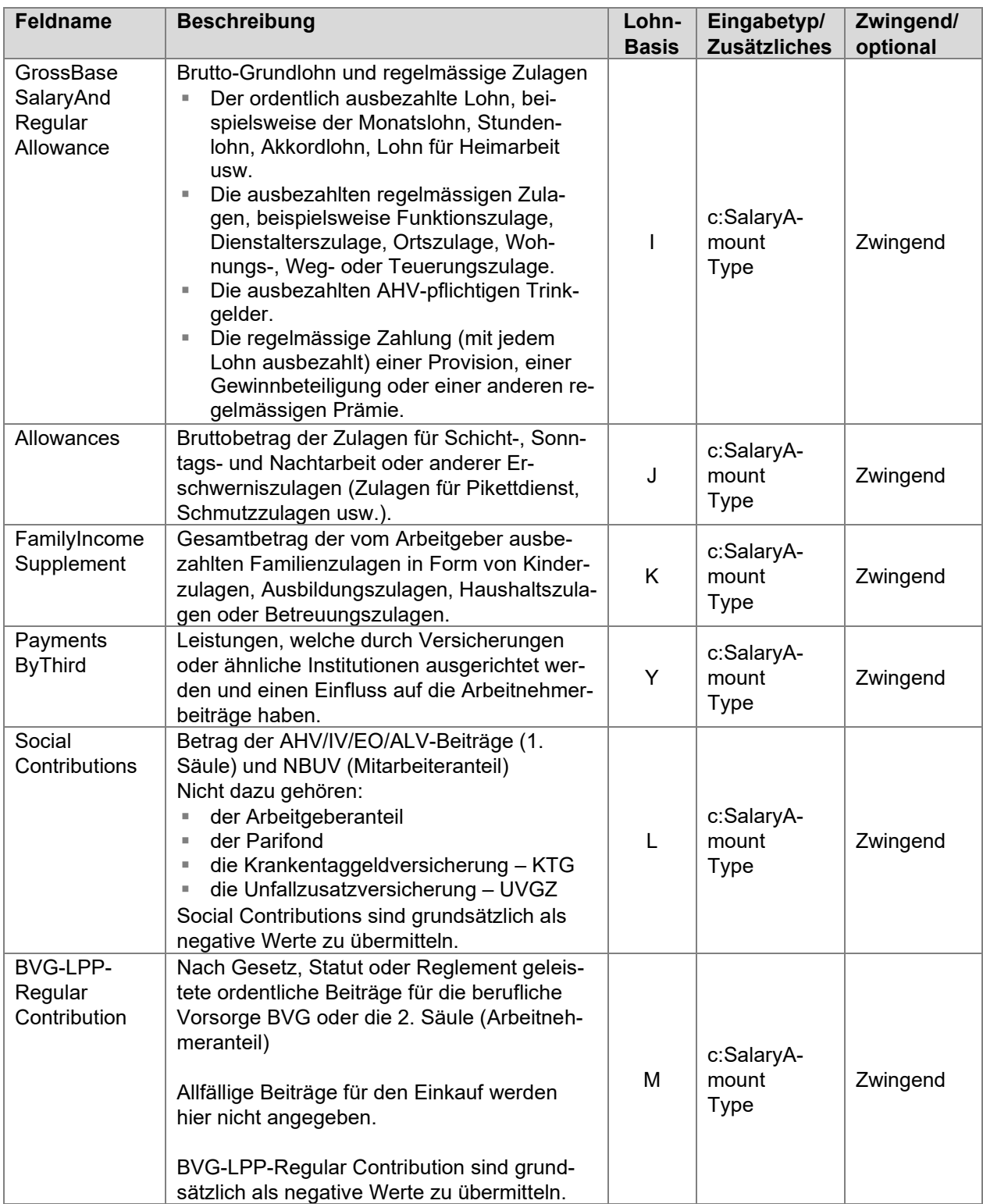

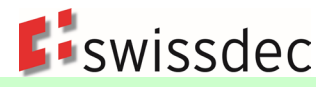

# **11.6 Jährliche Lohnbasen**

Die Statistikmeldung verlangt Summen von Einzelbeträgen bestimmter Lohnarten in einem Totalbetrag pro Arbeitnehmer und **Beschäftigungsdauer (Referenzjahr)**. Diese Werte sind jeden Monat in aggregierter Form zu übermitteln (z.B. Summe Januar – Juni für eine Übermittlung im Juni). Auf den folgenden Seiten wird beschrieben, wie die verschiedenen Gruppen aufgrund des Musterlohnarten-Stammes gebildet werden.

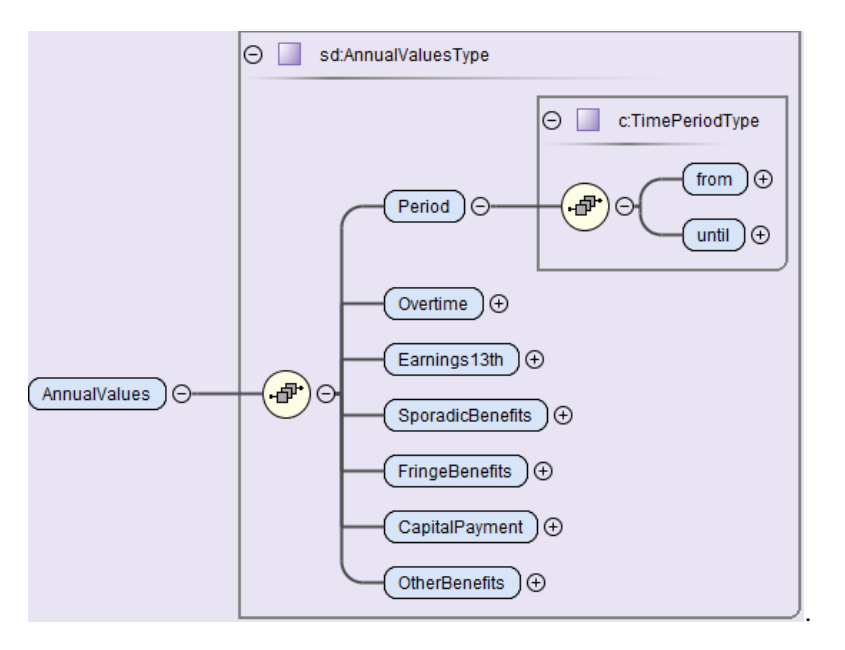

Es müssen alle Elemente zwingend abgefüllt werden. Wenn im aktuellen Beschäftigungszeitraum keine entsprechenden Lohnarten verarbeitet wurden, ist der Wert 0.00 abzufüllen.

Bei einem Austritt und Wiedereintritt muss für die neue Beschäftigungsperiode ein neues «Packet» der jährlichen Lohnbasen gebildet werden.

Es sind jeweils die kumulierten Werte für die dazugehörende Periode abzufüllen.

In der Spalte Lohn-Basis wird angegeben, wie die Lohnarten gemäss Musterlohnartenstamm den entsprechenden Lohnbasen zugeteilt werden.

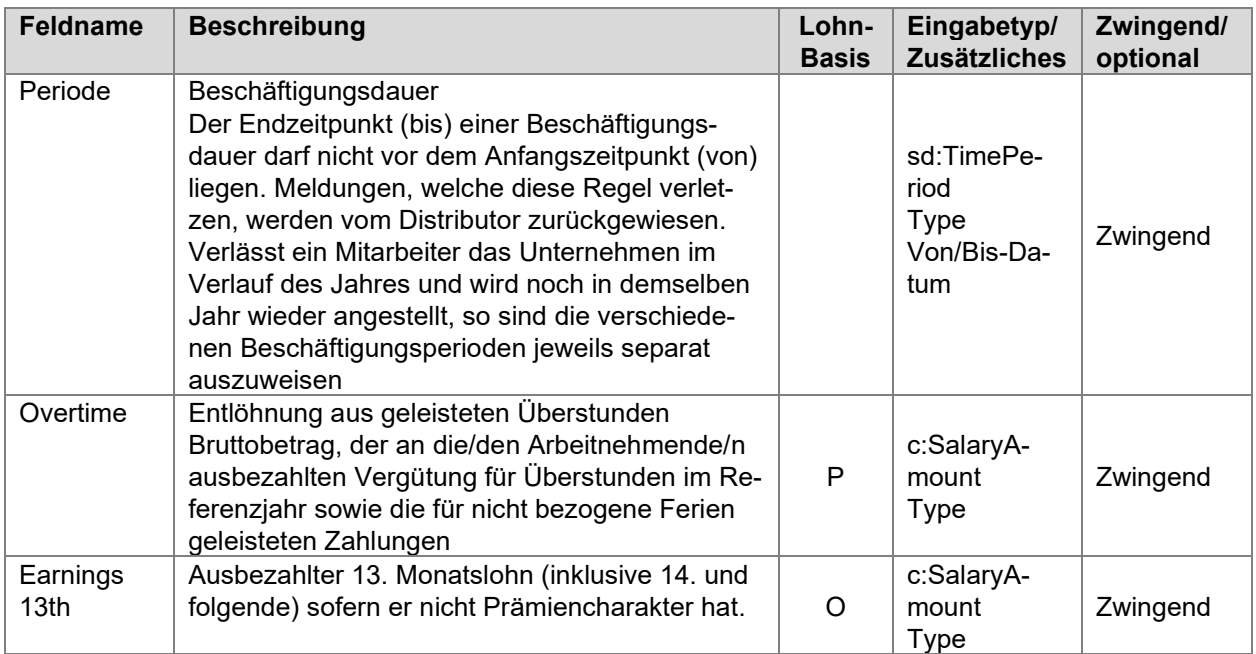

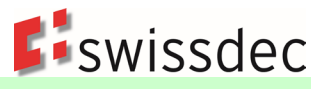

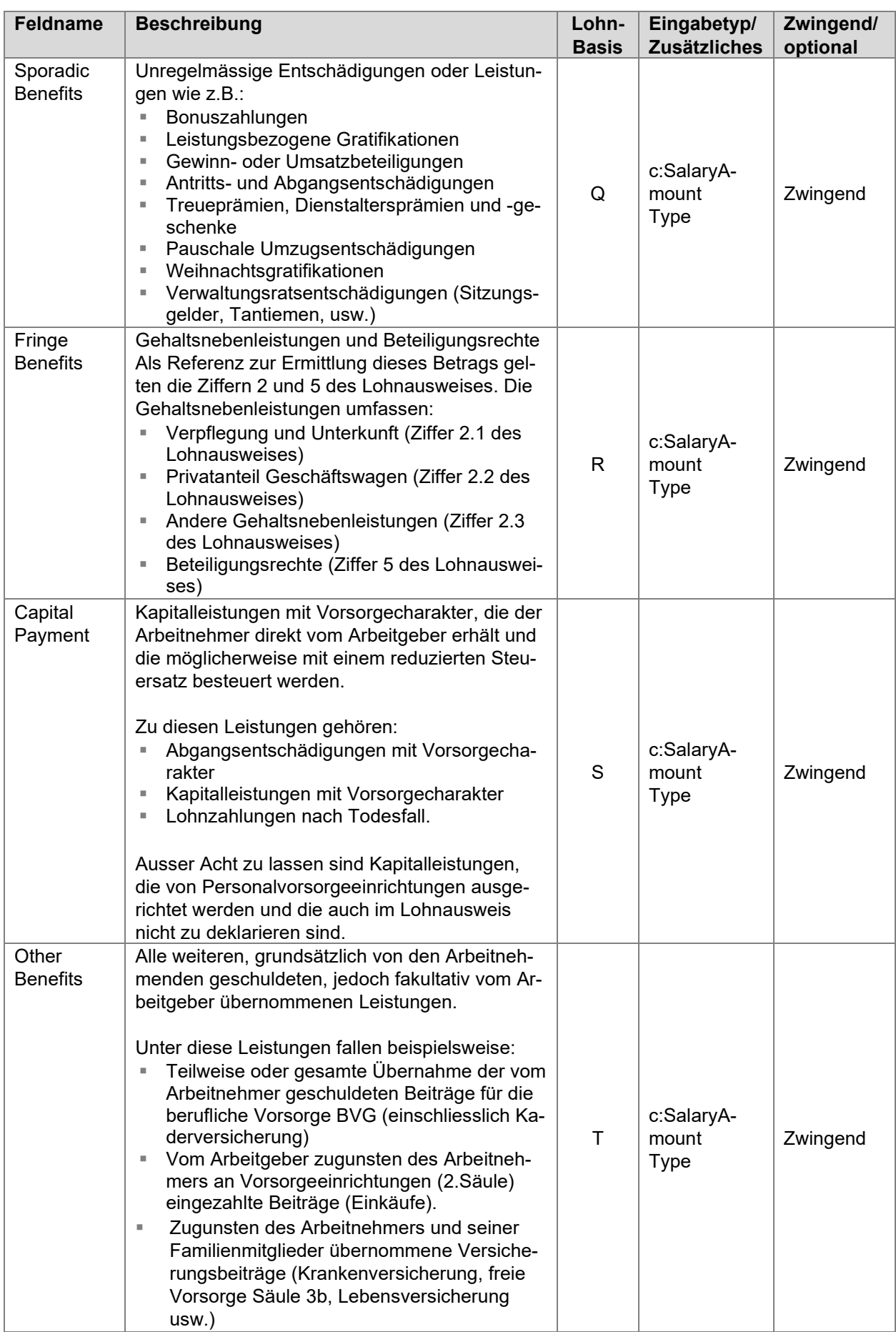

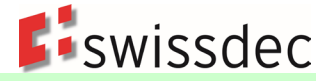

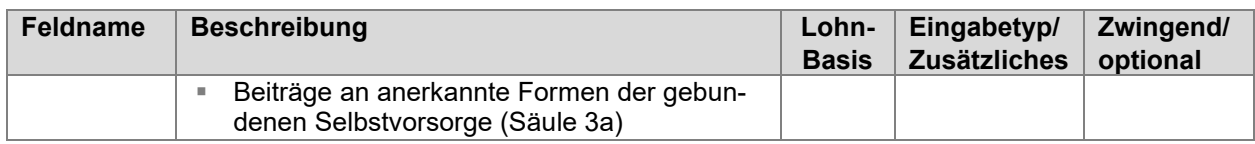

# **11.7 Monatliche Statistik-Meldung**

Die Statistikmeldung vom Unternehmen an das BFS erfolgt mittels des ELM-Meldeprozesses monatlich. Sie umfasst die folgenden Erhebungen/Statistiken:

- Schweizerische Lohnstrukturerhebung (LSE)
- Schweizerischer Lohnindex (SLI)
- Beschäftigungsstatistik (BESTA)
- Profiling
- Aktualisierungserhebung des Betriebs- und Unternehmensregisters (Mehrbetriebsunternehmen) Profiling Light

### **11.7.1 Grundsätze für die monatliche Statistikmeldung**

- Die übermittelten Daten sind nicht nach den jeweiligen Erhebungen sortiert, sondern stehen in einem logischen Zusammenhang mit der Lohnverarbeitung im Unternehmen und den erwarteten Statistikdaten.
- Die Statistikmeldung enthält einerseits Personen- und Lohndaten für den aktuellen Monat (isolierte Werte) und andererseits kumulierte Lohndaten seit Eintritt oder Jahresbeginn.
- Die jeweiligen Daten sind im ERP-System bei jeder Änderung (z.B. bei Personalmutationen) laufend zu aktualisieren, sodass die übermittelten Daten das Bild des entsprechenden Monats korrekt widerspiegeln.

Die Übermittlung für einen zukünftigen Monat ist unzulässig.

- Das BFS kann für einen fehlenden Monat jederzeit die entsprechenden isolierten und kumulierten Daten nachträglich verlangen.
- Wenn das System die Funktion der Mehrfachbeschäftigung unterstützt, wird für jeden Arbeitsvertrag monatlich ein separates Element <Person> mit den dazugehörden Werten im Element <StatisticSalay> übermittelt.
- Rückwirkende Korrekturen sind immer nach dem Realisierungsprinzip zu verarbeiten. Sie fliessen demzufolge je nach Lohnart in die monatlichen oder jährlichen Lohnbasen des aktuellen Verarbeitungsmonats.
- Personen mit einem Austritt müssen im Austrittsmonat übermittelt werden. In den darauffolgenden Monaten werden sie nicht mehr übermittelt.
- Nachzahlungen nach Austritt im aktuellen Jahr oder im Vorjahr werden nicht mehr gemeldet.
- Bei einem Austritt und Wiedereintritt muss für die neue Beschäftigungsperiode ein neues «Packet» der jährlichen Lohnbasen gebildet werden. So entsteht für jeden Beschäftigungsraum ein separates «Packet» mit von/bis-Daten der jährlichen Lohnbasen.

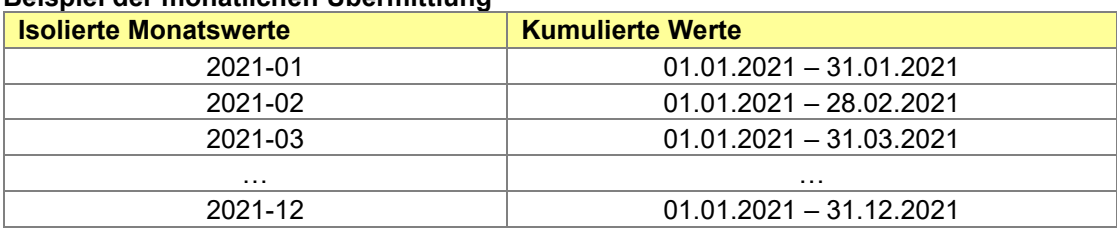

# **Beispiel der monatlichen Übermittlung**

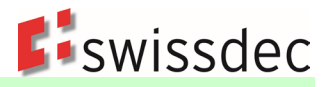

# **11.7.2 Datenstruktur der monatlichen Statistikmeldung**

Hier wird die grobe Datenstruktur der Statistikmeldung beschrieben. Die Details dazu sind in den vorgängigen Kapiteln beschrieben.

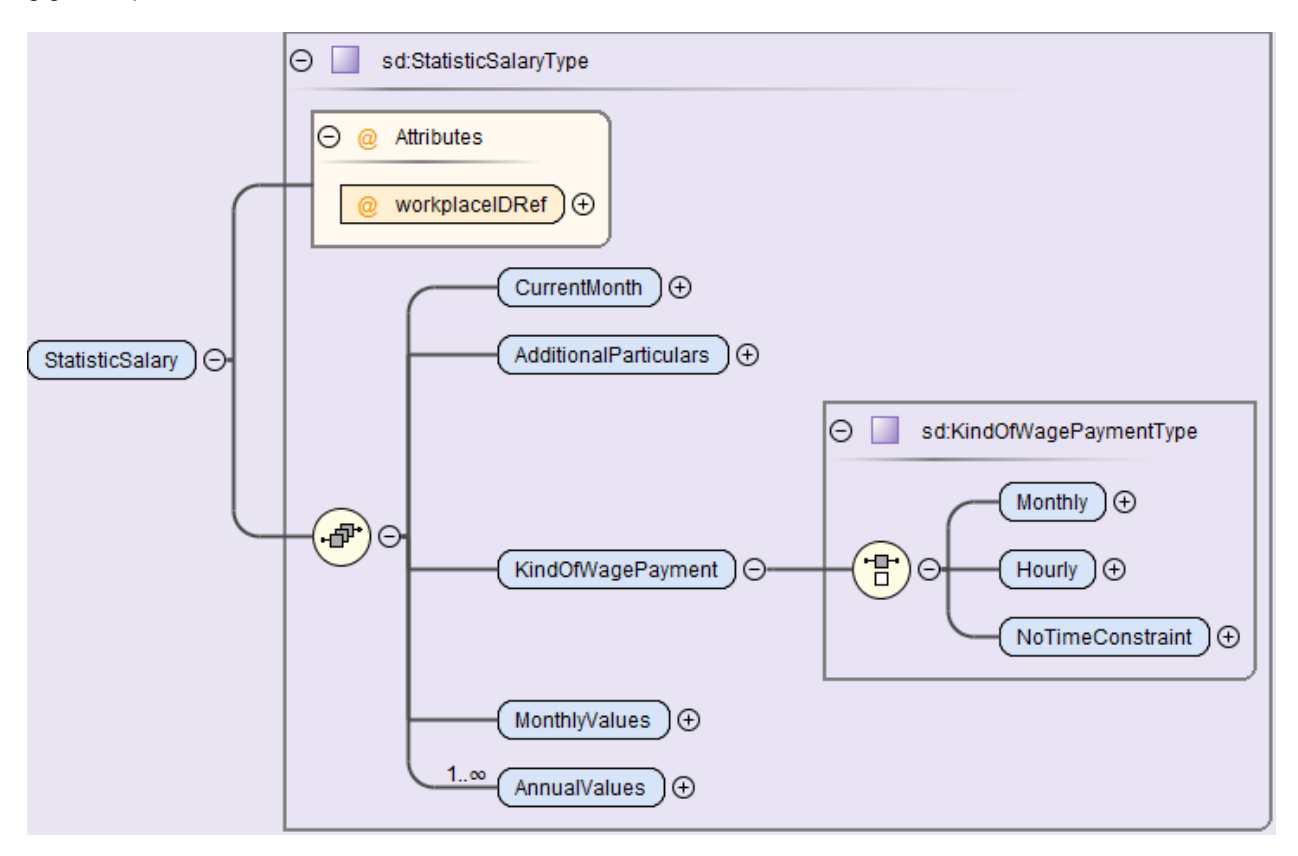

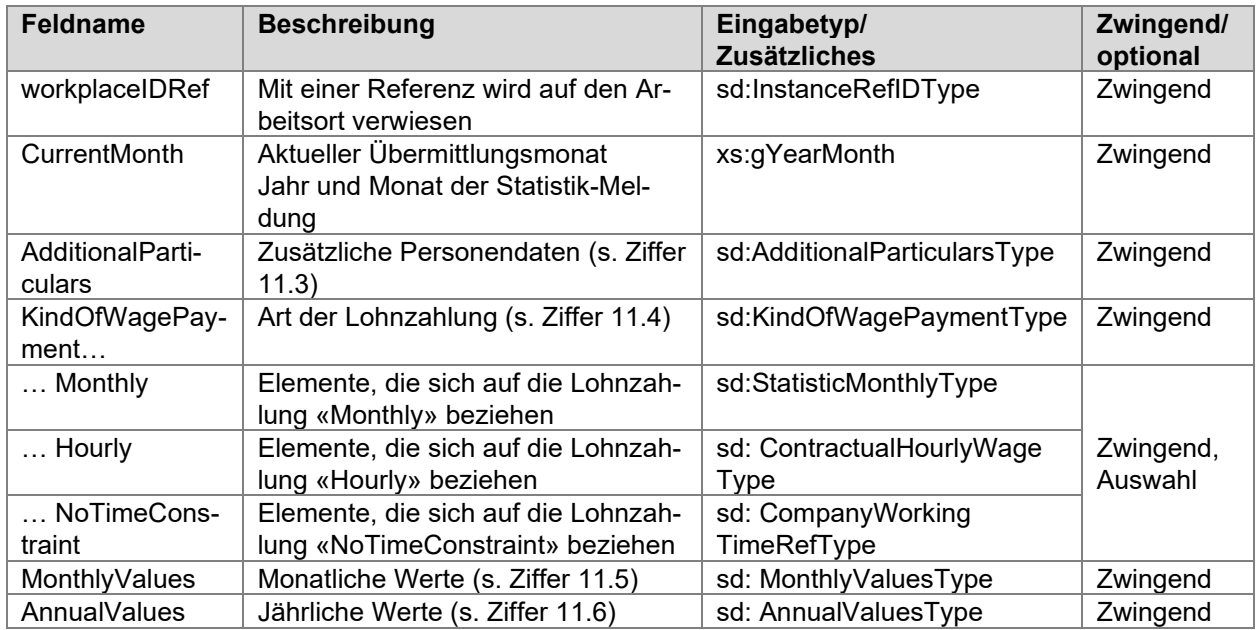

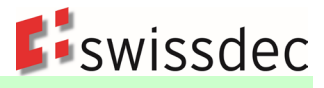

# **11.8 Rückmeldung für eine monatliche Statistik-Meldung**

Die Rückmeldung für die Statistik-Meldung erfolgt mit einer eigenen Operation.

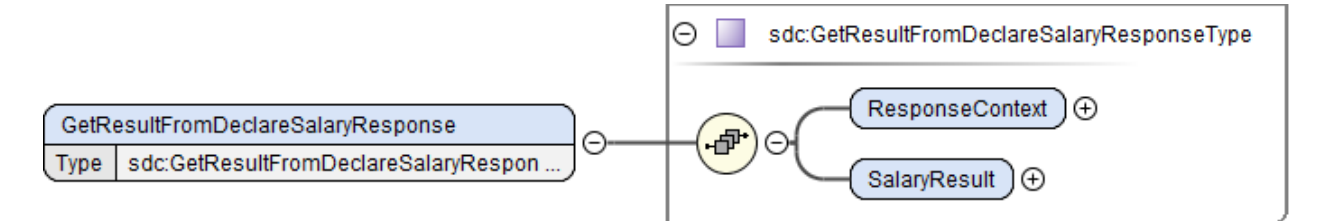

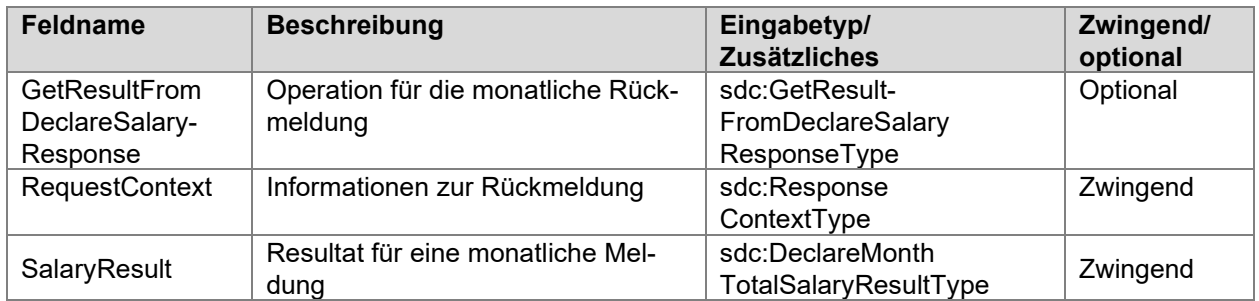

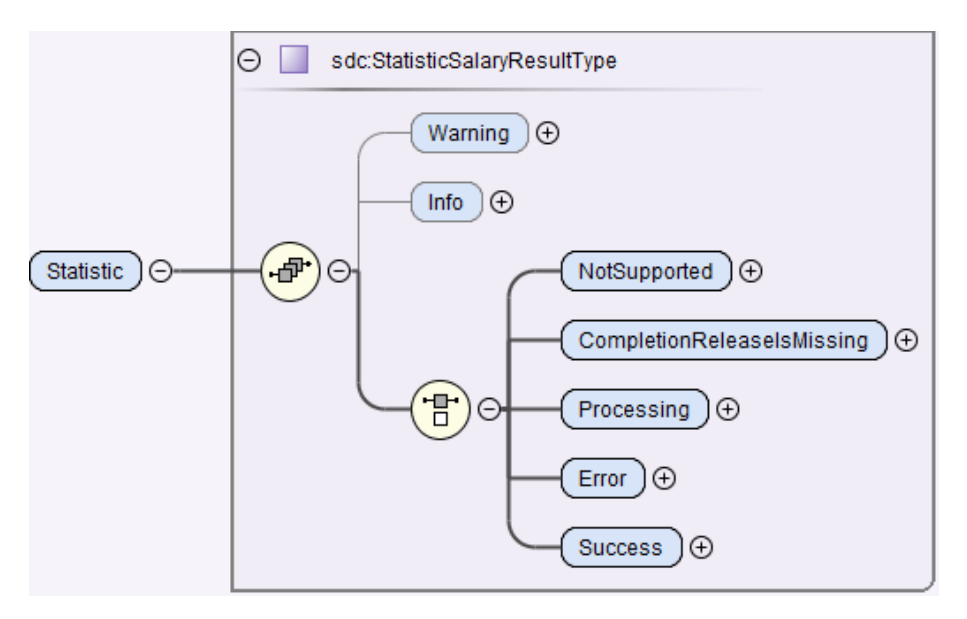

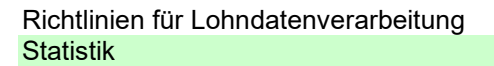

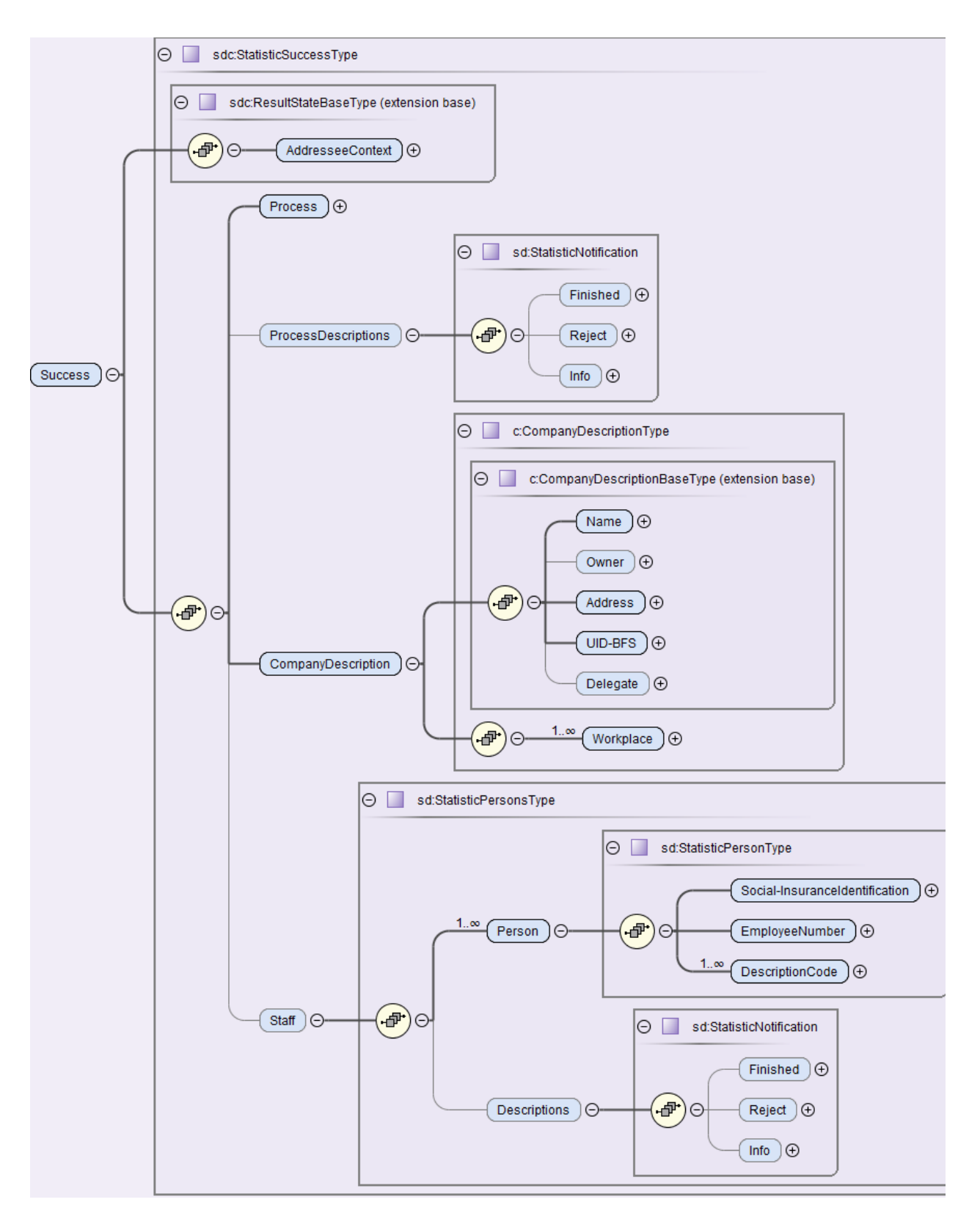

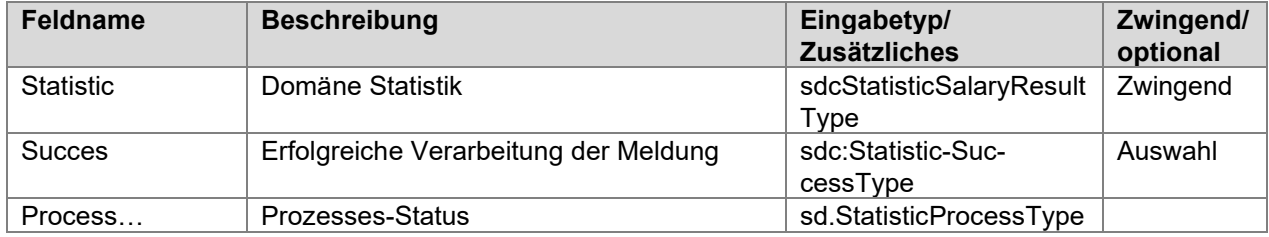

**Fiswissdec** 

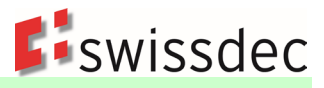

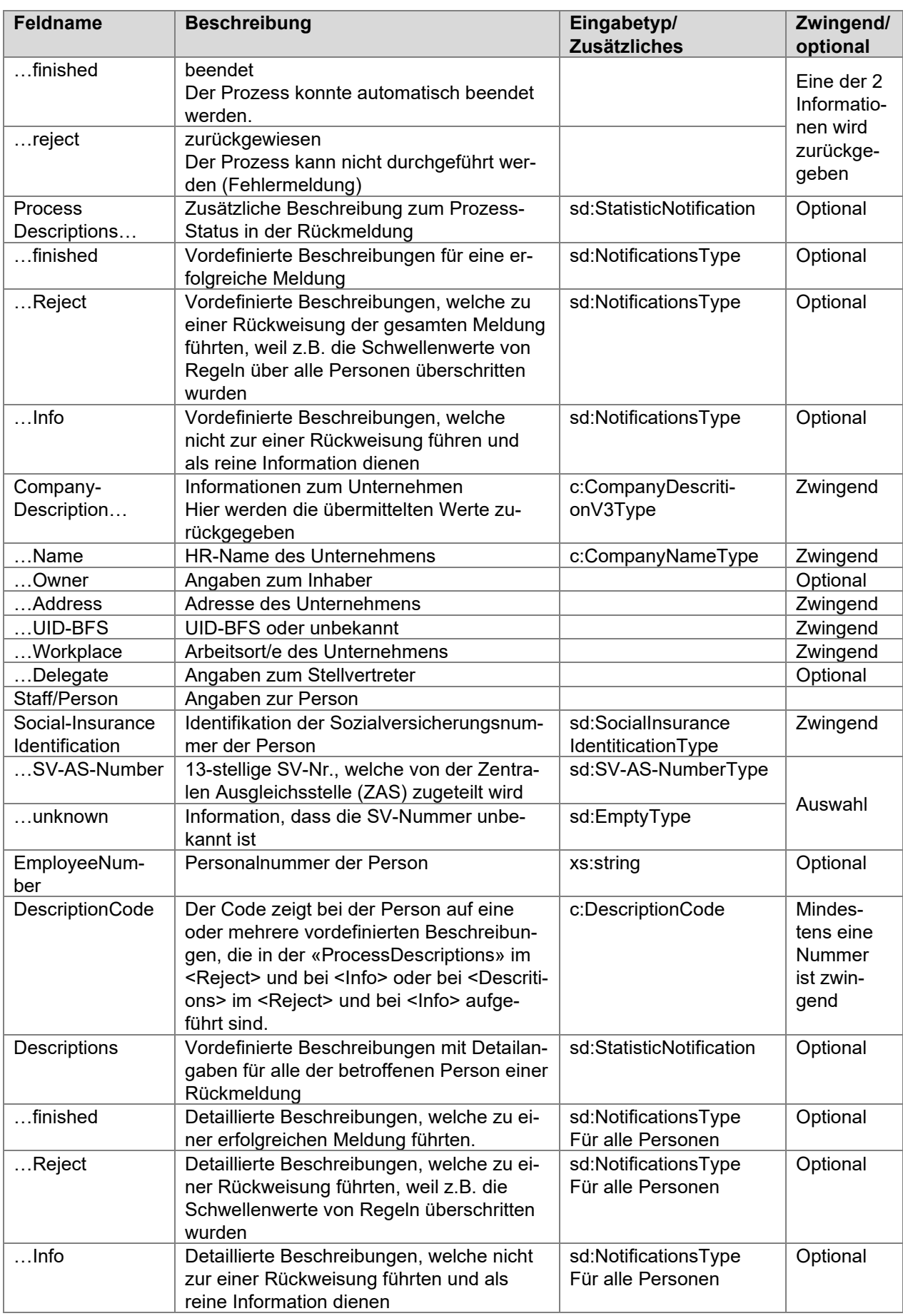

# **Struktur des NotificationsType**
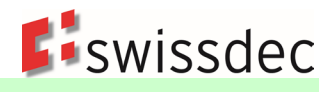

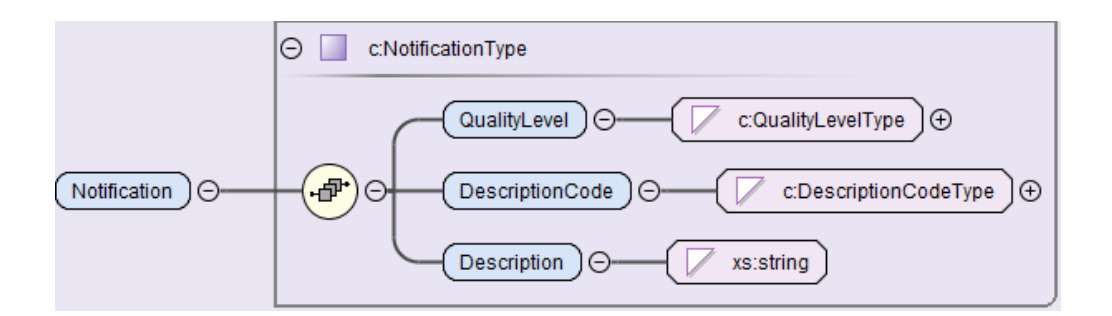

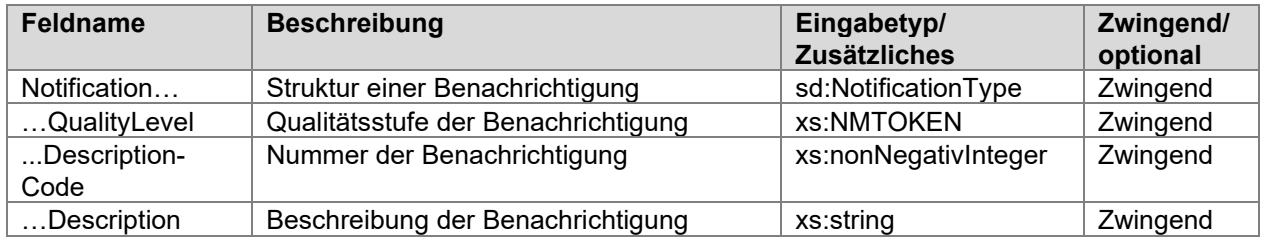

## **Beispiel einer Rückmeldung zum Prozess-Status**

Im Bereich <ProcessDescription> werden unter <Reject> Fehler beschrieben, die in der Statistik-Meldung zu einer Ablehnung führten. Dies kann z.B. der Fall sein, wenn bei einer Regel die Schwellenwerte unter Berücksichtigung der gesamten Meldung überschritten wurden. Unter <Info> werden dem Unternehmen Informationen zurückgegeben, die z.B. der Qualitätsverbesserung dienen und nicht zu einer Abweisung der Meldung führen. . Alle Beschreibungen sind vordefiniert und einem reservierten Swissdec-Nummernkreis zugeordnet, damit im ERP-System eine automatisierte Verarbeitung möglich ist. Es besteht jedoch auch die Möglichkeit, in speziellen Fällen eine Rückmeldung in Freitext zu erstellen.

```
<sdc:Process>reject</sdc:Process>
<sdc:ProcessDescriptions>
    \leqsd:Reject>
         \langle c: \text{Notification} \rangle<c:QualityLevel>Comment</c:QualityLevel>
             <c:DescriptionCode>3500</c:DescriptionCode>
             <c:Description>Regel 1 Schwellenwert überschritten</c:Description>
         \langle c: \texttt{Notification} \rangle</sd:Reject>
    <sd:Info>
         <c:Notification>
             <c:QualityLevel>Comment</c:QualityLevel>
             <c:DescriptionCode>3501</c:DescriptionCode>
             <c:Description>Regel 3 Schwellenwert nicht überschritten</c:Description>
         \langle c: \text{Notification} \rangle\langle/sd:Info>
</sdc:ProcessDescriptions>
```
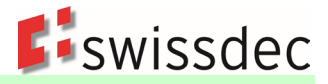

## **Beispiel einer Rückmeldung für Personen**

Im Bereich <Descriptions> werden unter <Reject> die Details der Fehler beschrieben, die in der Statistik-Meldung zu einer Ablehnung führten. Unter <Info> werden dem Unternehmen Informationen zurückgegeben, die z.B. der Qualitätsverbesserung dienen und nicht zu einer Abweisung der Meldung führen. Bei den einzelnen betroffenen Personen wird mit dem <DescriptionsCode> auf die Beschreibungen verwiesen, die für diese Person zutreffen. Alle Beschreibungen sind vordefiniert und einem reservierten Swissdec-Nummernkreis zugeordnet, damit im ERP-System eine automatisierte Verarbeitung möglich ist. Es besteht jedoch auch die Möglichkeit, in speziellen Fällen eine Rückmeldung in Freitext zu erstellen.

```
<sd:Person>
    \leqsd:Social-InsuranceIdentification>
         \langle c: \text{unknown} \rangle</sd:Social-InsuranceIdentification>
    <sd:EmployeeNumber>2</sd:EmployeeNumber>
    <sd:DescriptionCode>3500</sd:DescriptionCode>
    <sd:DescriptionCode>3501</sd:DescriptionCode>
\langle/sd:Person>
<sd:Person>
    <sd:Social-InsuranceIdentification>
         \langle c: \text{unknown} \rangle\langle/sd:Social-InsuranceIdentification>
    <sd:EmployeeNumber>3</sd:EmployeeNumber>
    <sd:DescriptionCode>3501</sd:DescriptionCode>
</sd:Person>
<sd:Descriptions>
    <sd:Reject>
         \leq c: Notification>
             <c:QualityLevel>Comment</c:QualityLevel>
             <c:DescriptionCode>3500</c:DescriptionCode>
             <c:Description>Regel 1 Schwellenwert überschritten, weil für diese Person ...
             \langle c:Description\rangle\langle c: \text{Notification} \rangle\langle/sd:Reject>
    <sd:Info>
         \langle c: \text{Notification} \rangle<c:QualityLevel>Comment</c:QualityLevel>
             <c:DescriptionCode>3501</c:DescriptionCode>
             <c:Description>Regel 3 Schwellenwert nicht überschritten, weil für diese Person ...
             \langle c:Description>
         \langle c:\texttt{Notification}\rangle\langle/sd:Info>
</sd:Descriptions>
```